Products Solutions Services

# Description of Device Parameters Proline Promass 300 PROFIBUS DP

Coriolis flowmeter

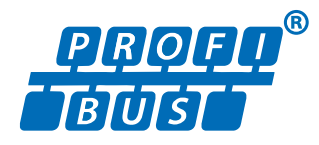

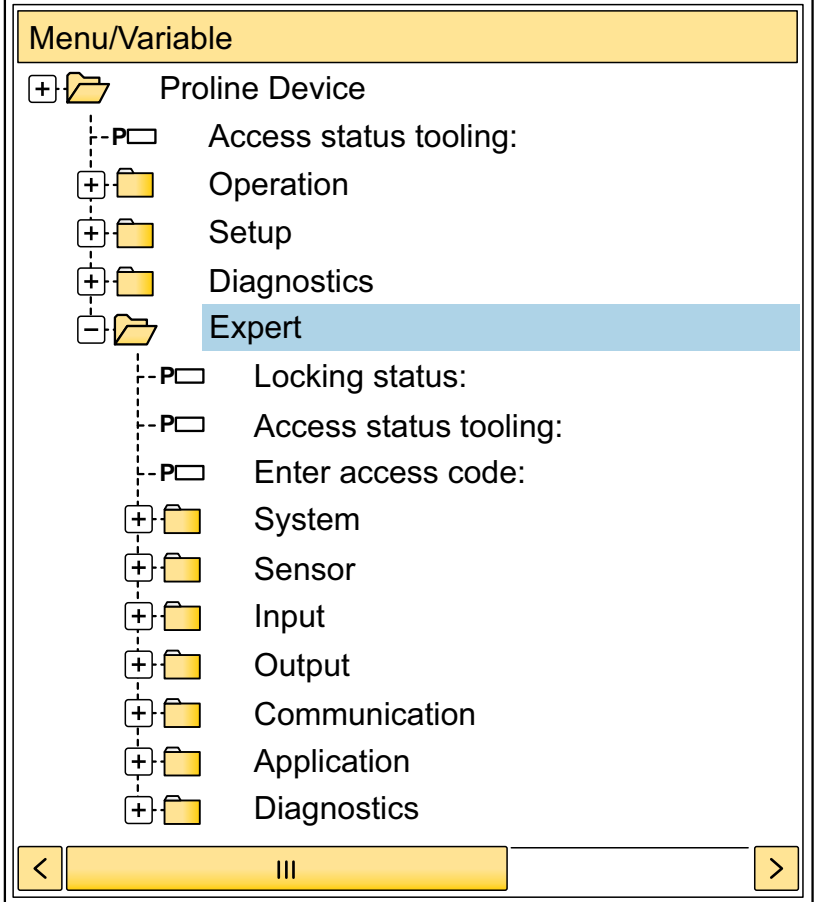

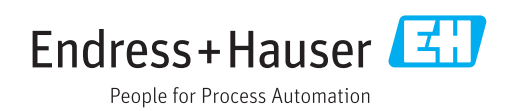

# Table of contents

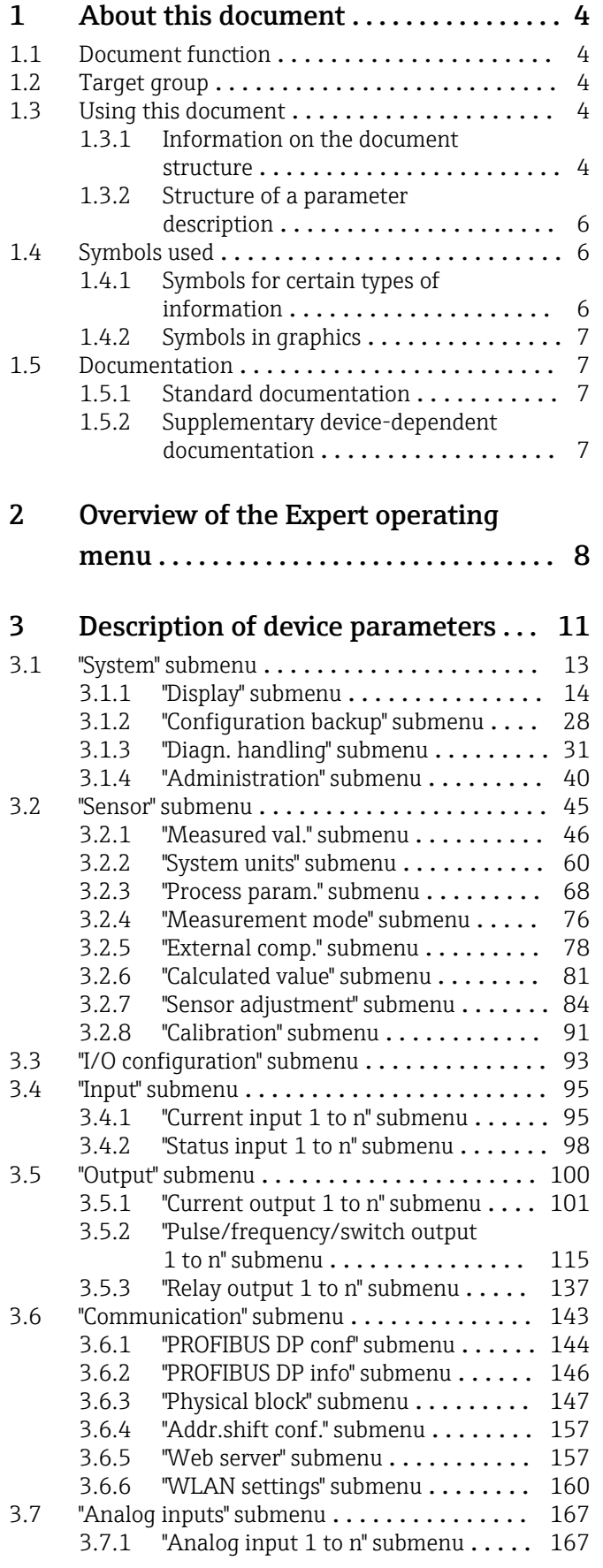

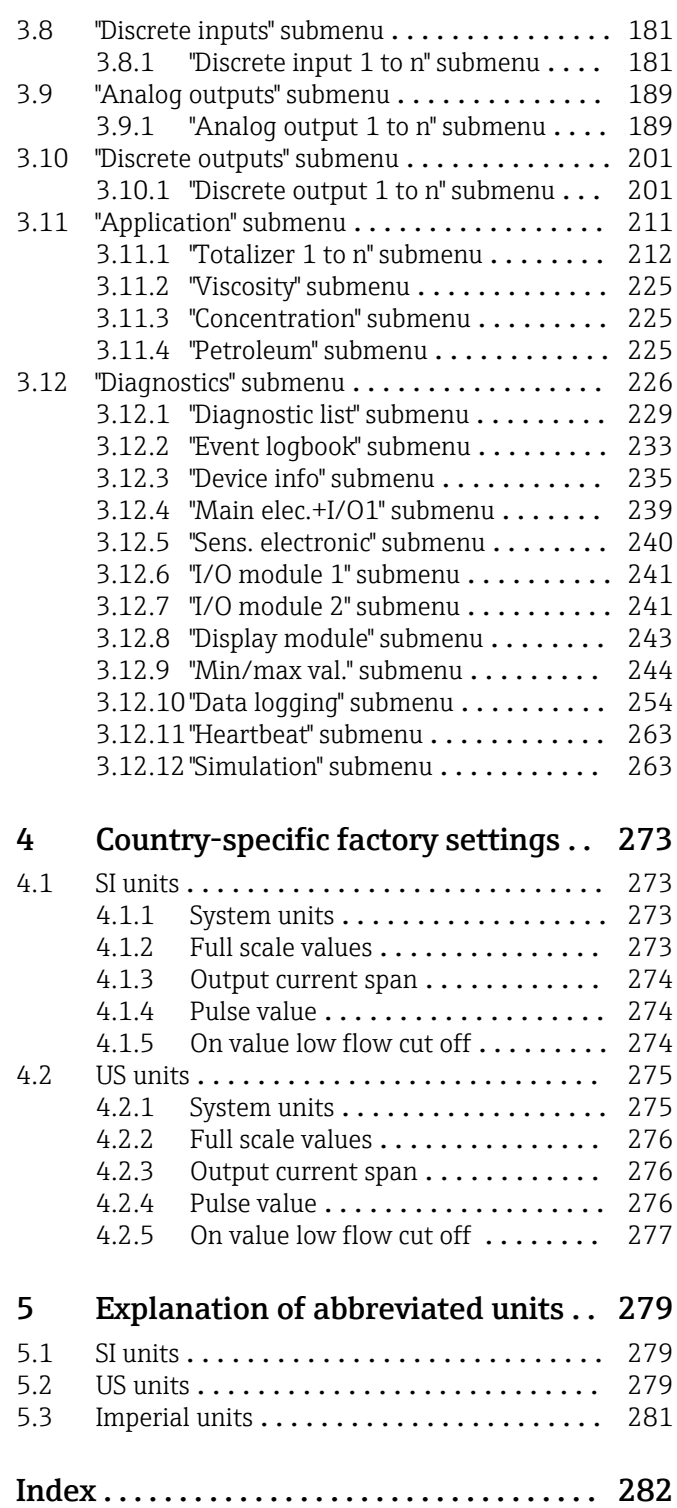

# <span id="page-3-0"></span>1 About this document

# 1.1 Document function

The document is part of the Operating Instructions and serves as a reference for parameters, providing a detailed explanation of each individual parameter of the Expert operating menu.

It is used to perform tasks that require detailed knowledge of the function of the device:

- Commissioning measurements under difficult conditions
- Optimal adaptation of the measurement to difficult conditions
- Detailed configuration of the communication interface
- Error diagnostics in difficult cases

# 1.2 Target group

The document is aimed at specialists who work with the device over the entire life cycle and perform specific configurations.

# 1.3 Using this document

# 1.3.1 Information on the document structure

The document lists the submenus and their parameters according to the structure from the **Expert** menu ( $\rightarrow \triangleq 8$ ), which is displayed when the "Maintenance" user role is enabled.

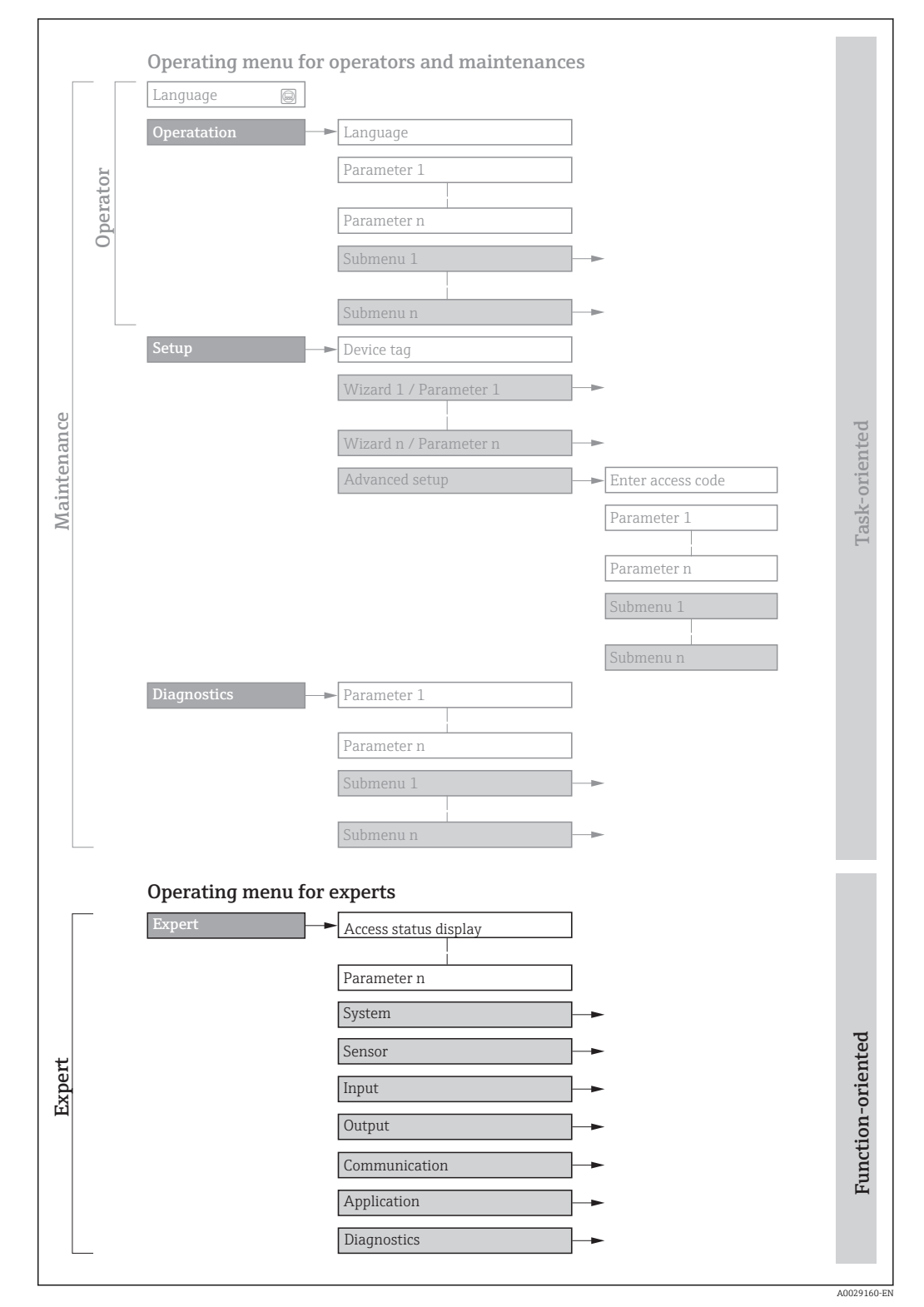

 *1 Sample graphic for the schematic layout of the operating menu*

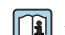

Additional information regarding:

- The arrangement of the parameters according to the menu structure of the Operation menu, Setup menu, Diagnostics menu with a brief description: Operating Instructions  $\rightarrow$   $\blacksquare$  7
	- Operating concept of the operating menus: Operating Instructions  $\rightarrow \Box$  7

# 1.3.2 Structure of a parameter description

The individual parts of a parameter description are described in the following section:

<span id="page-5-0"></span>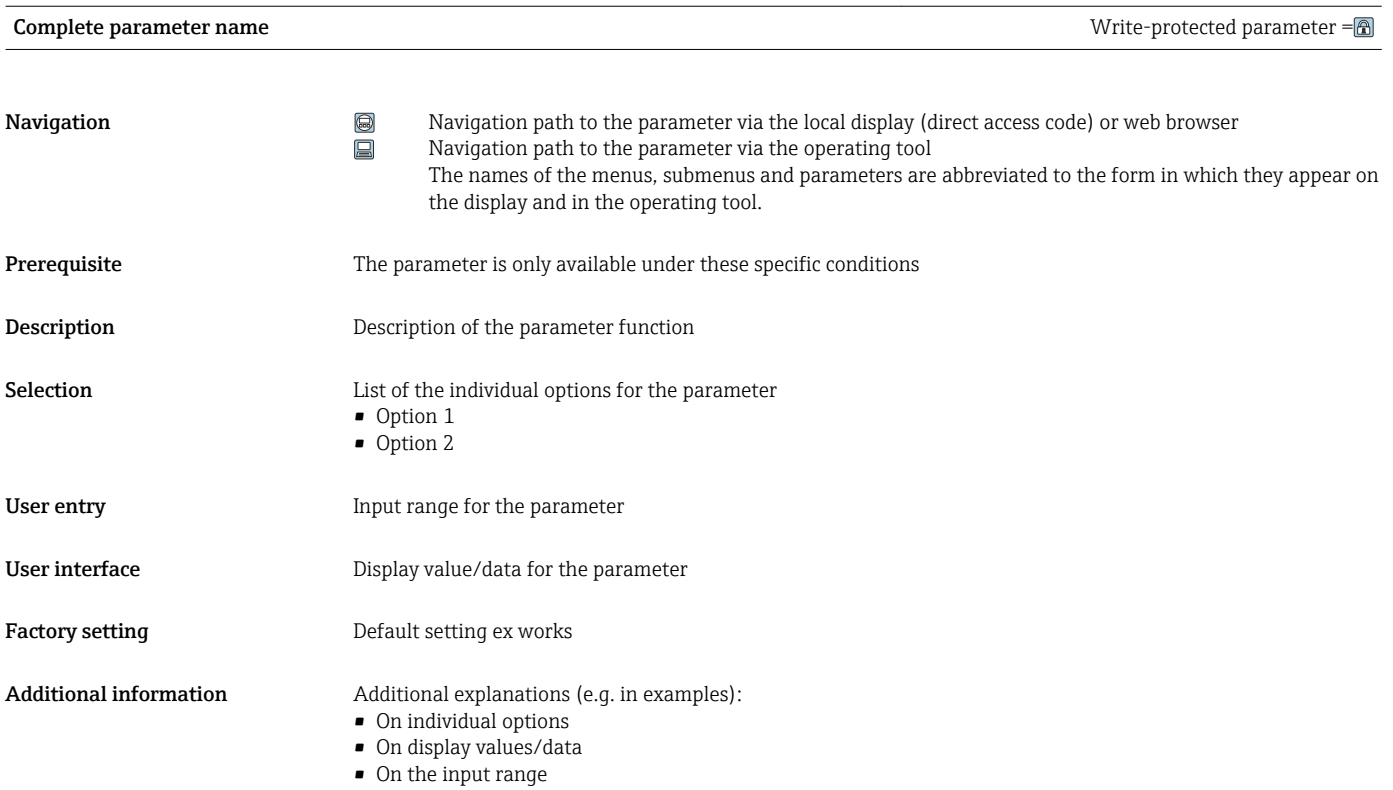

• On the factory setting • On the parameter function

# 1.4 Symbols used

# 1.4.1 Symbols for certain types of information

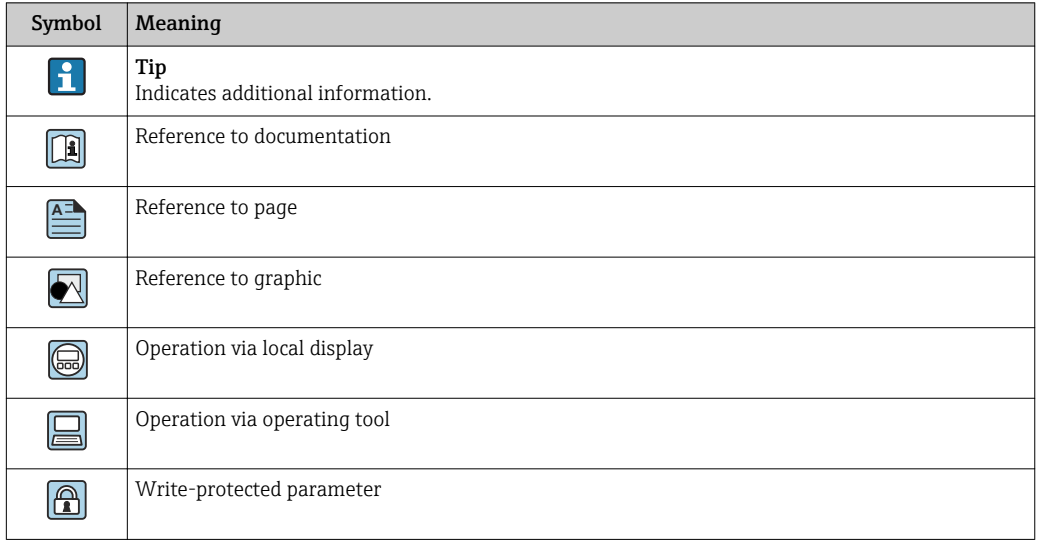

# <span id="page-6-0"></span>1.4.2 Symbols in graphics

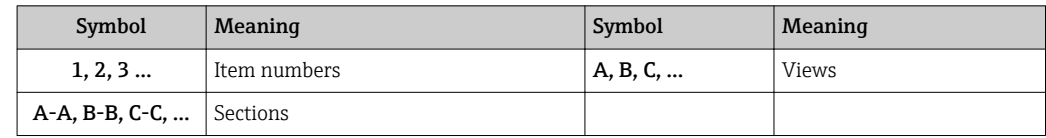

# 1.5 Documentation

# 1.5.1 Standard documentation

## Operating Instructions

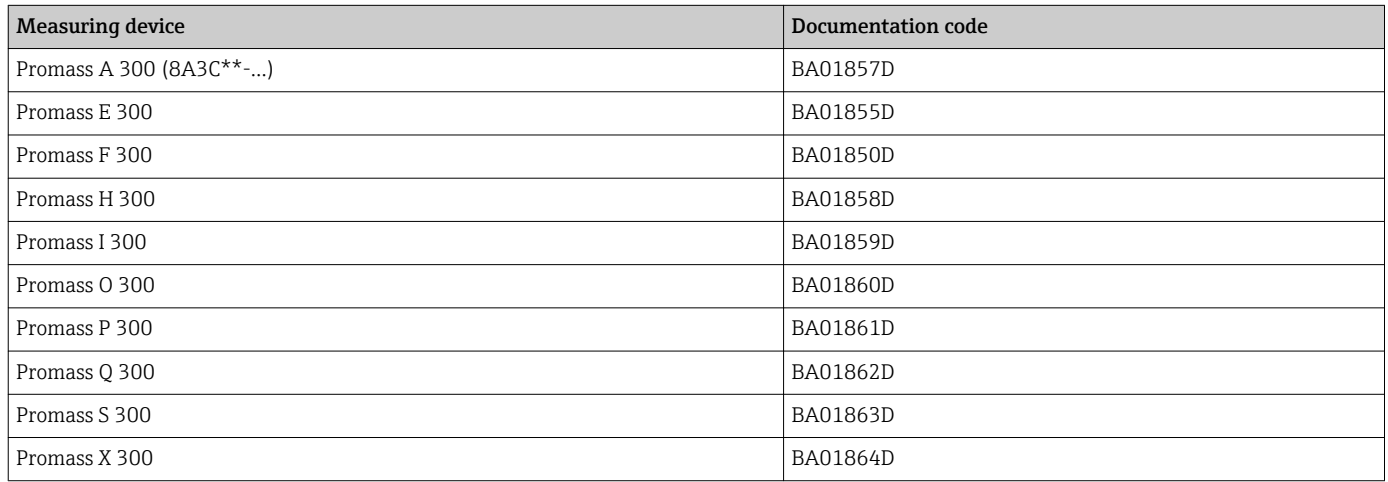

# 1.5.2 Supplementary device-dependent documentation

## Special Documentation

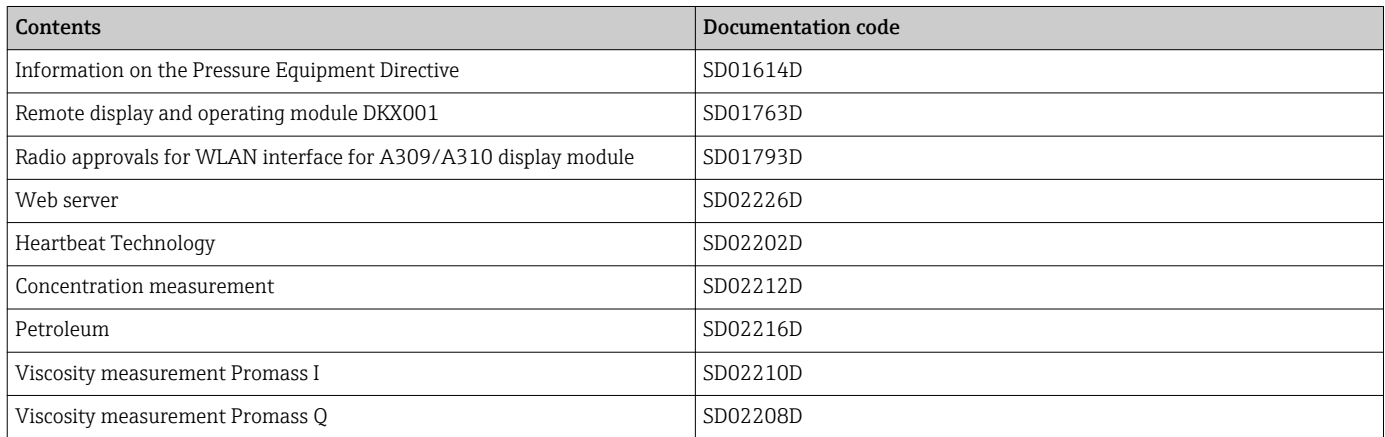

# <span id="page-7-0"></span>2 Overview of the Expert operating menu

The following table provides an overview of the menu structure of the expert operating menu and its parameters. The page reference indicates where the associated description of the submenu or parameter can be found.

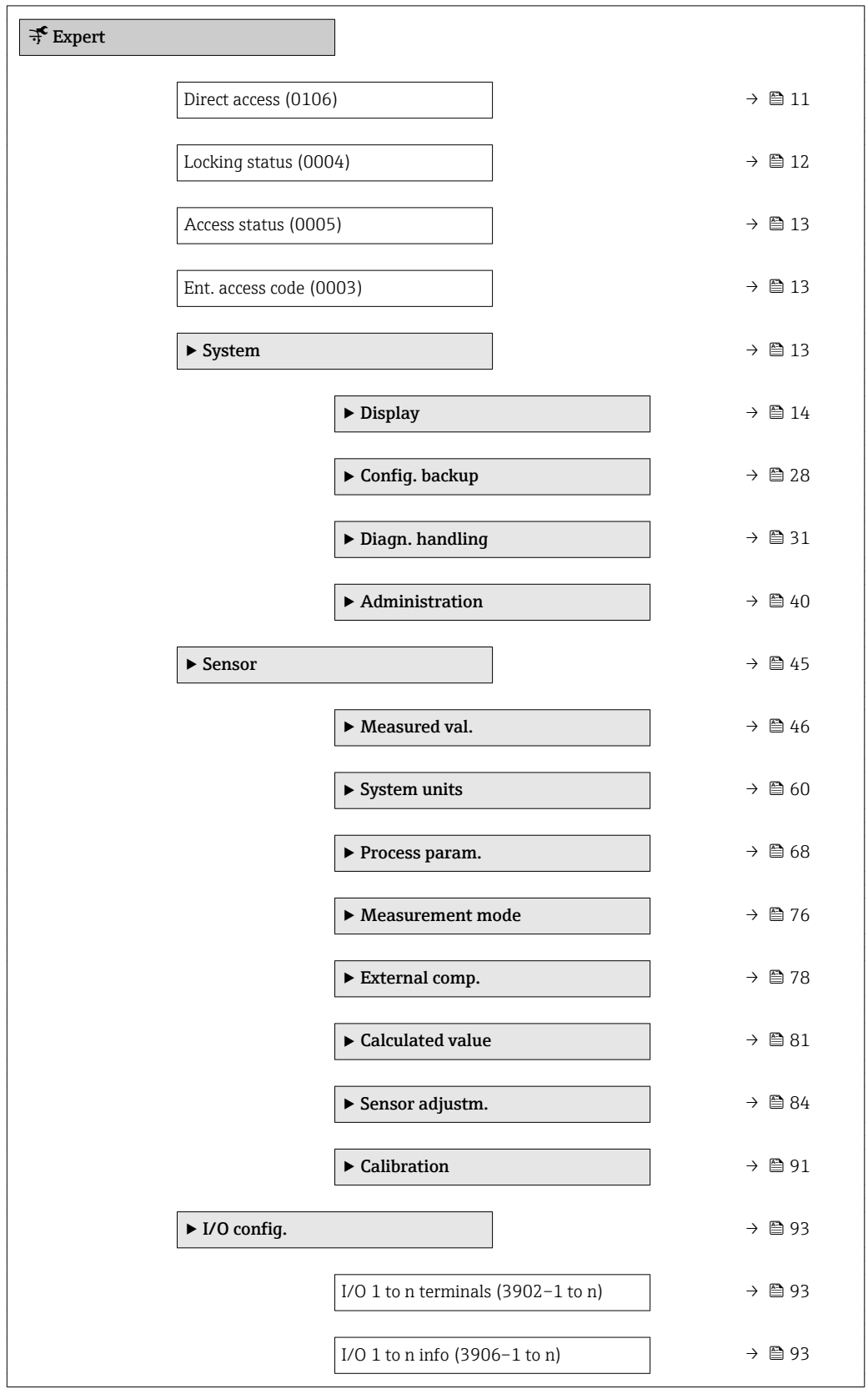

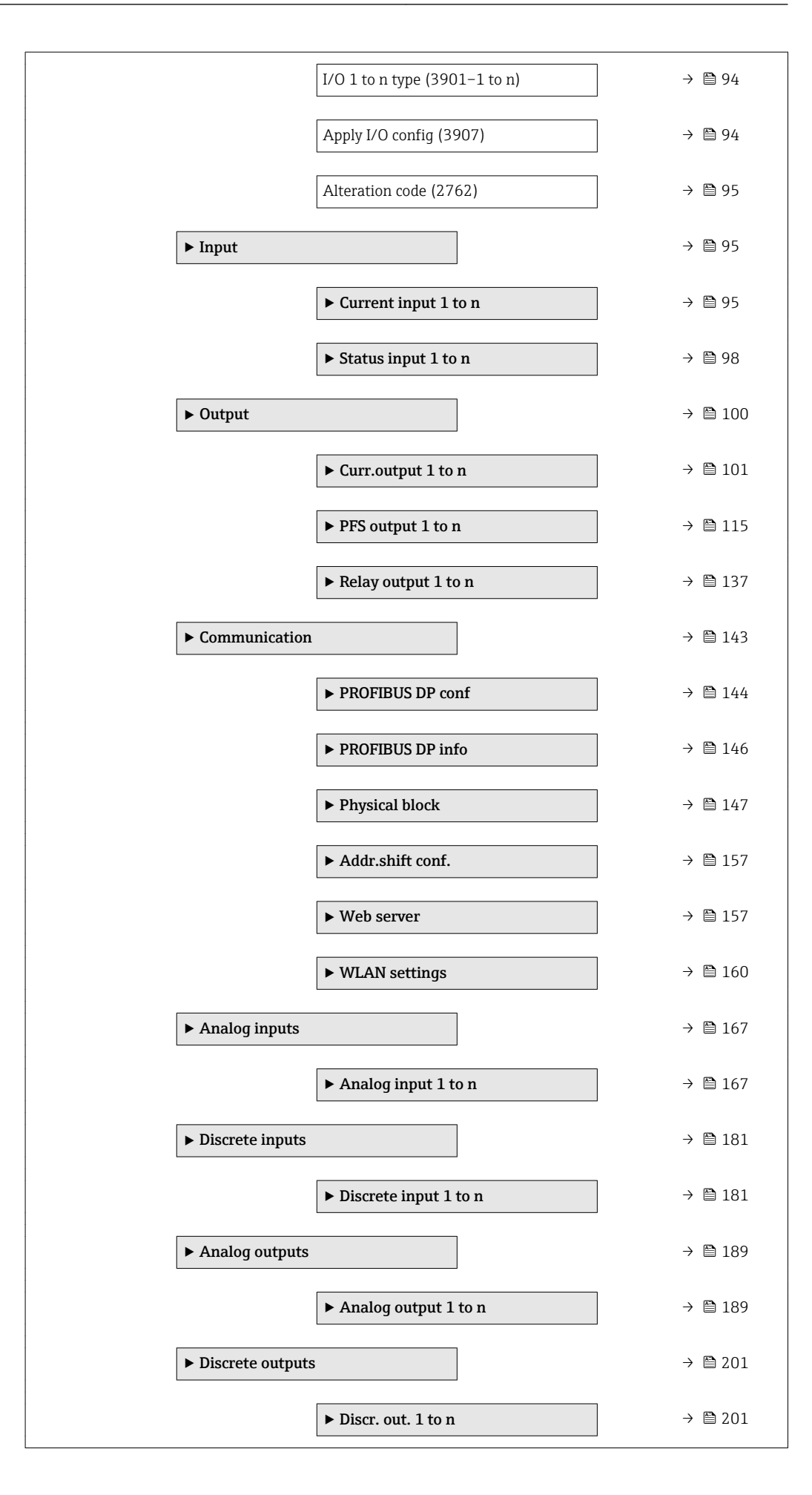

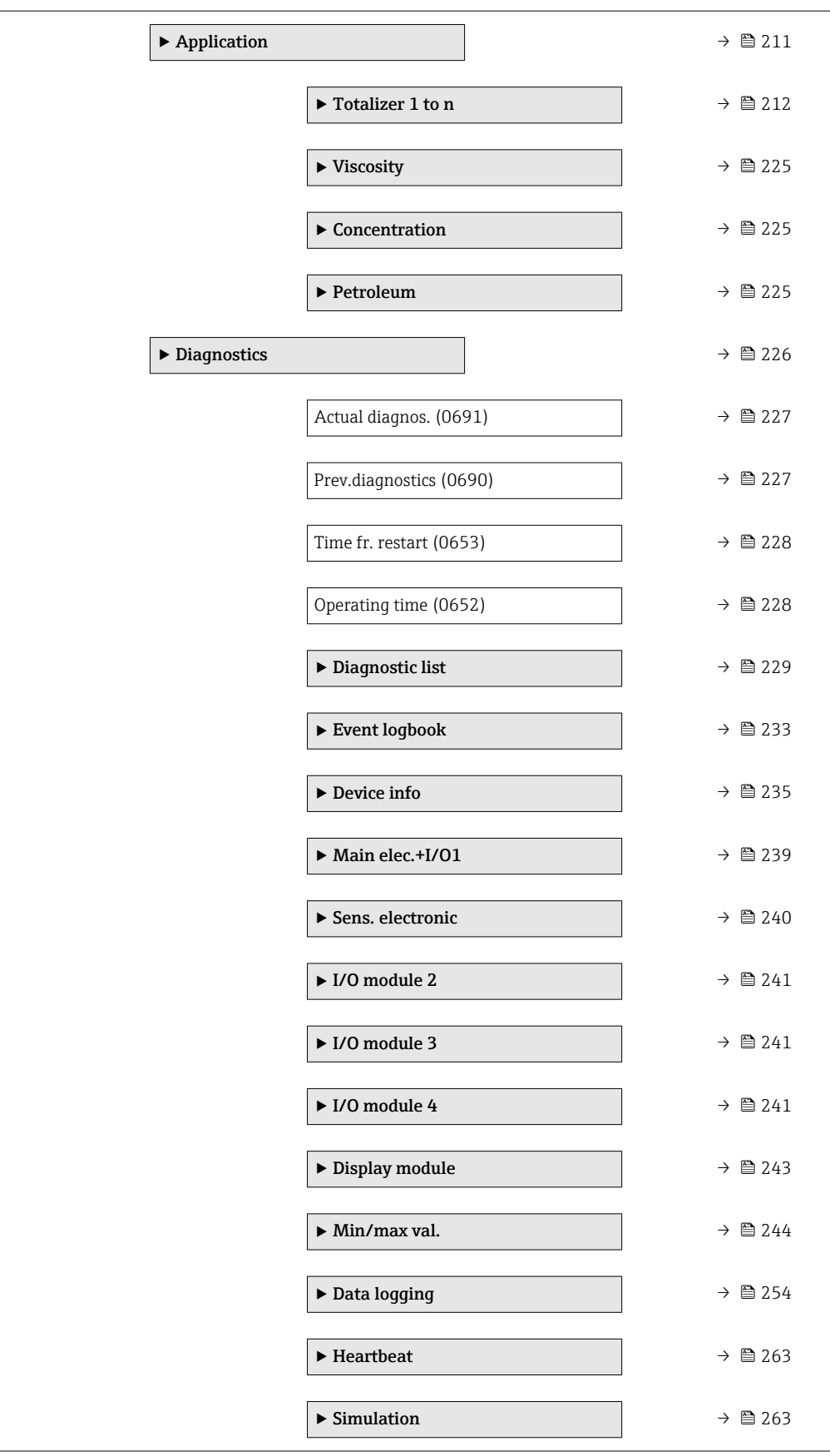

# <span id="page-10-0"></span>3 Description of device parameters

In the following section, the parameters are listed according to the menu structure of the local display. Specific parameters for the operating tools are included at the appropriate points in the menu structure.

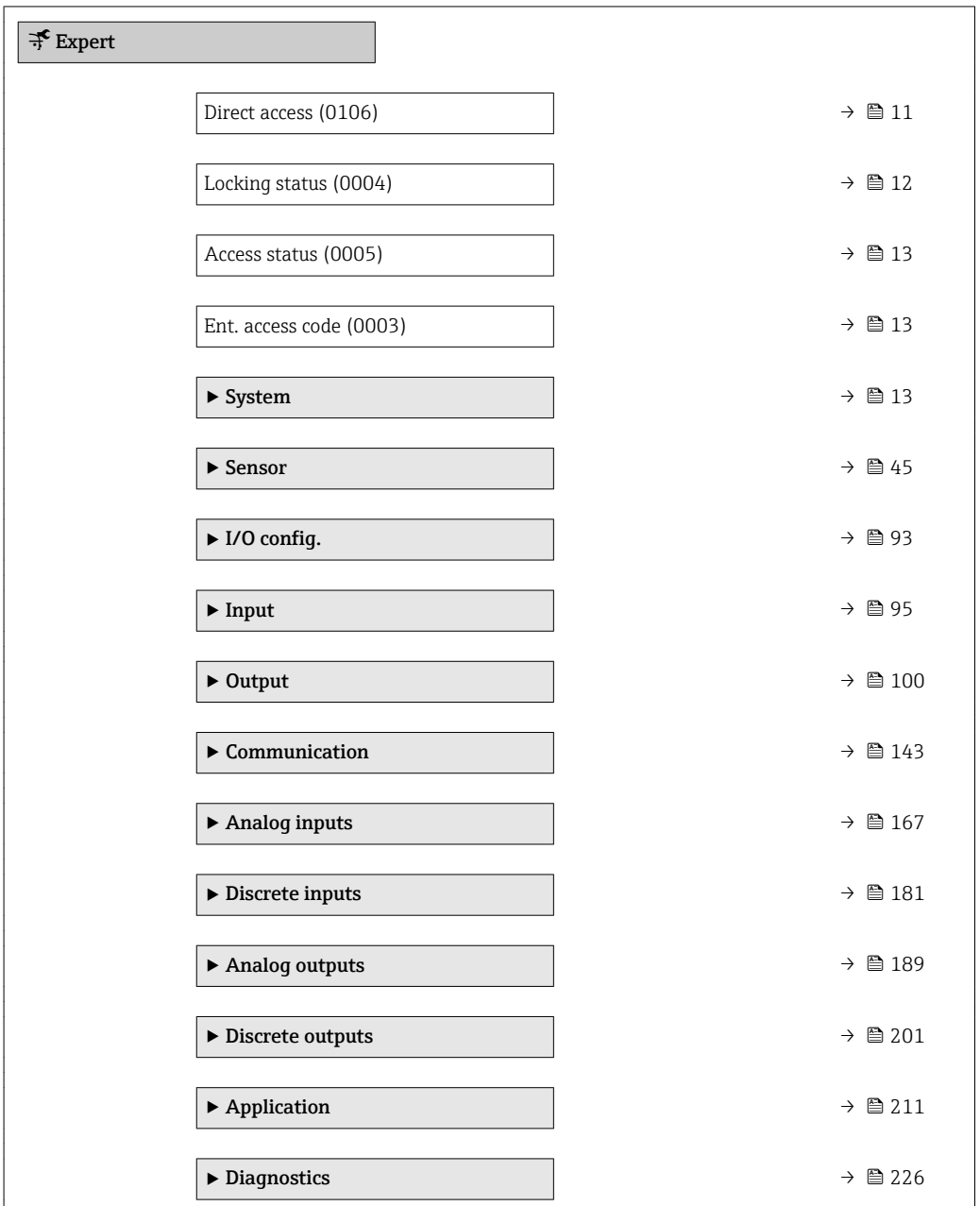

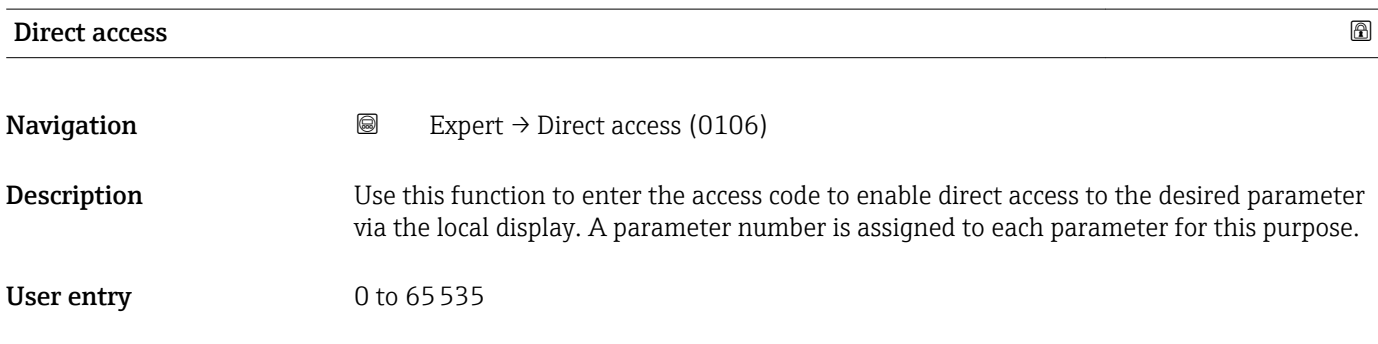

### <span id="page-11-0"></span>Additional information *User entry*

The direct access code consists of a 5-digit number (at maximum) and the channel number, which identifies the channel of a process variable: e.g. 00914-2. In the navigation view, this appears on the right-hand side in the header of the selected parameter.

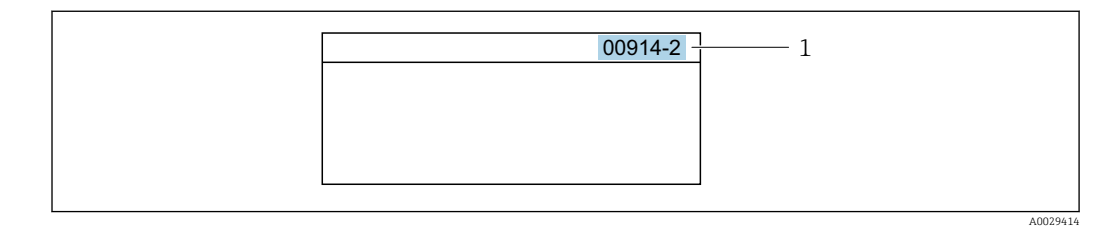

*1 Direct access code*

Note the following when entering the direct access code:

- The leading zeros in the direct access code do not have to be entered. Example: Enter "914" instead of "00914"
- If no channel number is entered, channel 1 is accessed automatically. Example: Enter 00914  $\rightarrow$  Assign variable parameter
- If a different channel is accessed: Enter the direct access code with the corresponding channel number.

Example: Enter 00914-2  $\rightarrow$  Assign variable parameter

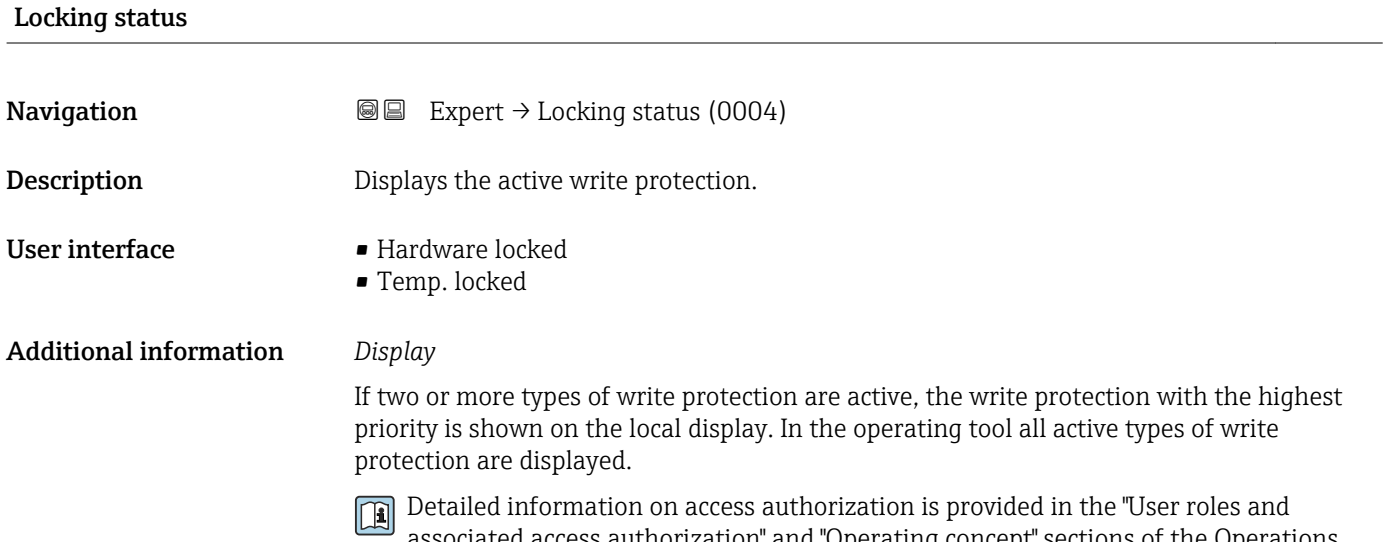

associated access authorization" and "Operating concept" sections of the Operations Instructions for the device  $\rightarrow \Box$  7

*Selection*

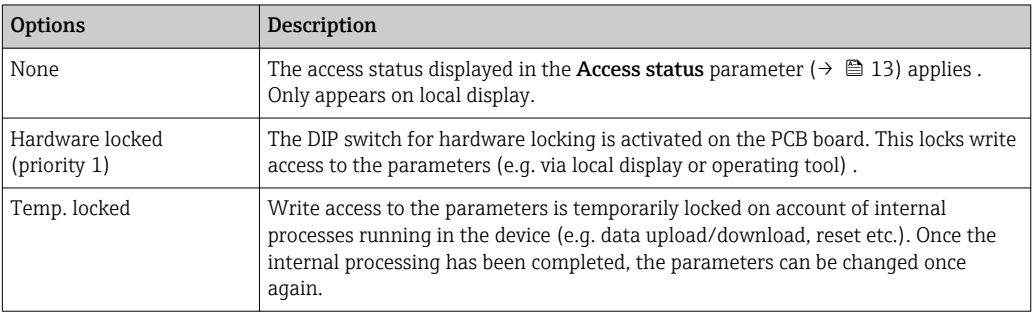

<span id="page-12-0"></span>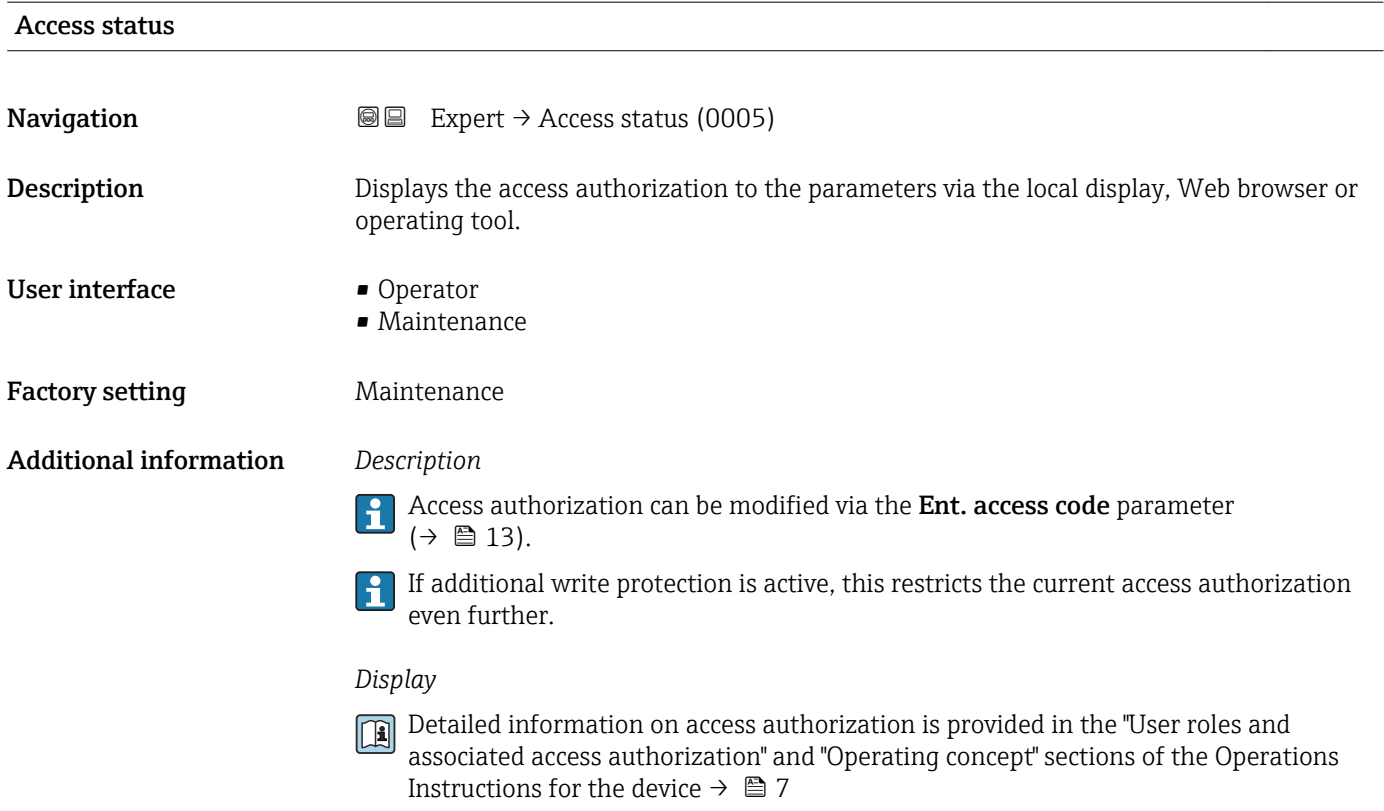

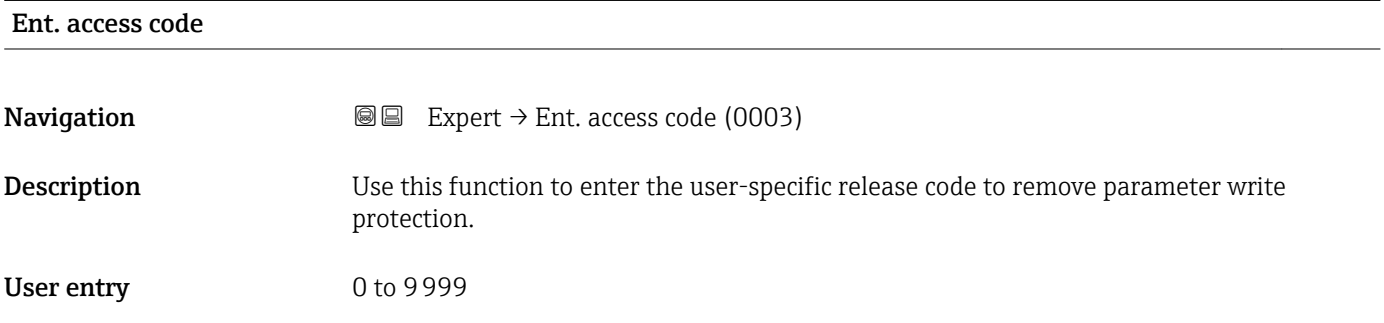

# 3.1 "System" submenu

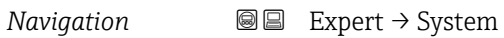

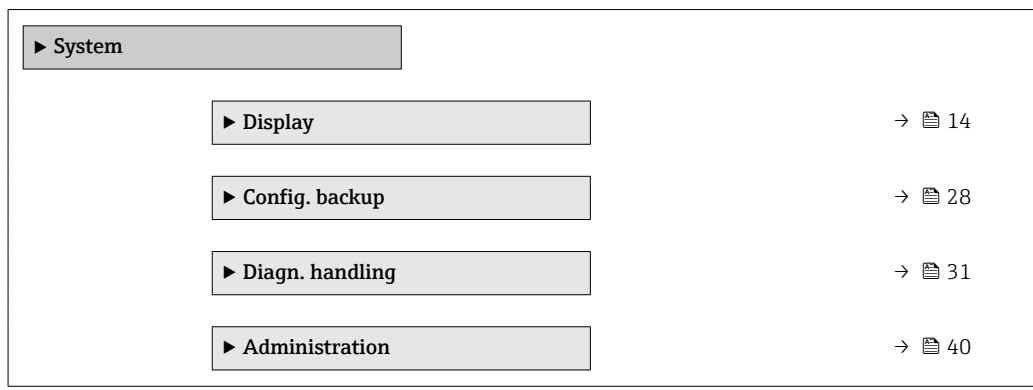

# <span id="page-13-0"></span>3.1.1 "Display" submenu

*Navigation* 
■■ Expert → System → Display

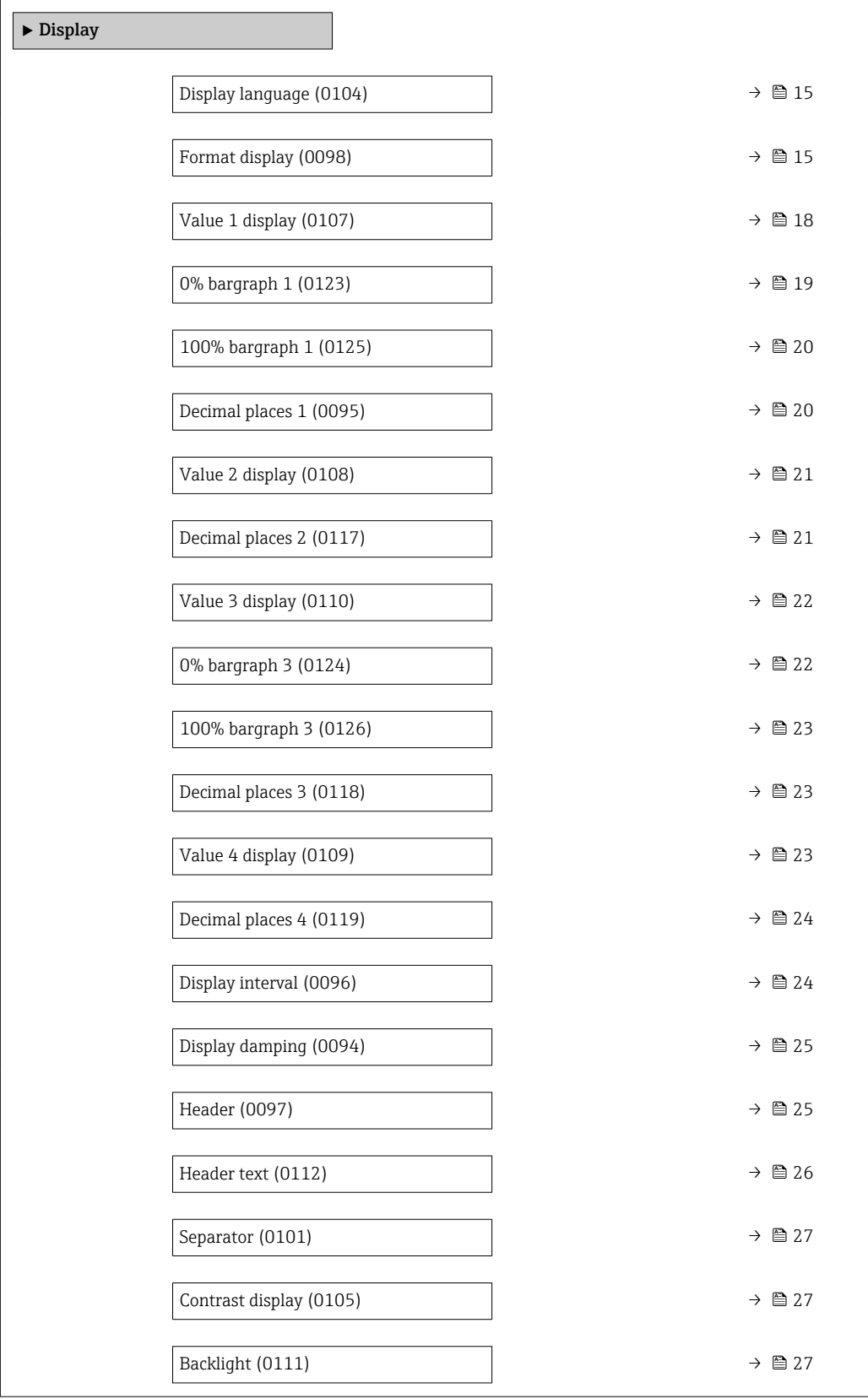

## <span id="page-14-0"></span>Display language

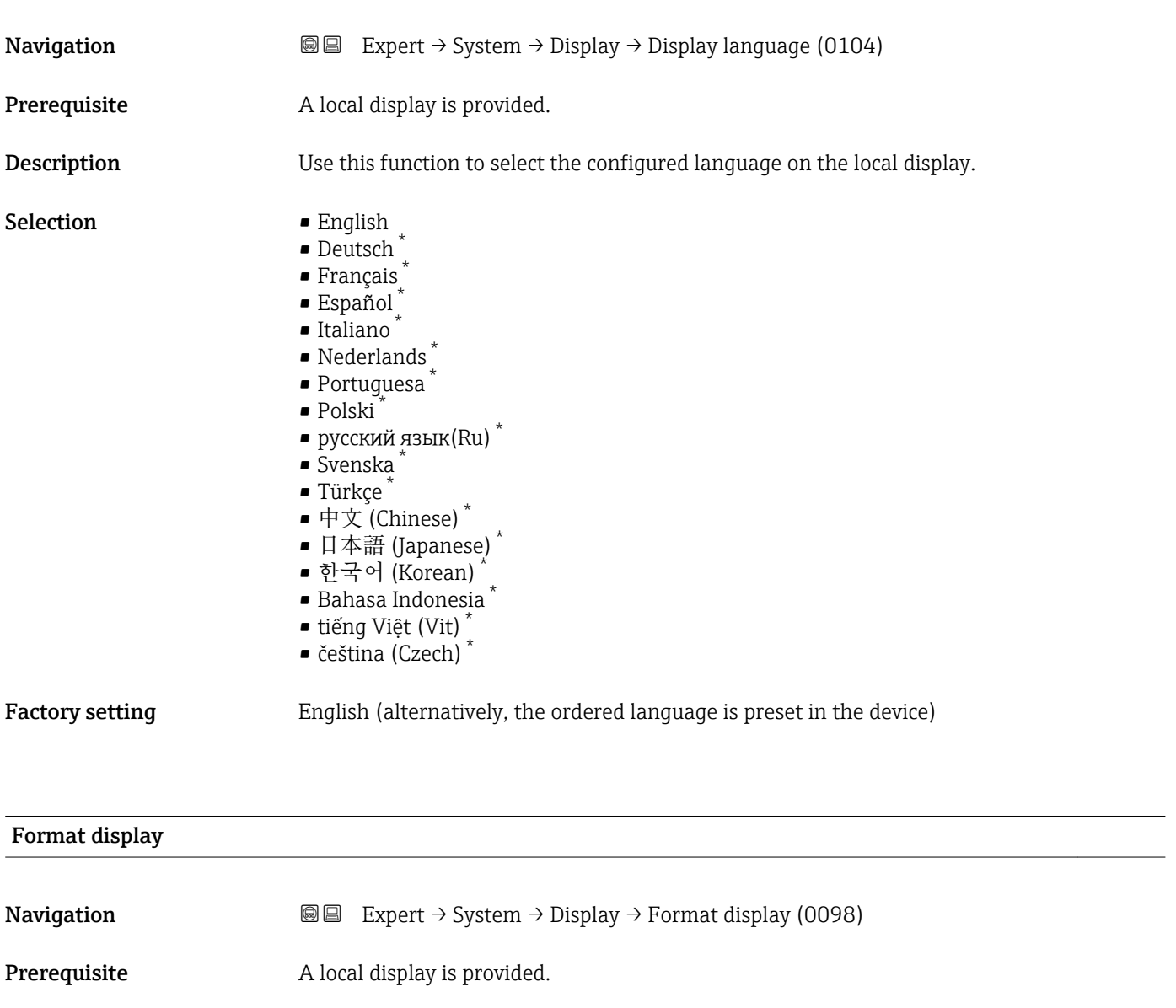

**Description** Use this function to select how the measured value is shown on the local display.

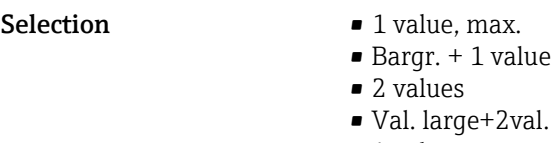

• 4 values

Factory setting 1 value, max.

<sup>\*</sup> Visibility depends on order options or device settings

### Additional information *Description*

The display format (size, bar graph etc.) and number of measured values displayed simultaneously (1 to 4) can be configured. This setting only applies to normal operation.

- The Value 1 display parameter  $(\rightarrow \Box$  18) to Value 4 display parameter  $(\rightarrow \Box$  23) are used to specify which measured values are shown on the local display and in what order.
	- If more measured values are specified than the display mode selected permits, then the values alternate on the device display. The display time until the next change is configured via the **Display interval** parameter ( $\rightarrow \cong 24$ ).

Possible measured values shown on the local display:

*"1 value, max." option*

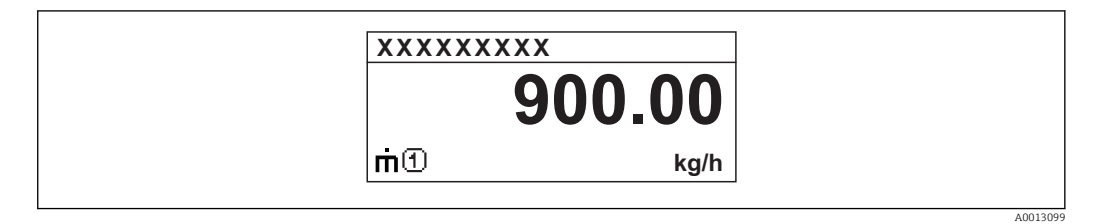

## *"Bargr. + 1 value" option*

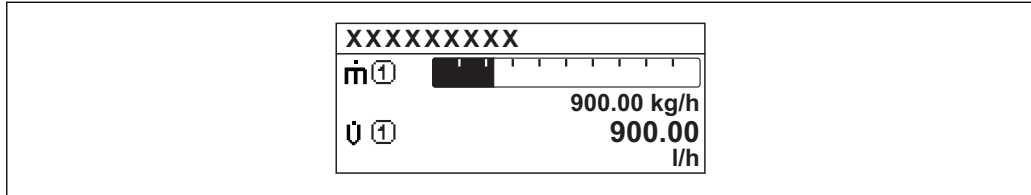

## *"2 values" option*

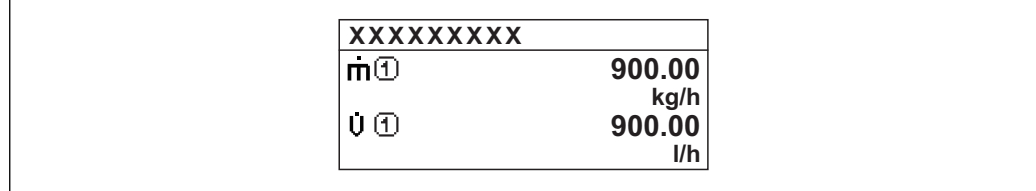

## *"Val. large+2val." option*

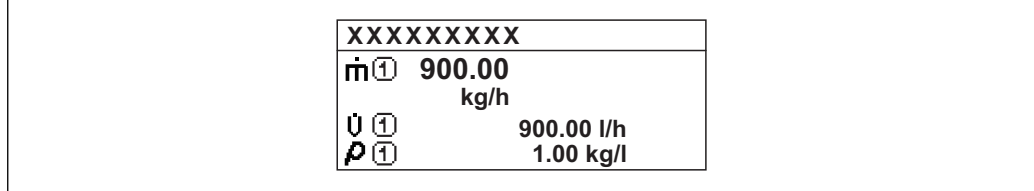

## *"4 values" option*

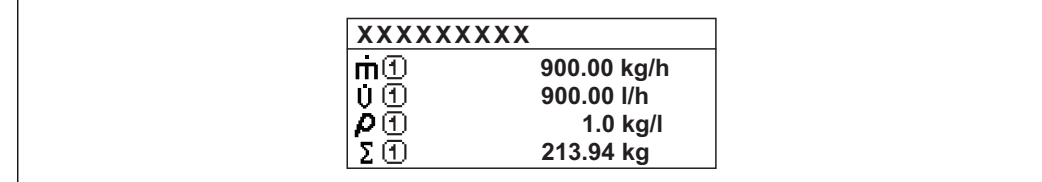

A001309

A0013100

A0013102

A0013103

# <span id="page-17-0"></span>Value 1 display

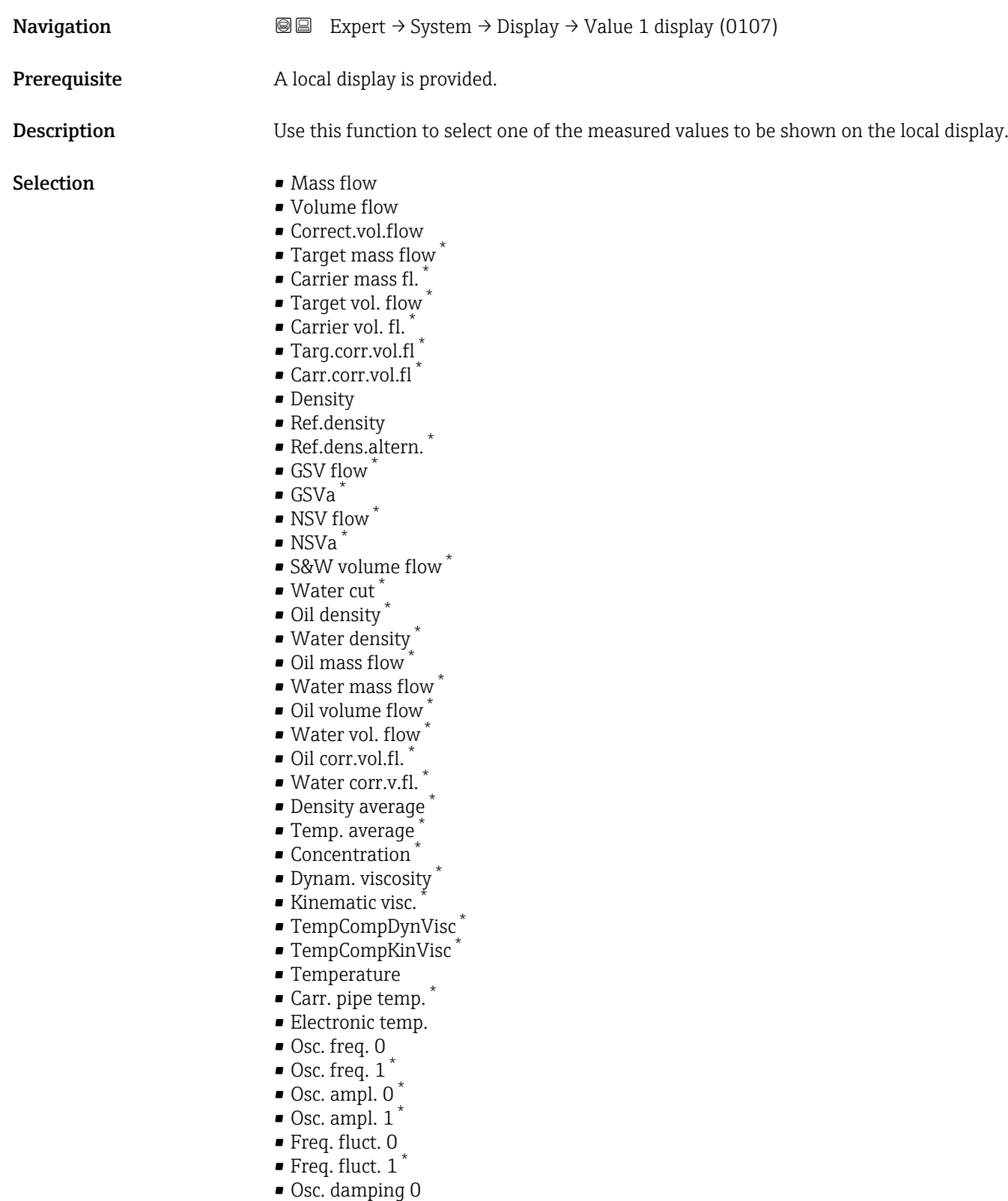

- $\bullet$  Osc. damping 1  $^*$ 
	- Osc.damp.fluct 0
- Osc.damp.fluct 1 \*
- Signal asymmetry

<sup>\*</sup> Visibility depends on order options or device settings

<span id="page-18-0"></span>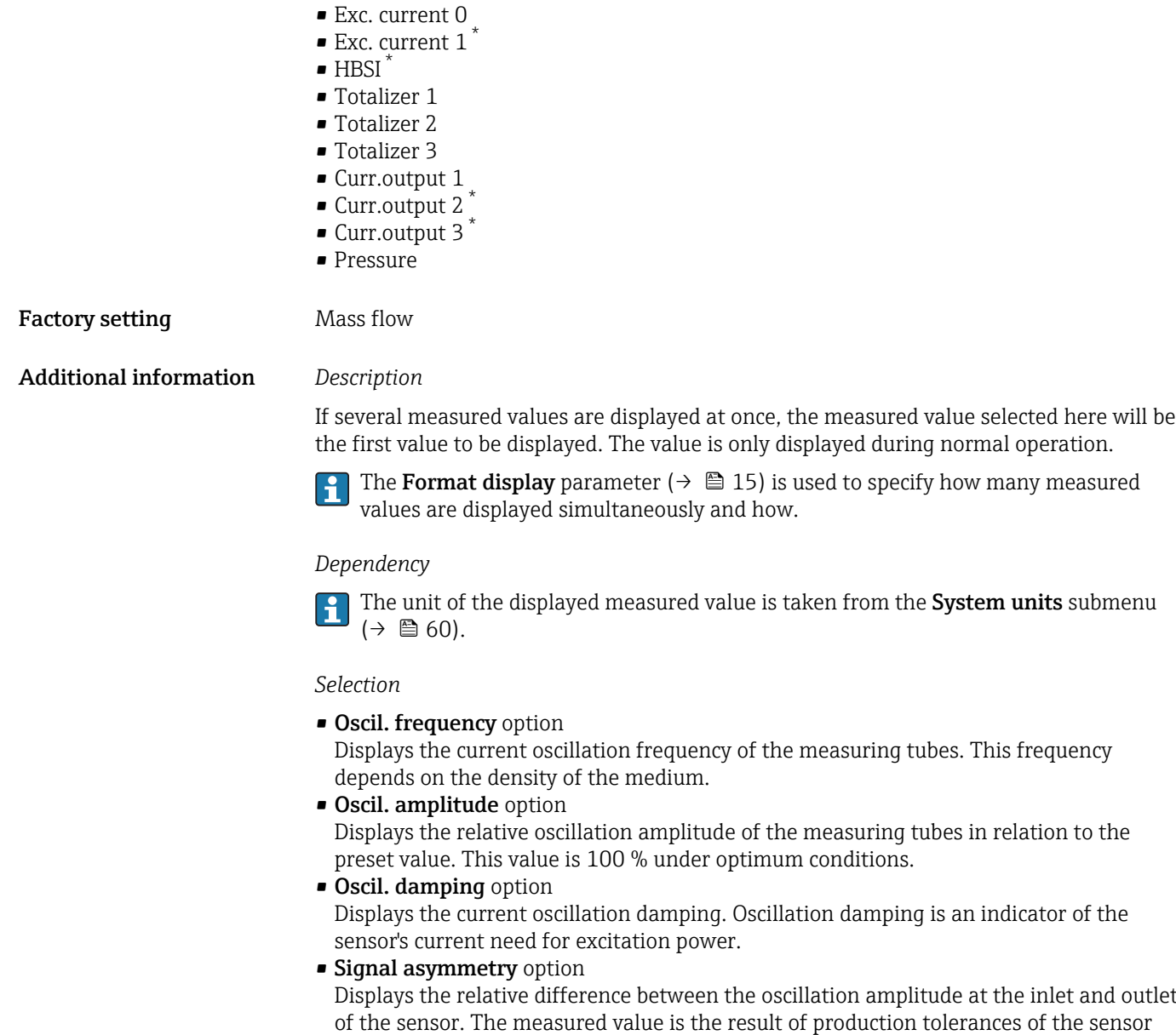

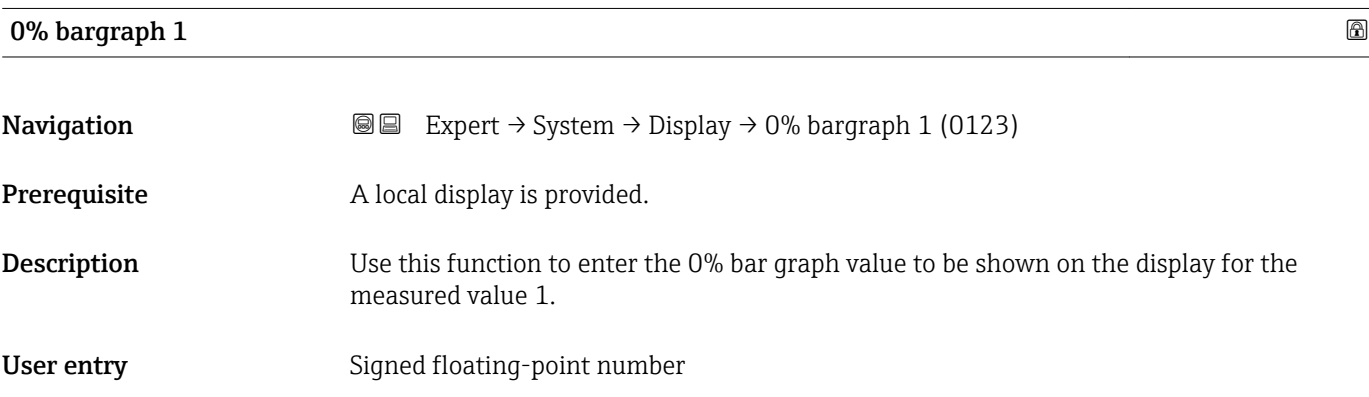

coils and should remain constant over the life time of a sensor.

<sup>\*</sup> Visibility depends on order options or device settings

## <span id="page-19-0"></span>Factory setting Country-specific:

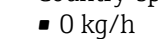

• 0 lb/min

#### Additional information *Description*

The **Format display** parameter (→  $\mathbf{r}$   $\mathbf{r}$  15) is used to specify that the measured value is to be displayed as a bar graph.

## *User entry*

The unit of the displayed measured value is taken from the **System units** submenu  $(\rightarrow \boxplus 60)$ .

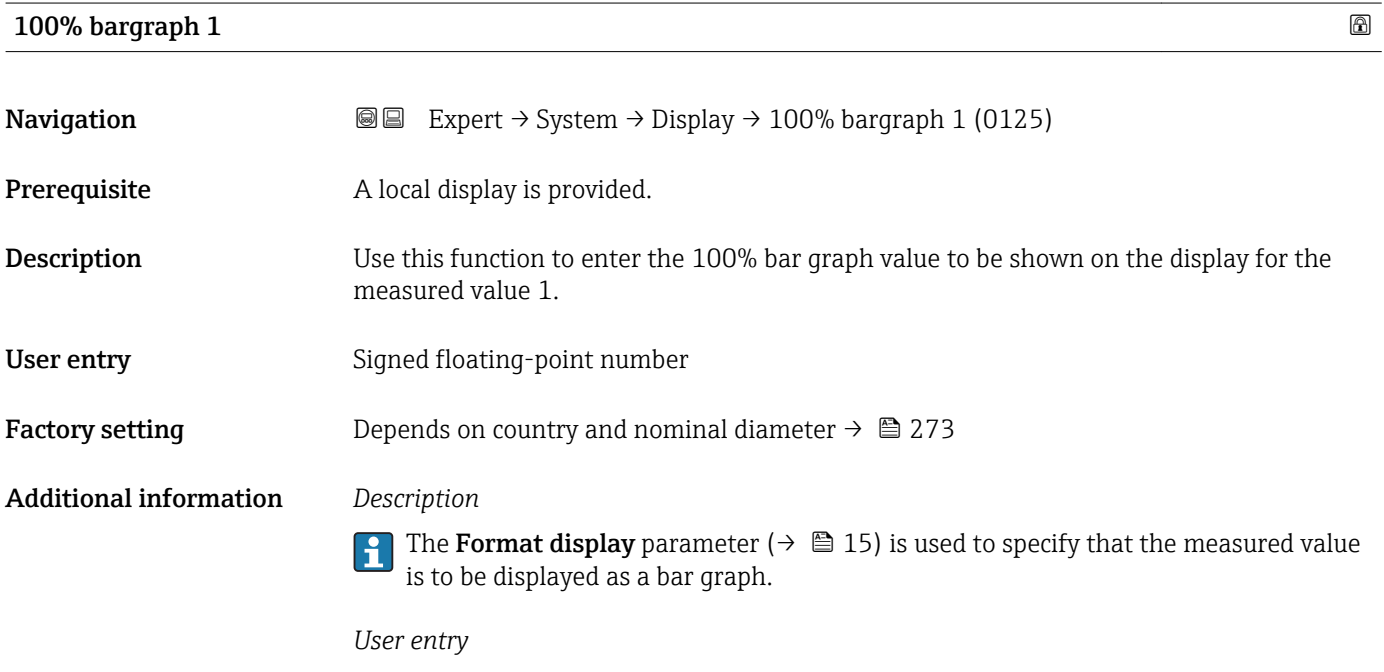

The unit of the displayed measured value is taken from the System units submenu  $(\rightarrow \Box 60)$ .

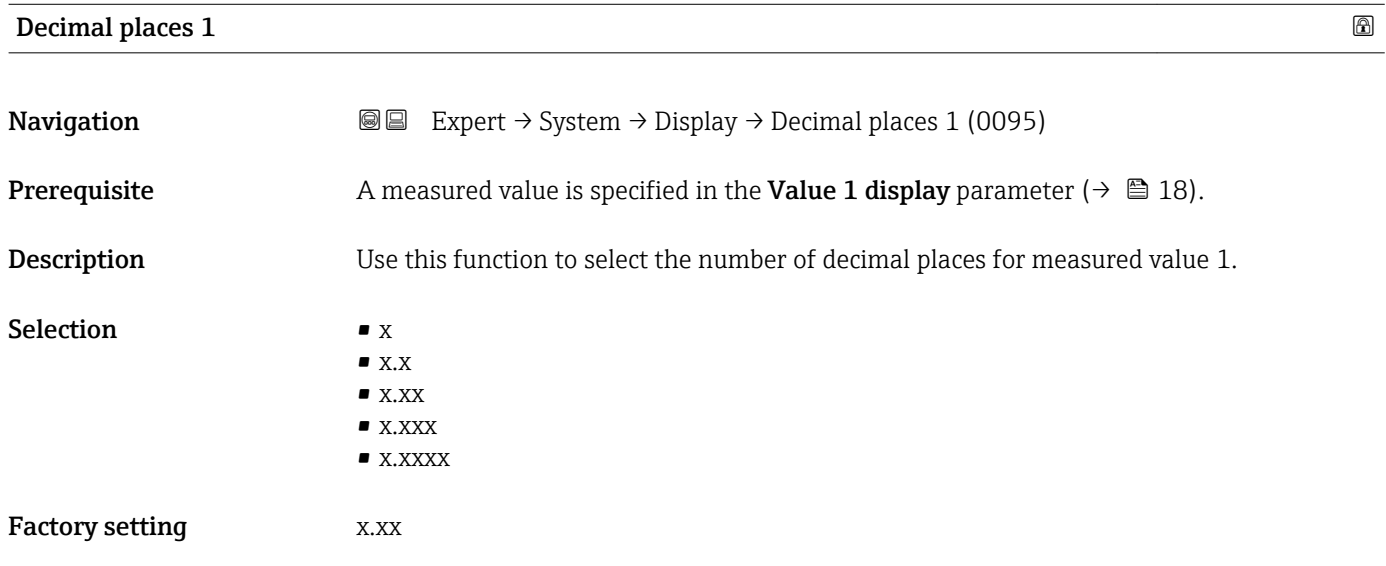

#### <span id="page-20-0"></span>Additional information *Description*

This setting does not affect the measuring or computational accuracy of the device. H The arrow displayed between the measured value and the unit indicates that the device computes with more digits than are shown on the local display.

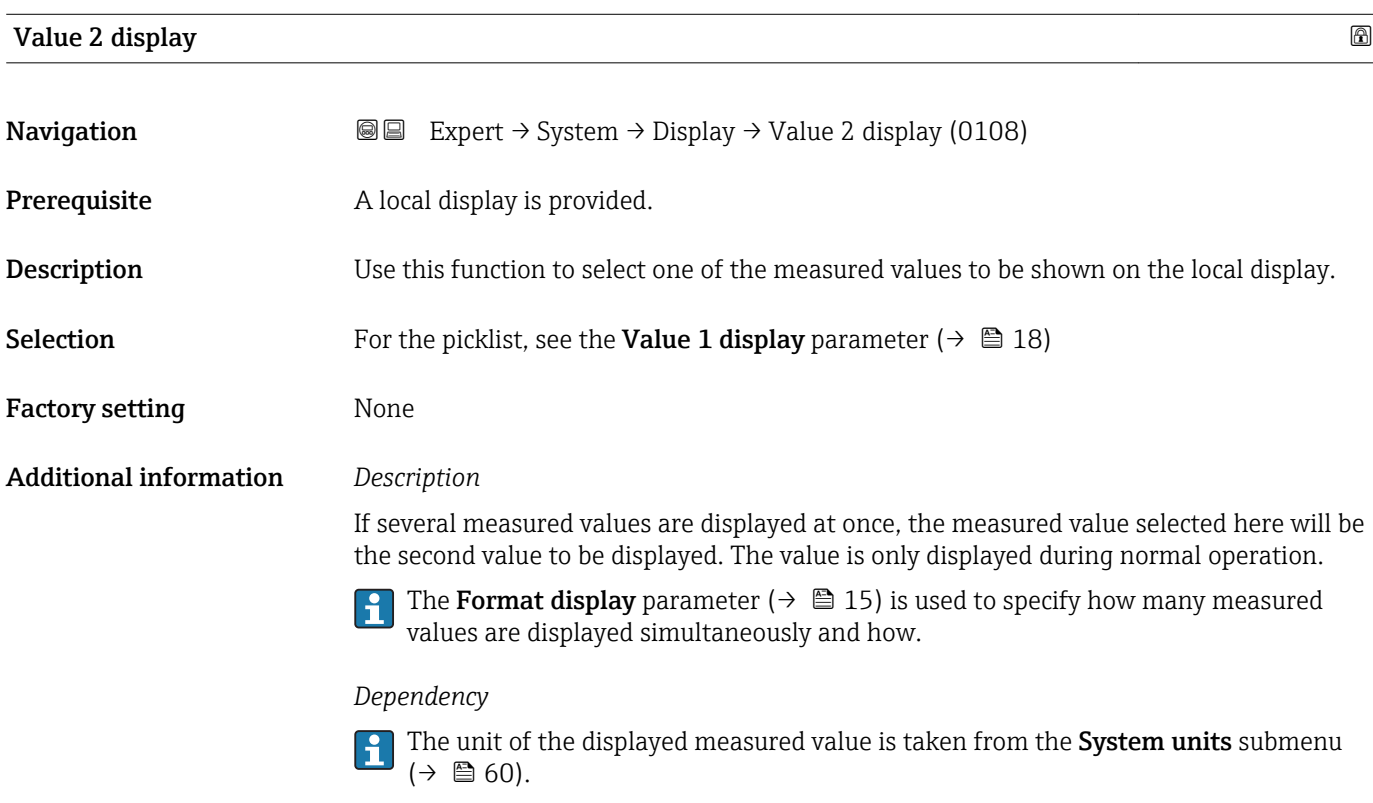

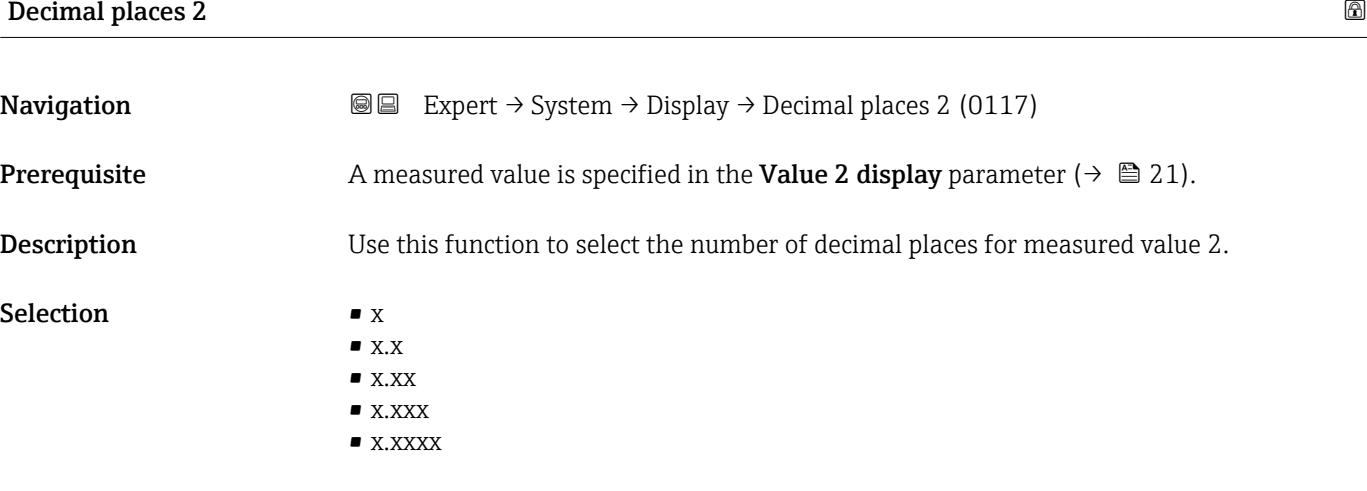

Factory setting **EXAM** 

Additional information *Description*

This setting does not affect the measuring or computational accuracy of the device. The arrow displayed between the measured value and the unit indicates that the device computes with more digits than are shown on the local display.

# <span id="page-21-0"></span>Value 3 display

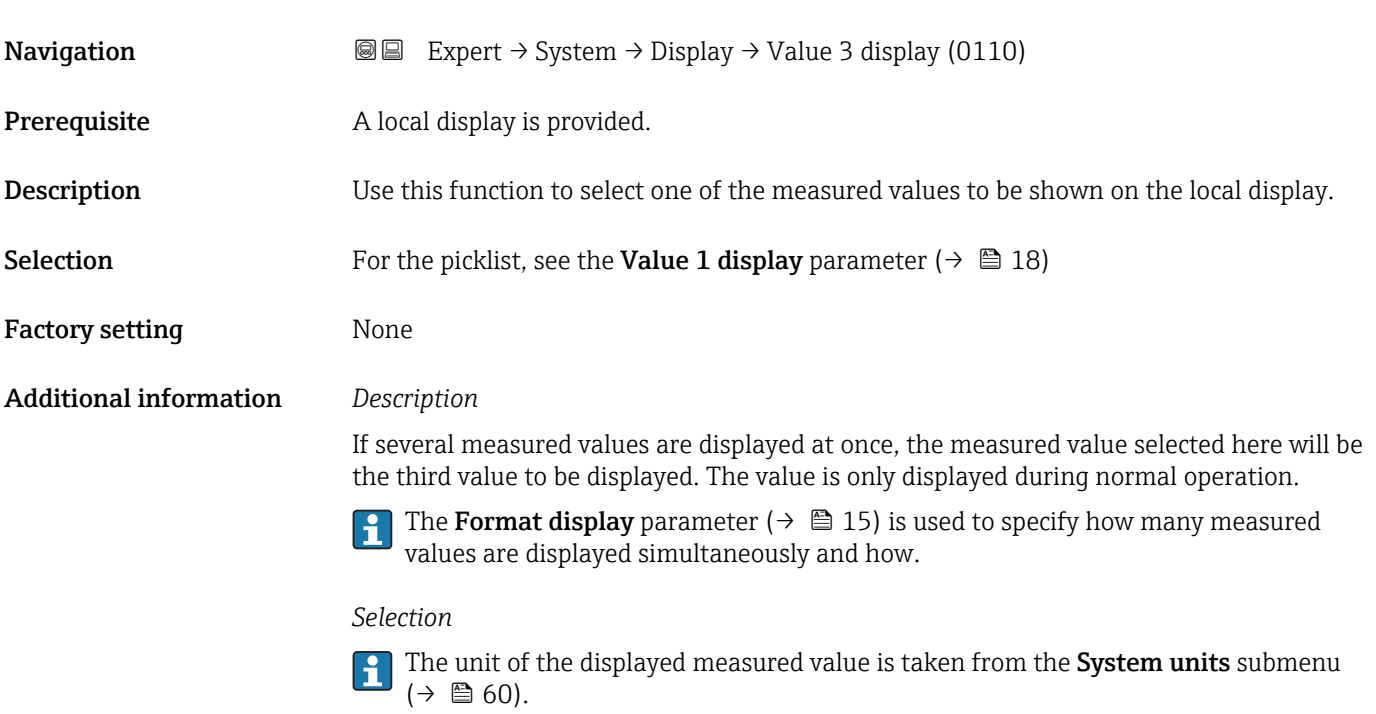

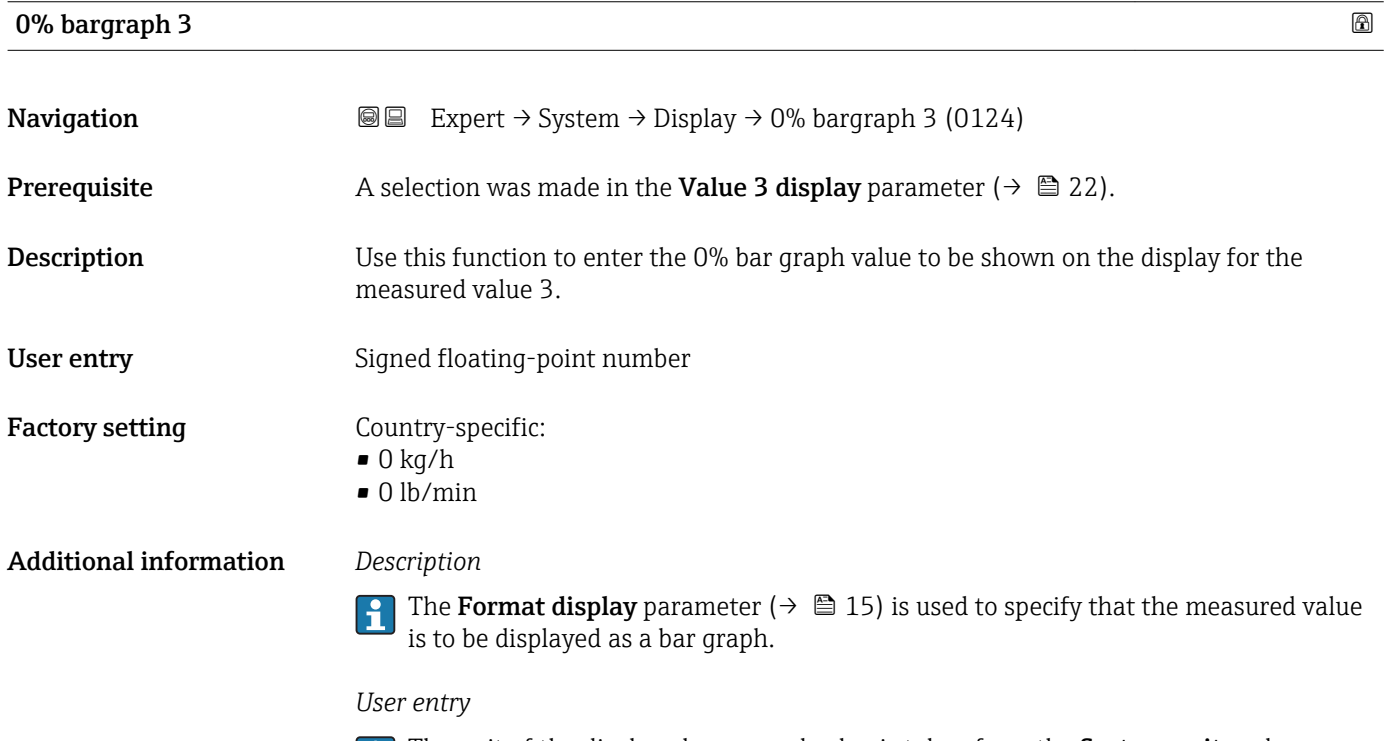

The unit of the displayed measured value is taken from the System units submenu  $(\rightarrow \triangleq 60)$ .

# <span id="page-22-0"></span>100% bargraph 3 Navigation 
and  $\text{Q}$  Expert → System → Display → 100% bargraph 3 (0126) **Prerequisite** A selection was made in the **Value 3 display** parameter ( $\rightarrow \Box$  22). **Description** Use this function to enter the 100% bar graph value to be shown on the display for the measured value 3. User entry Signed floating-point number Factory setting  $0$ Additional information *Description* The **Format display** parameter ( $\rightarrow \Box$  15) is used to specify that the measured value is to be displayed as a bar graph. *User entry* The unit of the displayed measured value is taken from the System units submenu  $(\rightarrow \triangleq 60)$ .

# Decimal places 3 **Navigation EXpert**  $\rightarrow$  System  $\rightarrow$  Display  $\rightarrow$  Decimal places 3 (0118) **Prerequisite** A measured value is specified in the Value 3 display parameter ( $\rightarrow \cong 22$ ). Description Use this function to select the number of decimal places for measured value 3. Selection  $\blacksquare$  x  $\blacksquare$  x.x  $\bullet$  x.xx  $\bullet$  x xxx • x.xxxx Factory setting **EXEC 28** X.XX Additional information *Description* This setting does not affect the measuring or computational accuracy of the device. The arrow displayed between the measured value and the unit indicates that the device computes with more digits than are shown on the local display.

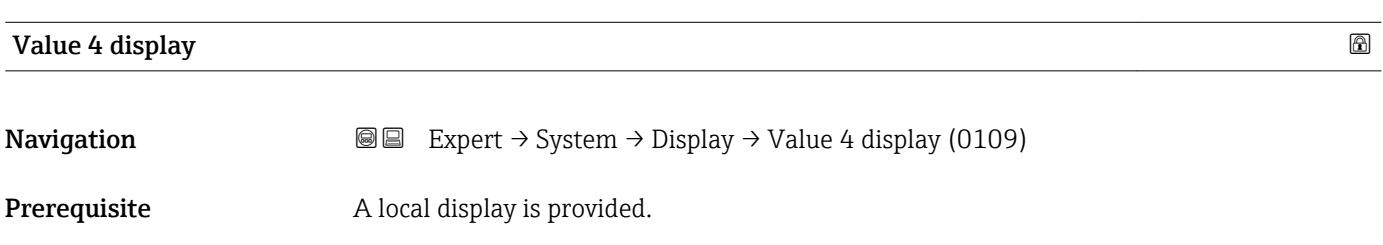

<span id="page-23-0"></span>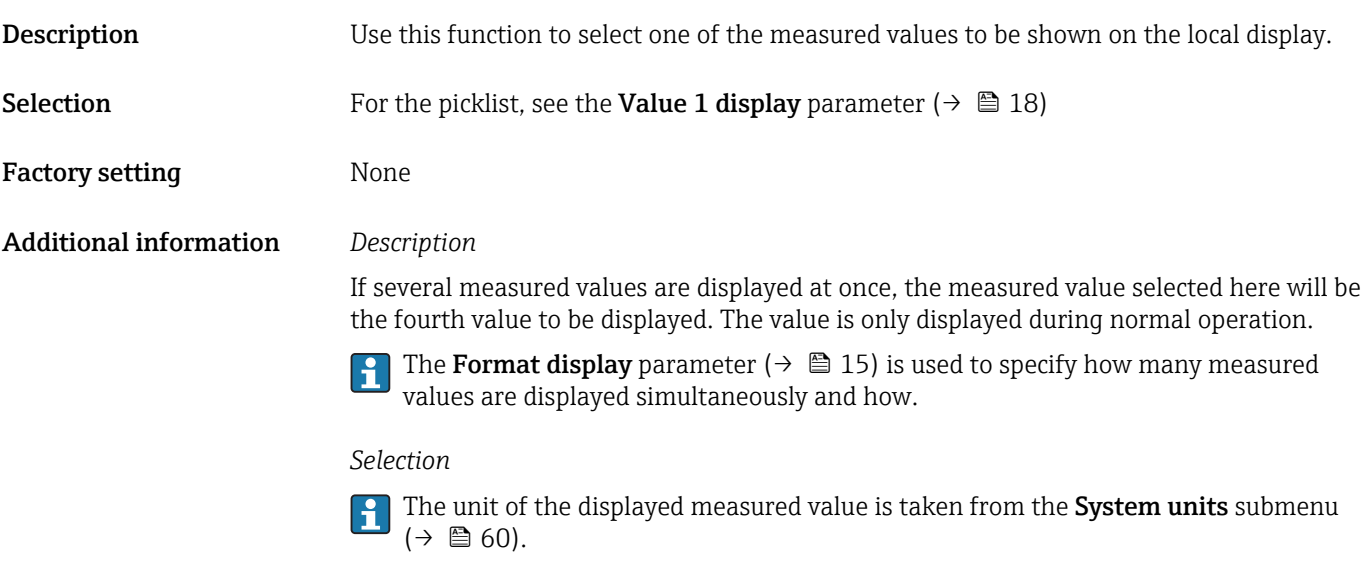

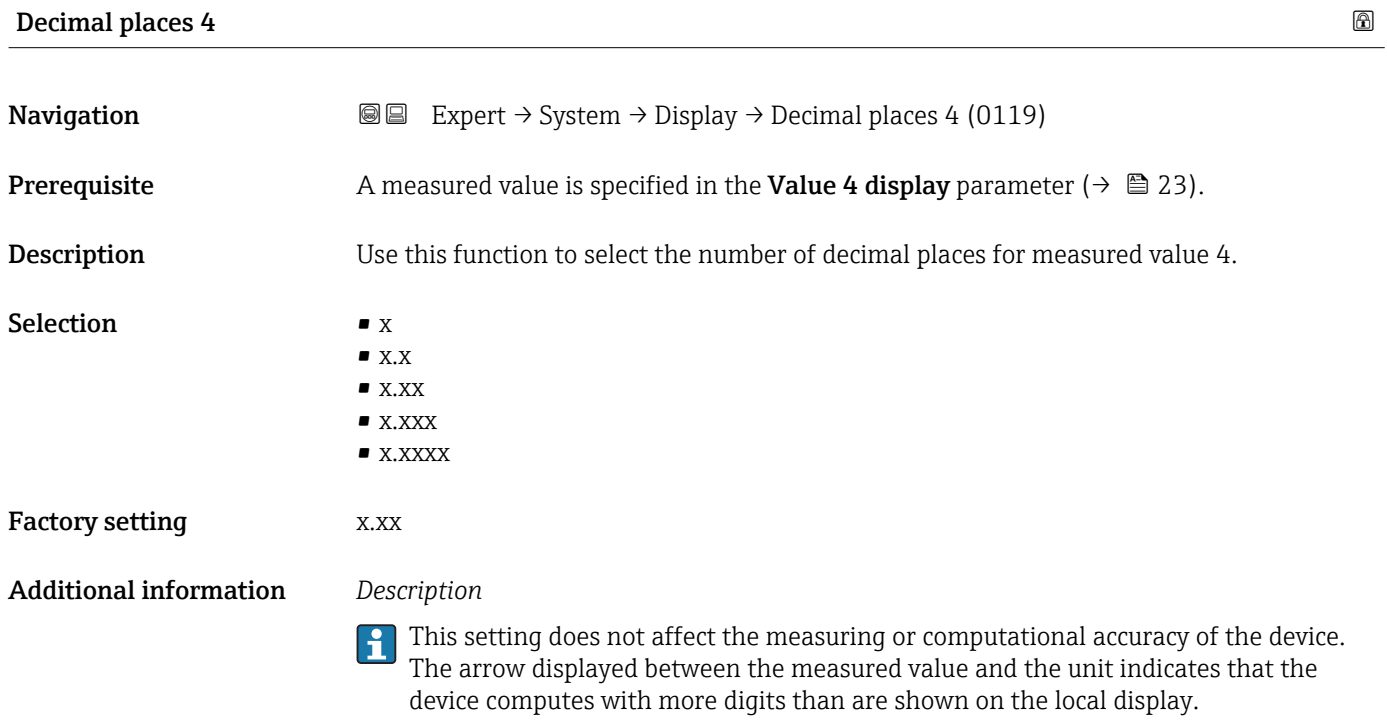

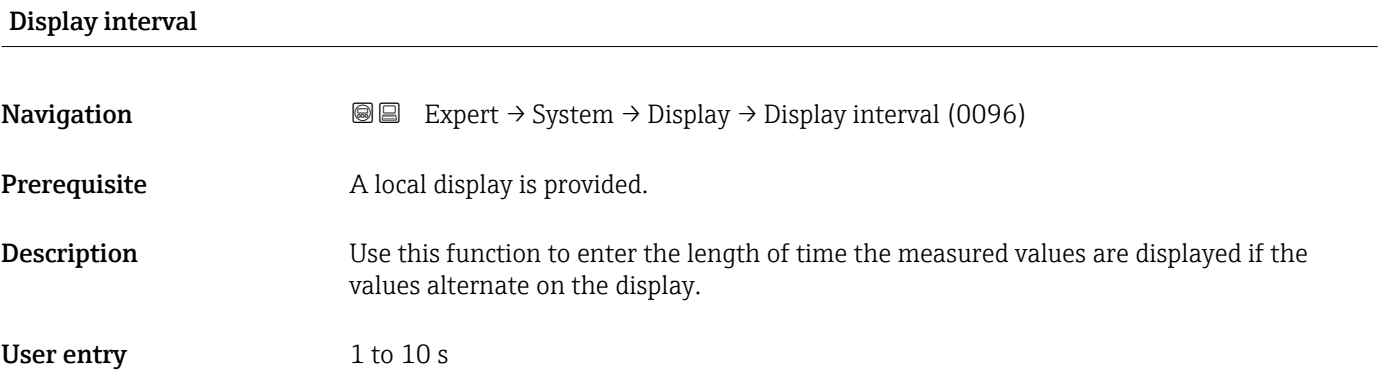

<span id="page-24-0"></span>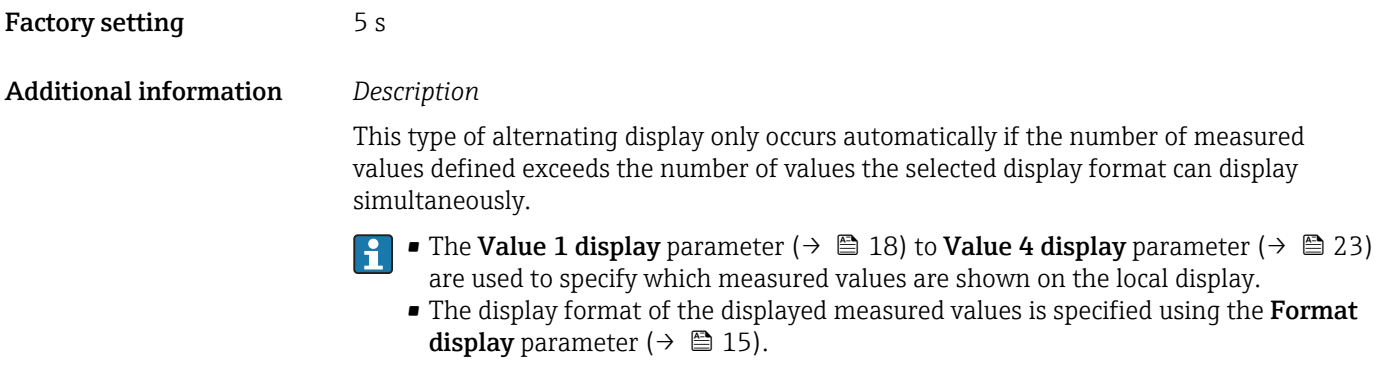

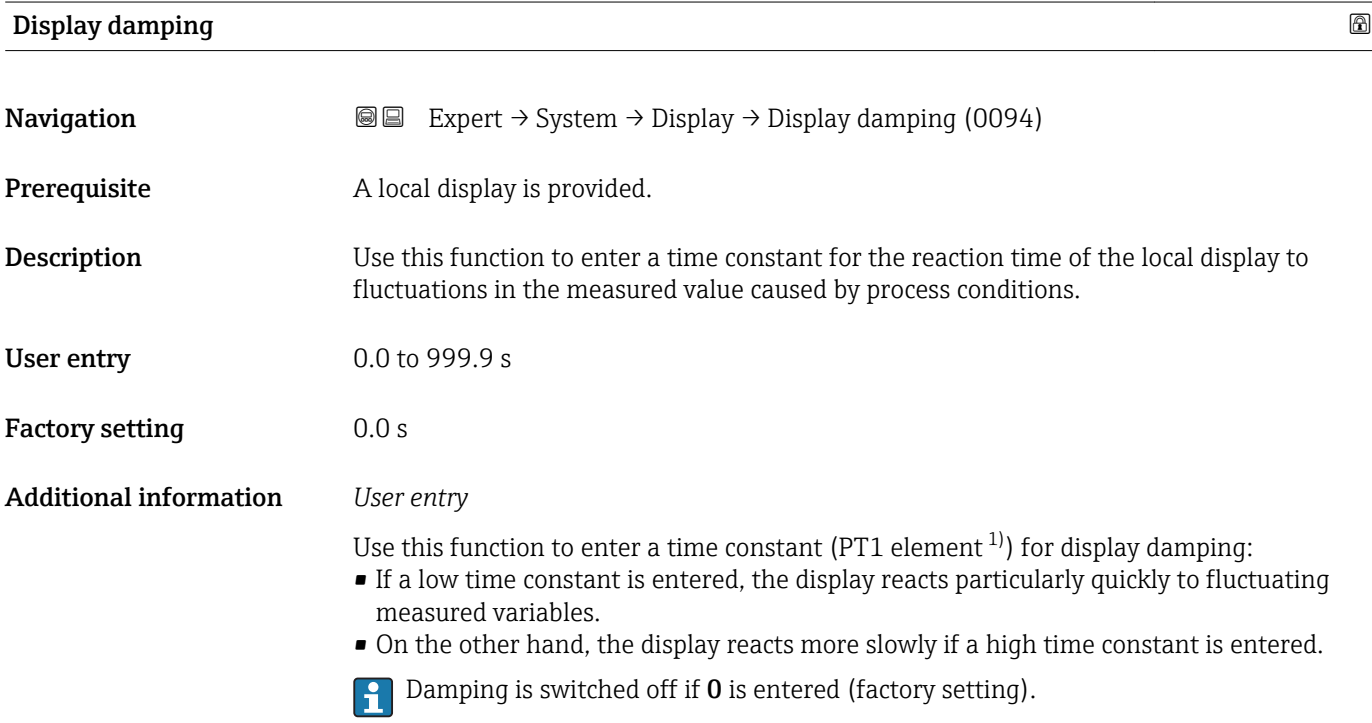

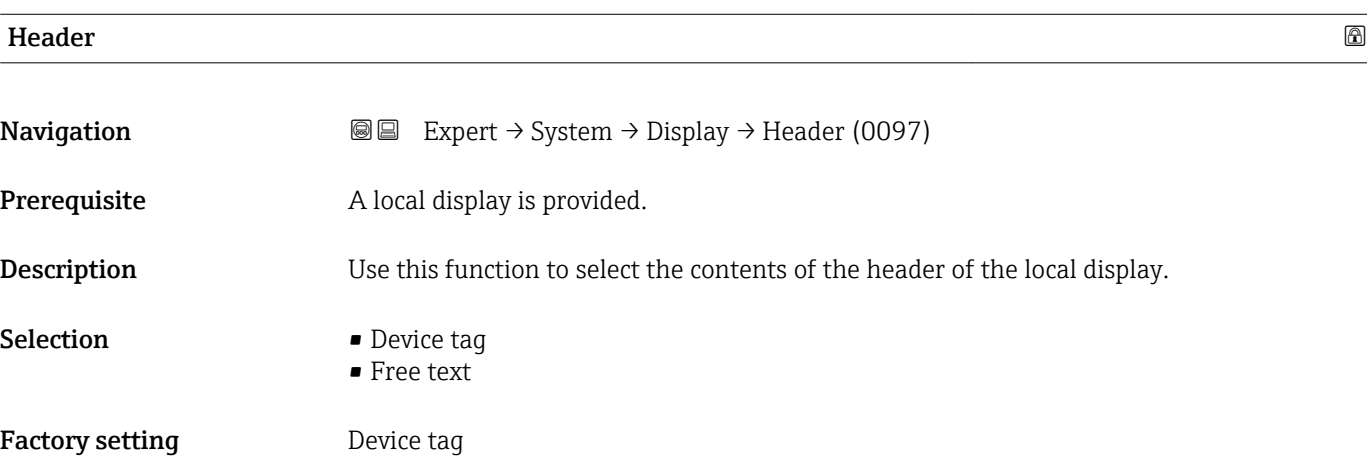

<sup>1)</sup> proportional transmission behavior with first order delay

## <span id="page-25-0"></span>Additional information *Description*

The header text only appears during normal operation.

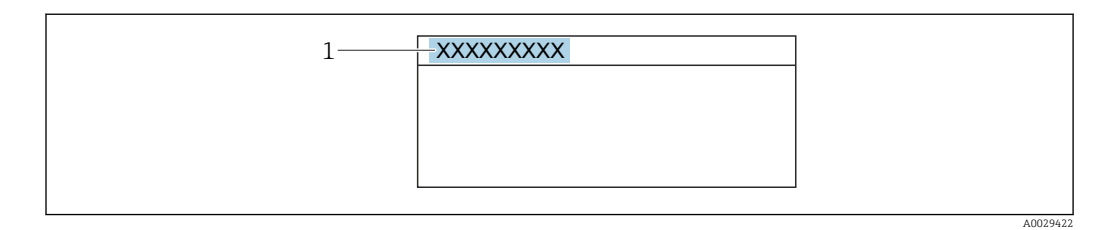

*1 Position of the header text on the display*

#### *Selection*

- Device tag Is defined in the **Device tag** parameter ( $\rightarrow \Box$  236). • Free text
- Is defined in the **Header text** parameter ( $\rightarrow \blacksquare$  26).

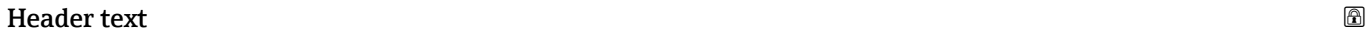

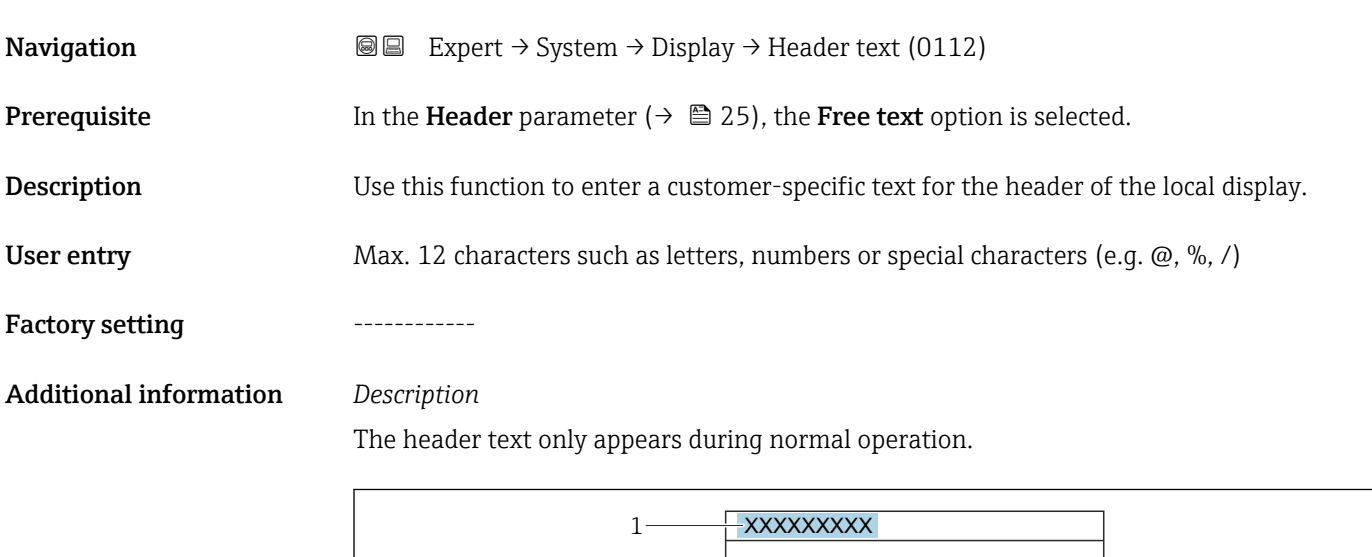

*1 Position of the header text on the display*

#### *User entry*

The number of characters displayed depends on the characters used.

A0029422

<span id="page-26-0"></span>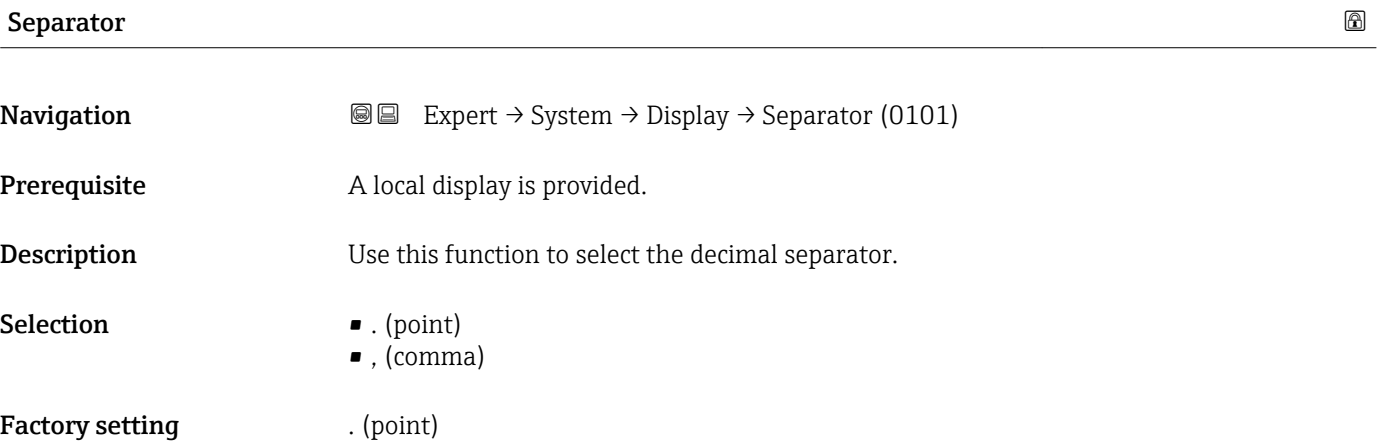

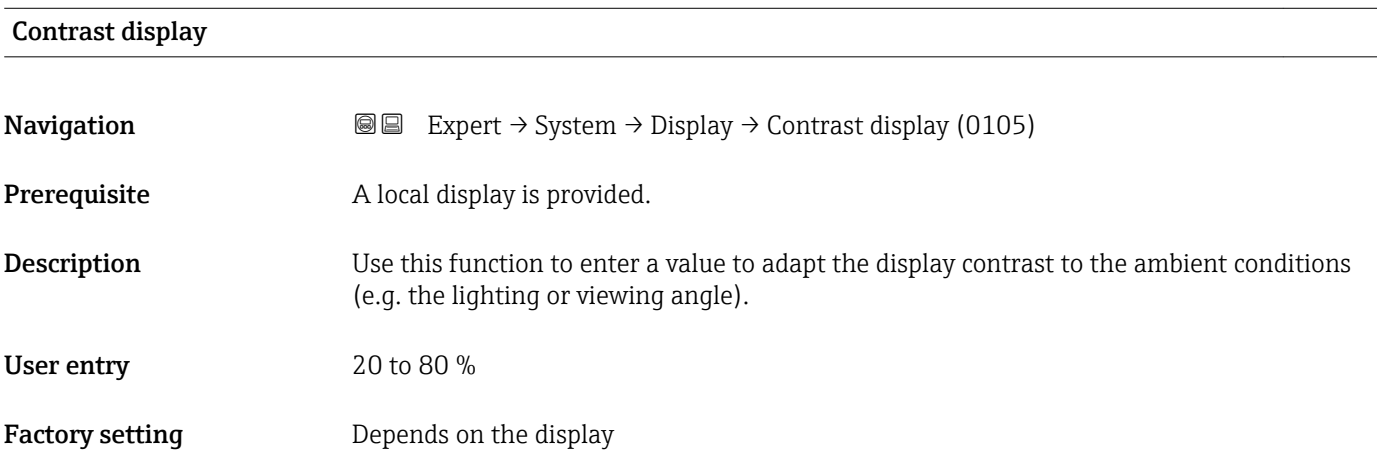

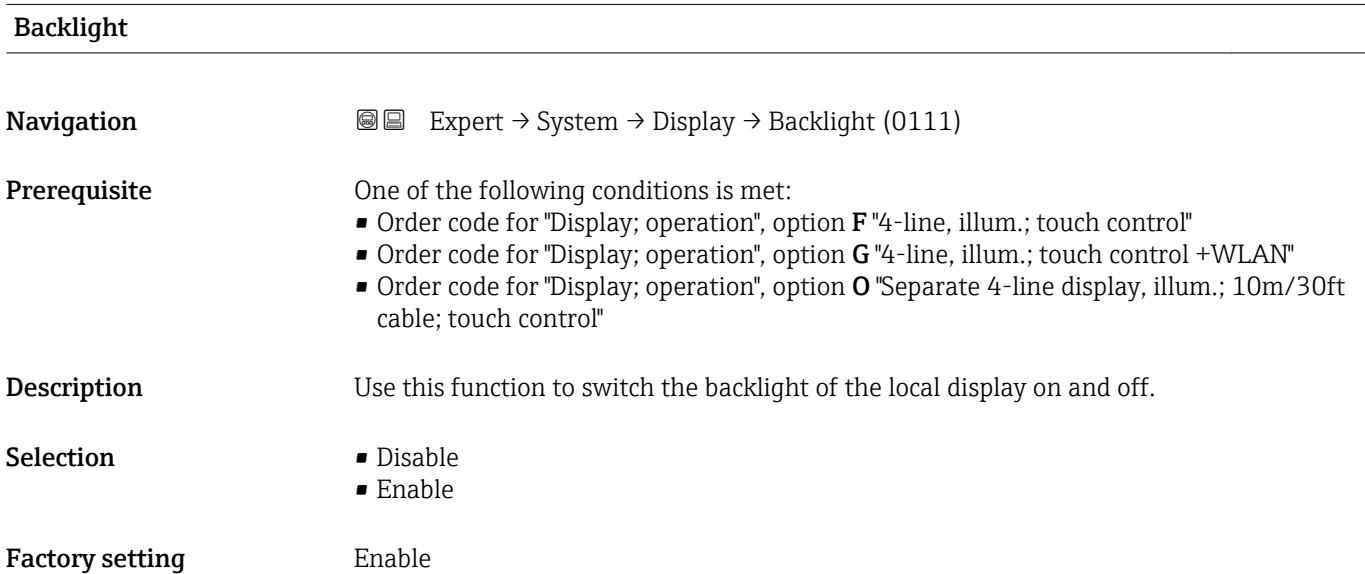

# <span id="page-27-0"></span>3.1.2 "Configuration backup" submenu

*Navigation* Expert → System → Config. backup

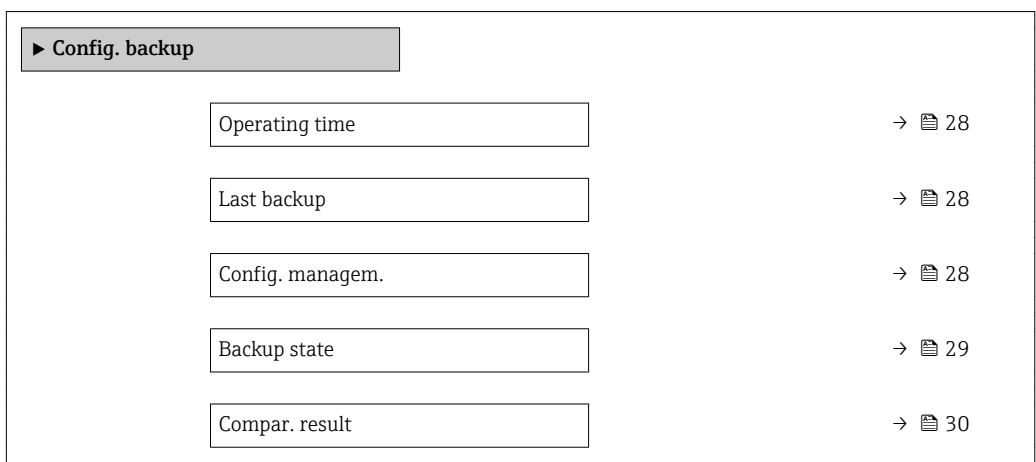

# Operating time **Navigation EXPERT** Expert  $\rightarrow$  System  $\rightarrow$  Config. backup  $\rightarrow$  Operating time (0652) Description Use this function to display the length of time the device has been in operation. User interface Days (d), hours (h), minutes (m) and seconds (s) Additional information *User interface* The maximum number of days is 9999, which is equivalent to 27 years.

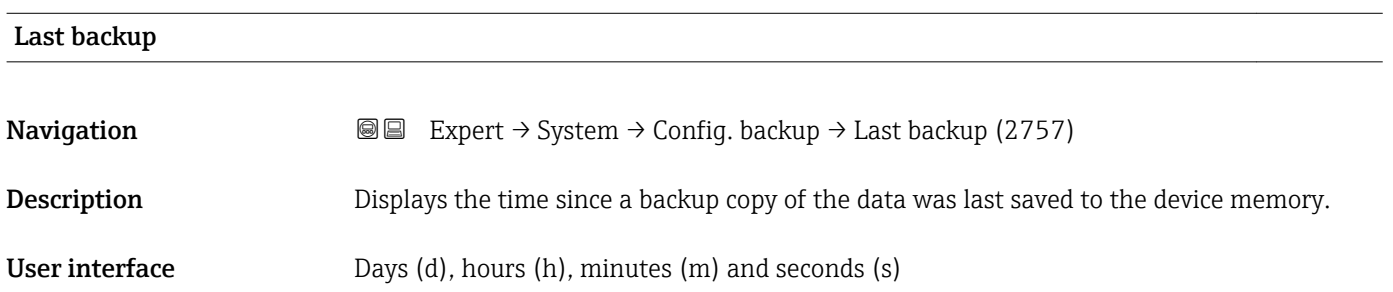

# Config. managem. **Navigation**  $\text{■}$  Expert  $\rightarrow$  System  $\rightarrow$  Config. backup  $\rightarrow$  Config. managem. (2758) **Description** Use this function to select an action to save the data to the device memory.

#### <span id="page-28-0"></span>Selection **• Cancel**

- 
- Execute backup
- Restore
- Compare
- Clear backup

## Factory setting Cancel

## Additional information *Selection*

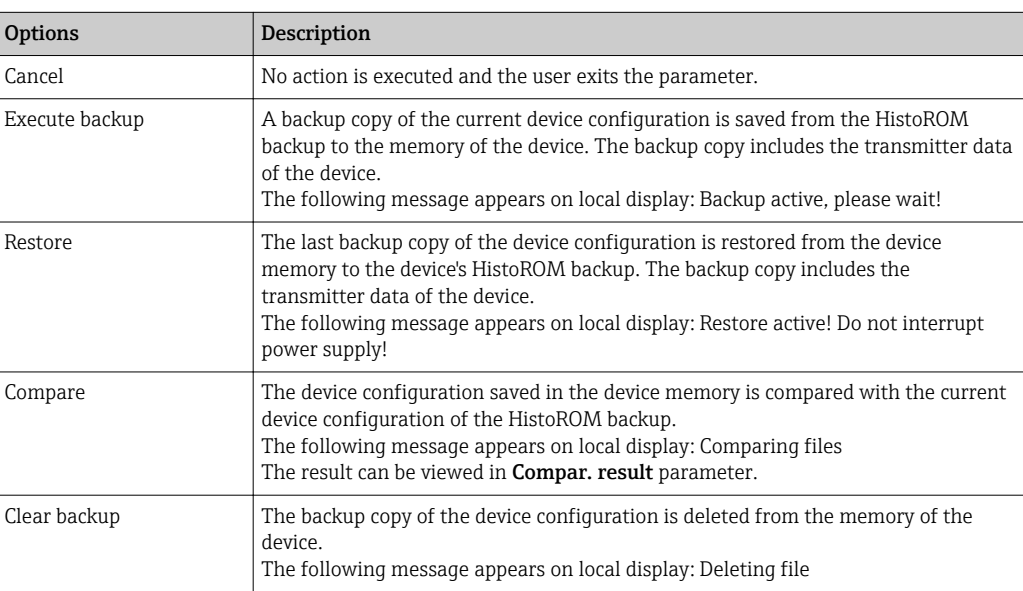

#### *HistoROM*

A HistoROM is a "non-volatile" device memory in the form of an EEPROM.

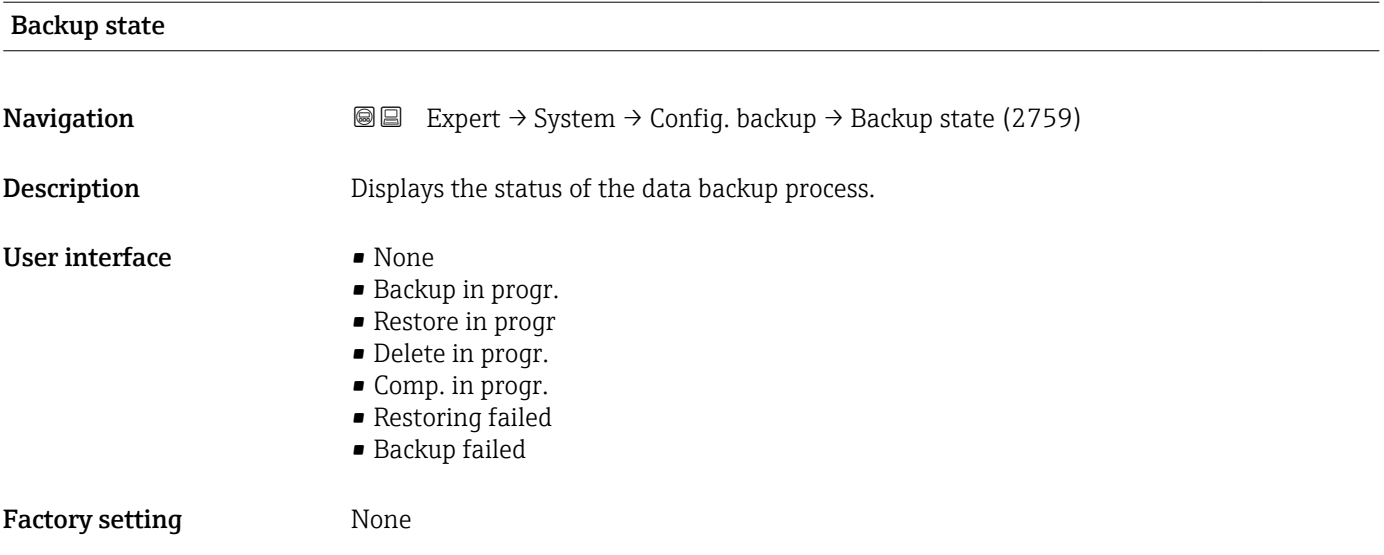

<span id="page-29-0"></span>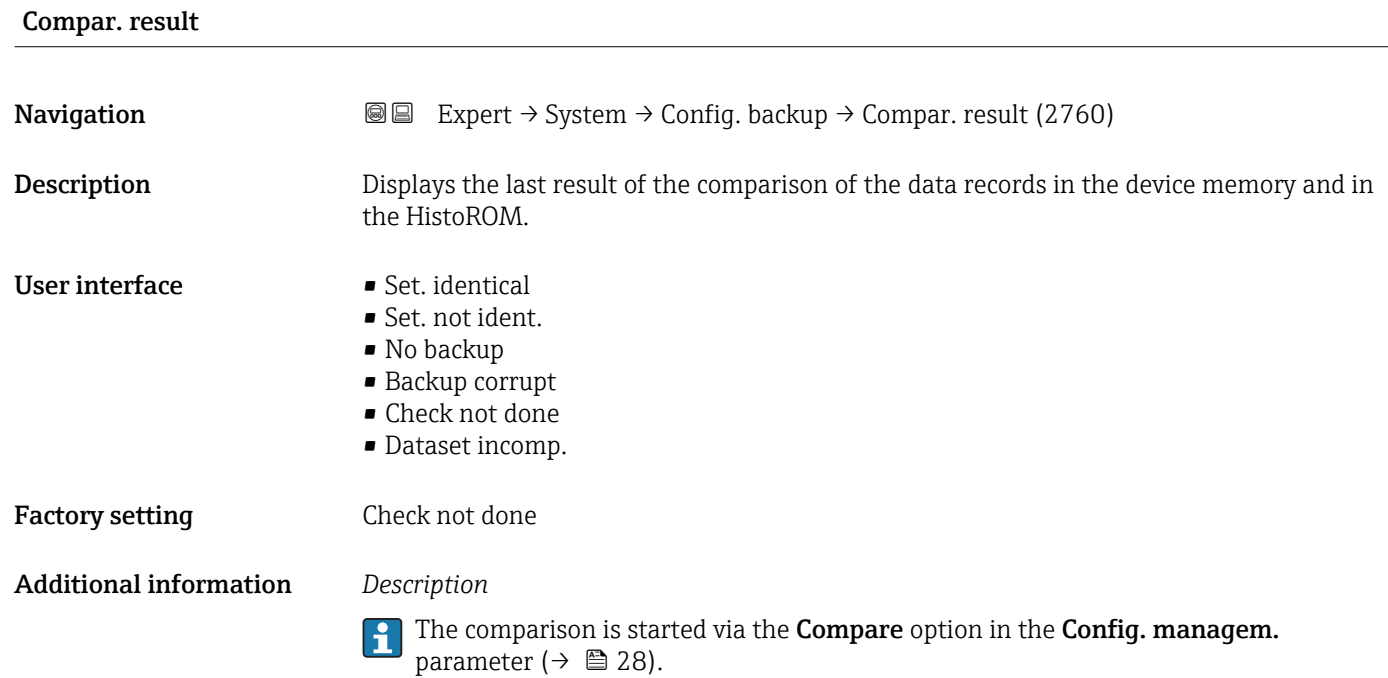

*Selection*

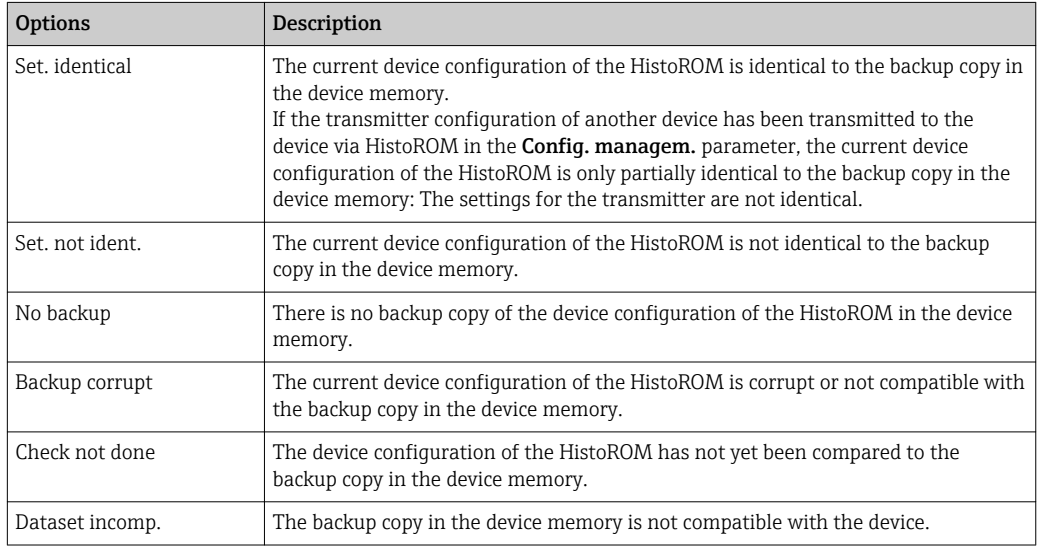

### *HistoROM*

A HistoROM is a "non-volatile" device memory in the form of an EEPROM.

# <span id="page-30-0"></span>3.1.3 "Diagn. handling" submenu

*Navigation* 
■■ Expert → System → Diagn. handling

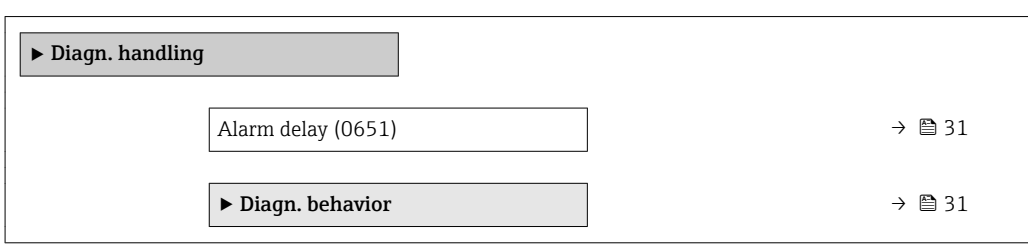

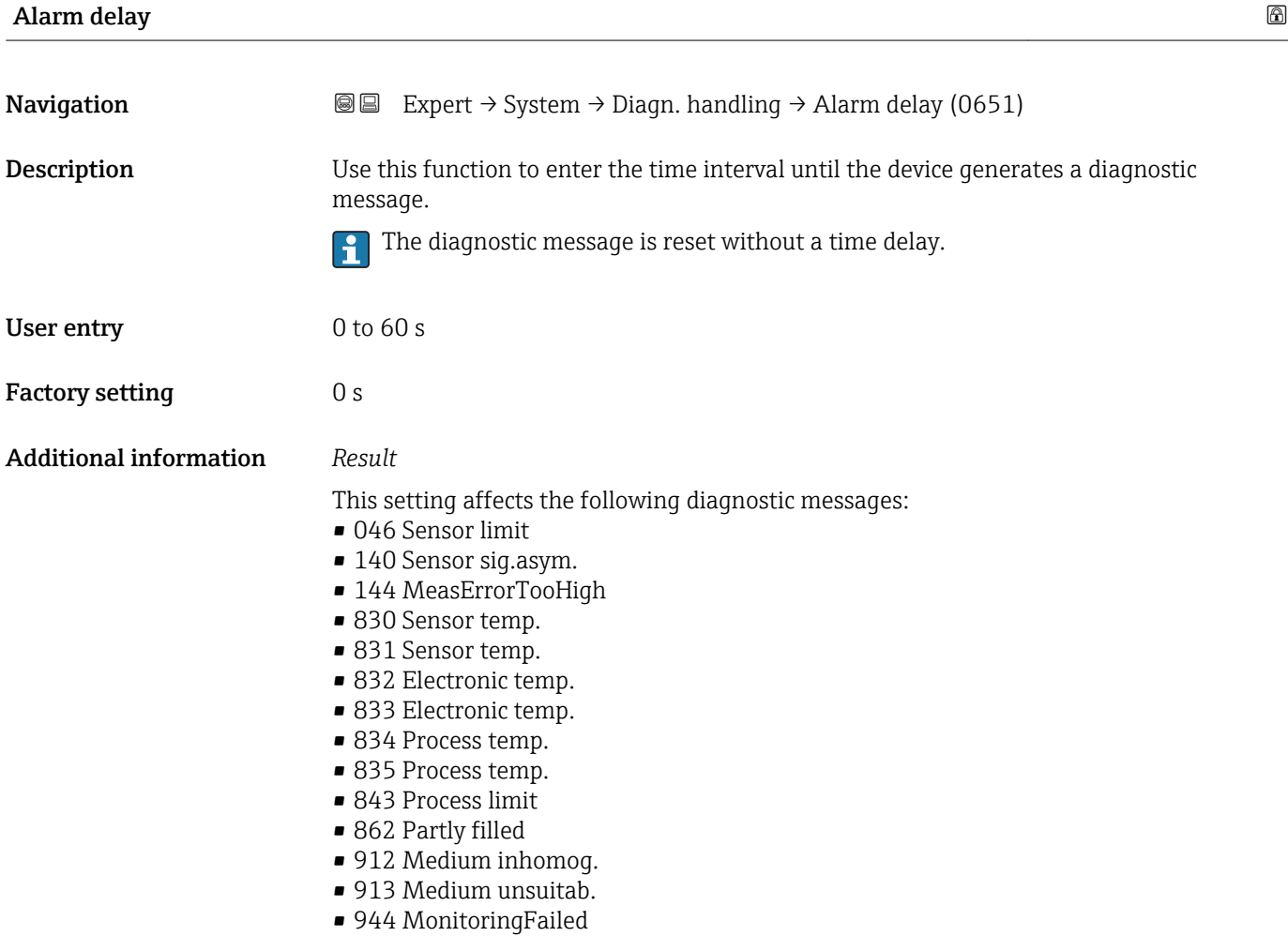

#### "Diagn. behavior" submenu

Each item of diagnostic information is assigned a specific diagnostic behavior at the factory. The user can change this assignment for specific diagnostic information in the Diagn. behavior submenu ( $\rightarrow \Box$  31).

The following options are available in the Assign behavior of diagnostic no. xxx parameters:

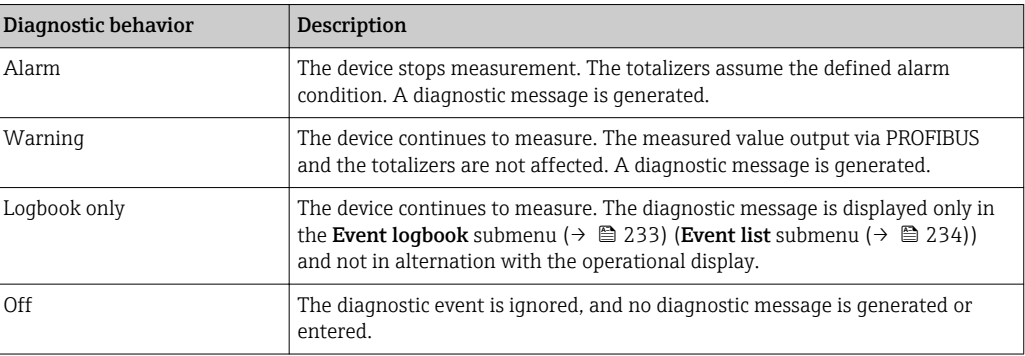

For a list of all the diagnostic events, see the Operating Instructions for the device → ■ 7

*Navigation* Expert → System → Diagn. handling → Diagn. behavior

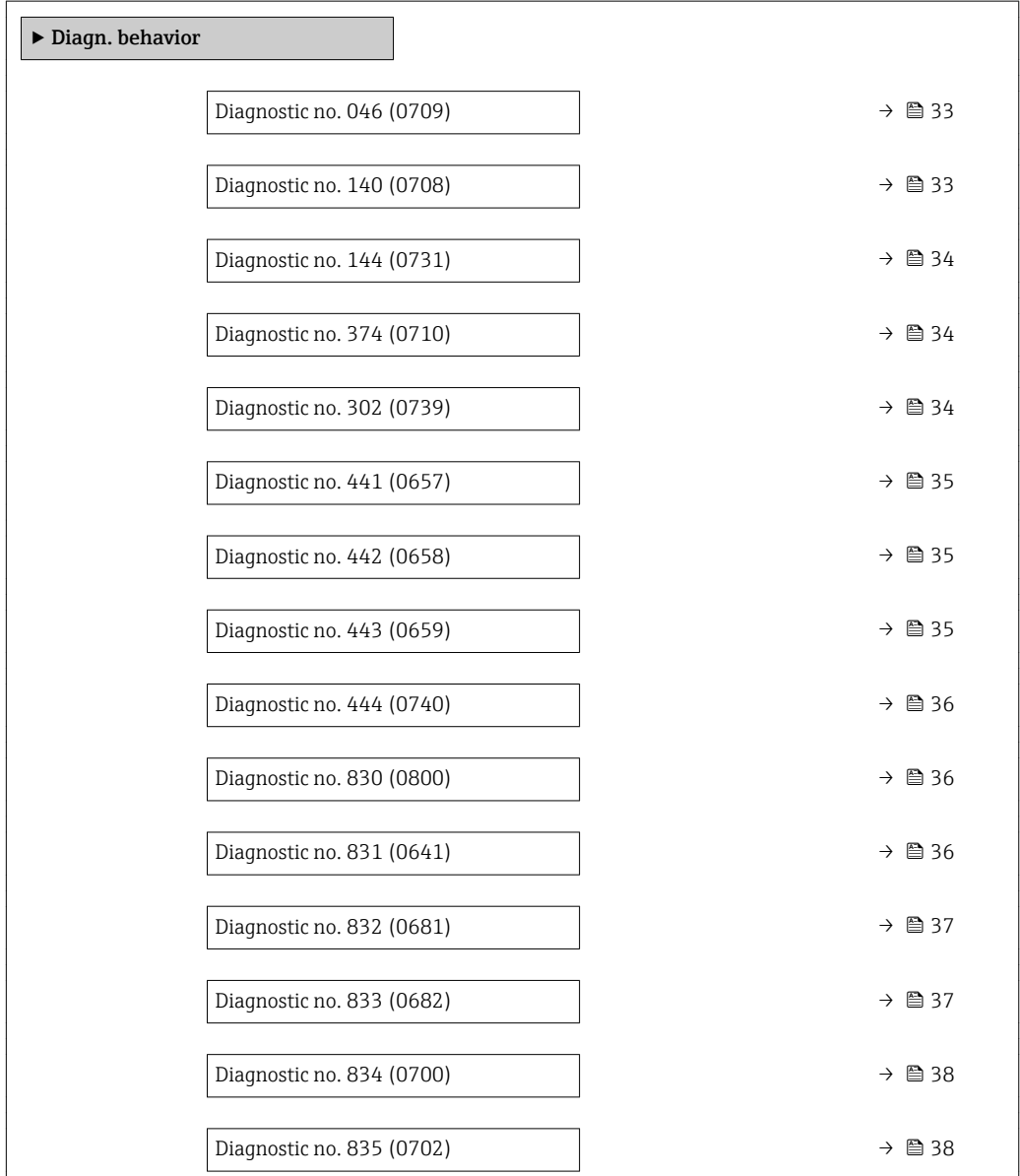

<span id="page-32-0"></span>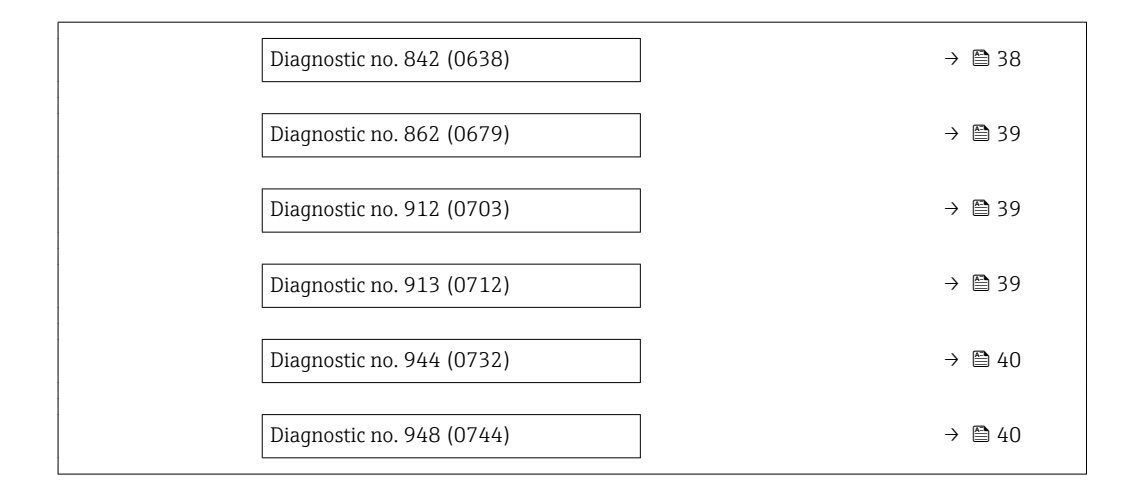

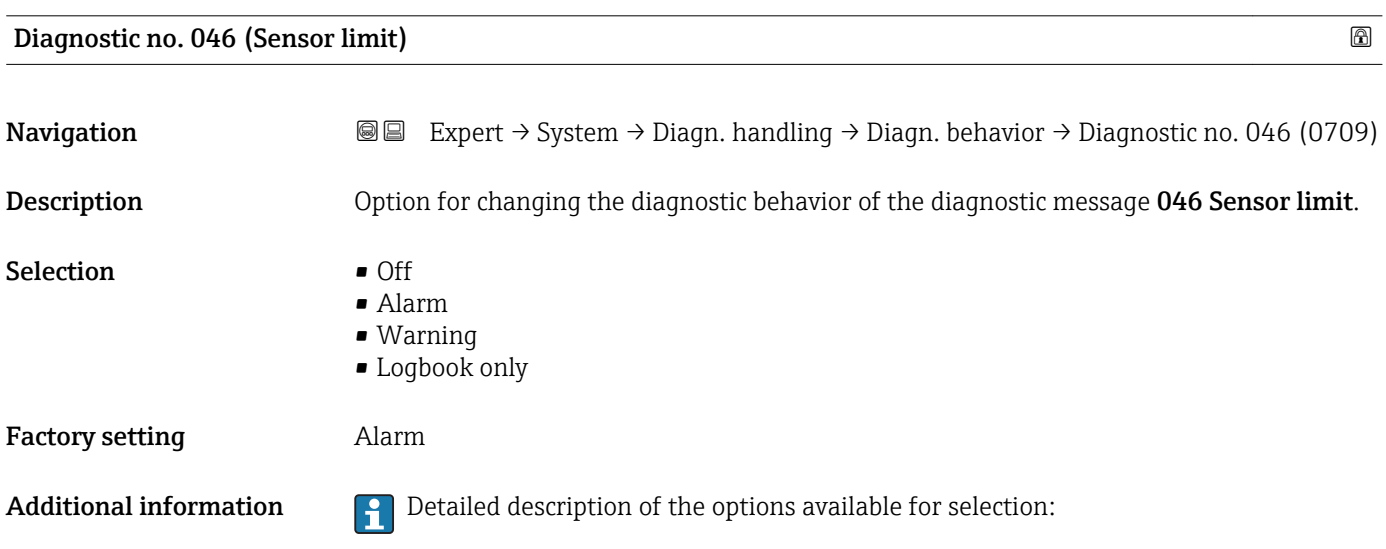

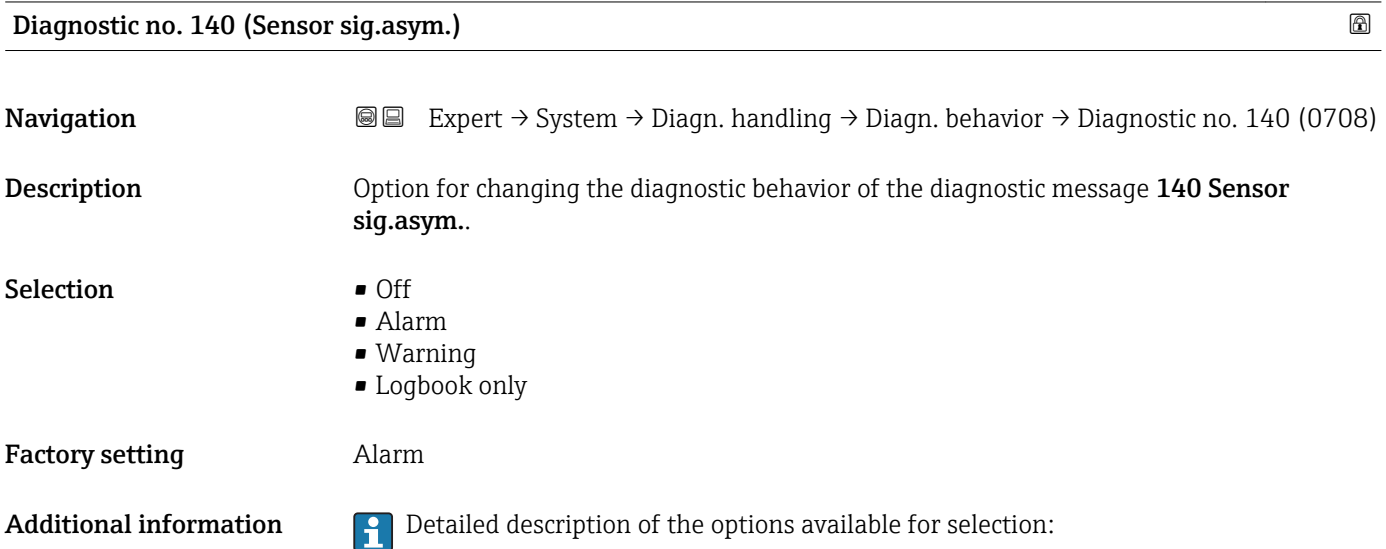

<span id="page-33-0"></span>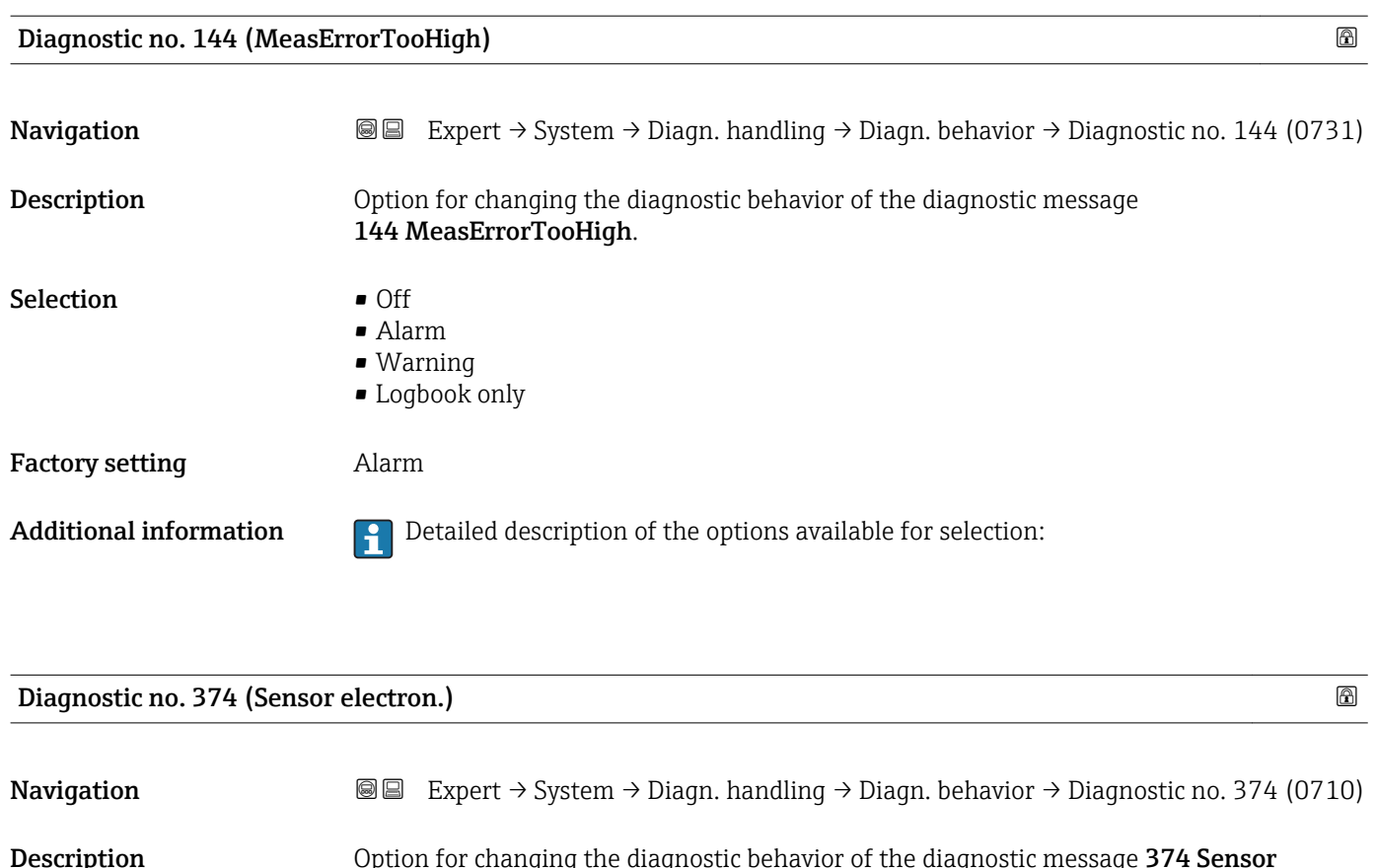

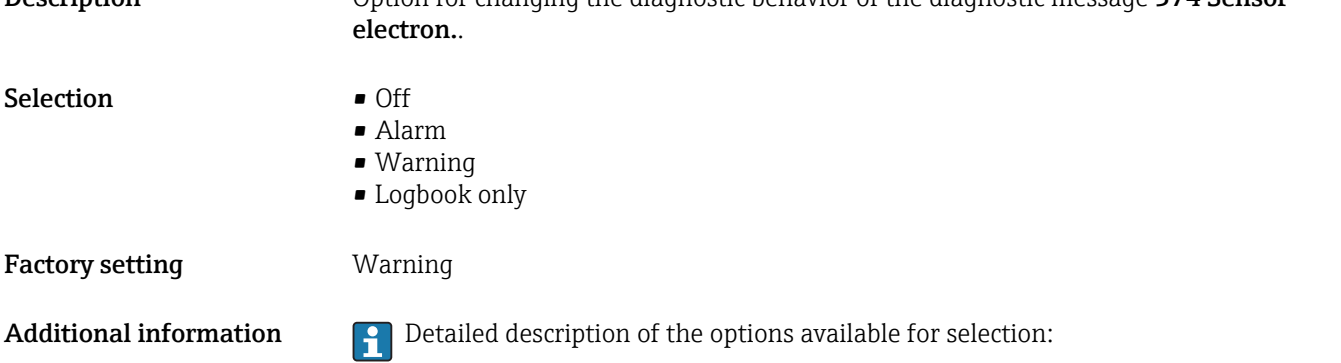

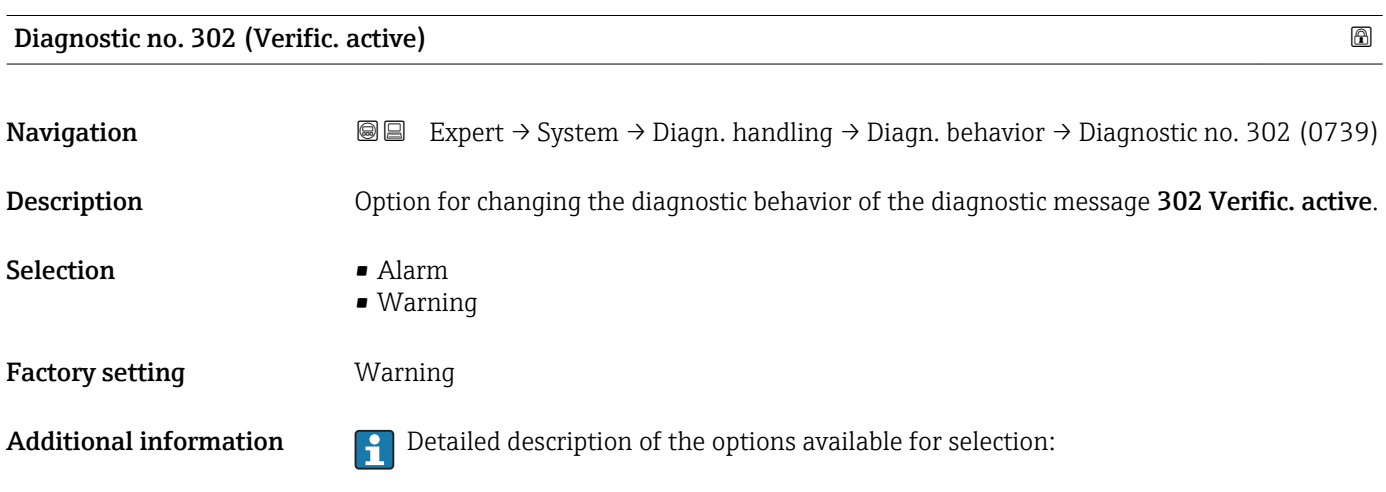

<span id="page-34-0"></span>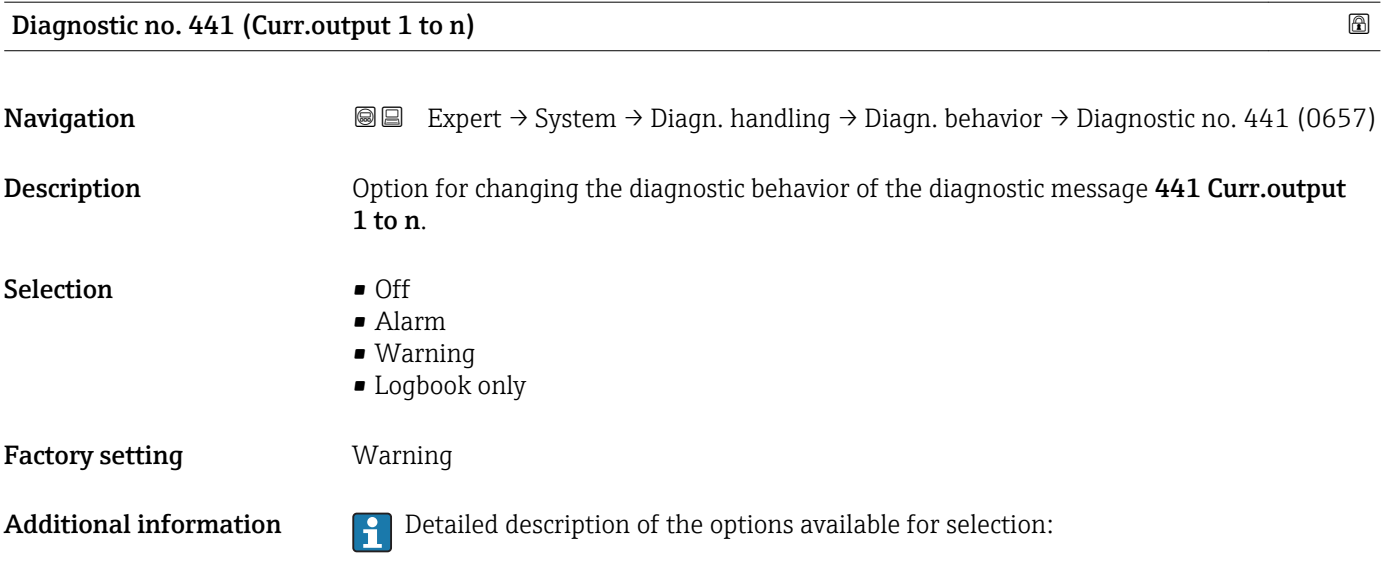

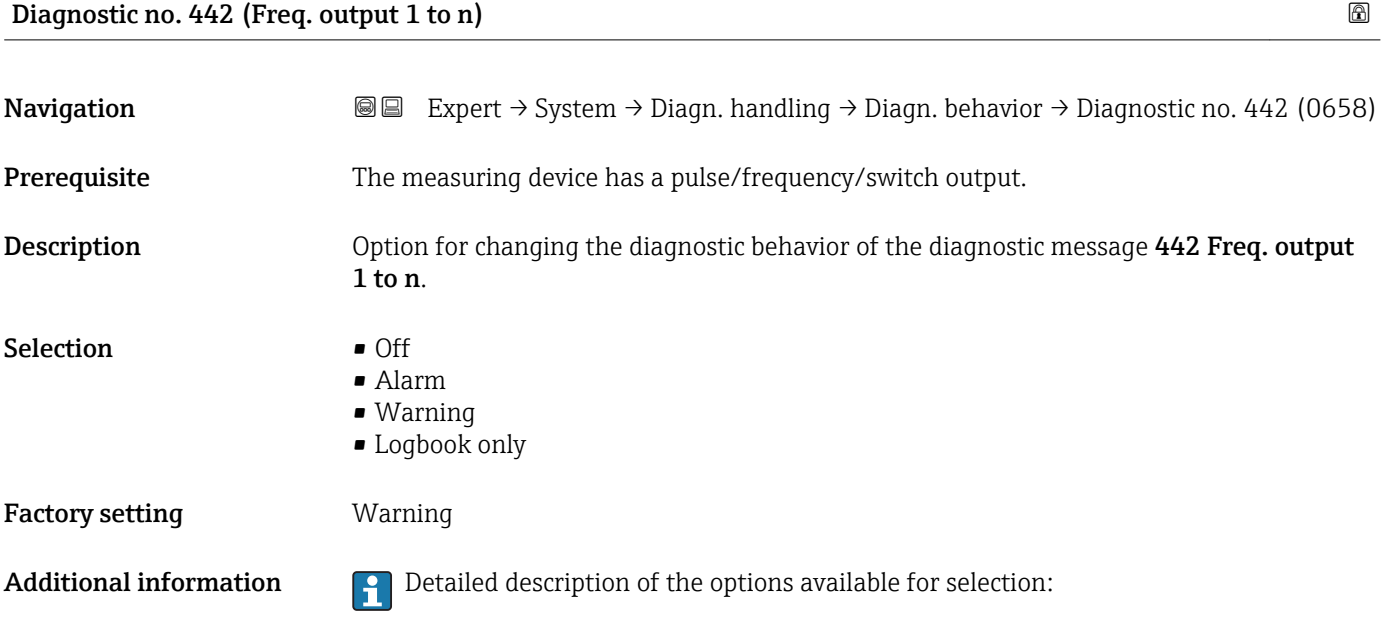

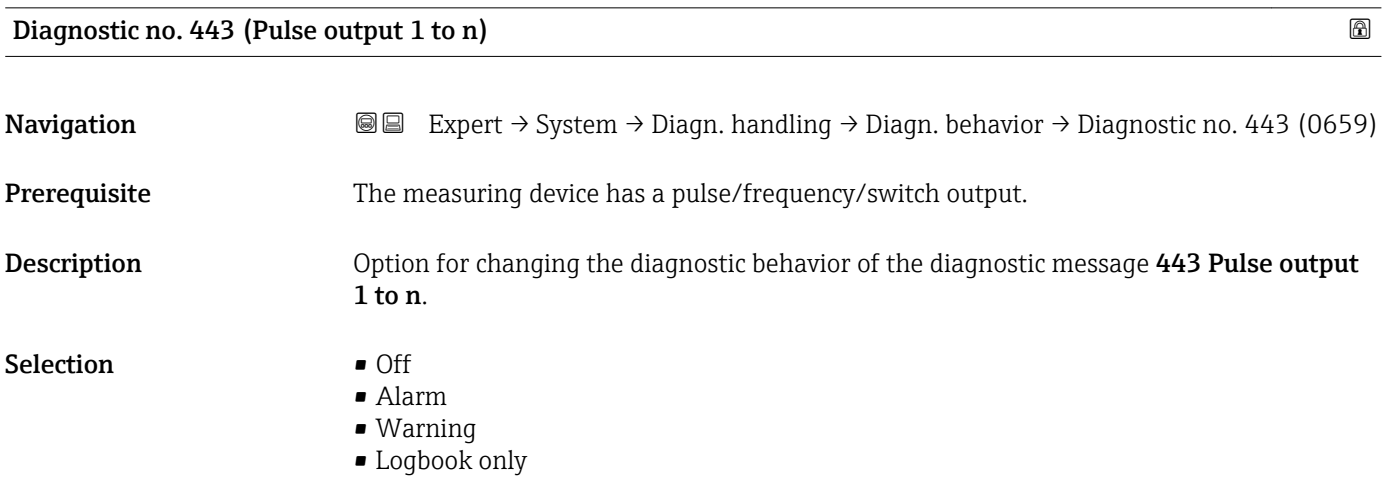

<span id="page-35-0"></span>Factory setting **Warning** 

Additional information  $\begin{bmatrix} 1 \end{bmatrix}$  Detailed description of the options available for selection:

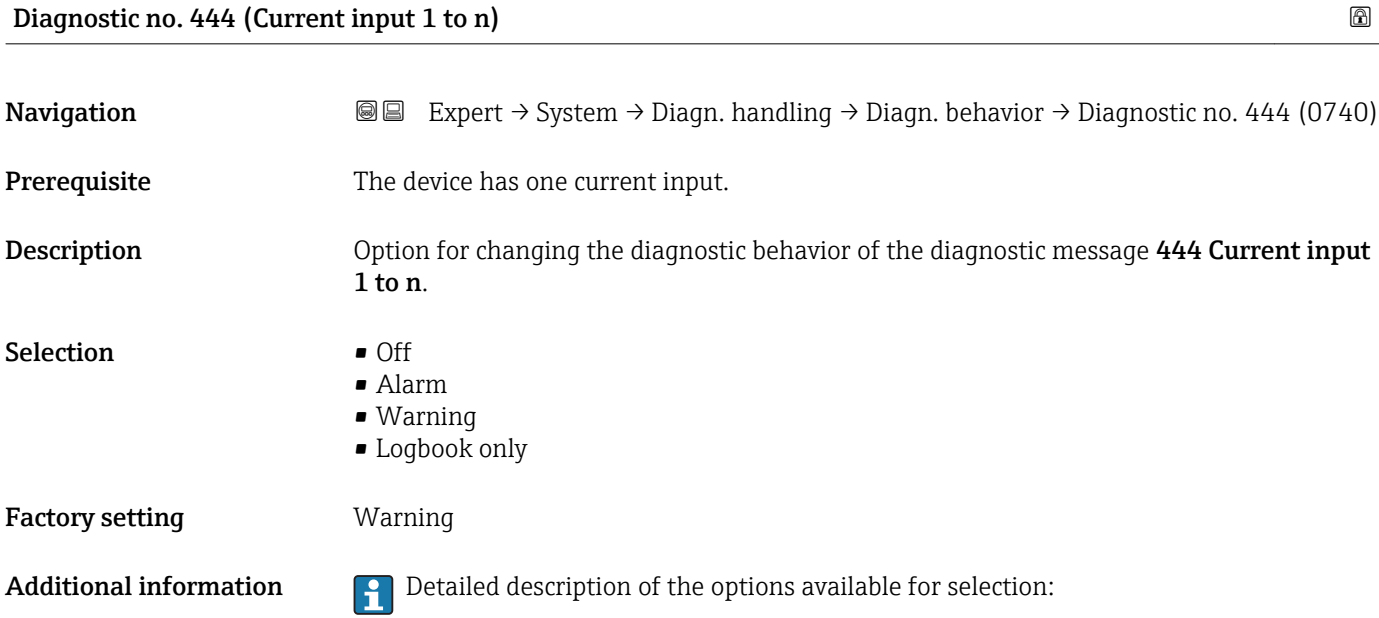

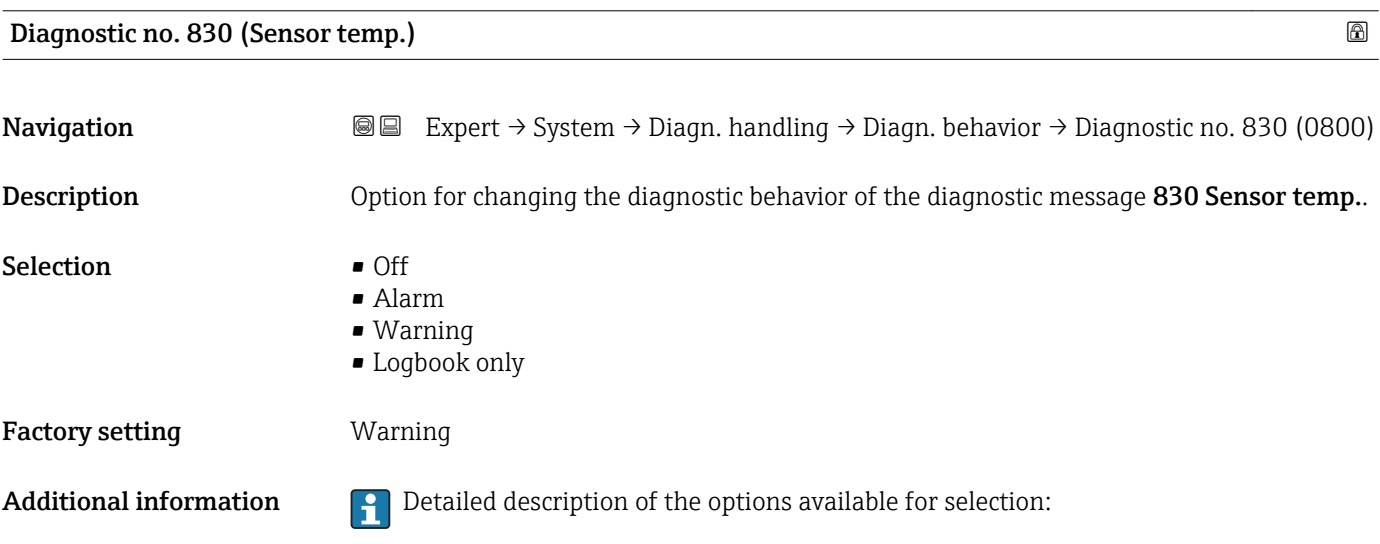

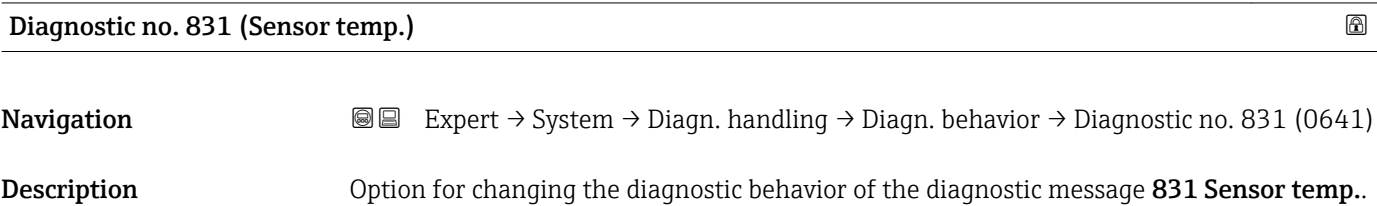
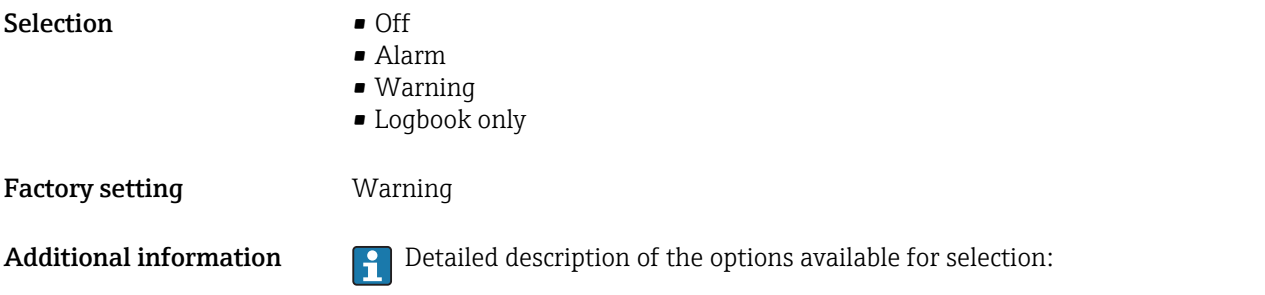

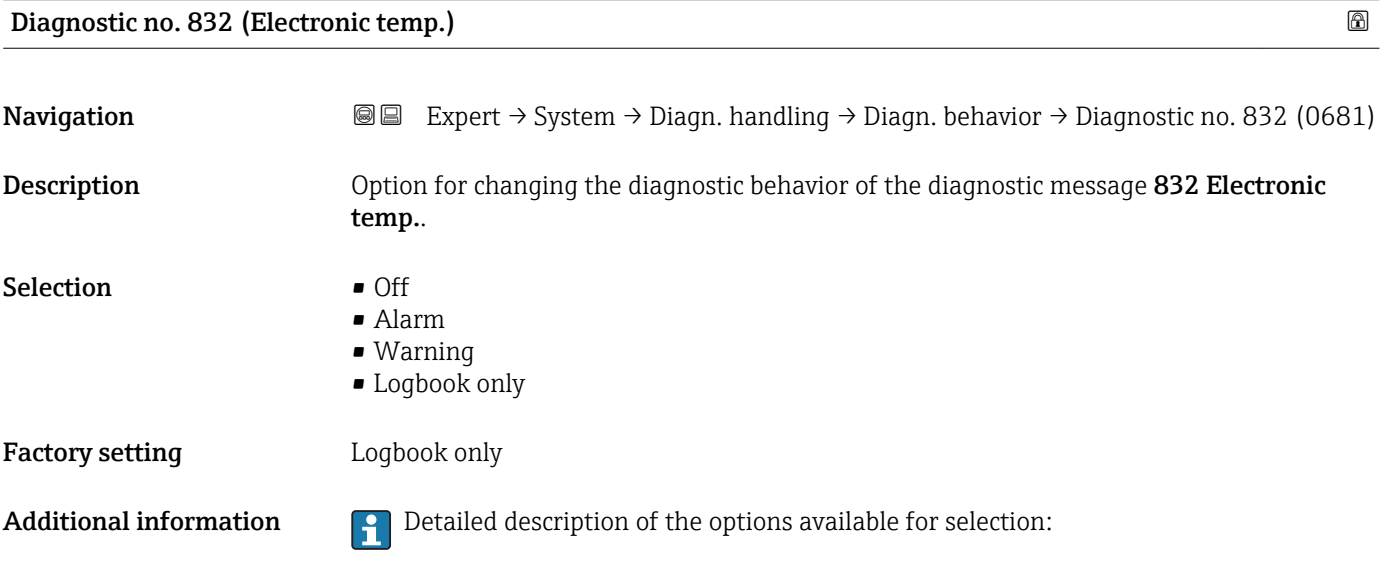

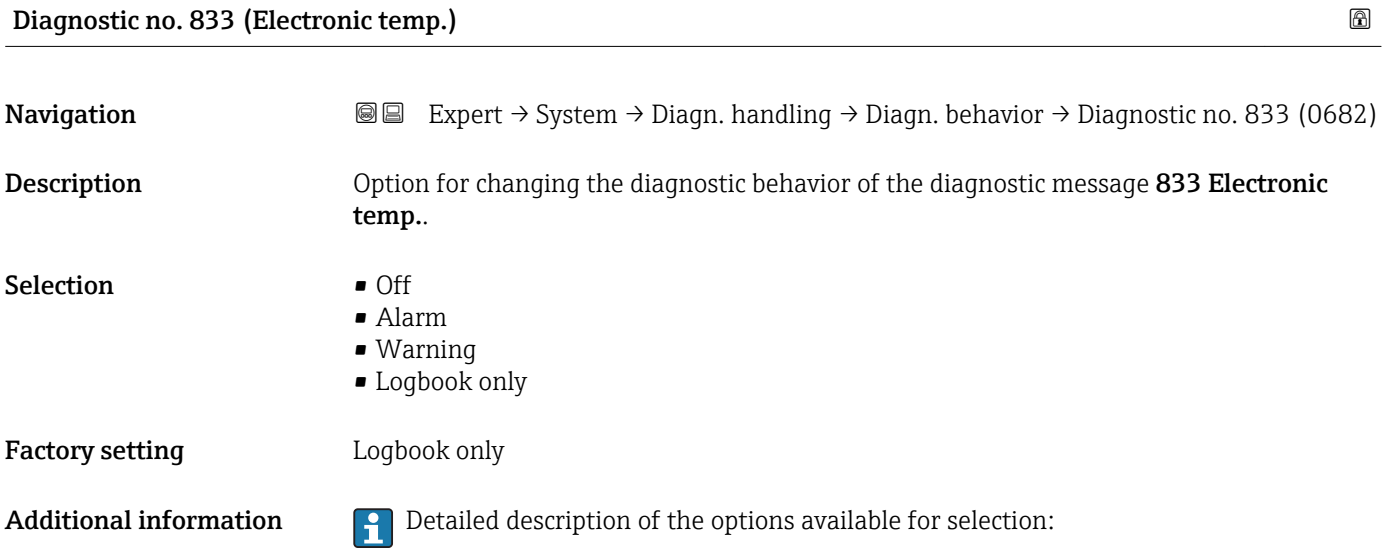

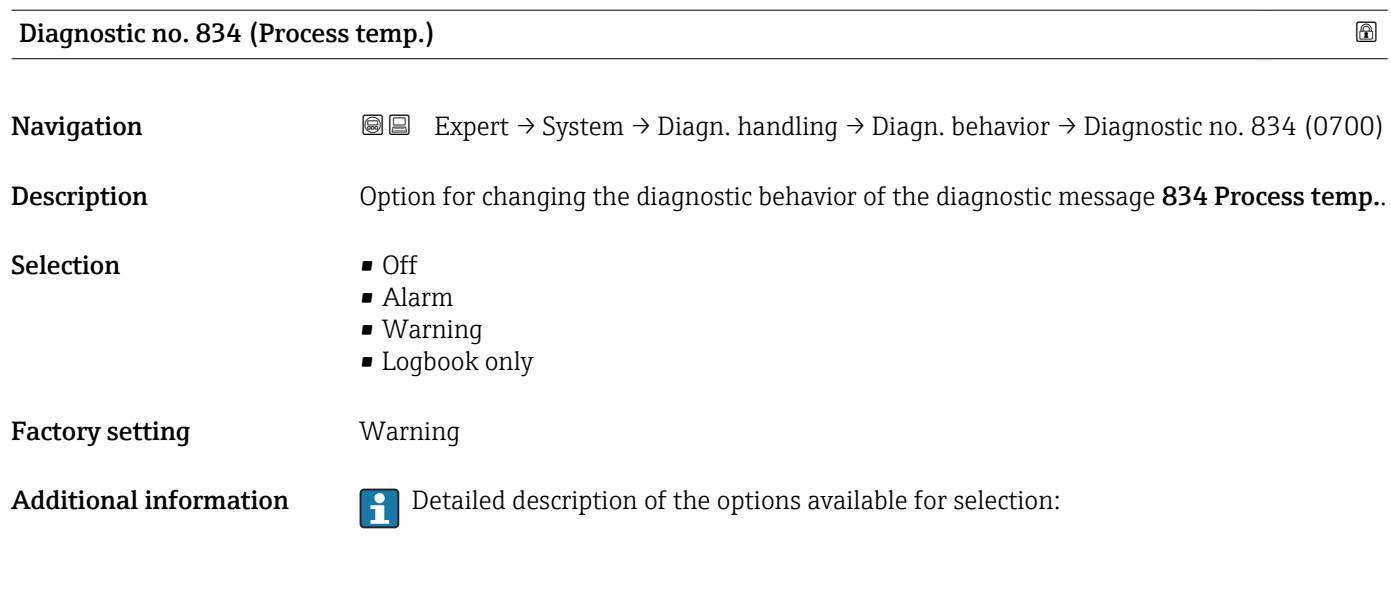

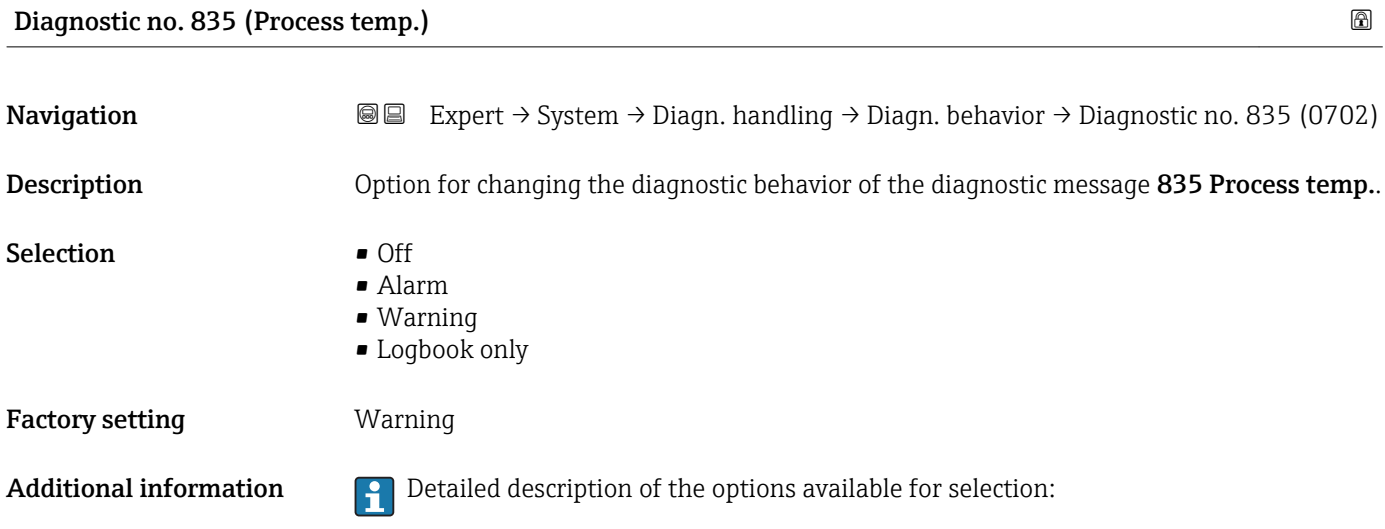

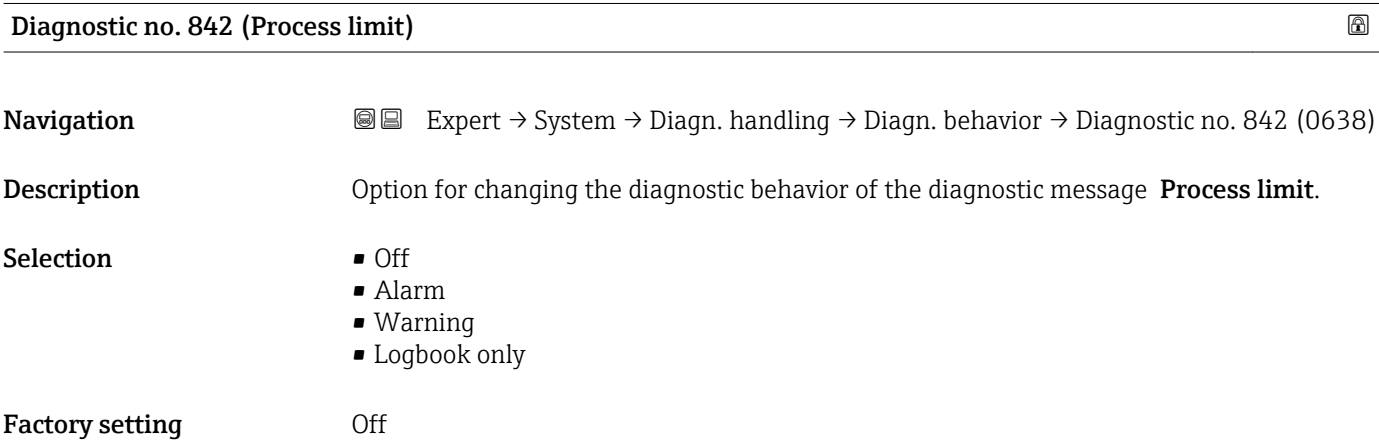

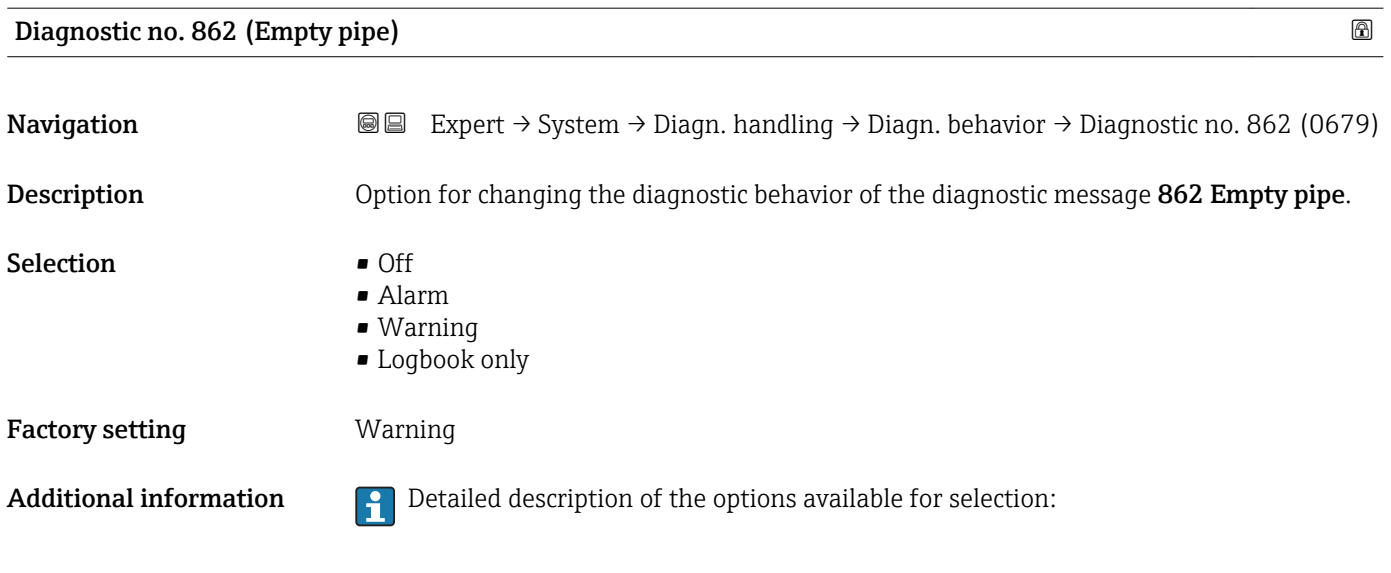

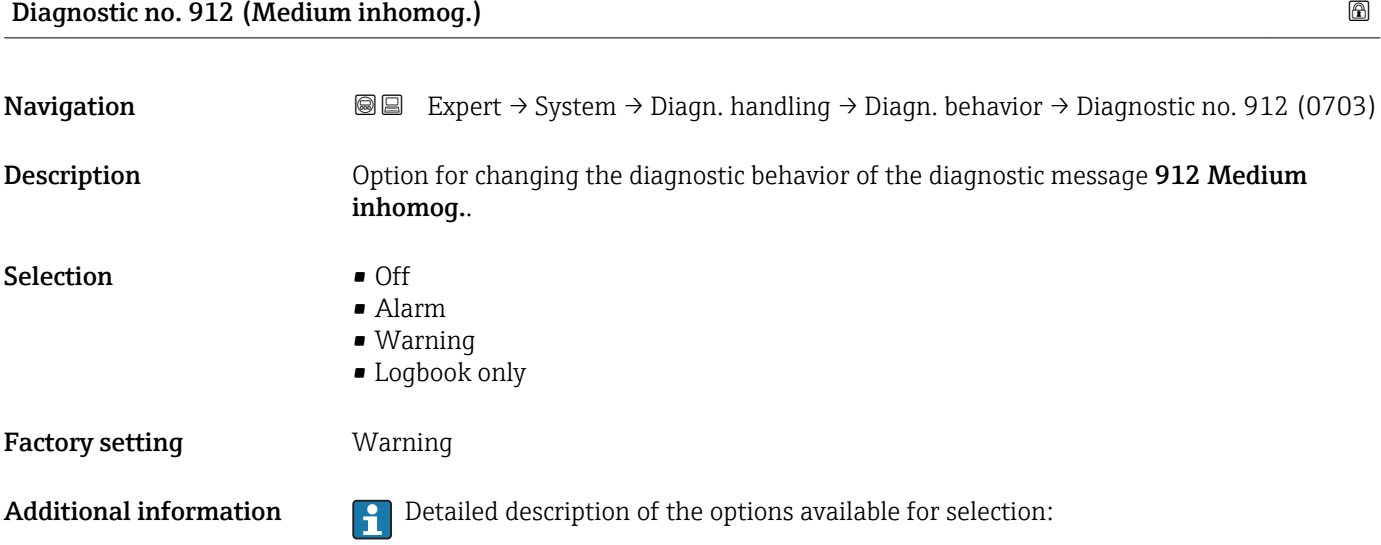

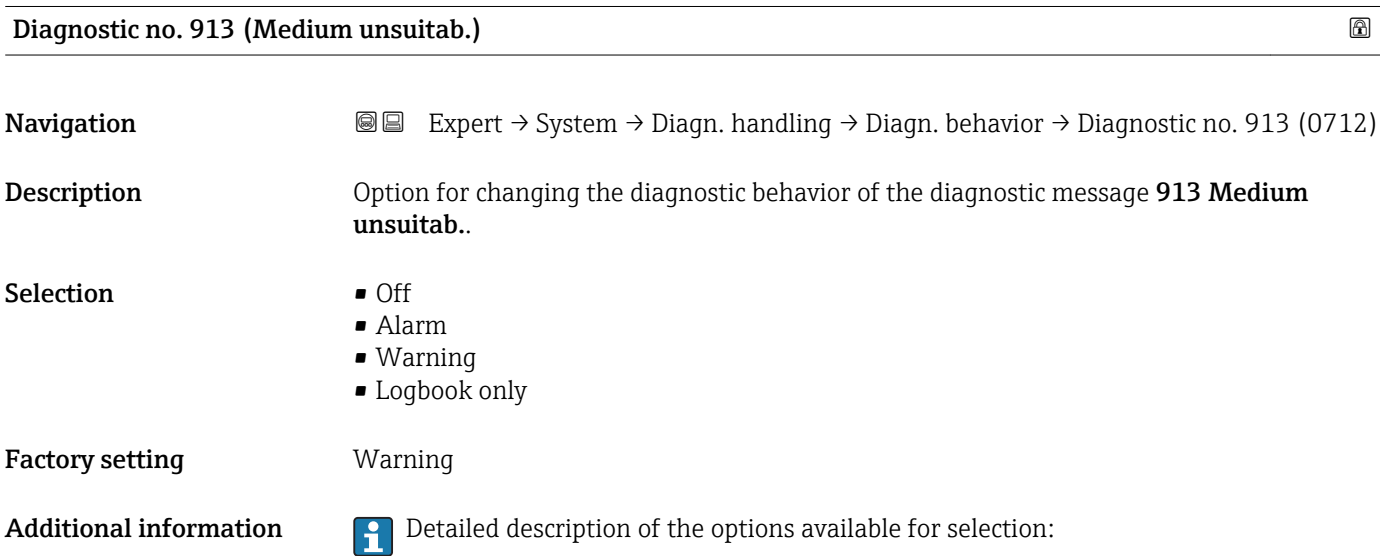

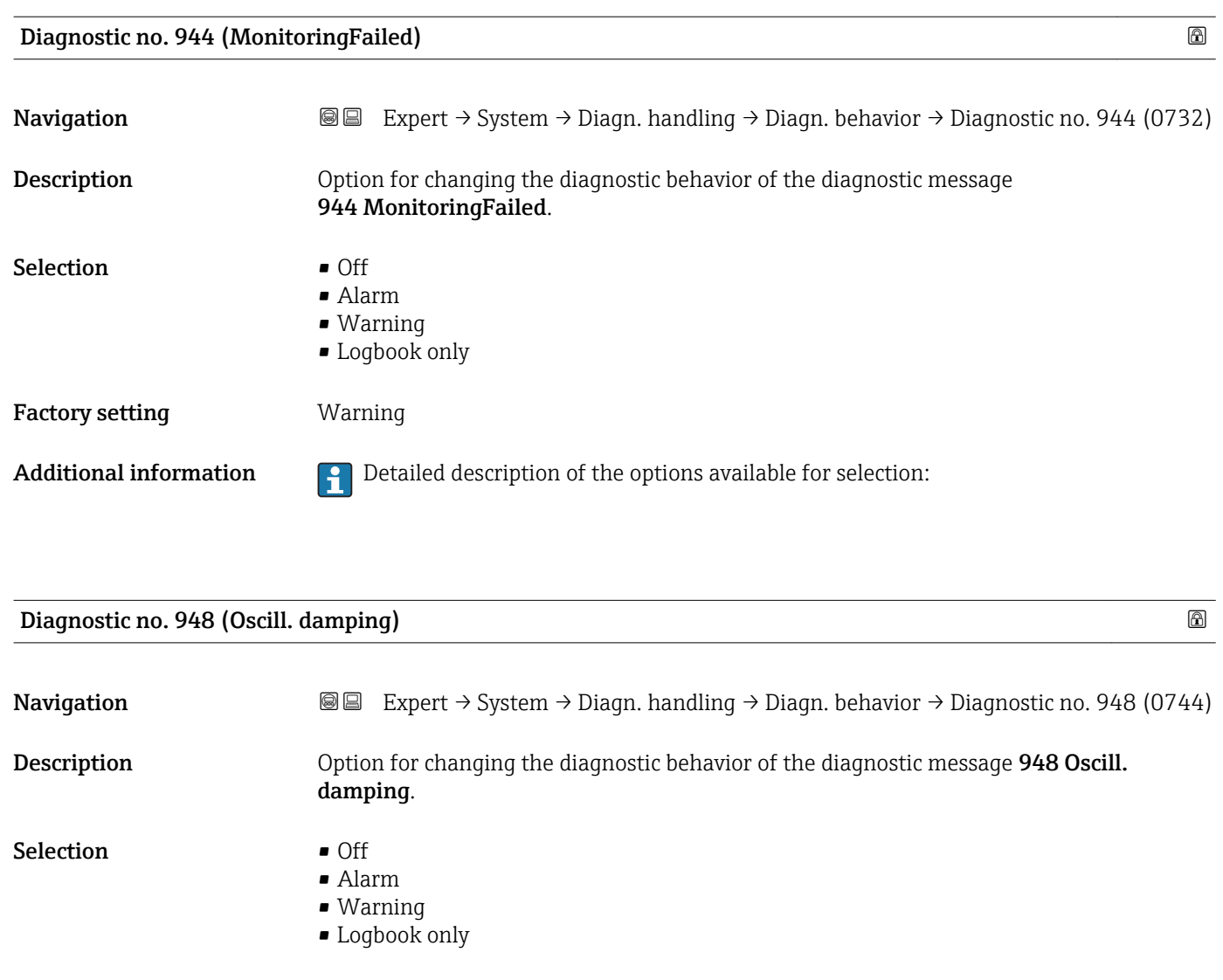

Factory setting **Warning** 

Additional information  $\begin{bmatrix} 1 \end{bmatrix}$  Detailed description of the options available for selection:

### 3.1.4 "Administration" submenu

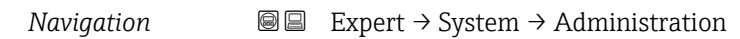

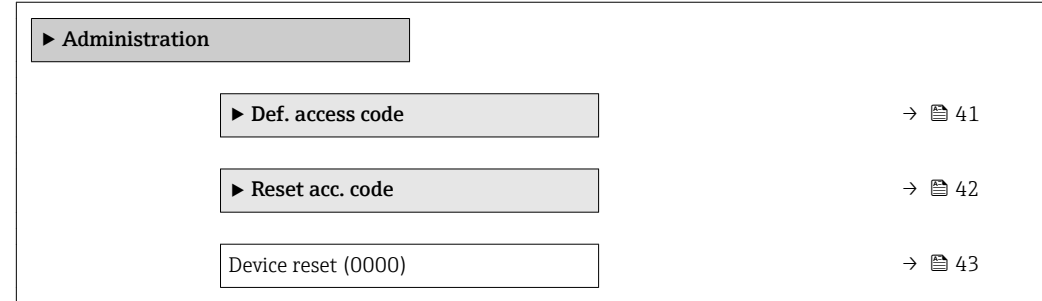

<span id="page-40-0"></span>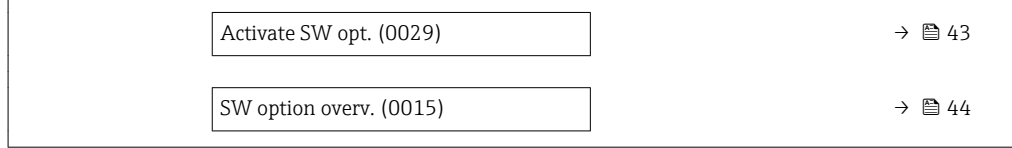

#### "Def. access code" wizard

The Def. access code wizard ( $\rightarrow \Box$  41) is only available when operating via the local display or Web browser.

If operating via the operating tool, the **Def. access code** parameter can be found directly in the Administration submenu. There is no Confirm code parameter if the device is operated via the operating tool.

*Navigation* Expert → System → Administration → Def. access code

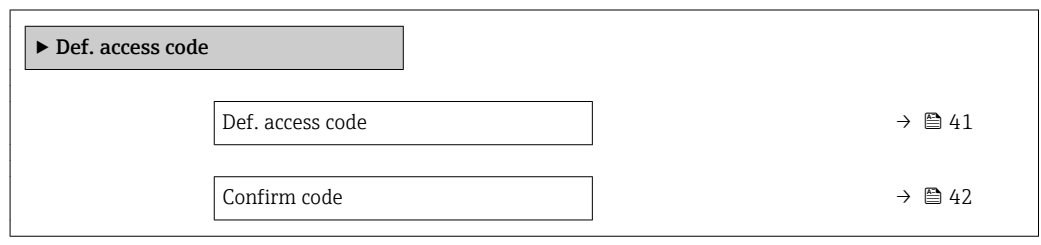

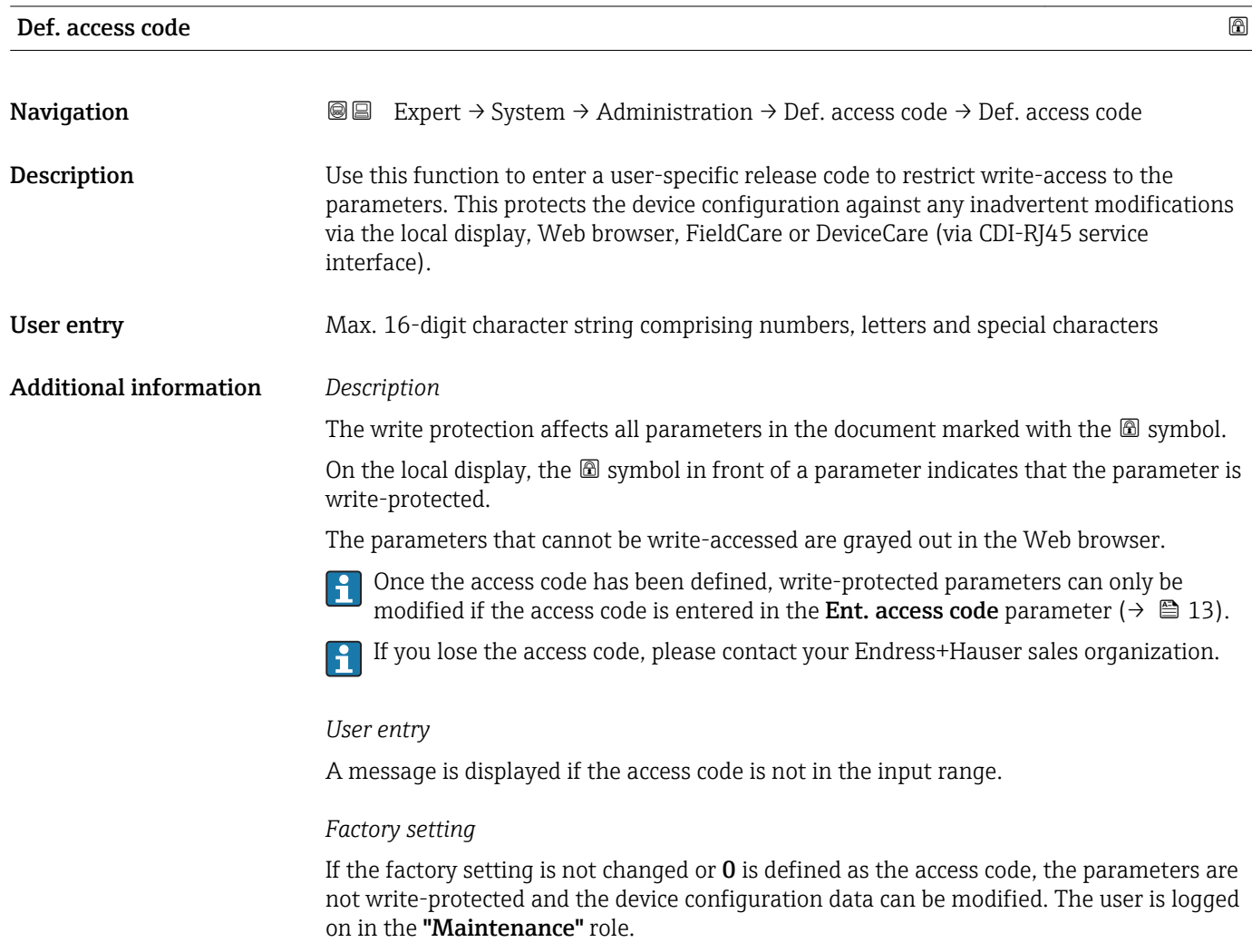

<span id="page-41-0"></span>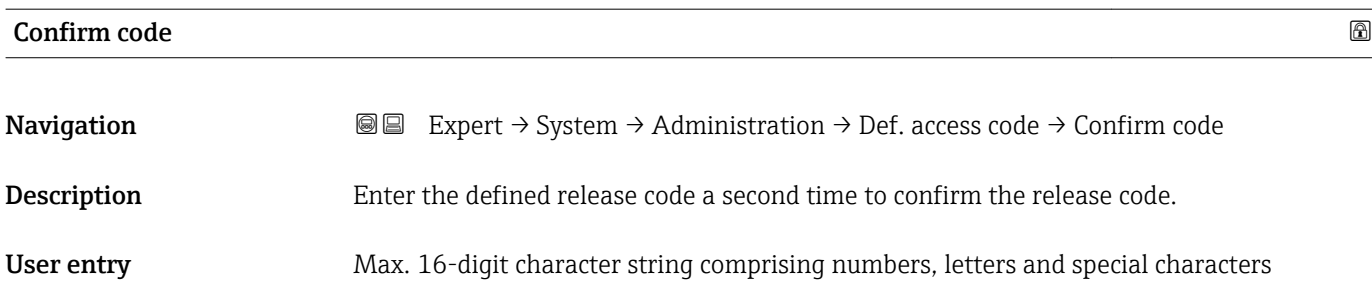

#### "Reset access code" submenu

*Navigation* **III** III Expert → System → Administration → Reset acc. code

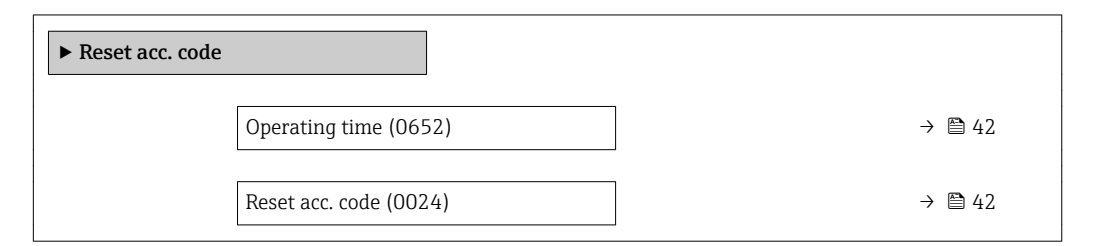

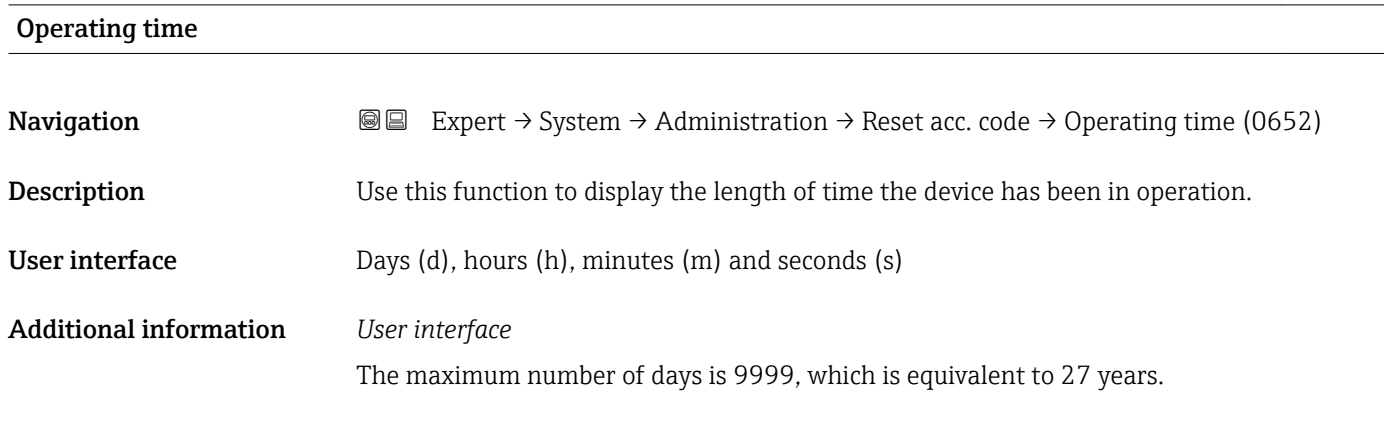

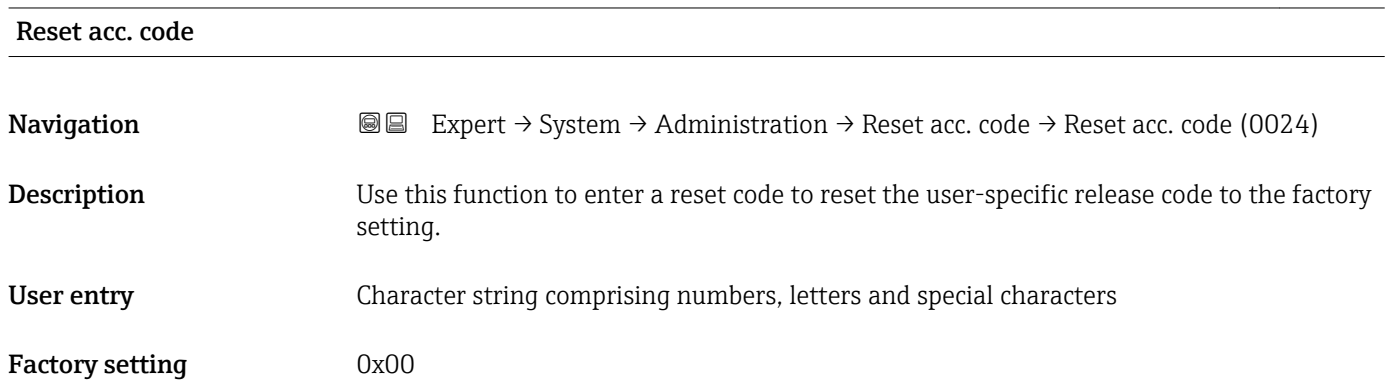

#### <span id="page-42-0"></span>Additional information *Description*

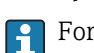

For a reset code, contact your Endress+Hauser service organization.

#### *User entry*

The reset code can only be entered via:

- Web browser
- DeviceCare, FieldCare (via interface CDI RJ45)
- Fieldbus

#### Additional parameters in the "Administration" submenu

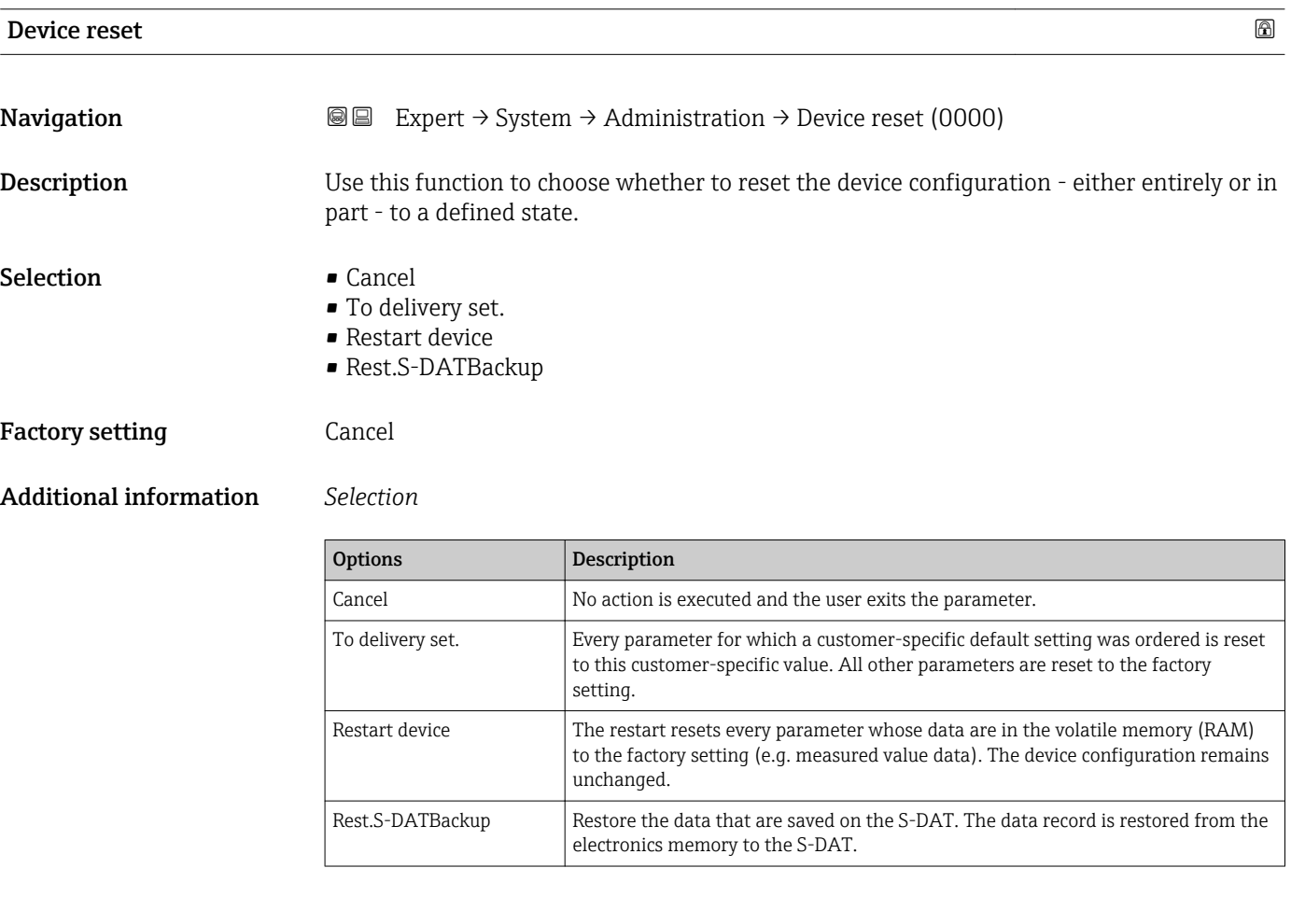

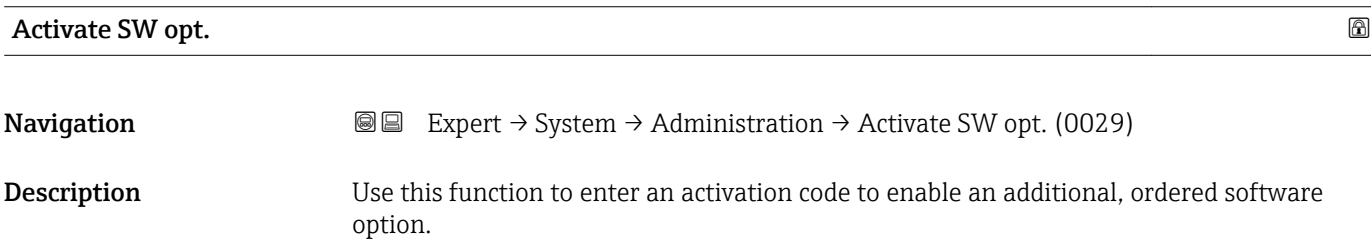

<span id="page-43-0"></span>User entry Max. 10-digit string consisting of numbers.

Factory setting Depends on the software option ordered

Additional information *Description*

If a measuring device was ordered with an additional software option, the activation code is programmed in the device at the factory.

#### *User entry*

To activate a software option subsequently, please contact your Endress+Hauser sales organization.

#### NOTE!

#### The activation code is linked to the serial number of the measuring device and varies according to the device and software option.

If an incorrect or invalid code is entered, this results in the loss of software options that have already been activated.

▸ Before you enter a new activation code, make a note of the current activation code .

▸ Enter the new activation code provided by Endress+Hauser when the new software option was ordered.

▸ Once the activation code has been entered, check if the new software option is displayed in the SW option overv. parameter ( $\rightarrow \Box$  44).

 $\rightarrow$  The new software option is active if it is displayed.

 $\rightarrow$  If the new software option is not displayed or all software options have been deleted, the code entered was either incorrect or invalid.

▸ If the code entered is incorrect or invalid, enter the old activation code .

▸ Have your Endress+Hauser sales organization check the new activation code remembering to specify the serial number or ask for the code again.

#### *Example for a software option*

Order code for "Application package", option EA "Extended HistoROM"

The software options currently enabled are displayed in the SW option overv. parameter ( $\rightarrow \Box$  44).

*Web browser*

H

Once a software option has been activated, the page must be loaded again in the Web  $| \cdot |$ browser.

#### SW option overv.

| Navigation         | <b>③③</b> Expert $\rightarrow$ System $\rightarrow$ Administration $\rightarrow$ SW option overv. (0015) |
|--------------------|----------------------------------------------------------------------------------------------------|
| <b>Description</b> | Displays all the software options that are enabled in the device.                                        |
| User interface     | $\bullet$ Extend. HistoROM $*$<br>■ HBT Monitoring <sup>*</sup><br>• HBT Verification                    |

Visibility depends on order options or device settings

- Concentration \*
- Petroleum \*
- Viscosity
- HydrocaViscTrend \*

#### Additional information *Description*

Displays all the options that are available if ordered by the customer.

*"Extend. HistoROM" option*

Order code for "Application package", option EA "Extended HistoROM"

*"HBT Verification" option and "HBT Monitoring" option*

Order code for "Application package", option EB "Heartbeat Verification + Monitoring"

*"Concentration" option*

Order code for "Application package", option ED "Concentration" and option EE "Special density"

*"Viscosity" option*

**P** Only available for Promass I.

Order code for "Application package", option EG "Viscosity"

*"Petroleum" option*

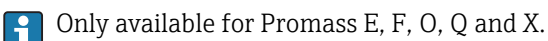

Order code for "Application package", option EJ "Petroleum"

*"HydrocaViscTrend" option*

**P** Only available for Promass Q.

Order code for "Application package", option EK "Hydrocarbon viscosity trend"

# 3.2 "Sensor" submenu

*Navigation* 
■■ Expert → Sensor

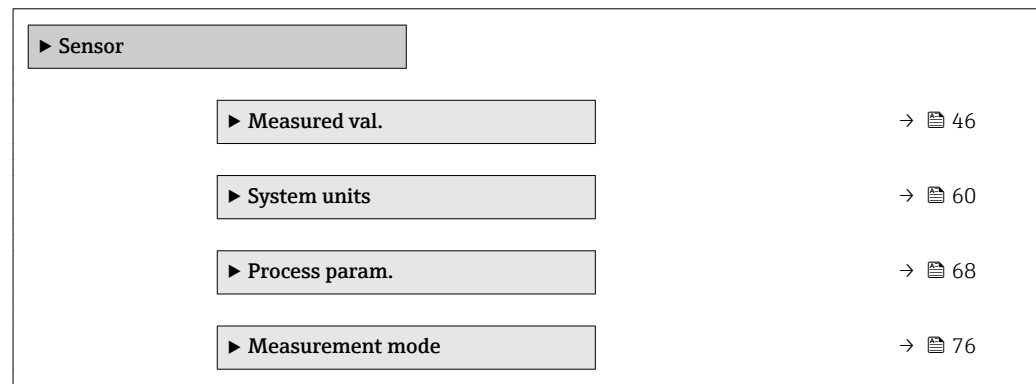

Visibility depends on order options or device settings

<span id="page-45-0"></span>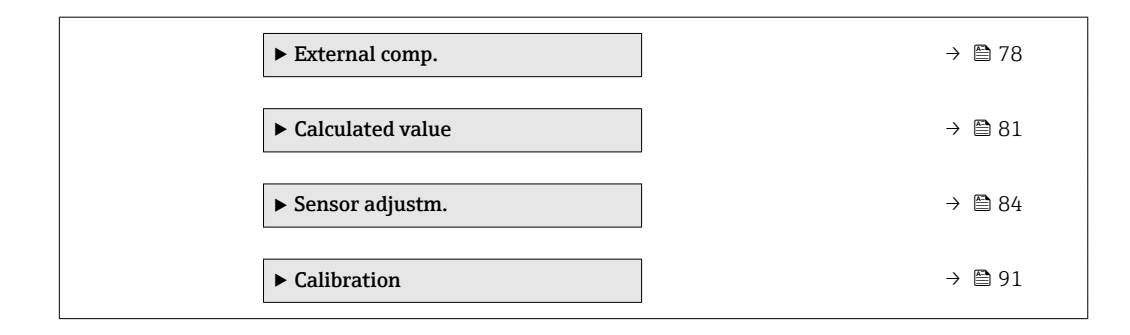

# 3.2.1 "Measured val." submenu

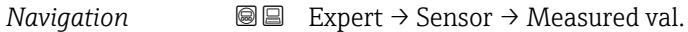

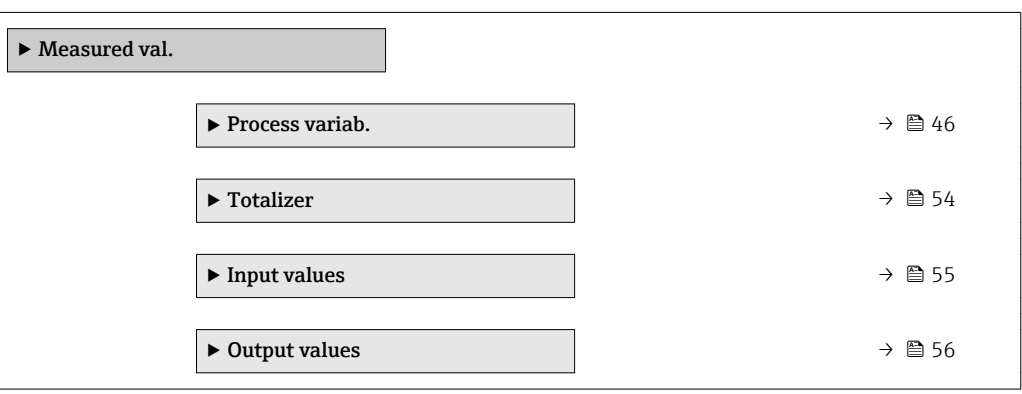

#### "Process variab." submenu

*Navigation* **III** Expert → Sensor → Measured val. → Process variab.

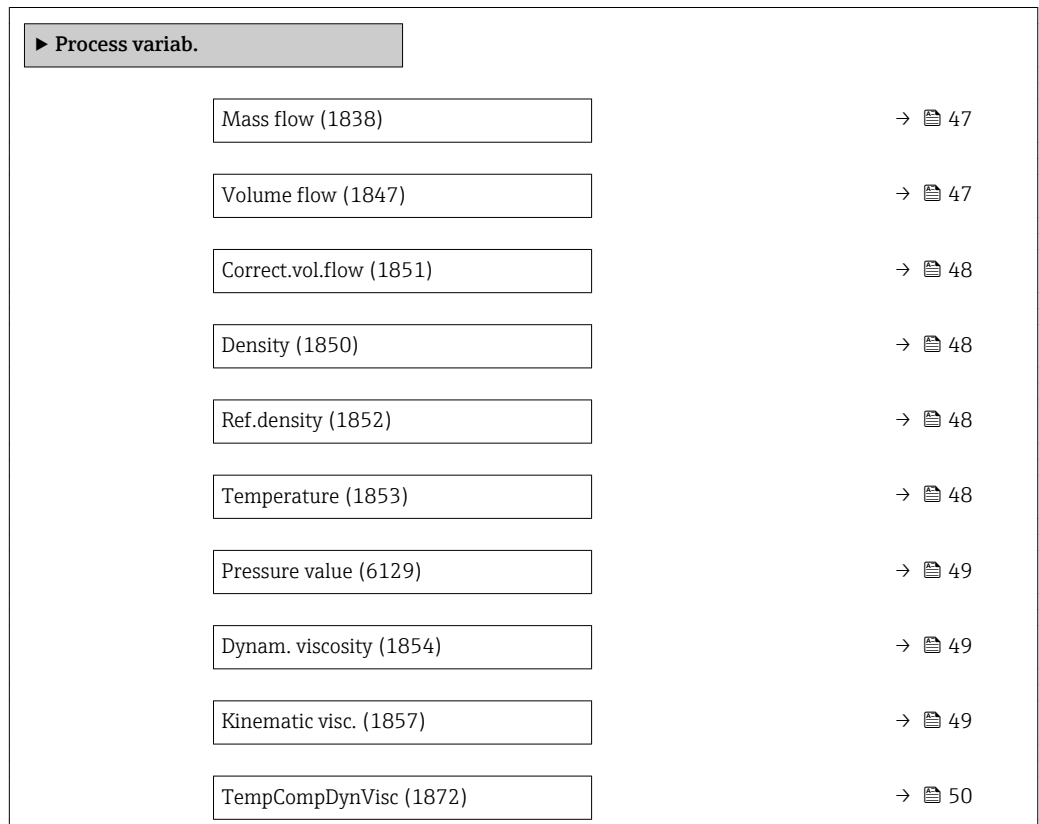

<span id="page-46-0"></span>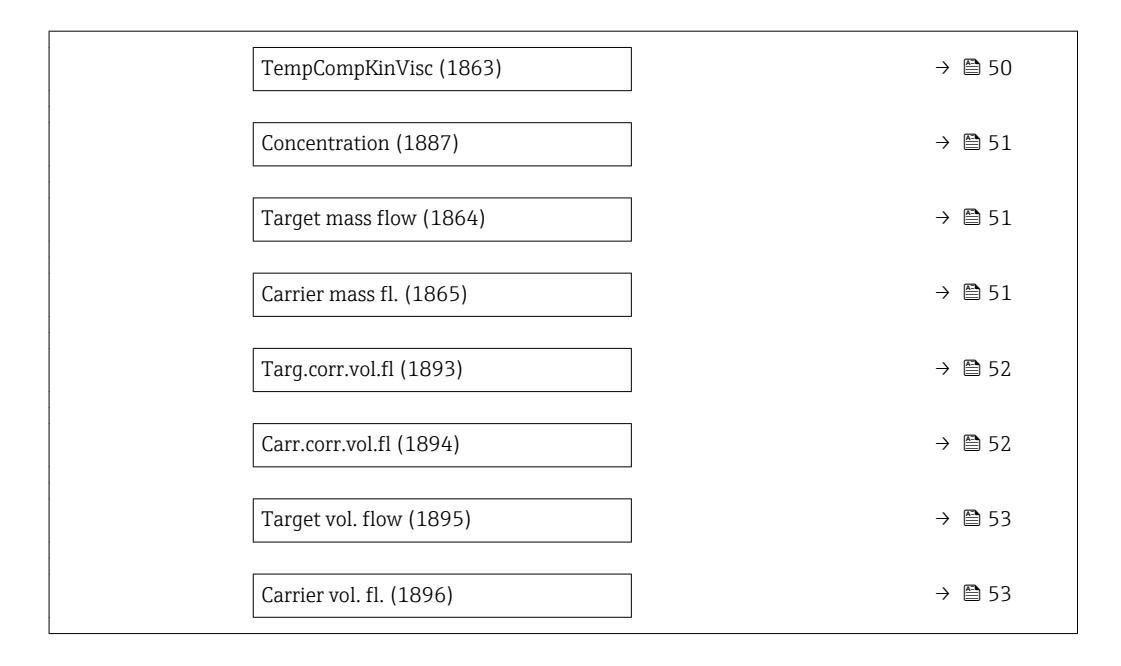

#### Mass flow

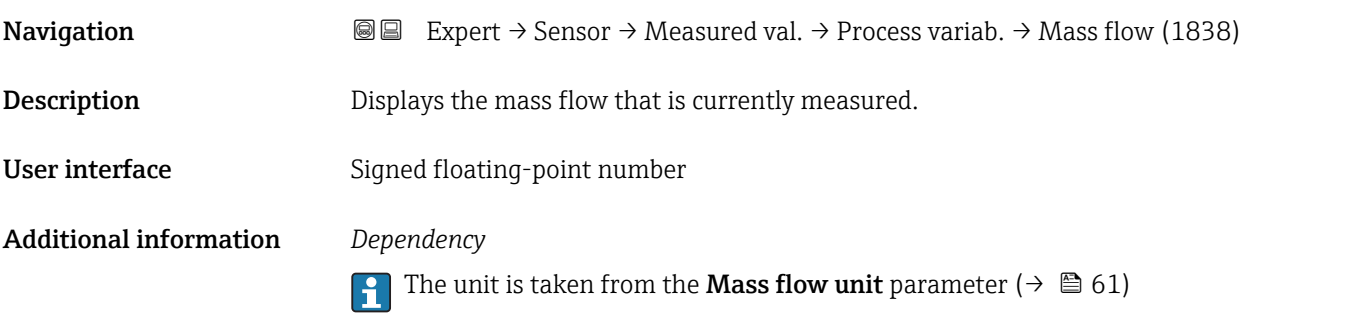

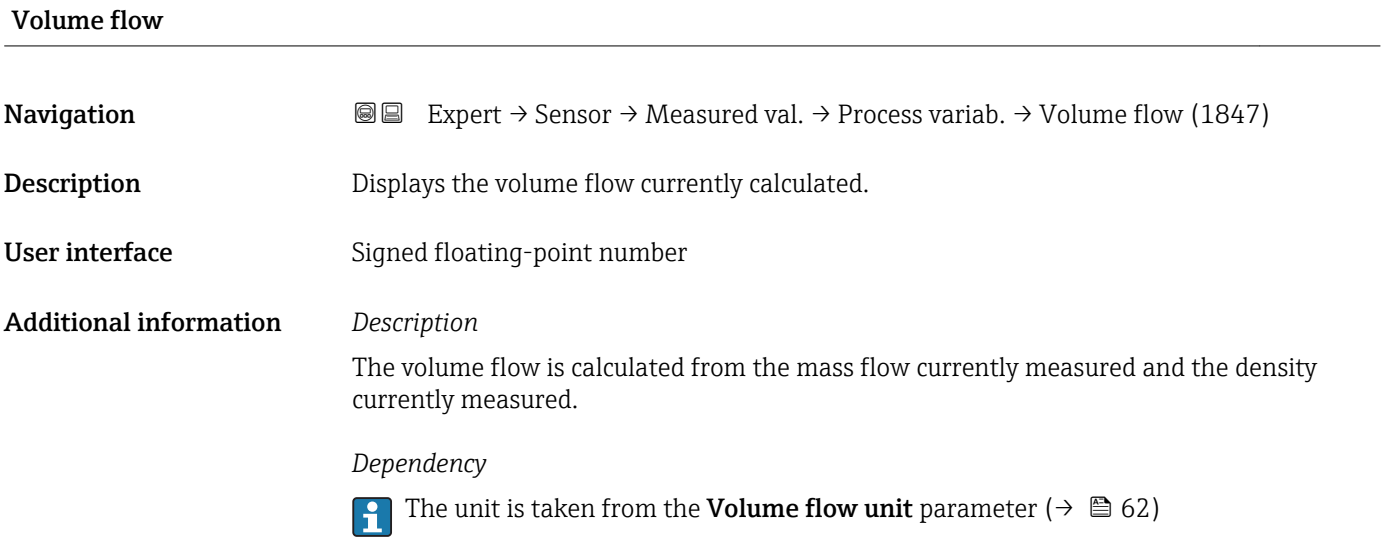

<span id="page-47-0"></span>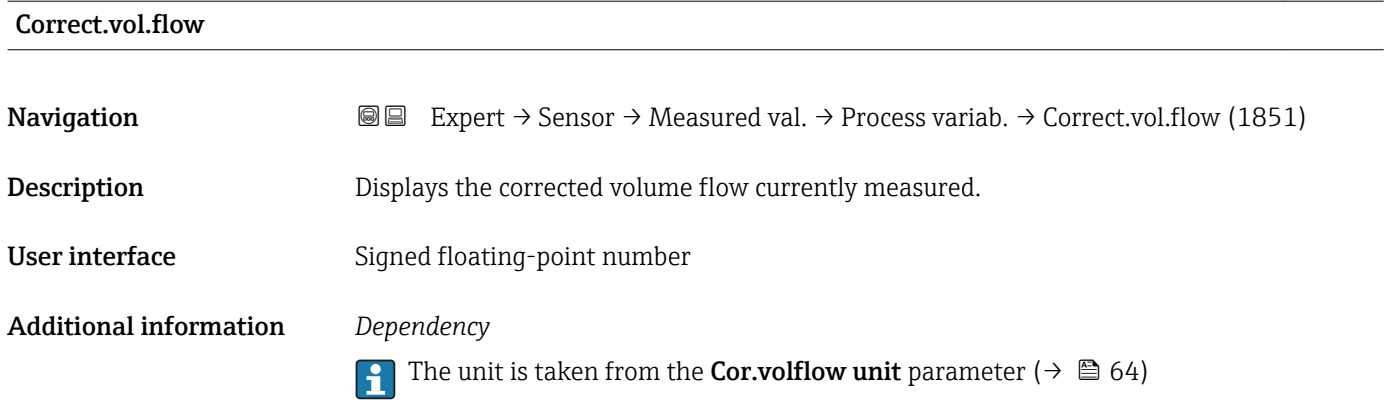

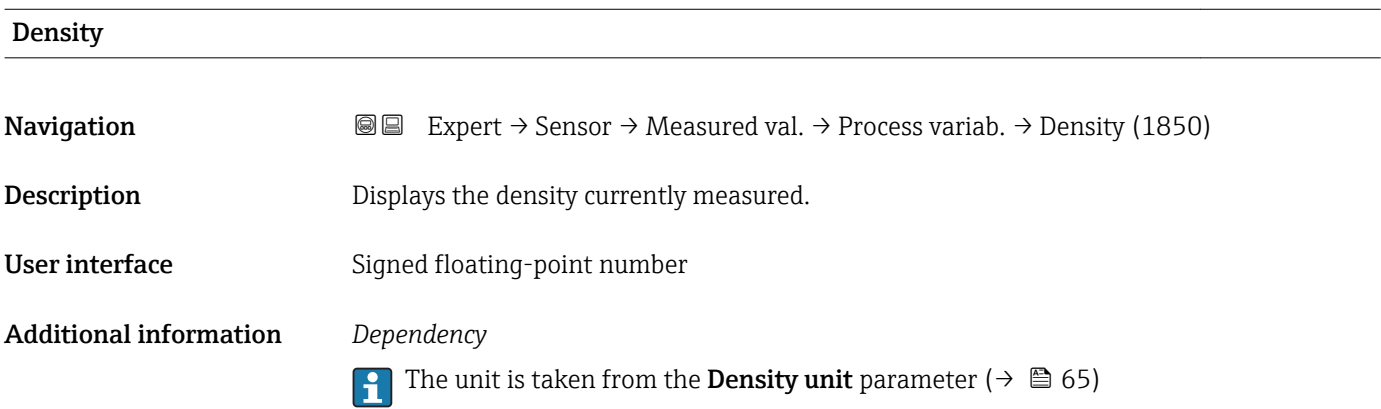

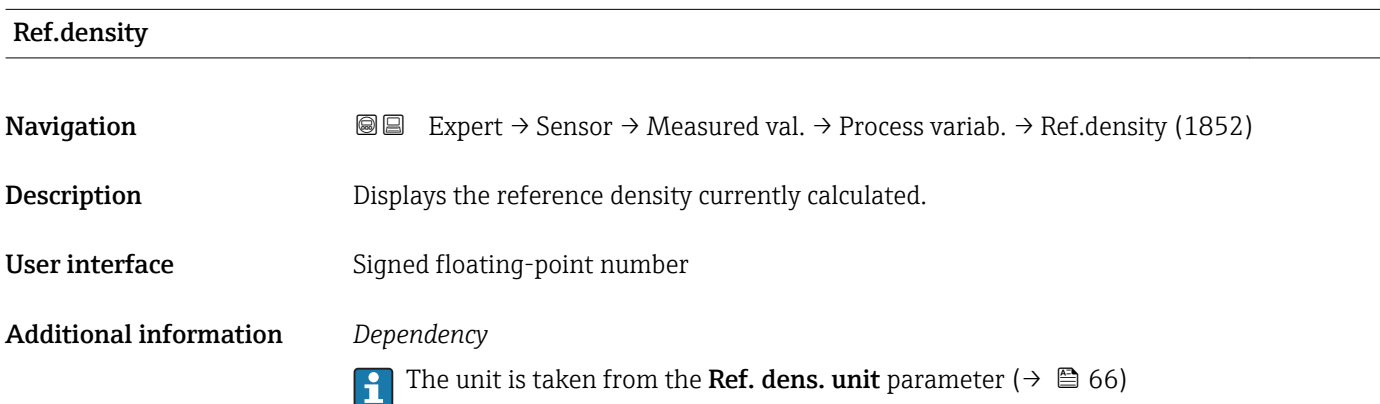

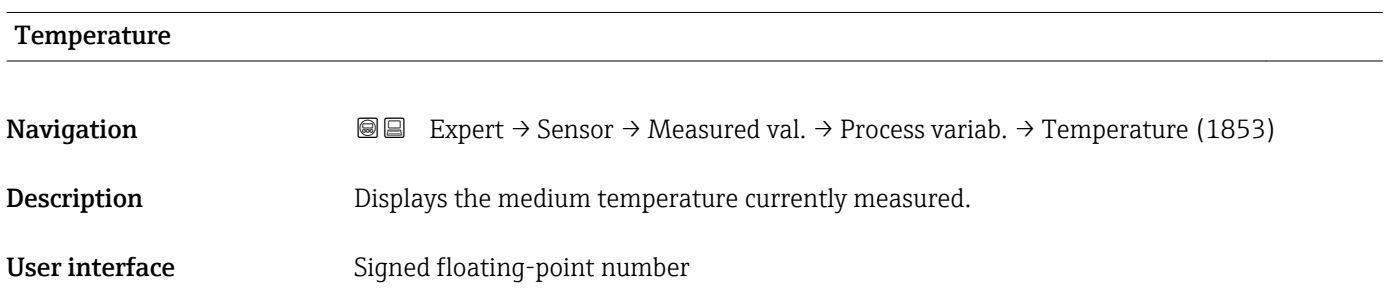

### <span id="page-48-0"></span>Additional information *Dependency*

The unit is taken from the **Temperature unit** parameter ( $\rightarrow \Box$  66)

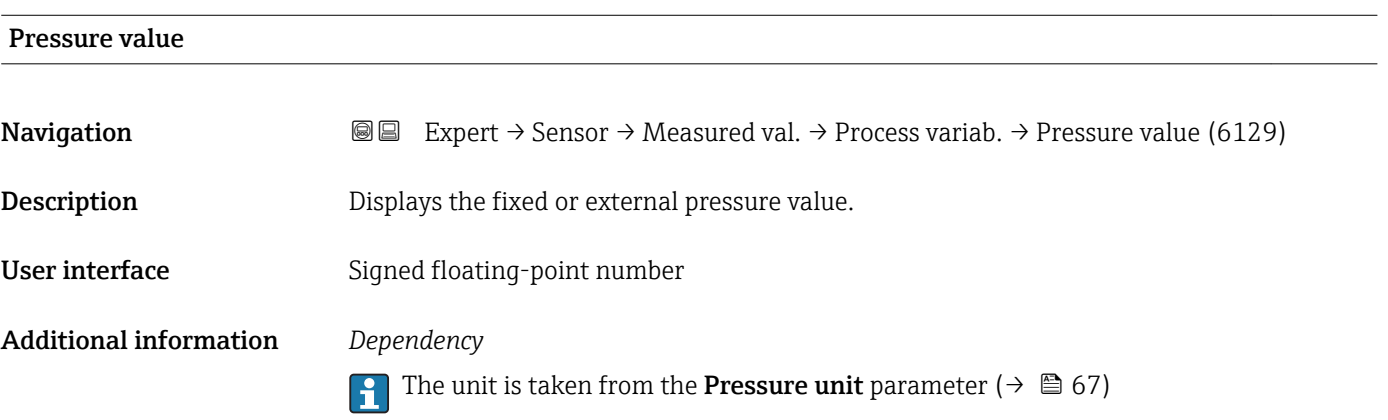

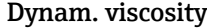

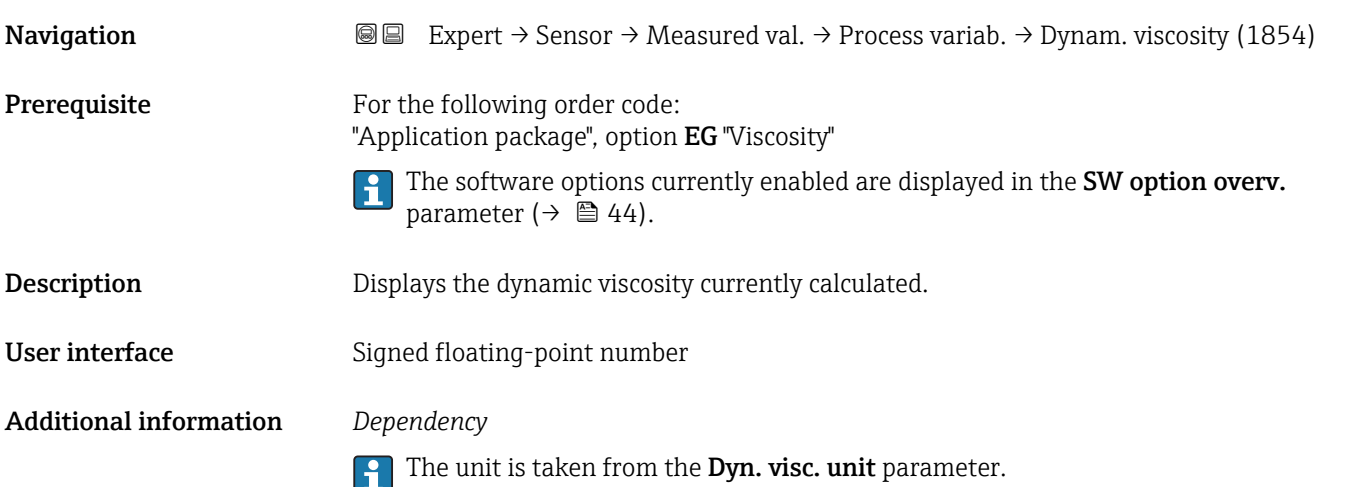

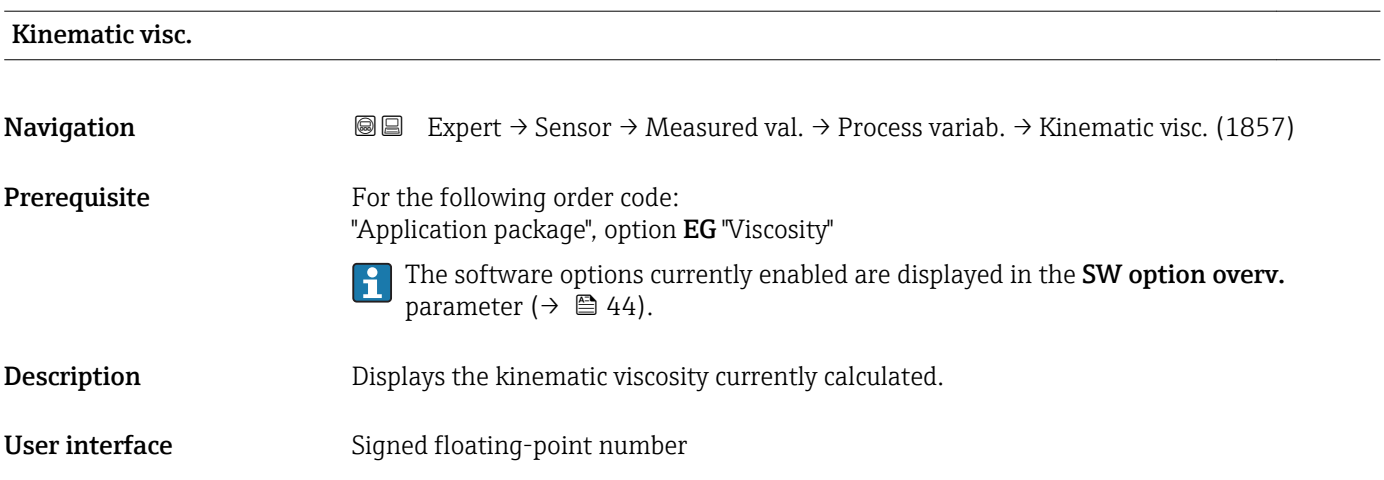

#### <span id="page-49-0"></span>Additional information *Dependency*

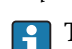

The unit is taken from the **Kin. visc. unit** parameter (0578).

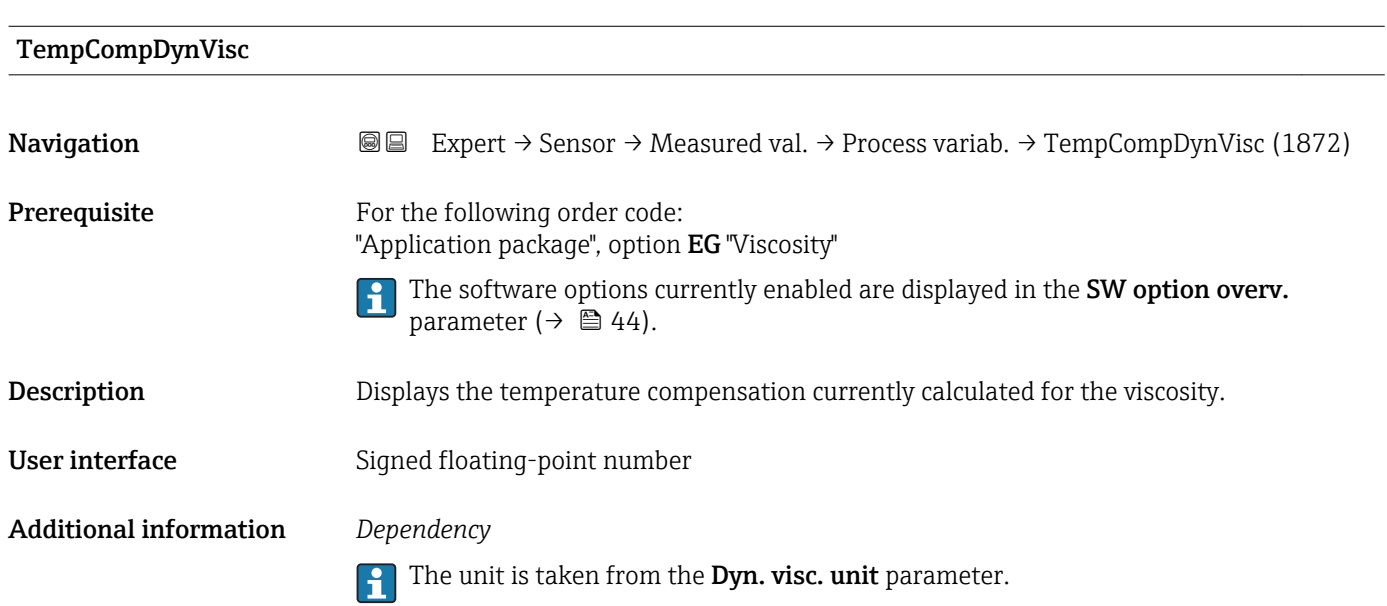

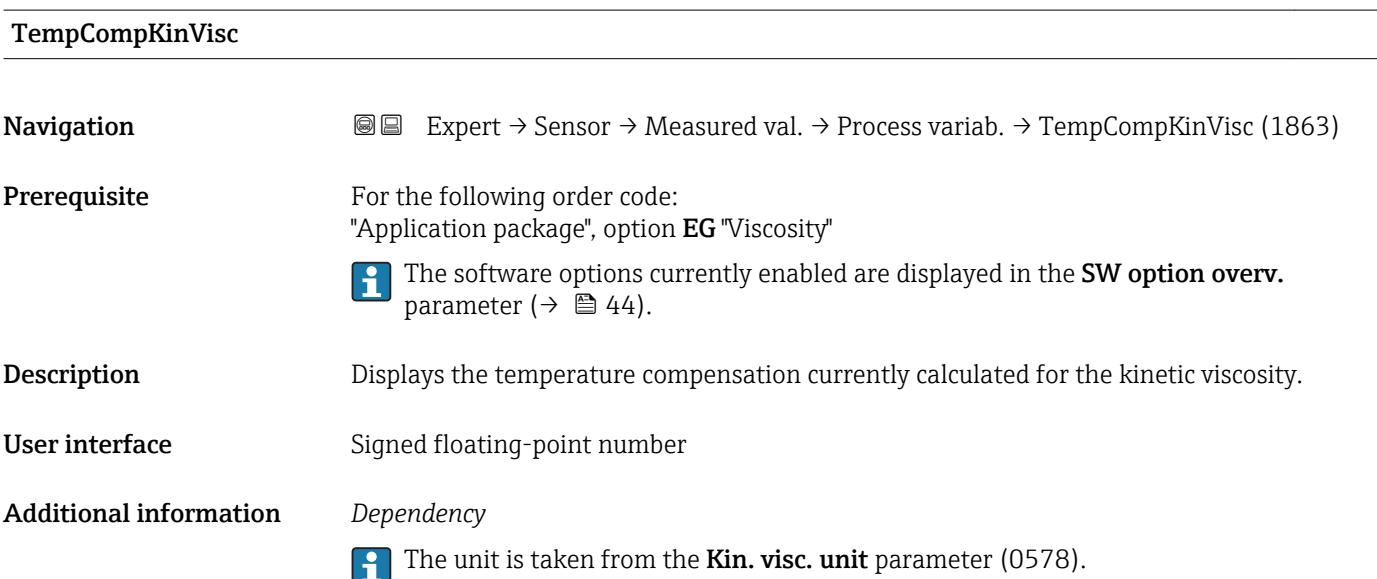

<span id="page-50-0"></span>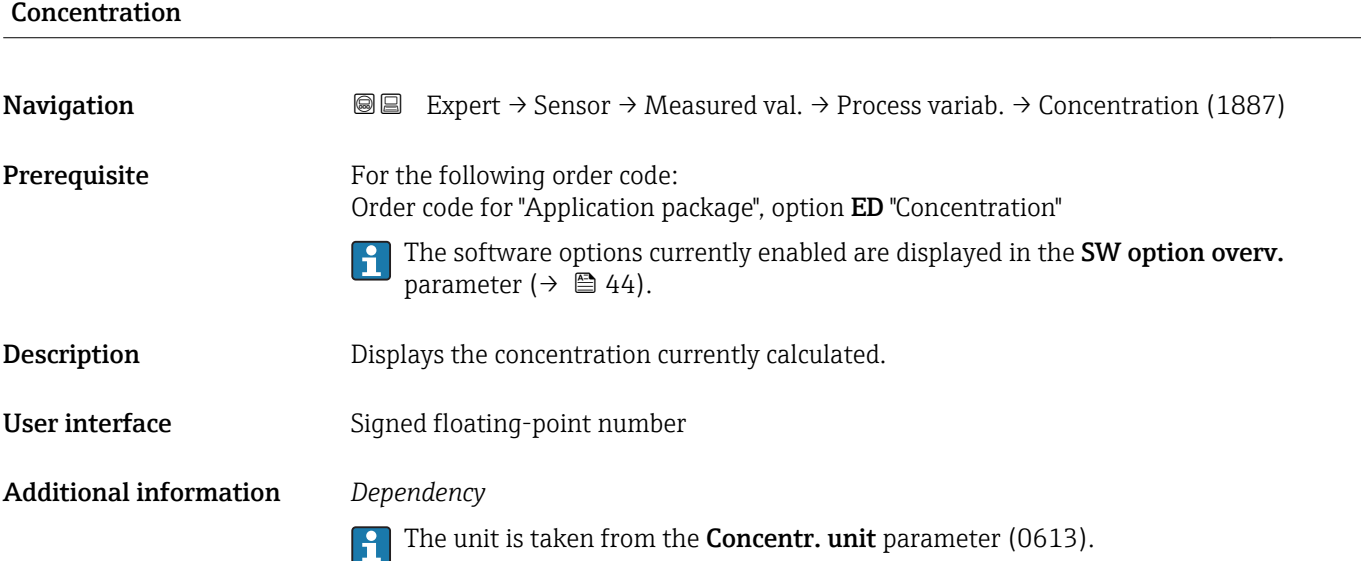

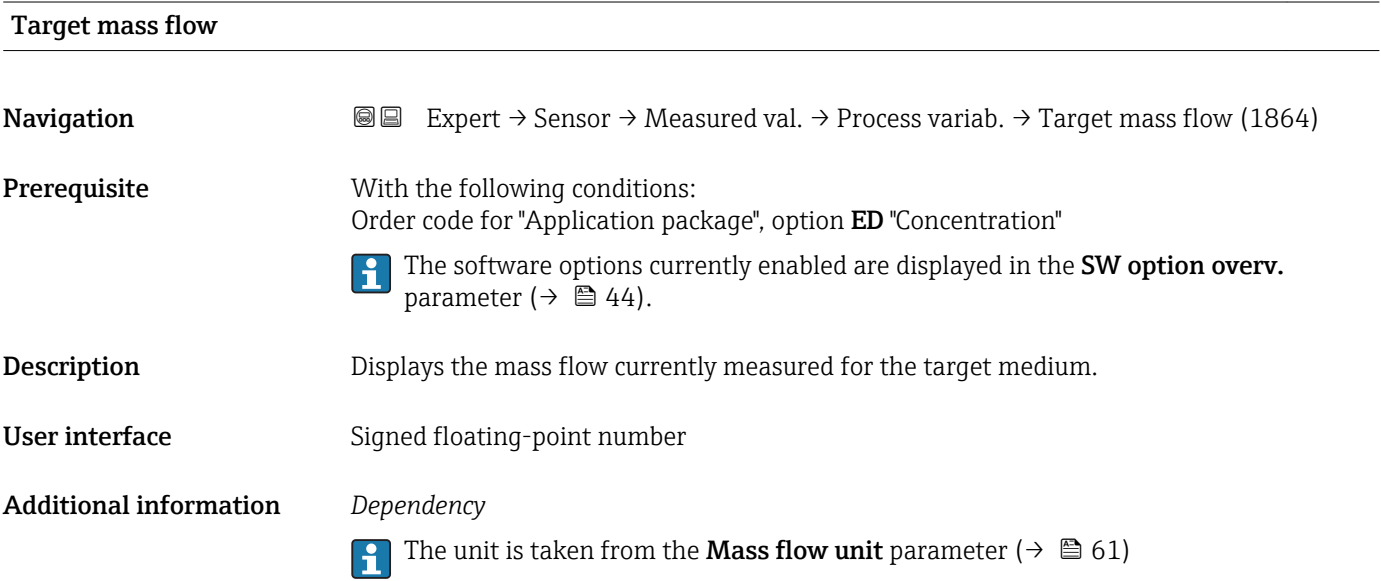

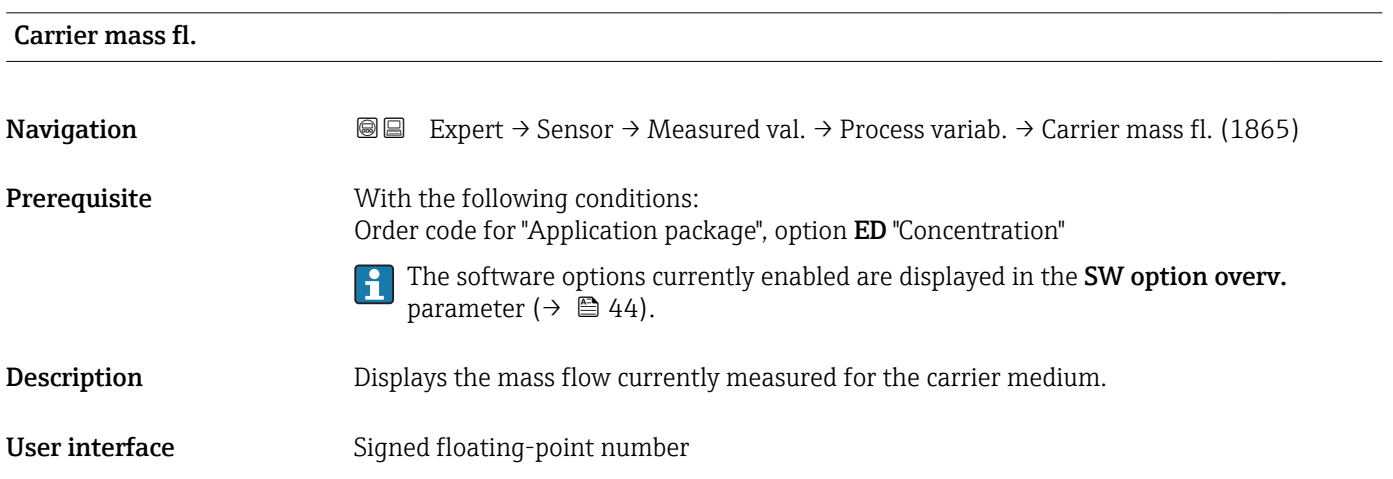

#### <span id="page-51-0"></span>Additional information *Dependency*

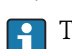

The unit is taken from the **Mass flow unit** parameter ( $\rightarrow \Box$  61)

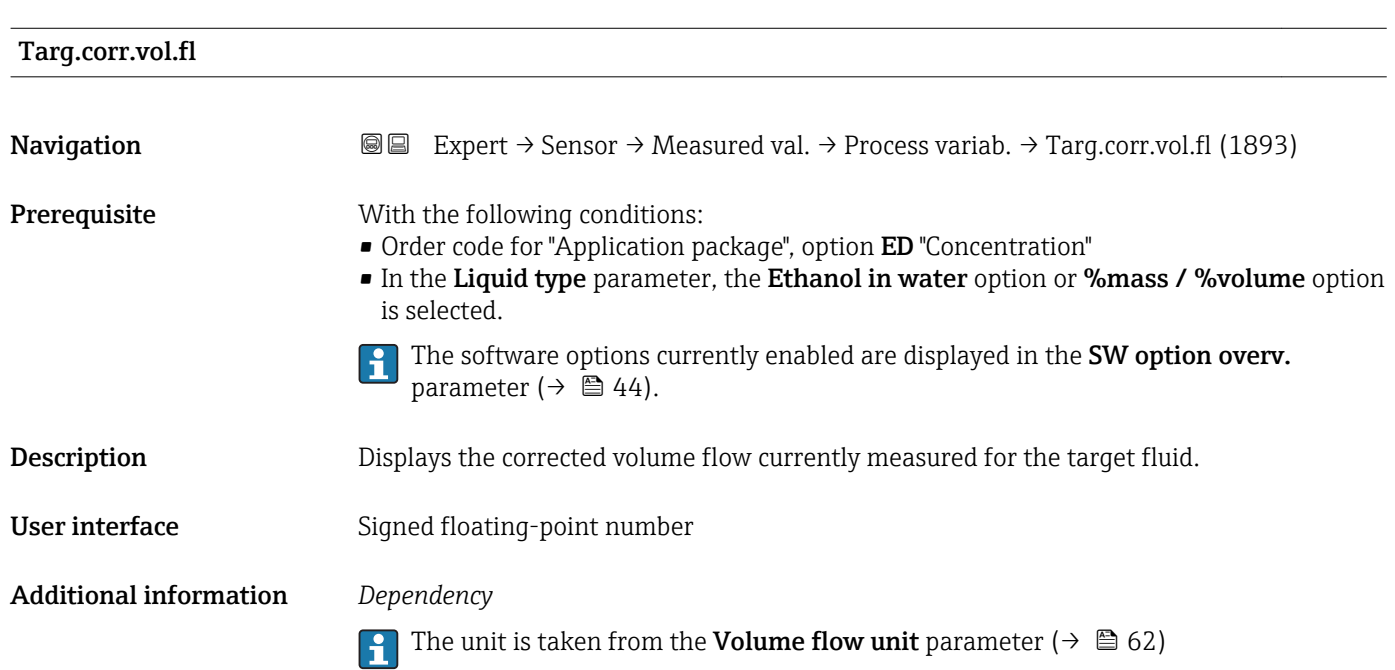

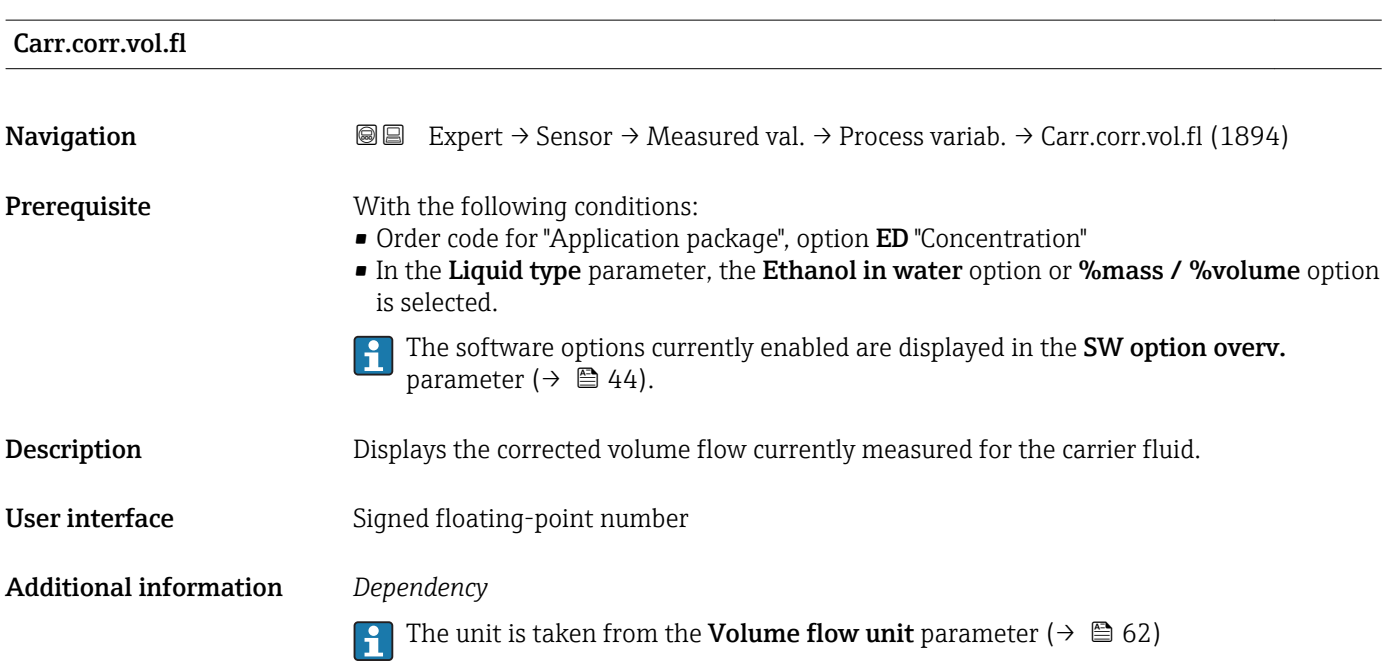

<span id="page-52-0"></span>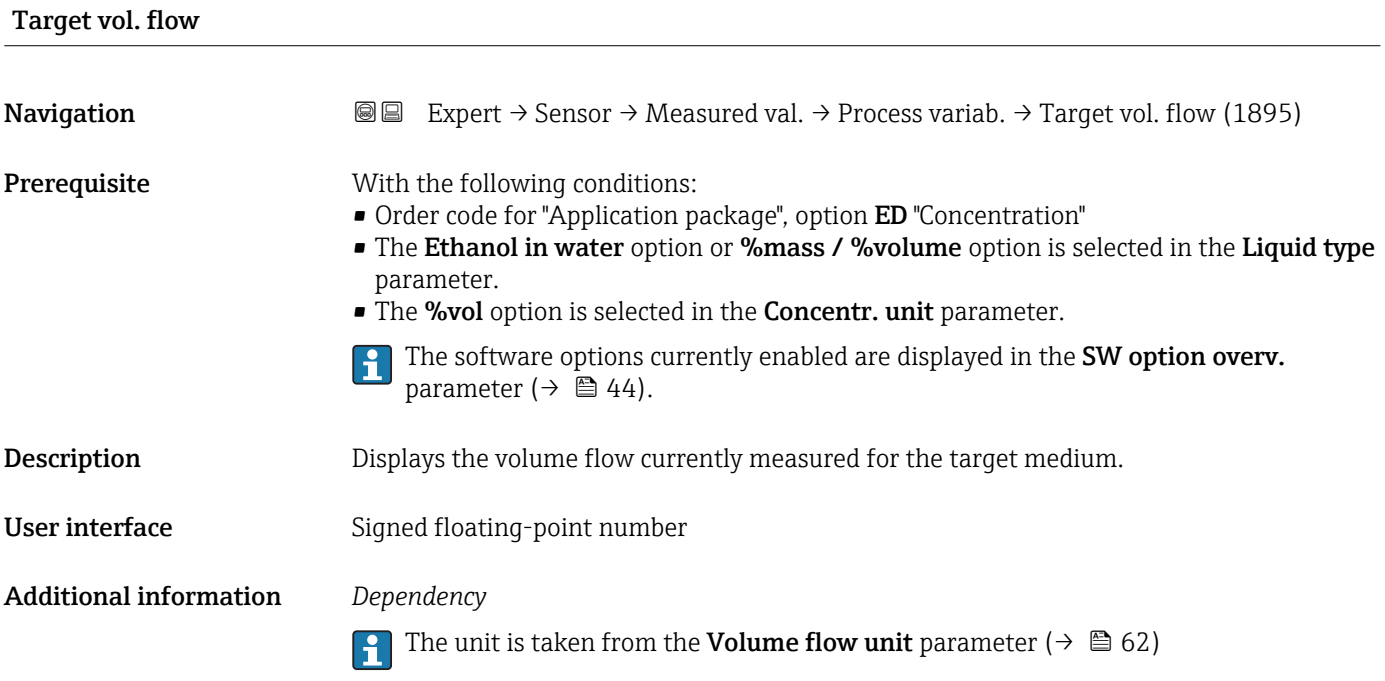

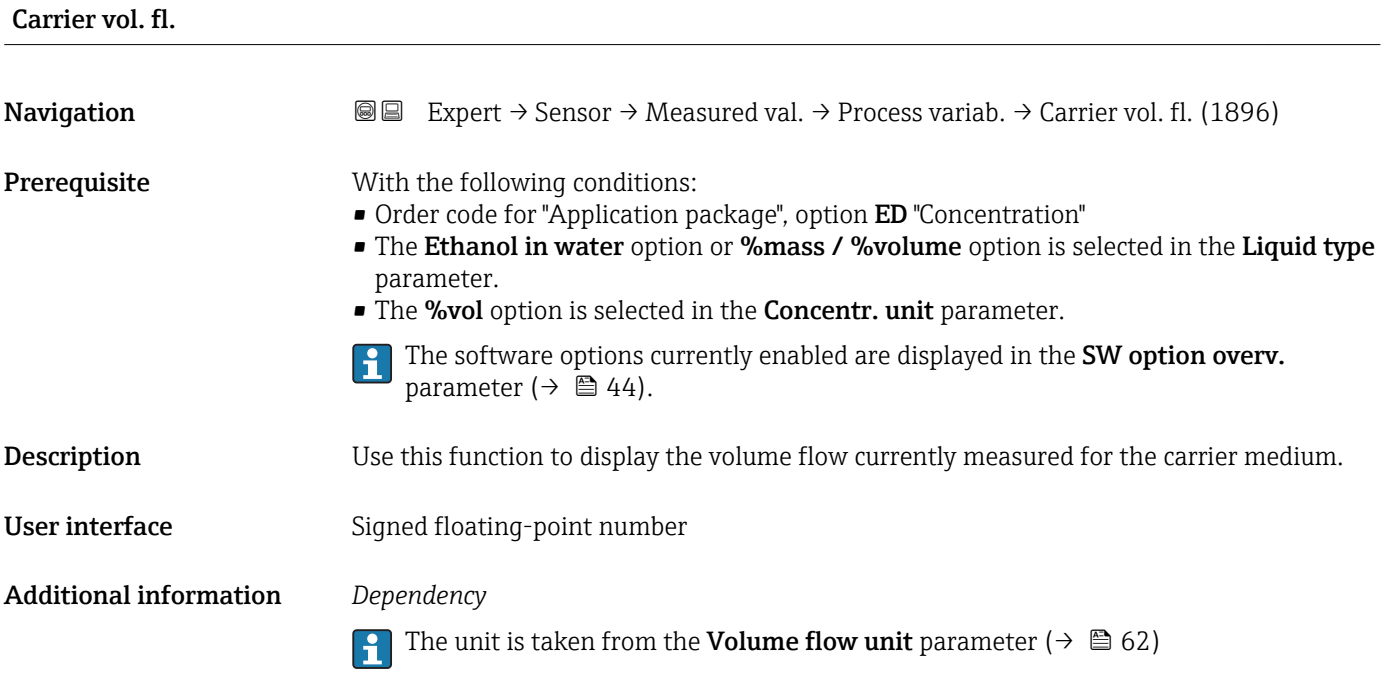

#### "Totalizer" submenu

<span id="page-53-0"></span>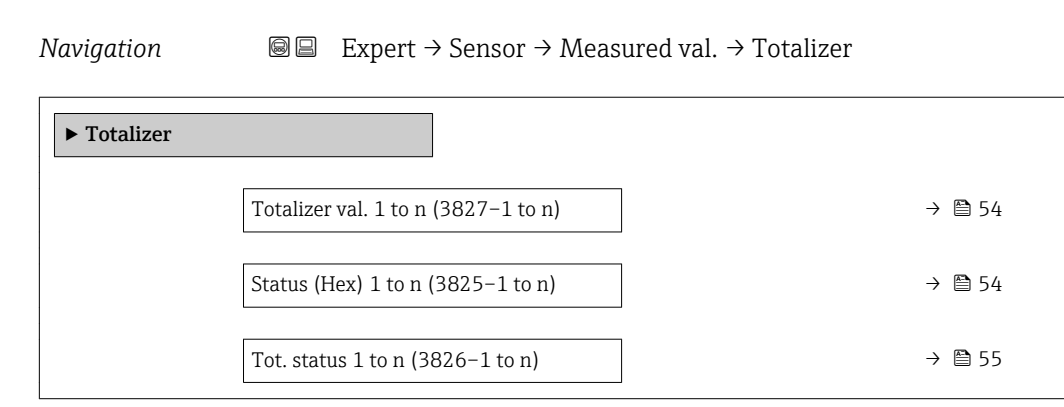

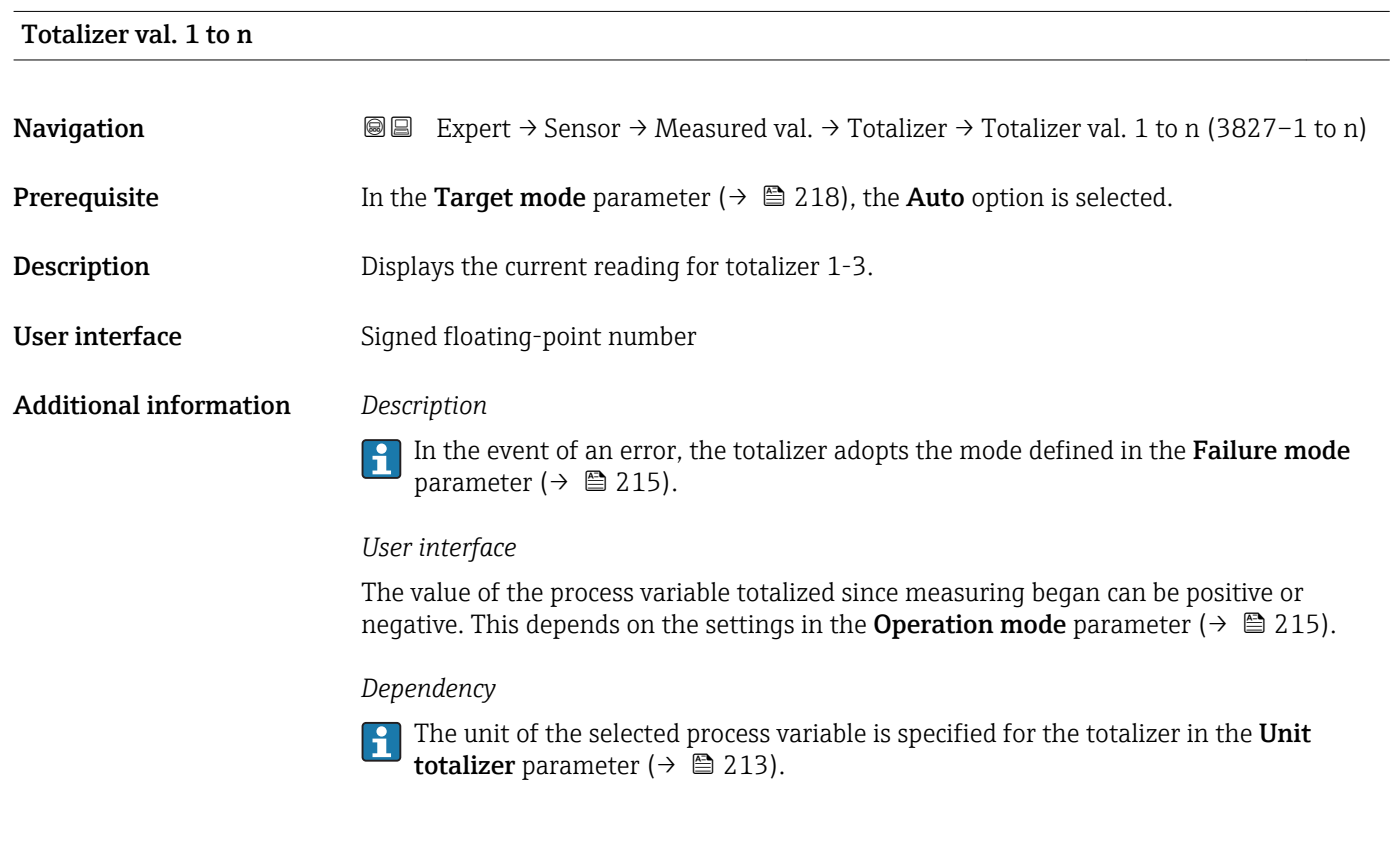

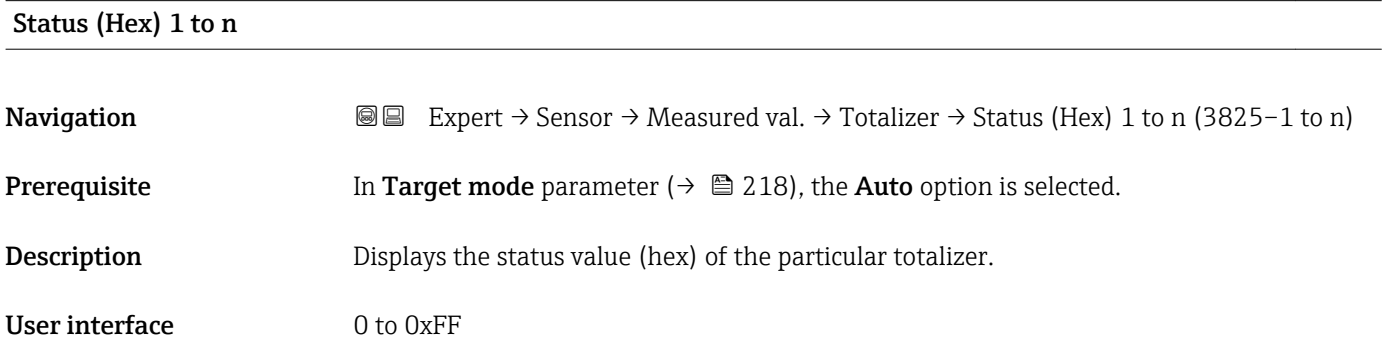

<span id="page-54-0"></span>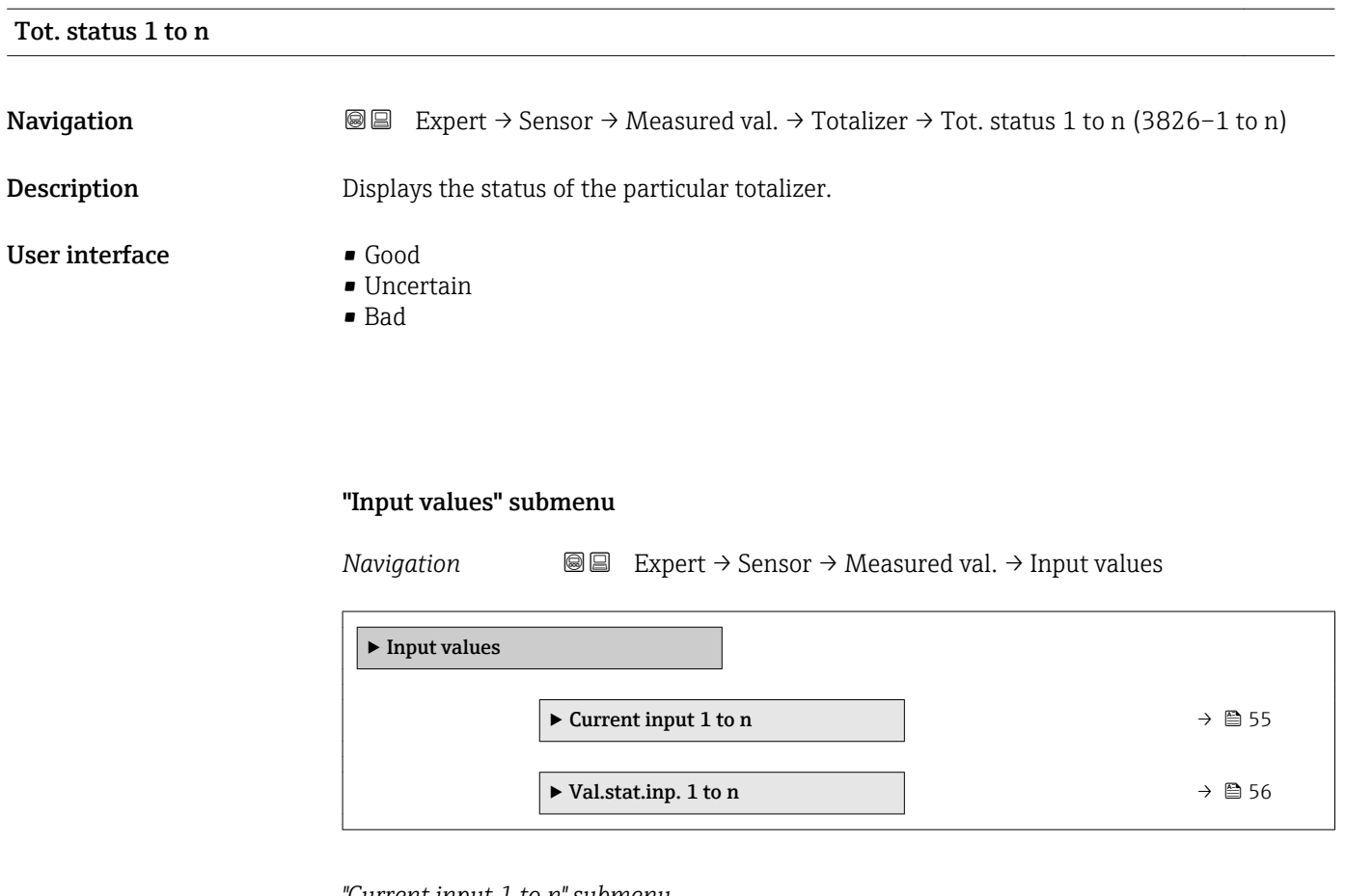

*"Current input 1 to n" submenu*

*Navigation* Expert → Sensor → Measured val. → Input values → Current input 1 to n

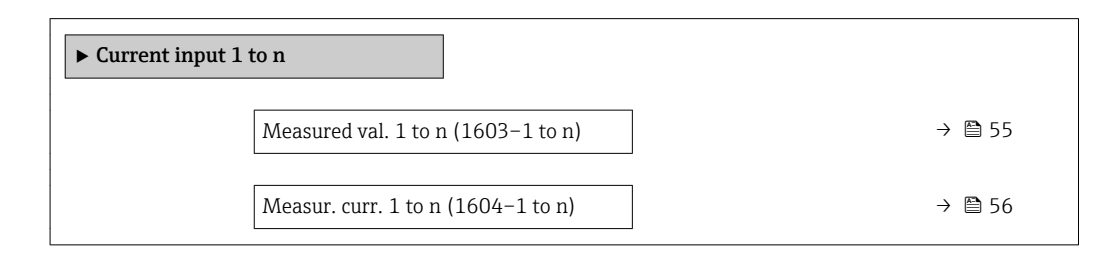

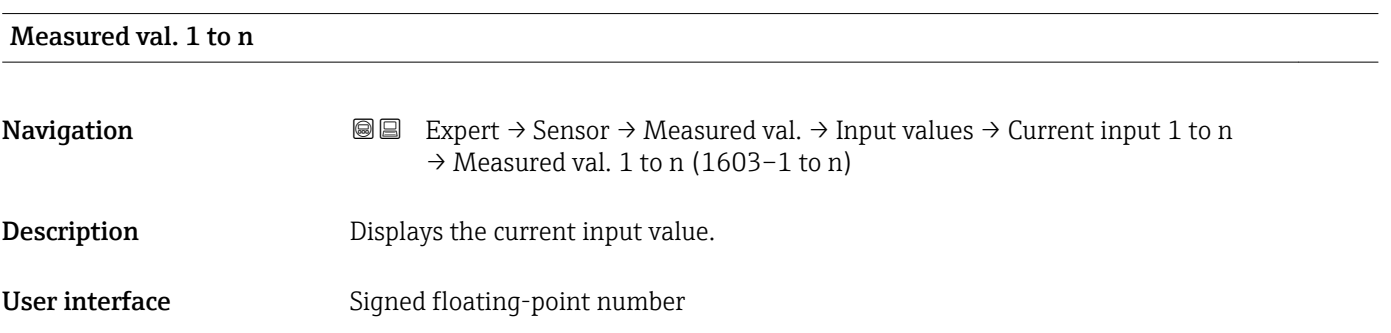

### <span id="page-55-0"></span>Measur. curr. 1 to n

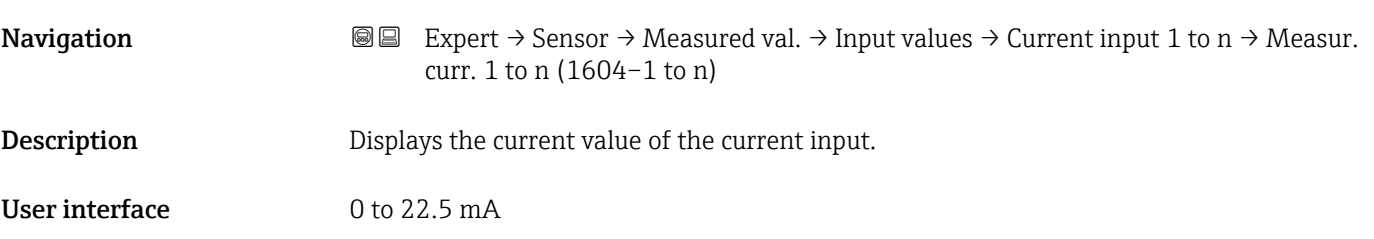

*"Value status input 1 to n" submenu*

*Navigation*  $\text{Q} \subseteq \text{Expert} \rightarrow$  Sensor  $\rightarrow$  Measured val.  $\rightarrow$  Input values  $\rightarrow$  Val.stat.inp. 1 to n ‣ Val.stat.inp. 1 to n Val.stat.inp. (1353–1 to n)  $\rightarrow$  **⊜** 56

# Val.stat.inp. **Navigation**  $\text{■}$  Expert  $\rightarrow$  Sensor  $\rightarrow$  Measured val.  $\rightarrow$  Input values  $\rightarrow$  Val.stat.inp. 1 to n  $\rightarrow$  Val.stat.inp. (1353-1 to n) Description Displays the current input signal level. User interface **•** High • Low

#### "Output values" submenu

*Navigation* 
■■ Expert → Sensor → Measured val. → Output values

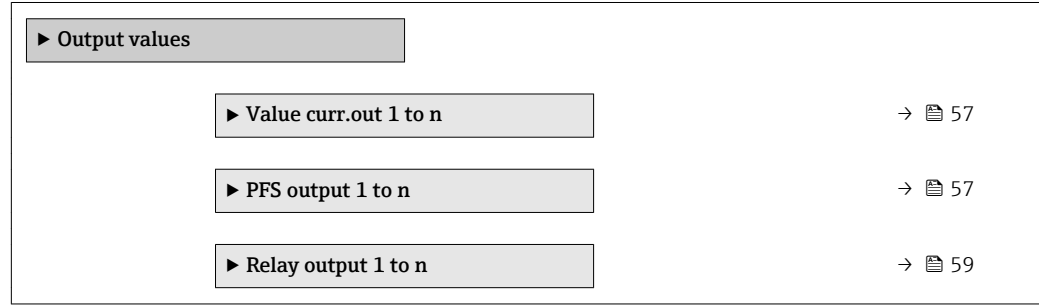

#### <span id="page-56-0"></span>*"Value current output 1 to n" submenu*

*Navigation* 
■■ Expert → Sensor → Measured val. → Output values → Value curr.out 1 to n

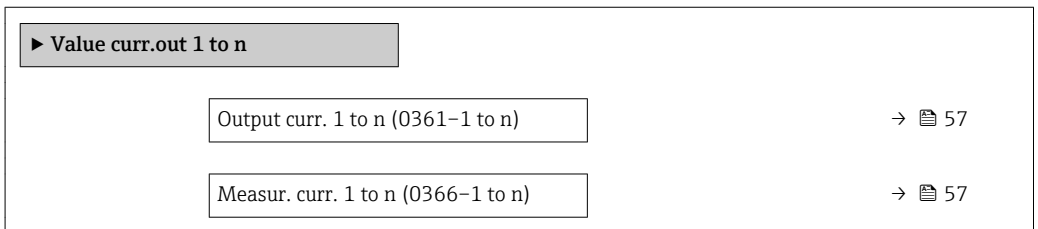

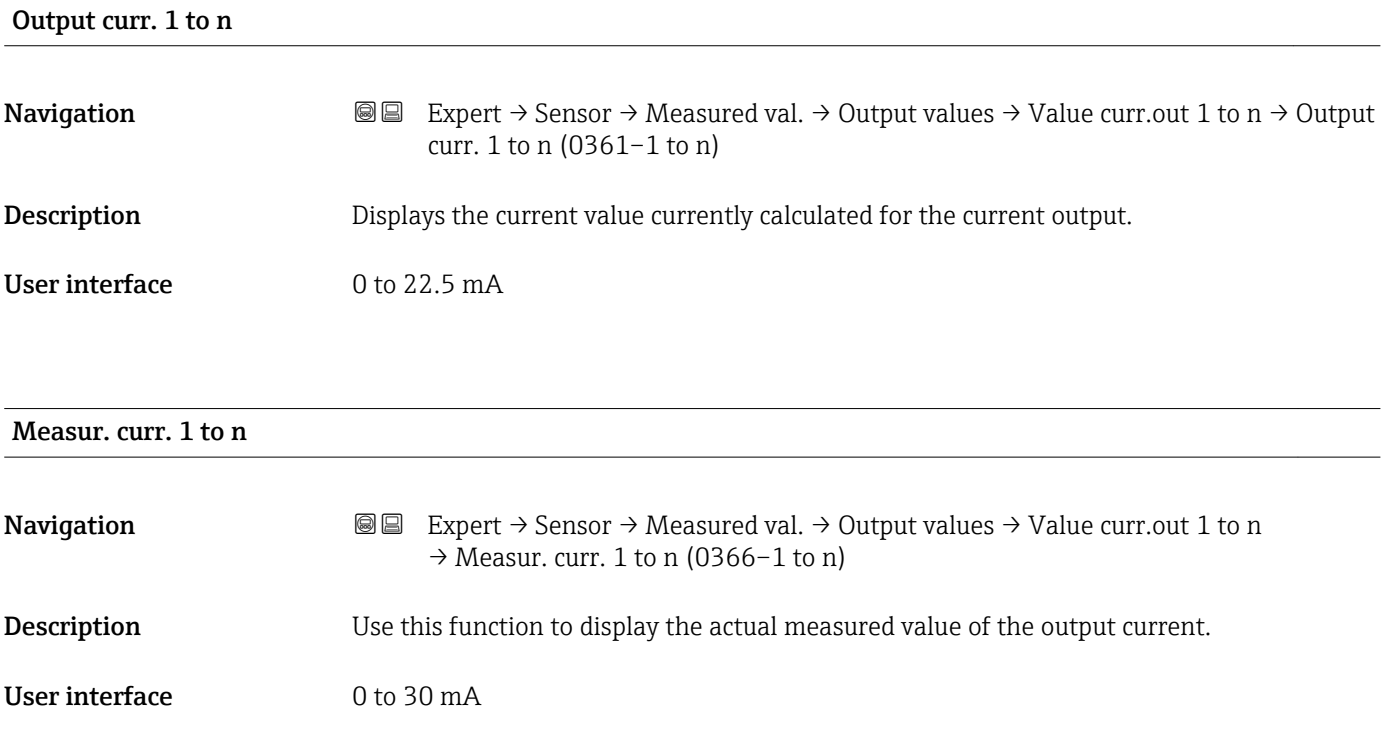

*"Pulse/frequency/switch output 1 to n" submenu*

*Navigation* 
■■ Expert → Sensor → Measured val. → Output values → PFS output 1 to n

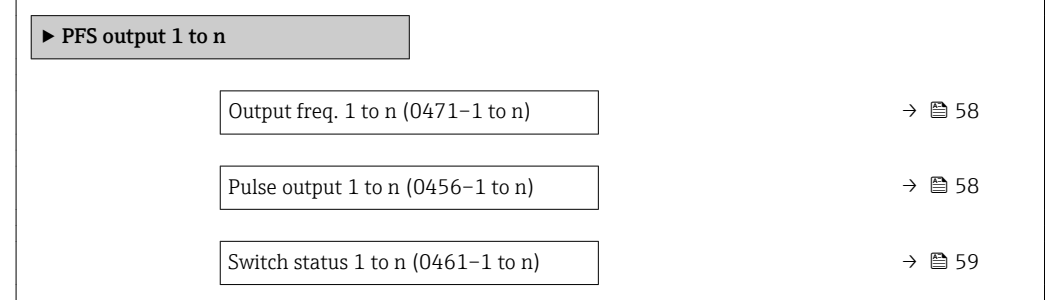

<span id="page-57-0"></span>Output freq. 1 to n

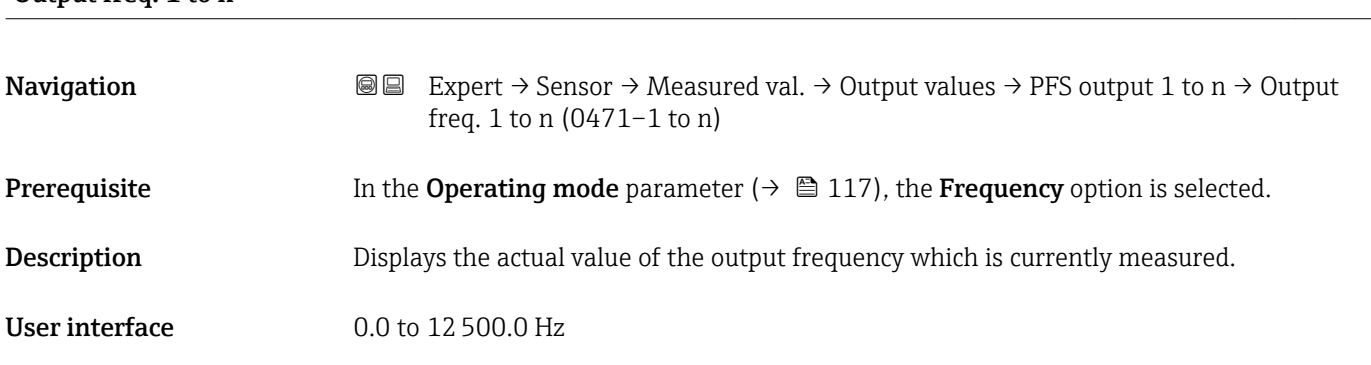

#### Pulse output 1 to n

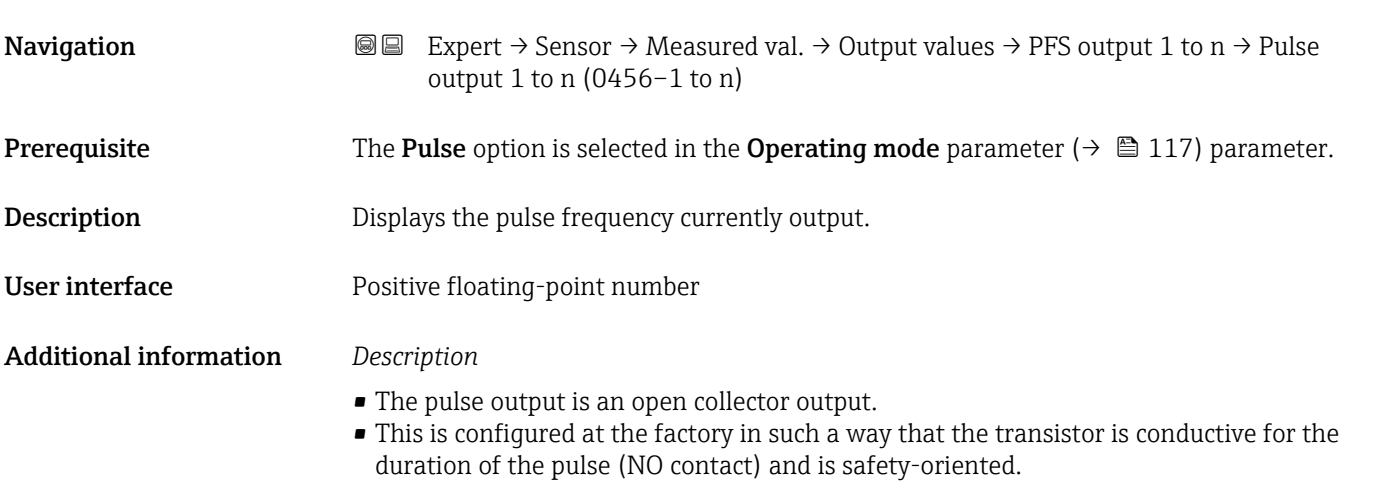

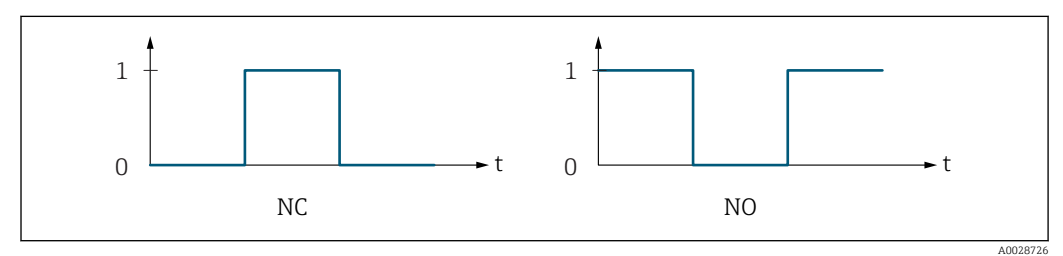

*0 Non-conductive*

*1 Conductive*

*NC NC contact (normally closed)*

*NO NO contact (normally open)*

The output behavior can be reversed via the Invert outp.sig. parameter ( $\rightarrow \Box$  136) i.e. the transistor does not conduct for the duration of the pulse.

In addition, the behavior of the output in the event of a device alarm (Failure mode parameter ( $\rightarrow \blacksquare$  121)) can be configured.

<span id="page-58-0"></span>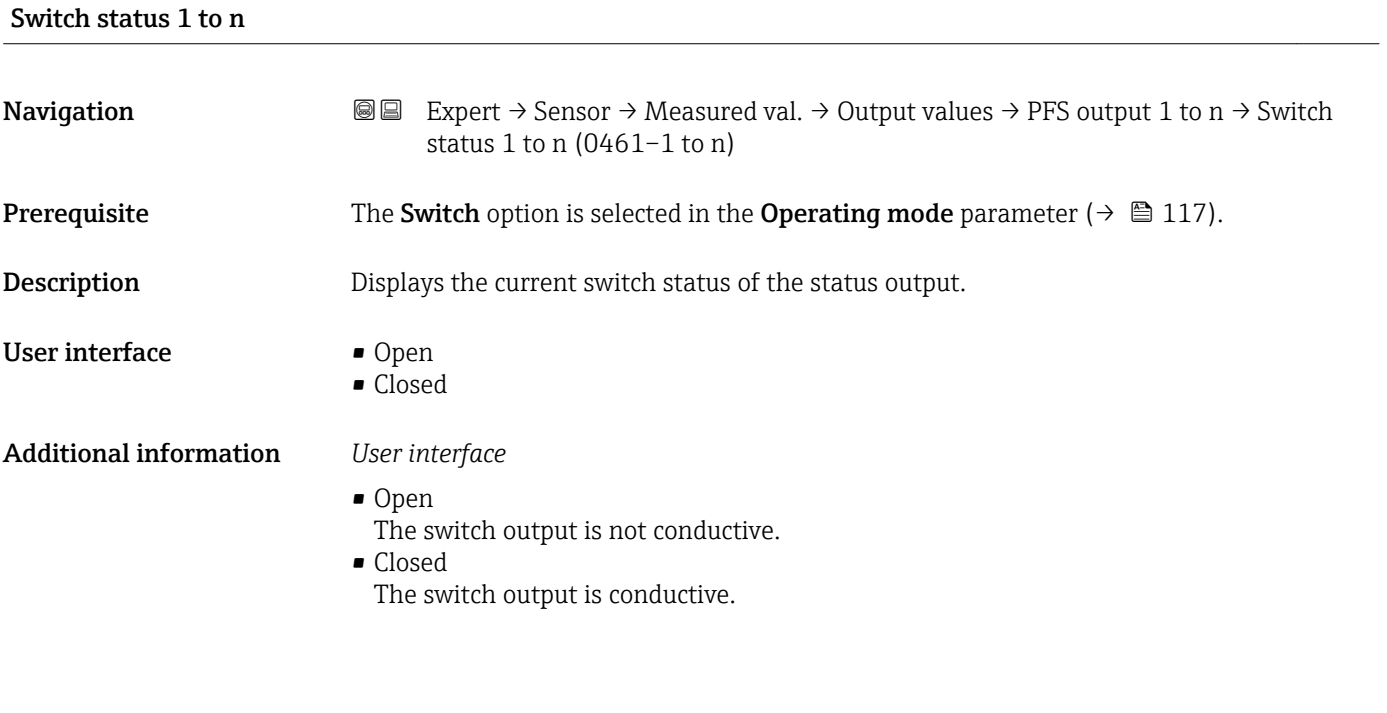

*"Relay output 1 to n" submenu*

*Navigation* 
■■ Expert → Sensor → Measured val. → Output values → Relay output 1 to n

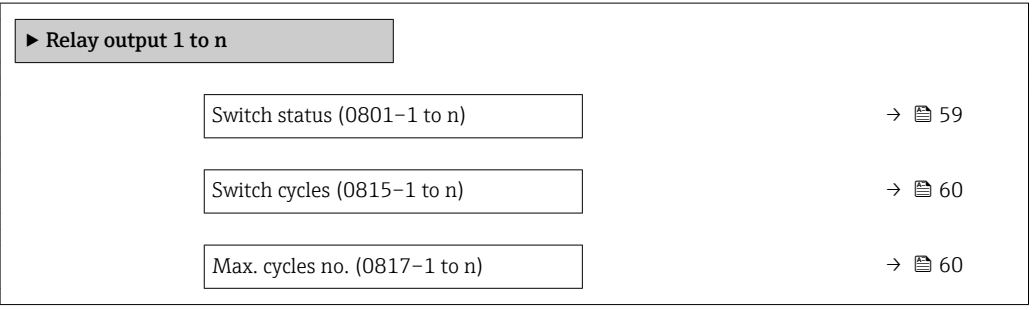

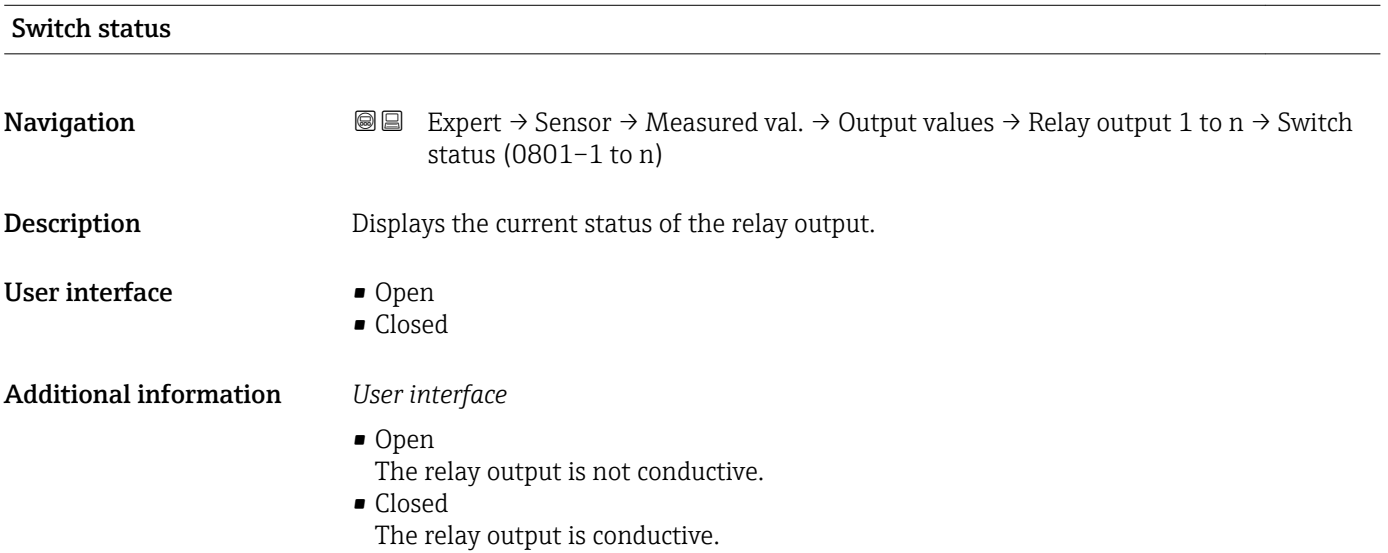

<span id="page-59-0"></span>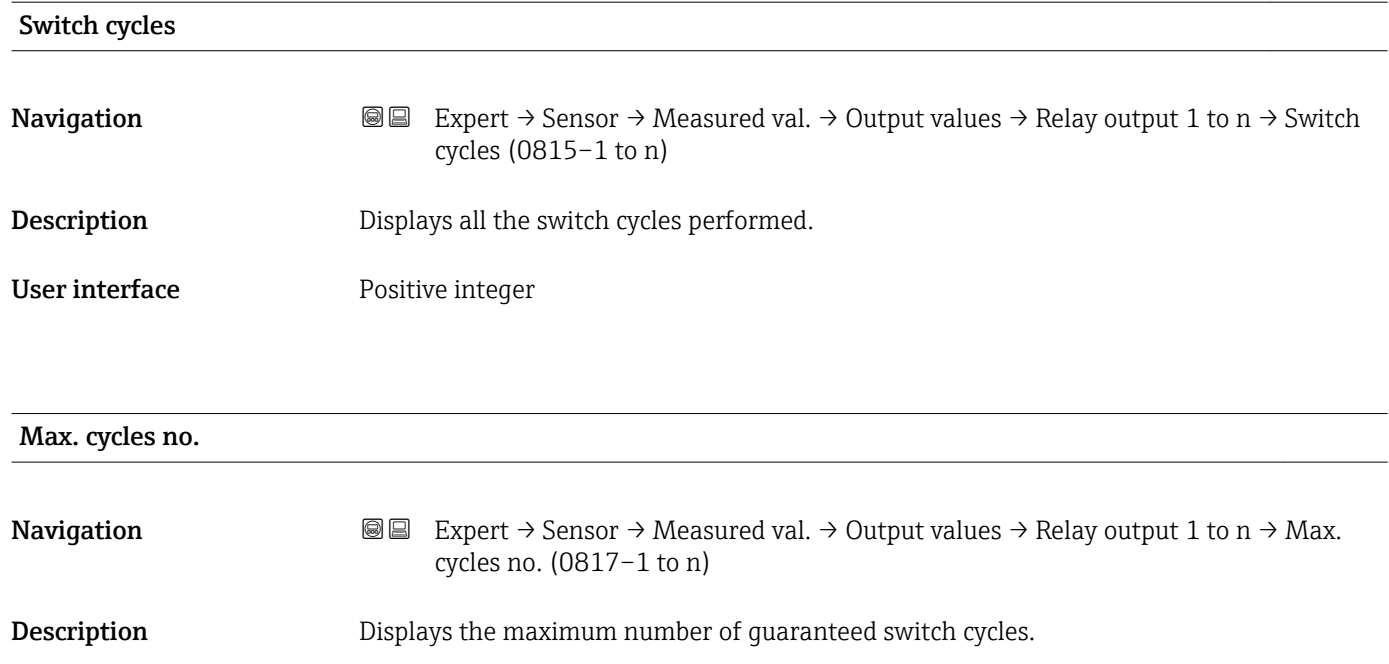

User interface **Positive integer** 

# 3.2.2 "System units" submenu

*Navigation* 
■■ Expert → Sensor → System units

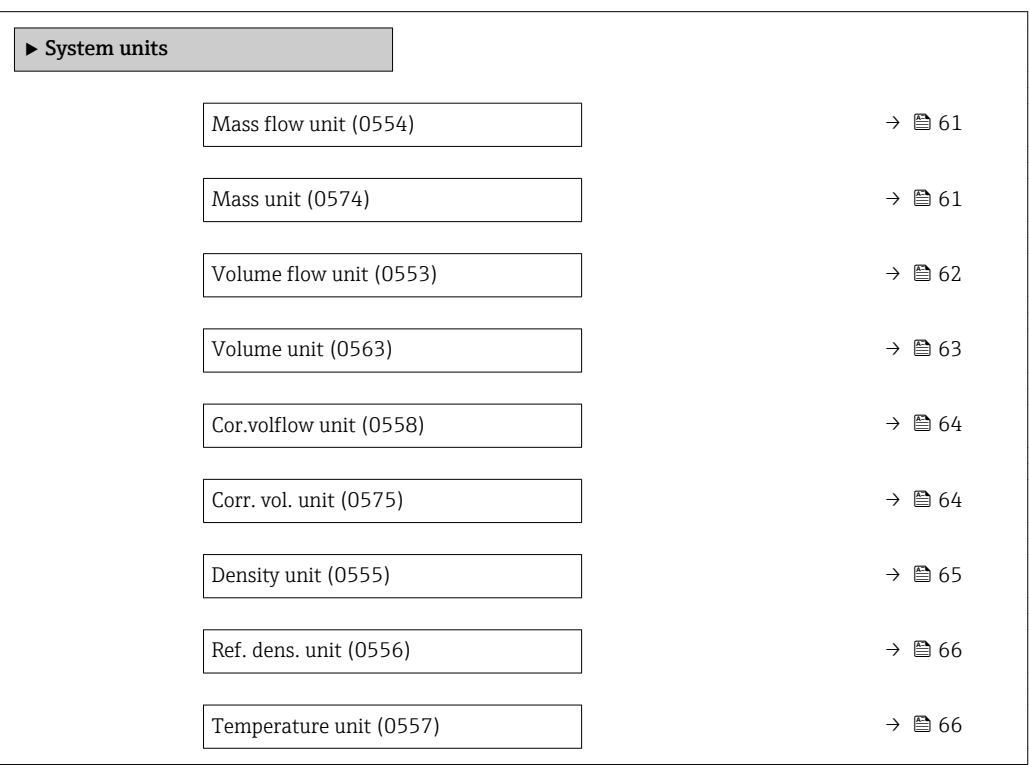

<span id="page-60-0"></span>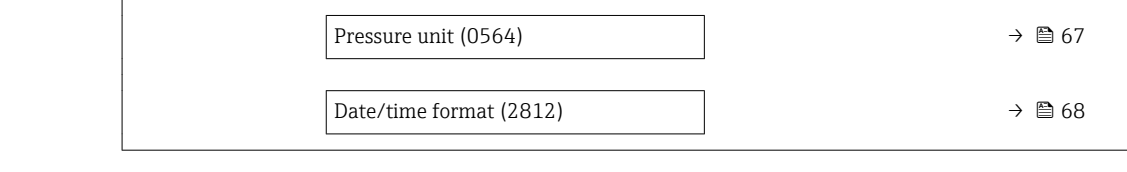

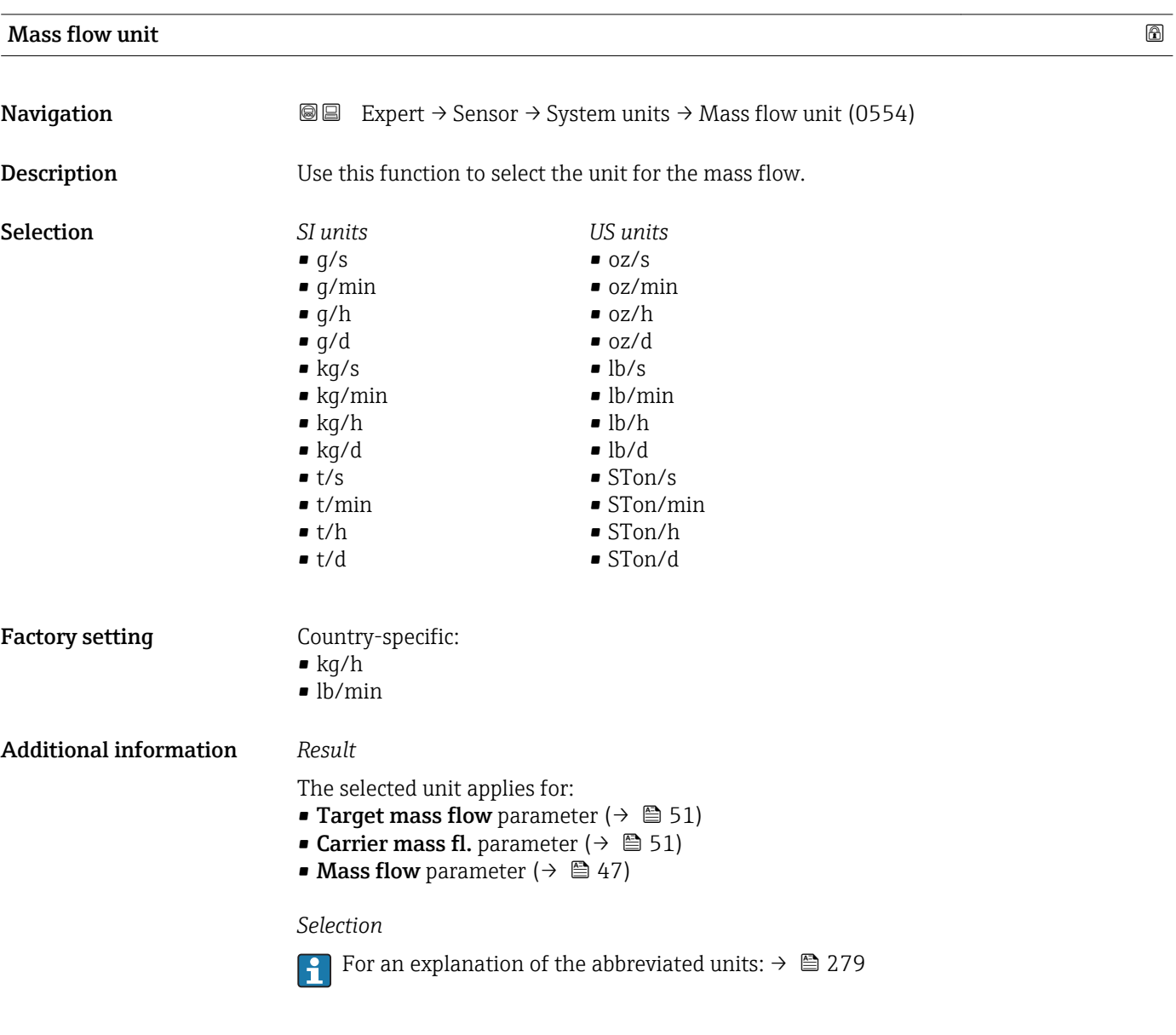

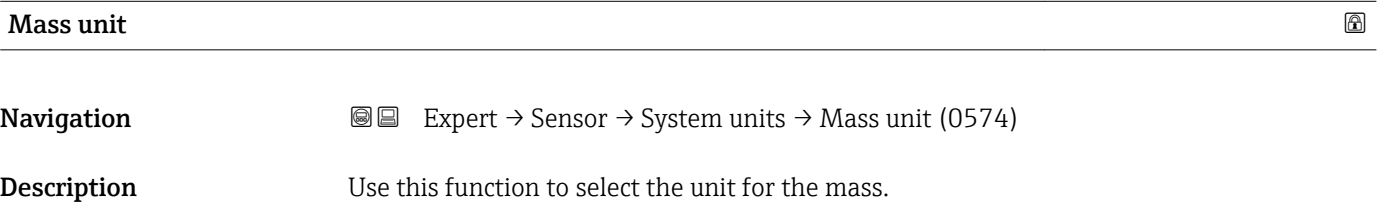

<span id="page-61-0"></span>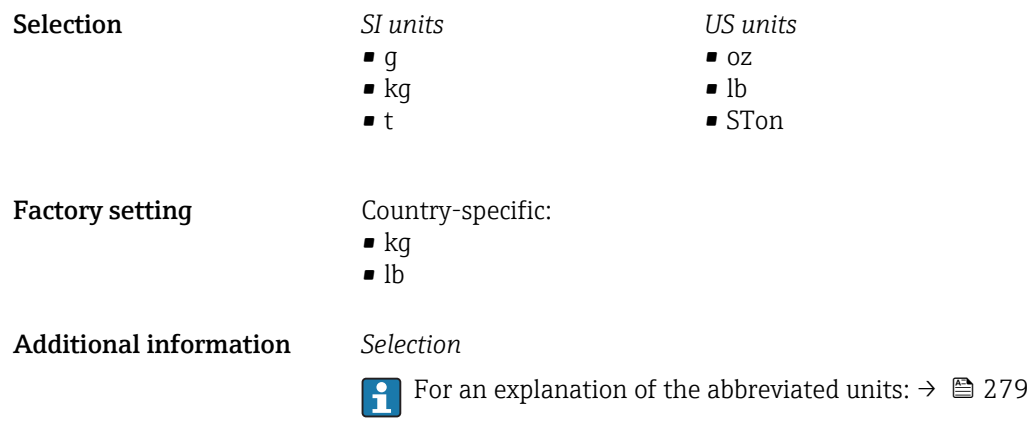

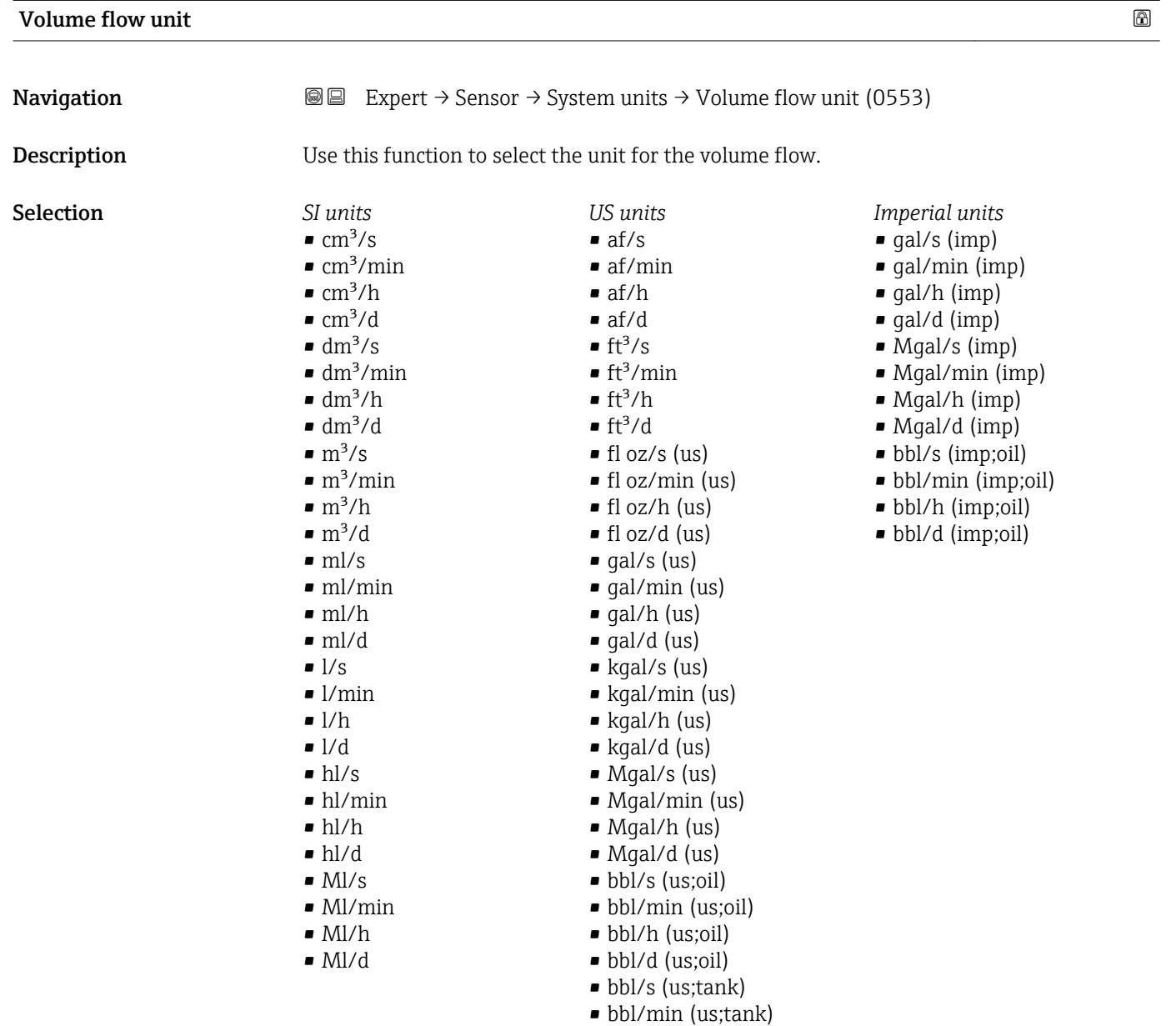

- bbl/h (us;tank)
- bbl/d (us;tank)

or

<span id="page-62-0"></span>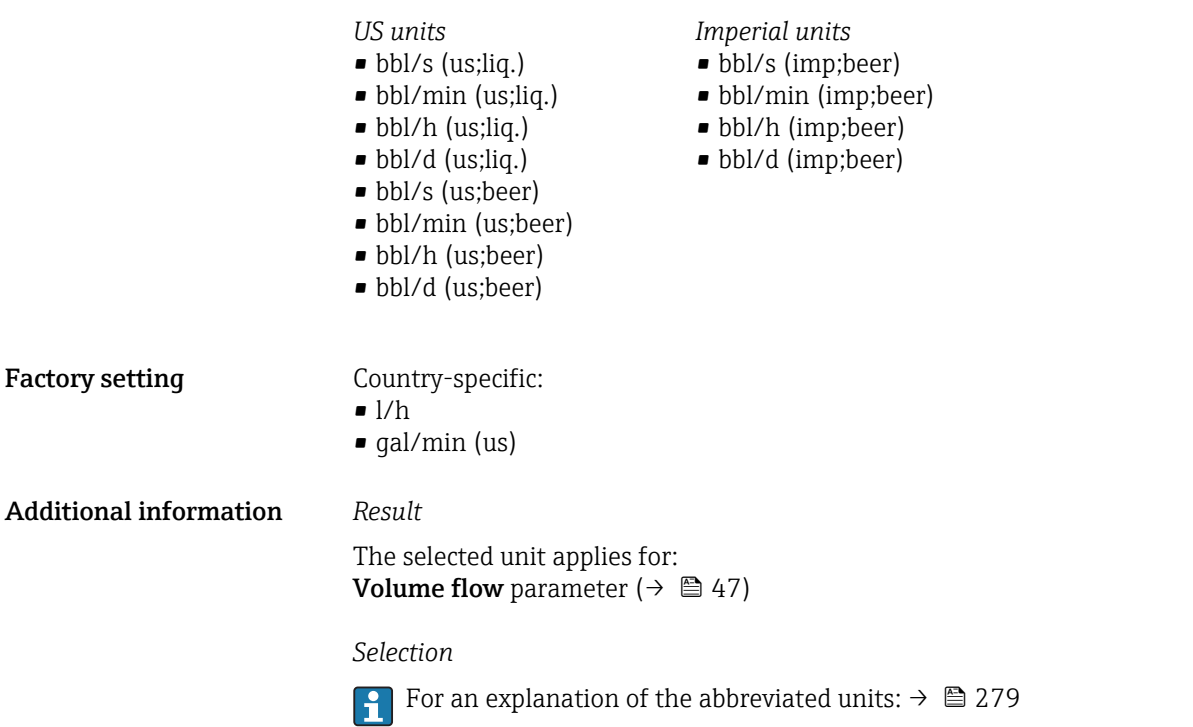

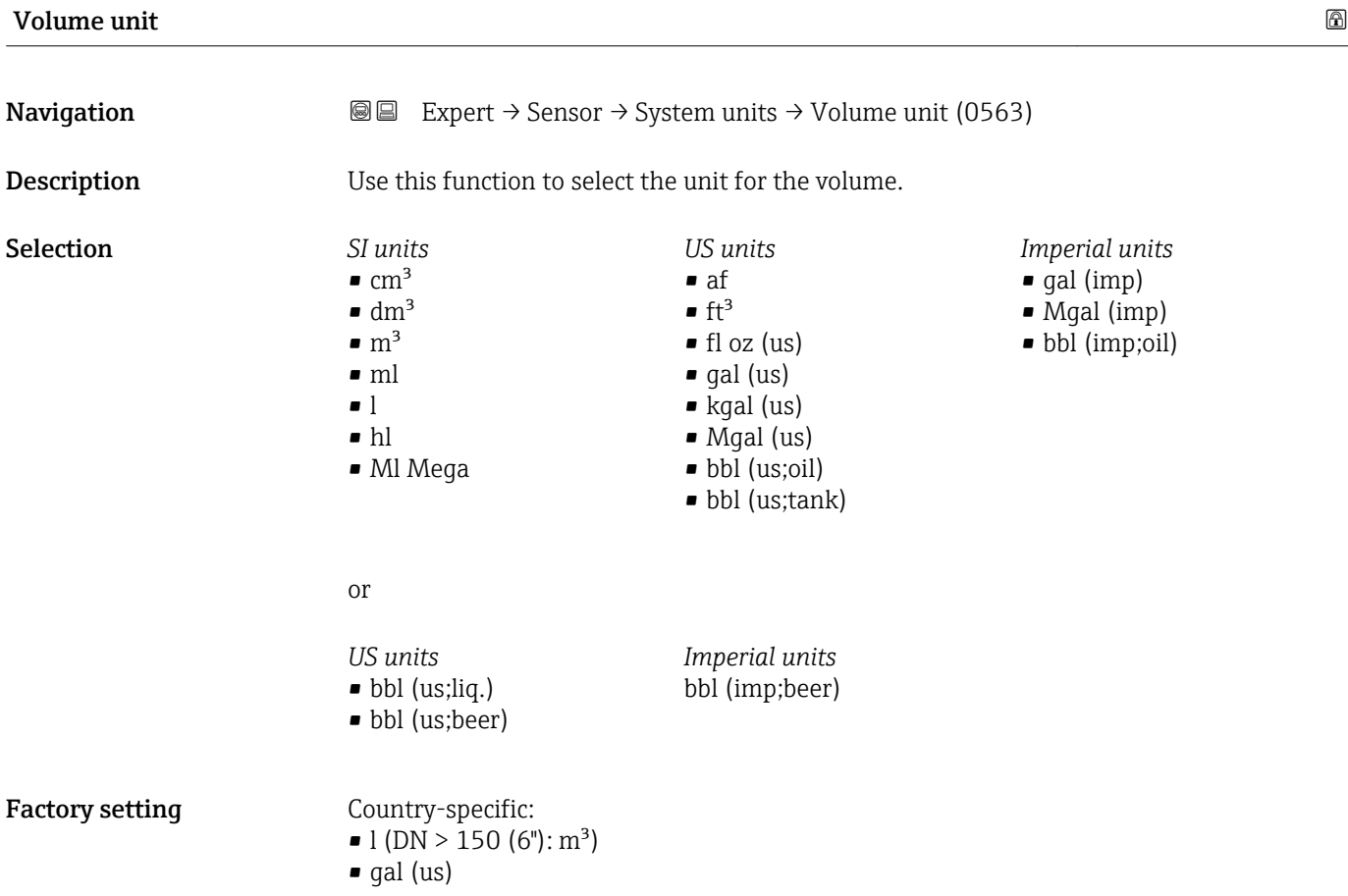

#### <span id="page-63-0"></span>Additional information *Selection*

**f** For an explanation of the abbreviated units:  $\rightarrow \cong$  279

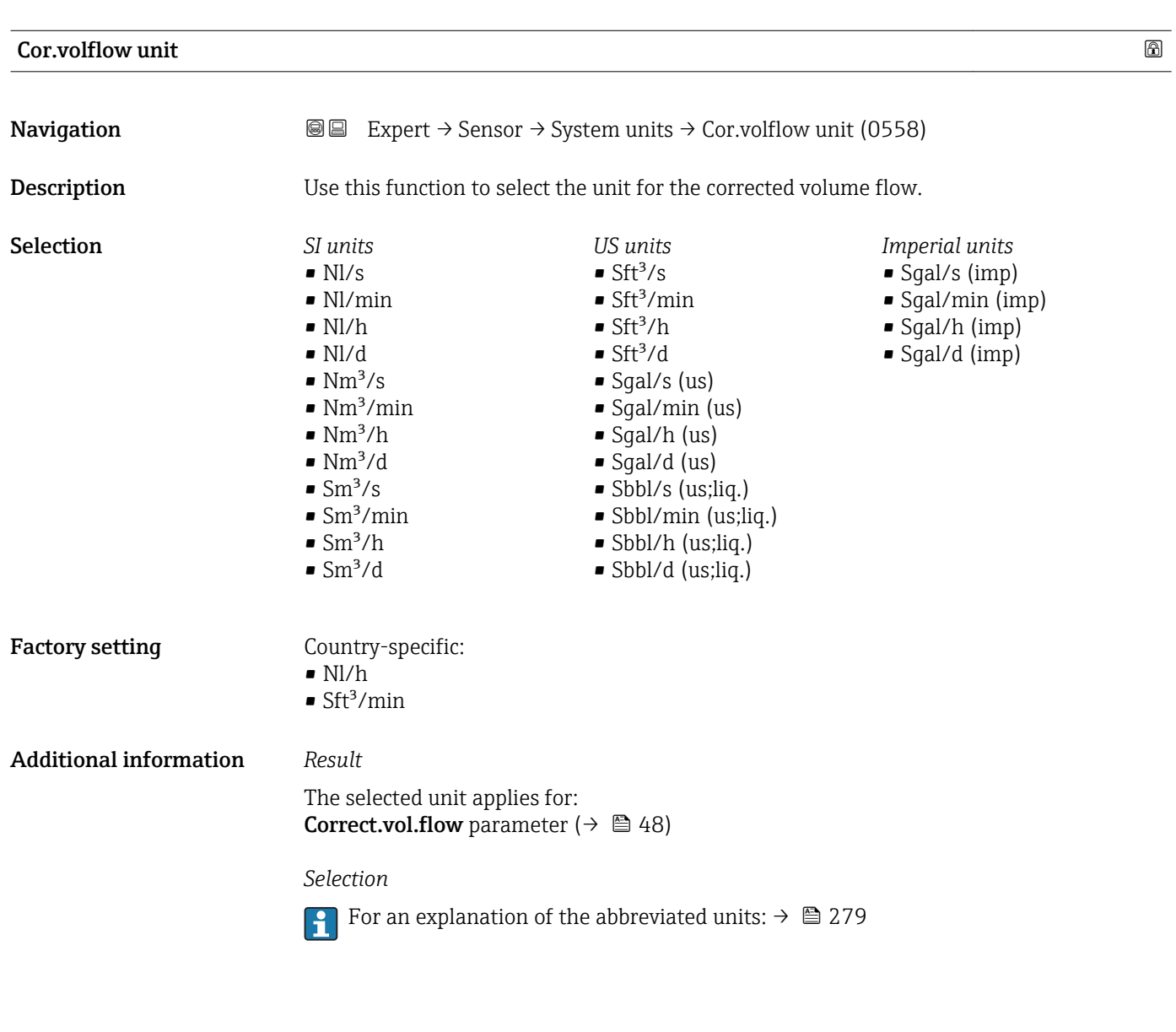

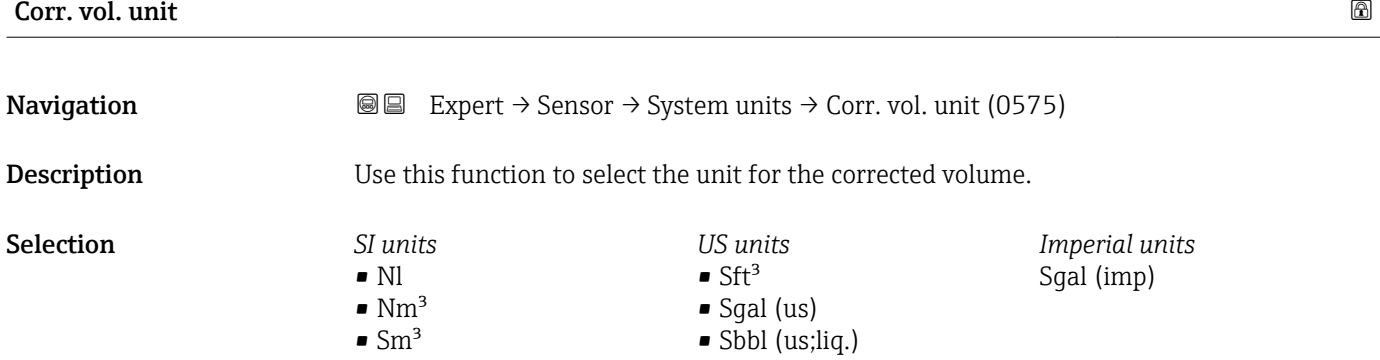

<span id="page-64-0"></span>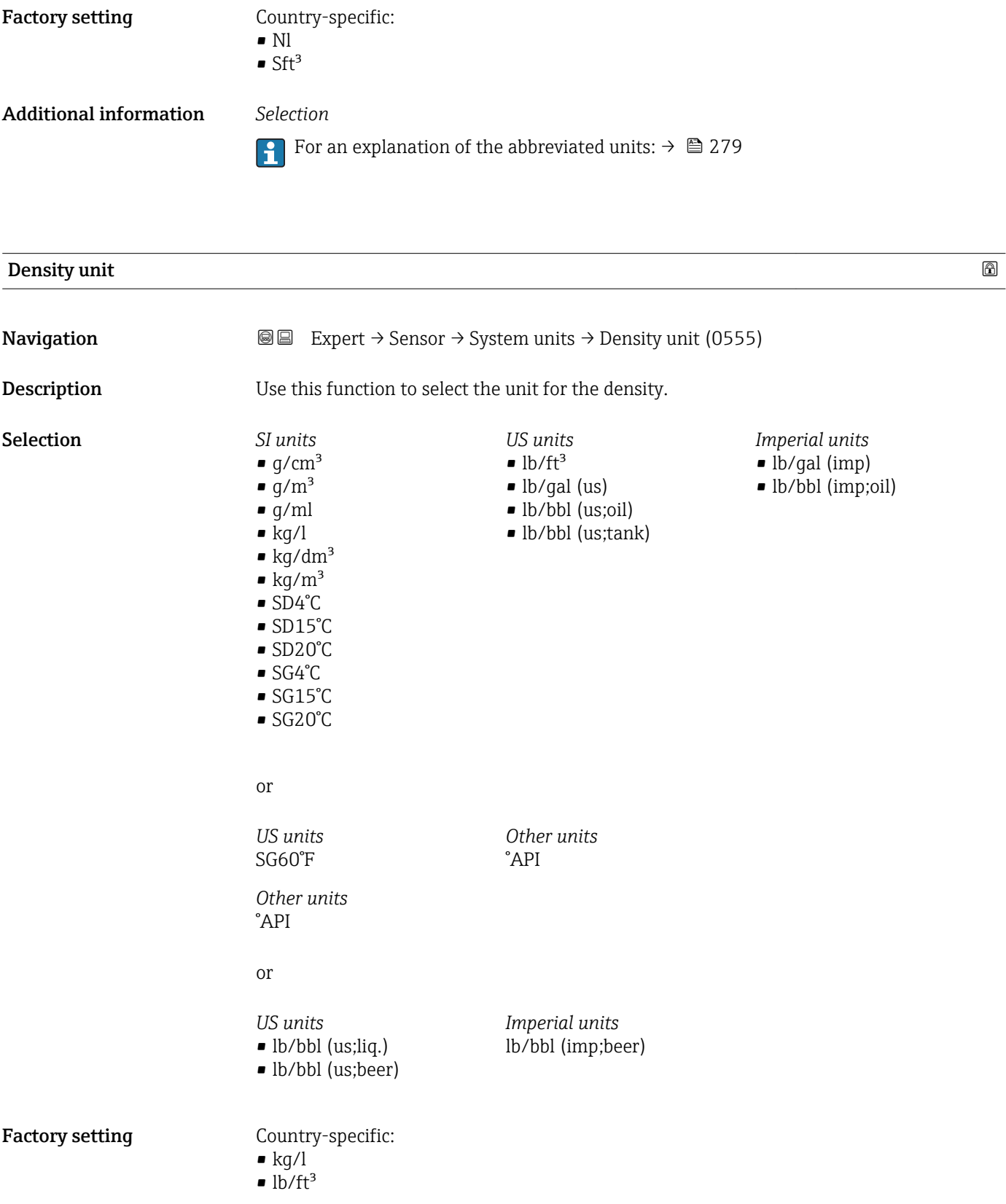

#### <span id="page-65-0"></span>Additional information *Result*

The selected unit applies for:

- **Density setpt 1 parameter**
- Density setpt 2 parameter
- Density parameter ( $\rightarrow \Box$  48)

#### *Selection*

- $\bullet$  SD = specific density The specific density is the ratio of the medium density to the water density at a water temperature of +4 °C (+39 °F), +15 °C (+59 °F), +20 °C (+68 °F).
- $\blacksquare$  SG = specific gravity The specific gravity is the ratio of the medium density to the water density at a water temperature of +4 °C (+39 °F), +15 °C (+59 °F), +20 °C (+68 °F).
- For an explanation of the abbreviated units:  $\rightarrow \blacksquare$  279

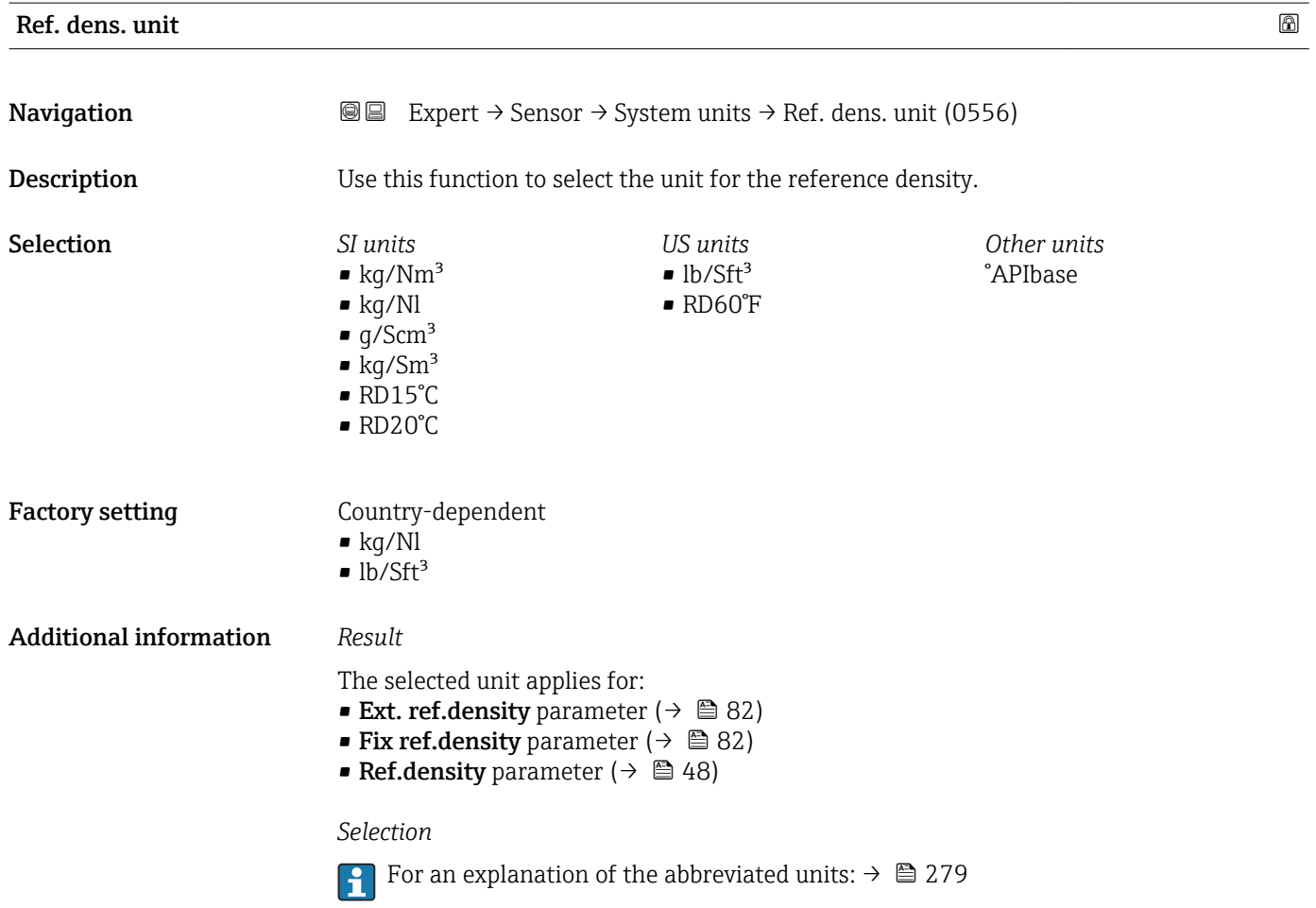

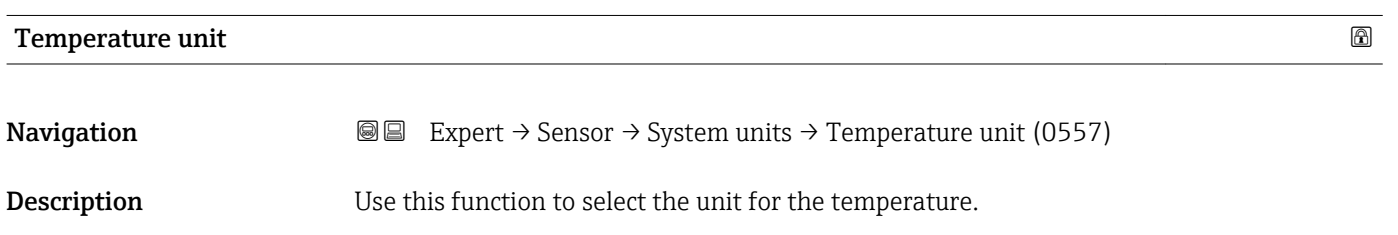

<span id="page-66-0"></span>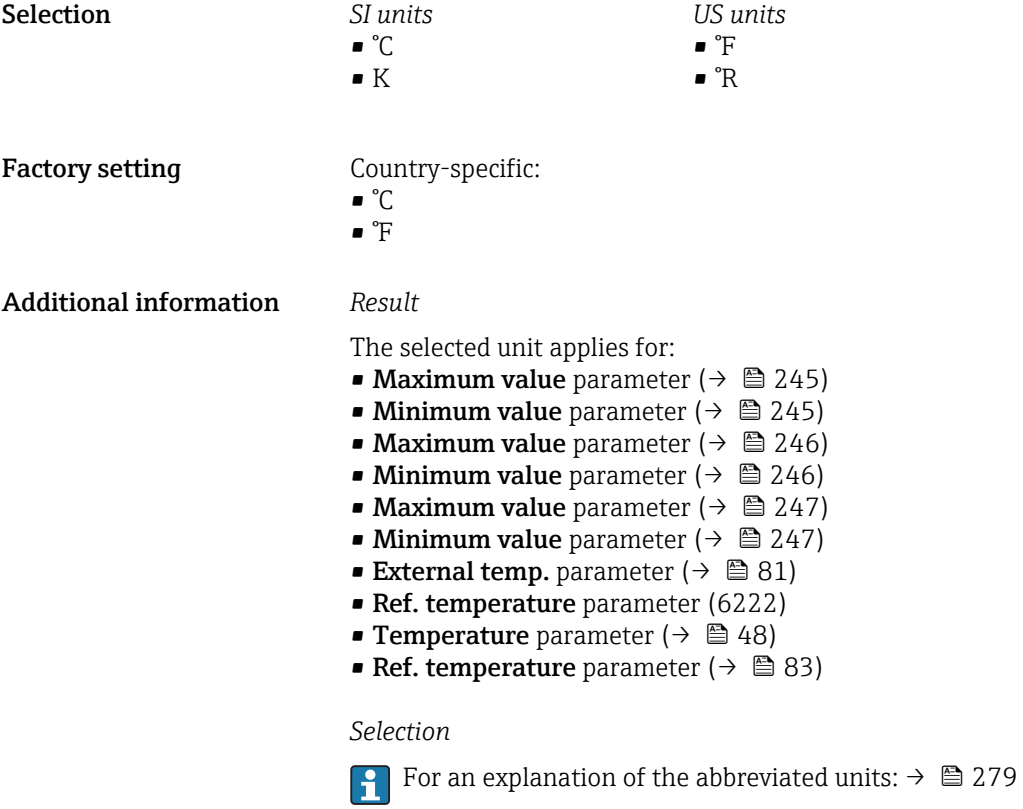

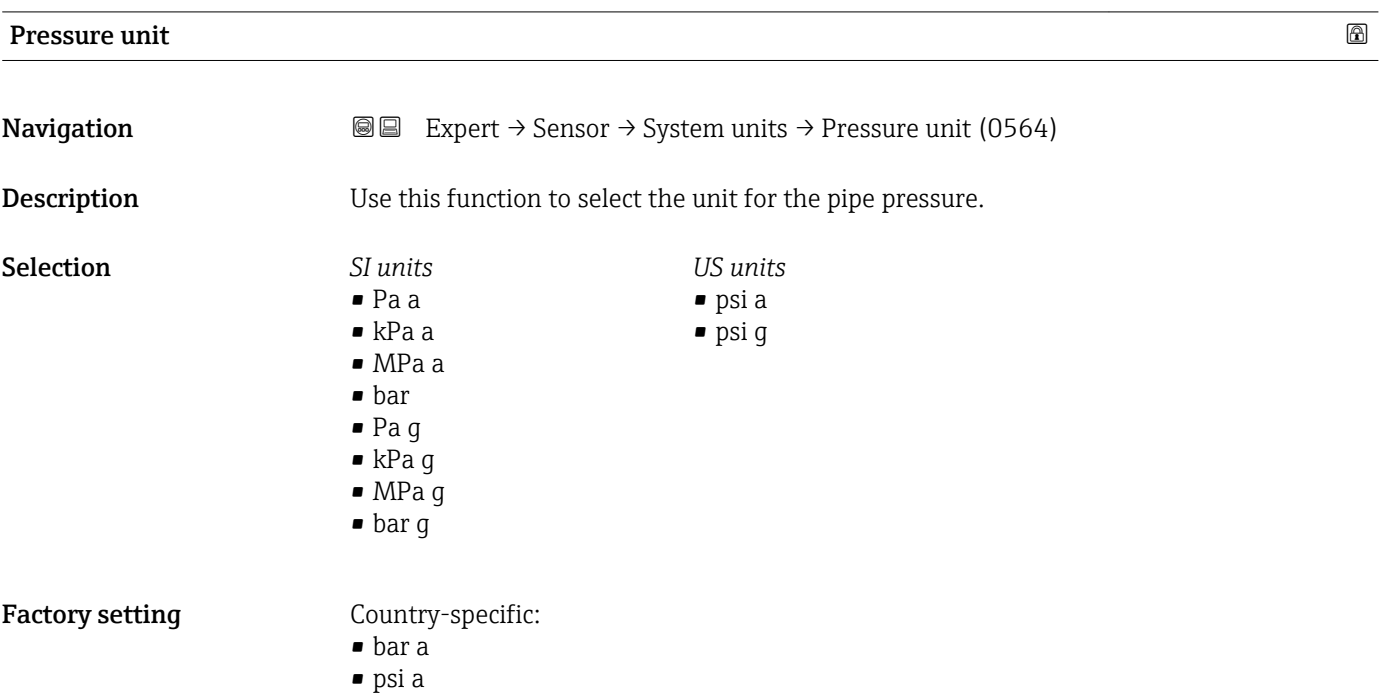

### <span id="page-67-0"></span>Additional information *Result*

- The unit is taken from:
- Pressure value parameter ( $\rightarrow \blacksquare$  79)
- External press. parameter ( $\rightarrow \blacksquare$  80)
- Pressure value parameter ( $\rightarrow \Box$  49)

### *Selection*

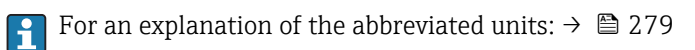

### Date/time format

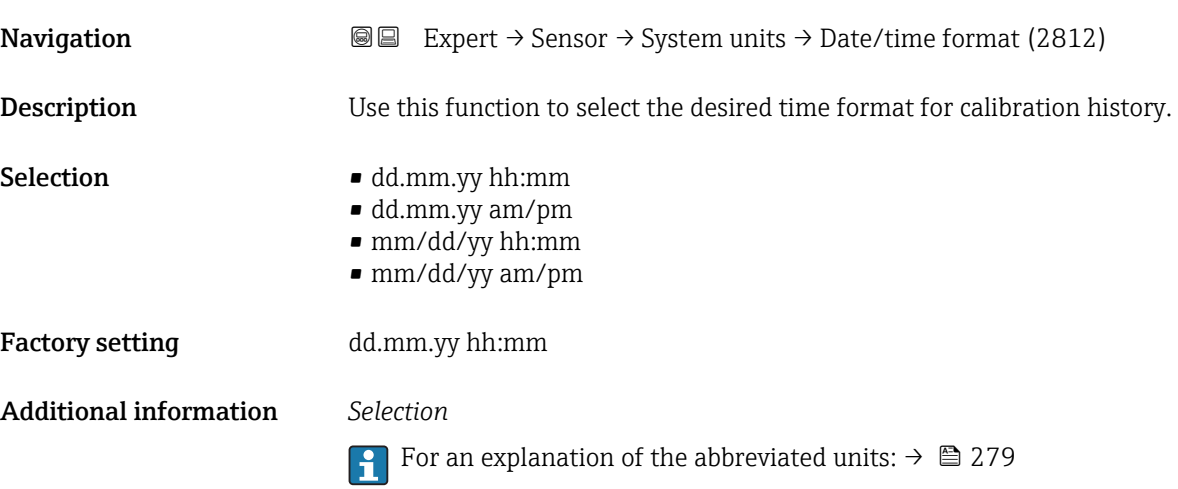

# 3.2.3 "Process param." submenu

*Navigation* Expert → Sensor → Process param.

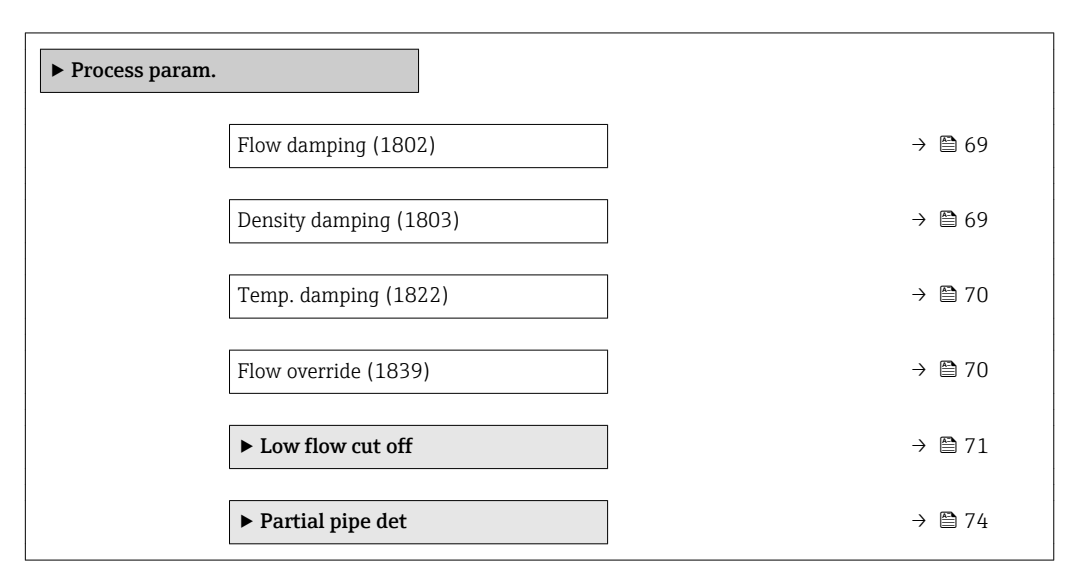

<span id="page-68-0"></span>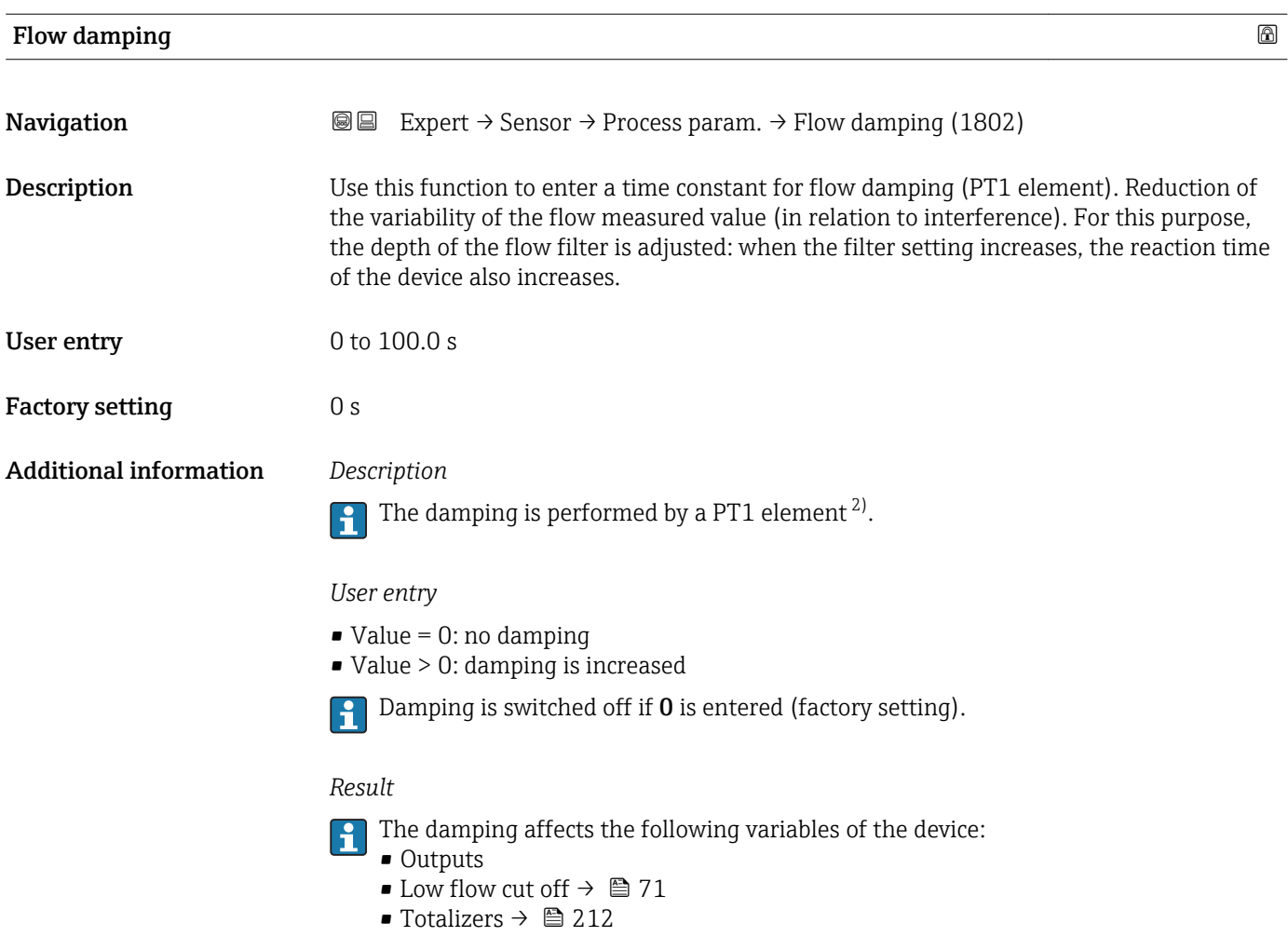

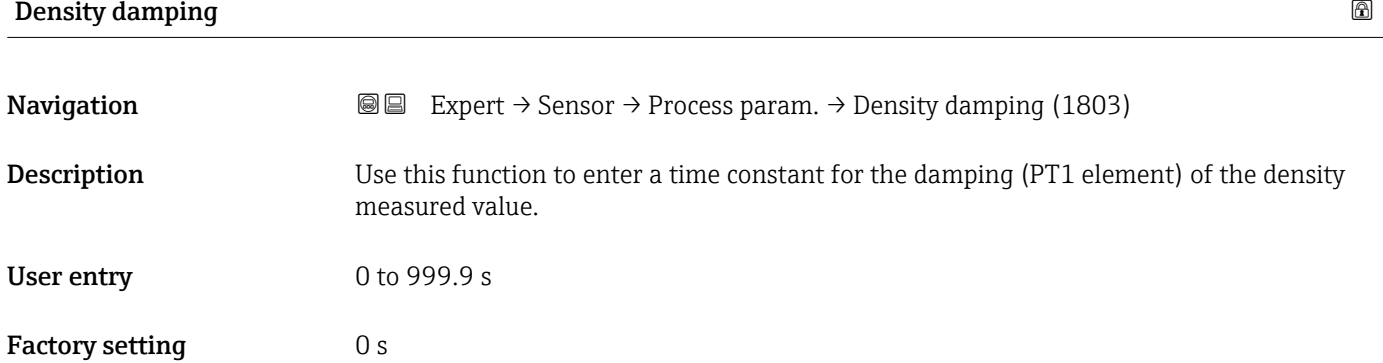

<sup>2)</sup> Proportional behavior with first-order lag

#### <span id="page-69-0"></span>Additional information *Description*

The damping is performed by a PT1 element  $^{3)}$ .  $\mathbf{f}$ 

#### *User entry*

- $\bullet$  Value = 0: no damping
- Value > 0: damping is increased
- Damping is switched off if 0 is entered (factory setting).

# **Temp. damping 2002**

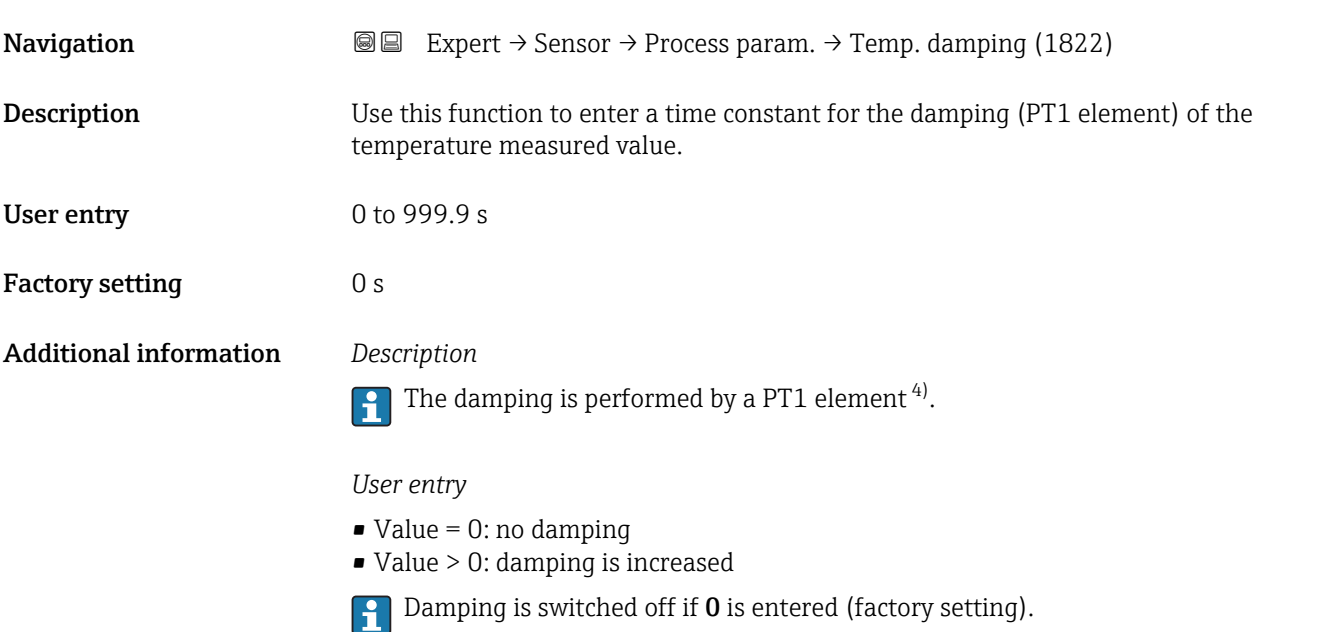

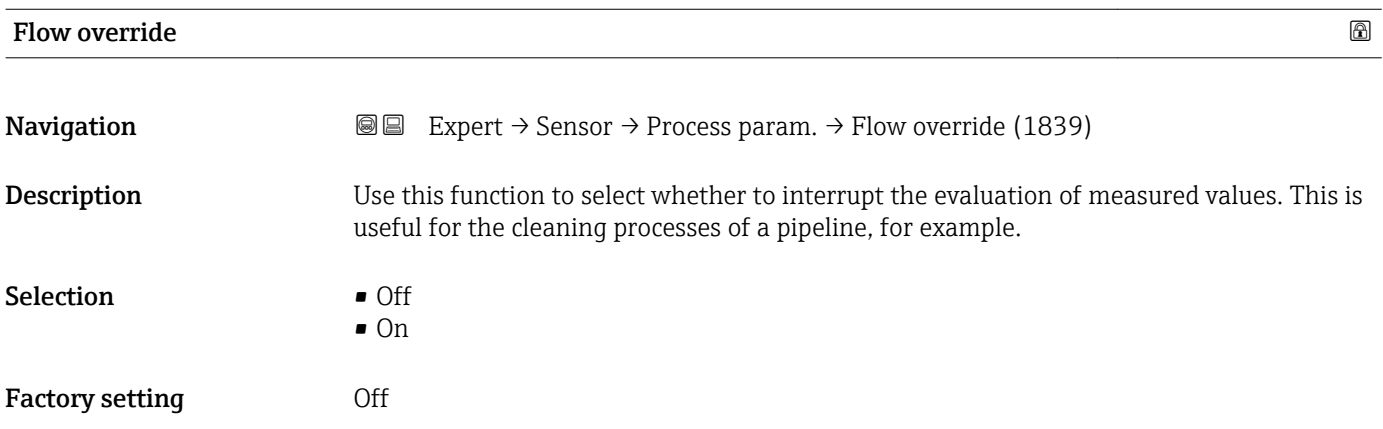

<sup>3)</sup> Proportional behavior with first-order lag

<sup>4)</sup> Proportional behavior with first-order lag

#### <span id="page-70-0"></span>Additional information *Description*

#### Flow override is active

- The diagnostic message diagnostic message  $\triangle$ C453 Flow override is displayed.
- Output values
	- Temperature: continues to be output
	- Totalizers 1-3: stop being totalized

The Flow override option can also be activated in the Status input submenu: Assign H stat.inp. parameter  $\overline{(\rightarrow \text{ })}$  99).

#### "Low flow cut off" submenu

*Navigation* **■** Expert  $\rightarrow$  Sensor  $\rightarrow$  Process param.  $\rightarrow$  Low flow cut off ► Low flow cut off Assign variable (1837)  $\rightarrow \Box$ On value (1805)  $\rightarrow \Box$ Off value (1804)  $\rightarrow \Box$ Pres. shock sup. (1806)  $\rightarrow \Box$ 

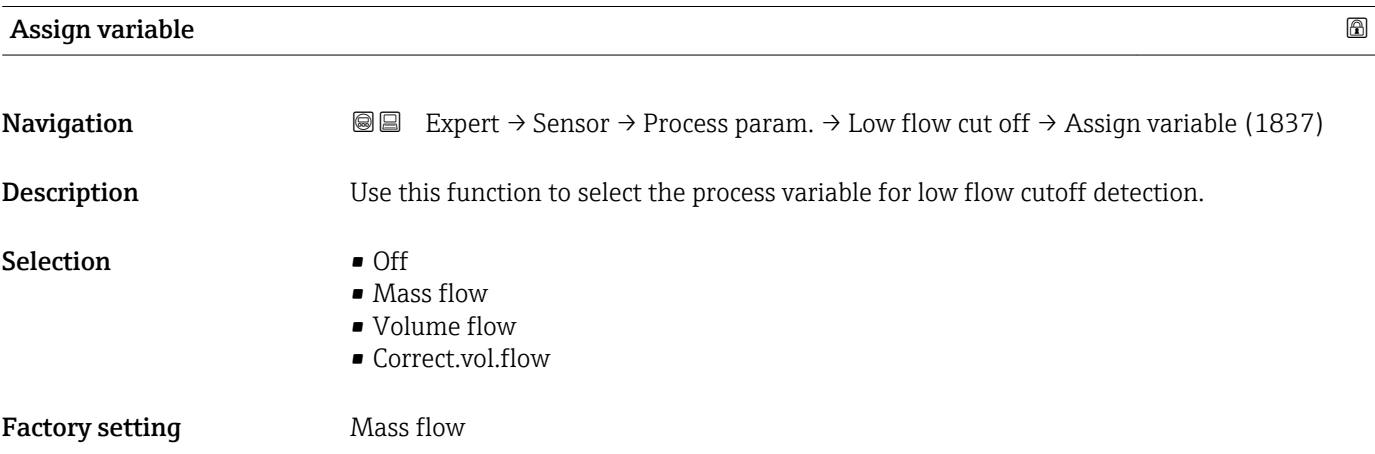

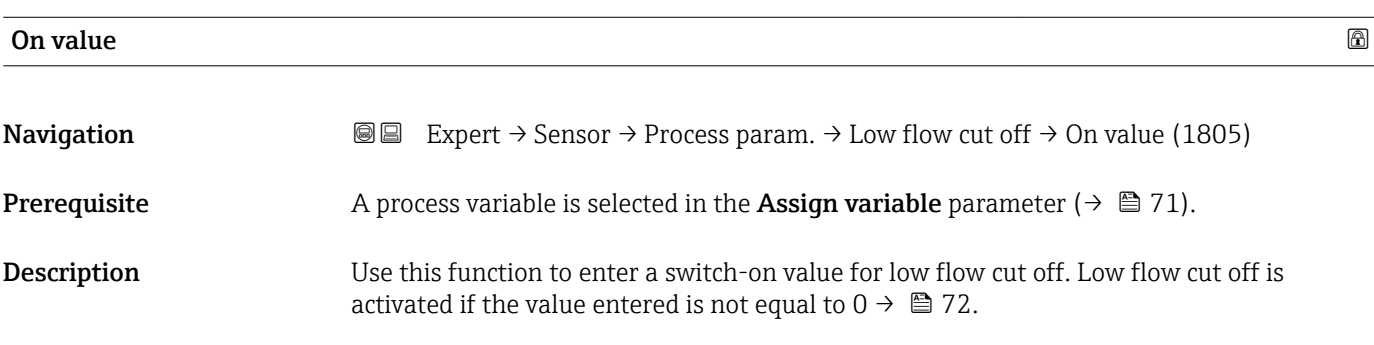

<span id="page-71-0"></span>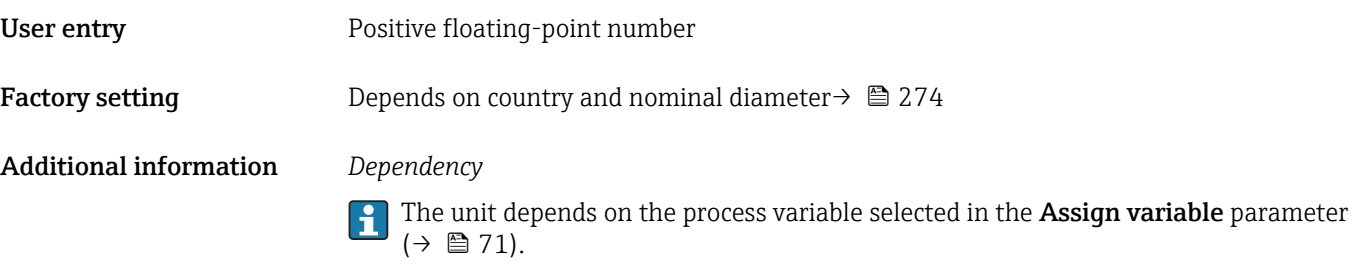

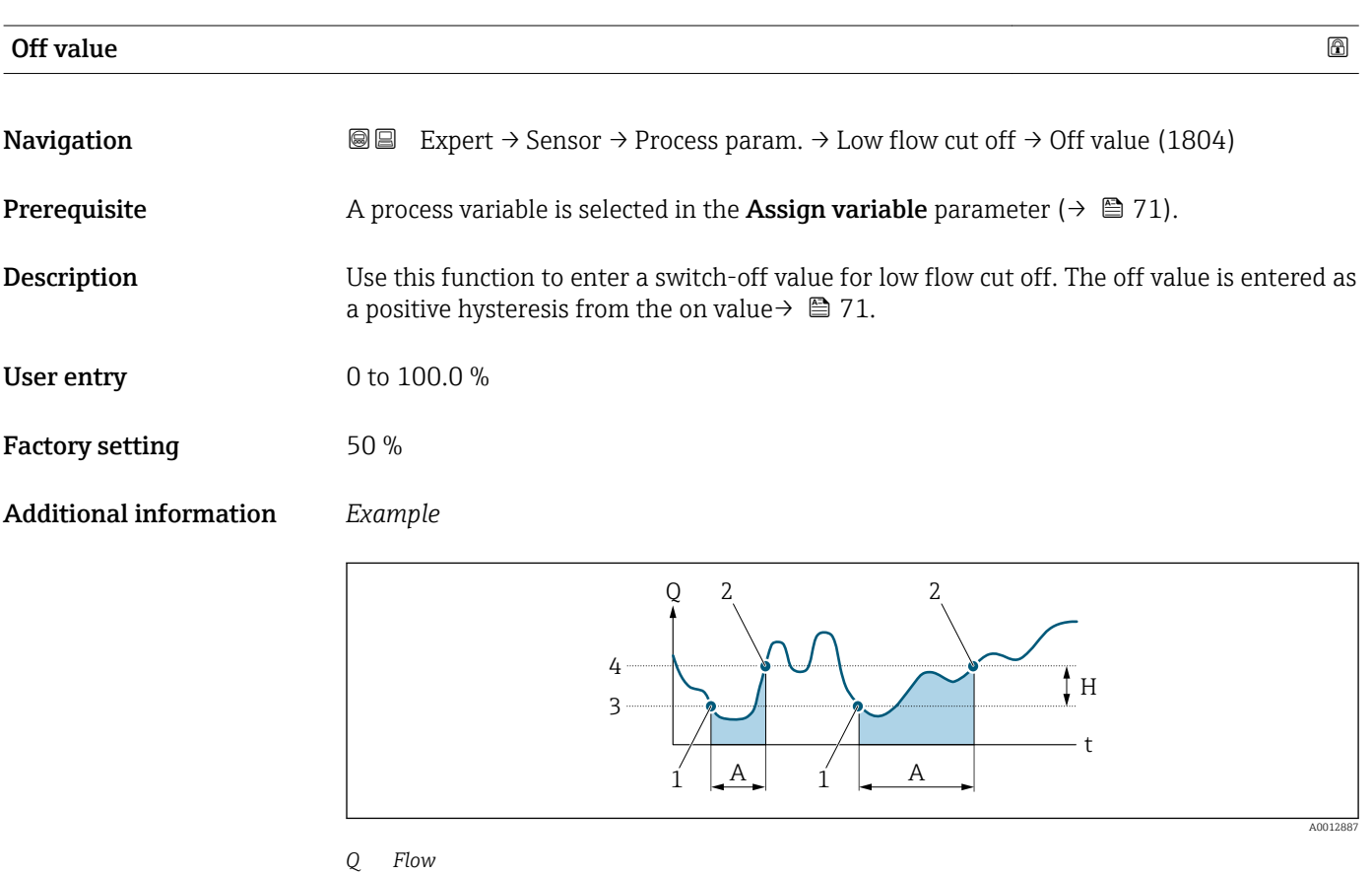

- *t Time*
- *H Hysteresis*
- *A Low flow cut off active*
- *1 Low flow cut off is activated*
- *2 Low flow cut off is deactivated*
- *3 On value entered*
- *4 Off value entered*

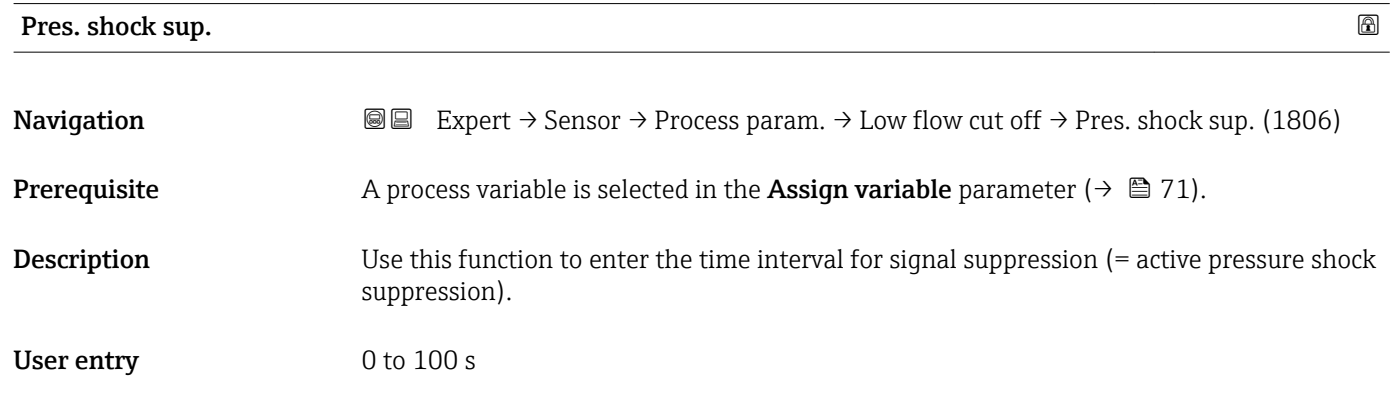

#### 72 Endress+Hauser
## Factory setting 0 s

#### Additional information *Description*

### Pressure shock suppression is enabled

- Prerequisite:
	- Flow rate < on-value of low flow cut off or
	- Changing the flow direction
- Output values
	- Flow displayed: 0
	- Totalizer: the totalizers are pegged at the last correct value

### Pressure shock suppression is disabled

- Prerequisite: the time interval set in this function has elapsed.
- If the flow also exceeds the switch-off value for low flow cut off, the device starts processing the current flow value again and displays it.

#### *Example*

When closing a valve, momentarily strong fluid movements may occur in the pipeline, which are registered by the measuring system. These totalized flow values lead to a false totalizer status, particularly during batching processes.

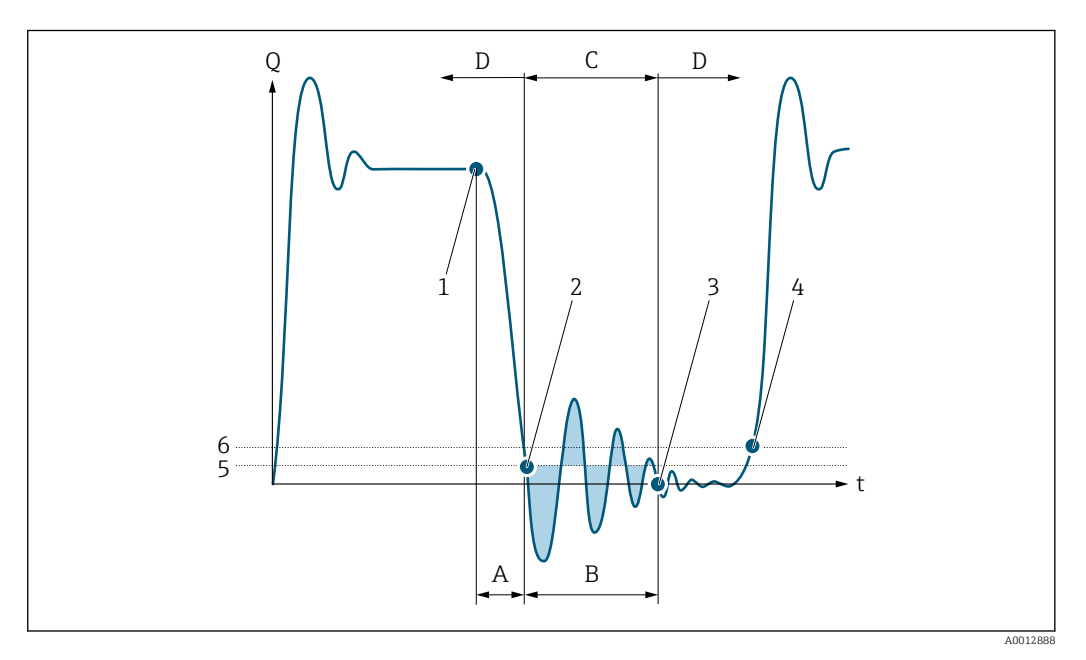

- *Q Flow*
- *t Time*
- *A Drip*
- *B Pressure shock*
- *C Pressure shock suppression active as specified by the time entered*
- *D Pressure shock suppression inactive*
- *1 Valve closes*
- *2 Flow falls below the on-value of the low flow cut off: pressure shock suppression is activated*
- *3 The time entered has elapsed: pressure shock suppression is deactivated*
- *4 The actual flow value is now displayed and output*
- *5 On-value for low flow cut off*
- *6 Off-value for low flow cut off*

## <span id="page-73-0"></span>"Partial pipe det" submenu

```
Navigation IE Expert → Sensor → Process param. → Partial pipe det
```
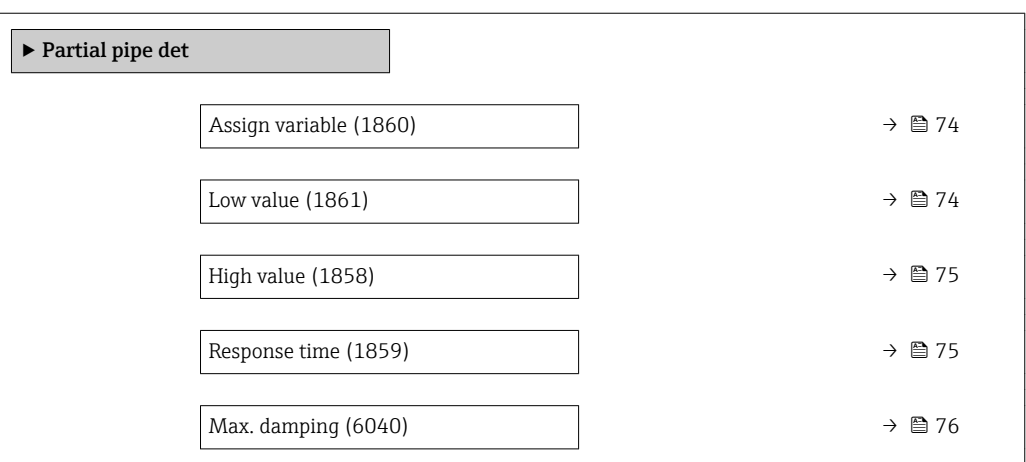

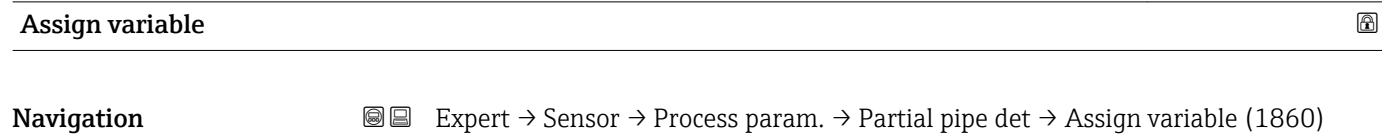

Description Use this function to select a process variable to detect empty or partially filled measuring

For gas measurement: Deactivate monitoring due to low gas density.

tubes.

• Density • Ref.density

Selection **•** Off

Factory setting **Off** 

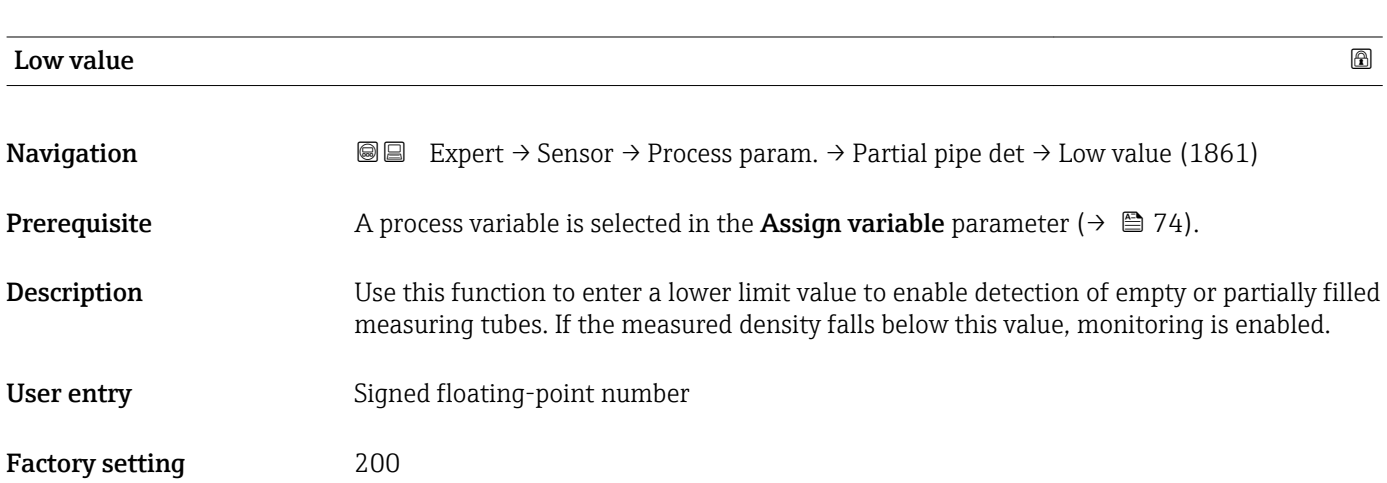

## <span id="page-74-0"></span>Additional information *User entry*

The lower limit value must be less than the upper limit value defined in the High value parameter ( $\rightarrow \cong$  75).

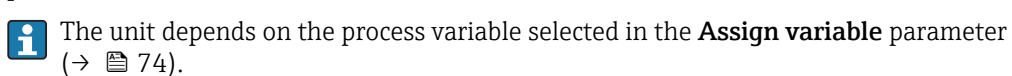

*Limit value*

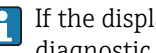

If the displayed value is outside the limit value, the measuring device displays the diagnostic message  $\triangle$ S862 Partly filled.

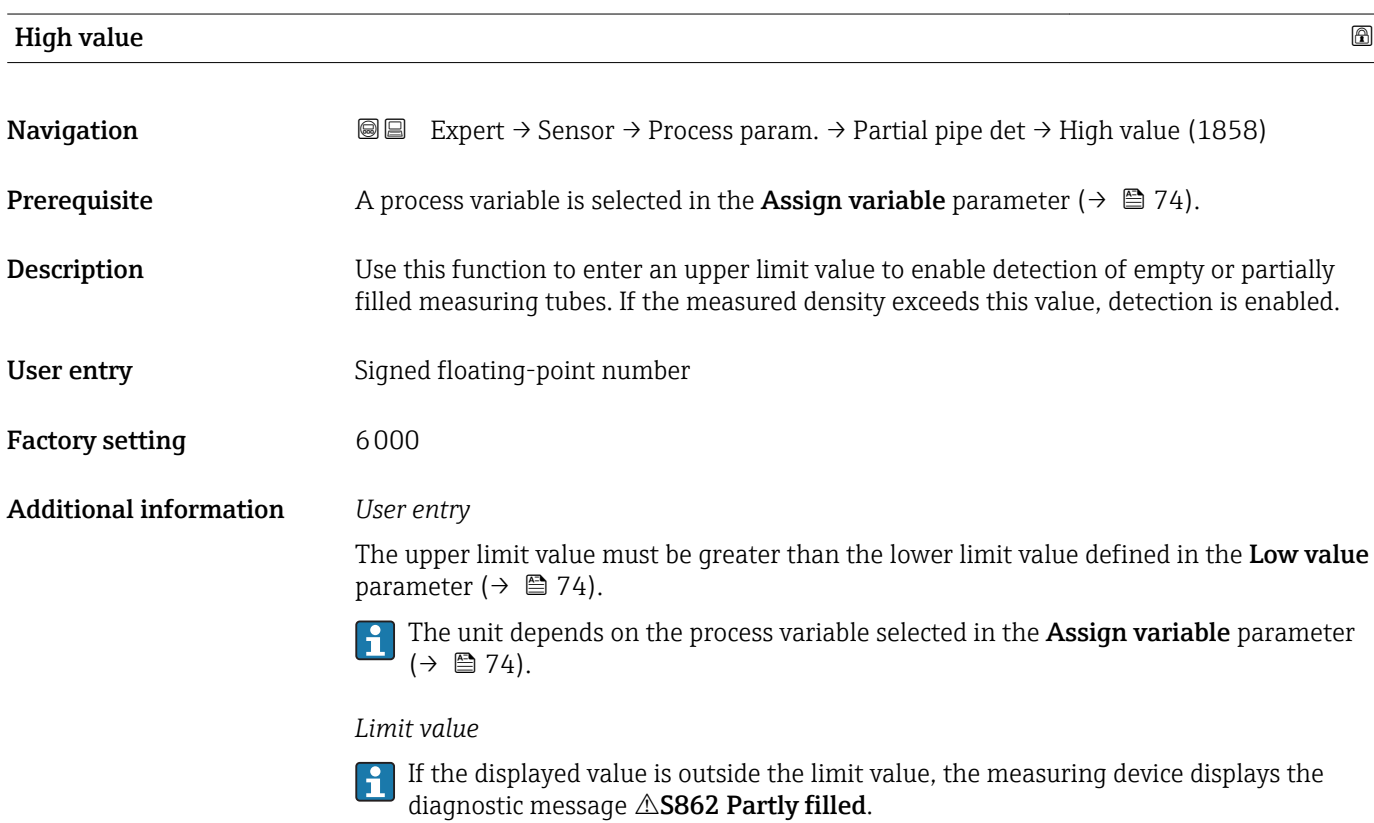

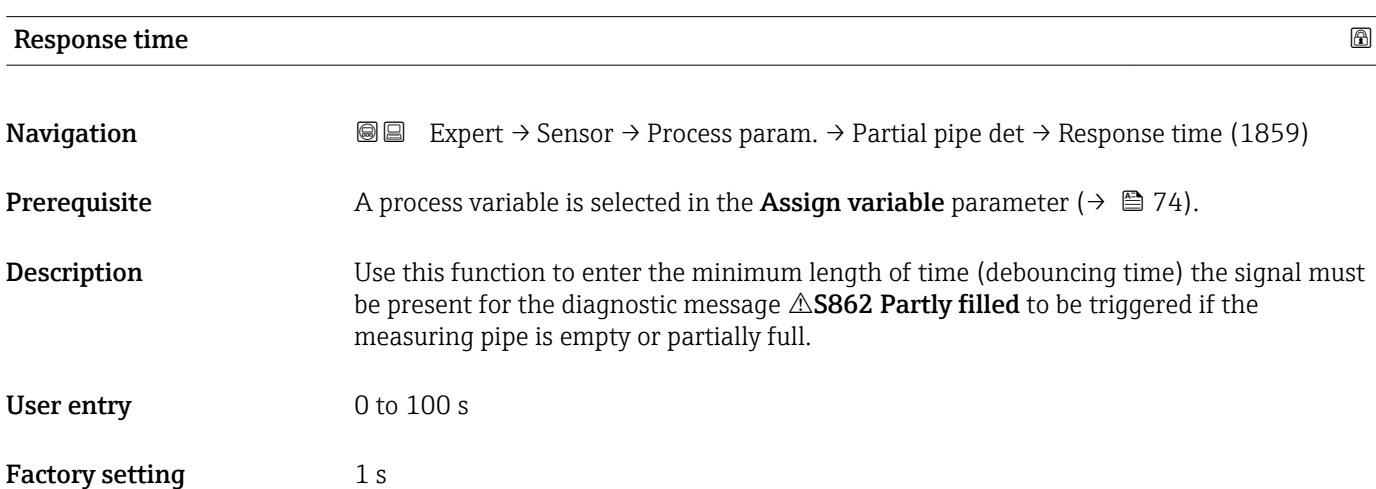

<span id="page-75-0"></span>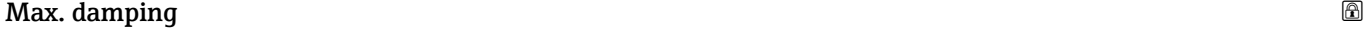

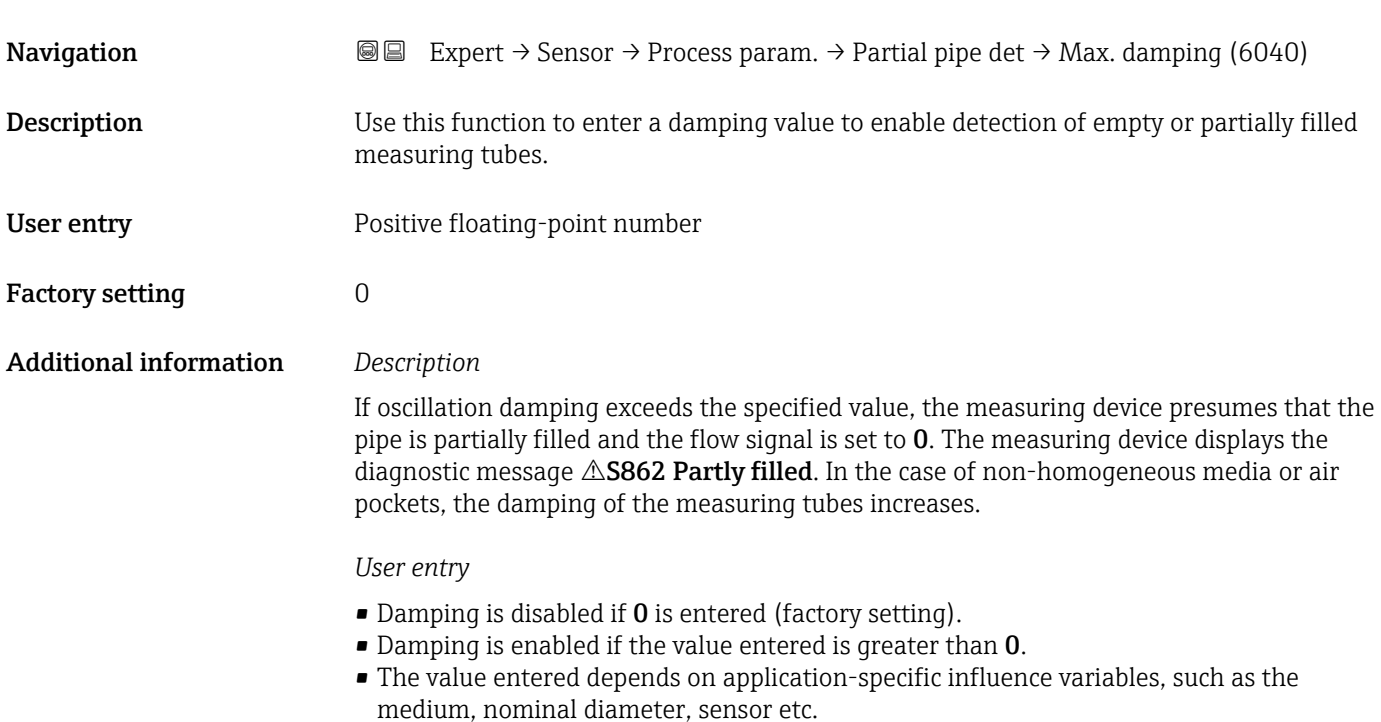

### *Example*

- If the pipe is filled normally the value of the oscillation damping is 500.
- If the pipe is partially filled the value of the oscillation damping is > 5000.
- A practical damping value would then be 2000: enter 2000 as the value.

## 3.2.4 "Measurement mode" submenu

*Navigation* Expert → Sensor → Measurement mode

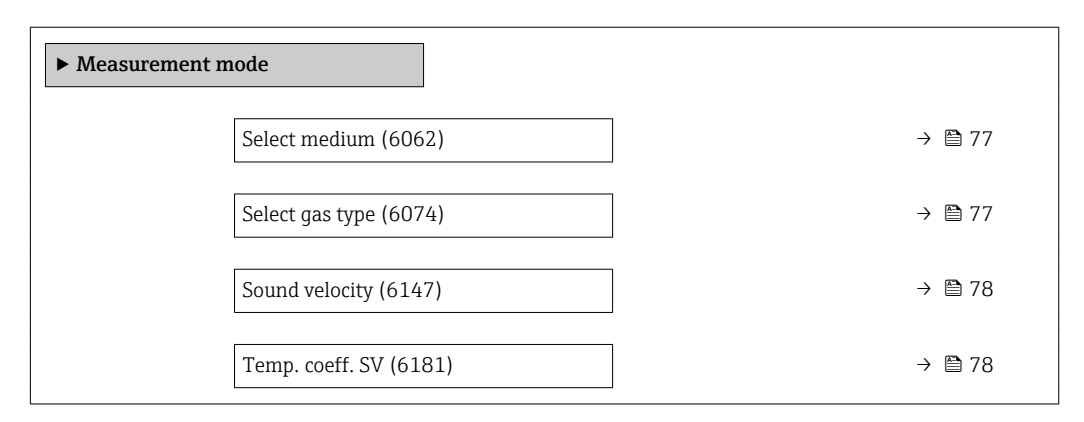

<span id="page-76-0"></span>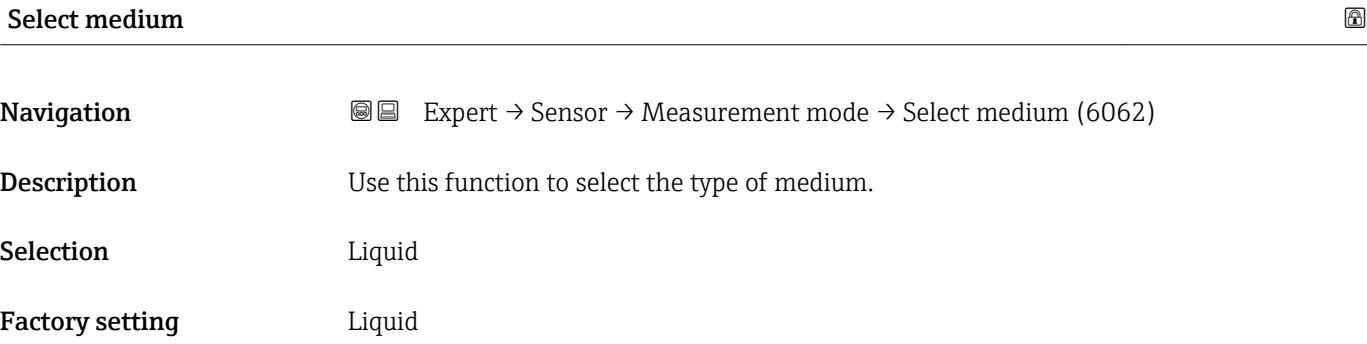

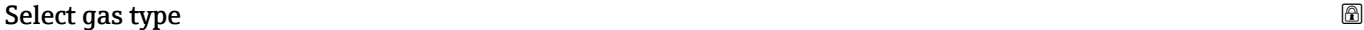

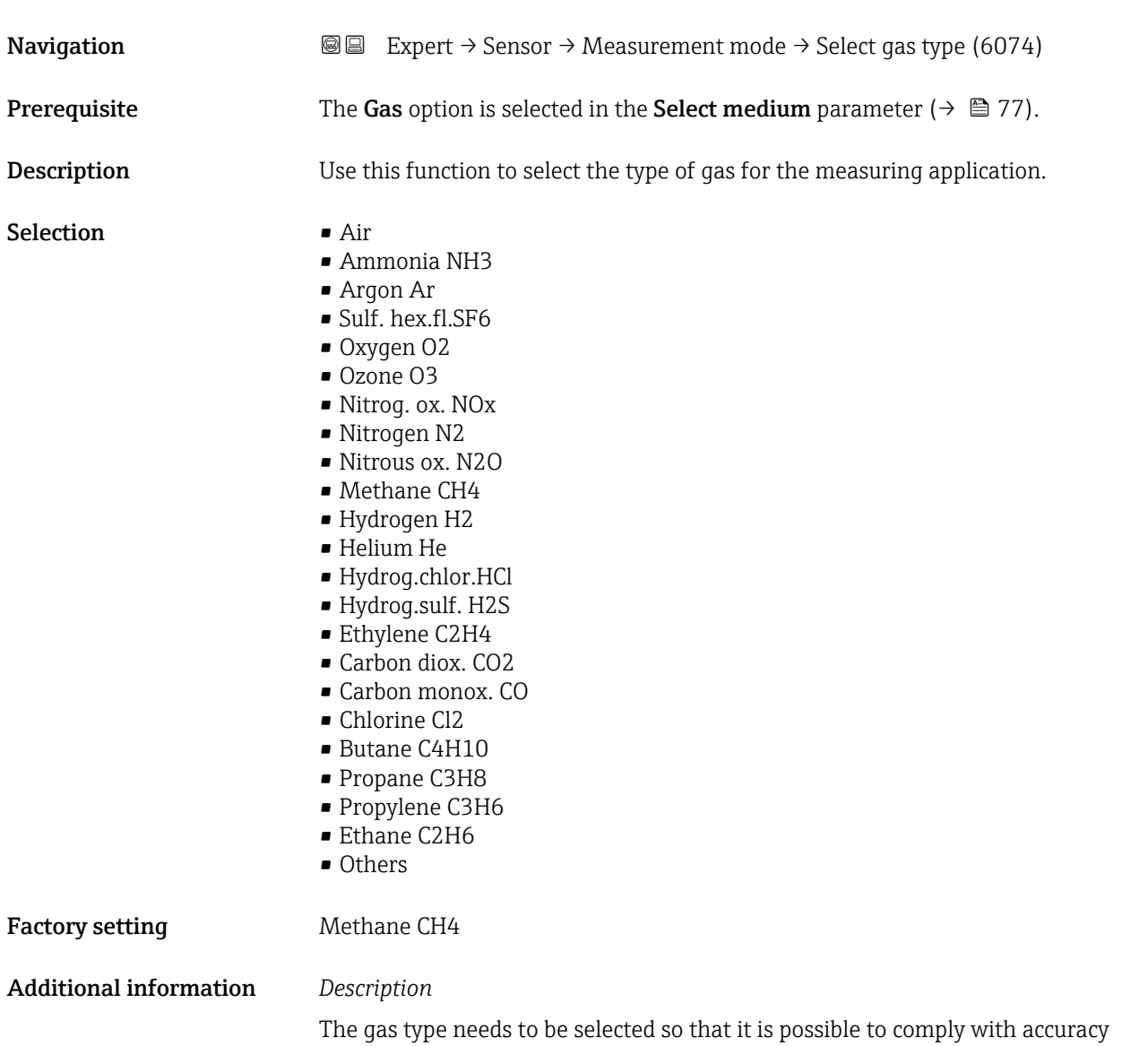

specifications in gas applications.

<span id="page-77-0"></span>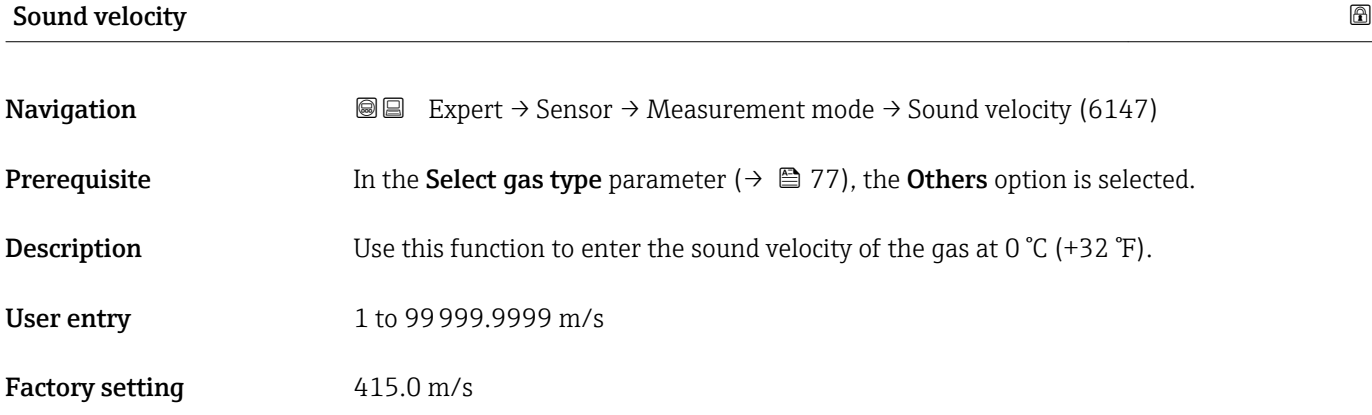

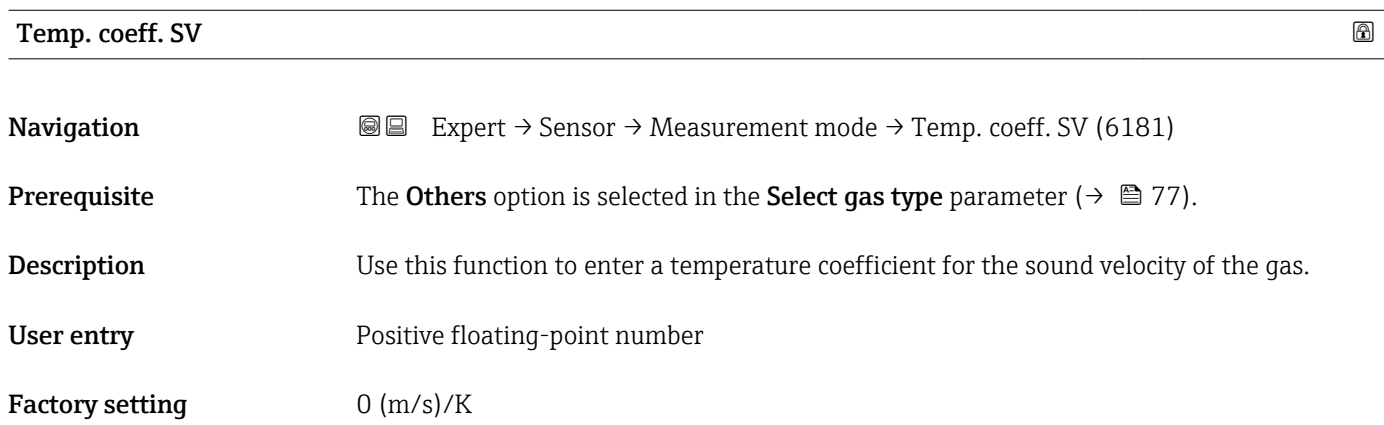

## 3.2.5 "External comp." submenu

*Navigation* 
■■ Expert → Sensor → External comp.

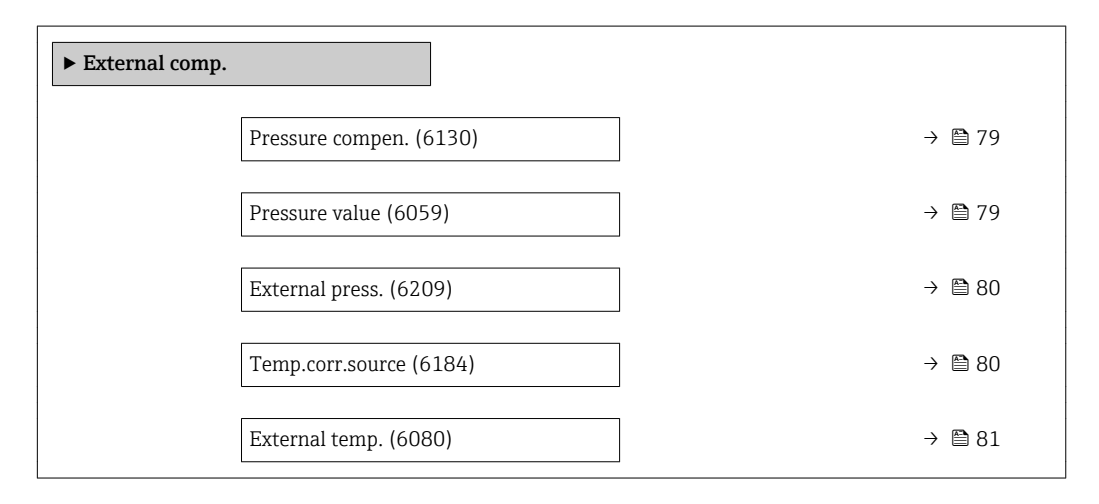

<span id="page-78-0"></span>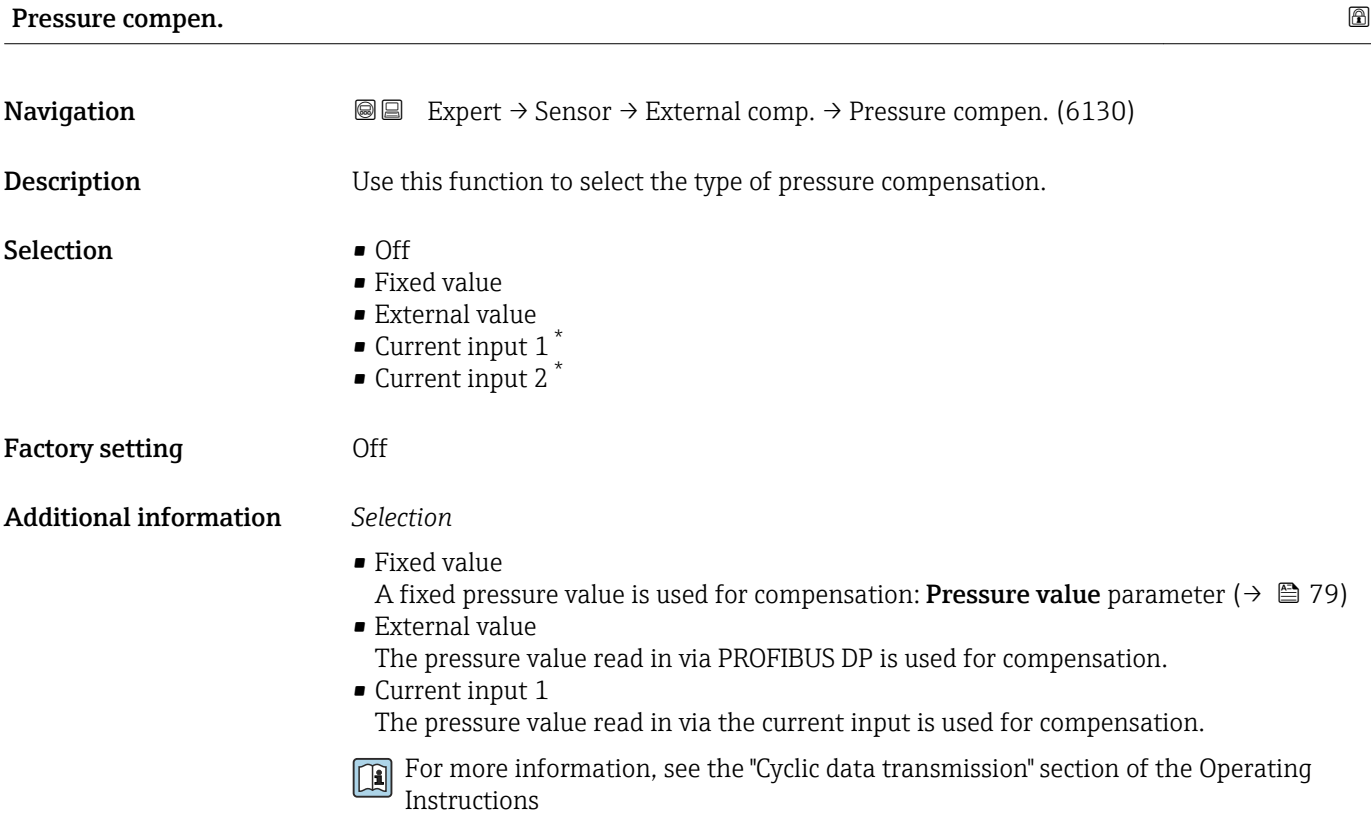

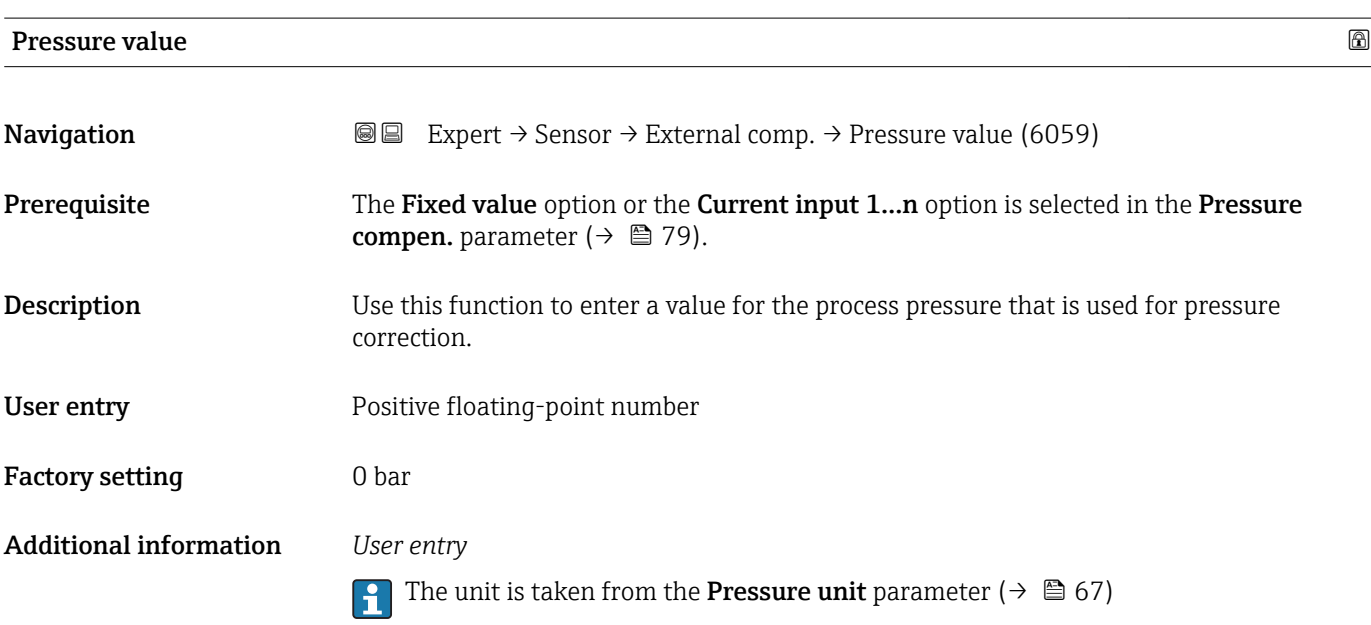

<sup>\*</sup> Visibility depends on order options or device settings

## <span id="page-79-0"></span>External press.

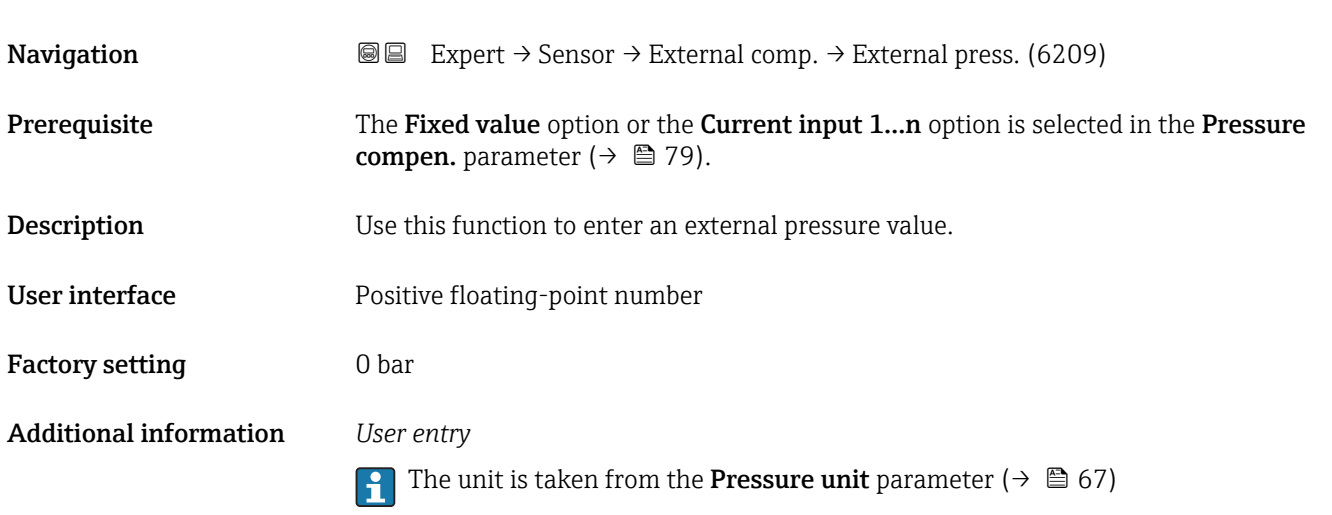

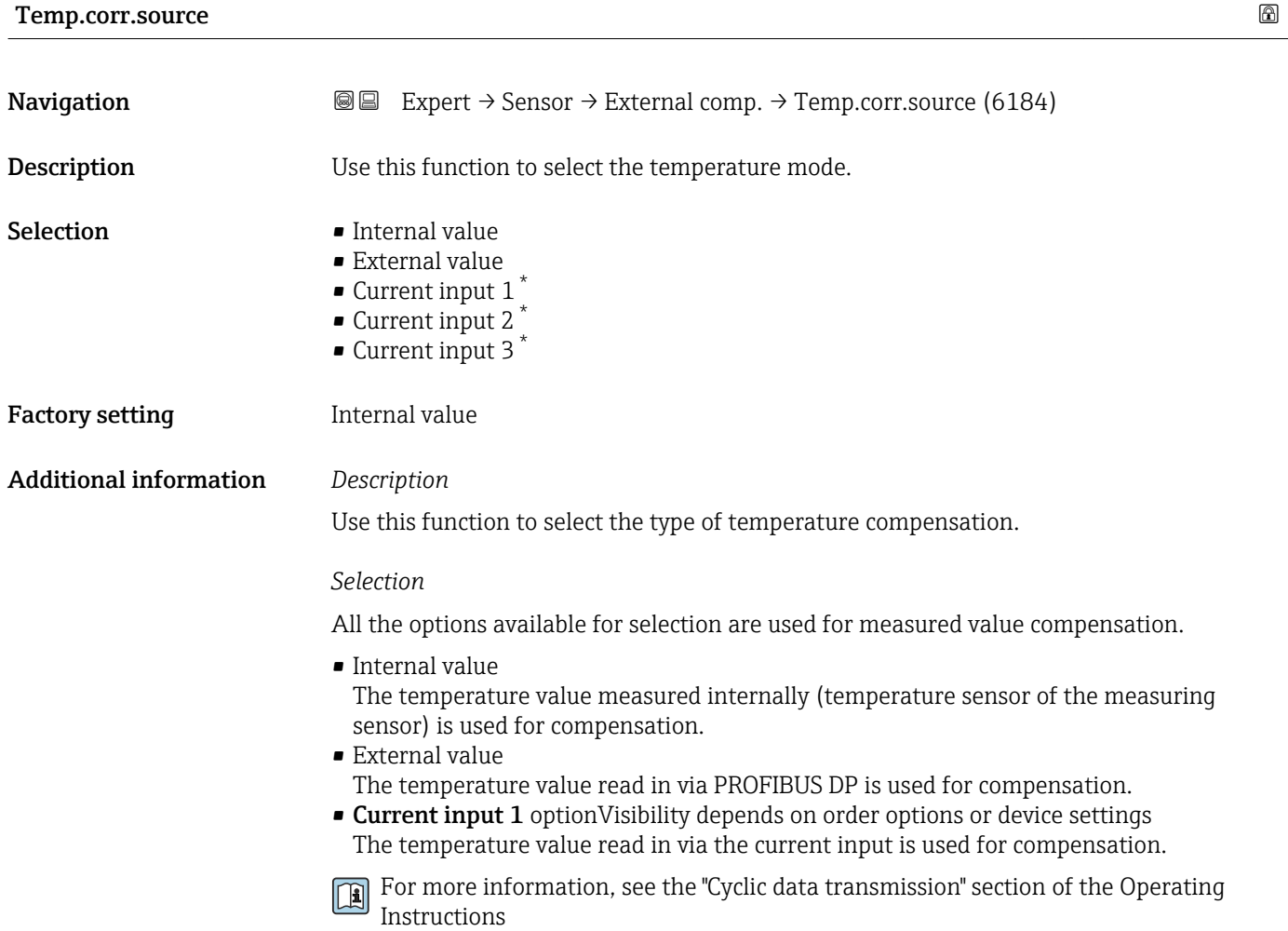

<sup>\*</sup> Visibility depends on order options or device settings

## <span id="page-80-0"></span>External temp.

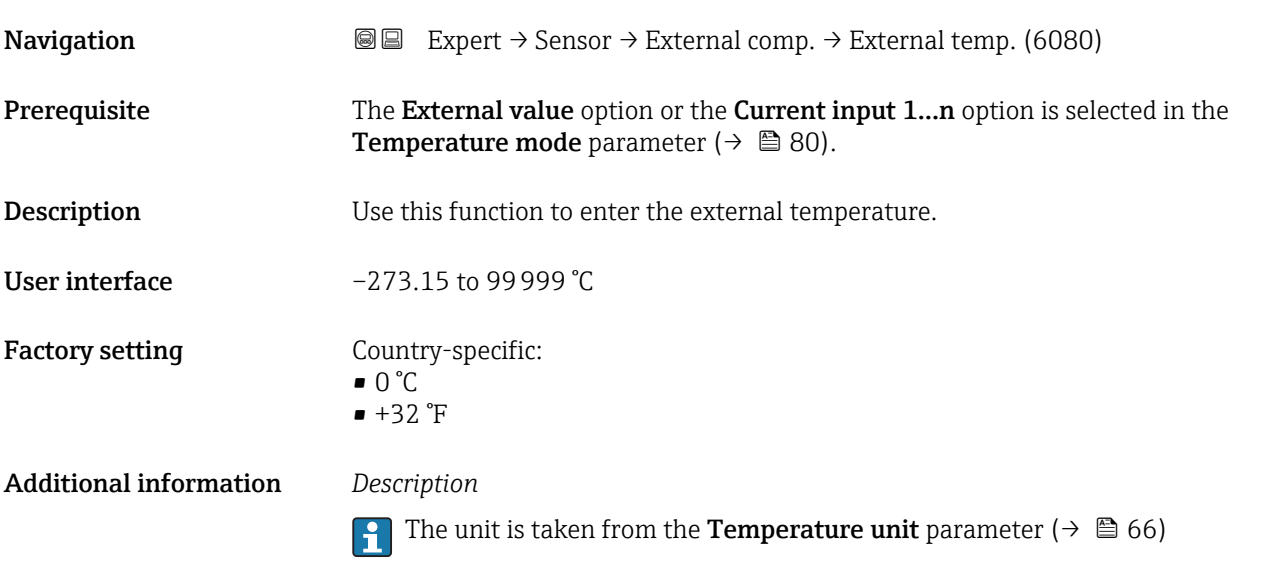

## 3.2.6 "Calculated value" submenu

*Navigation* 
■■ Expert → Sensor → Calculated value

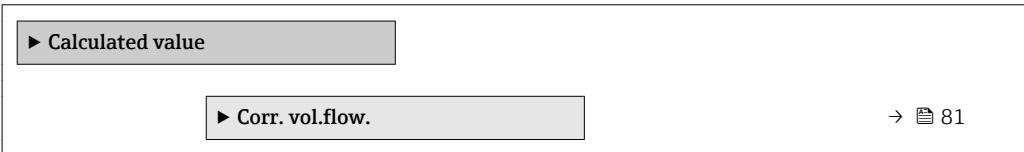

## "Corr. vol.flow." submenu

*Navigation* **IE** Expert → Sensor → Calculated value → Corr. vol.flow.

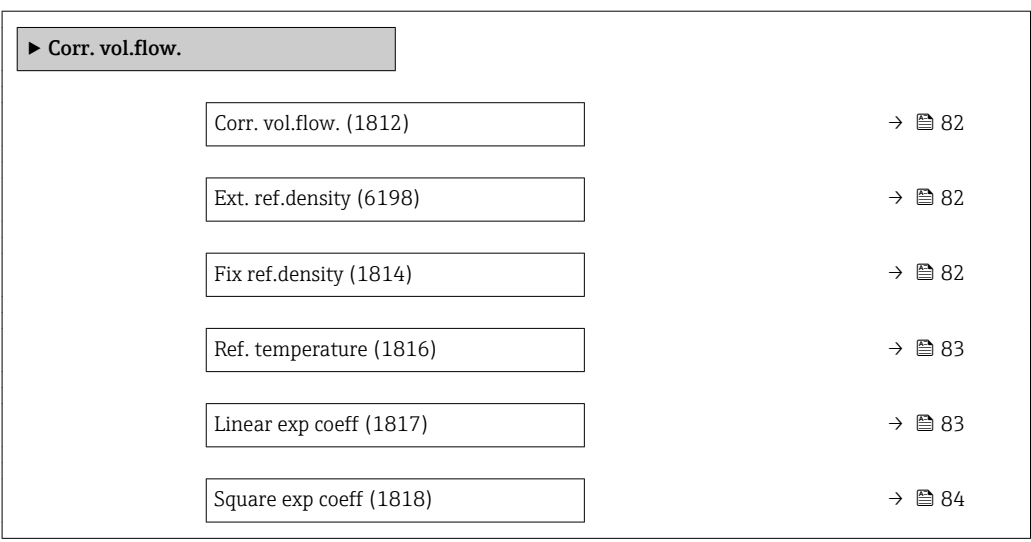

<span id="page-81-0"></span>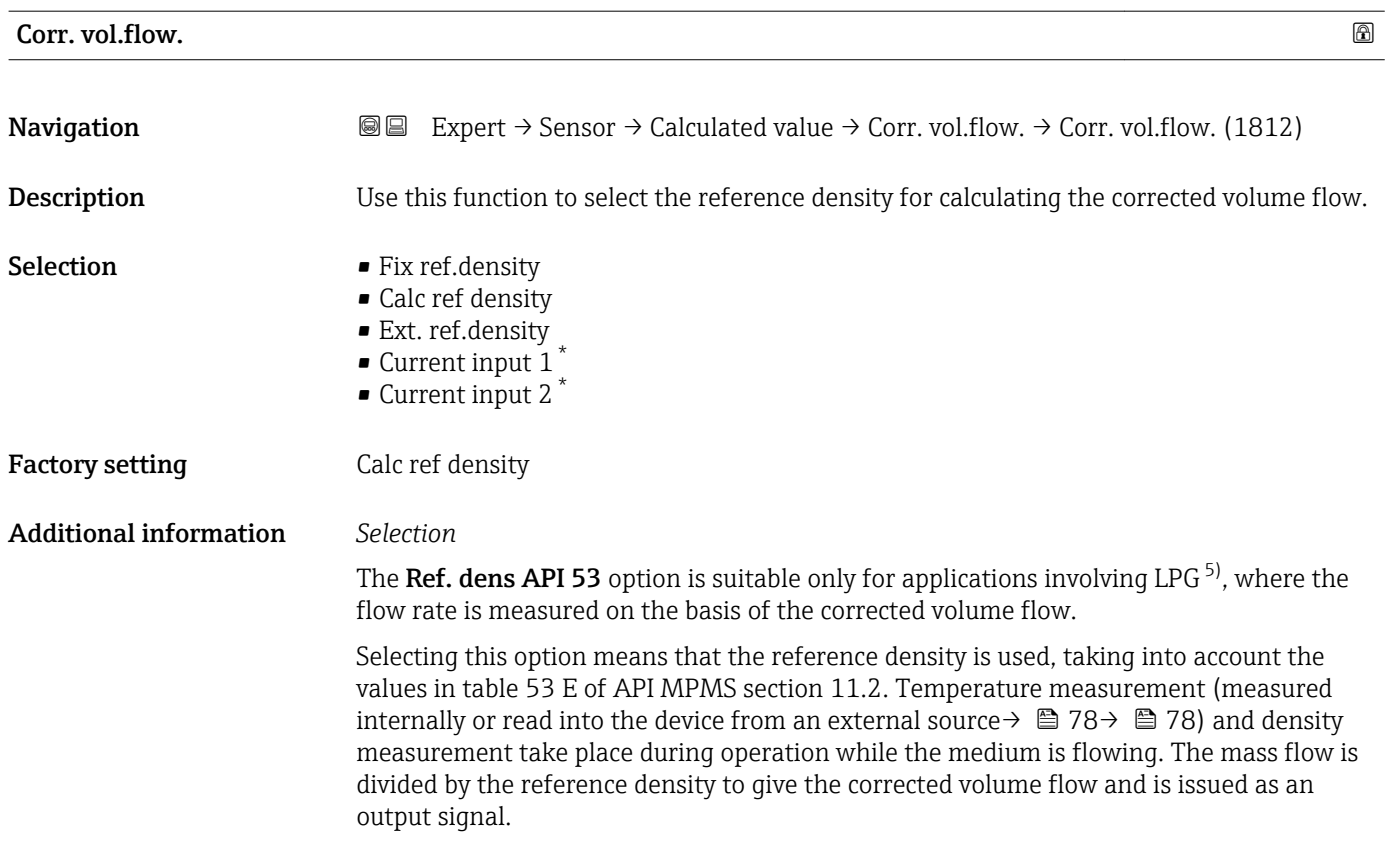

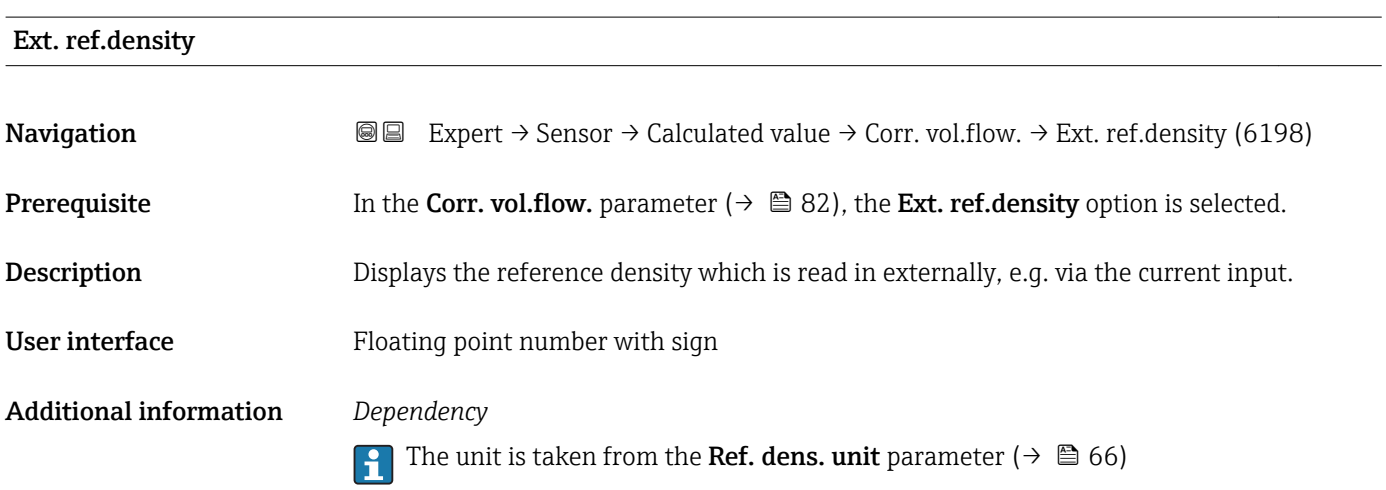

| Fix ref.density |                                                                                                    |  |
|-----------------|----------------------------------------------------------------------------------------------------|--|
| Navigation      | <b>a</b> Expert $\rightarrow$ Sensor $\rightarrow$ Calculated value $\rightarrow$ Corr. vol.flow. $\rightarrow$ Fix ref.density (1814) |  |
| Prerequisite    | The Fix ref.density option is selected in the Corr. vol.flow. parameter ( $\rightarrow \Box$ 82)<br>parameter.                         |  |

<sup>\*</sup> Visibility depends on order options or device settings

<sup>5)</sup> liquefied petroleum gas

<span id="page-82-0"></span>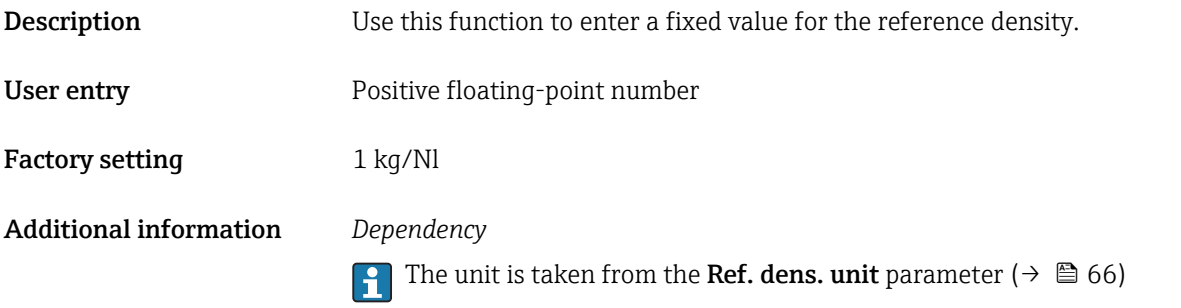

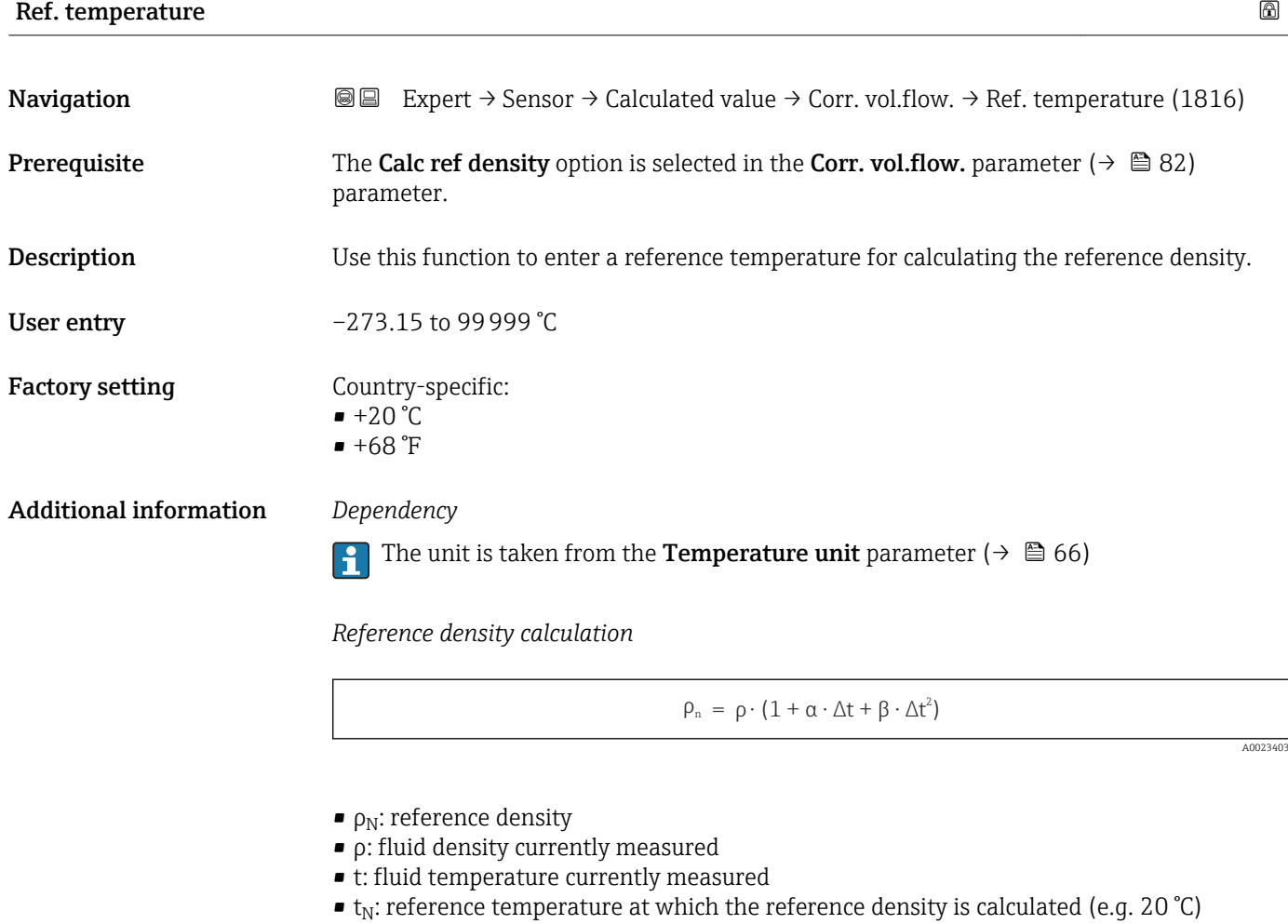

- $\triangle$ t: t t<sub>N</sub>
- $\bullet$   $\alpha$ : linear expansion coefficient of the fluid, unit = [1/K]; K = Kelvin
- β: square expansion coefficient of the fluid, unit =  $[1/K^2]$

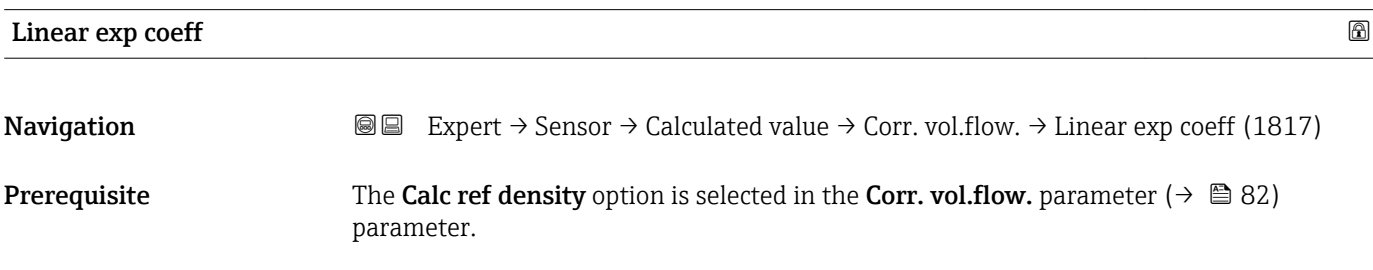

<span id="page-83-0"></span>Description Use this function to enter a linear, fluid-specific expansion coefficient for calculating the reference density. User entry Signed floating-point number

Factory setting 0.0 1/K

## Square exp coeff **Solution**  $\Box$

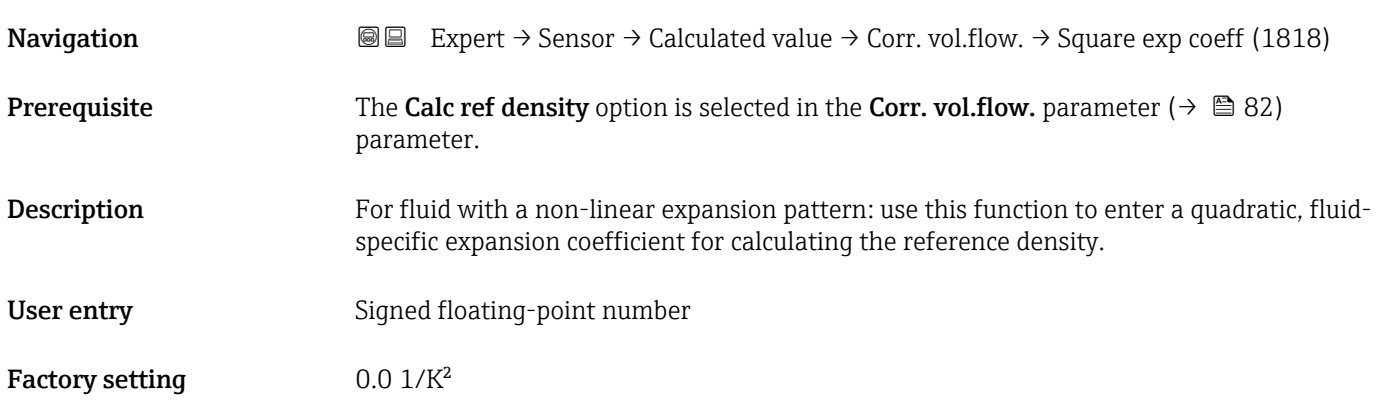

## 3.2.7 "Sensor adjustment" submenu

*Navigation* 
■■ Expert → Sensor → Sensor adjustm.

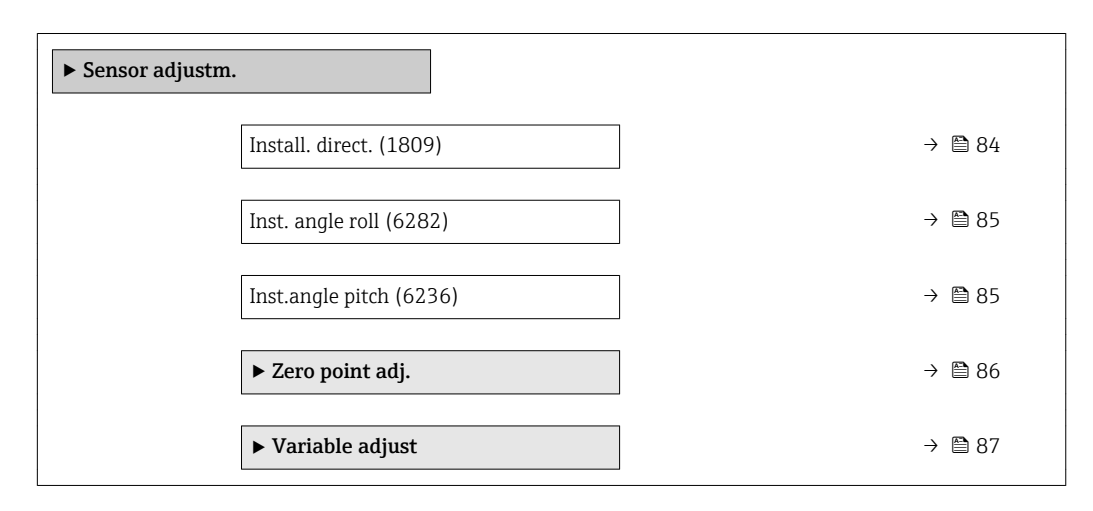

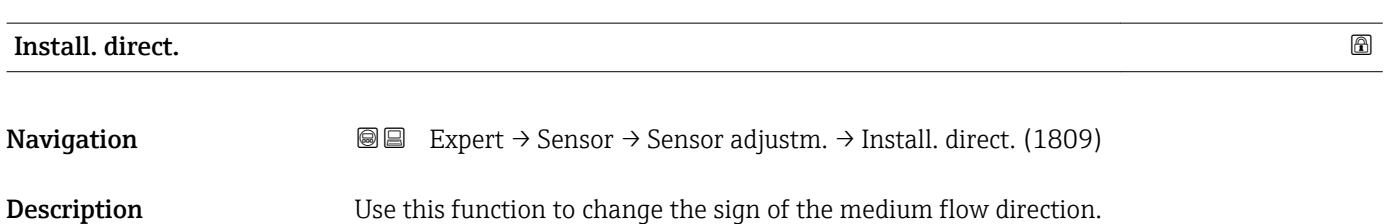

<span id="page-84-0"></span>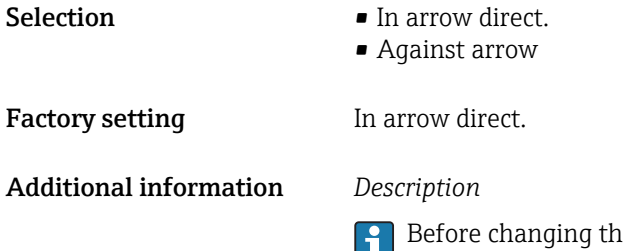

ie sign: ascertain the actual direction of fluid flow with reference to the direction indicated by the arrow on the sensor nameplate.

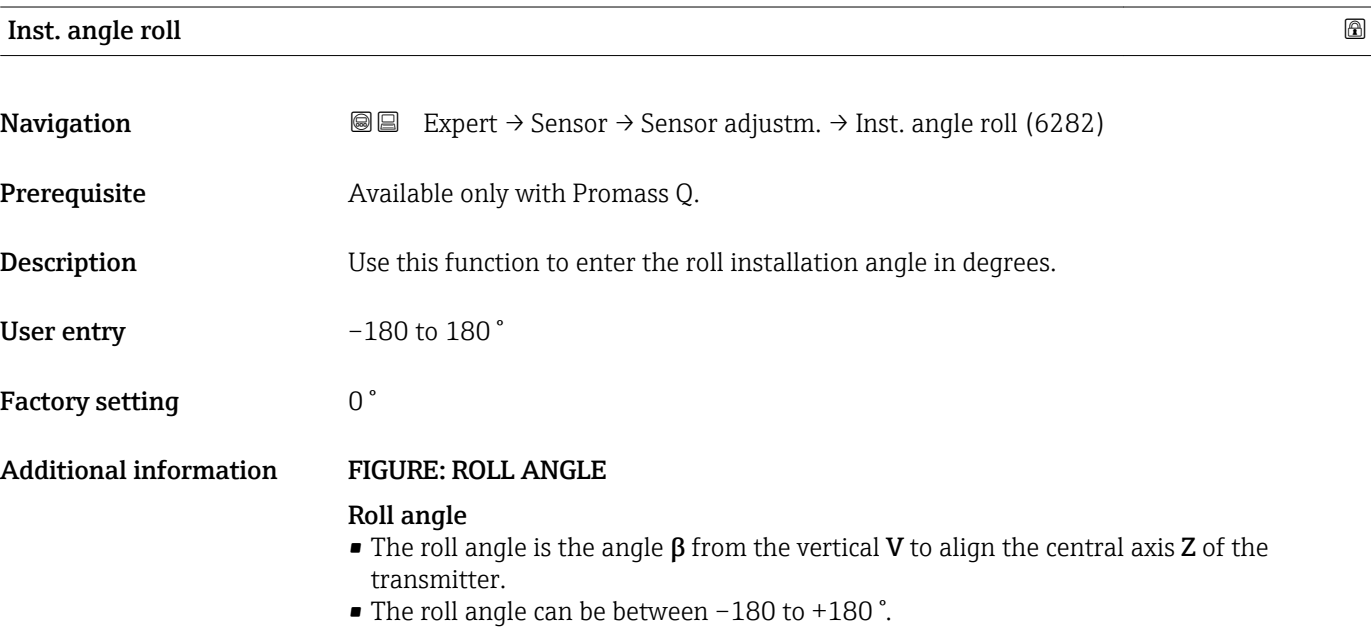

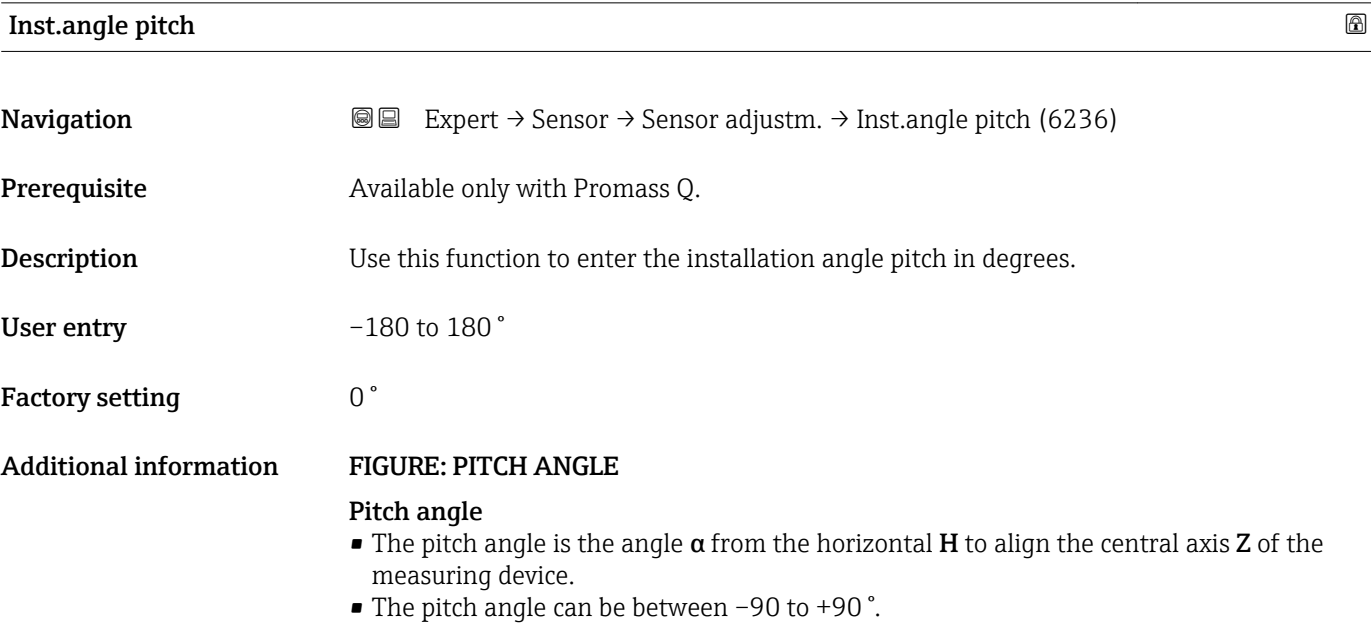

## <span id="page-85-0"></span>"Zero point adj." submenu

- It is generally not necessary to perform zero point adjustment.
	- However, this function may be needed in some applications with low flow and strict accuracy requirements.
		- A zero point adjustment cannot increase repeatability.
		- The following conditions should be met to perform a zero point adjustment successfully without the adjustment finishing in an error:
			- The real flow must be 0.
			- The pressure must be at least 15 psi g.
		- $\bullet$  The adjustment takes a maximum of 60 s. The more stable the conditions, the faster the adjustment is completed.
		- This function can also be used to check the health of the measuring device. A healthy measuring device has a maximum zero point deviation of  $\pm 100$  compared to the factory setting of the measuring device (calibration report).

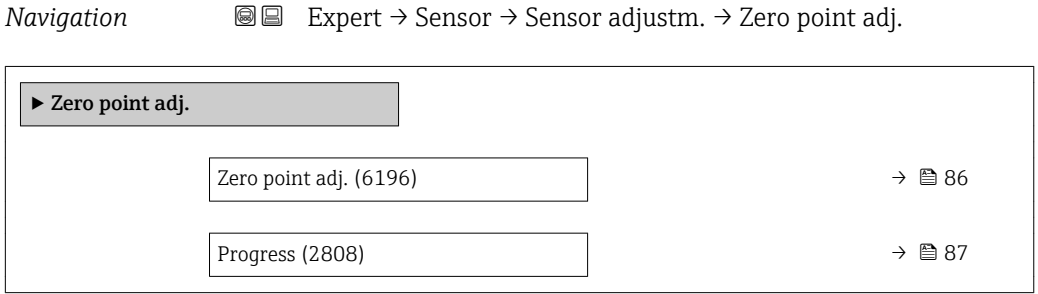

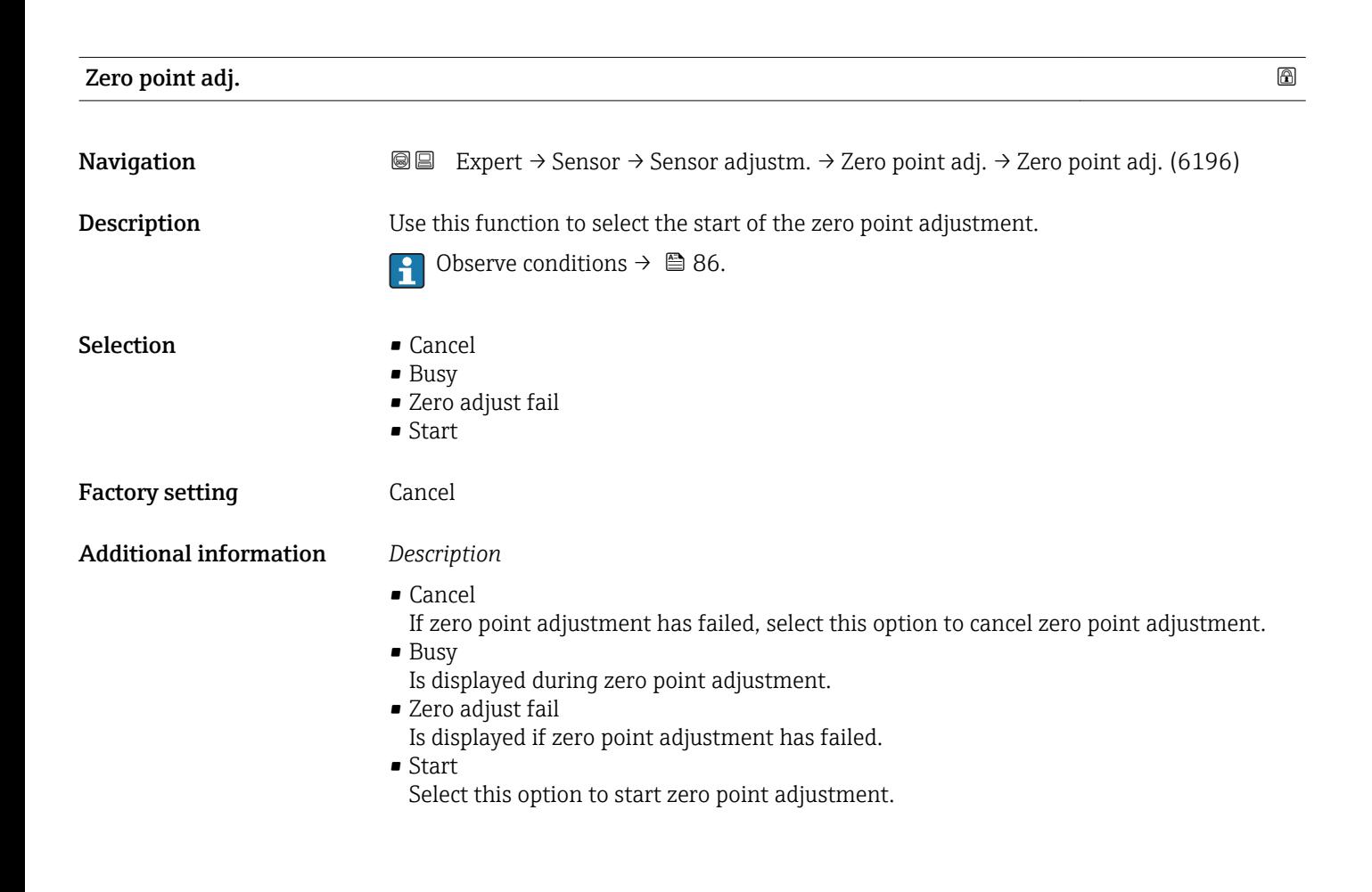

<span id="page-86-0"></span>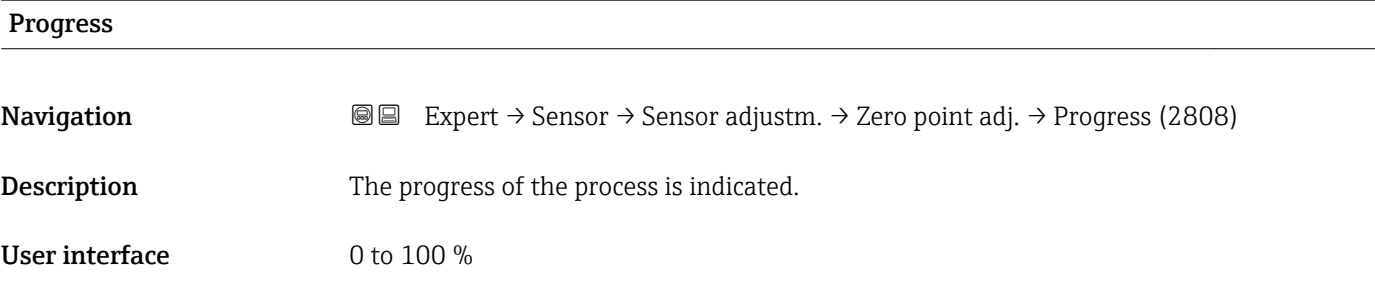

## "Variable adjust" submenu

*Navigation* 
■■ Expert → Sensor → Sensor adjustm. → Variable adjust

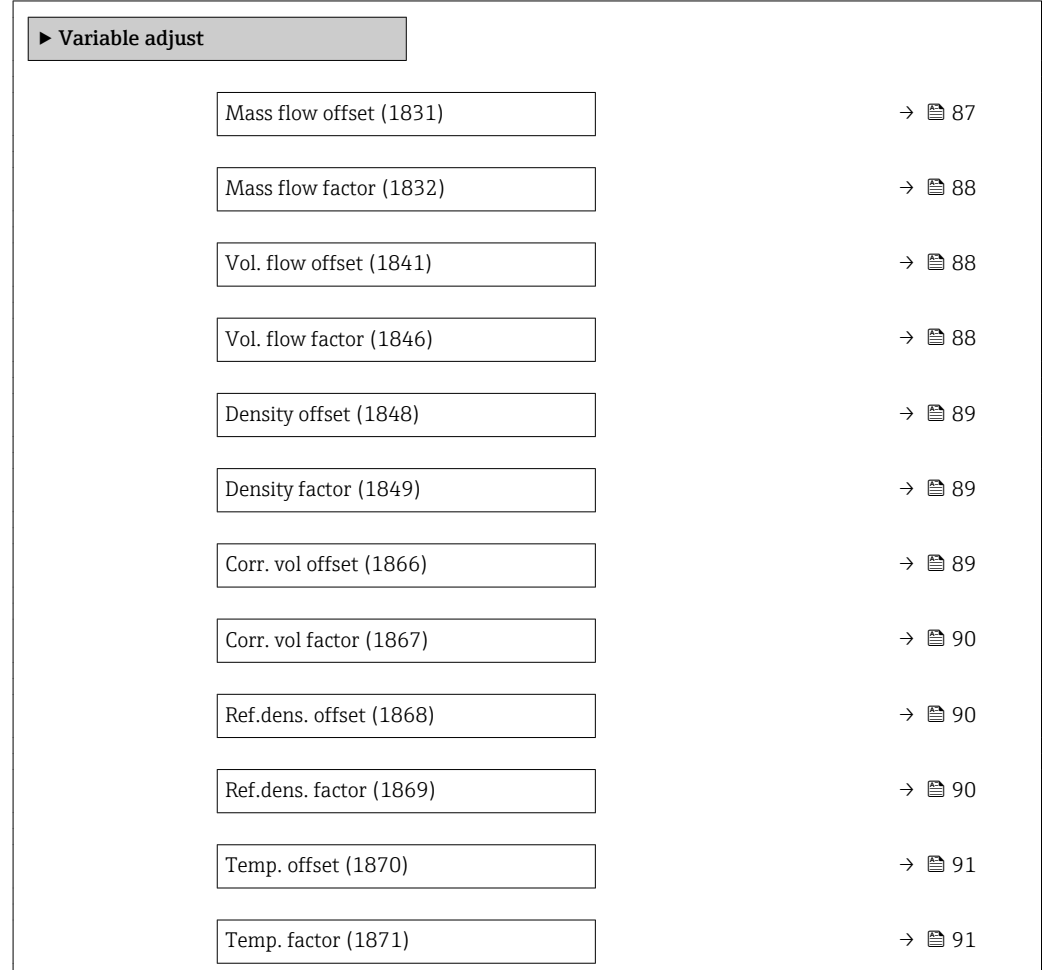

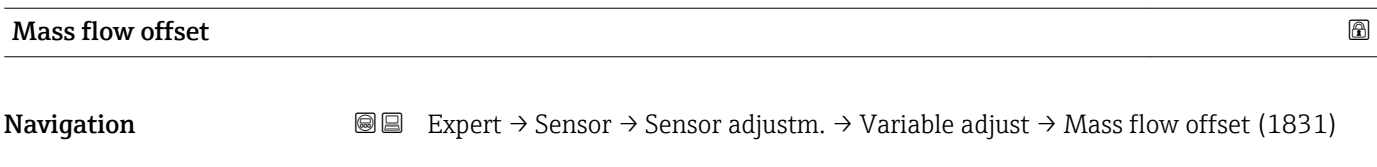

Description Use this function to enter the zero point shift for the mass flow trim. The mass flow unit on which the shift is based is kg/s.

<span id="page-87-0"></span>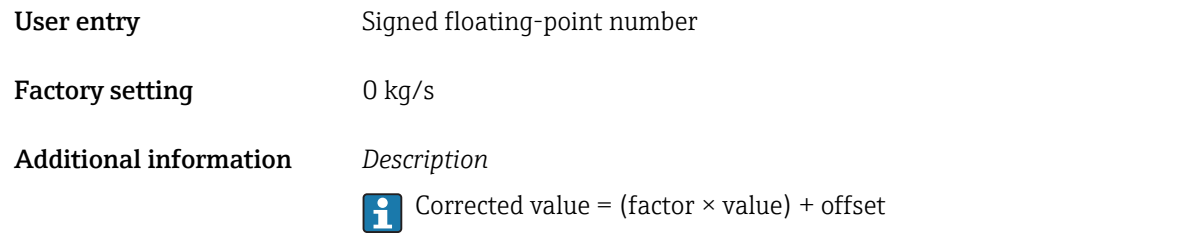

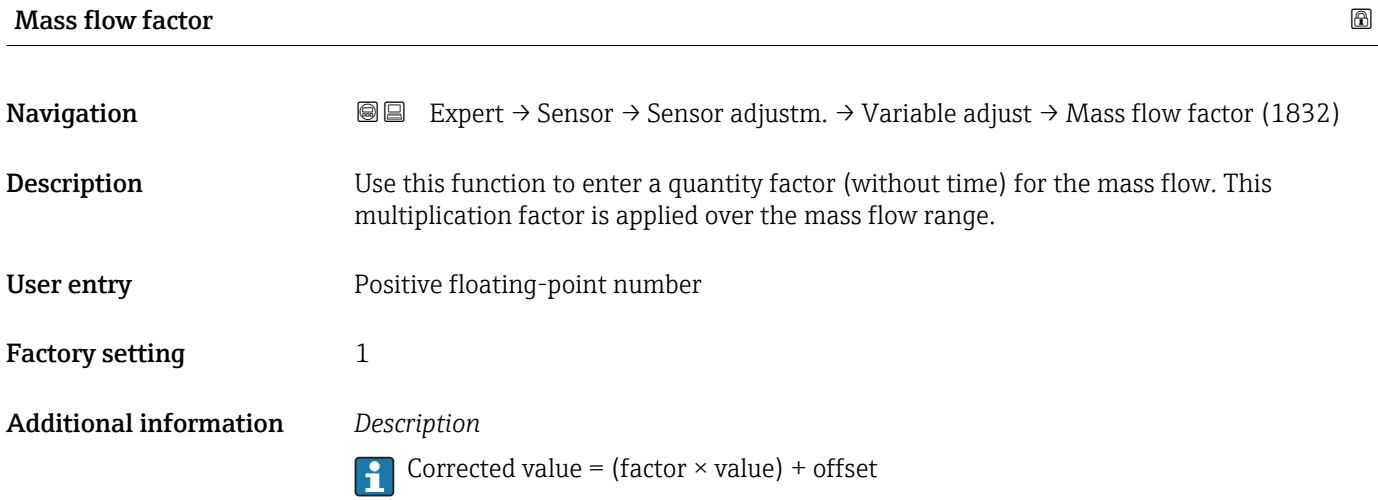

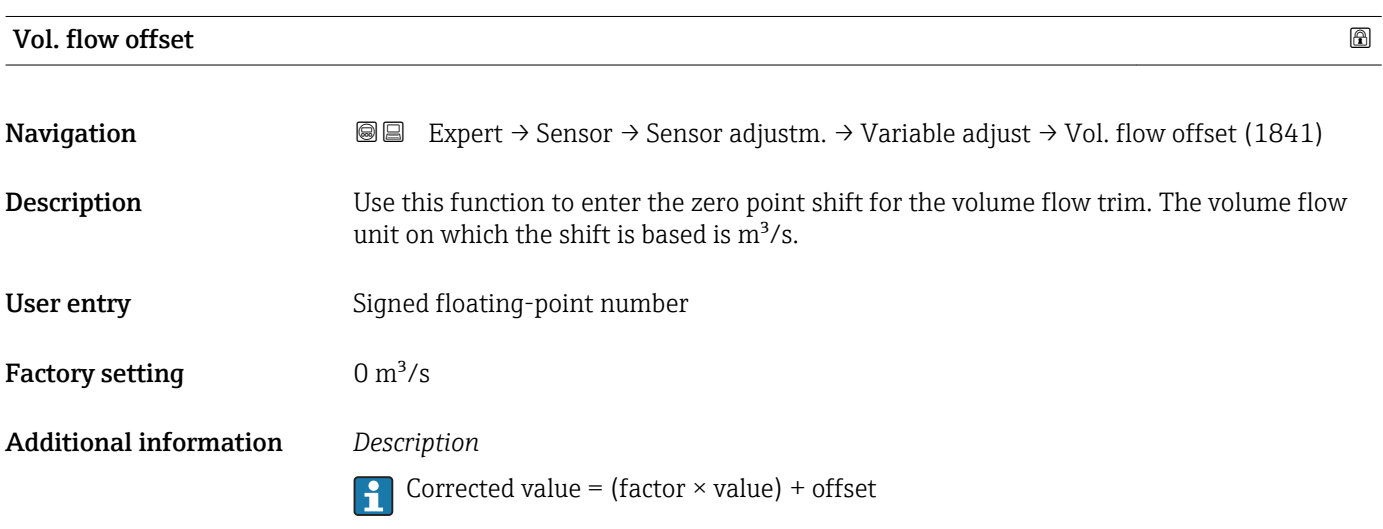

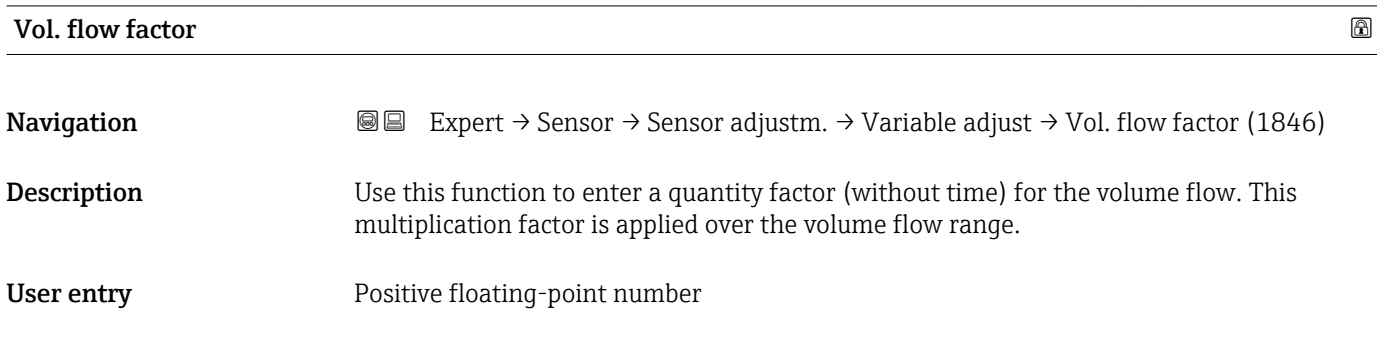

<span id="page-88-0"></span>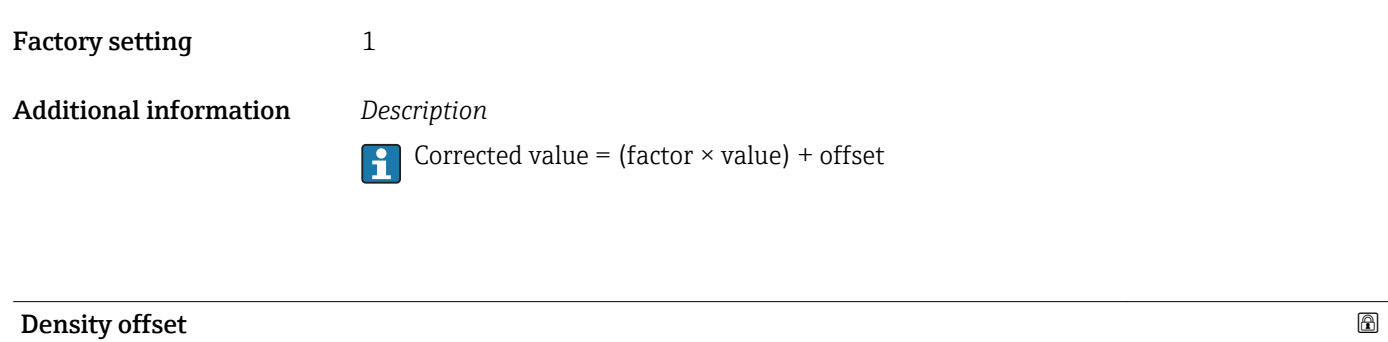

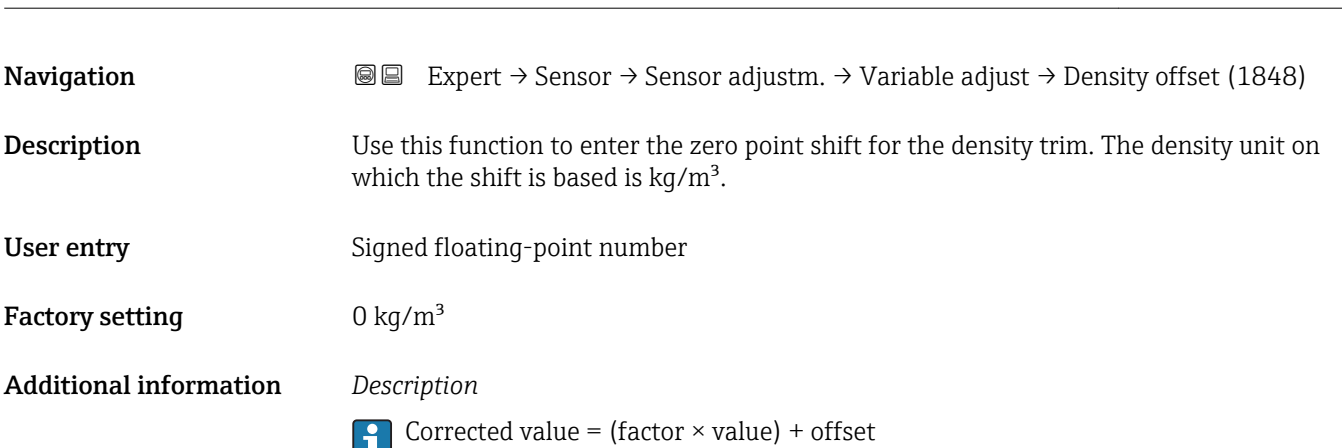

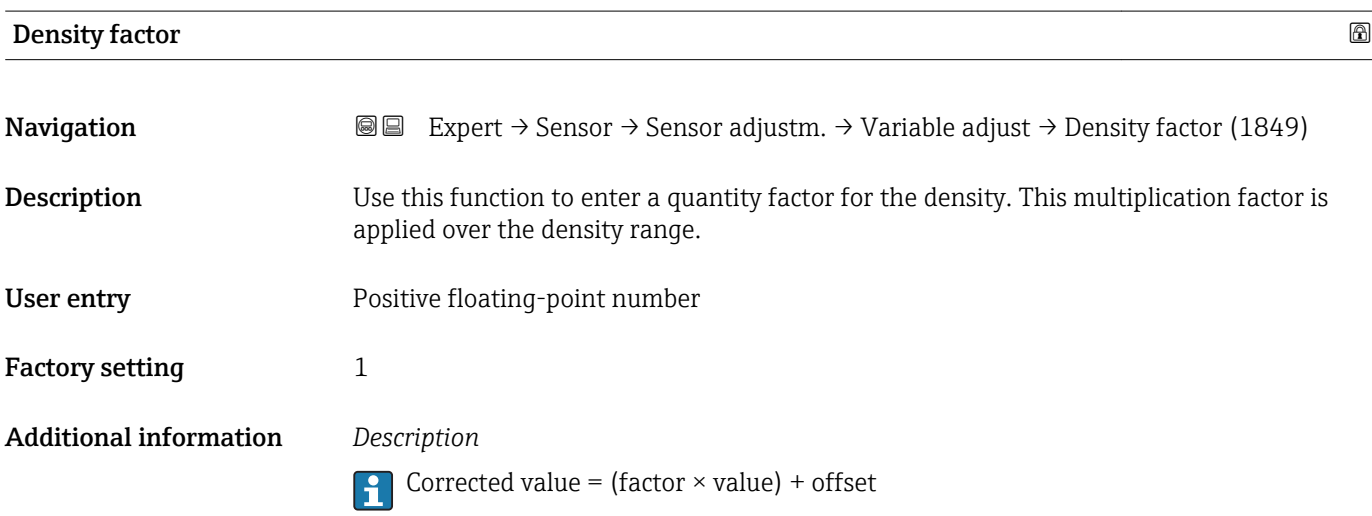

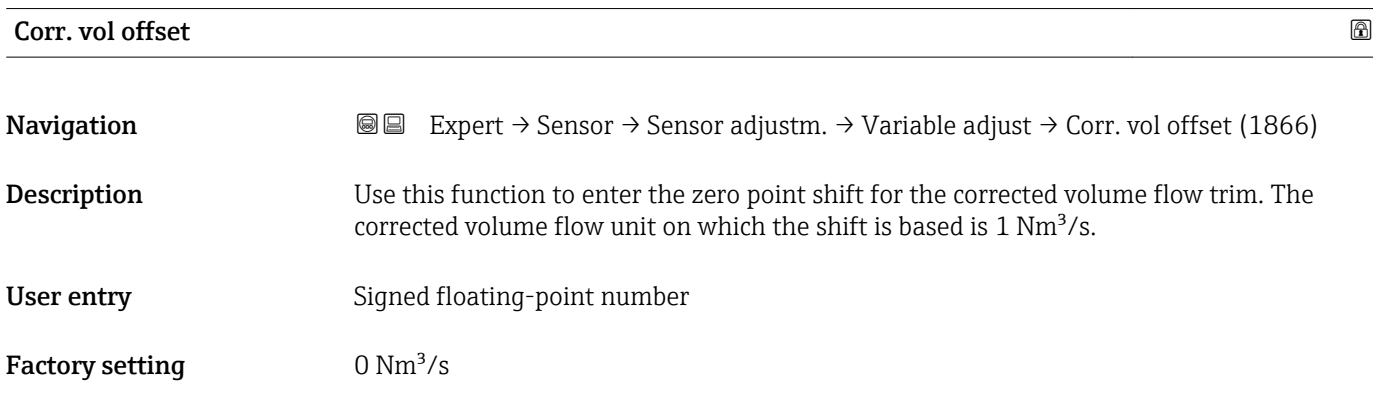

## <span id="page-89-0"></span>Additional information *Description*

Corrected value = (factor  $\times$  value) + offset

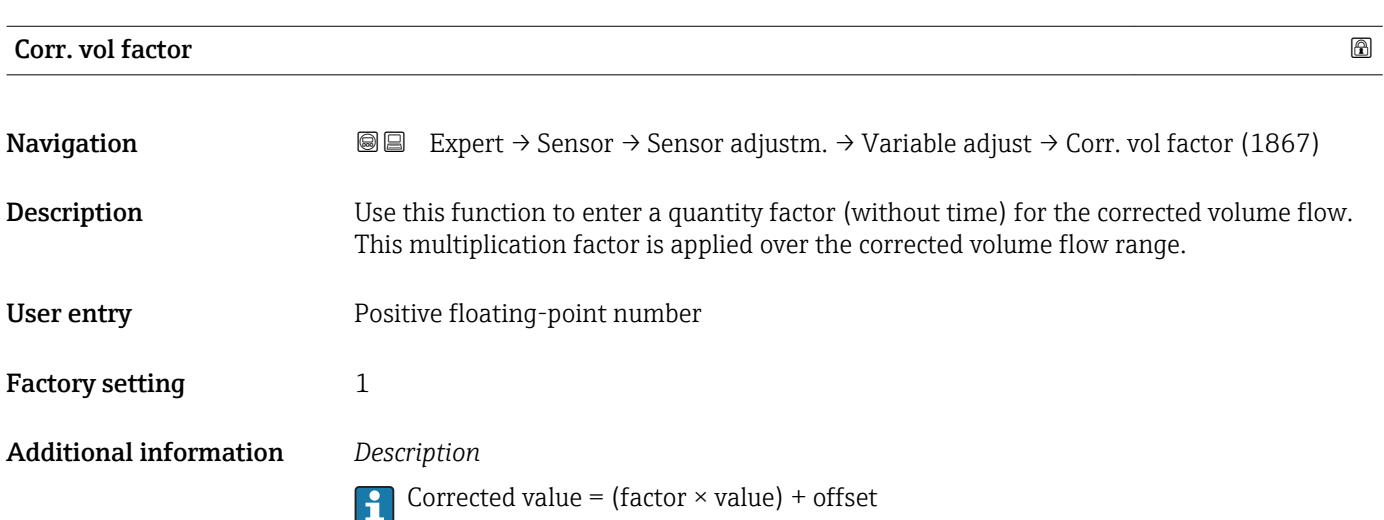

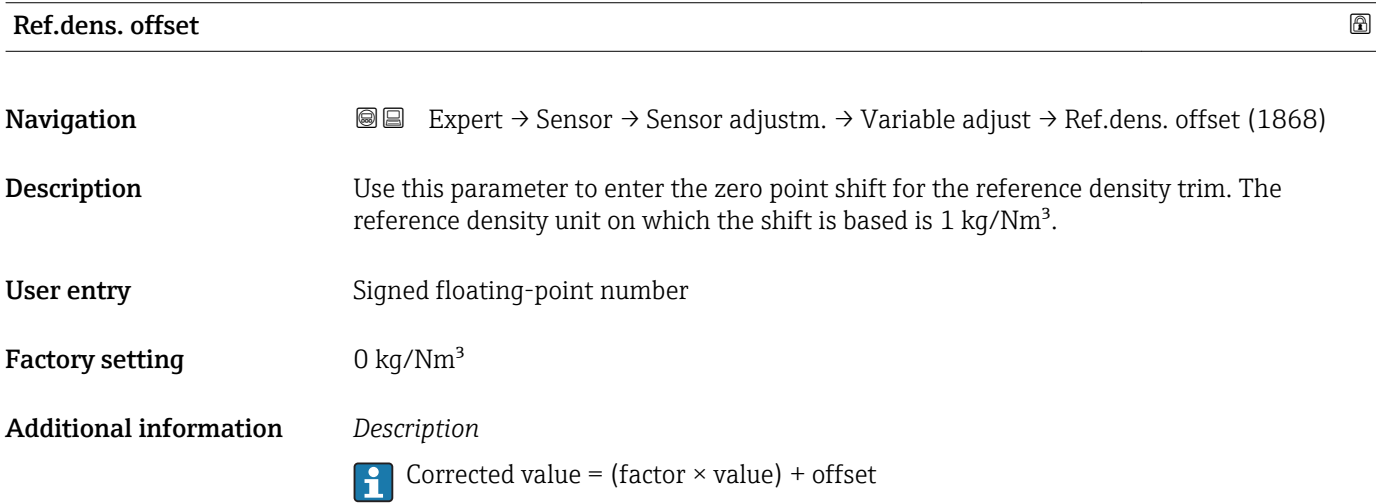

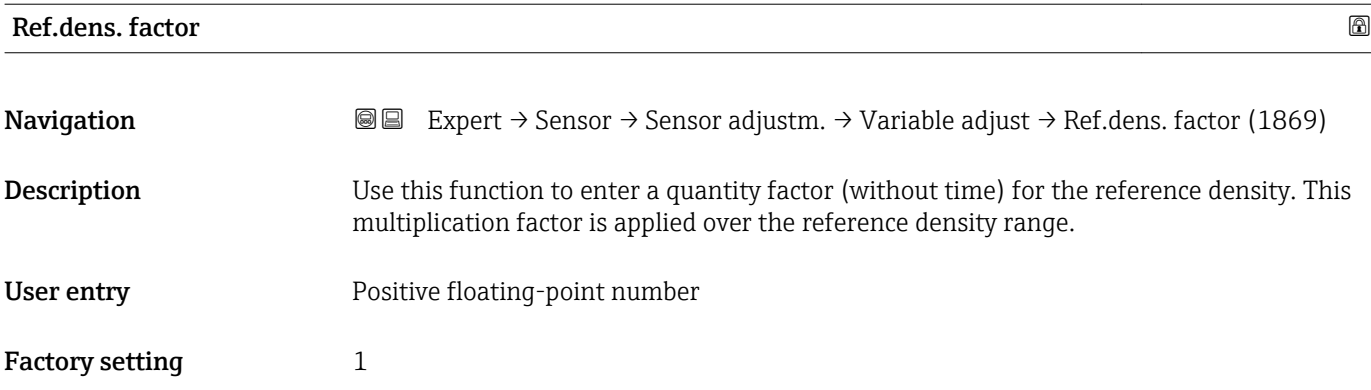

## <span id="page-90-0"></span>Additional information *Description*

Corrected value = (factor  $\times$  value) + offset

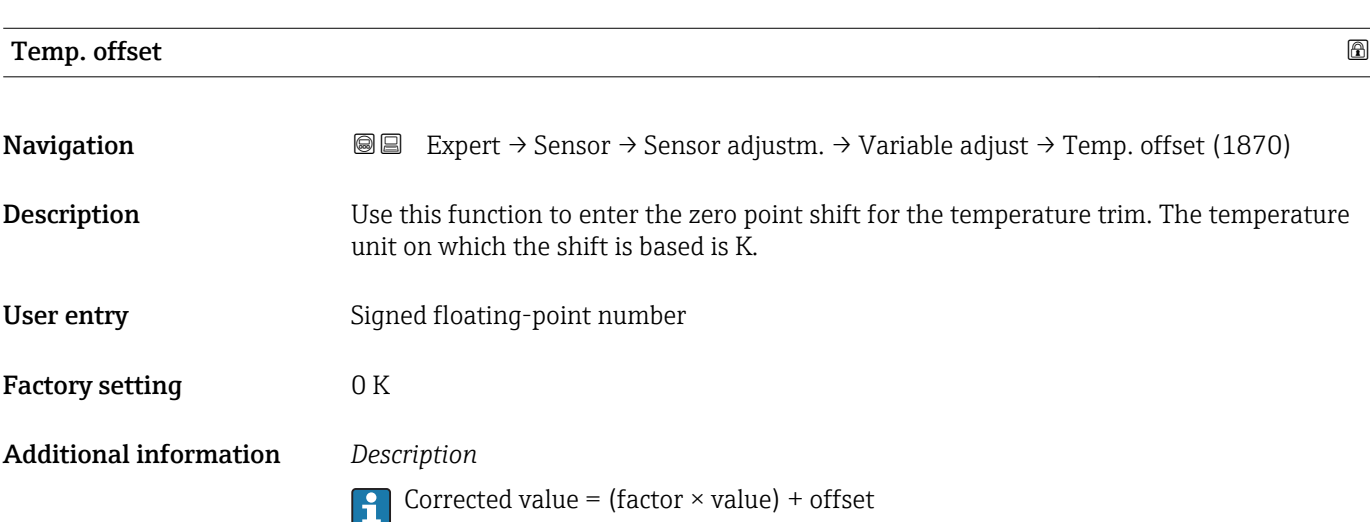

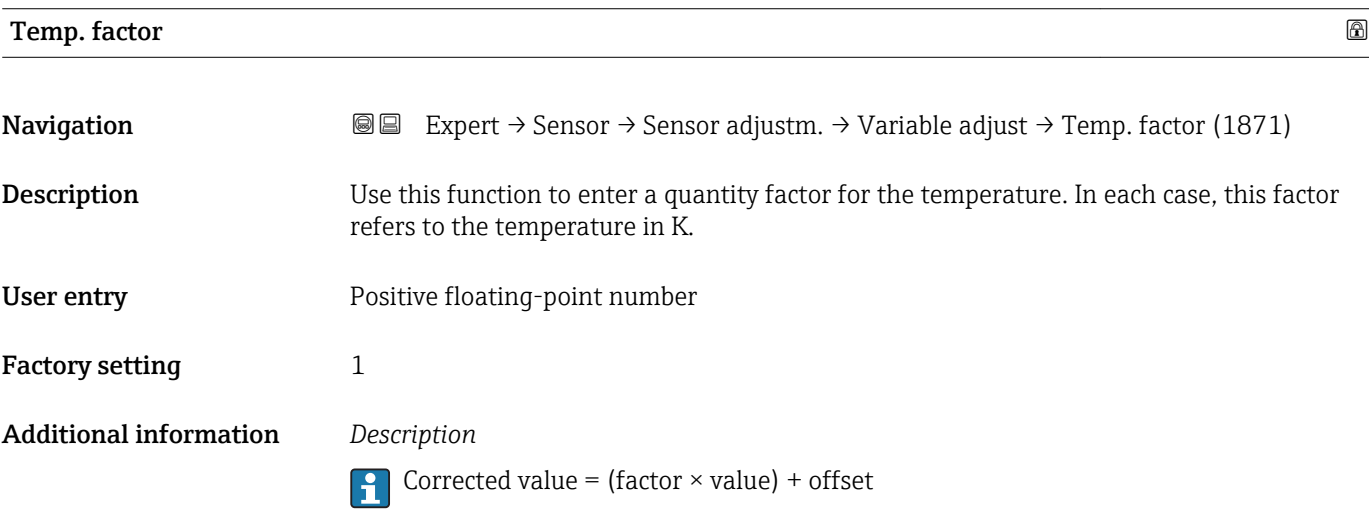

## 3.2.8 "Calibration" submenu

*Navigation* Expert → Sensor → Calibration

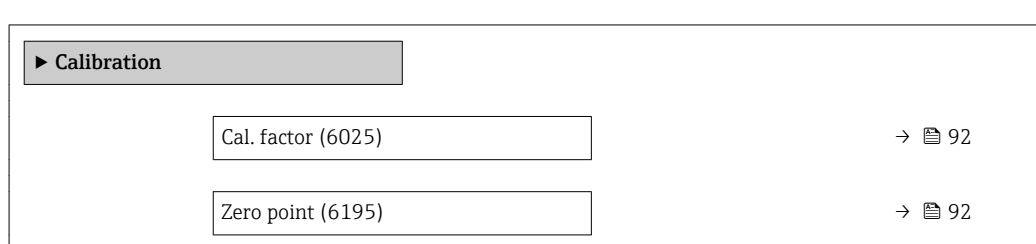

<span id="page-91-0"></span>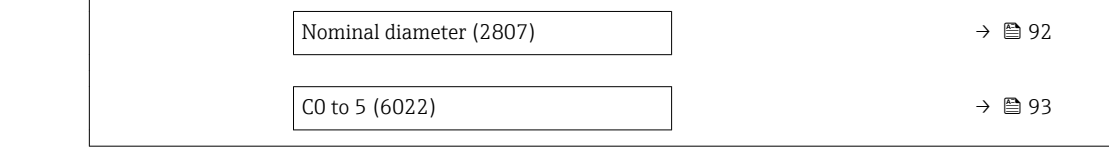

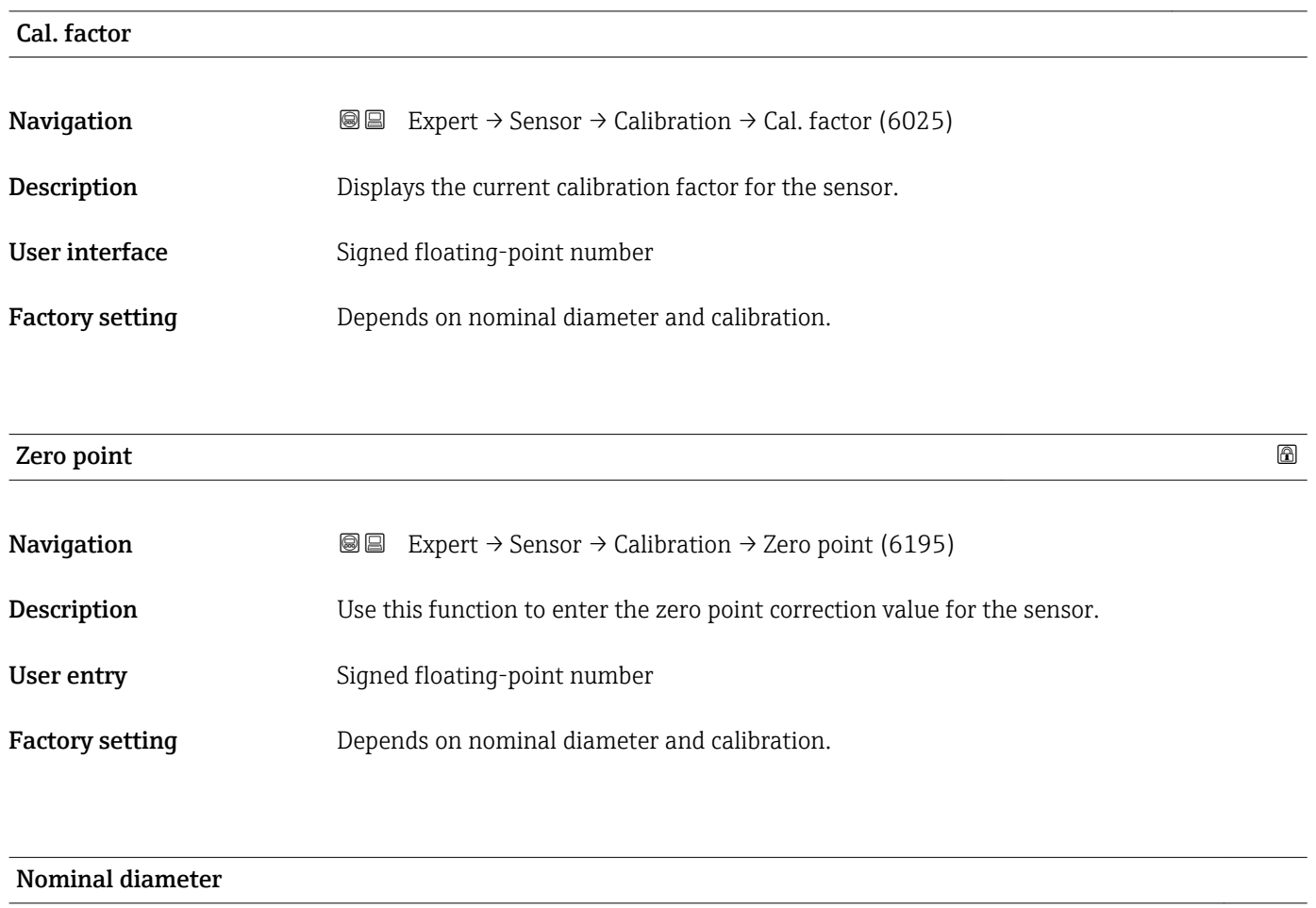

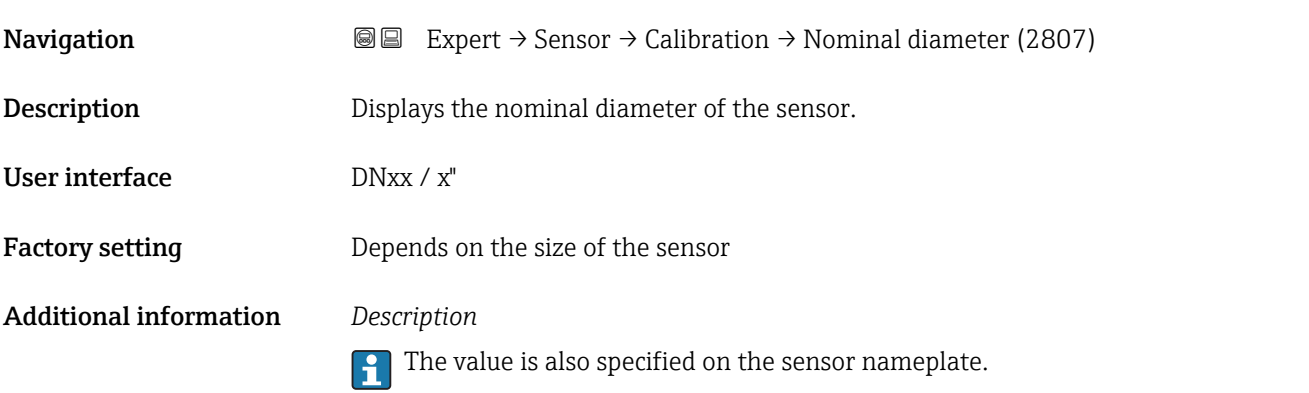

<span id="page-92-0"></span>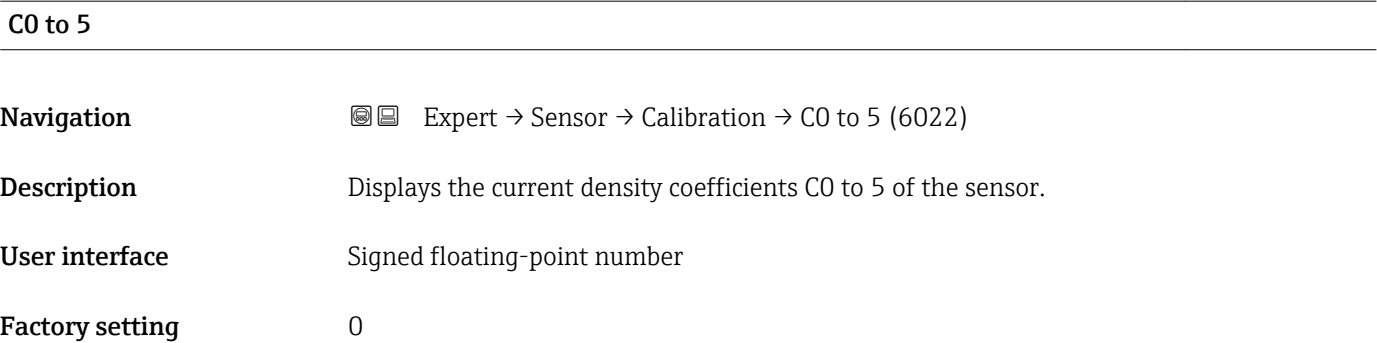

# 3.3 "I/O configuration" submenu

*Navigation* **■** Expert → I/O config.

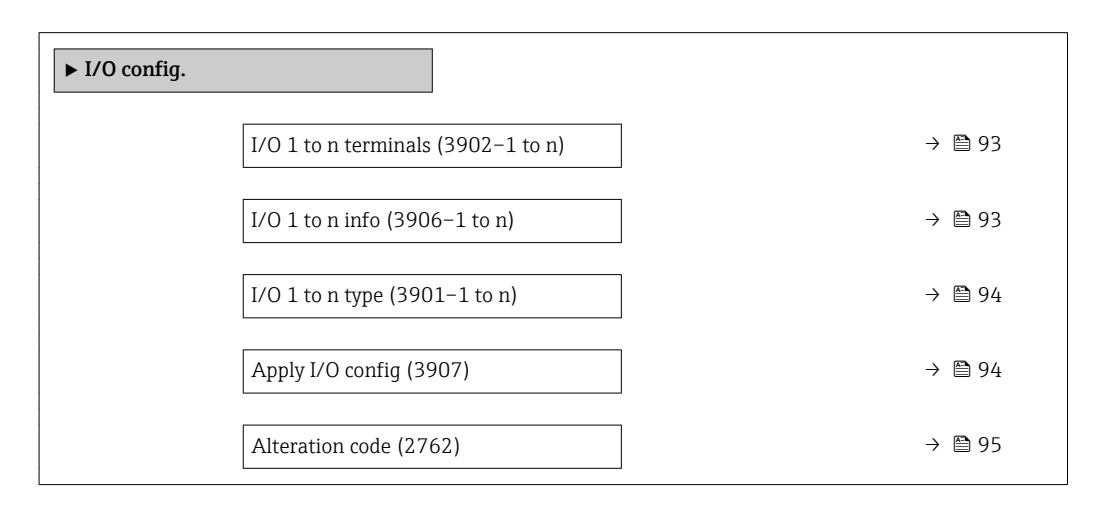

## I/O 1 to n terminals

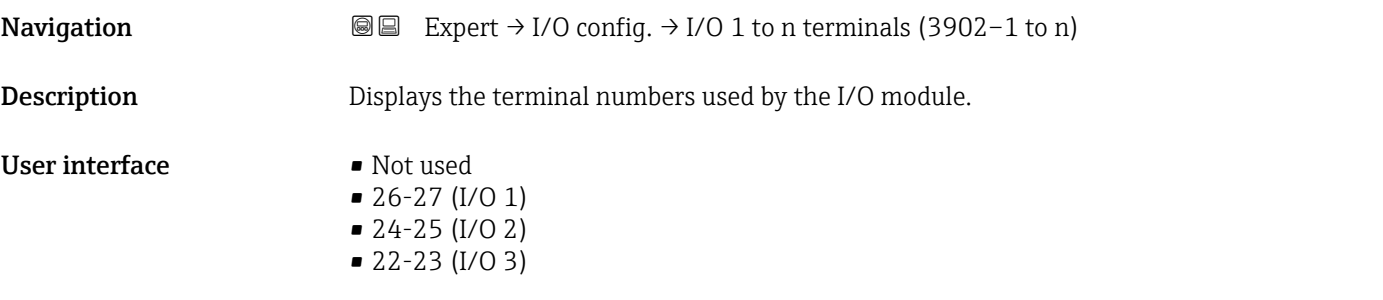

## I/O 1 to n info

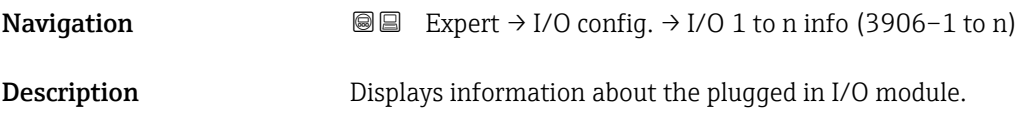

<span id="page-93-0"></span>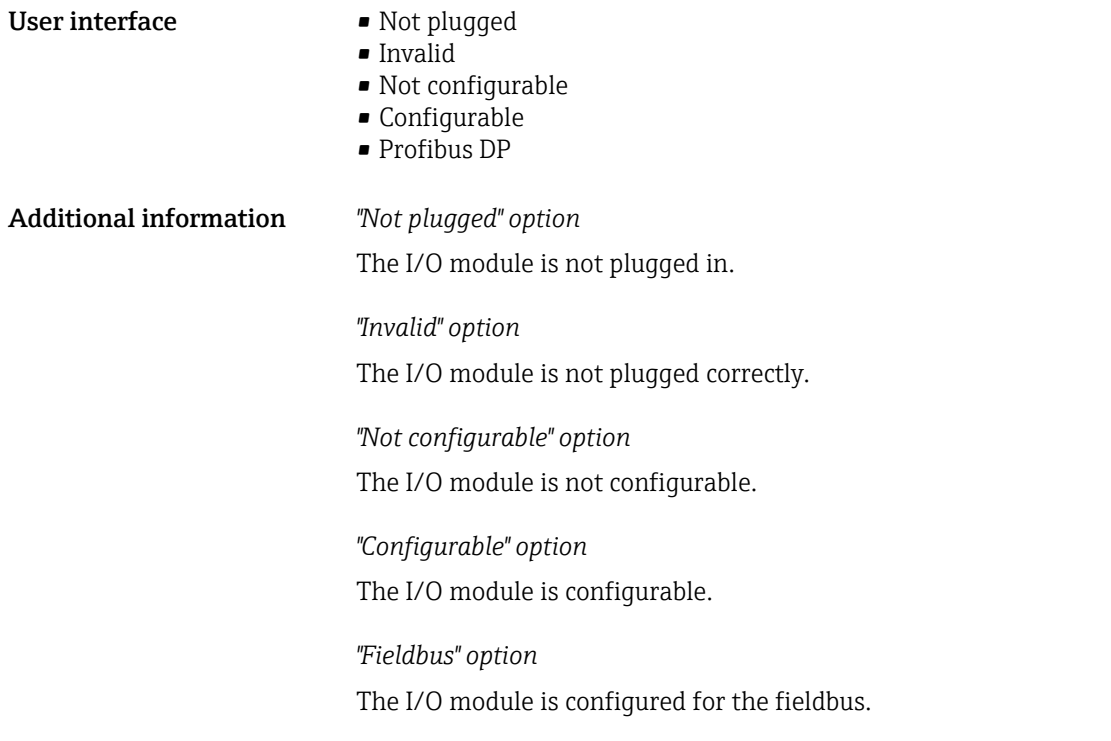

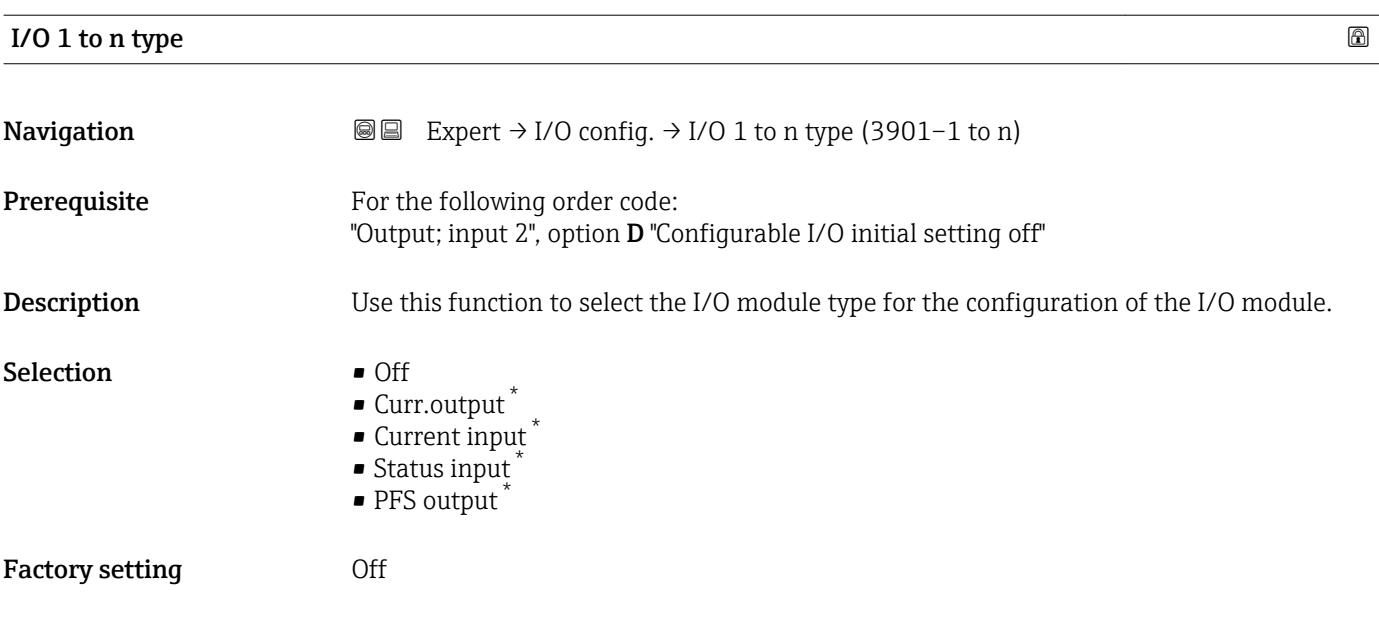

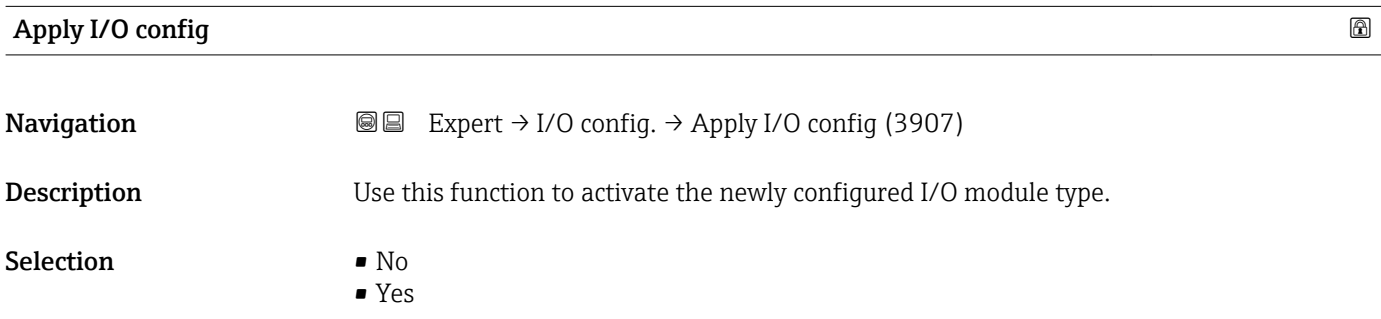

\* Visibility depends on order options or device settings

<span id="page-94-0"></span>Factory setting No

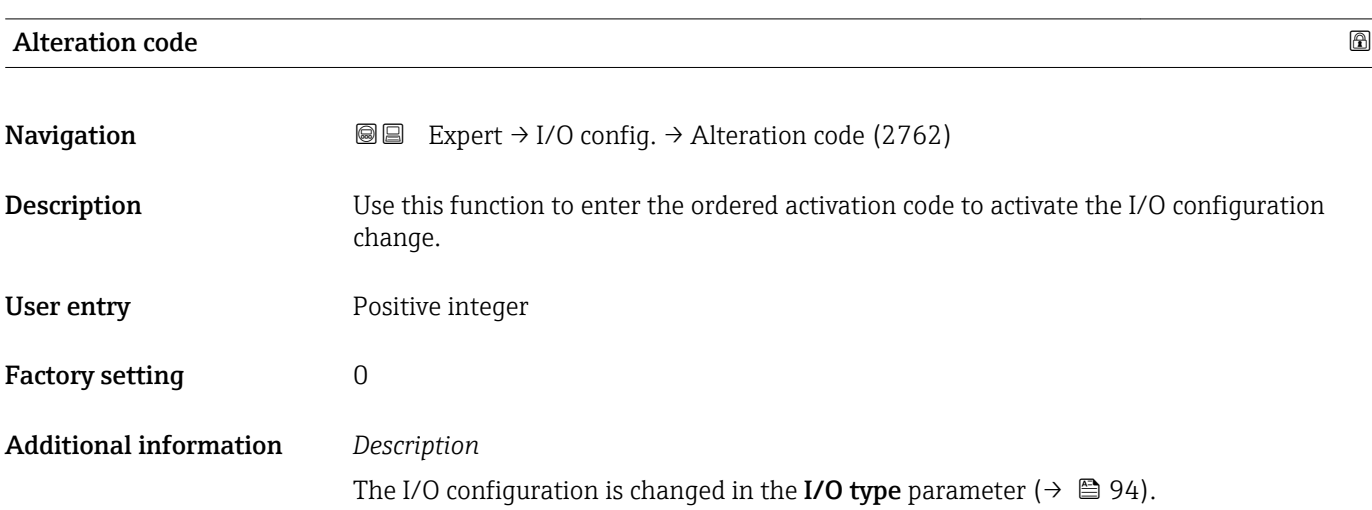

# 3.4 "Input" submenu

*Navigation* 
■■ Expert → Input

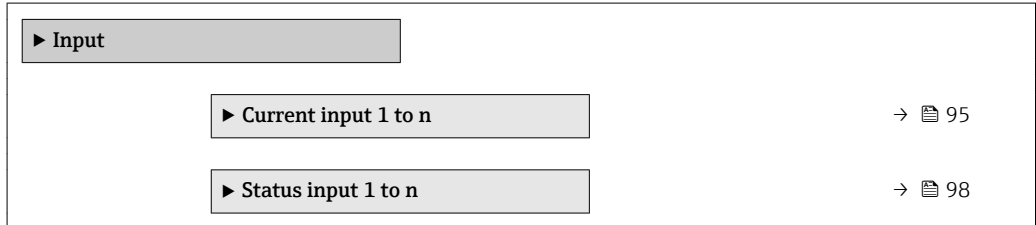

## 3.4.1 "Current input 1 to n" submenu

*Navigation* 
■■ Expert → Input → Current input 1 to n

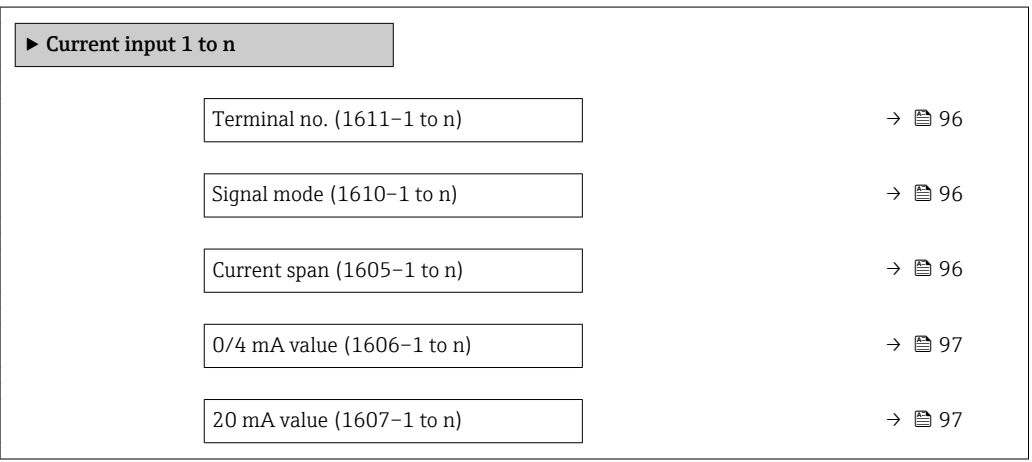

<span id="page-95-0"></span>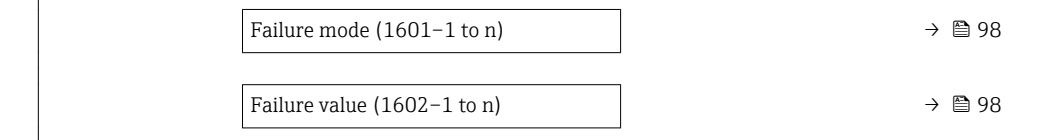

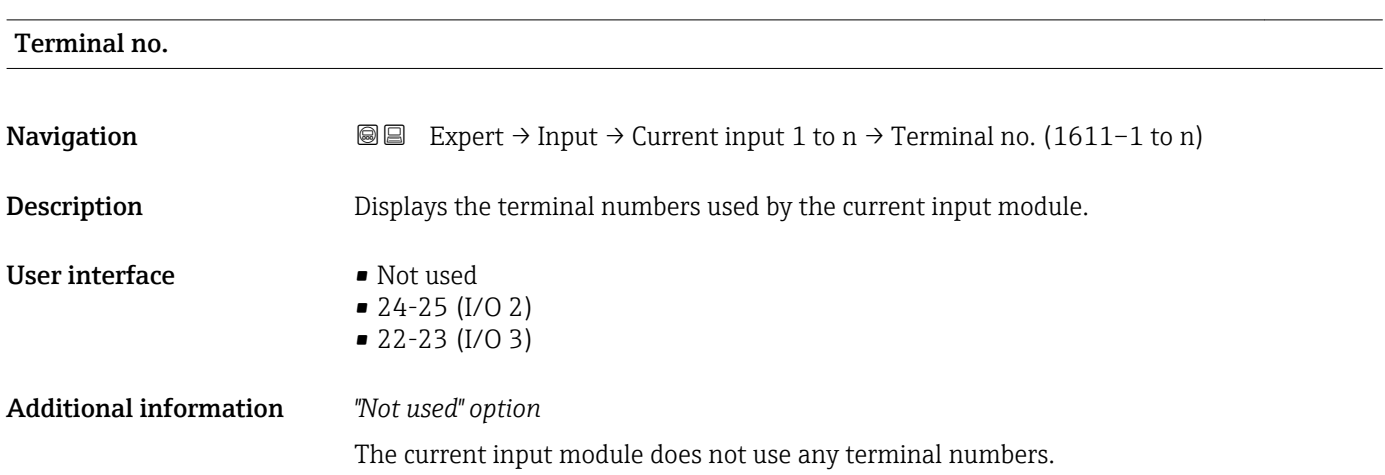

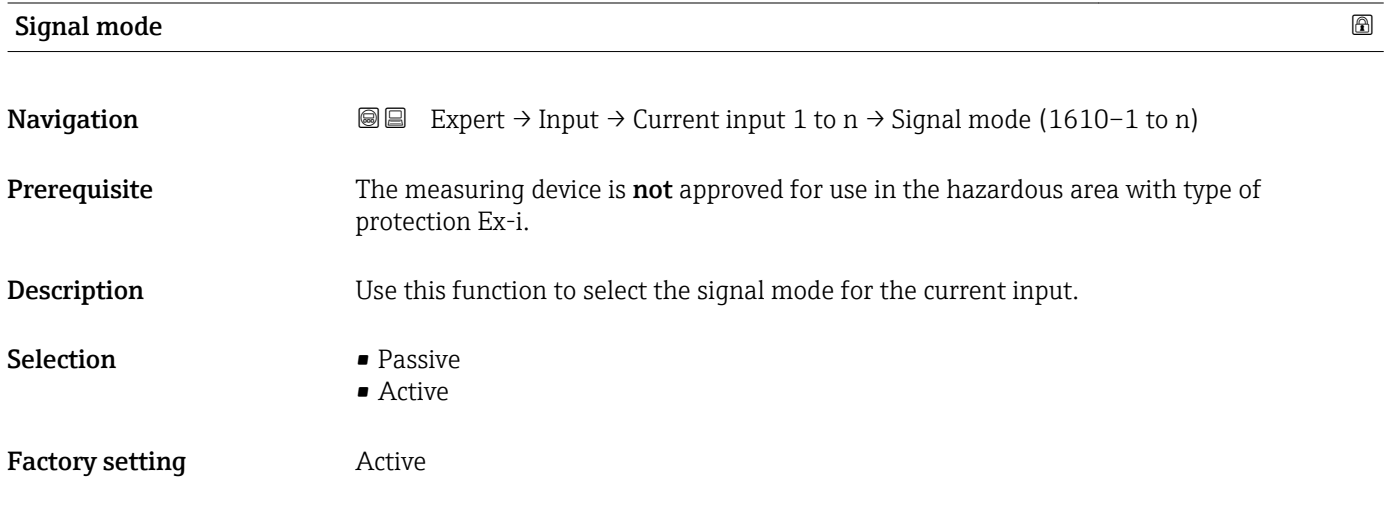

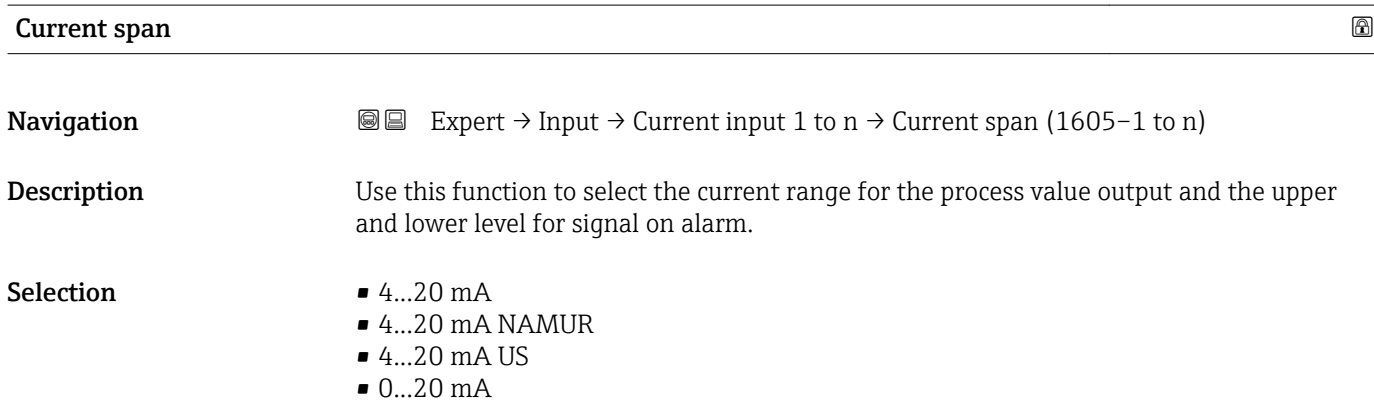

## <span id="page-96-0"></span>Factory setting

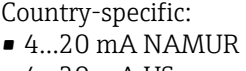

• 4...20 mA US

## Additional information *Examples*

Sample values for the current range: Current span parameter ( $\rightarrow \Box$  103)

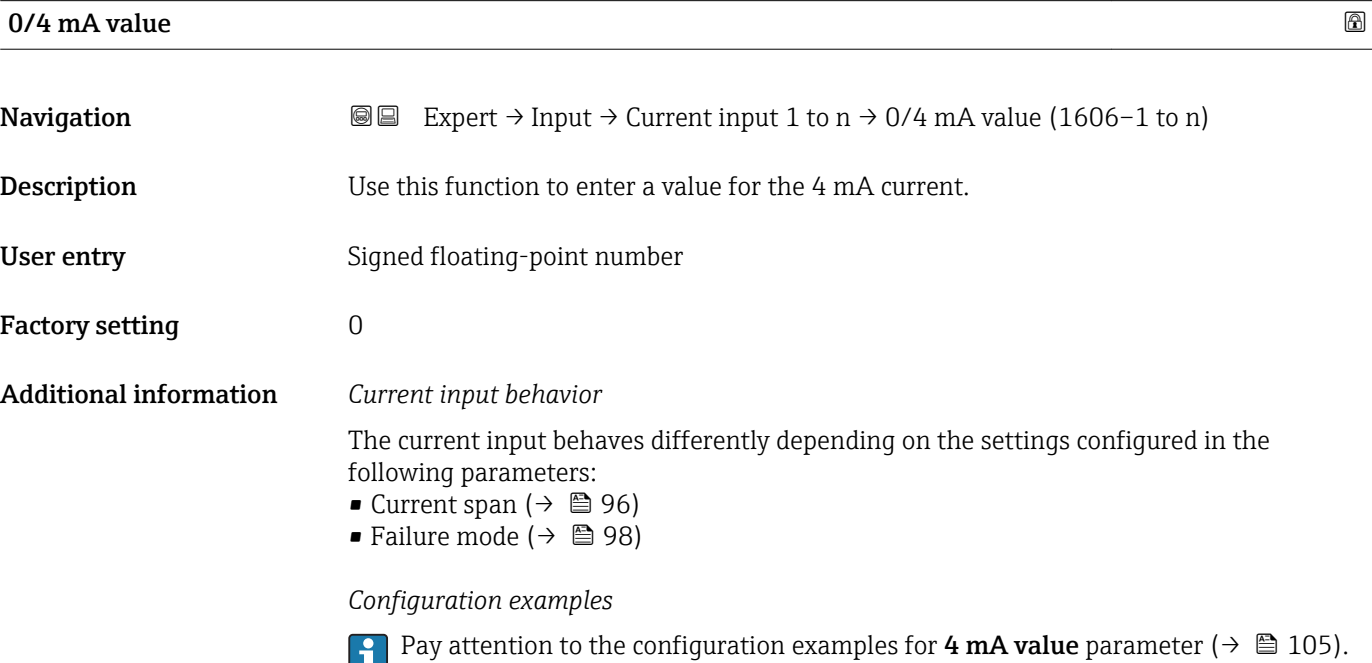

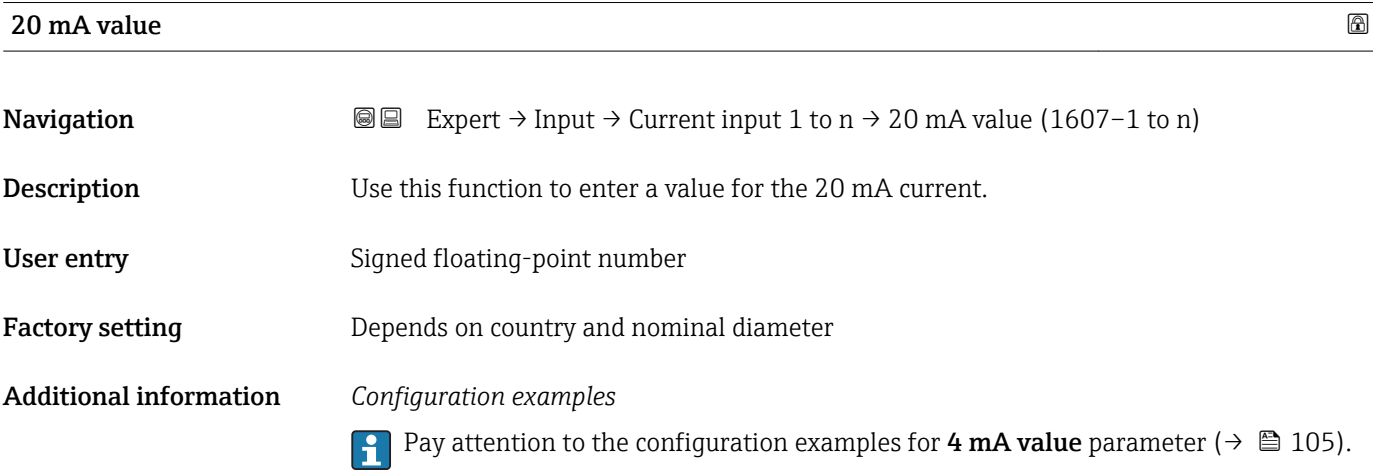

<span id="page-97-0"></span>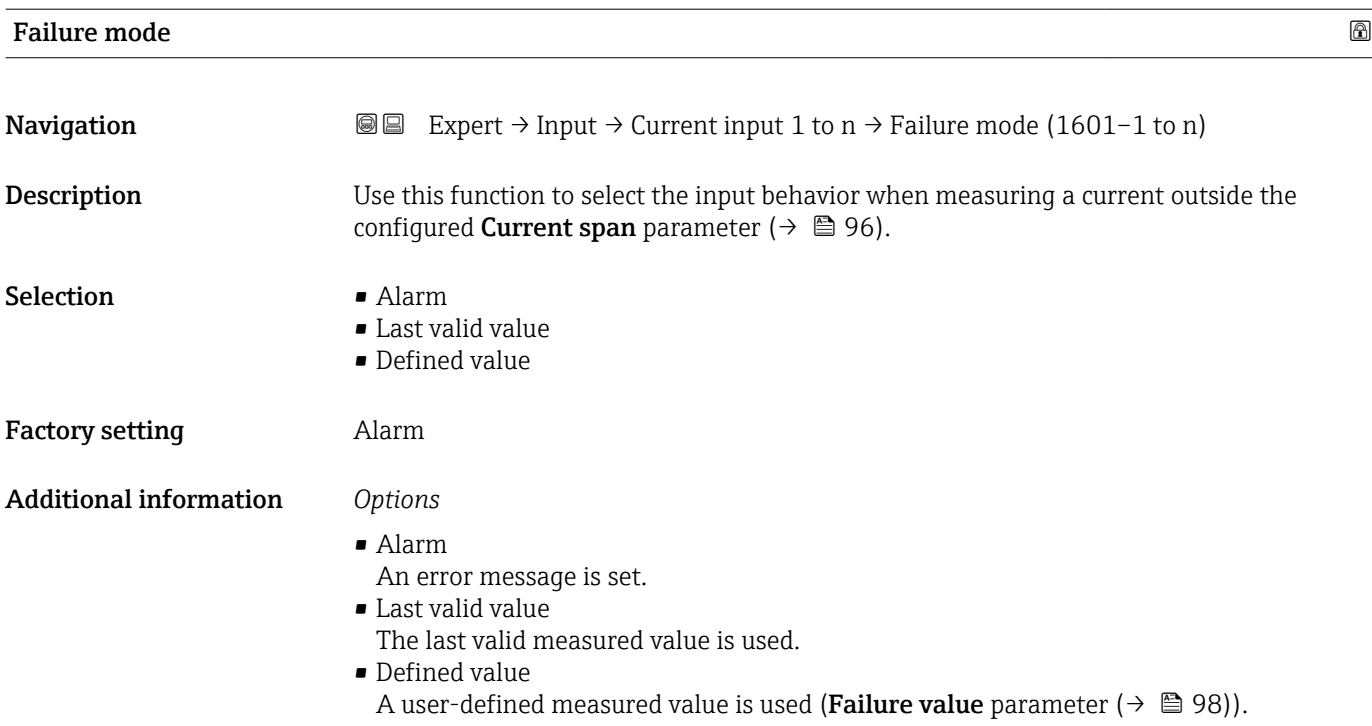

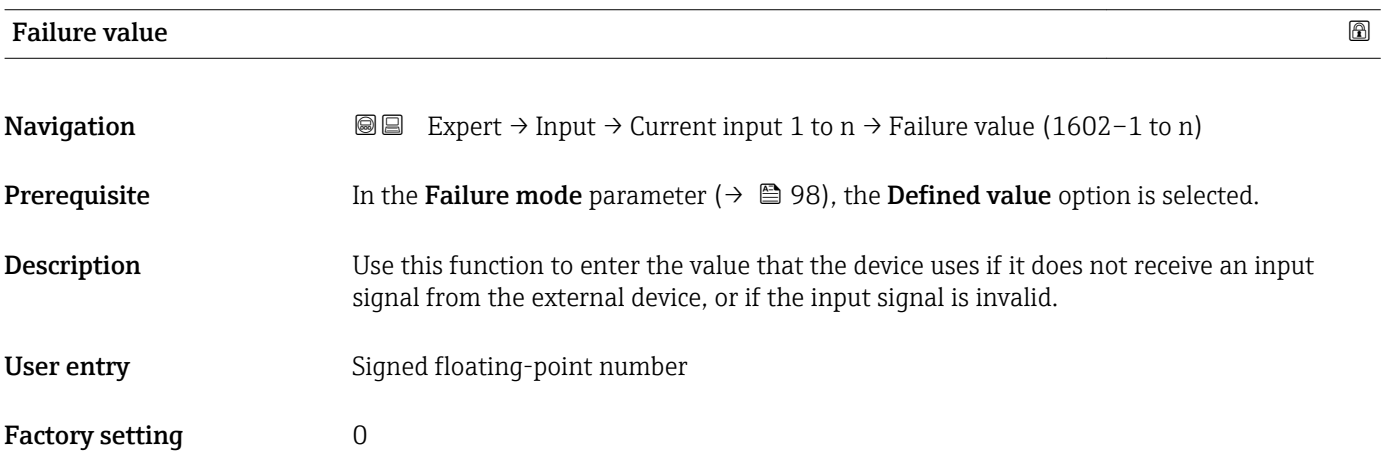

## 3.4.2 "Status input 1 to n" submenu

*Navigation* 
■■ Expert → Input → Status input 1 to n

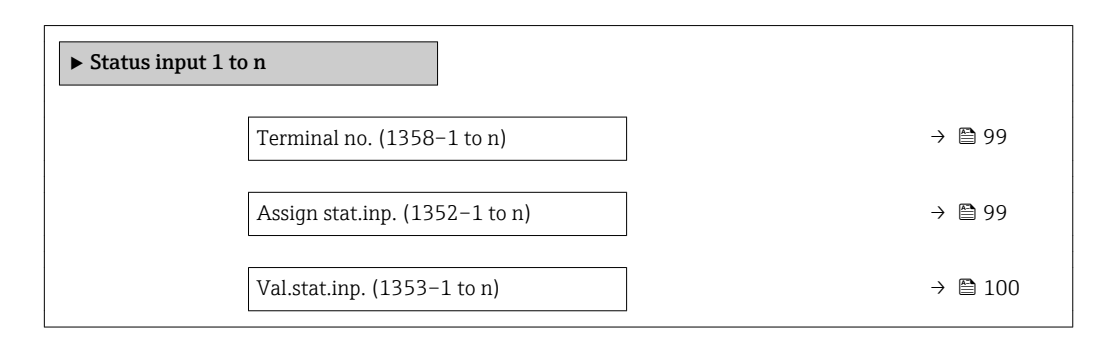

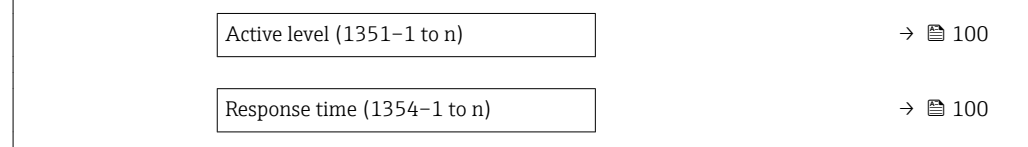

<span id="page-98-0"></span>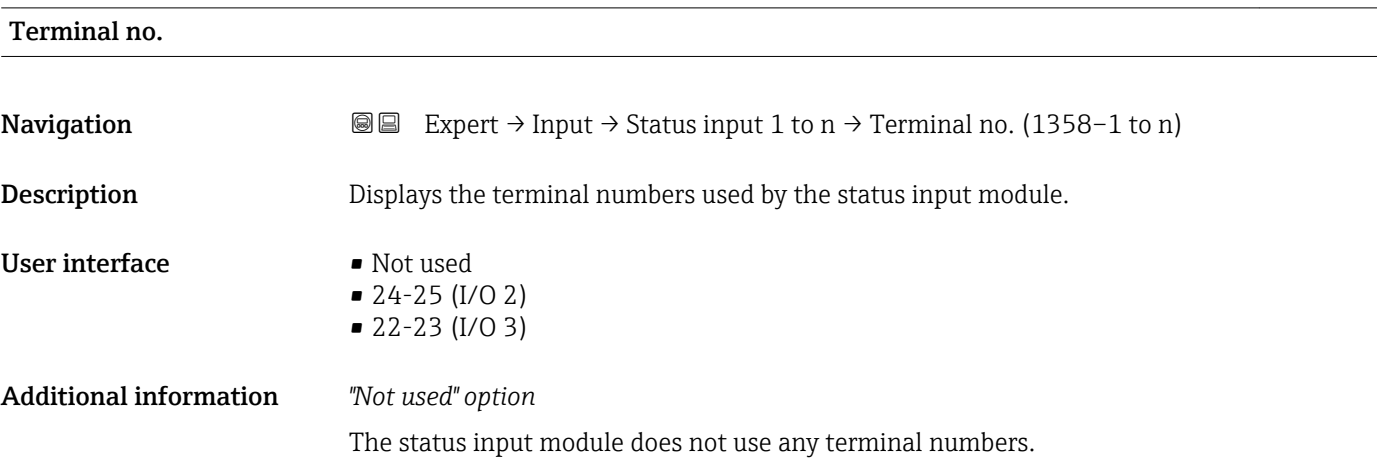

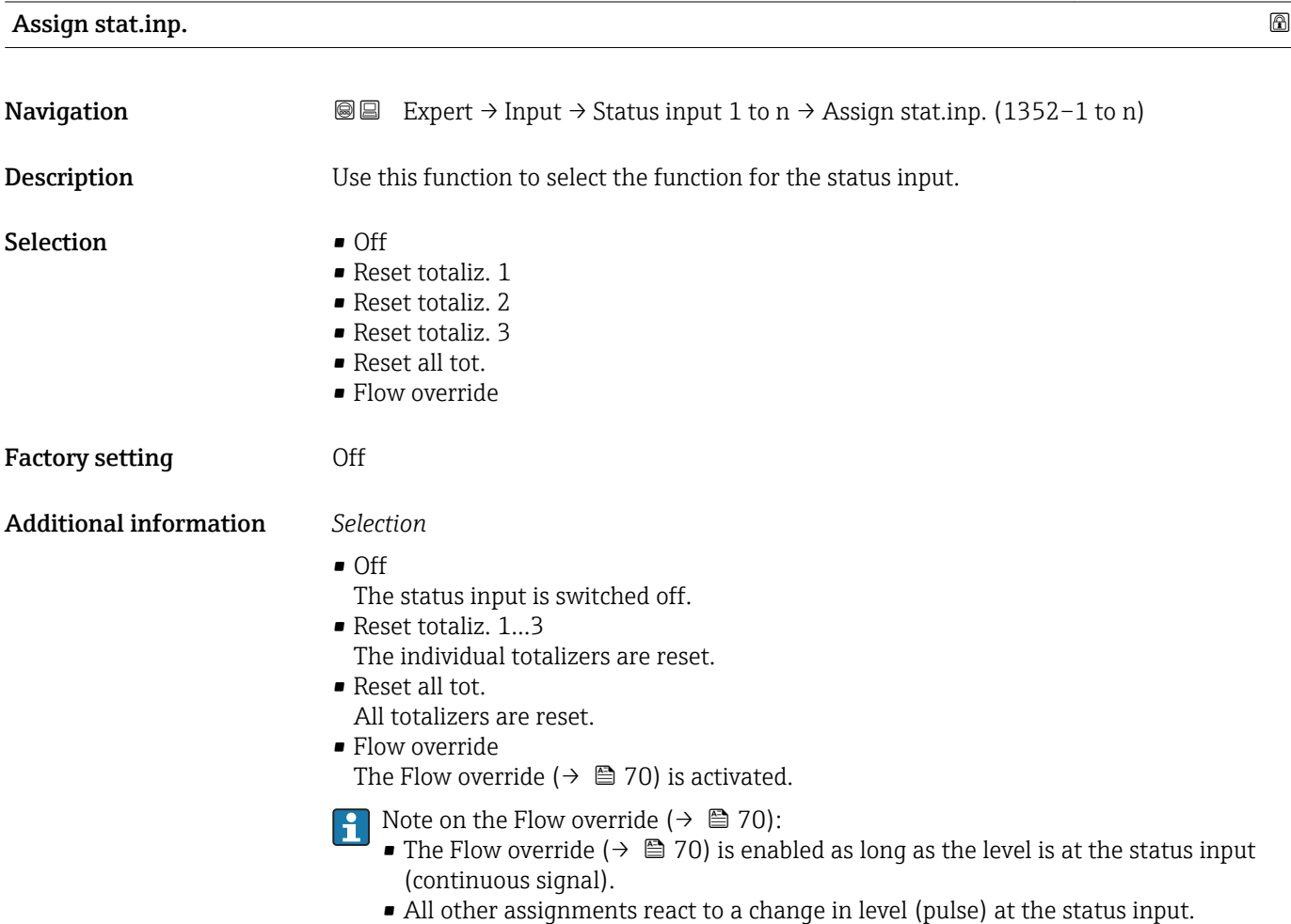

<span id="page-99-0"></span>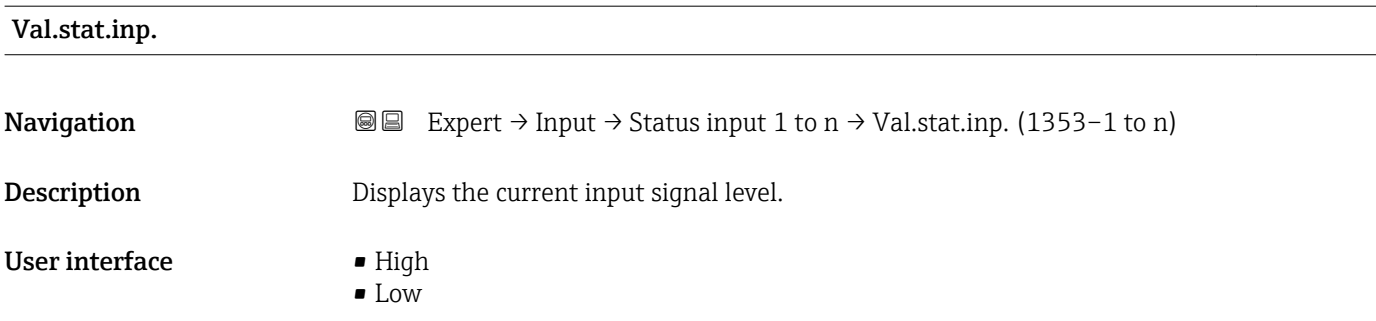

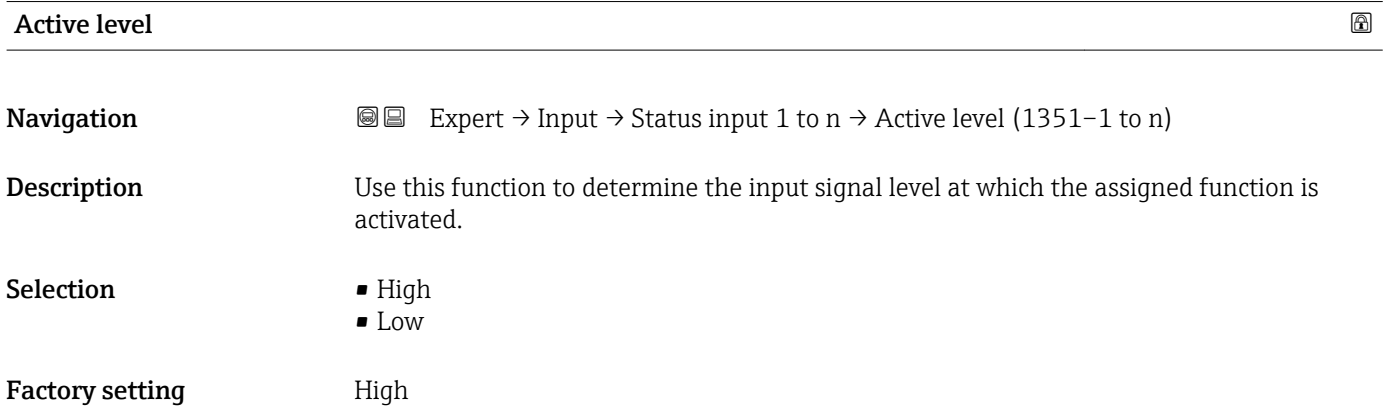

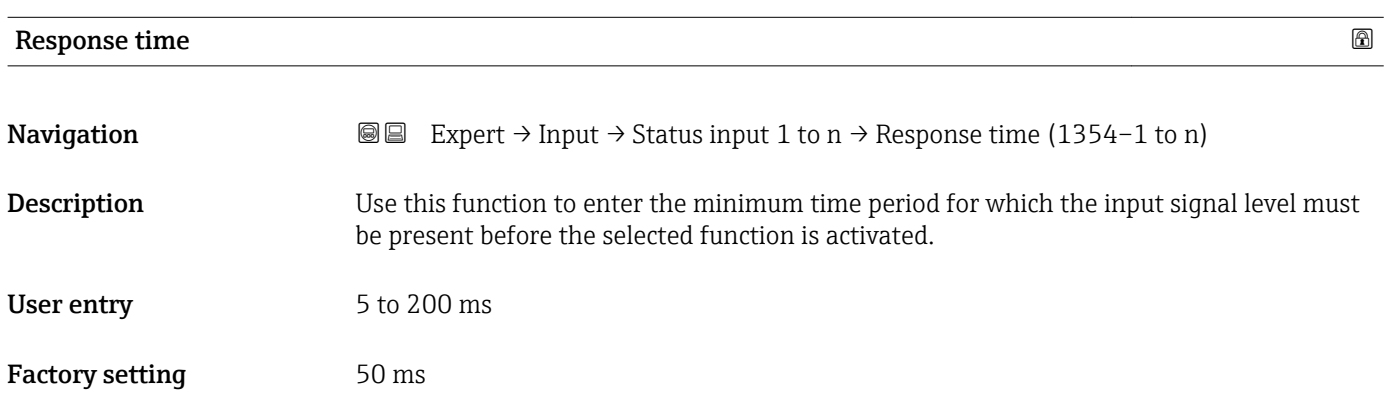

# 3.5 "Output" submenu

*Navigation* Expert → Output

‣ Output  $\triangleright$  Curr.output 1 to n →  $\triangleq 101$ ▶ PFS output 1 to n  $\rightarrow$   $\Box$  115 → Relay output 1 to n →  $\Box$  137

## <span id="page-100-0"></span>3.5.1 "Current output 1 to n" submenu

*Navigation* Expert → Output → Curr.output 1 to n

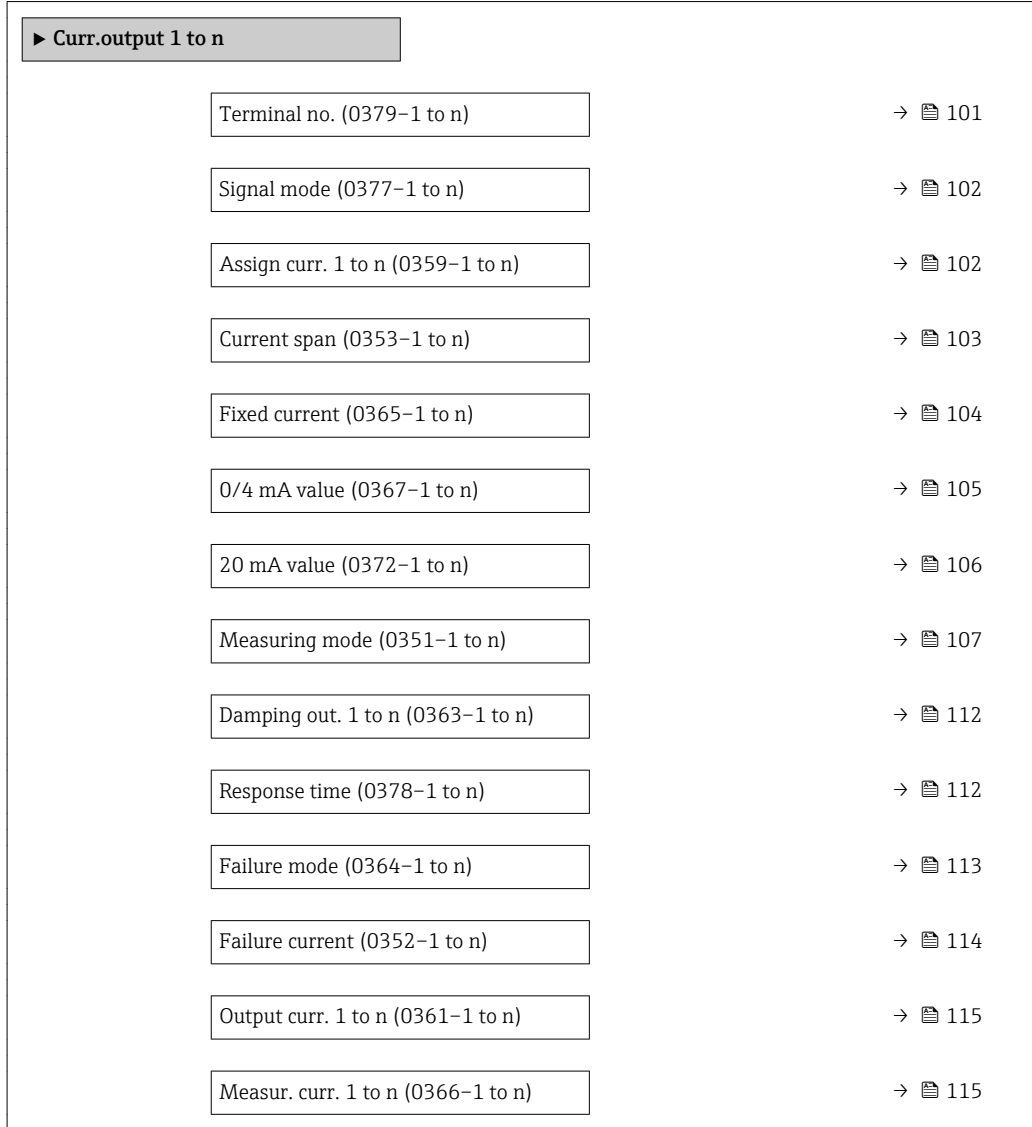

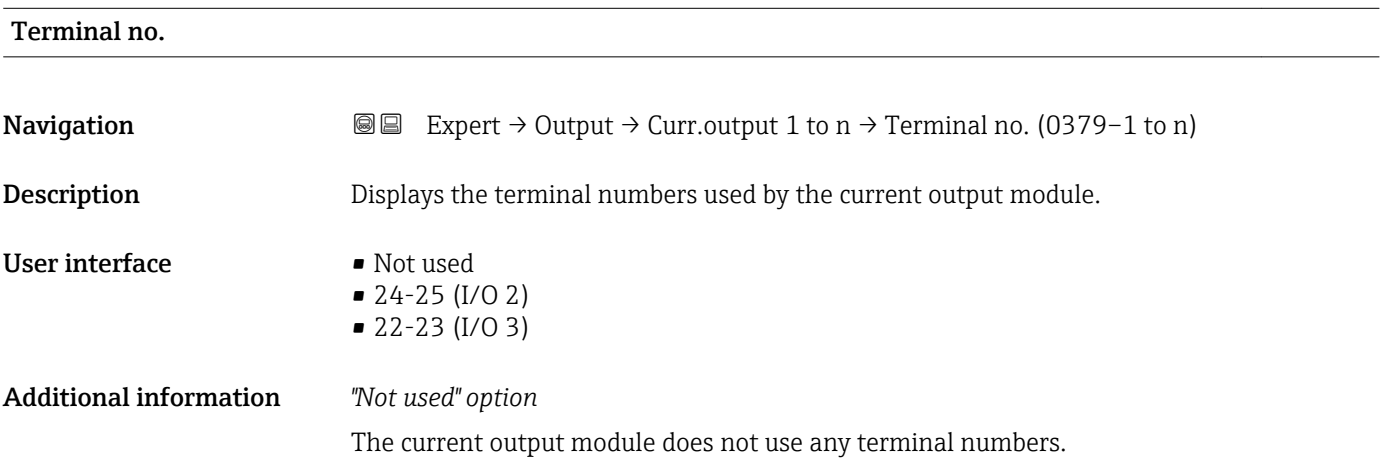

<span id="page-101-0"></span>

| Signal mode            |                                                                                                    | $^{\circ}$                          |
|------------------------|----------------------------------------------------------------------------------------------------|-------------------------------------|
| Navigation             | 08<br>Expert $\rightarrow$ Output $\rightarrow$ Curr.output 1 to n $\rightarrow$ Signal mode (0377-1 to n)                                                                                                    |                                     |
|                        |                                                                                                    |                                     |
| Description            | Use this function to select the signal mode for the current output.                                                                                                    |                                     |
| Selection              | • Passive<br>$\blacksquare$ Active                                                                                                    |                                     |
| <b>Factory setting</b> | Active                                                                                                    |                                     |
| Assign curr. 1 to n    |                                                                                                    | $\color{red} \color{black} \bullet$ |
| Navigation             | 88<br>Expert $\rightarrow$ Output $\rightarrow$ Curr.output 1 to $n \rightarrow$ Assign curr. 1 to n (0359–1 to n)                                                                                                    |                                     |
| Description            | Use this function to select a process variable for the current output.                                                                                                    |                                     |
|                        | Detailed description of the options Oscil. frequency, Oscil. amplitude, Oscil.<br>i<br>damping and Signal asymmetry: Value 1 display parameter ( $\rightarrow \Box$ 18)                                                                                                    |                                     |
| Selection              | $\bullet$ Off<br>• Mass flow<br>• Volume flow<br>Correct.vol.flow<br>■ Target mass flow<br>$\bullet$ Carrier mass fl.<br>■ Target vol. flow<br>Carrier vol. fl.<br>■ Targ.corr.vol.fl<br>Carr.corr.vol.fl<br>• Density<br>• Ref.density<br>Ref.dens.altern.<br>GSV flow<br>$\blacksquare$ GSVa<br>• NSV flow<br>$\blacksquare$ NSVa<br>• S&W volume flow<br>$\blacksquare$ Water cut<br>• Oil density<br>• Water density<br>• Oil mass flow<br>• Water mass flow<br>• Oil volume flow<br>• Water vol. flow<br>Oil corr.vol.fl.<br>■ Water corr.v.fl.<br>$\blacksquare$ Concentration<br>• Dynam. viscosity<br>Kinematic visc.<br>■ TempCompDynVisc<br>■ TempCompKinVisc |                                     |

<sup>\*</sup> Visibility depends on order options or device settings

<span id="page-102-0"></span>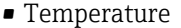

- Carr. pipe temp. \*
- Electronic temp.
- Osc. freq. 0
- $\bullet$  Osc. freq. 1<sup>\*</sup>
- $\bullet$  Osc. ampl. 0  $\bullet$
- $\bullet$  Osc. ampl. 1<sup>\*</sup>
- $\bullet$  Freq. fluct. 0
- $\blacksquare$  Freq. fluct. 1
- Osc. damping 0
- $\bullet$  Osc. damping 1
- Osc.damp.fluct 0
- $\bullet$  Osc.damp.fluct 1<sup>\*</sup>
- Signal asymmetry
- $\bullet$  Exc. current 0
- $\bullet$  Exc. current 1<sup>\*</sup>
- HBSI \*
- Pressure

Factory setting Mass flow

| Current span           |                                                                                                    | $^{\circ}$ |
|------------------------|----------------------------------------------------------------------------------------------------|------------|
| Navigation             | Expert $\rightarrow$ Output $\rightarrow$ Curr.output 1 to n $\rightarrow$ Current span (0353–1 to n)<br>88                      |            |
| Description            | Use this function to select the current range for the process value output and the upper<br>and lower level for signal on alarm. |            |
| Selection              | $\bullet$ 420 mA NAMUR<br>$\bullet$ 420 mA US<br>$420 \text{ mA}$<br>$\bullet$ 020 mA<br>$\blacksquare$ Fixed current            |            |
| <b>Factory setting</b> | Country-specific:<br>$-420$ mA NAMUR                                                                                             |            |

 $\bullet$  4...20 mA US

<sup>\*</sup> Visibility depends on order options or device settings

## <span id="page-103-0"></span>Additional information *Description*

- In the event of a device alarm, the current output adopts the value specified in the A. **Failure mode** parameter ( $\rightarrow \Box$  113).
	- If the measured value is outside the measuring range, the diagnostic message  $\triangle$ S441 Curr.output 1 to n is displayed.
	- The measuring range is specified via the 0/4 mA value parameter ( $\rightarrow \equiv$  105) and 20 mA value parameter  $\left(\rightarrow \Box$  106).

### *"Fixed current" option*

The current value is set via the Fixed current parameter ( $\rightarrow \Box$  104).

#### *Example*

Shows the relationship between the current span for the output of the process variable and the lower and upper alarm levels:

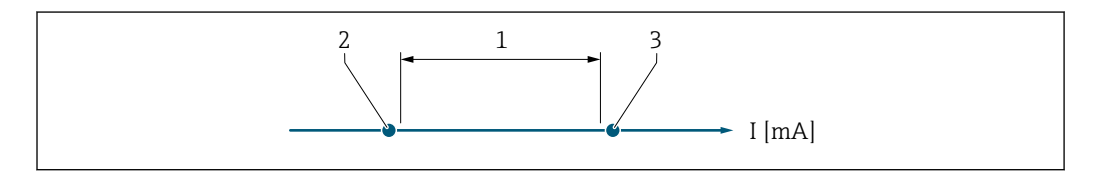

*1 Current span for process value*

- *2 Lower level for signal on alarm*
- *3 Upper level for signal on alarm*

#### *Selection*

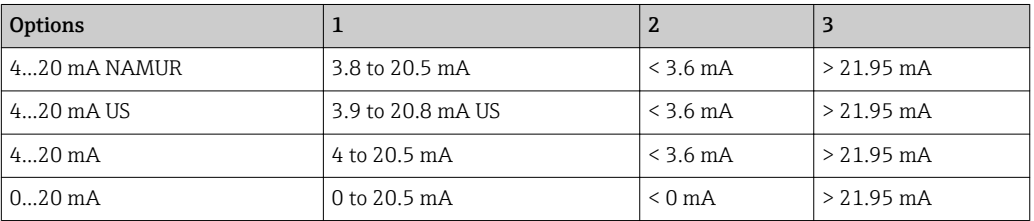

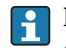

If the flow exceeds or falls below the upper or lower signal on alarm level, the diagnostic message  $\triangle$ S441 Curr.output 1 to n is displayed.

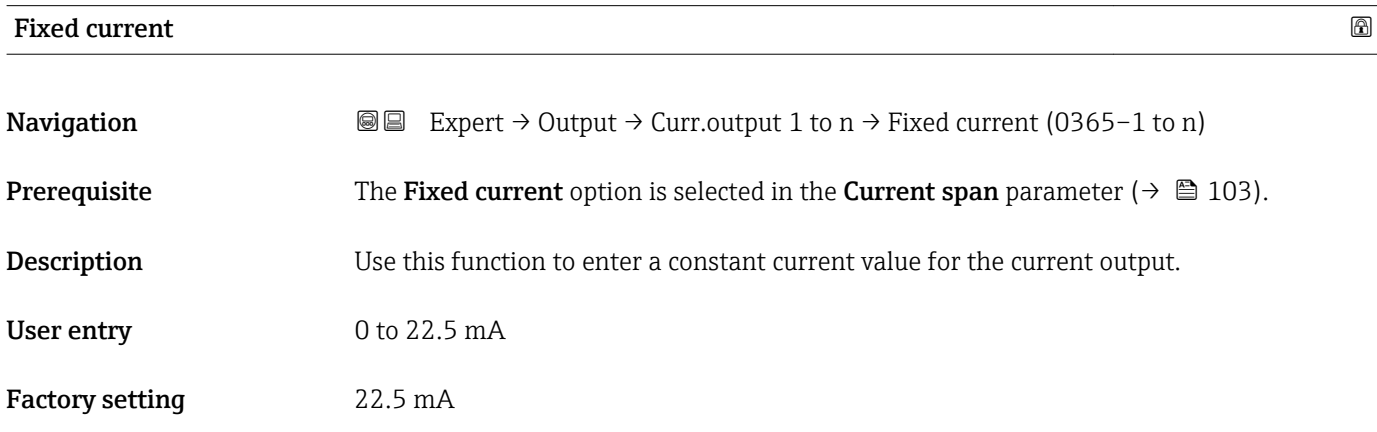

A0034351

## <span id="page-104-0"></span> $0/4$  mA value  $\qquad \qquad \textcircled{\footnotesize{1}}$

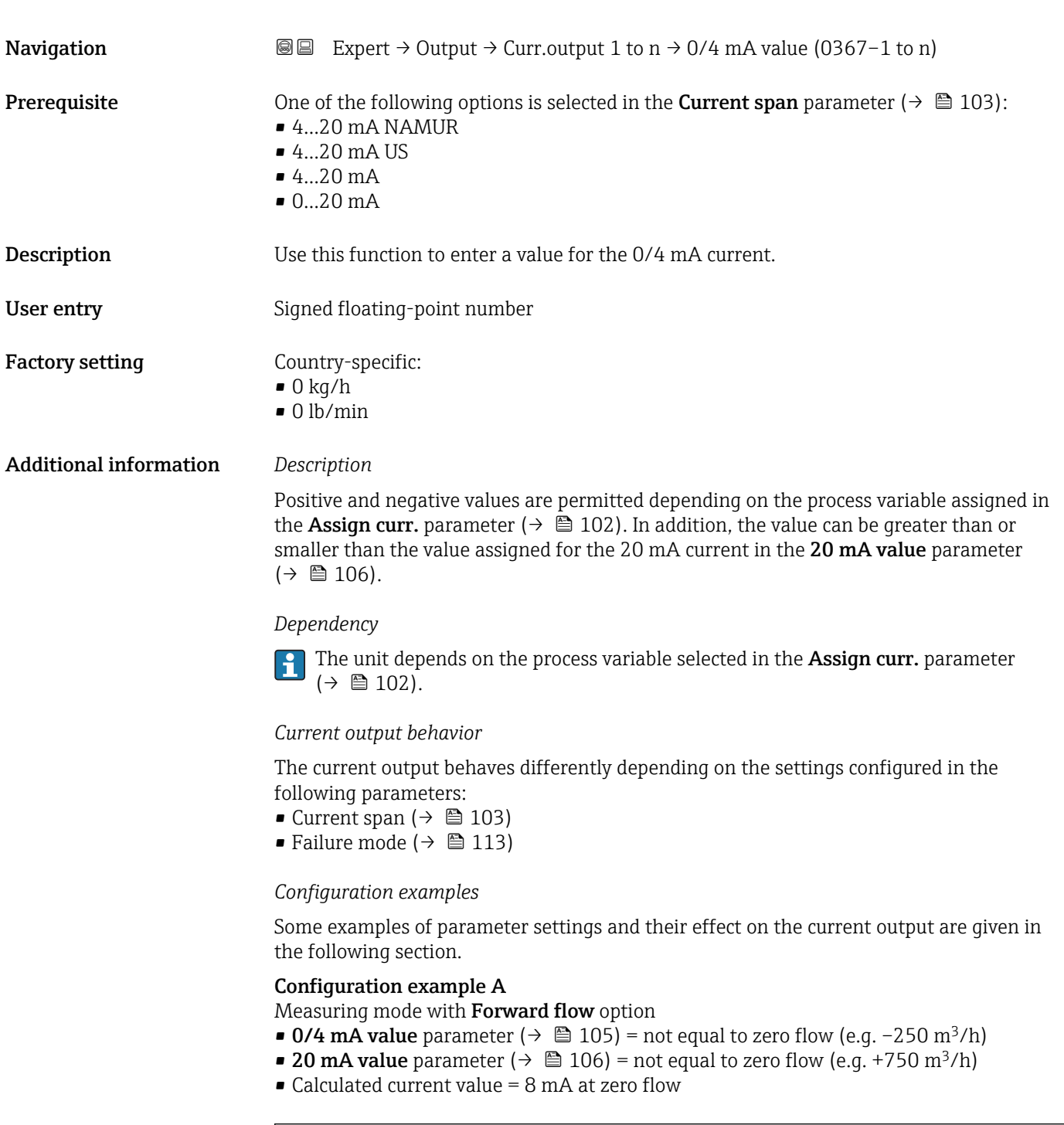

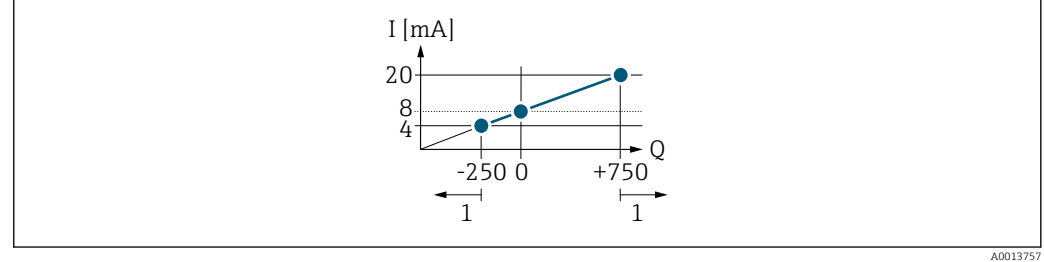

*Q Flow*

- *I Current*
- *1 Measuring range is exceeded or undershot*

<span id="page-105-0"></span>The operational range of the measuring device is defined by the values entered for the  $0/4$ **mA value** parameter ( $\rightarrow \blacksquare$  105) and 20 **mA value** parameter ( $\rightarrow \blacksquare$  106). If the effective flow exceeds or falls below this operational range, the diagnostic message AS441 Curr.output 1 to n is displayed.

### Configuration example B

Measuring mode with Forward/Reverse option

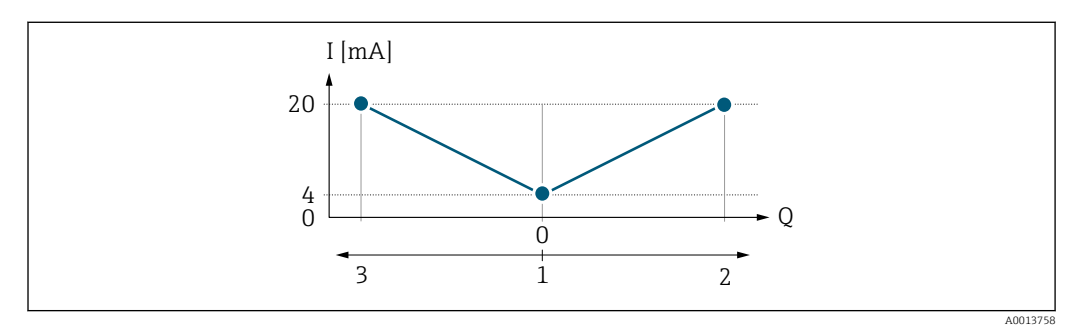

*I Current*

 $F_{\text{D}}$ 

- *1 Value assigned to the 0/4 mA current*
- *2 Forward flow*
- *3 Reverse flow*

The current output signal is independent of the direction of flow (absolute amount of the measured variable). The values for the  $0/4$  mA value parameter ( $\rightarrow \Box$  105) and 20 mA **value** parameter ( $\rightarrow$   $\blacksquare$  106) must have the same sign. The value for the 20 mA value parameter ( $\rightarrow \blacksquare$  106) (e.g. reverse flow) corresponds to the mirrored value for the 20 **mA value** parameter ( $\rightarrow \cong 106$ ) (e.g. forward flow).

#### Configuration example C

Measuring mode with Rev. flow comp. option

If flow is characterized by severe fluctuations (e.g. when using reciprocating pumps), flow components outside the measuring range are buffered, balanced and output after a maximum delay of 60 s  $\rightarrow$   $\blacksquare$  107.

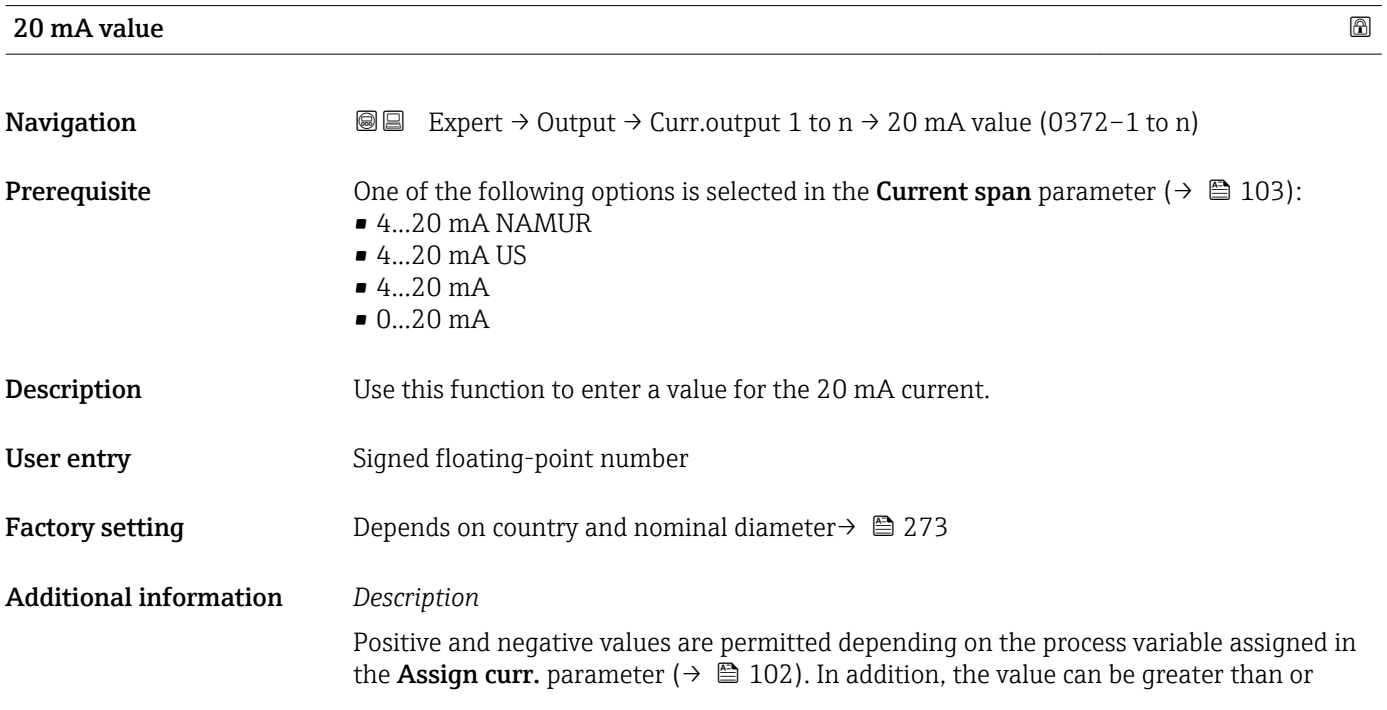

<span id="page-106-0"></span>smaller than the value assigned for the 0/4 mA current in the 0/4 mA value parameter  $(\rightarrow \text{ } \text{ } \text{ } 105)$ .

*Dependency*

**The unit depends on the process variable selected in the Assign curr.** parameter  $(\rightarrow \triangleq 102)$ .

*Example*

- Value assigned to  $0/4$  mA =  $-250$  m<sup>3</sup>/h
- Value assigned to 20 mA =  $+750$  m<sup>3</sup>/h
- Calculated current value  $= 8$  mA (at zero flow)

If the Forward/Reverse option is selected in the Measuring mode parameter  $(\rightarrow \Box$  107), different signs cannot be entered for the values of the 0/4 mA value parameter ( $\rightarrow \blacksquare$  105) and 20 mA value parameter ( $\rightarrow \blacksquare$  106). The diagnostic message AS441 Curr.output 1 to n is displayed.

*Configuration examples*

 $\left| \cdot \right|$ Observe the configuration examples for the 0/4 mA value parameter ( $\rightarrow \Box$  105).

| <b>Measuring mode</b> |                                                                                                    | ⋒ |
|-----------------------|----------------------------------------------------------------------------------------------------|---|
| Navigation            | Expert $\rightarrow$ Output $\rightarrow$ Curr.output 1 to n $\rightarrow$ Measuring mode (0351-1 to n)<br>8 B                                                                                                    |   |
| Prerequisite          | In the <b>Assign curr.</b> parameter ( $\rightarrow \Box$ 102), one of the following options is selected:<br>• Mass flow<br>• Volume flow<br>Correct.vol.flow<br>• Target mass flow<br>$\bullet$ Carrier mass fl.<br>• Density<br>Ref.density<br>Concentration<br>• Dynam. viscosity<br>Kinematic visc.<br>■ TempCompDynVisc<br>■ TempCompKinVisc<br>$\blacksquare$ Temperature<br>Carr. pipe temp.<br>· Electronic temp.<br>Osc. freq. 0<br>Osc. freq. 1<br>$\bullet$ Osc. ampl. 0<br>Osc. ampl. 1<br>Freq. fluct. 0<br>$\bullet$ Freq. fluct. 1 <sup>*</sup><br>Osc. damping 0<br>$\bullet$ Osc. damping 1<br>■ Osc.damp.fluct 0<br>Osc.damp.fluct 1<br>• Signal asymmetry |   |

<sup>\*</sup> Visibility depends on order options or device settings

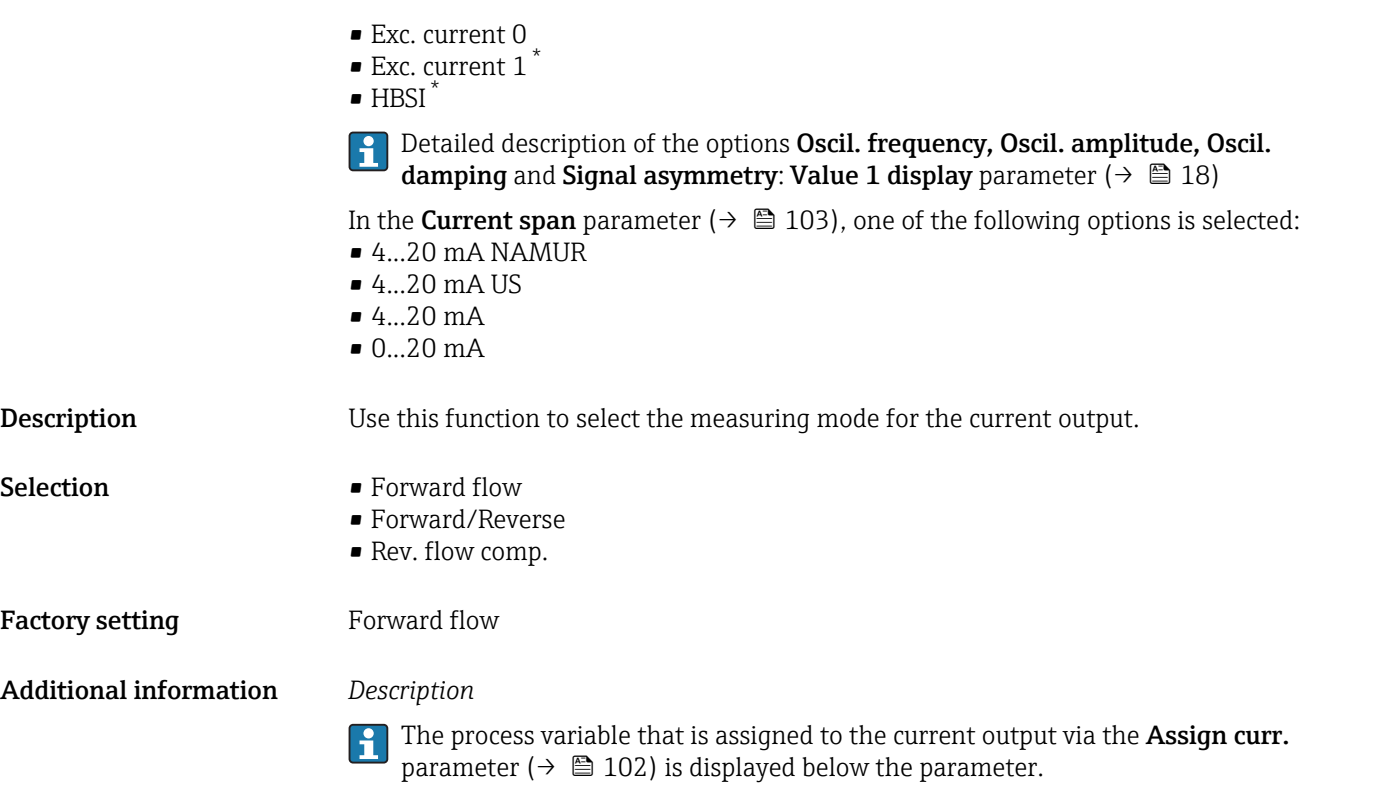

## *"Forward flow" option*

The current output signal is proportional to the process variable assigned. The measuring range is defined by the values that are assigned to the 0/4 mA and 20 mA current value.

The flow components outside the scaled measuring range are taken into account for signal output as follows:

- Both values are defined such that they are not equal to zero flow e.g.:
	- 0/4 mA current value =  $-5$  m<sup>3</sup>/h
	- $-20$  mA current value = 10 m<sup>3</sup>/h
- If the effective flow exceeds or falls below this measuring range, the diagnostic message AS441 Curr.output 1 to n is displayed.

*"Forward/Reverse" option*

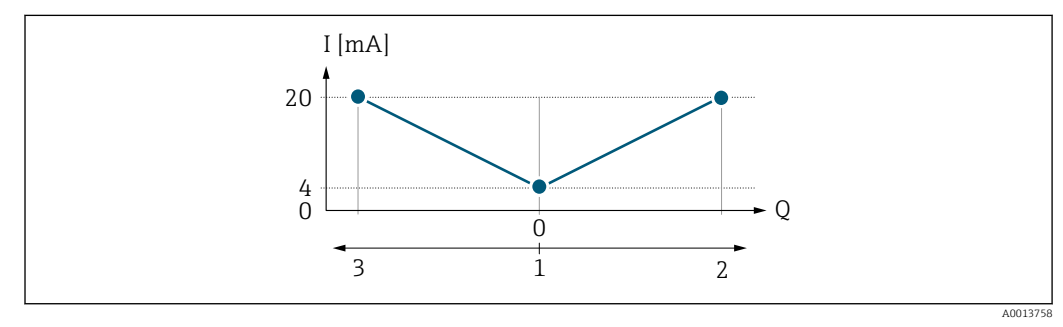

- *I Current*
- *Q Flow*
- *1 Value assigned to the 0/4 mA current*
- *2 Forward flow*
- *3 Reverse flow*

Visibility depends on order options or device settings
- The current output signal is independent of the direction of flow (absolute amount of the measured variable). The values for the  $0/4$  mA value parameter ( $\rightarrow \Box$  105) and 20 mA **value** parameter ( $\rightarrow$  **■** 106) must have the same sign.
- The value for the 20 mA value parameter ( $\rightarrow \cong 106$ ) (e.g. reverse flow) corresponds to the mirrored value for the 20 mA value parameter ( $\rightarrow \Box$  106) (e.g. forward flow).

#### *"Rev. flow comp." option*

The Rev. flow comp. option is primarily used to compensate for abrupt reverse flow which can occur in connection with positive displacement pumps as a result of wear or high viscosity. The reverse flows are recorded in a buffer and balanced against forward flow the next time flow is in the forward direction.

If buffering cannot be processed within approx. 60 s, the diagnostic message AS441 Curr.output 1 to n is displayed.

Flow values can aggregate in the buffer in the event of prolonged and unwanted fluid reverse flow. However, these flows are not taken into consideration by the current output configuration, i.e. the reverse flow is not compensated.

If this option is set, the measuring device does not attenuate the flow signal. The flow signal is not attenuated.

#### *Examples of how the current output behaves*

#### Example 1

Defined measuring range: lower range value and upper range value with the **same** sign

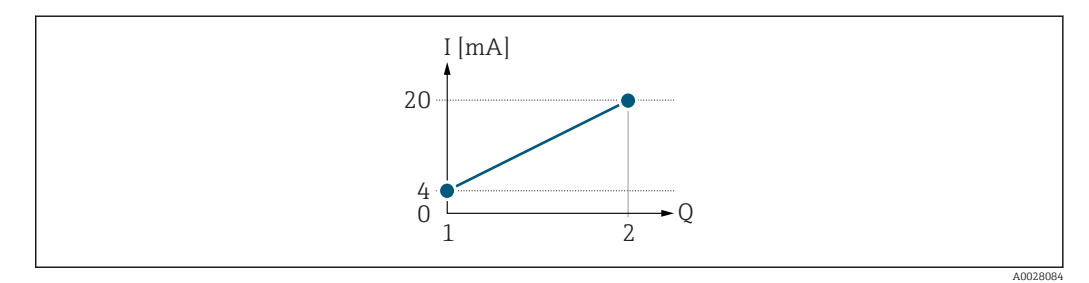

#### *2 Measuring range*

- *I Current*
- *Q Flow*
- *1 Lower range value (value assigned to 0/4 mA current)*
- *2 Upper range value (value assigned to 20 mA current)*

With the following flow response:

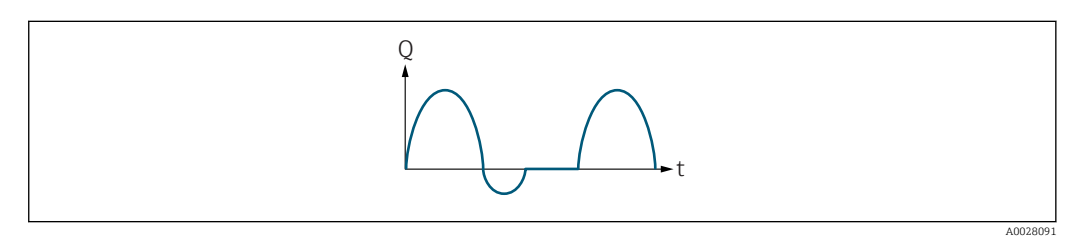

 *3 Flow response*

- *Q Flow*
- *t Time*

#### With Forward flow option

The current output signal is proportional to the process variable assigned. The flow components outside the scaled measuring range are not taken into account for signal output:.

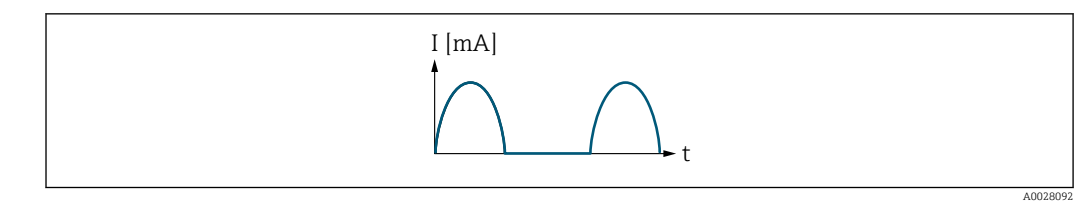

*I Current*

*t Time*

### With Forward/Reverse option

The current output signal is independent of the direction of flow.

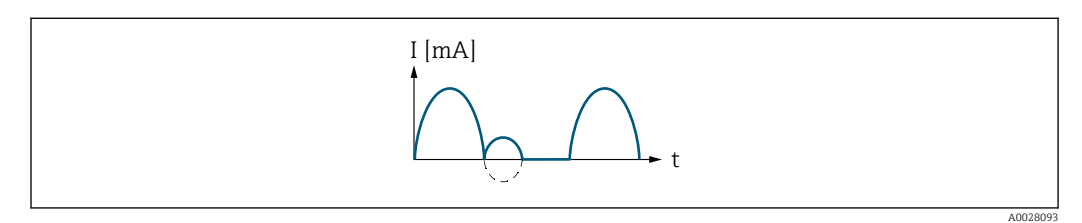

*I Current*

*t Time*

### With Rev. flow comp. option

Flow components outside the span are buffered, balanced and output after a maximum delay of 60 s.

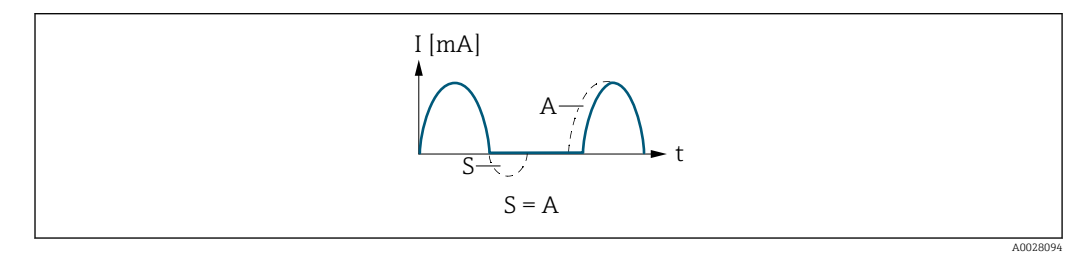

*I Current*

- *t Time*
- *S Flow components saved*
- *A Balancing of saved flow components*

## Example 2

Defined measuring range: lower range value and upper range value with different signs

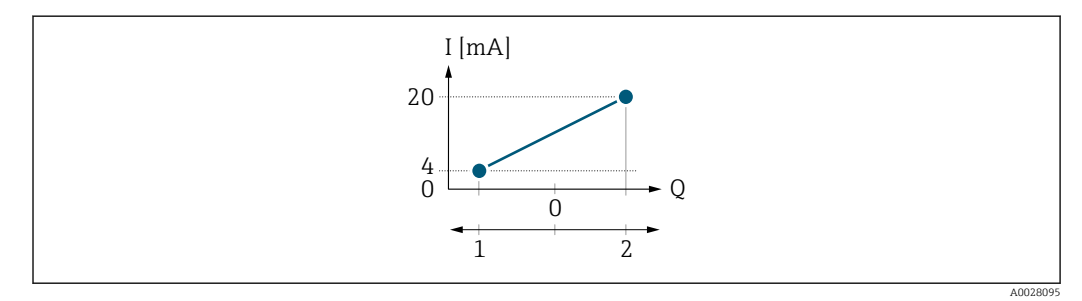

 *4 Measuring range*

- *I Current*
- *Q Flow*
- *1 Lower range value (value assigned to 0/4 mA current)*
- *2 Upper range value (value assigned to 20 mA current)*

### With flow a  $(-)$  outside, b  $(-)$  inside the measuring range

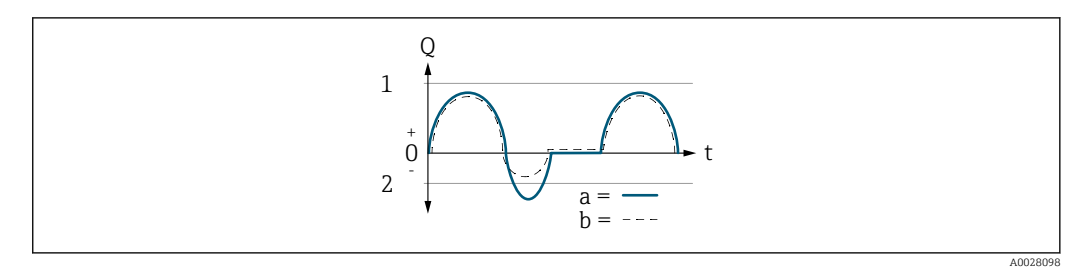

- *Q Flow*
- *t Time*
- *1 Lower range value (value assigned to 0/4 mA current)*
- *2 Upper range value (value assigned to 20 mA current)*

#### With Forward flow option

 $\bullet$  a  $\left(\left(\left(\right)\right)$ : The flow components outside the scaled measuring range cannot be taken into account for signal output.

The diagnostic message  $\triangle$ S441 Curr.output 1 to n is displayed.

• b (- -): The current output signal is proportional to the process variable assigned.

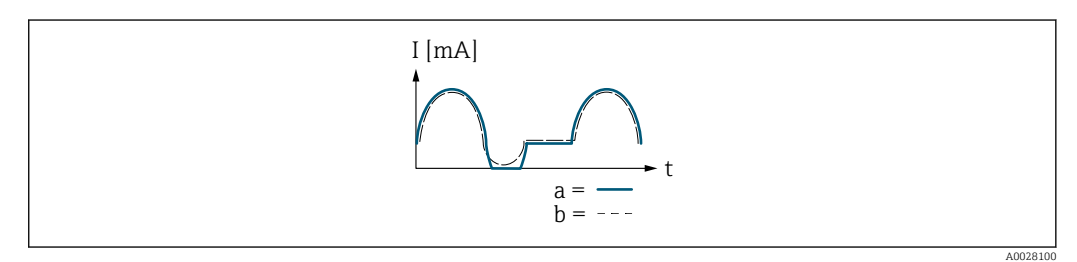

*I Current*

*t Time*

#### With Forward/Reverse option

This option is not possible in this case as the values for the  $0/4$  mA value parameter (→  $\triangleq$  105) and 20 mA value parameter (→  $\triangleq$  106) have different signs.

#### With Rev. flow comp. option

Flow components outside the span are buffered, balanced and output after a maximum delay of 60 s.

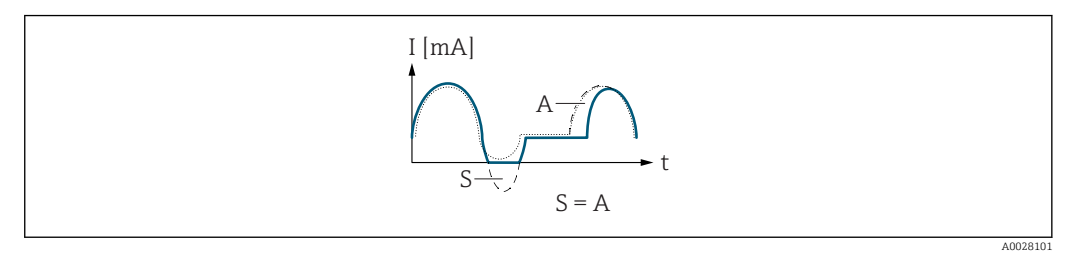

- *I Current*
- *t Time*
- *S Flow components saved*
- *A Balancing of saved flow components*

<span id="page-111-0"></span>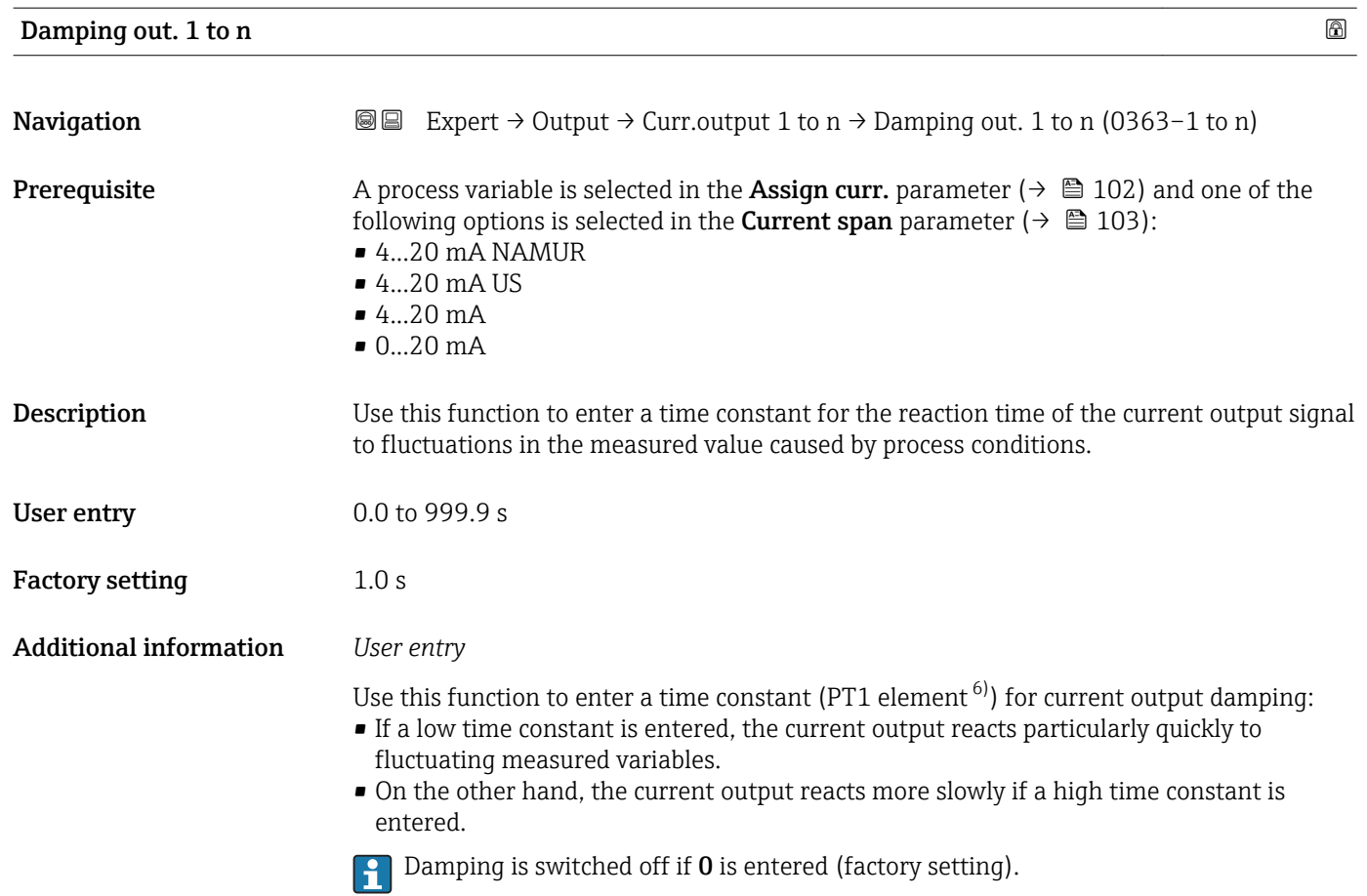

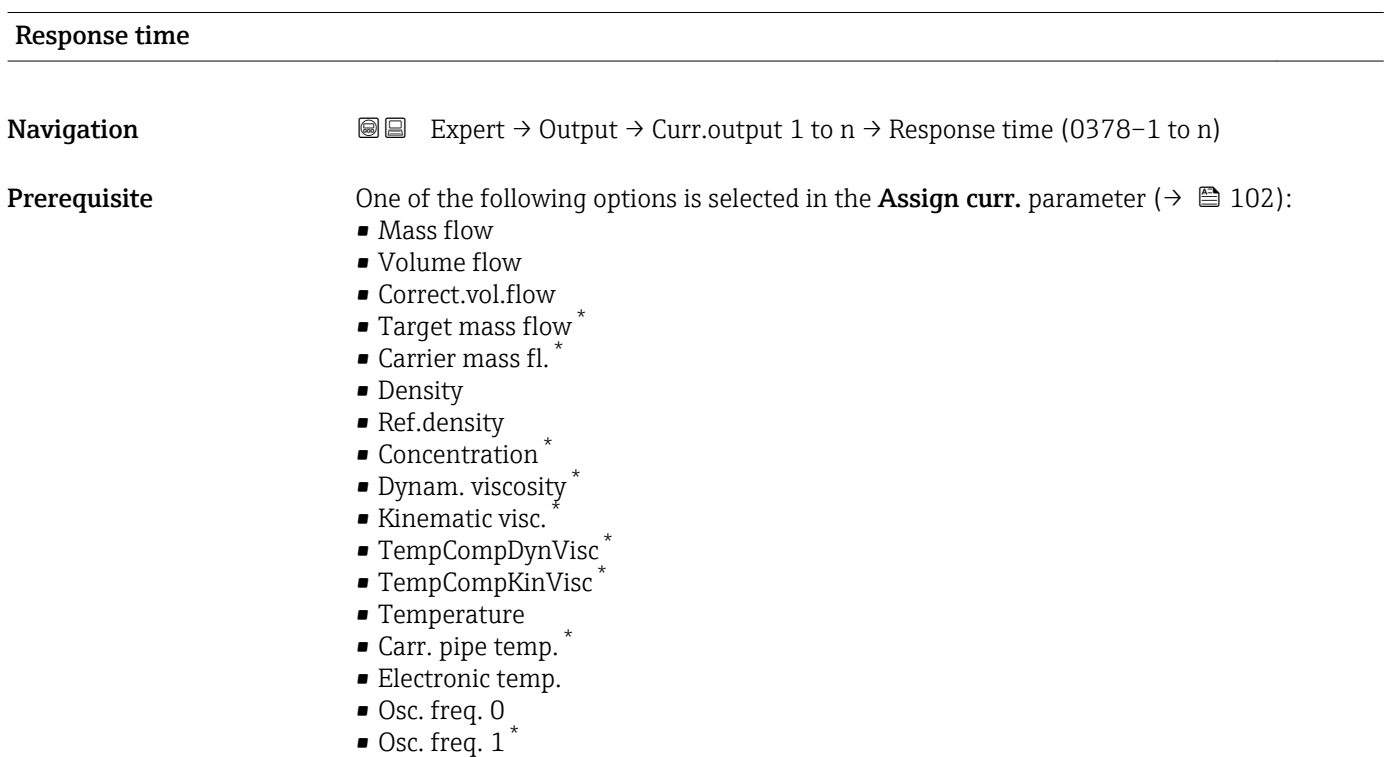

6) proportional transmission behavior with first order delay \* Visibility depends on order options or device settings

 $\bullet$  Osc. ampl. 0  $\check{\phantom{a}}$  $\bullet$  Osc. ampl. 1  $\degree$ 

<span id="page-112-0"></span>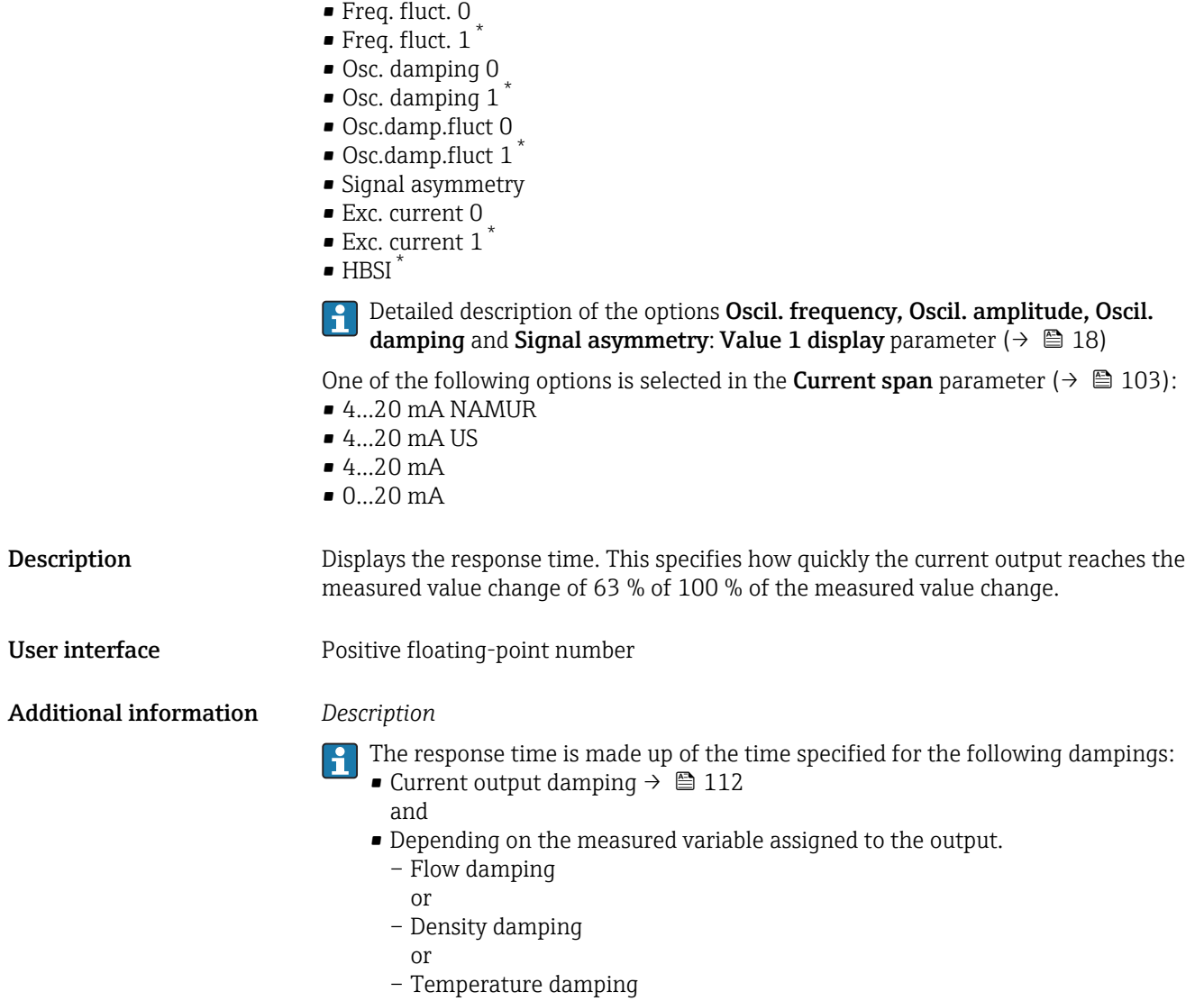

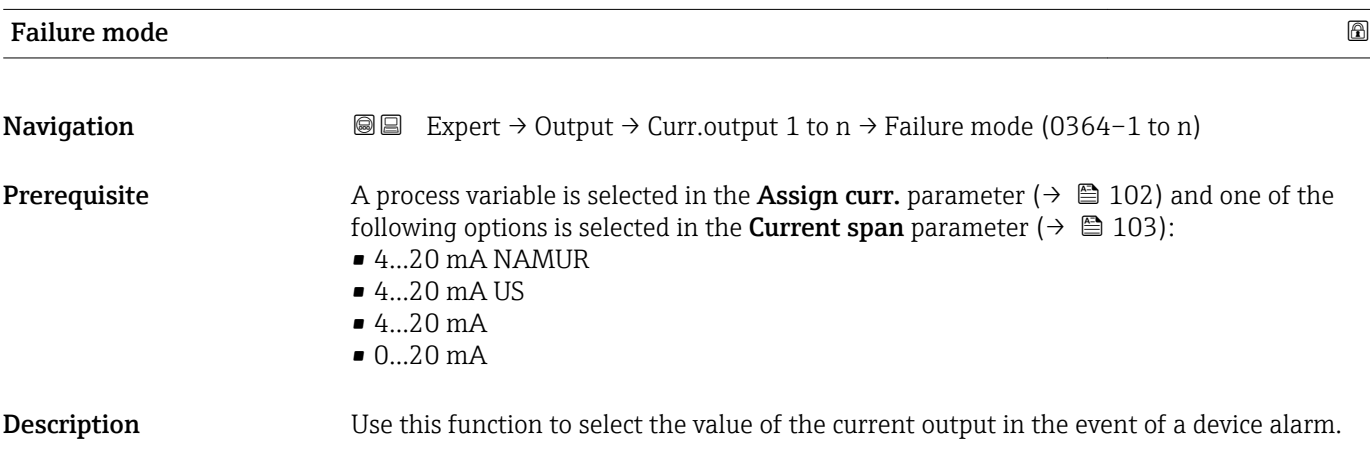

<sup>\*</sup> Visibility depends on order options or device settings

Selection Min. • Max. • Last valid value • Actual value • Defined value Factory setting Max. Additional information *Description*

This setting does not affect the failsafe mode of other outputs and totalizers. This is specified in separate parameters.

### *"Min." option*

The current output adopts the value of the lower level for signal on alarm.

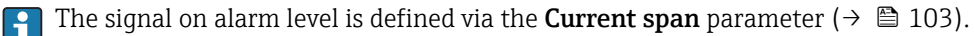

### *"Max." option*

The current output adopts the value of the upper level for signal on alarm.

The signal on alarm level is defined via the **Current span** parameter ( $\rightarrow \Box$  103). I÷

#### *"Last valid value" option*

The current output adopts the last measured value that was valid before the device alarm occurred.

*"Actual value" option*

The current output adopts the measured value on the basis of the current flow measurement; the device alarm is ignored.

*"Defined value" option*

The current output adopts a defined measured value.

The measured value is defined via the Failure current parameter ( $\rightarrow \Box$  114).

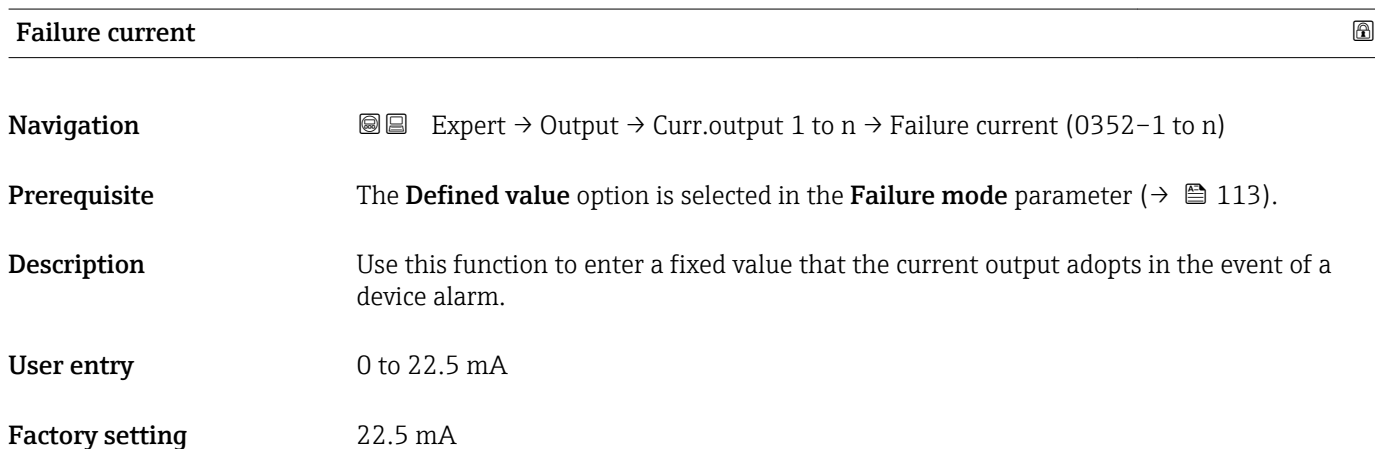

## Output curr. 1 to n

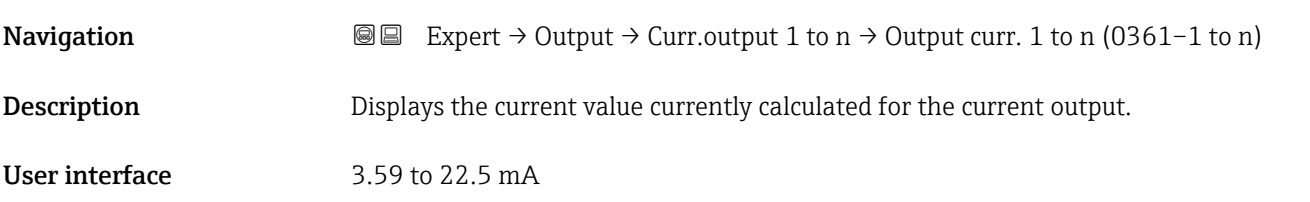

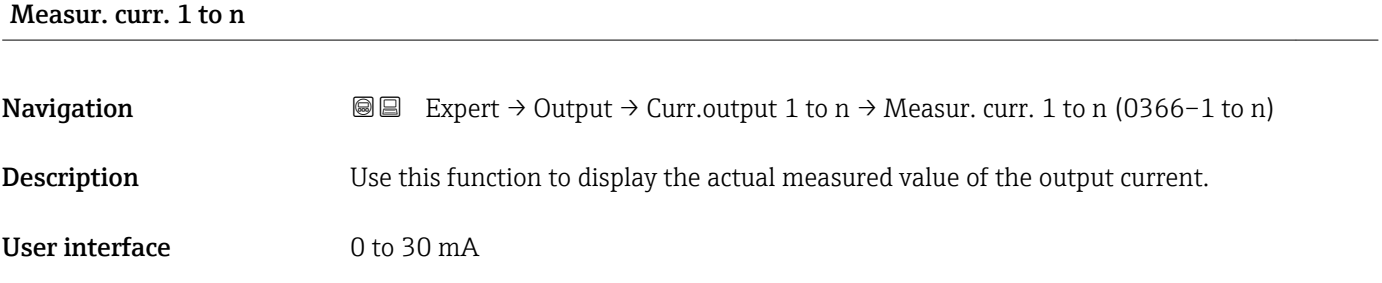

## 3.5.2 "Pulse/frequency/switch output 1 to n" submenu

*Navigation* 
■■ Expert → Output → PFS output 1 to n

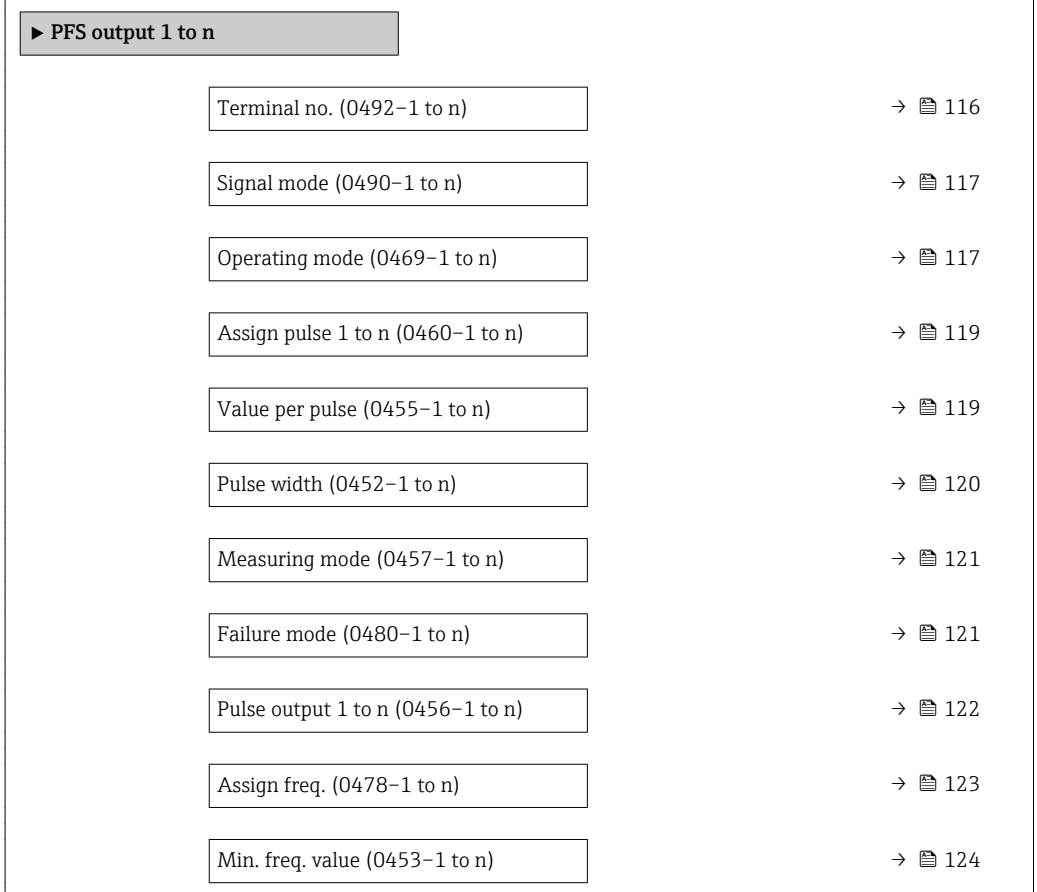

<span id="page-115-0"></span>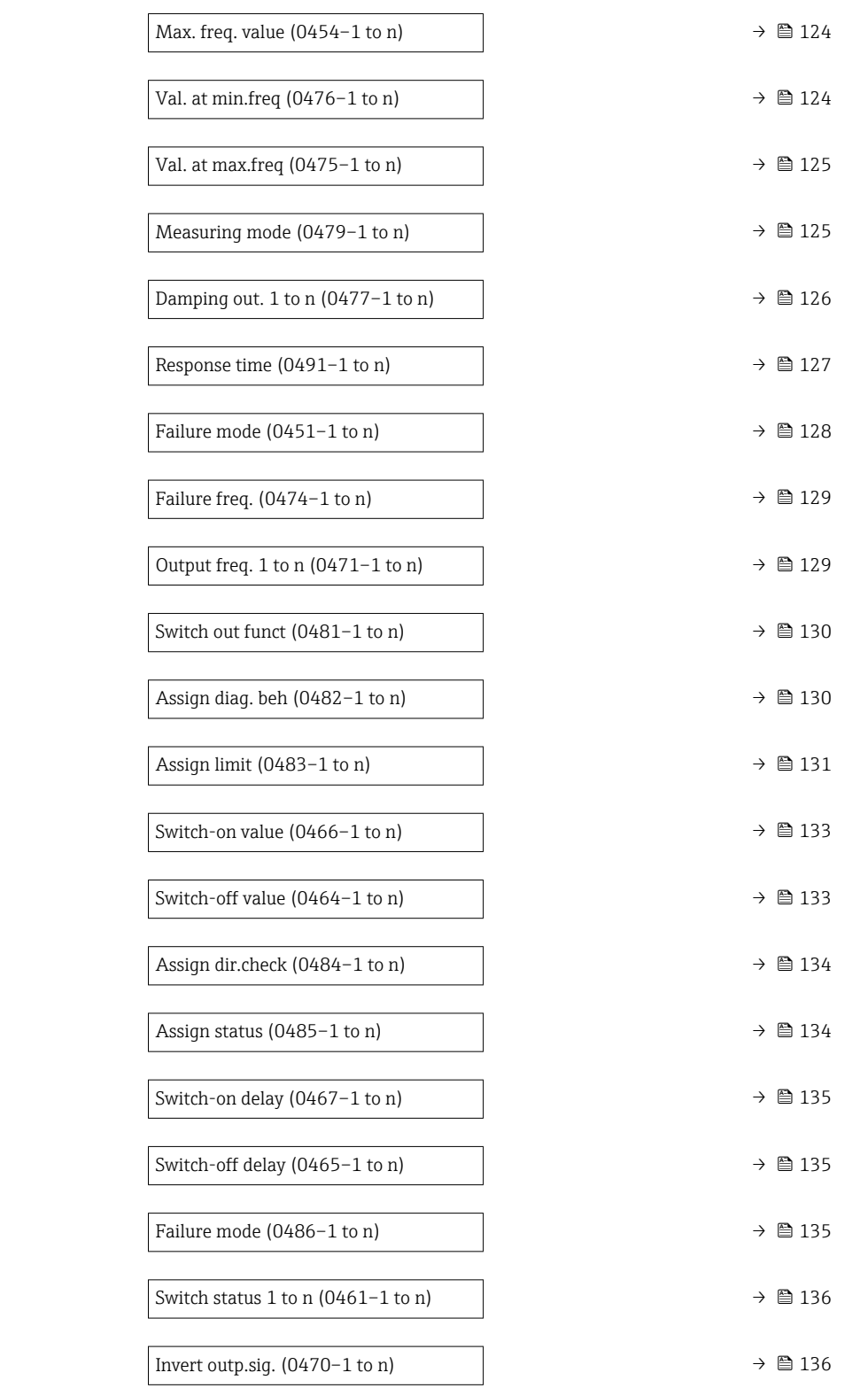

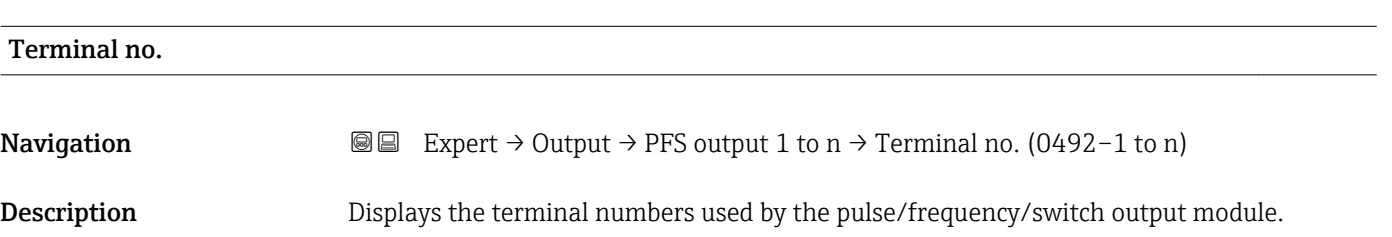

<span id="page-116-0"></span>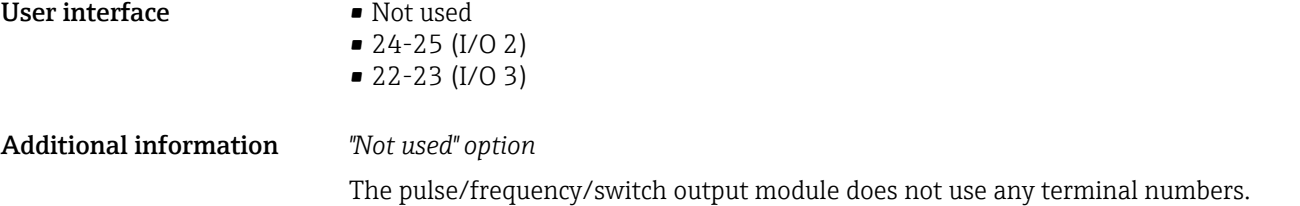

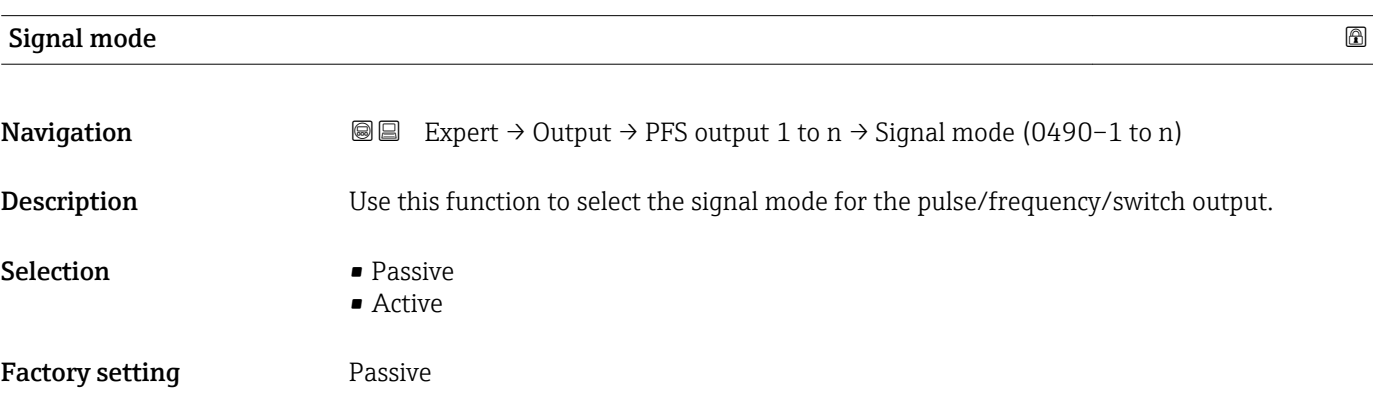

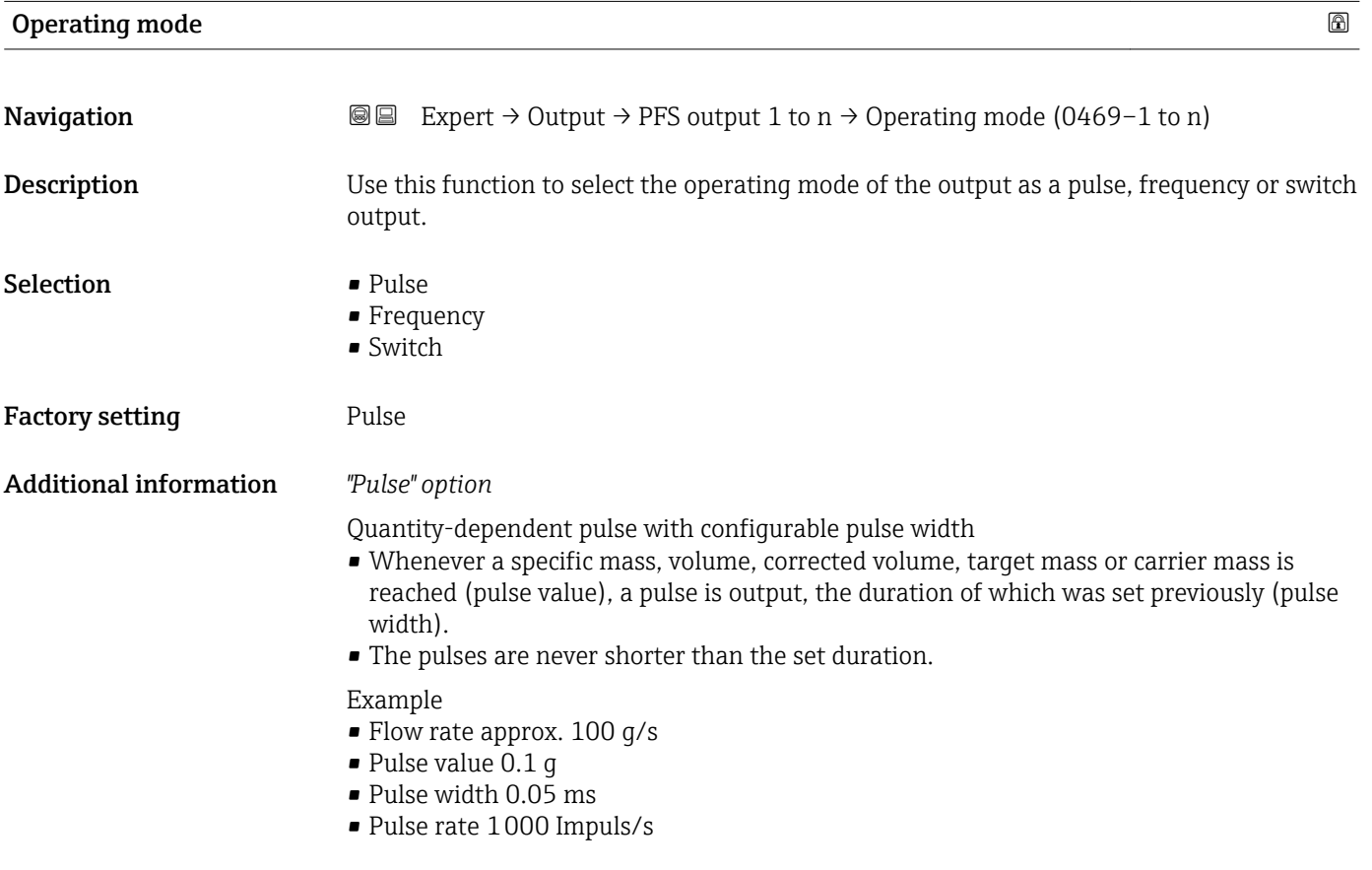

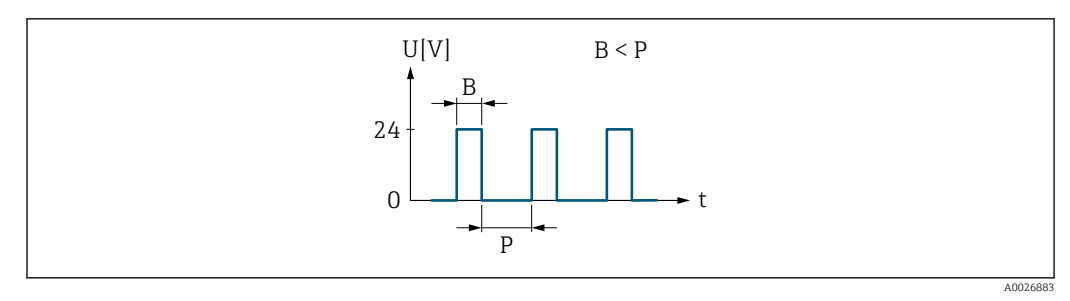

 *5 Quantity-proportional pulse (pulse value) with pulse width to be configured*

- *B Pulse width entered*
- *P Pauses between the individual pulses*

#### *"Frequency" option*

Flow-proportional frequency output with 1:1 on/off ratio

An output frequency is output that is proportional to the value of a process variable, such as mass flow, volume flow, corrected volume flow, target mass flow, carrier mass flow, density, reference density, concentration, dynamic viscosity, kinematic viscosity, temperature-compensated dynamic viscosity, temperature-compensated kinematic viscosity, temperature, carrier tube temperature, electronic temperature, vibration frequency, frequency fluctuation, oscillation amplitude, oscillation damping, oscillation damping fluctuation, signal asymmetry or excitation current.

#### Example

- Flow rate approx. 100 g/s
- Max. frequency 10 kHz
- Flow rate at max. frequency 1000 g/s
- Output frequency approx. 1000 Hz

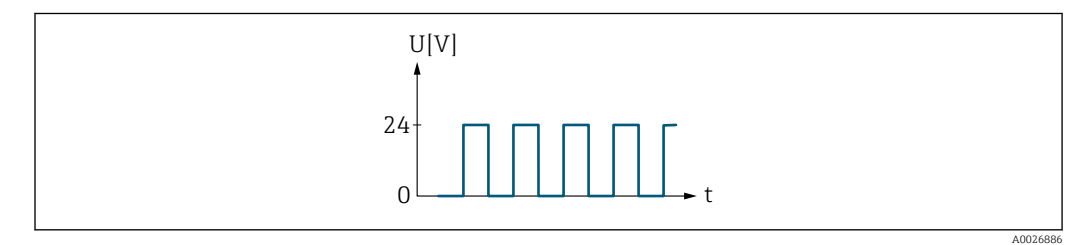

 *6 Flow-proportional frequency output*

### *"Switch" option*

Contact for displaying a condition (e.g. alarm or warning if a limit value is reached)

### Example

Alarm response without alarm

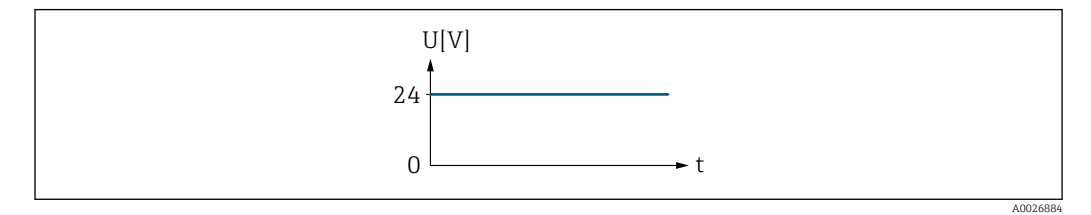

 *7 No alarm, high level*

Example Alarm response in case of alarm

<span id="page-118-0"></span>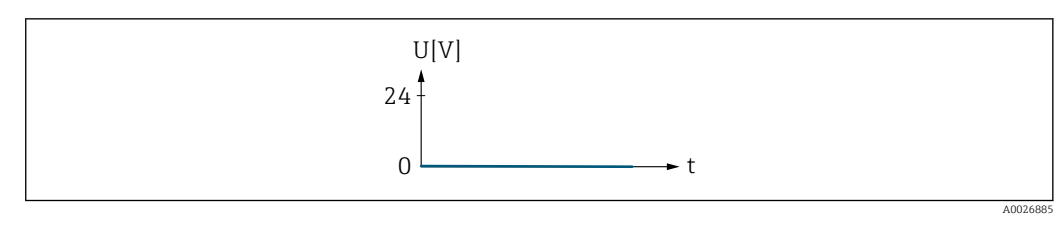

 *8 Alarm, low level*

## Assign pulse 1 to n

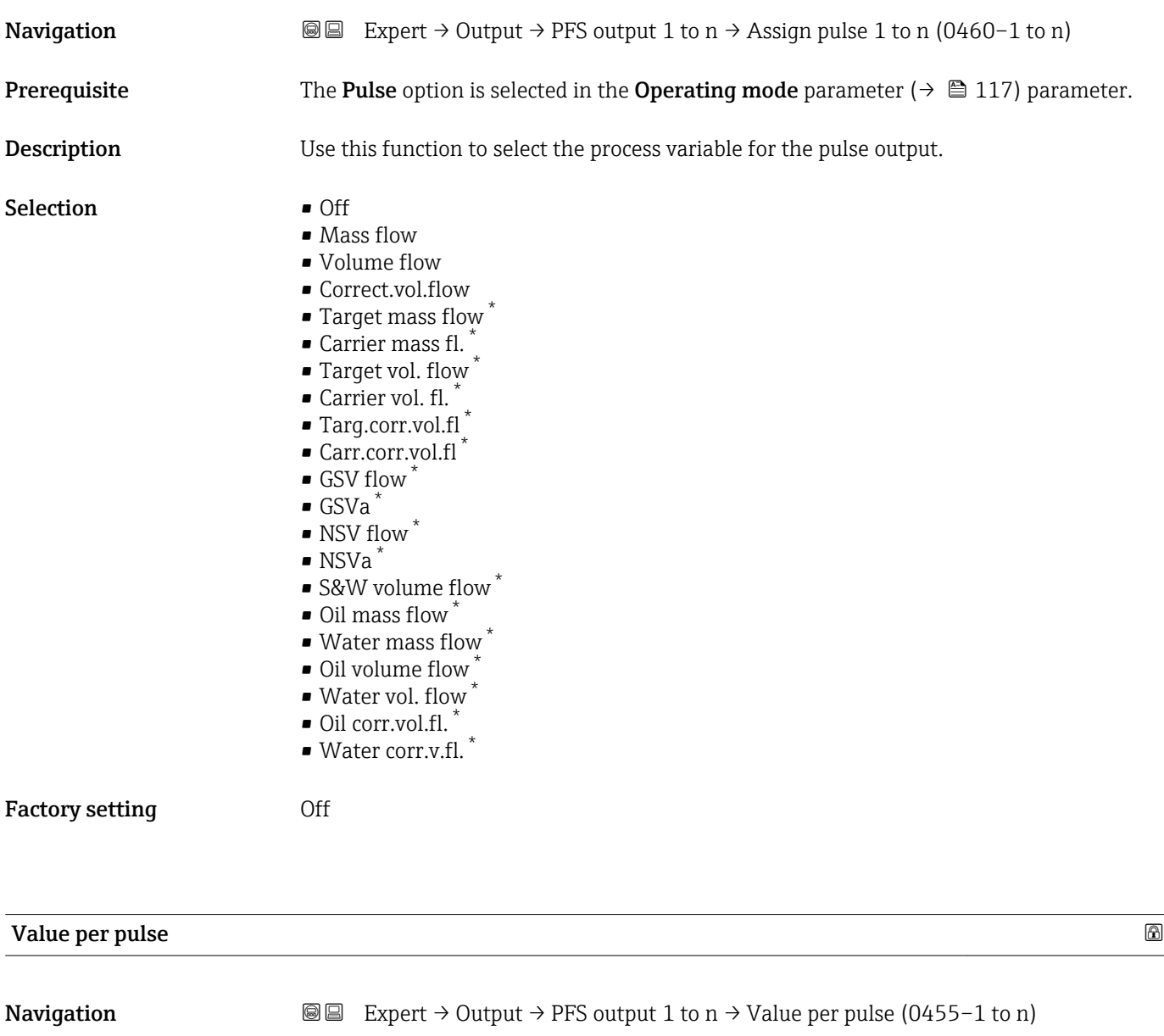

**Prerequisite** The Pulse option is selected in the Operating mode parameter ( $\rightarrow \Box$  117) and a process variable is selected in the Assign pulse parameter ( $\rightarrow \Box$  119).

**Description** Use this function to enter the value for the measured value that a pulse is equivalent to.

<sup>\*</sup> Visibility depends on order options or device settings

<span id="page-119-0"></span>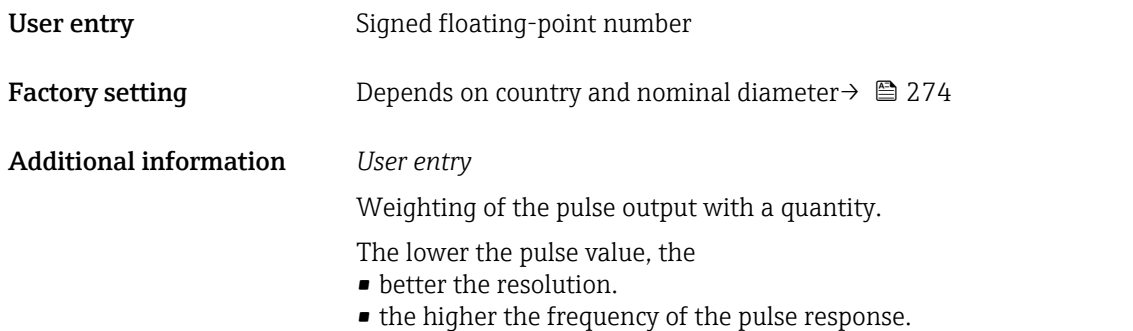

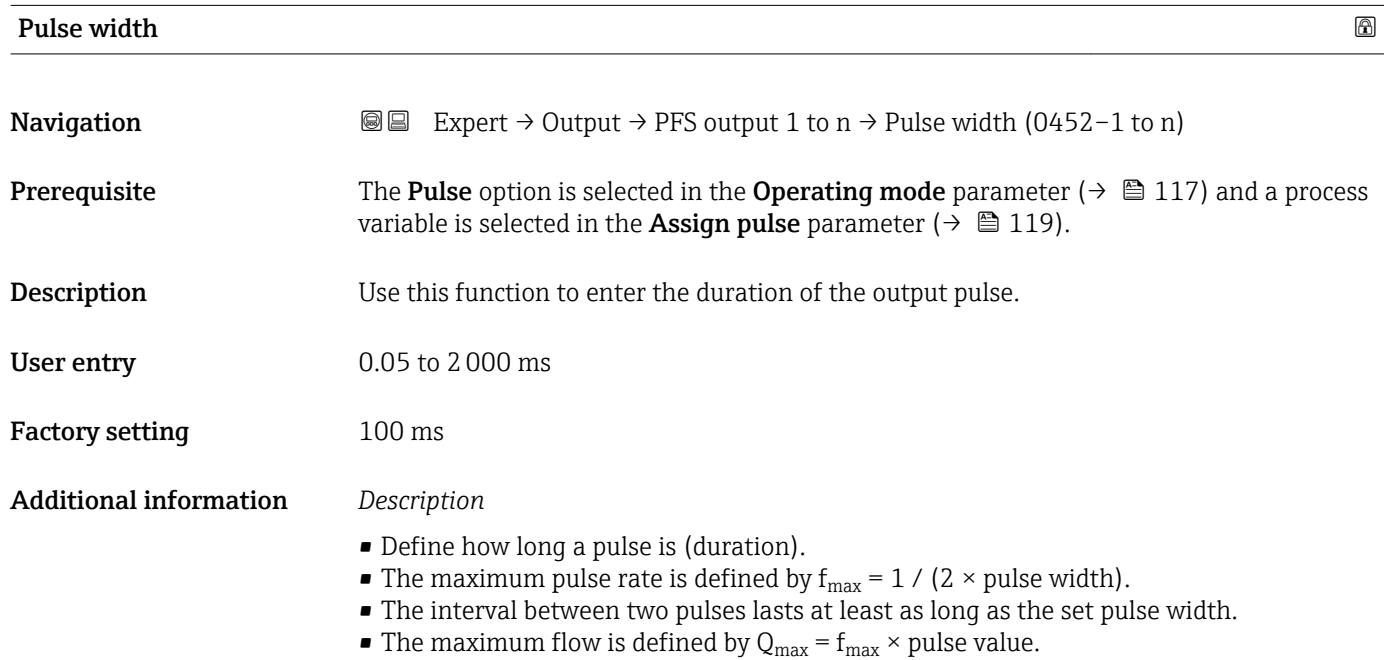

• If the flow exceeds these limit values, the measuring device displays the diagnostic message  $\triangle$  S443 Pulse output 1 to n.

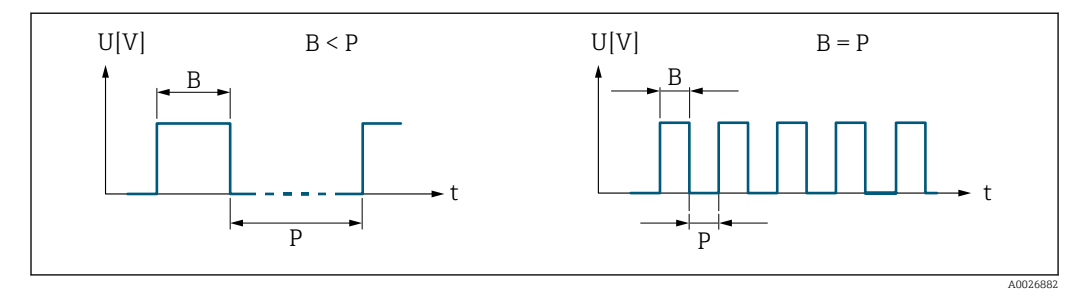

*B Pulse width entered*

*P Pauses between the individual pulses*

### *Example*

- Pulse value: 0.1 g
- Pulse width: 0.1 ms
- $\bullet$   $f_{\text{max}}$  : 1 / (2  $\times$  0.1 ms)  $=$  5 kHz
- $Q_{\text{max}}$ : 5 kHz  $\times$  0.1 g = 0.5 kg/s

<span id="page-120-0"></span>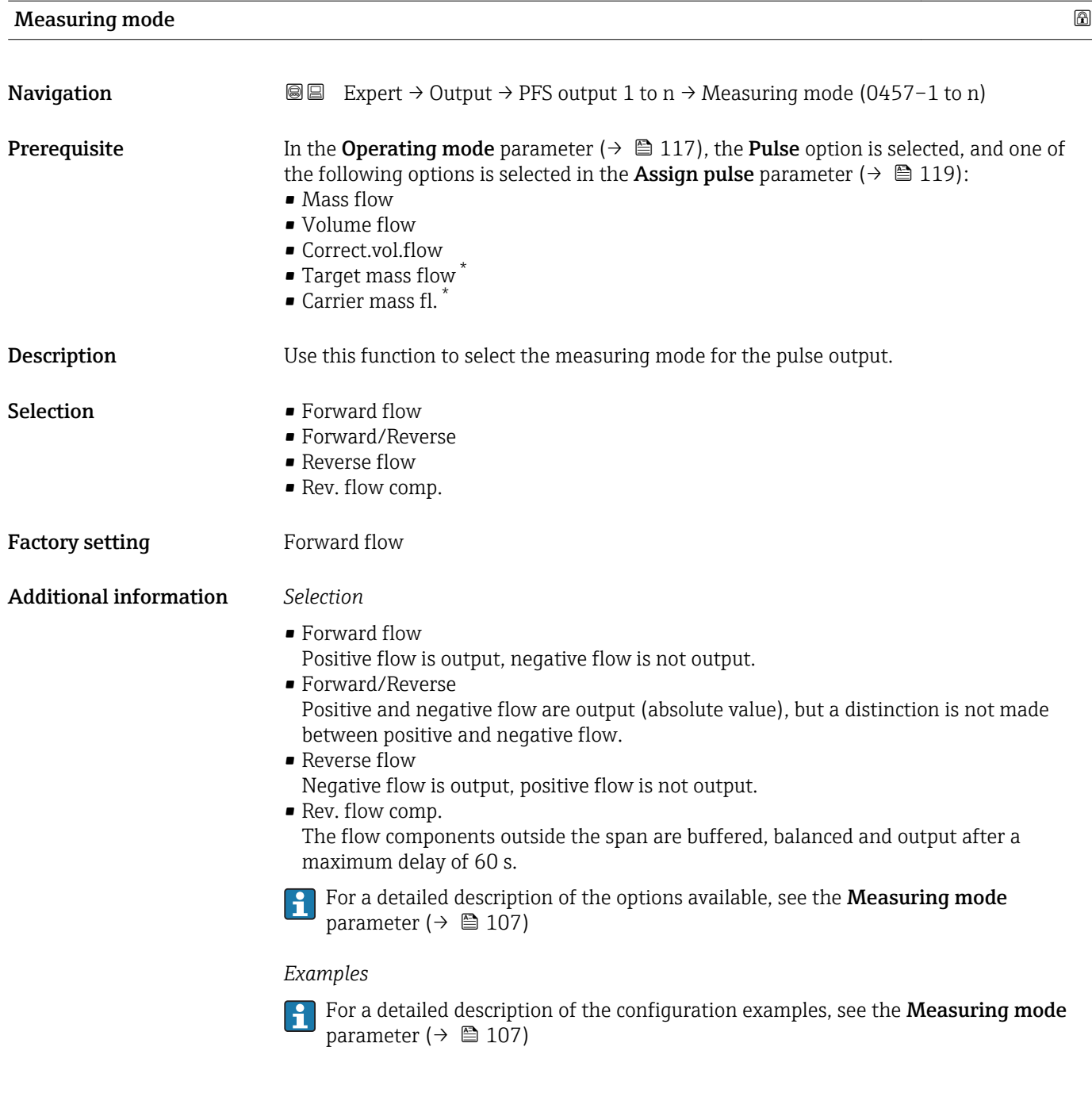

| Failure mode       |                                                                                                    | ⋒ |
|--------------------|----------------------------------------------------------------------------------------------------|---|
| Navigation         | Expert $\rightarrow$ Output $\rightarrow$ PFS output 1 to n $\rightarrow$ Failure mode (0480–1 to n)<br>8 E I                                                                                              |   |
| Prerequisite       | The <b>Pulse</b> option is selected in the <b>Operating mode</b> parameter ( $\rightarrow \Box$ 117) and a process<br>variable is selected in the <b>Assign pulse</b> parameter ( $\rightarrow \Box$ 119). |   |
| <b>Description</b> | Use this function to select the failure mode of the pulse output in the event of a device<br>alarm.                                                                                                    |   |

<sup>\*</sup> Visibility depends on order options or device settings

<span id="page-121-0"></span>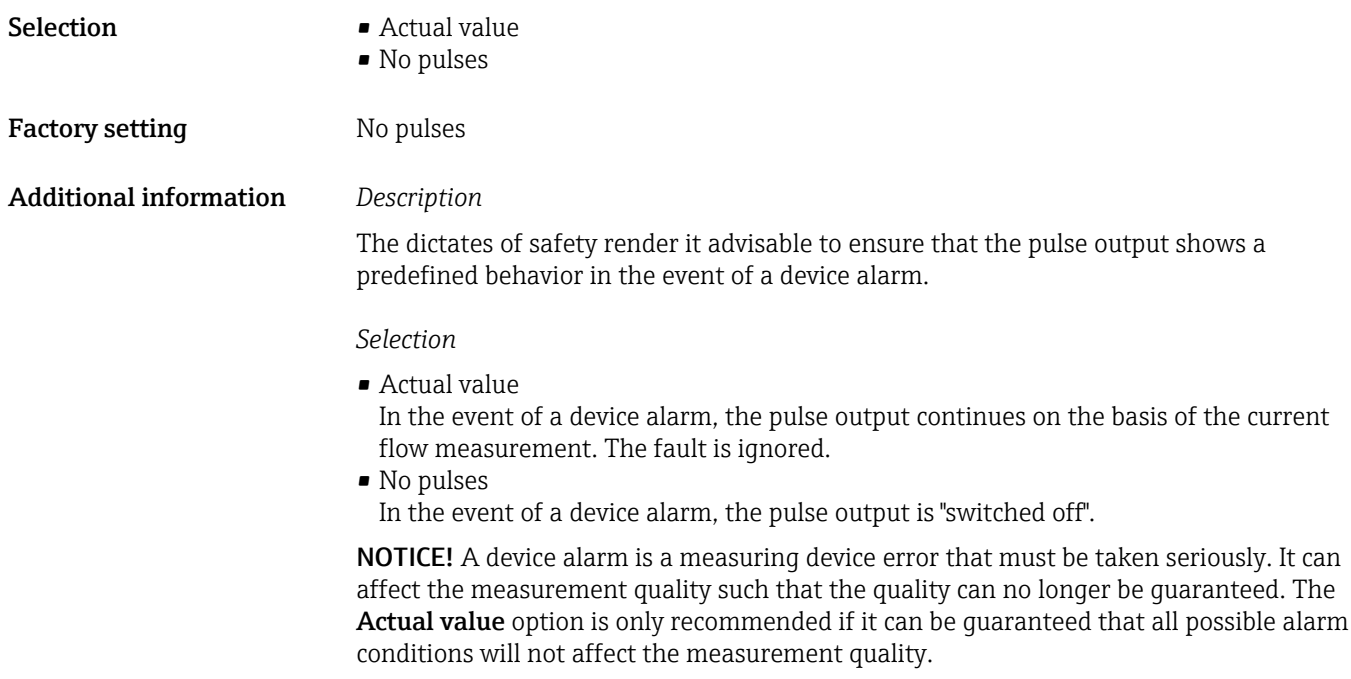

### Pulse output 1 to n

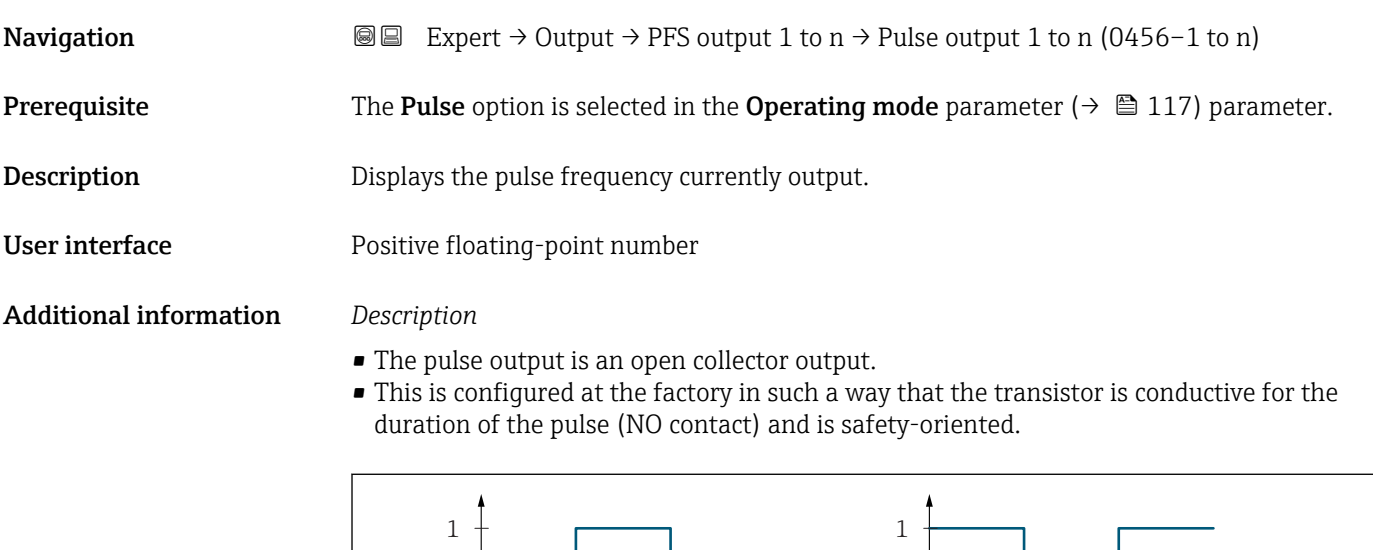

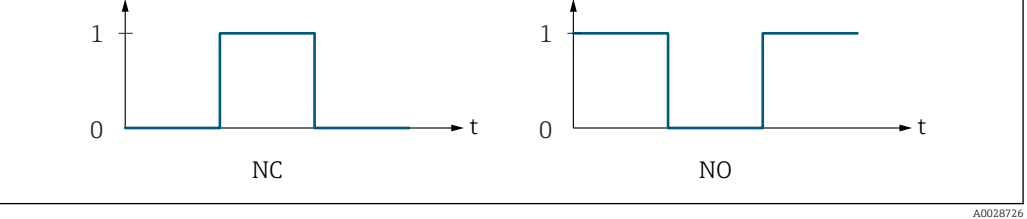

*0 Non-conductive*

*1 Conductive*

*NC NC contact (normally closed)*

*NO NO contact (normally open)*

The output behavior can be reversed via the Invert outp.sig. parameter ( $\rightarrow \Box$  136) i.e. the transistor does not conduct for the duration of the pulse.

In addition, the behavior of the output in the event of a device alarm (Failure mode parameter ( $\rightarrow \Box$  121)) can be configured.

<span id="page-122-0"></span>

| Assign freq. |                                                                                                    | $^{\circ}$ |
|--------------|----------------------------------------------------------------------------------------------------|------------|
| Navigation   | Expert $\rightarrow$ Output $\rightarrow$ PFS output 1 to n $\rightarrow$ Assign freq. (0478–1 to n)<br>8 E                                                                                                    |            |
| Prerequisite | The Frequency option is selected in the Operating mode parameter ( $\rightarrow \Box$ 117)<br>parameter.                                                                                                    |            |
| Description  | Use this function to select the process variable for the frequency output.                                                                                                    |            |
|              | Detailed description of the options Oscil. frequency, Oscil. amplitude, Oscil.<br>H<br>damping and Signal asymmetry: Value 1 display parameter ( $\rightarrow \Box$ 18)                                                                                                    |            |
| Selection    | $\bullet$ Off<br>• Mass flow<br>• Volume flow<br>Correct.vol.flow<br>■ Target mass flow<br>• Carrier mass fl.<br>■ Target vol. flow<br>Carrier vol. fl.<br>■ Tarq.corr.vol.fl<br>Carr.corr.vol.fl<br>• Density<br>Ref.density<br>Ref.dens.altern.<br>GSV flow<br>$\blacksquare$ GSVa<br>• NSV flow<br>$\blacksquare$ NSVa<br>• S&W volume flow<br>$\blacksquare$ Water cut<br>• Oil density<br>• Water density<br>• Oil mass flow<br>• Water mass flow<br>$\bullet$ Oil volume flow<br>• Water vol. flow<br>Oil corr.vol.fl.<br>■ Water corr.v.fl.<br>Concentration<br>· Dynam. viscosity<br>Kinematic visc.<br>■ TempCompDynVisc<br>■ TempCompKinVisc<br>■ Temperature<br>Carr. pipe temp.<br>Electronic temp.<br>Osc. freq. 0<br>$\bullet$ Osc. freq. 1 <sup>*</sup><br>$\bullet$ Osc. ampl. 0 <sup>*</sup><br>• Osc. ampl. $1^*$<br>$\blacksquare$ Freq. fluct. 0<br>$\bullet$ Freq. fluct. 1 <sup>*</sup><br>• Osc. damping 0<br>• Osc. damping $1^{\star}$ |            |

<sup>\*</sup> Visibility depends on order options or device settings

<span id="page-123-0"></span>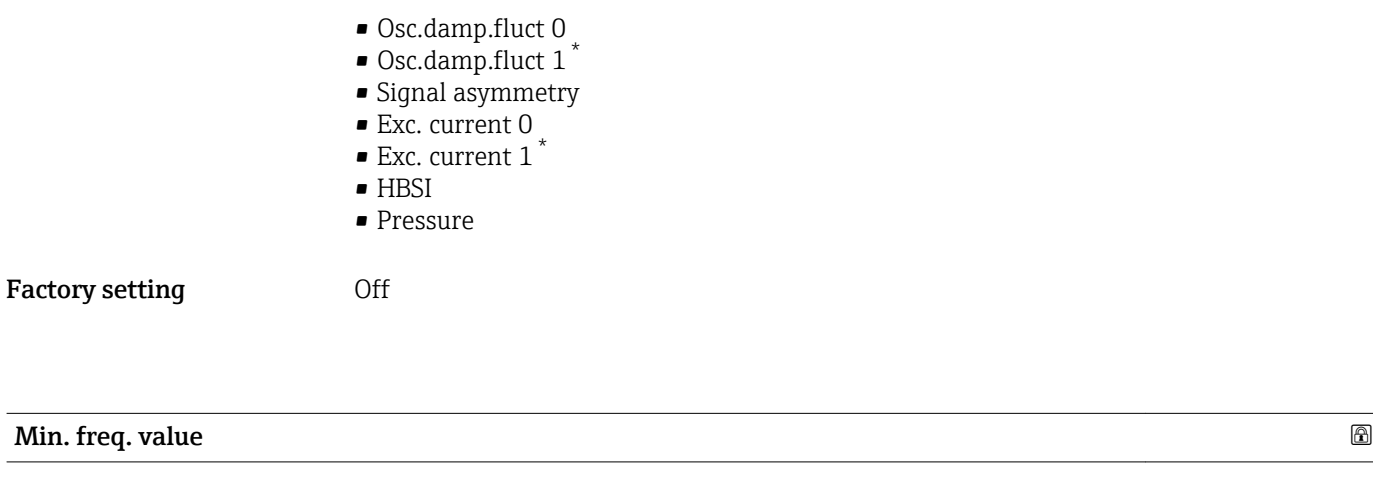

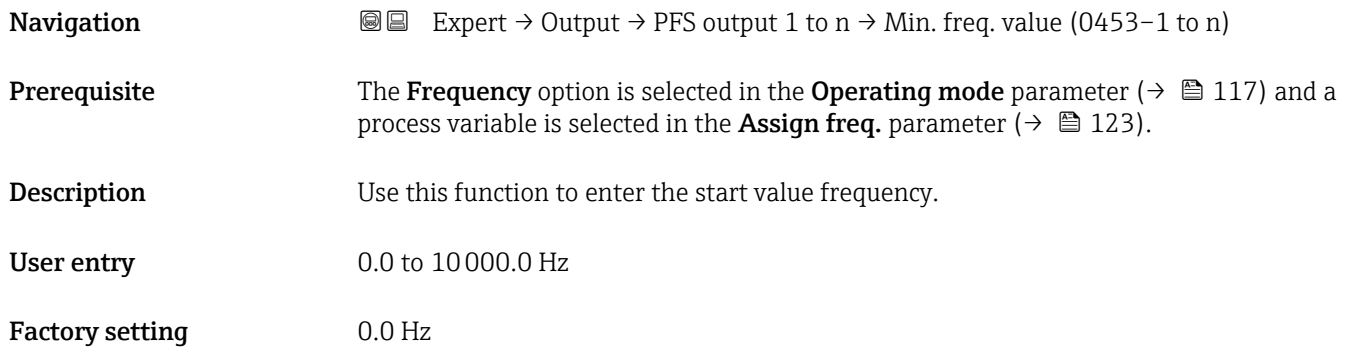

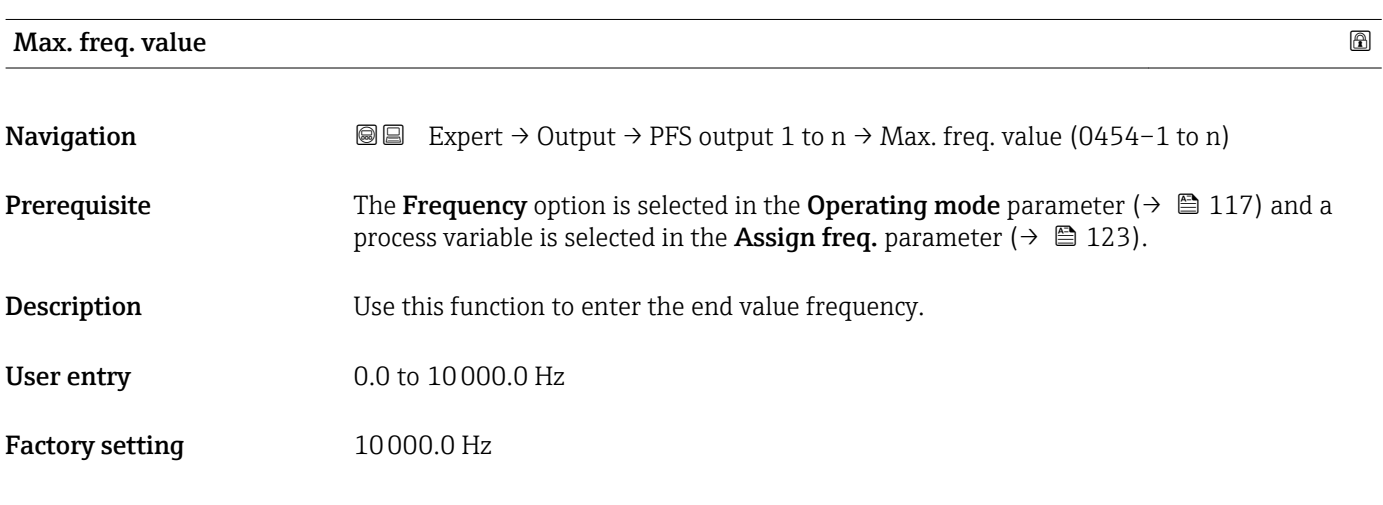

| Val. at min.freq   |                                                                                                    | 16a |
|--------------------|----------------------------------------------------------------------------------------------------|-----|
| Navigation         | Expert $\rightarrow$ Output $\rightarrow$ PFS output 1 to n $\rightarrow$ Val. at min.freq (0476-1 to n)<br>8 B                                                                                  |     |
| Prerequisite       | The Frequency option is selected in the Operating mode parameter ( $\rightarrow \Box$ 117) and a<br>process variable is selected in the <b>Assign freq.</b> parameter ( $\rightarrow \Box$ 123). |     |
| <b>Description</b> | Use this function to enter the measured value for the start value frequency.                                                                                                    |     |

<sup>\*</sup> Visibility depends on order options or device settings

<span id="page-124-0"></span>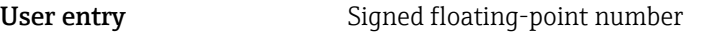

Factory setting Depends on country and nominal diameter

Additional information *Dependency*

The entry depends on the process variable selected in the Assign freq. parameter  $(\rightarrow \boxplus 123)$ .

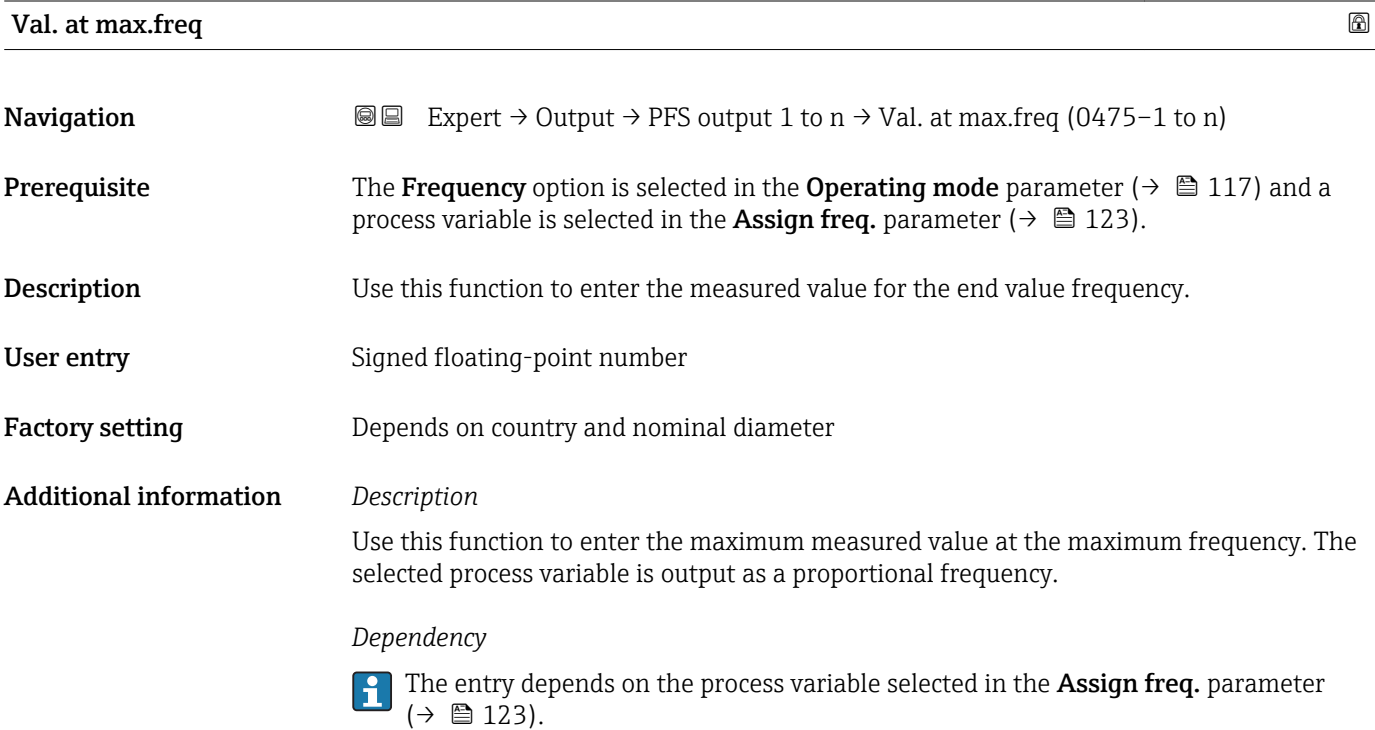

| <b>Measuring mode</b> | 6                                                                                                    |
|-----------------------|----------------------------------------------------------------------------------------------------|
| Navigation            | Expert $\rightarrow$ Output $\rightarrow$ PFS output 1 to n $\rightarrow$ Measuring mode (0479–1 to n)<br>88                                                                                                    |
| Prerequisite          | In the <b>Operating mode</b> parameter ( $\rightarrow \Box$ 117), the <b>Frequency</b> option is selected, and one<br>of the following options is selected in the <b>Assign freq.</b> parameter ( $\rightarrow \Box$ 123):<br>$\blacksquare$ Mass flow<br>• Volume flow<br>• Correct.vol.flow<br>■ Target mass flow<br>$\bullet$ Carrier mass fl.<br>• Density<br>Ref.density<br>$\blacksquare$ Concentration<br>· Dynam. viscosity<br>$\blacksquare$ Kinematic visc.<br>■ TempCompDynVisc<br>■ TempCompKinVisc |

<sup>\*</sup> Visibility depends on order options or device settings

• Temperature • Carr. pipe temp. \*

<span id="page-125-0"></span>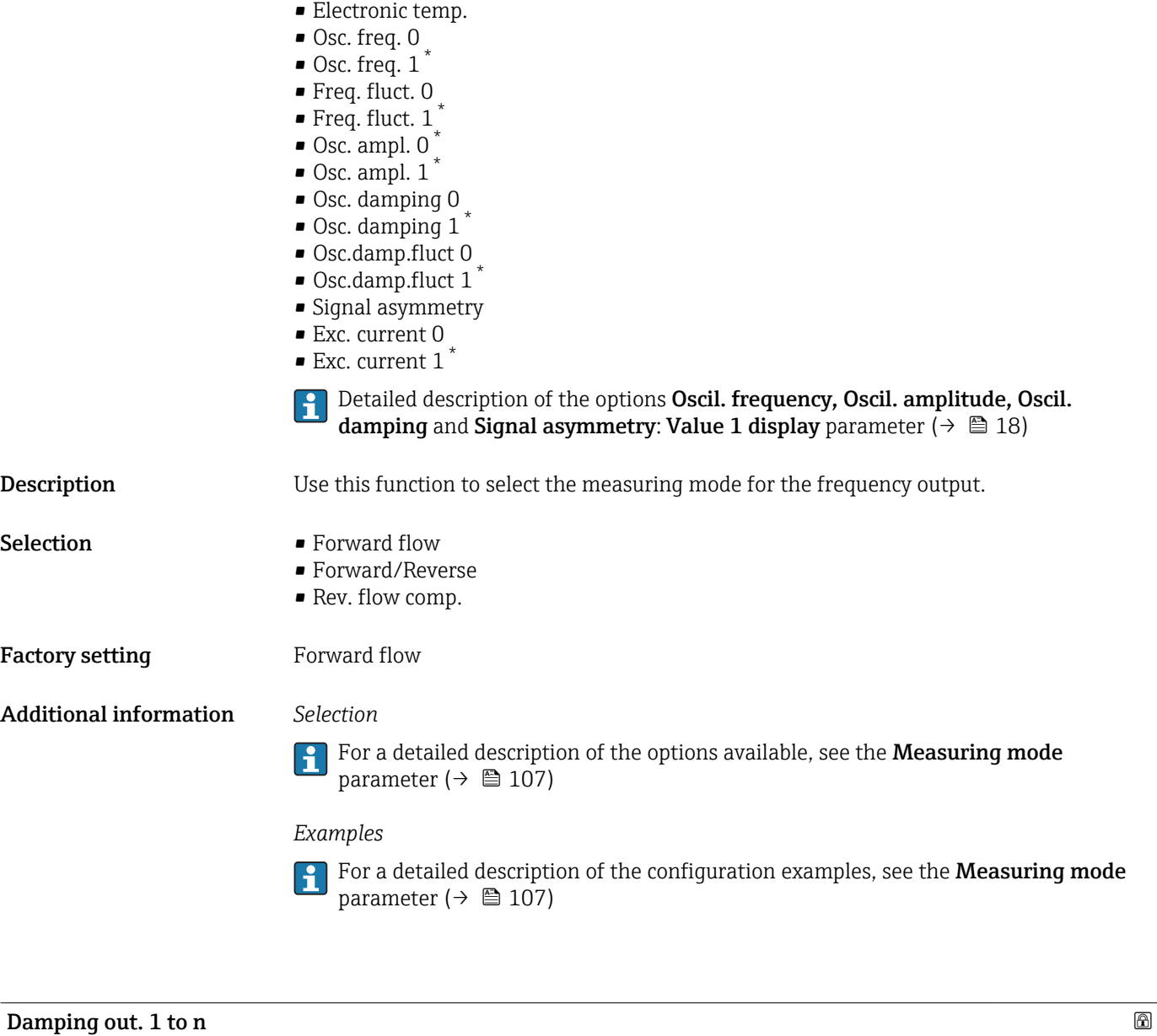

| Navigation   | Expert $\rightarrow$ Output $\rightarrow$ PFS output 1 to $n \rightarrow$ Damping out. 1 to n (0477-1 to n)<br>88                                                                                                    |
|--------------|----------------------------------------------------------------------------------------------------|
| Prerequisite | In the <b>Operating mode</b> parameter ( $\rightarrow \Box$ 117), the <b>Frequency</b> option is selected, and one<br>of the following options is selected in the <b>Assign freq.</b> parameter ( $\rightarrow \Box$ 123):<br>$\blacksquare$ Mass flow<br>• Volume flow<br>$\blacksquare$ Correct.vol.flow<br>■ Target mass flow<br>$\bullet$ Carrier mass fl. $\check{}$<br>• Density<br>• Ref.density<br>• Concentration<br>· Dynam. viscosity<br>$\blacksquare$ Kinematic visc. |

<sup>\*</sup> Visibility depends on order options or device settings

• TempCompDynVisc \* • TempCompKinVisc \*

<span id="page-126-0"></span>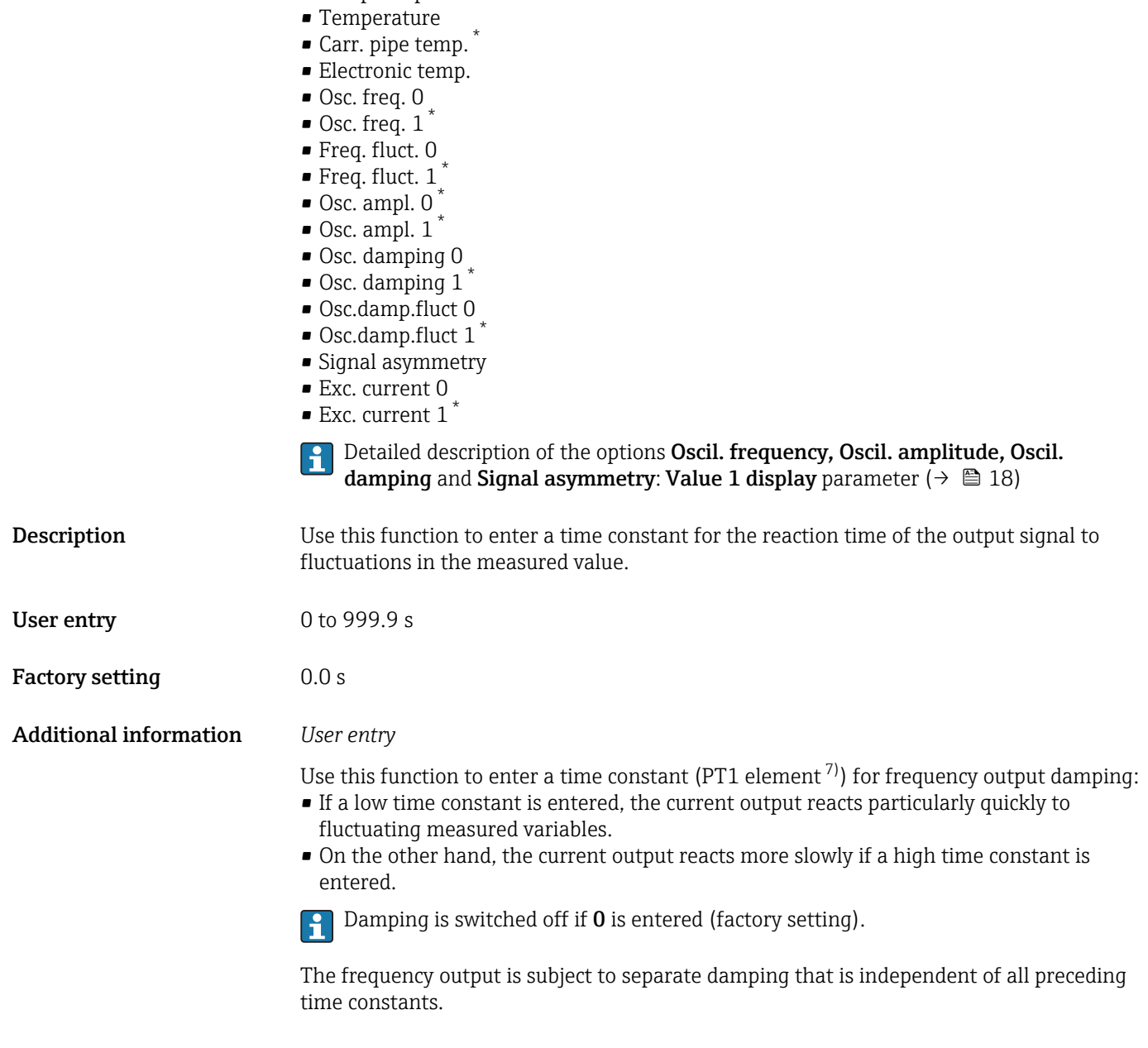

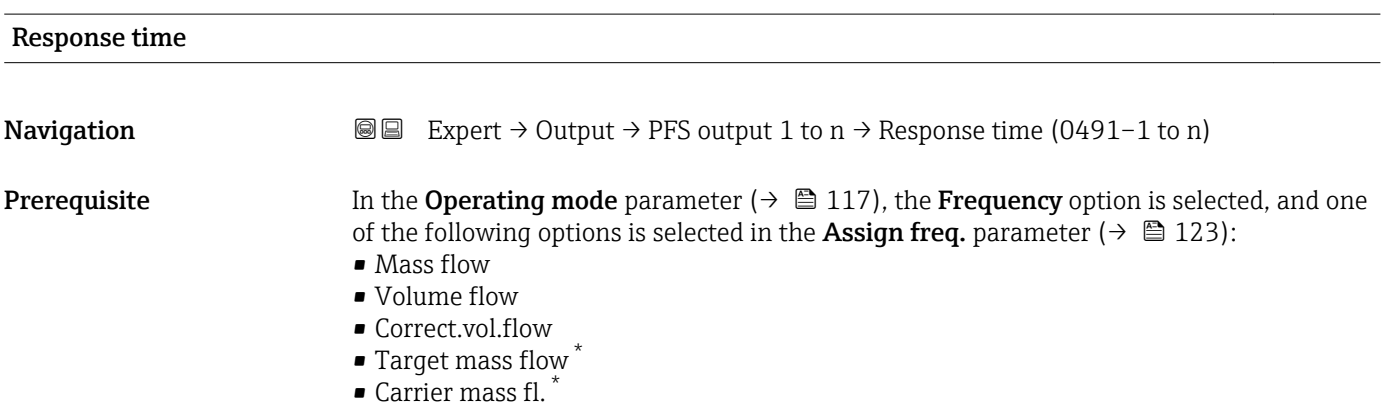

\* Visibility depends on order options or device settings

<sup>7)</sup> proportional transmission behavior with first order delay

• Density

<span id="page-127-0"></span>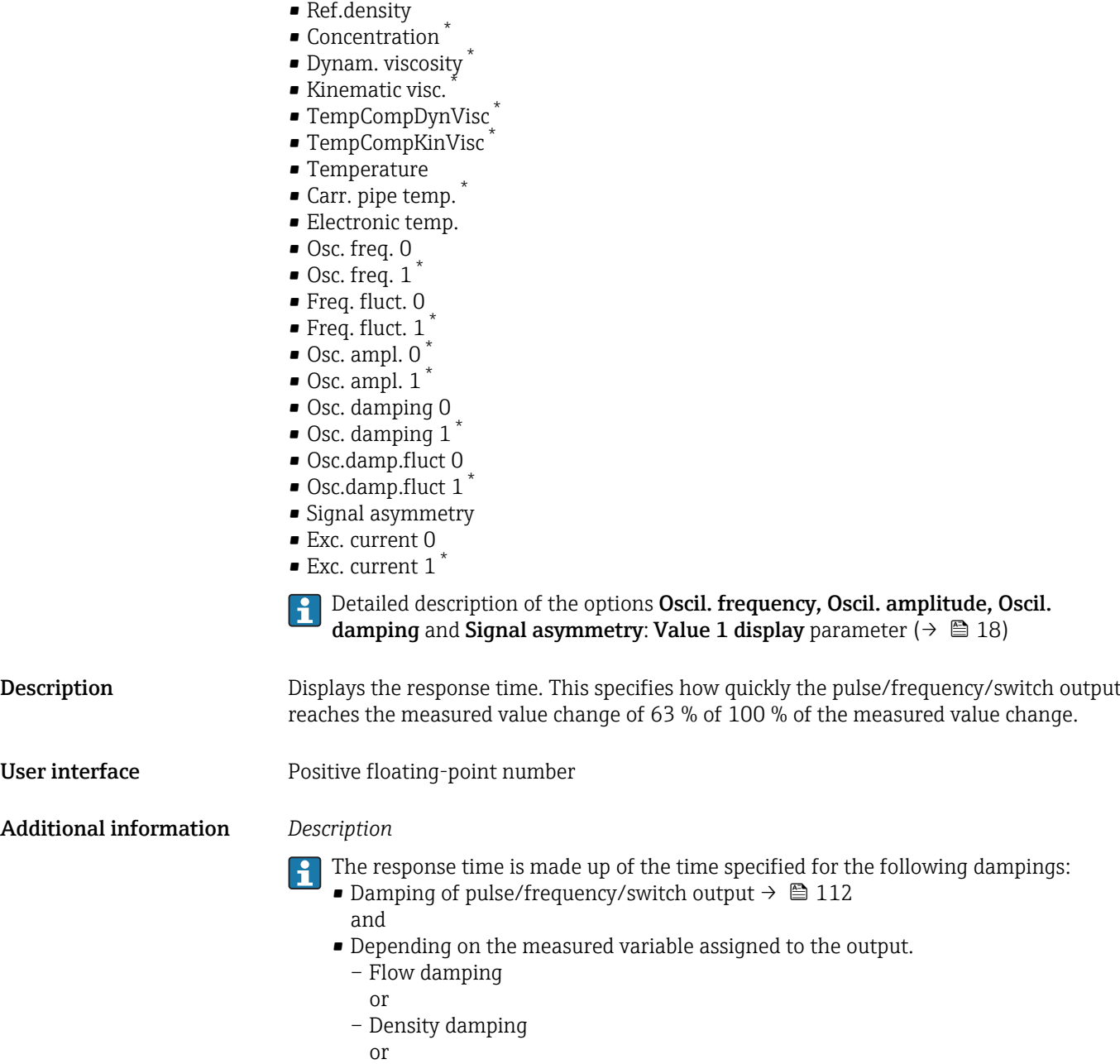

– Temperature damping

| Failure mode | A                                                                                                    |
|--------------|----------------------------------------------------------------------------------------------------|
| Navigation   | Expert $\rightarrow$ Output $\rightarrow$ PFS output 1 to n $\rightarrow$ Failure mode (0451-1 to n)<br>8 E                                                                                                    |
| Prerequisite | The <b>Frequency</b> option is selected in the <b>Operating mode</b> parameter ( $\rightarrow \equiv 117$ ) and a<br>process variable is selected in the <b>Assign freq.</b> parameter ( $\rightarrow \Box$ 123). |
| Description  | Use this function to select the failure mode of the frequency output in the event of a device<br>alarm.                                                                                                    |

<sup>\*</sup> Visibility depends on order options or device settings

<span id="page-128-0"></span>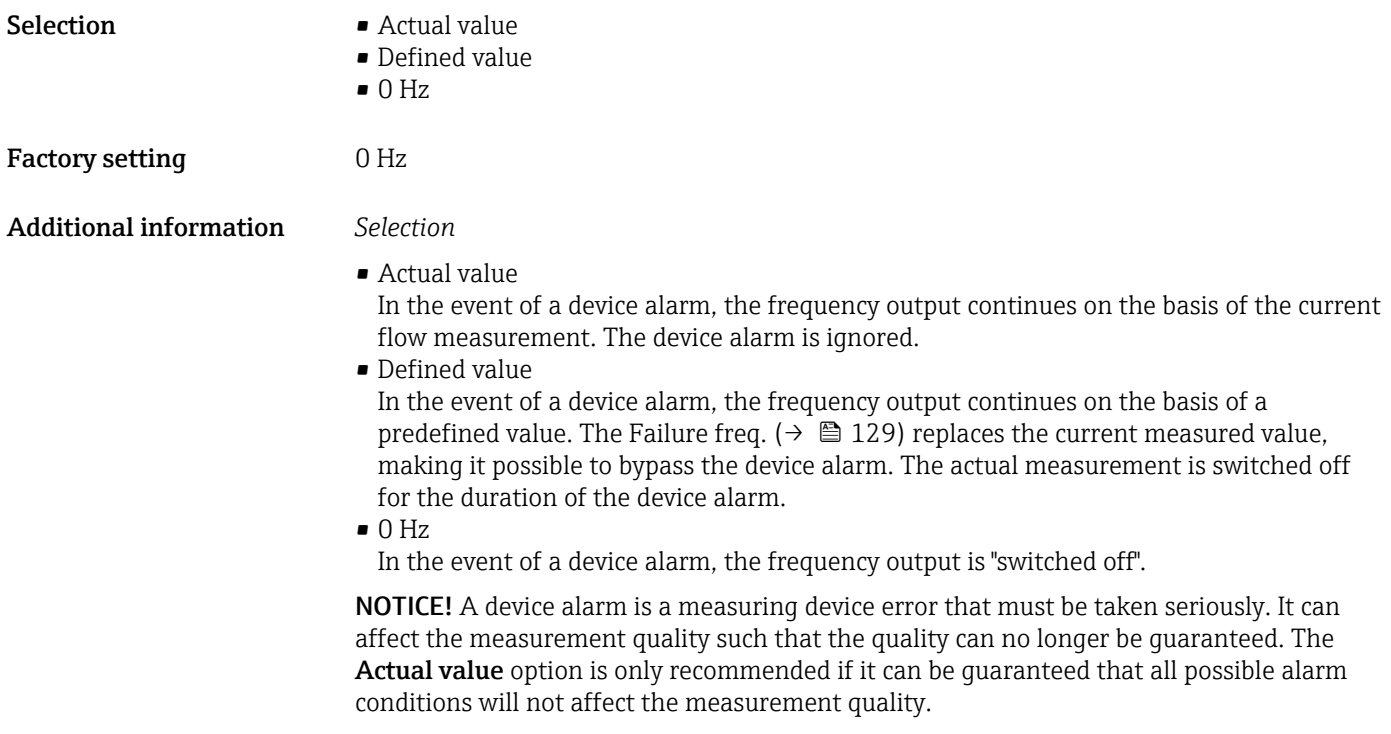

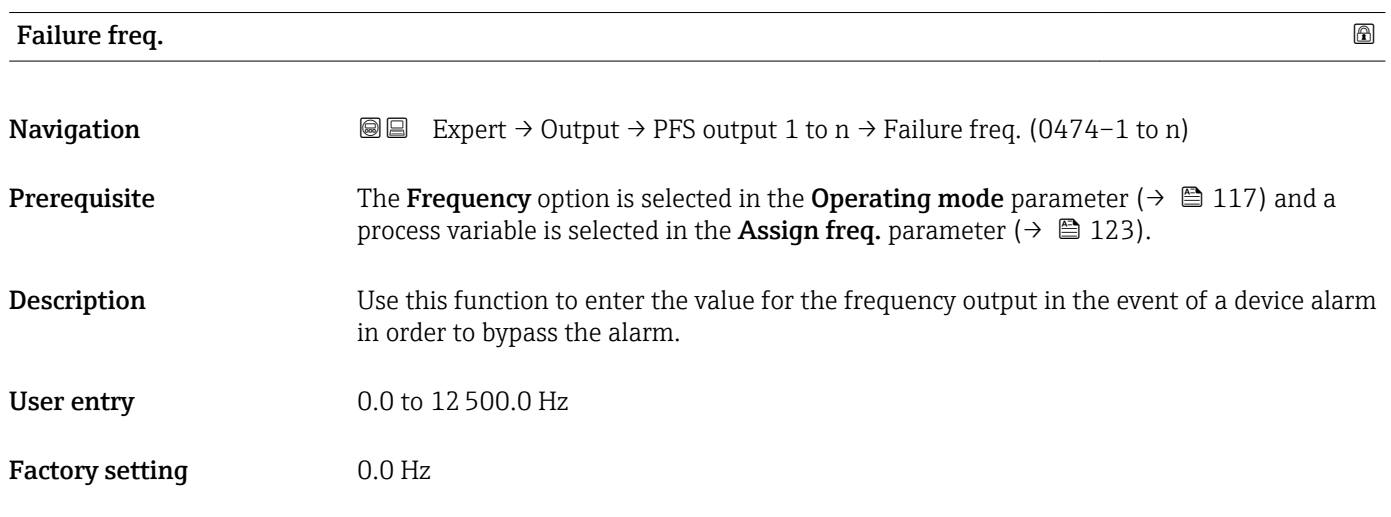

## Output freq. 1 to n

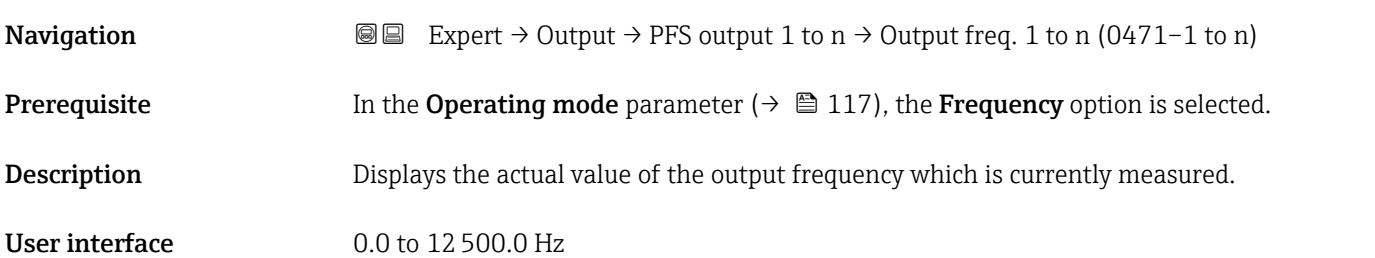

<span id="page-129-0"></span>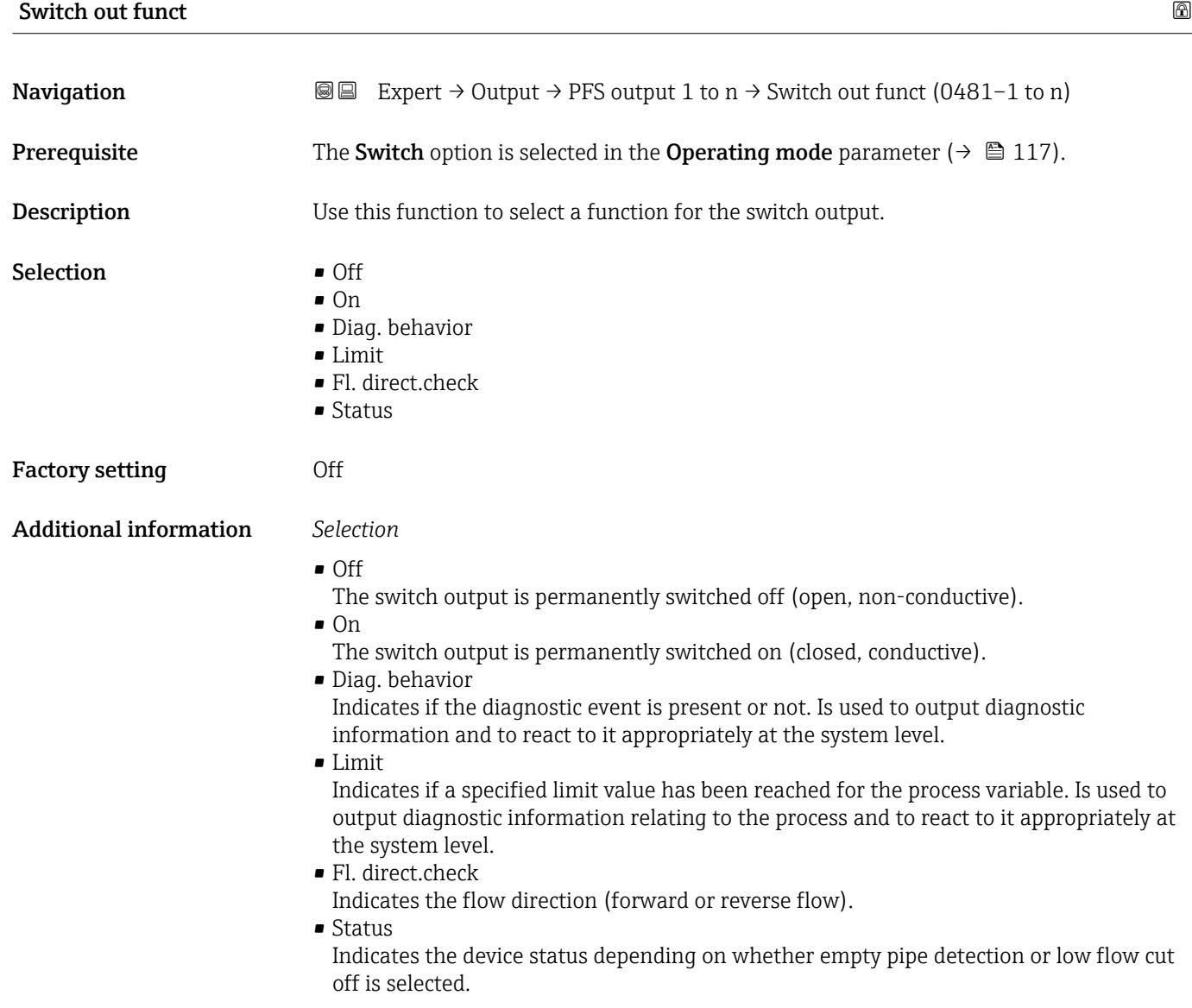

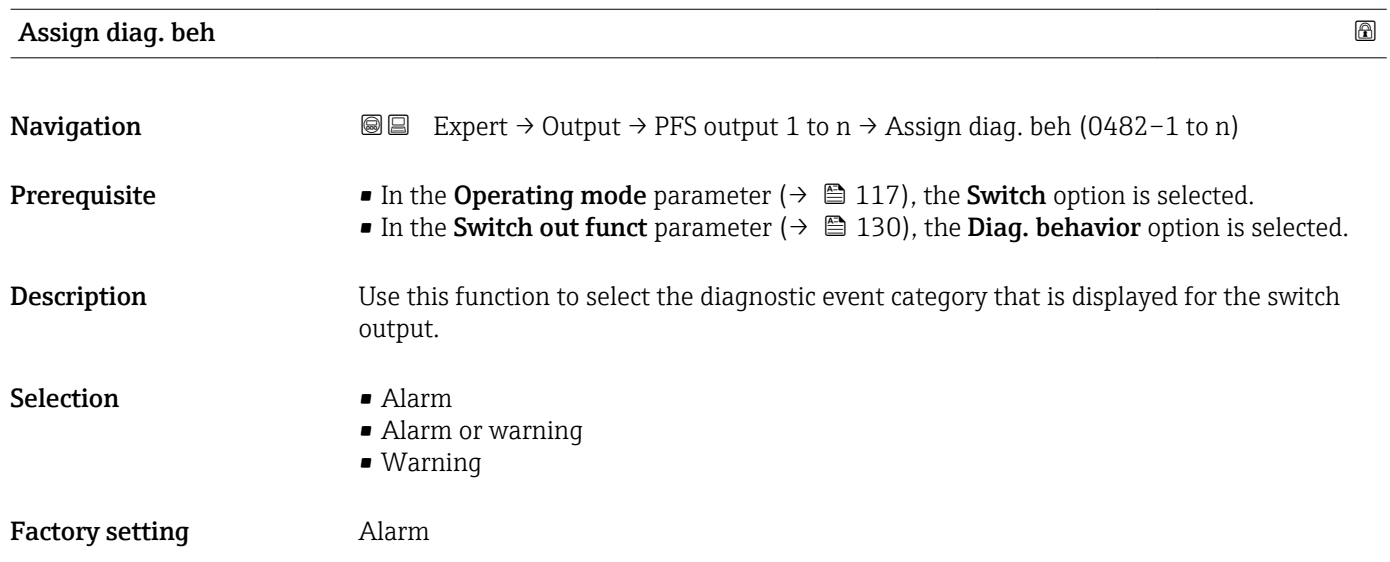

### <span id="page-130-0"></span>Additional information *Description*

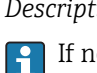

If no diagnostic event is pending, the switch output is closed and conductive.

*Selection*

- Alarm
- The switch output signals only diagnostic events in the alarm category. • Alarm or warning
- The switch output signals diagnostic events in the alarm and warning category. • Warning
- The switch output signals only diagnostic events in the warning category.

| Assign limit | $^{\circ}$                                                                                                    |
|--------------|----------------------------------------------------------------------------------------------------|
| Navigation   | 8 E<br>Expert $\rightarrow$ Output $\rightarrow$ PFS output 1 to n $\rightarrow$ Assign limit (0483-1 to n)                                                                                                    |
| Prerequisite | • The Switch option is selected in the Operating mode parameter ( $\rightarrow \cong 117$ ) parameter.<br>• The Limit option is selected in the Switch out funct parameter ( $\rightarrow \equiv 130$ ) parameter.                                                                                                    |
| Description  | Use this function to select a process variable for the limit function.                                                                                                    |
| Selection    | • Mass flow<br>• Volume flow<br>Correct.vol.flow<br>• Target mass flow<br>Carrier mass fl.<br>■ Target vol. flow<br>Carrier vol. fl.<br>■ Targ.corr.vol.fl<br>Carr.corr.vol.fl<br>• Density<br>Ref.density<br>Ref.dens.altern.<br>GSV flow<br>$-GSVa$<br>• NSV flow<br>$\blacksquare$ NSVa<br>S&W volume flow<br>$\blacksquare$ Water cut<br>· Oil density<br>· Water density<br>• Oil mass flow<br>• Water mass flow<br>· Oil volume flow<br>· Water vol. flow<br>■ Oil corr.vol.fl.<br>■ Water corr.v.fl.<br>· Dynam. viscosity<br>Concentration<br>Kinematic visc.<br>■ TempCompDynVisc<br>■ TempCompKinVisc |

<sup>\*</sup> Visibility depends on order options or device settings

- Temperature
- Oscil. damping
- Pressure
- Totalizer 1
- Totalizer 2
- Totalizer 3

#### Factory setting Mass flow

### Additional information *Description*

#### Behavior of status output when Switch-on value > Switch-off value:

- Process variable > Switch-on value: transistor is conductive
- Process variable < Switch-off value: transistor is non-conductive

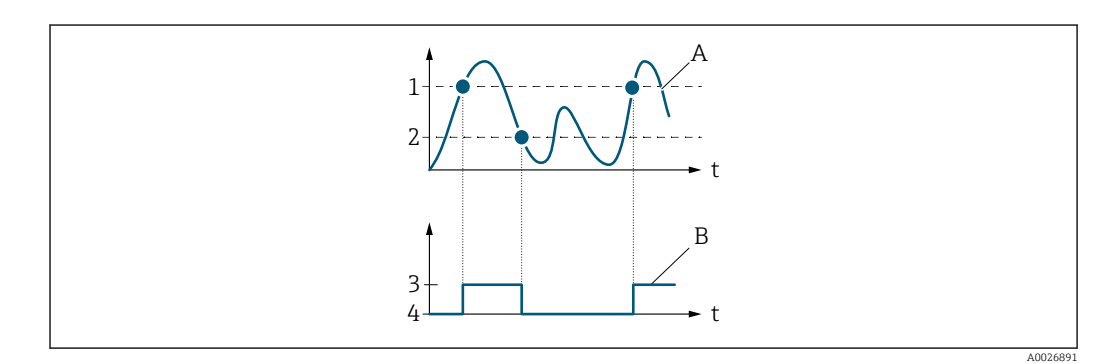

- *1 Switch-on value*
- *2 Switch-off value 3 Conductive*
- *4 Non-conductive*
- *A Process variable*
- *B Status output*

Behavior of status output when Switch-on value < Switch-off value:

- Process variable < Switch-on value: transistor is conductive
- Process variable > Switch-off value: transistor is non-conductive

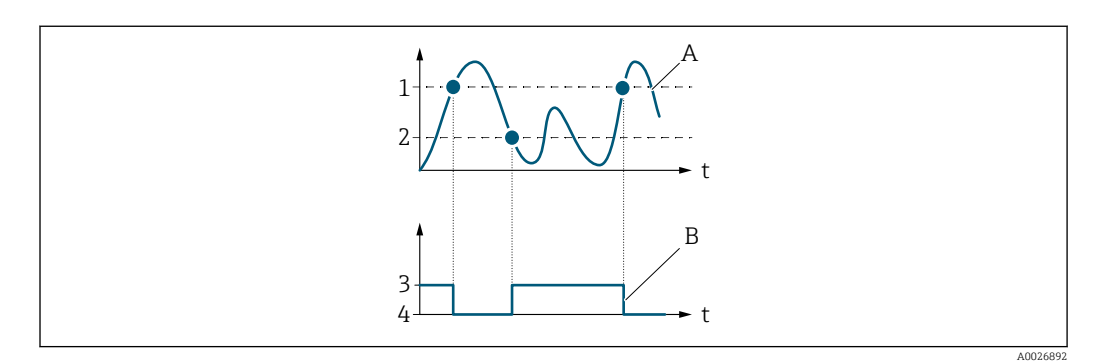

- *1 Switch-off value*
- *2 Switch-on value*
- *3 Conductive*
- *4 Non-conductive A Process variable*
- *B Status output*

Behavior of status output when Switch-on value = Switch-off value:

- Process variable > Switch-on value: transistor is conductive
- Process variable < Switch-off value: transistor is non-conductive

<span id="page-132-0"></span>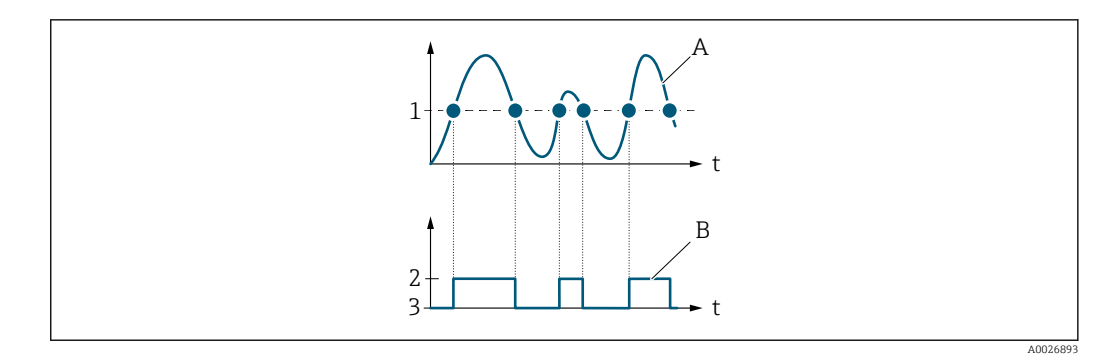

- *1 Switch-on value = Switch-off value*
- *2 Conductive*
- *3 Non-conductive*
- *A Process variable*
- *B Status output*

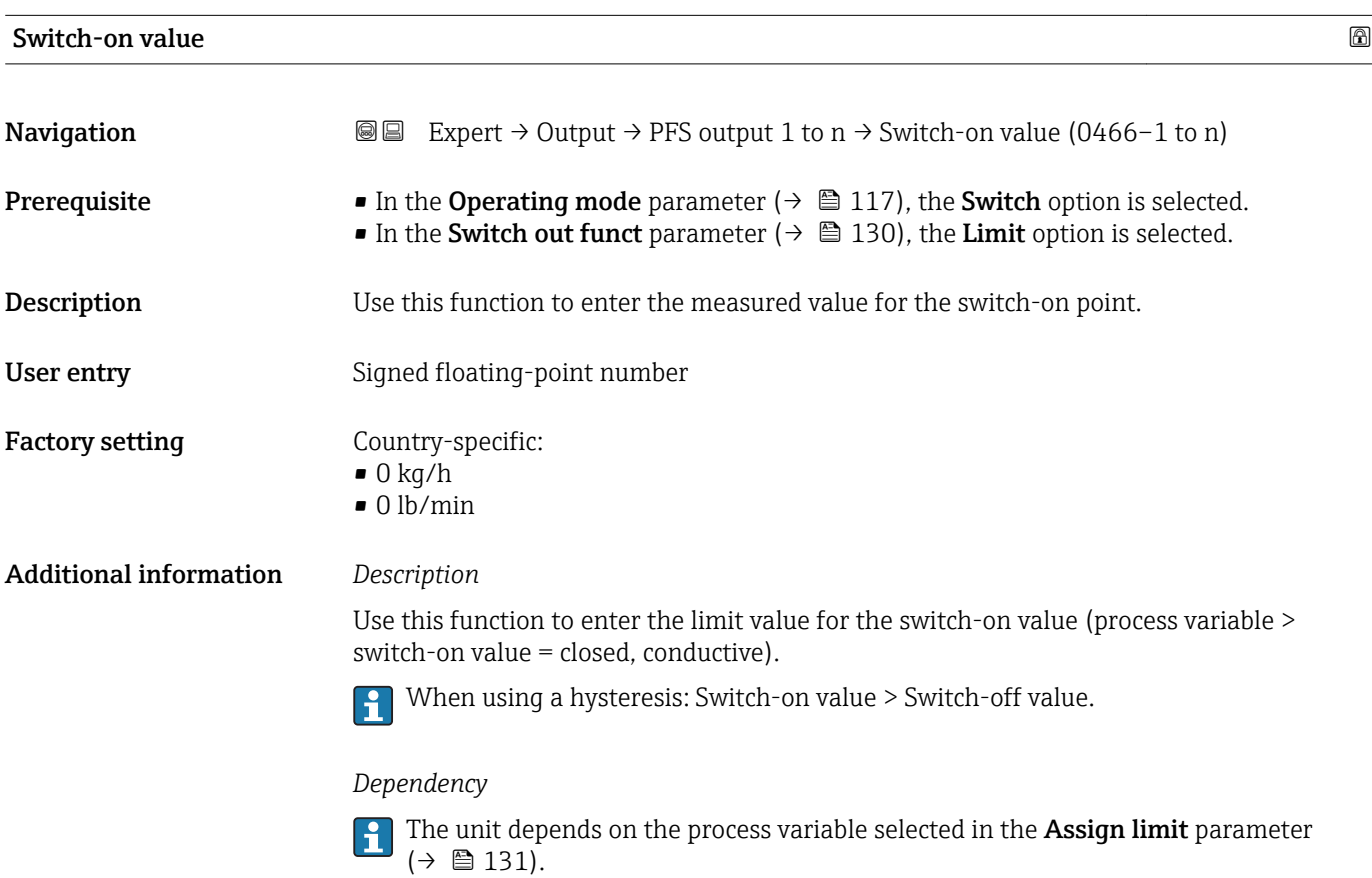

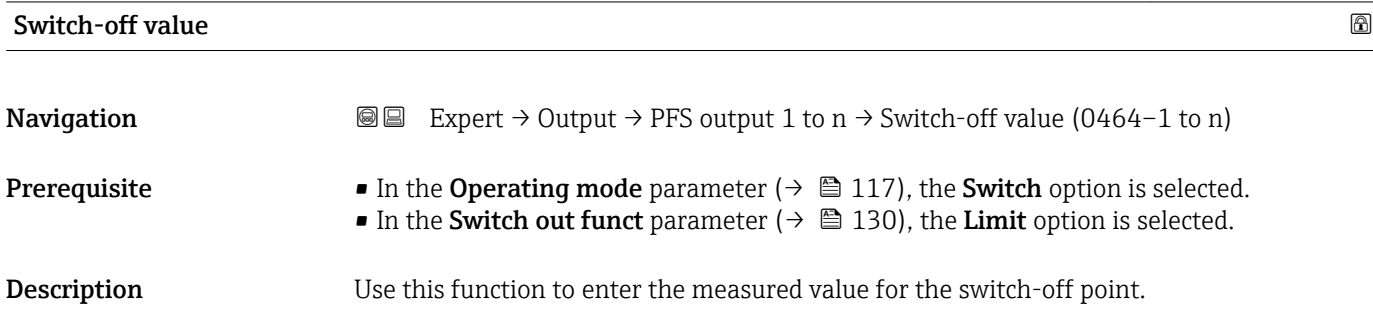

<span id="page-133-0"></span>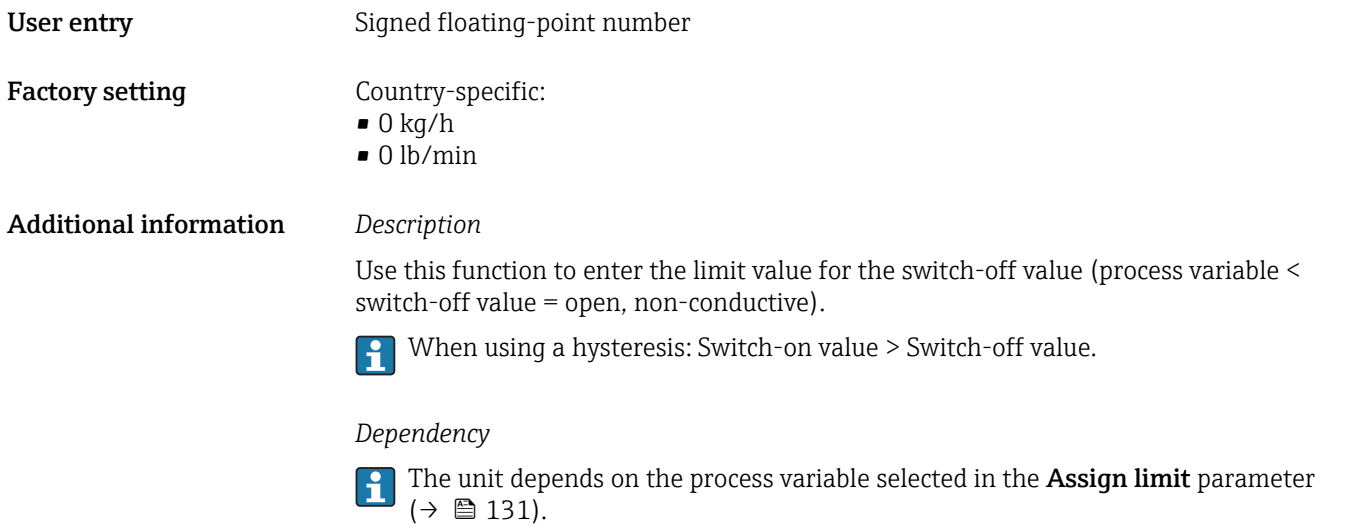

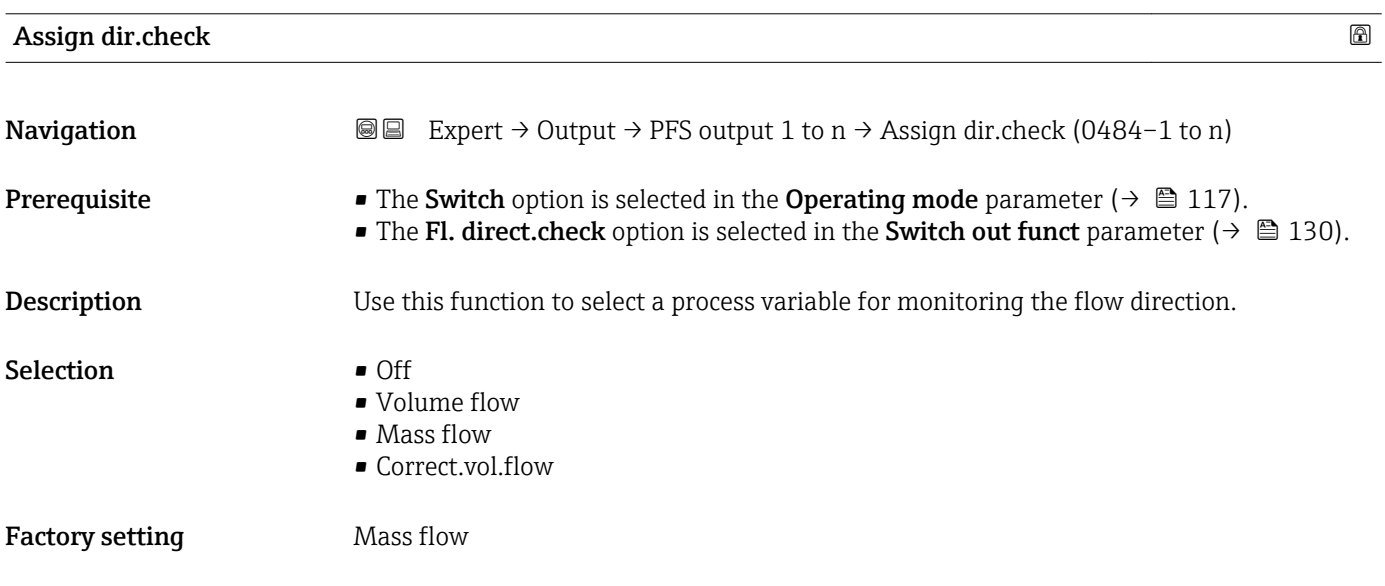

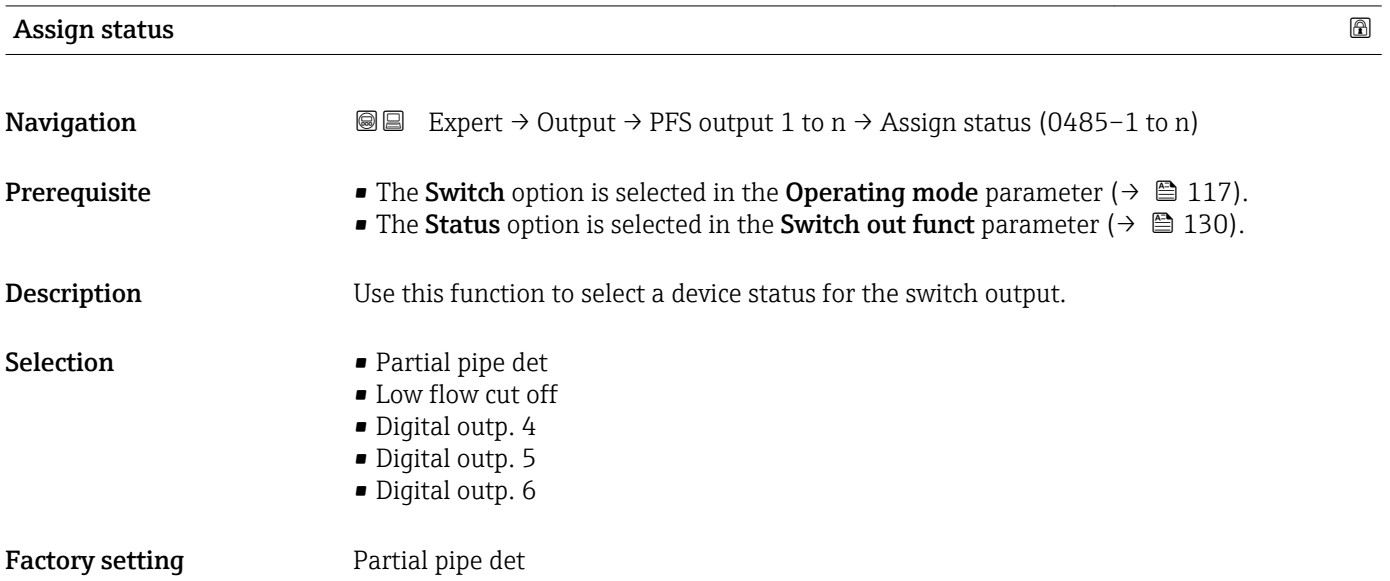

## <span id="page-134-0"></span>Additional information *Options*

If empty pipe detection or low flow cut off are enabled, the output is conductive. Otherwise, the switch output is non-conductive.

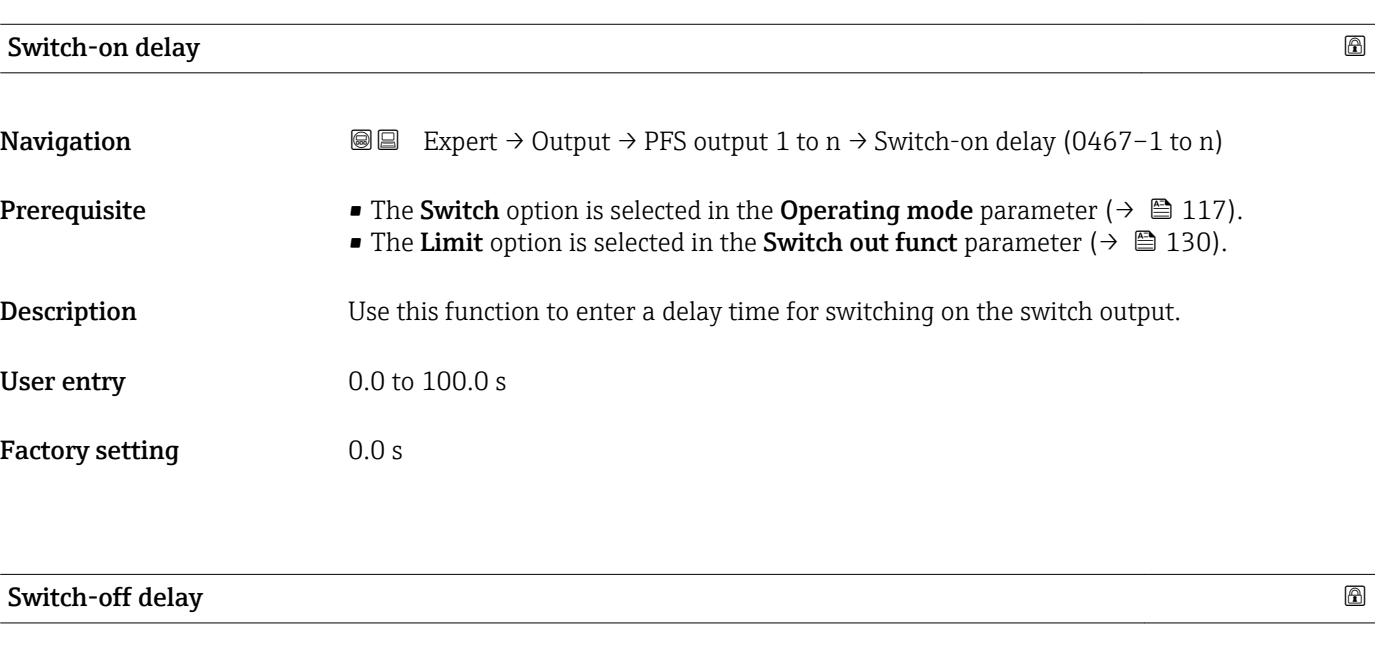

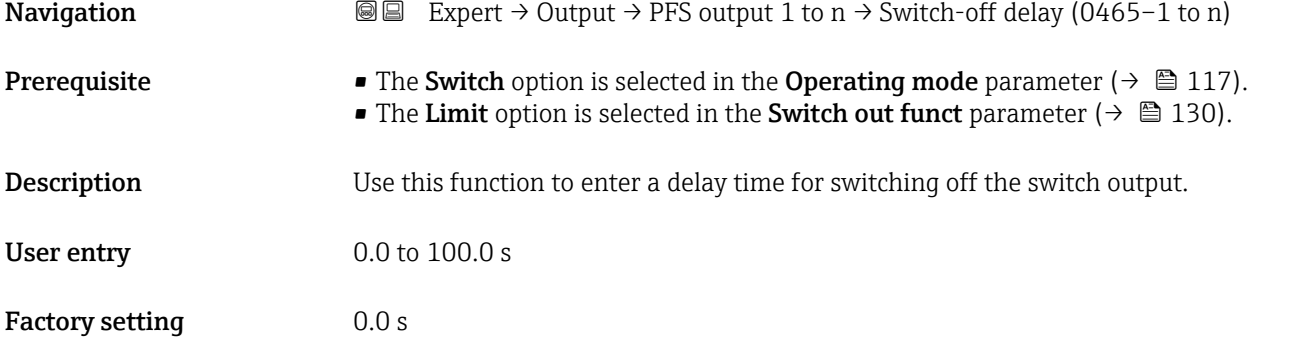

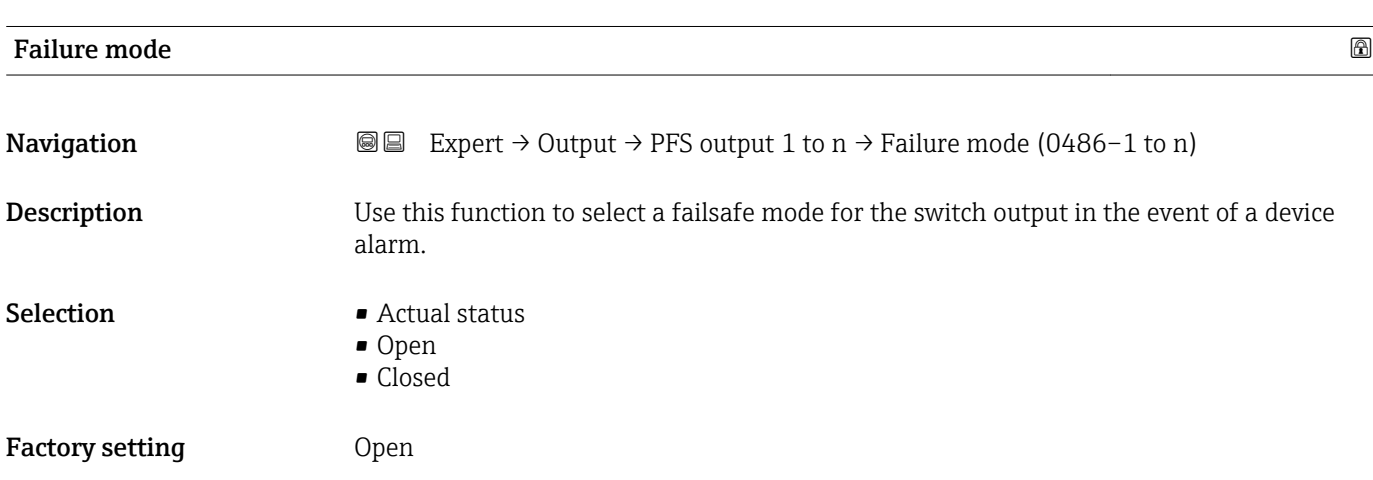

### <span id="page-135-0"></span>Additional information *Options*

• Actual status

In the event of a device alarm, faults are ignored and the current behavior of the input value is output by the switch output. The **Actual status** option behaves in the same way as the current input value.

- Open
- In the event of a device alarm, the switch output's transistor is set to non-conductive. • Closed

In the event of a device alarm, the switch output's transistor is set to **conductive**.

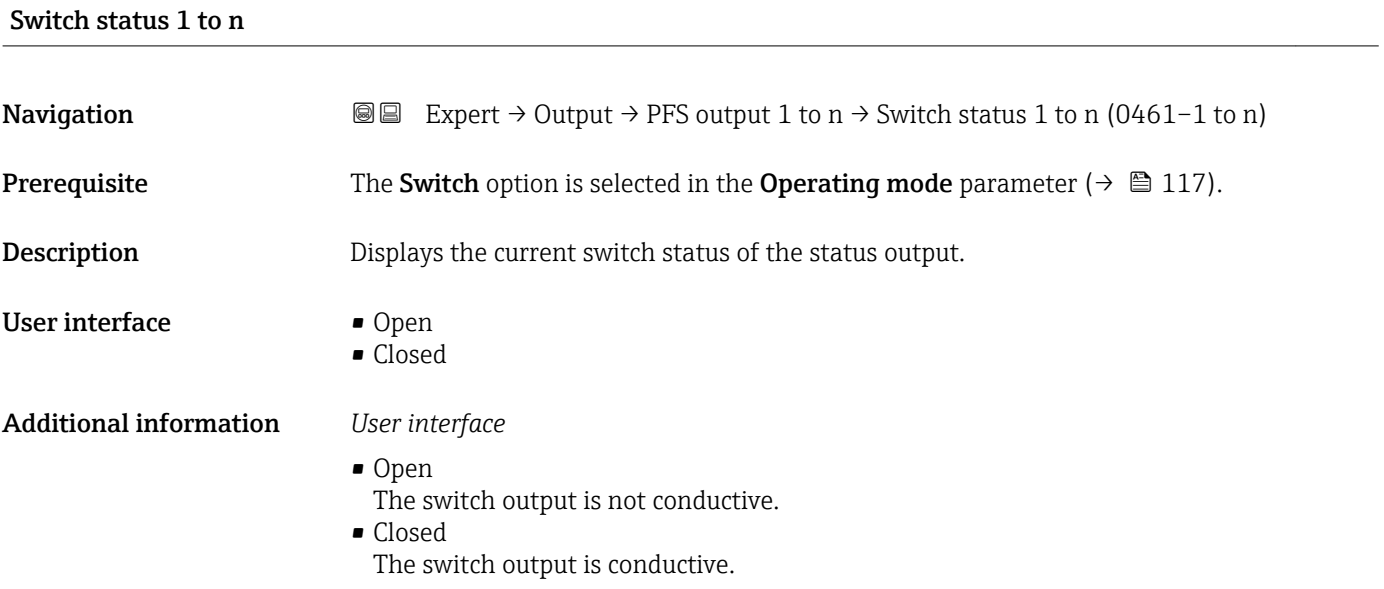

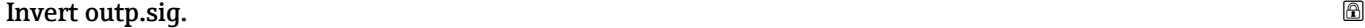

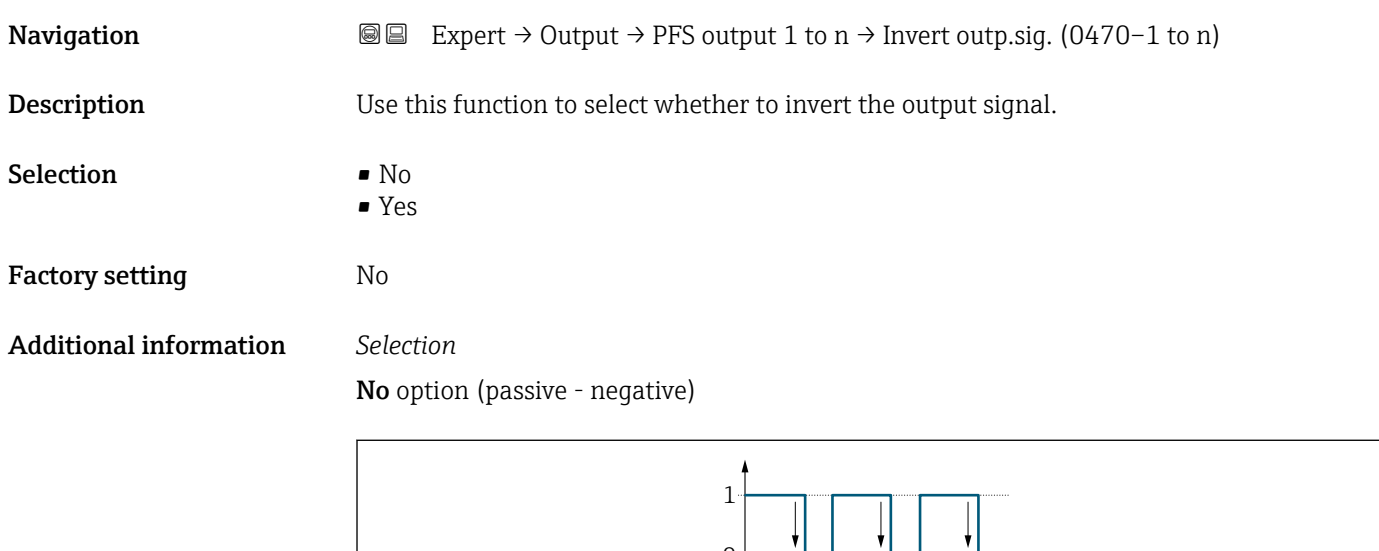

 $0<sup>1</sup>$ 

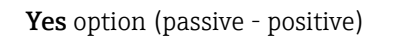

A0026693

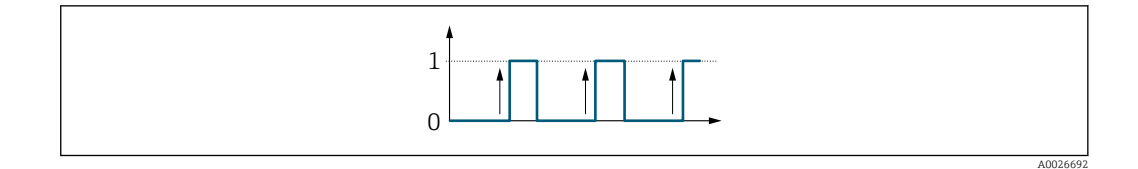

## 3.5.3 "Relay output 1 to n" submenu

*Navigation* 
■■ Expert → Output → Relay output 1 to n

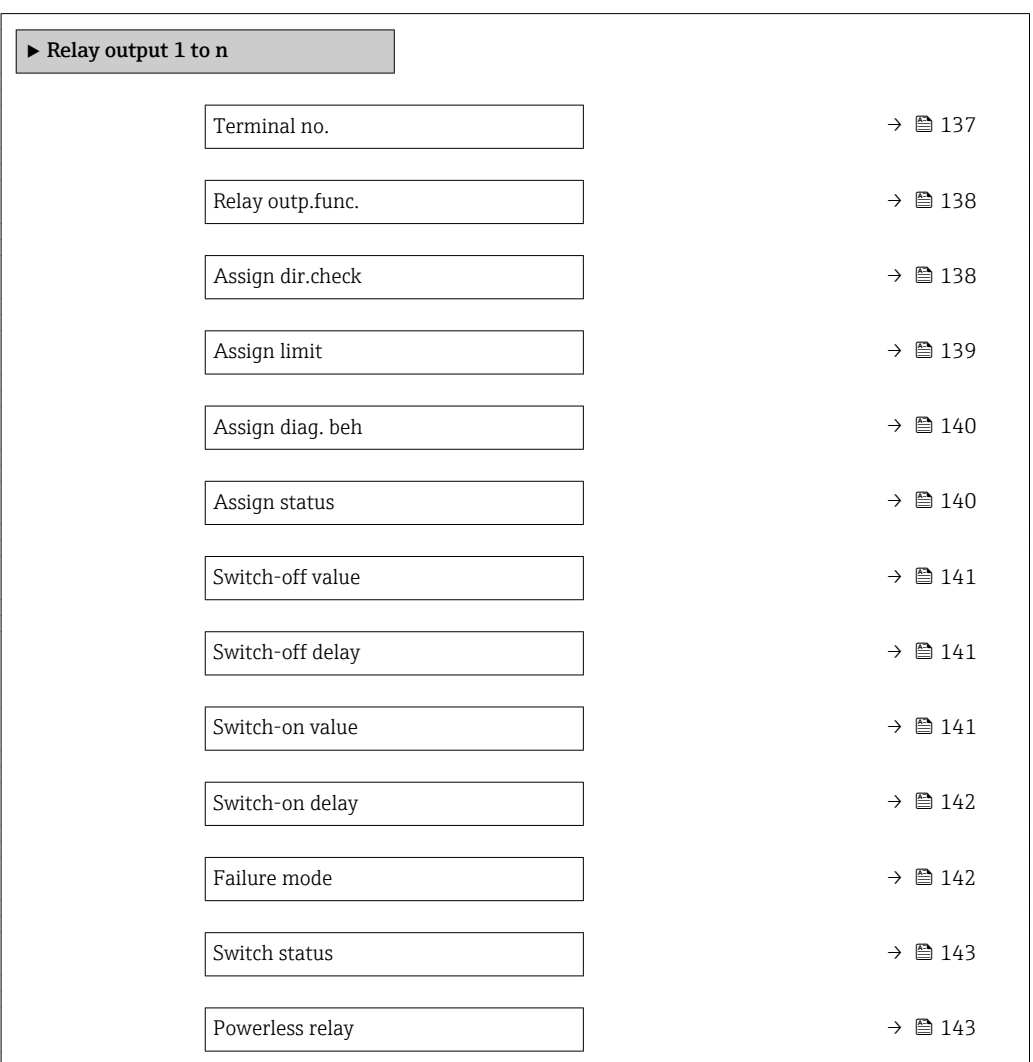

### Terminal no.

**Navigation**  $\text{■}$  Expert  $\rightarrow$  Output  $\rightarrow$  Relay output 1 to n  $\rightarrow$  Terminal no. (0812-1 to n)

**Description** Displays the terminal numbers used by the relay output module.

<span id="page-137-0"></span>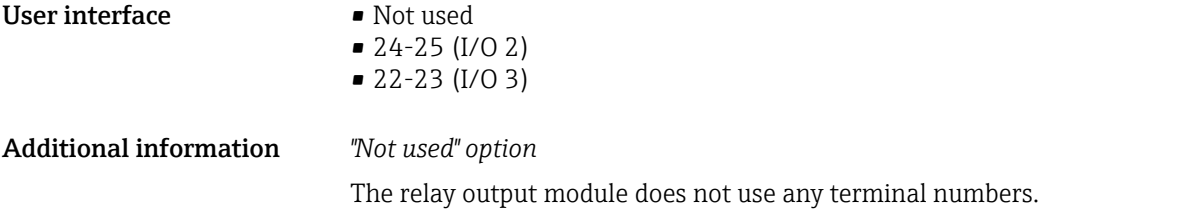

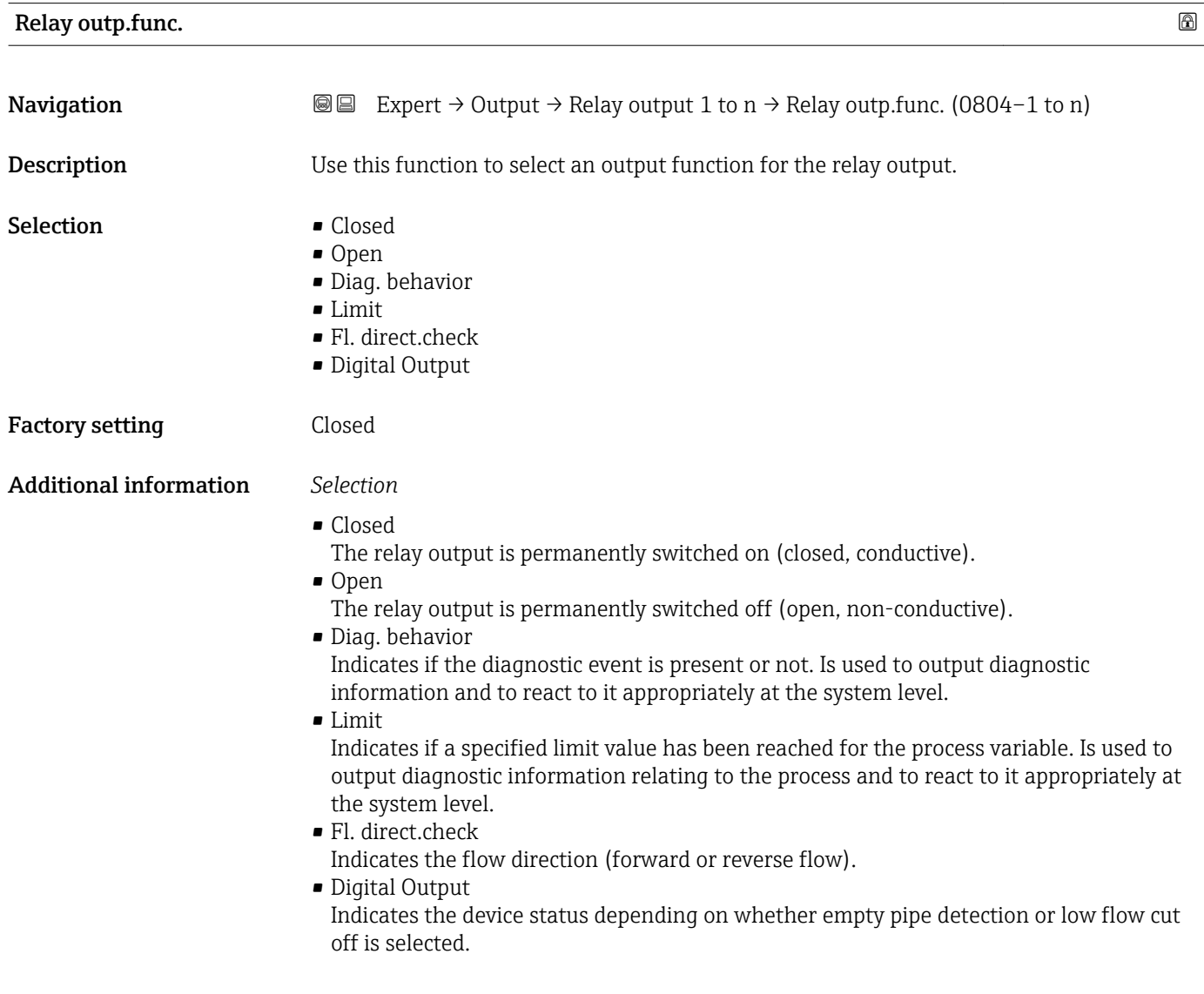

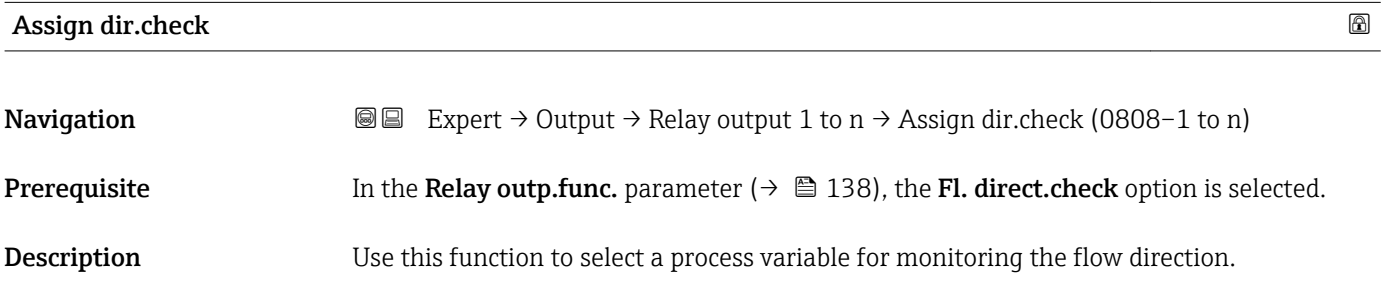

<span id="page-138-0"></span>

| Selection              | $\bullet$ Off<br>• Volume flow<br>• Mass flow<br>Correct.vol.flow                                                                                                    |   |  |
|------------------------|----------------------------------------------------------------------------------------------------|---|--|
| <b>Factory setting</b> | Mass flow                                                                                                    |   |  |
| Assign limit           |                                                                                                    | A |  |
| Navigation             | Expert $\rightarrow$ Output $\rightarrow$ Relay output 1 to n $\rightarrow$ Assign limit (0807-1 to n)<br>8 E                                                                                                    |   |  |
| Prerequisite           | The Limit option is selected in the Relay outp.func. parameter ( $\rightarrow \Box$ 138) parameter.                                                                                                    |   |  |
| Description            | Use this function to select a process variable for the limit value function.                                                                                                    |   |  |
| Selection              | • Mass flow<br>• Volume flow<br>Correct.vol.flow<br>• Target mass flow<br>$\bullet$ Carrier mass fl. $^*$<br>■ Target vol. flow<br>Carrier vol. fl.<br>■ Targ.corr.vol.fl<br>Carr.corr.vol.fl<br>• Density<br>Ref.density<br>Ref.dens.altern.<br>GSV flow<br>$-GSVa$<br>• NSV flow<br>$\blacksquare$ NSVa<br>S&W volume flow<br>$\blacksquare$ Water cut<br>· Oil density<br>• Water density<br>• Oil mass flow<br>• Water mass flow<br>• Oil volume flow<br>• Water vol. flow<br>Oil corr.vol.fl.<br>■ Water corr.v.fl.<br>· Dynam. viscosity<br>$\blacksquare$ Concentration<br>Kinematic visc.<br>■ TempCompDynVisc<br>■ TempCompKinVisc<br>$\blacksquare$ Temperature<br>• Oscil. damping<br>$\blacksquare$ Pressure<br>$\blacksquare$ Totalizer 1<br>■ Totalizer 2<br>■ Totalizer 3 |   |  |

<sup>\*</sup> Visibility depends on order options or device settings

<span id="page-139-0"></span>Factory setting  $M$ 

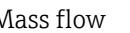

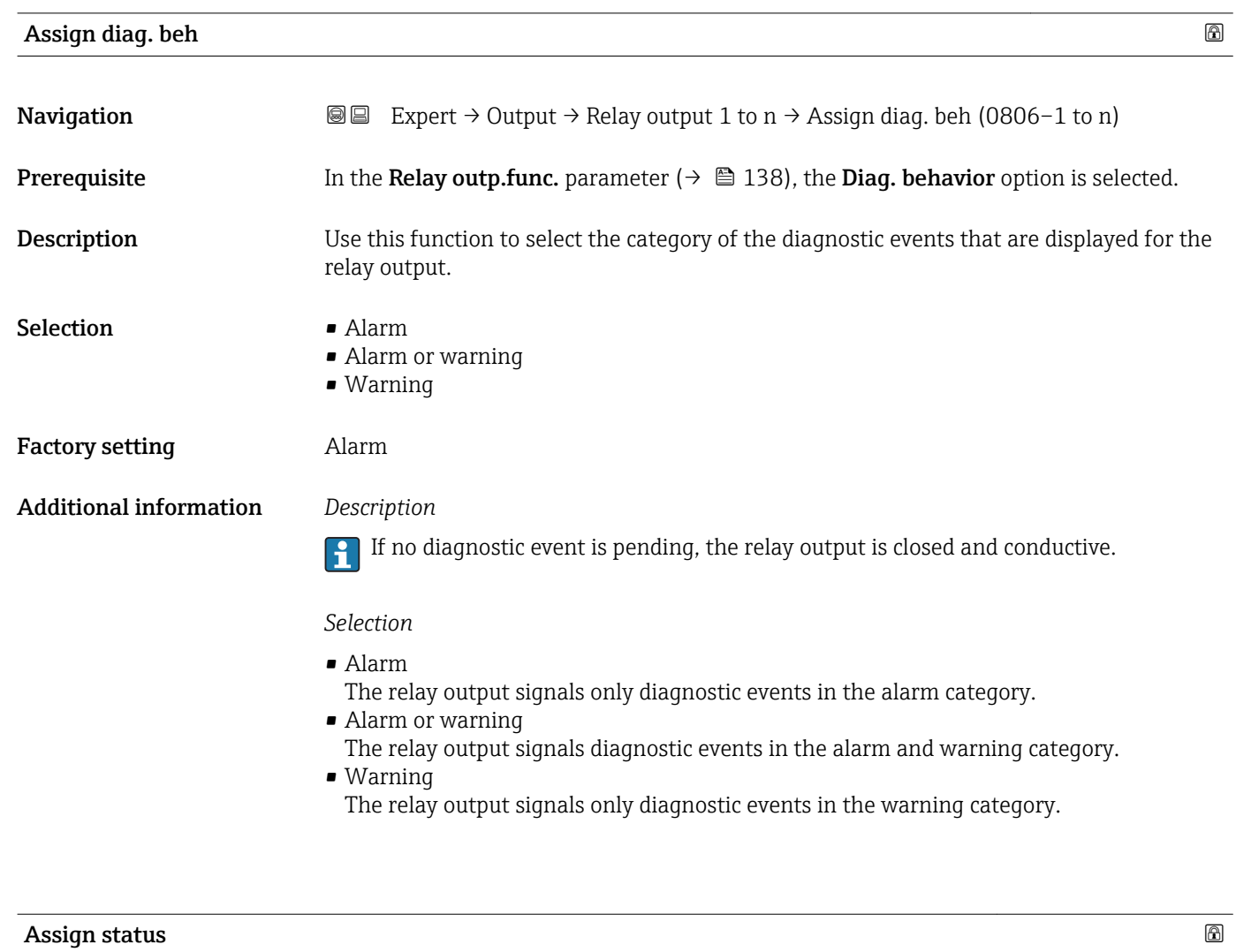

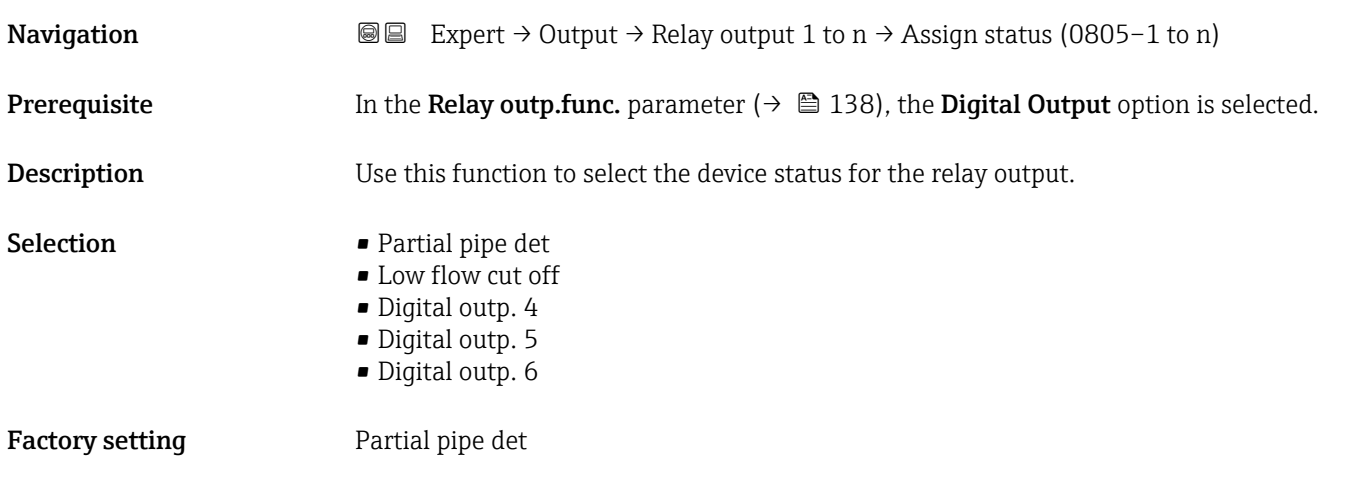

<span id="page-140-0"></span>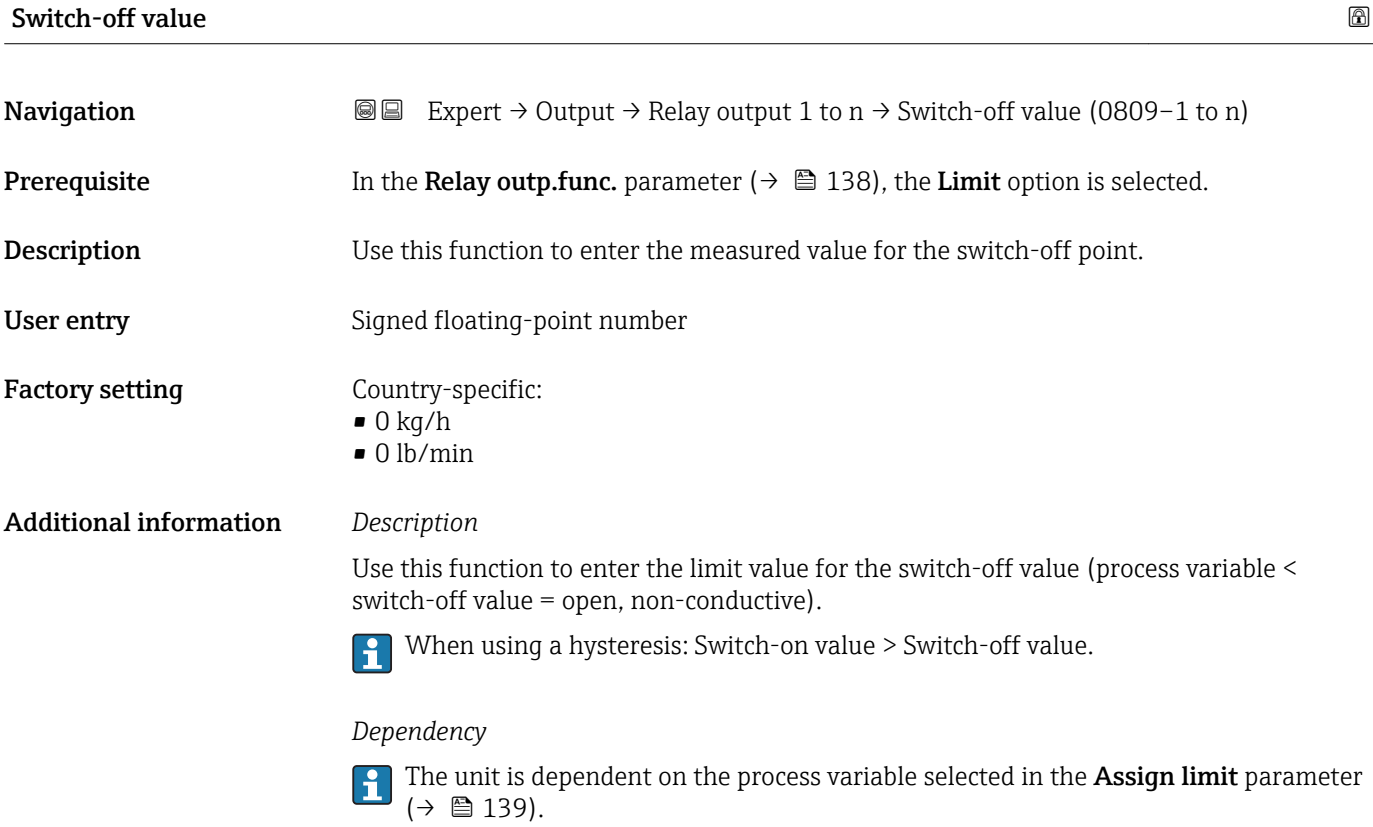

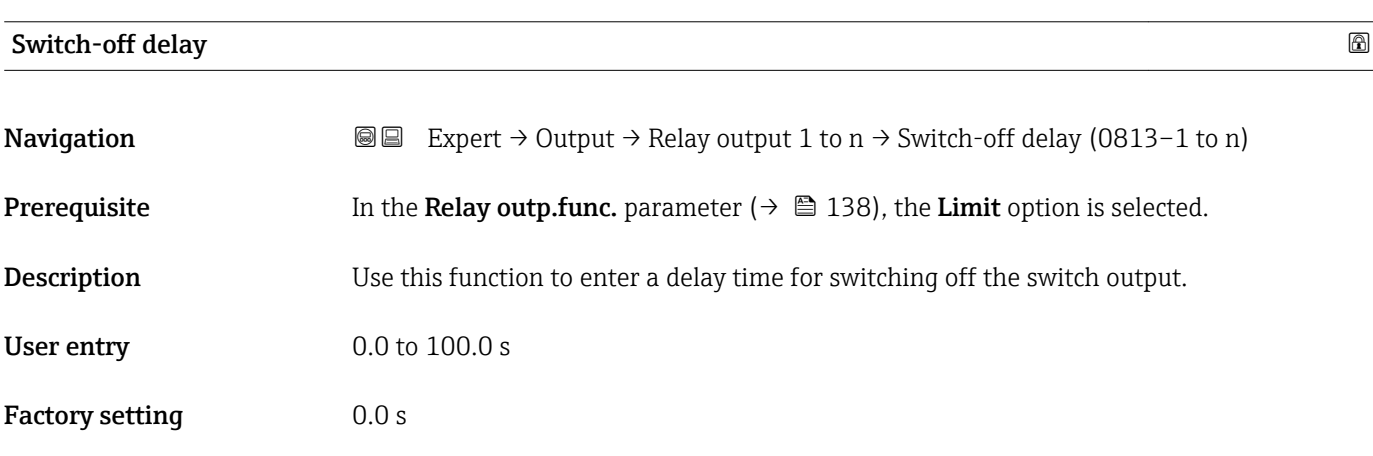

## Switch-on value

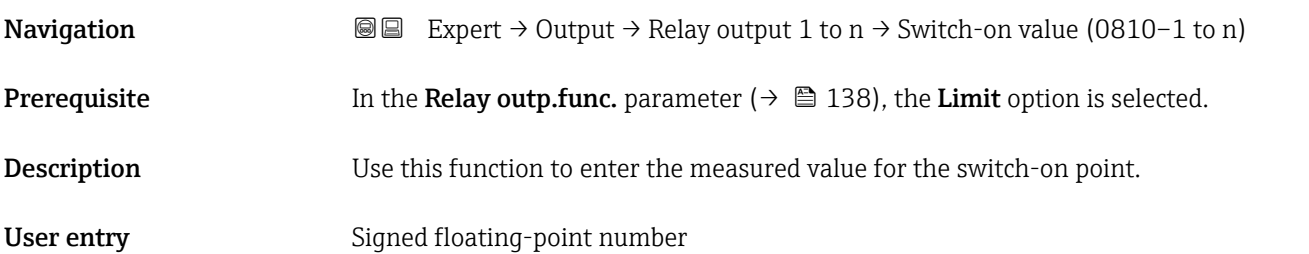

<span id="page-141-0"></span>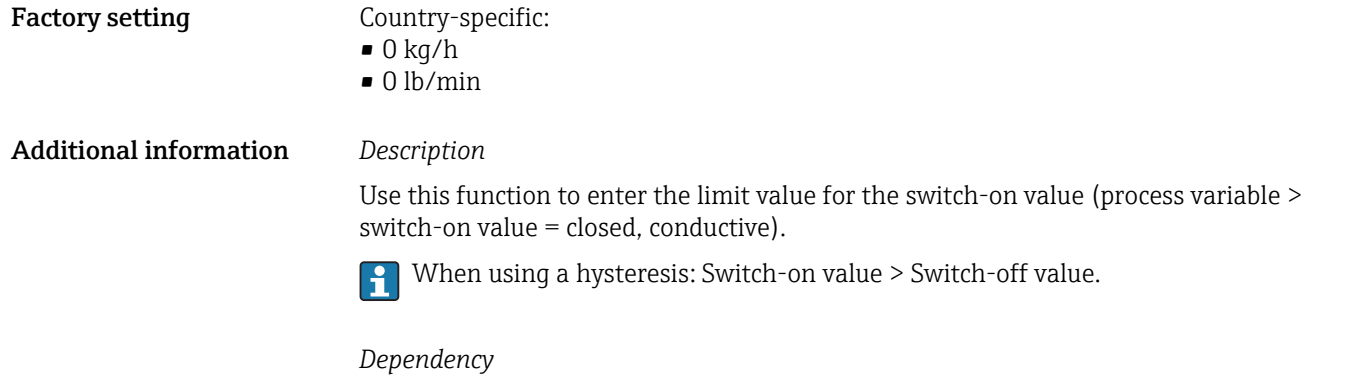

The unit is dependent on the process variable selected in the Assign limit parameter (→ ■ 139).

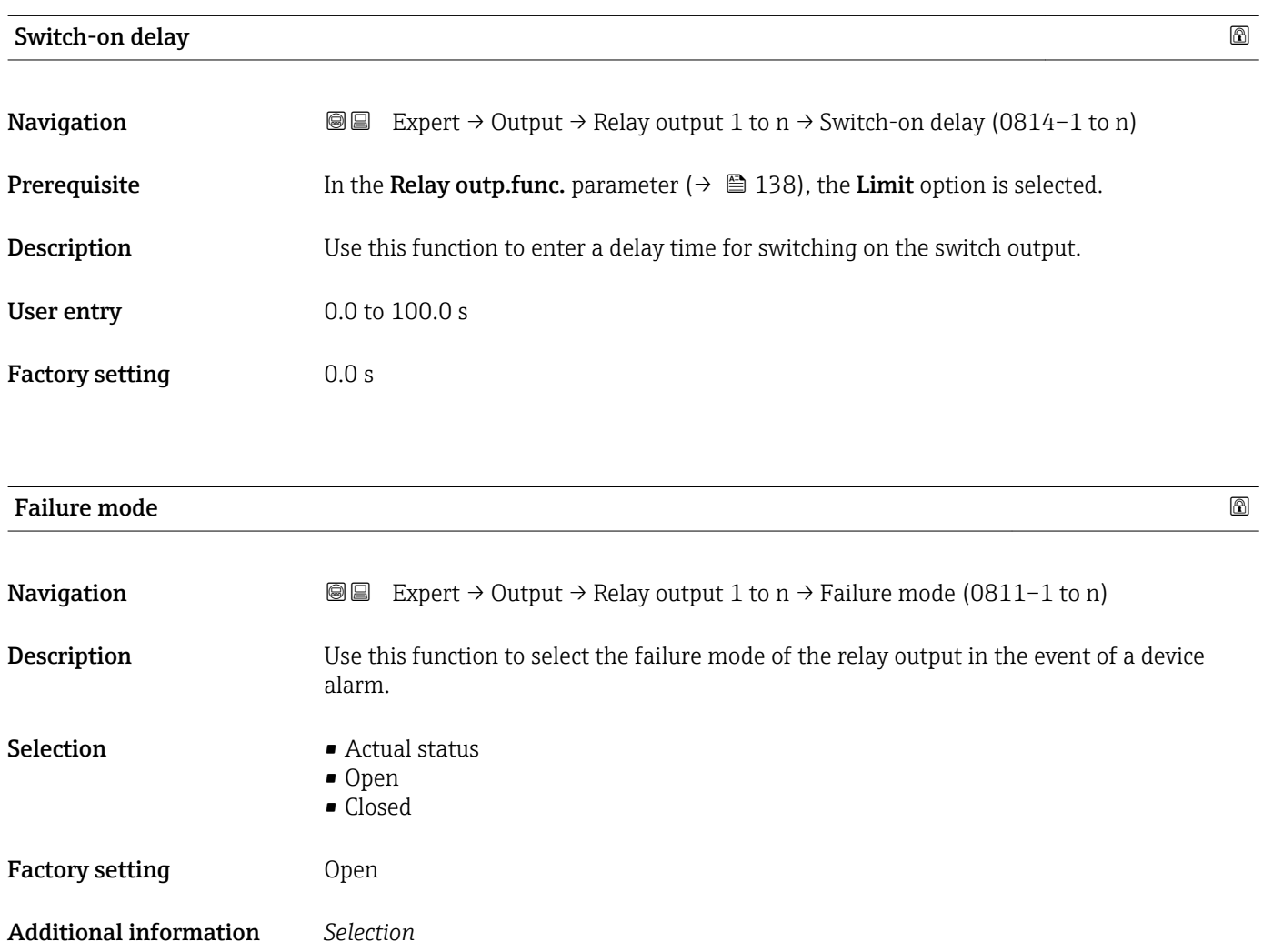

• Actual status

In the event of a device alarm, faults are ignored and the current behavior of the input value is output by the relay output. The **Actual status** option behaves in the same way as the current input value.

• Open

In the event of a device alarm, the relay output's transistor is set to non-conductive. • Closed

In the event of a device alarm, the relay output's transistor is set to conductive.

<span id="page-142-0"></span>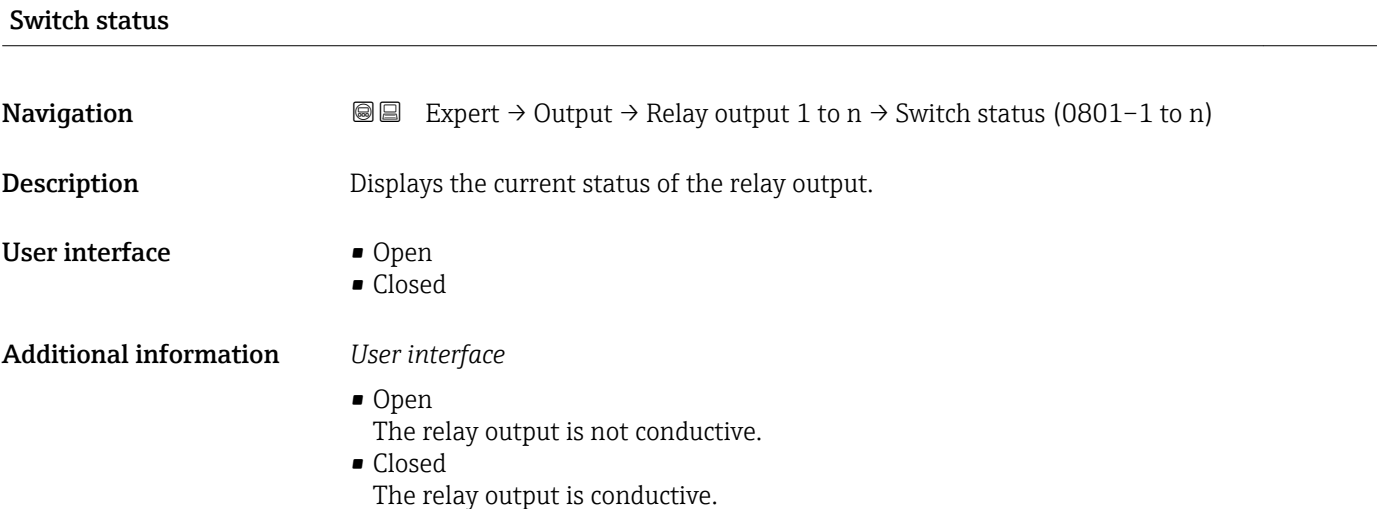

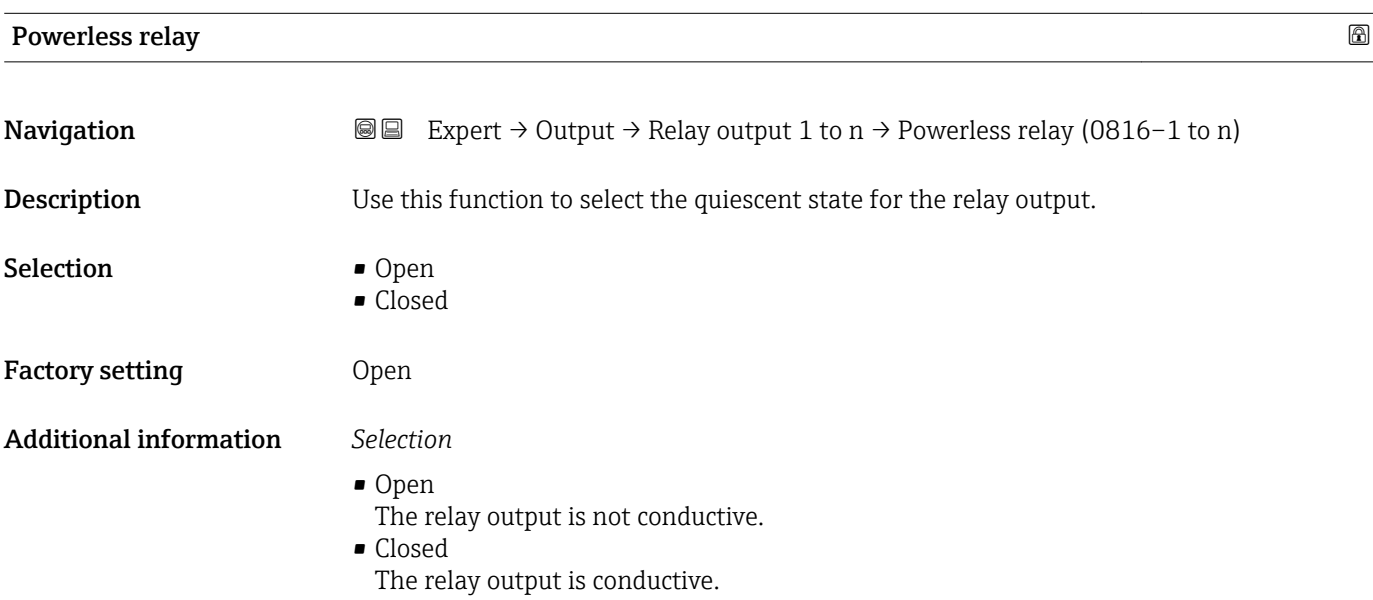

# 3.6 "Communication" submenu

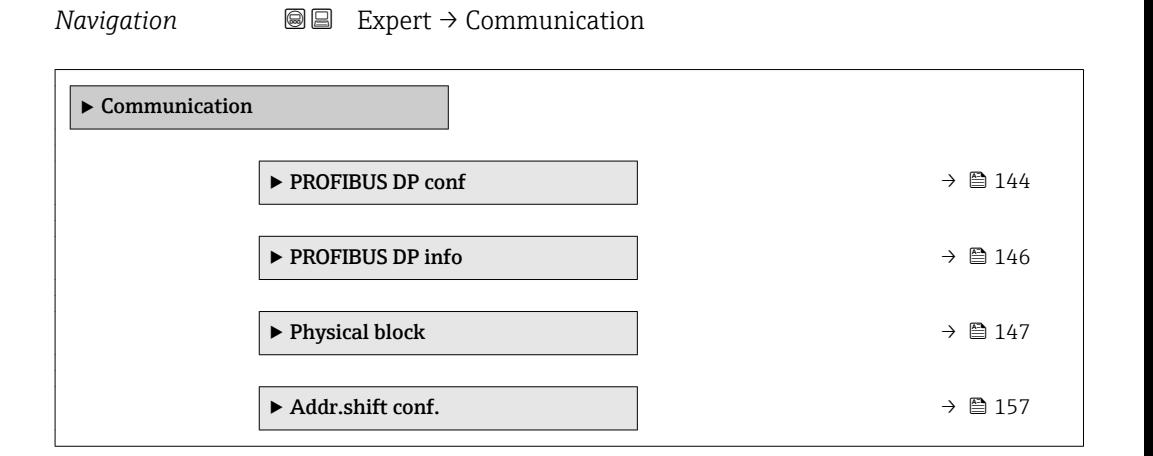

<span id="page-143-0"></span>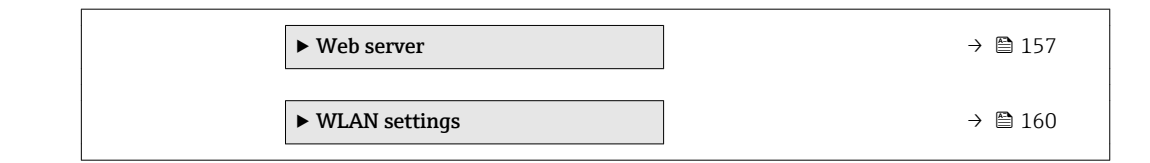

## 3.6.1 "PROFIBUS DP conf" submenu

*Navigation* 
■■ Expert → Communication → PROFIBUS DP conf

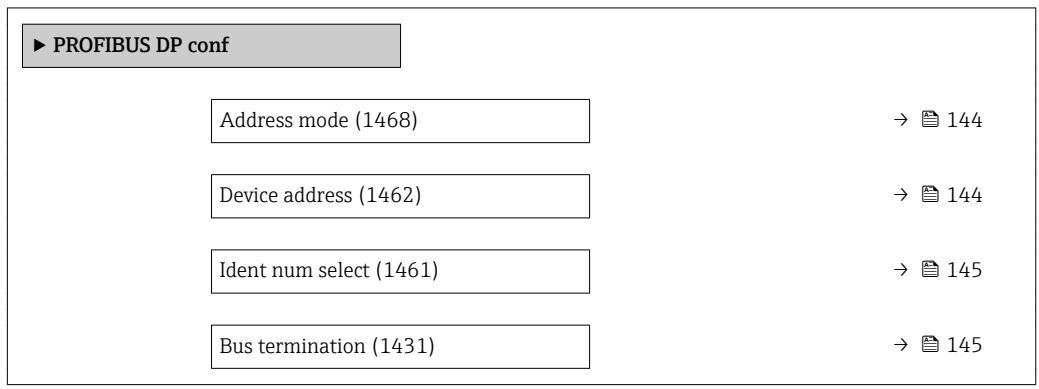

## Address mode

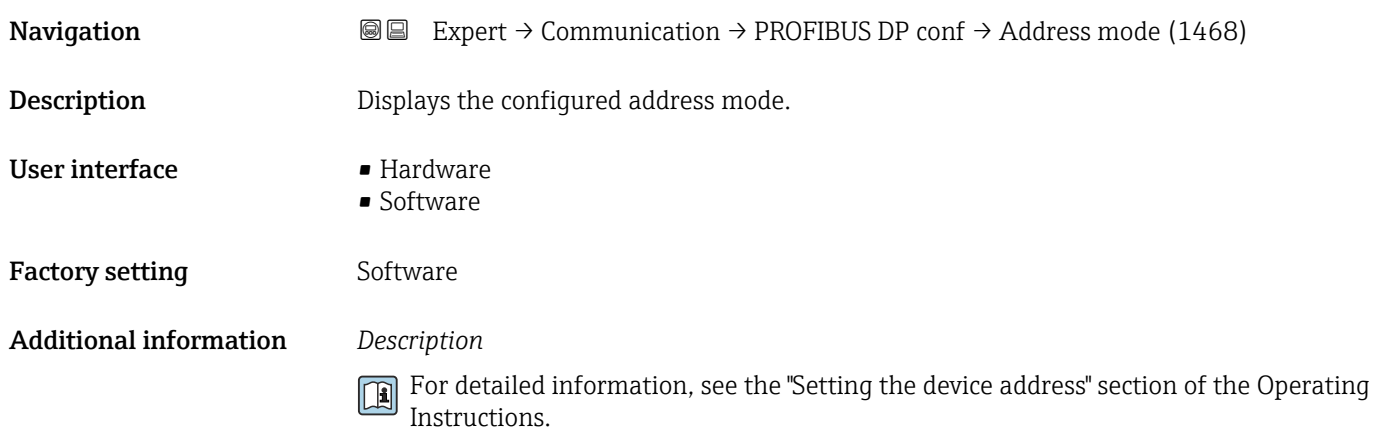

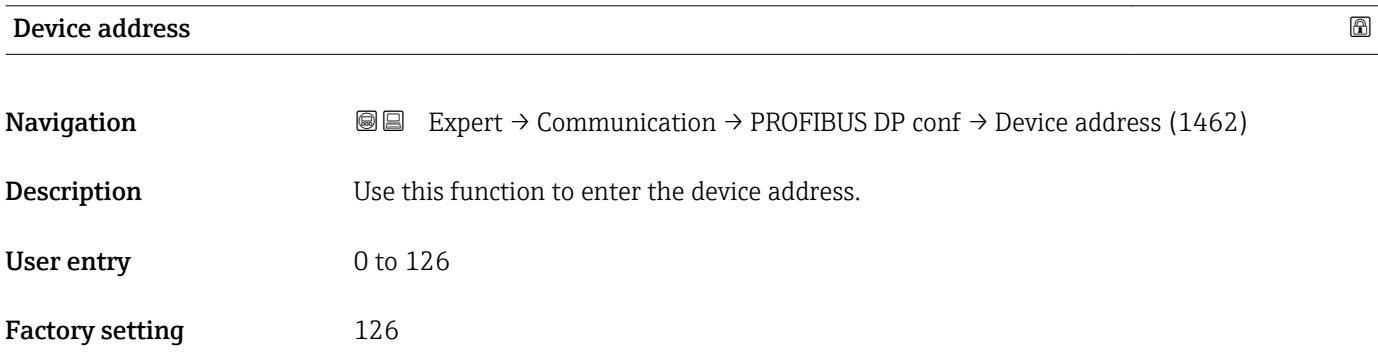
### Additional information *Description*

The address must always be configured for a PROFIBUS device. The valid address range is between 1 and 126. In a PROFIBUS network, each address can only be assigned once. If an address is not configured correctly, the device is not recognized by the master. All measuring devices are delivered from the factory with the device address 126 and with the software addressing method.

Displays the configured address mode: Address mode parameter ( $\rightarrow \blacksquare$  144)  $\vert$  -  $\vert$ 

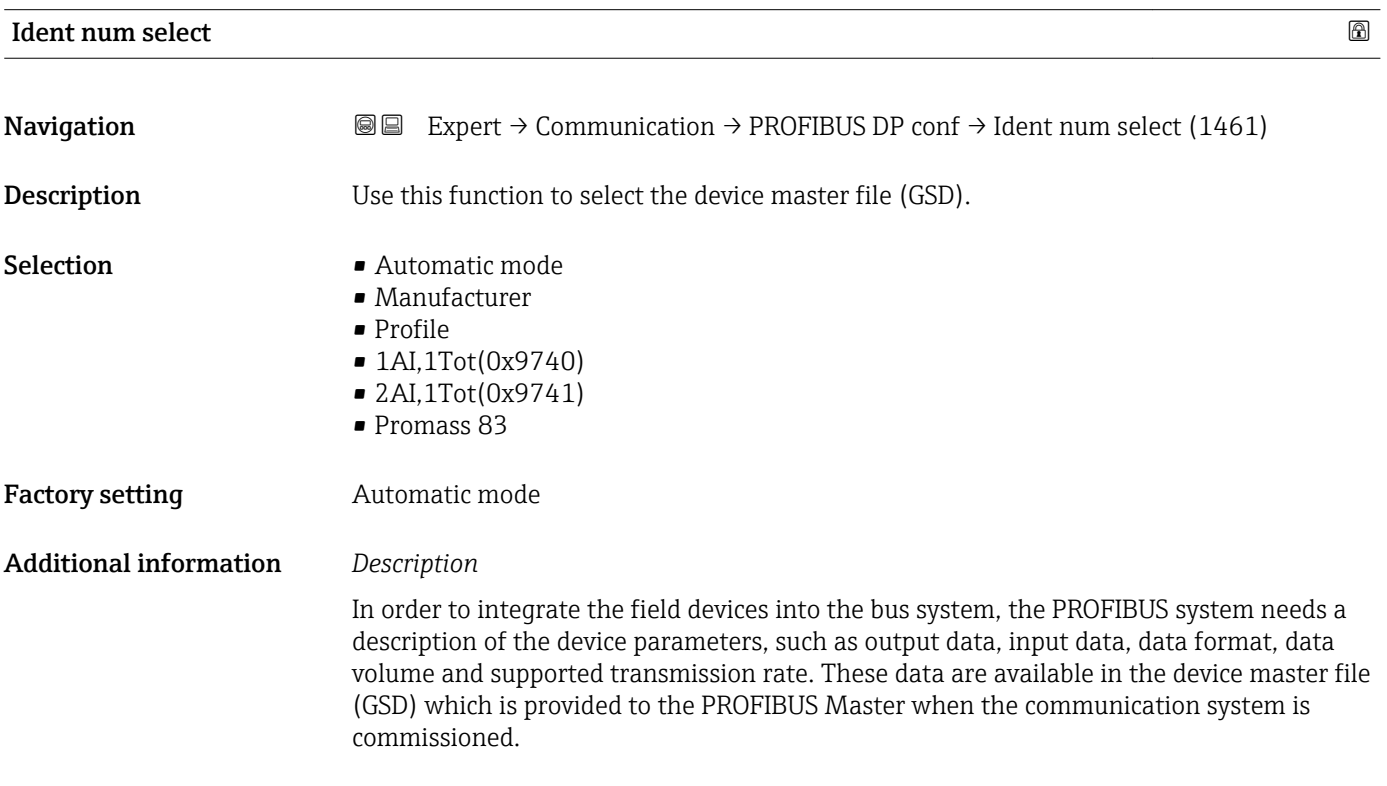

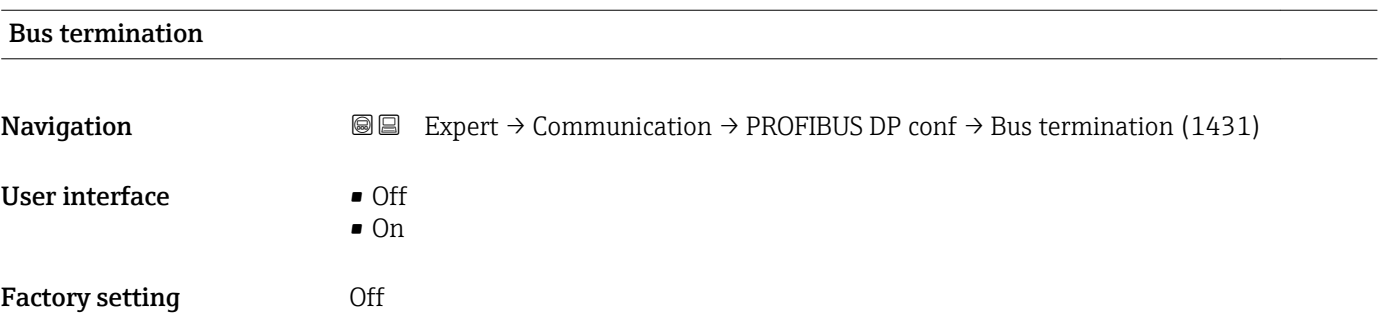

### 3.6.2 "PROFIBUS DP info" submenu

*Navigation* 
■■ Expert → Communication → PROFIBUS DP info

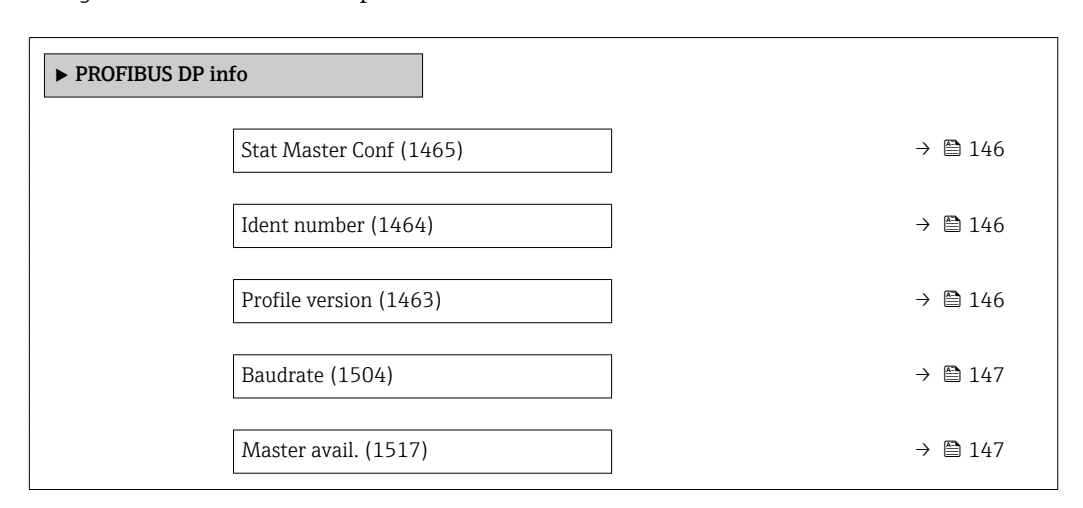

## Stat Master Conf

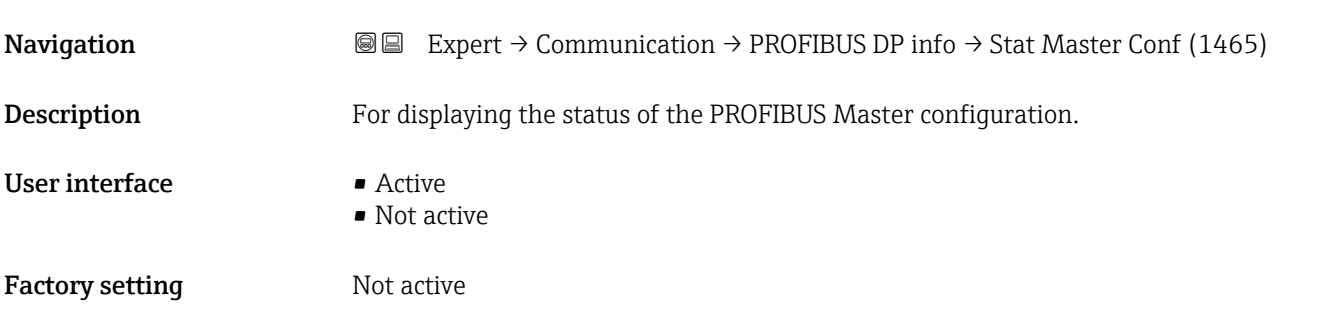

## Ident number

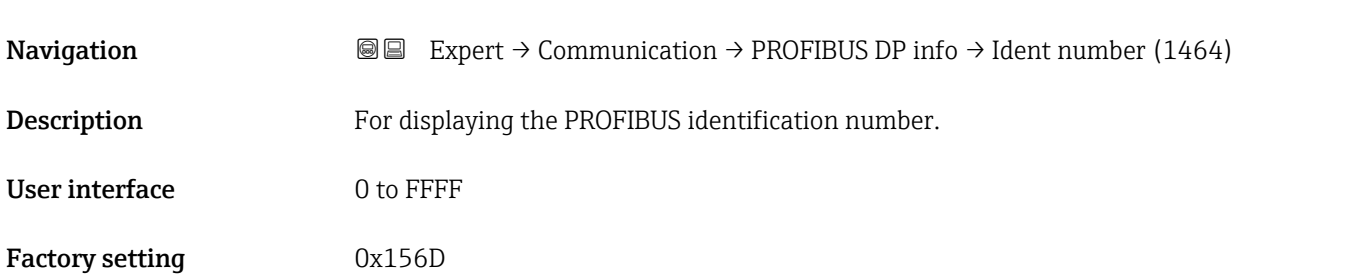

### Profile version

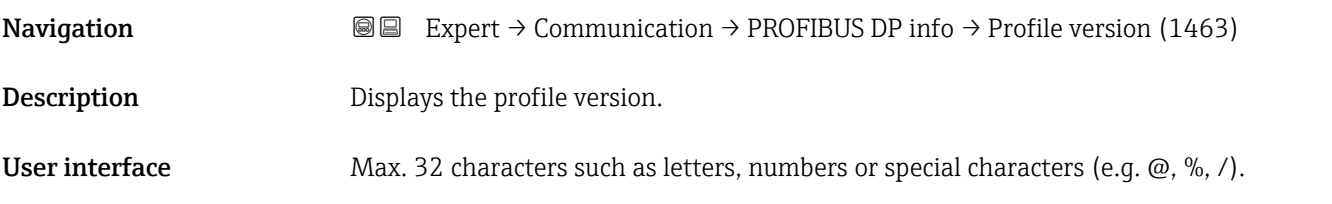

<span id="page-146-0"></span>Factory setting 3.02

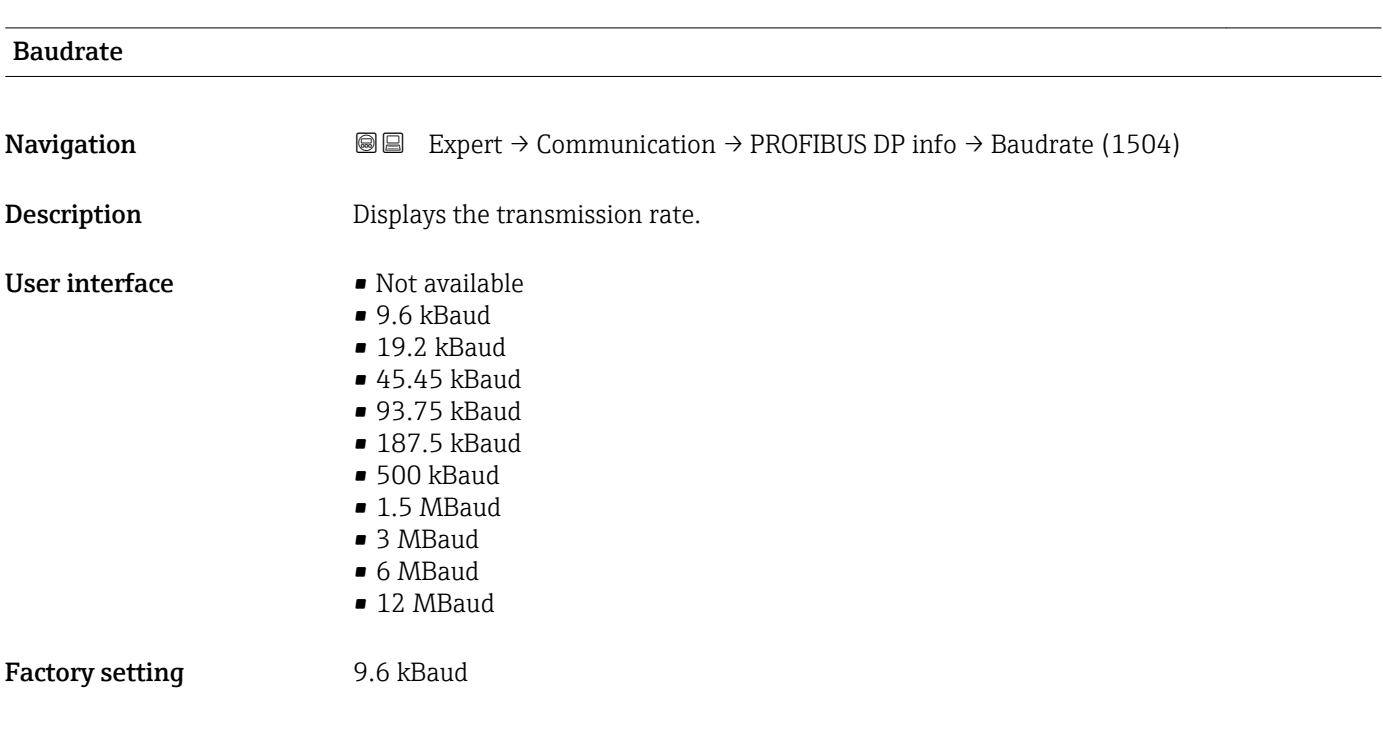

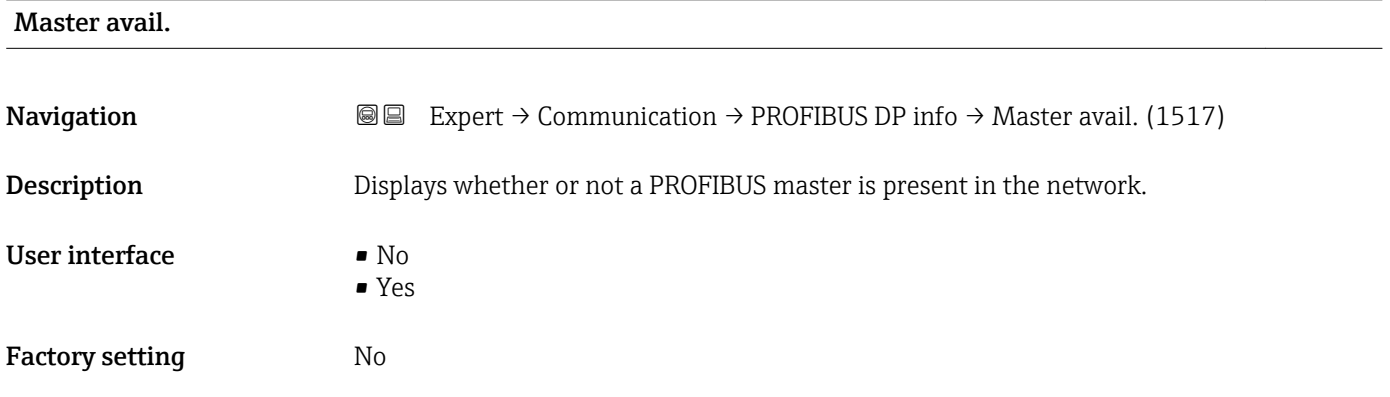

## 3.6.3 "Physical block" submenu

*Navigation* Expert → Communication → Physical block

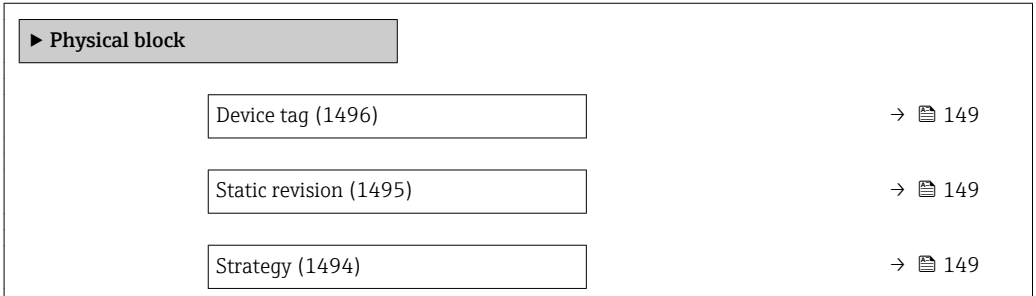

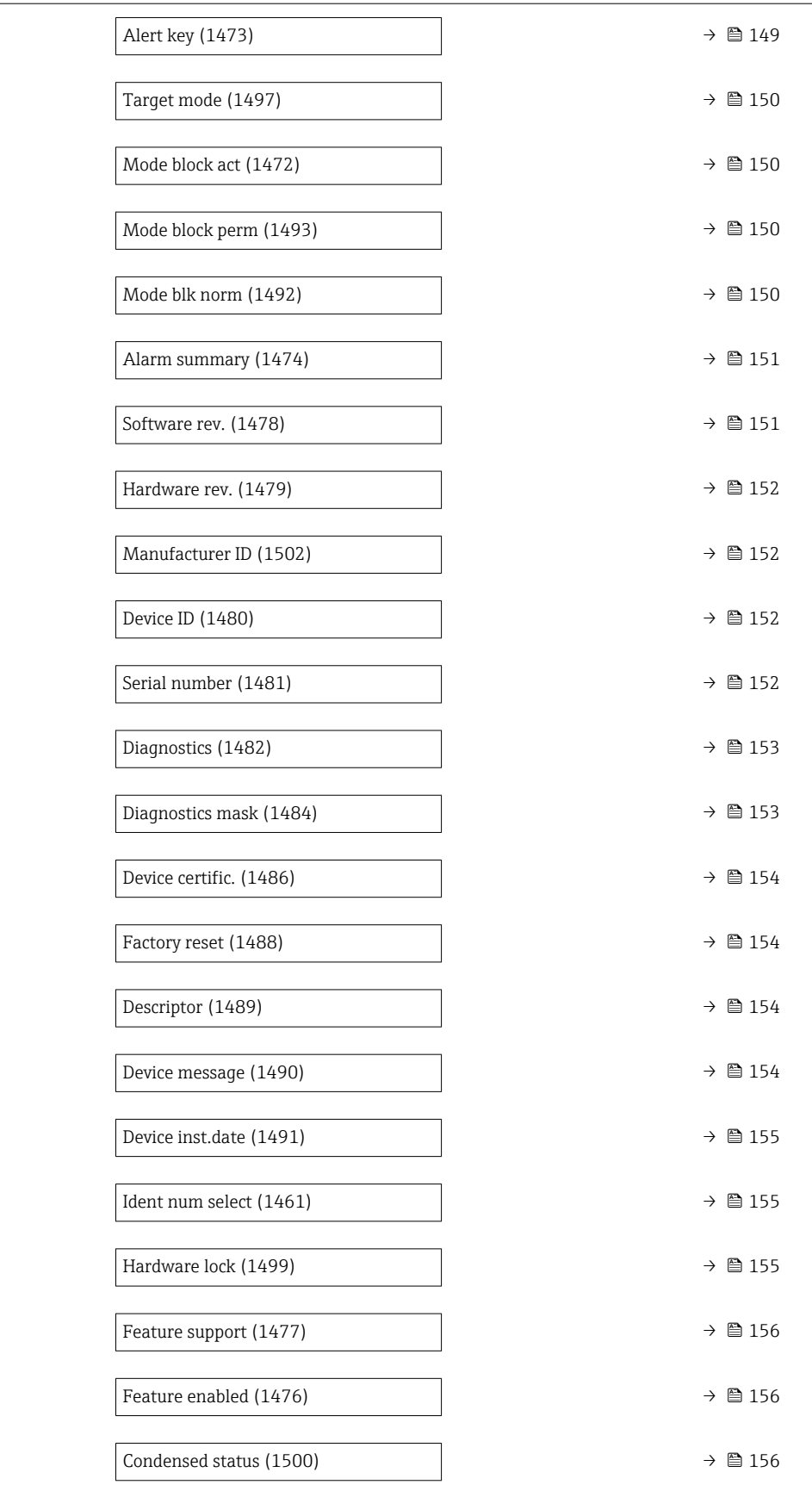

<span id="page-148-0"></span>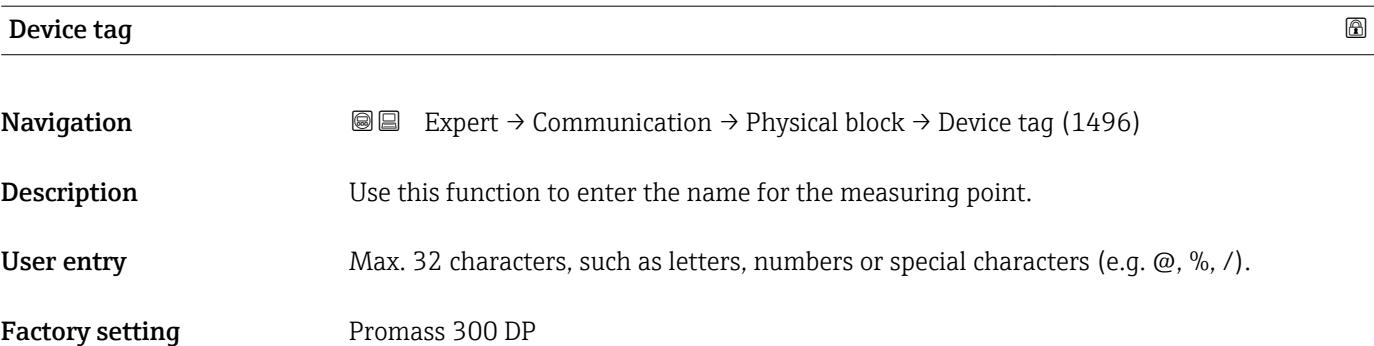

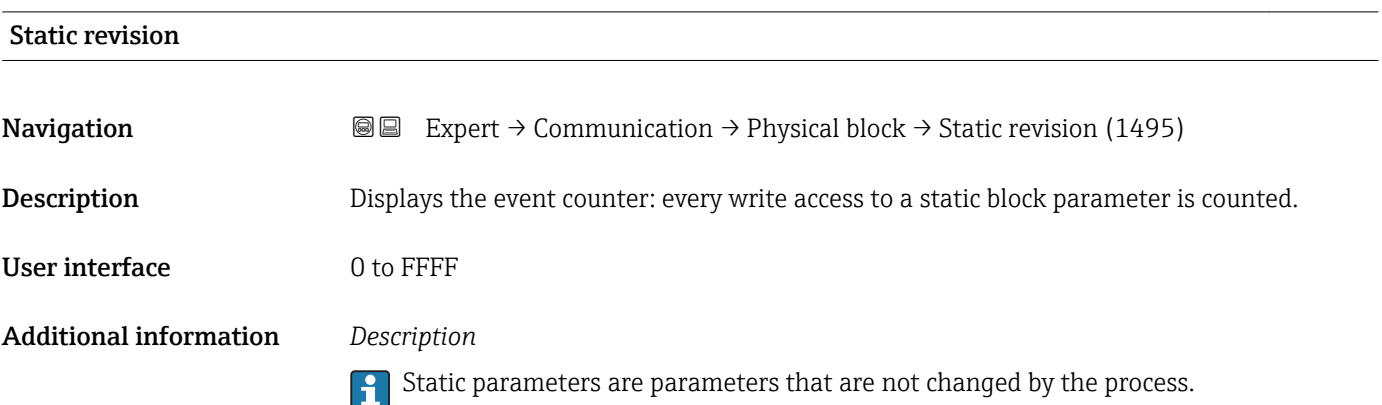

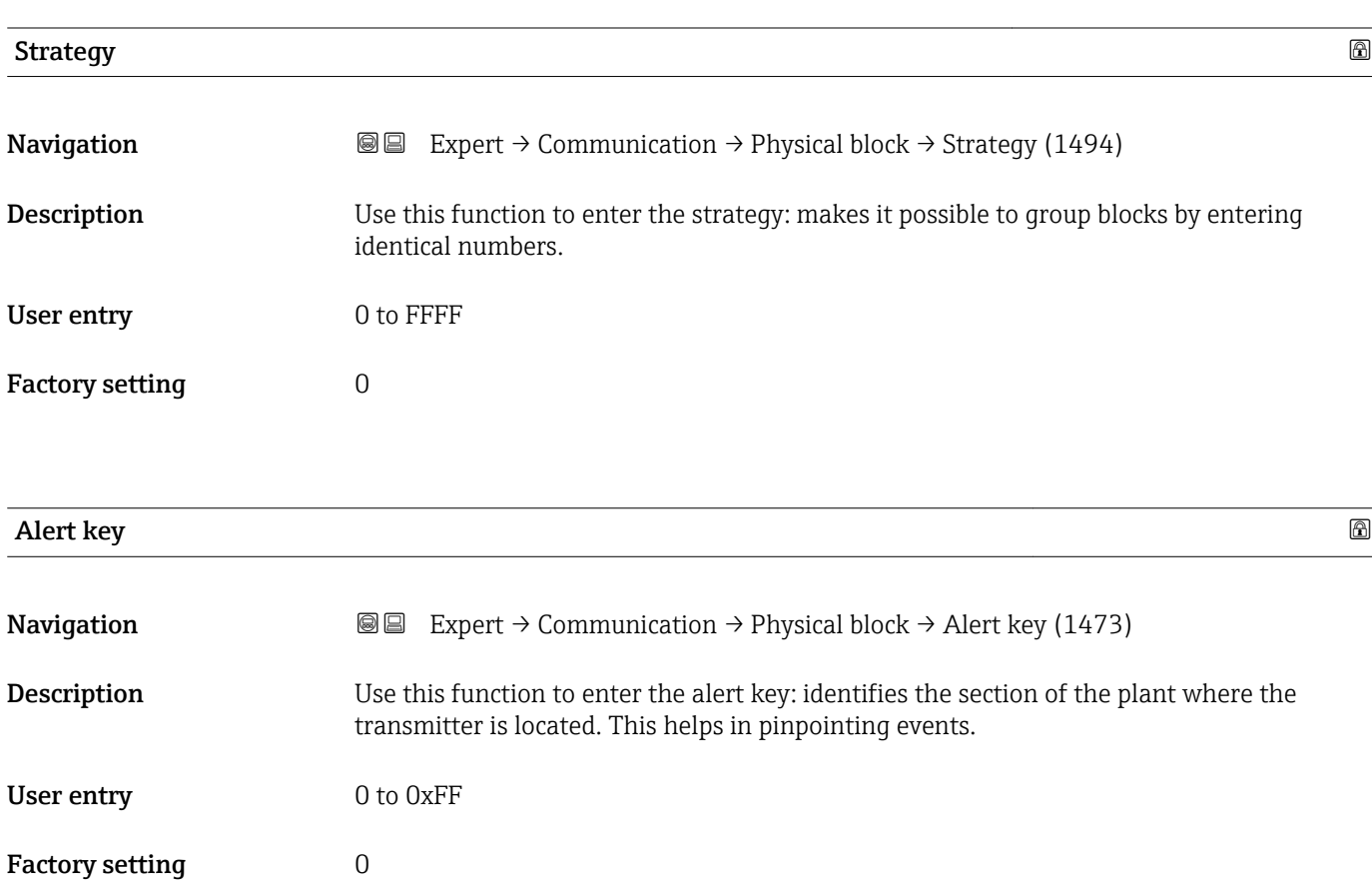

<span id="page-149-0"></span>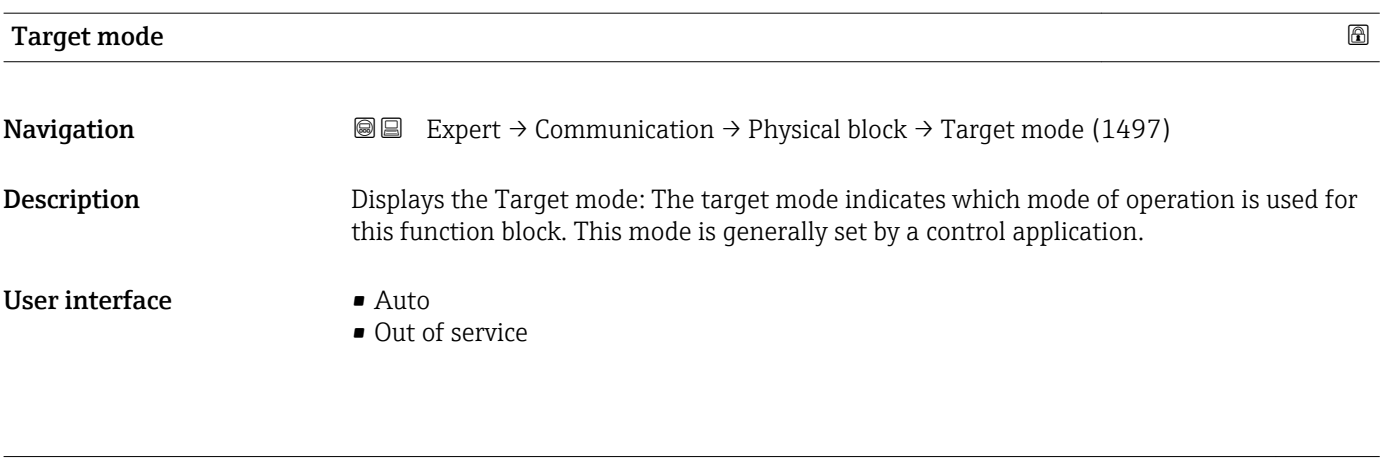

### Mode block act

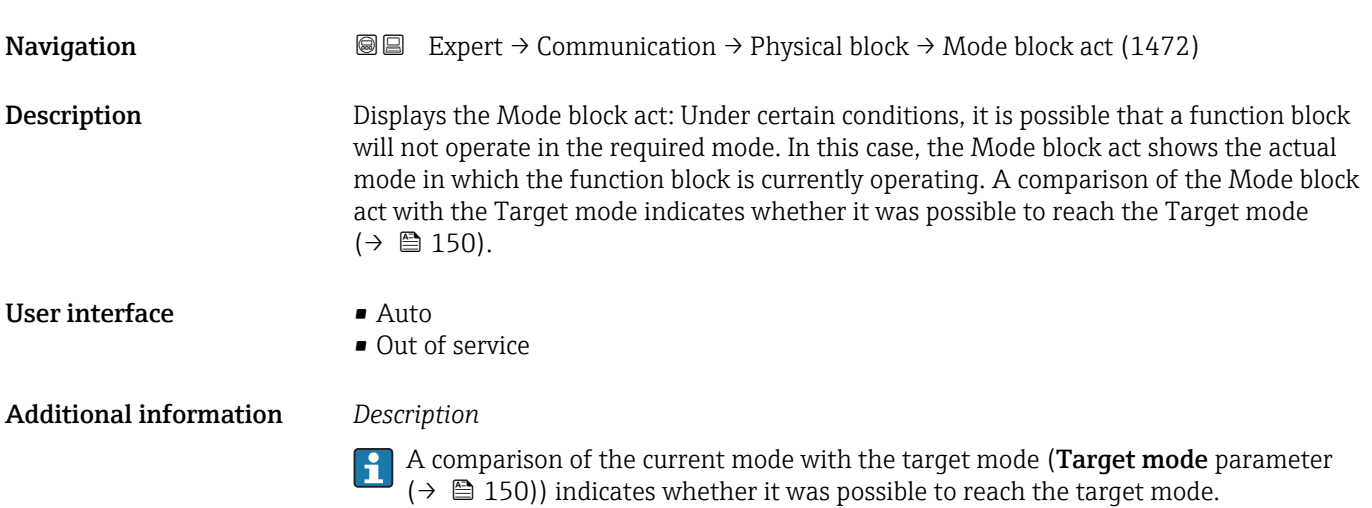

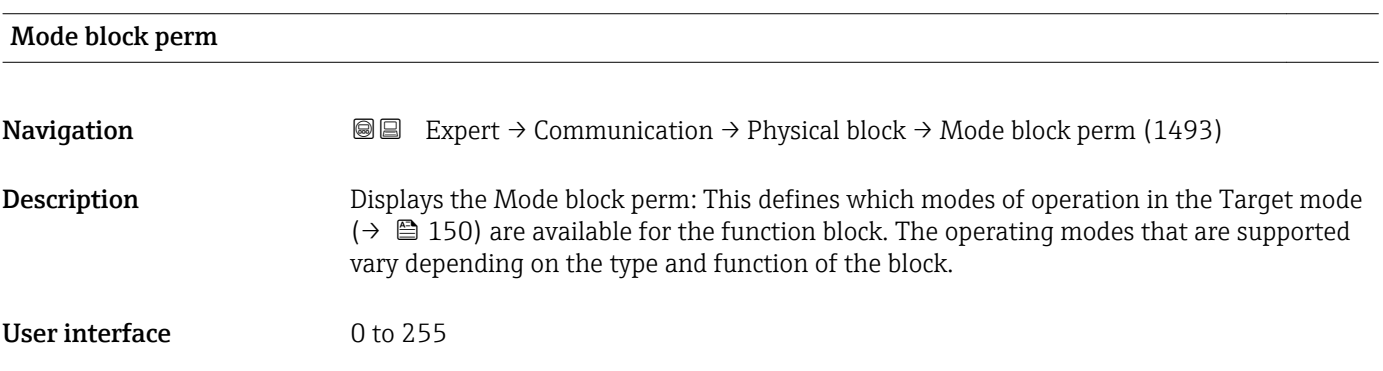

### Mode blk norm

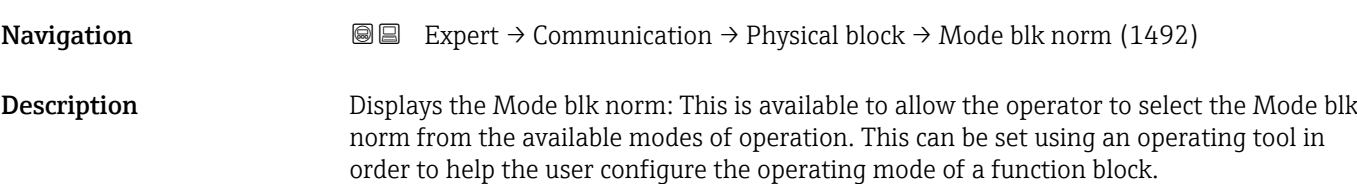

### <span id="page-150-0"></span>User interface **•** Auto

• Out of service

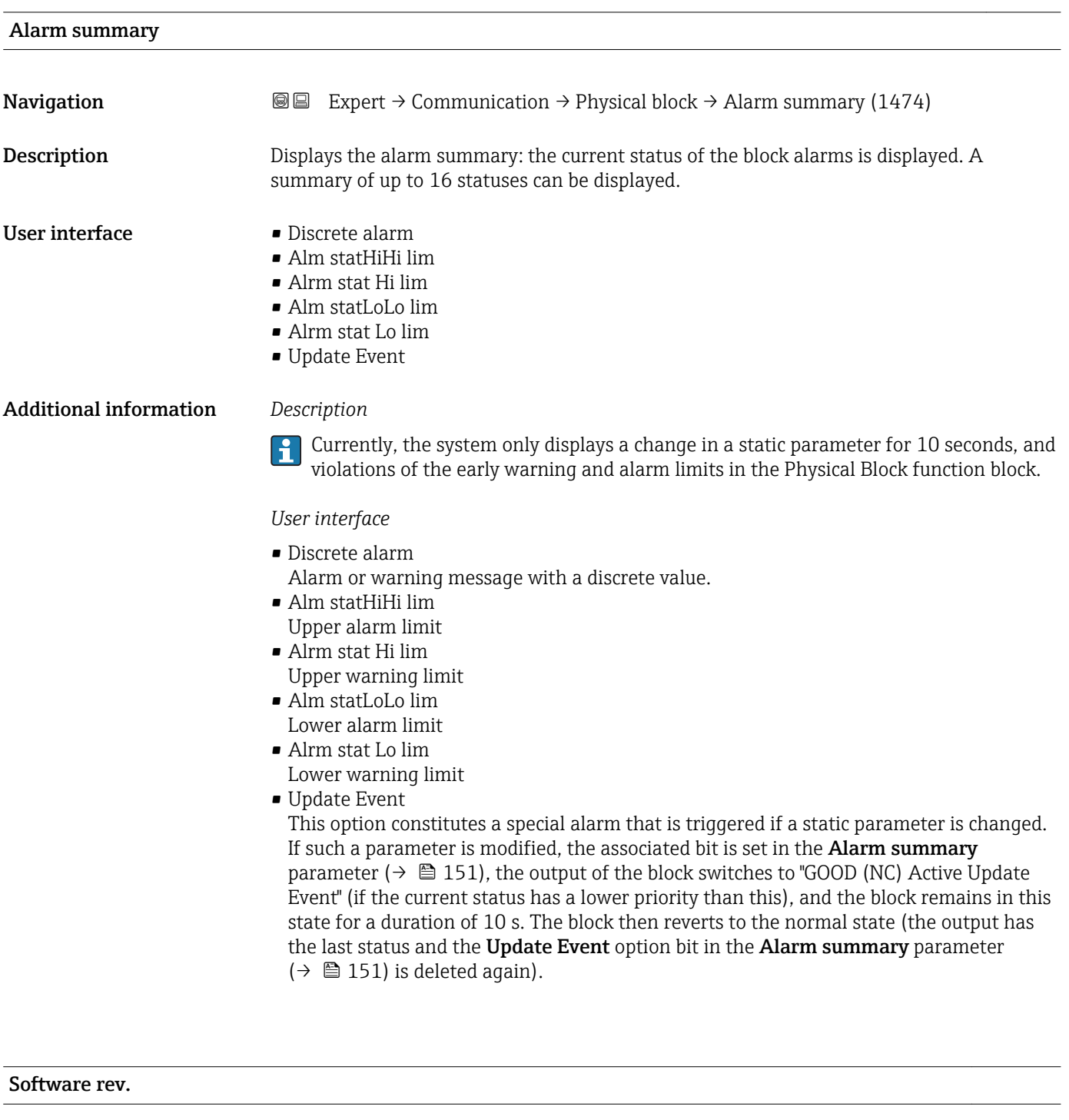

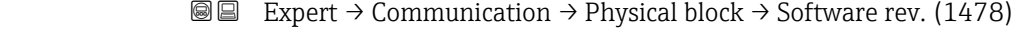

**Description** Displays the firmware version of the measuring device.

User interface Max. 16 characters such as letters, numbers or special characters (e.g.  $\omega$ ,  $\omega$ ,  $\lambda$ ).

Navigation →

<span id="page-151-0"></span>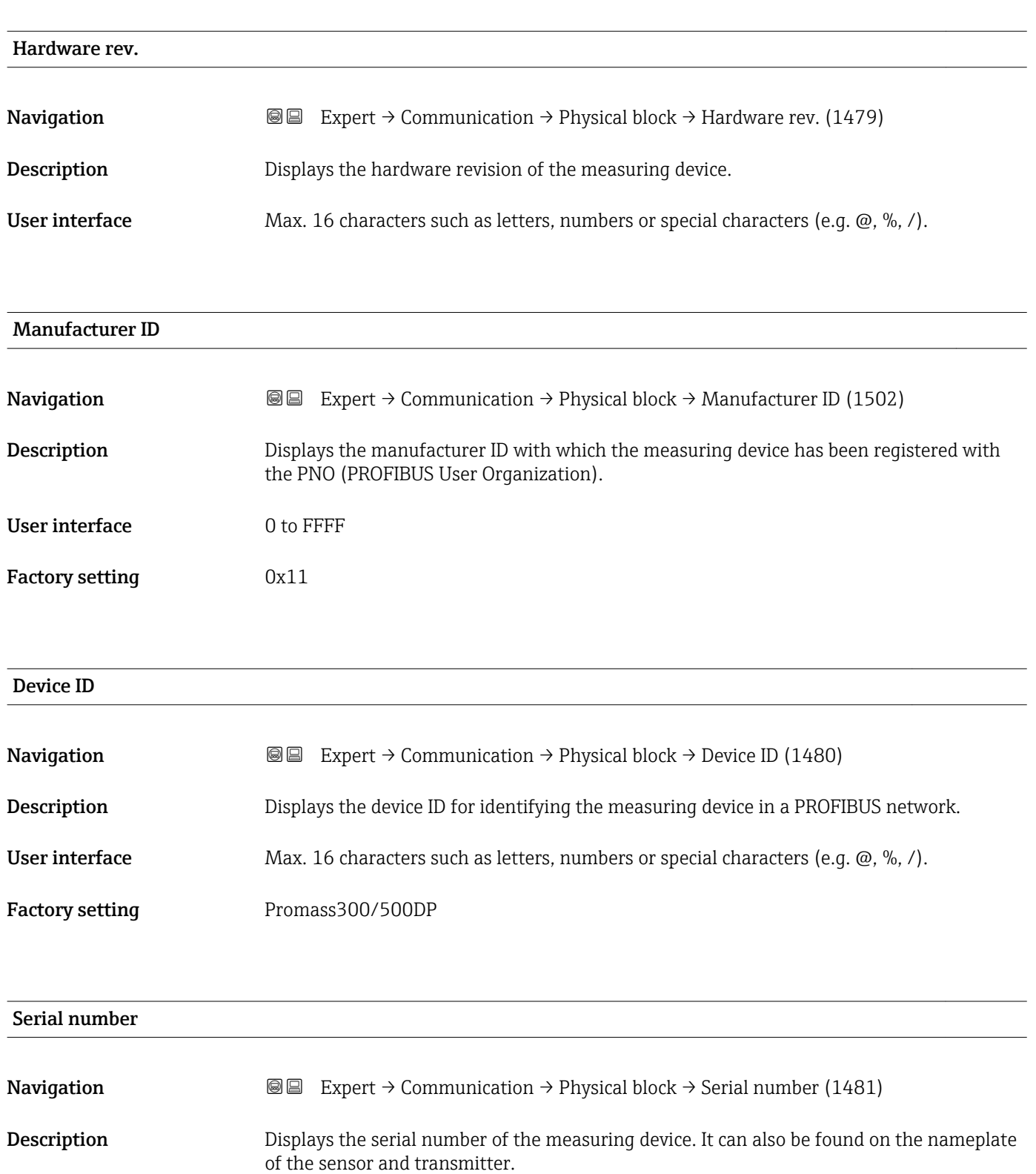

## **1** Uses of the serial number

User interface Max. 11-digit character string comprising letters and numbers.

• To identify the measuring device quickly, e.g. when contacting Endress+Hauser.

• To obtain specific information on the measuring device using the Device Viewer: www.endress.com/deviceviewer

<span id="page-152-0"></span>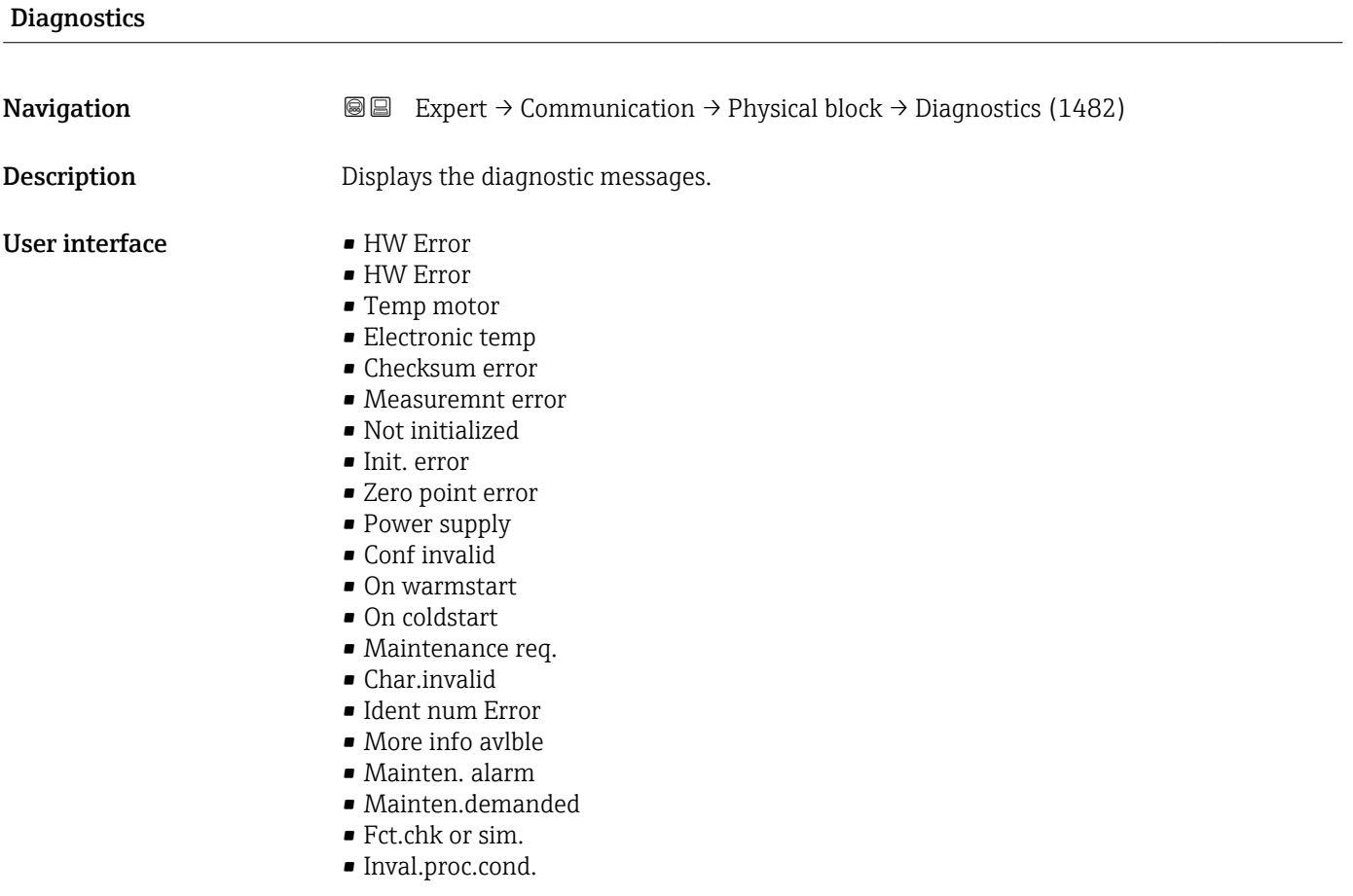

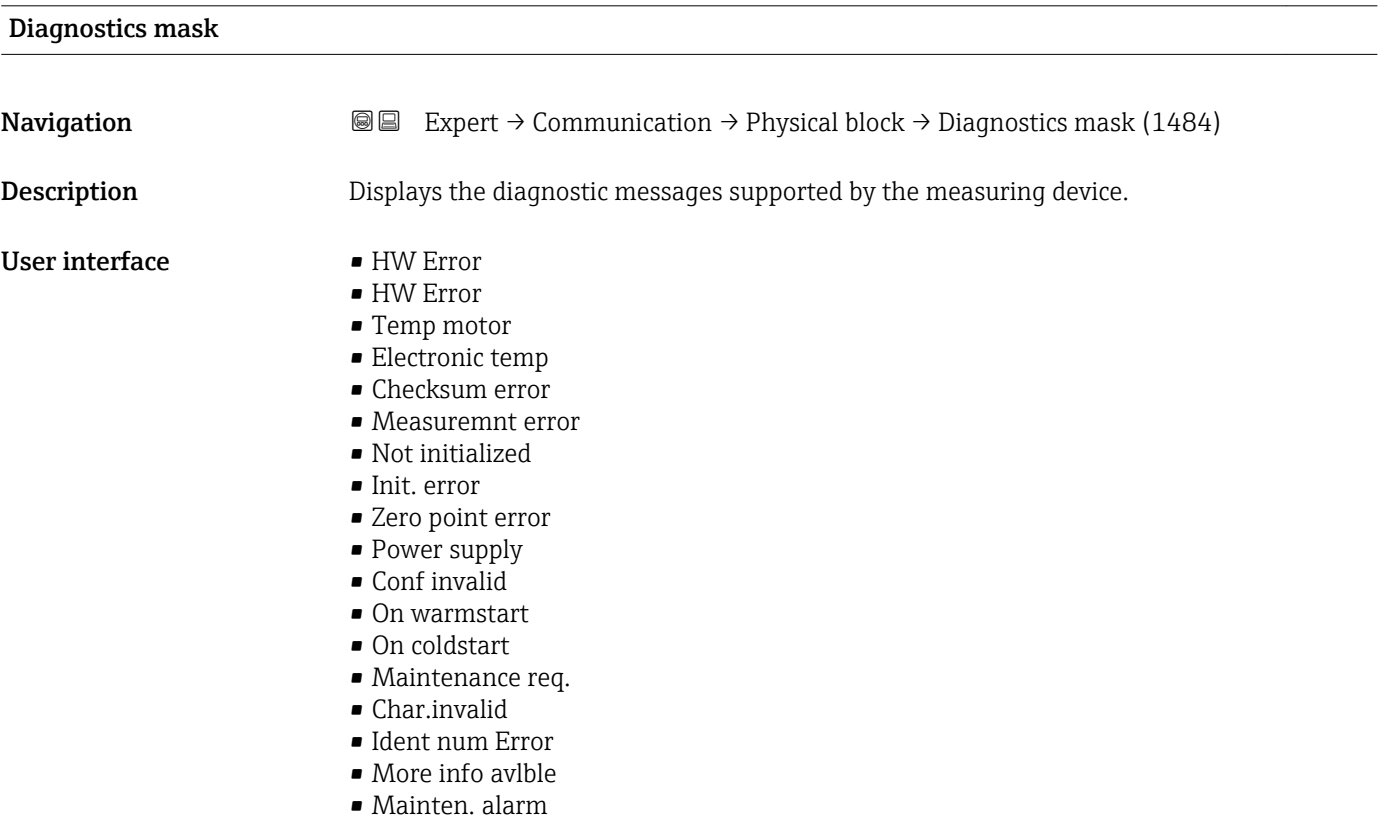

### Endress+Hauser 153

- Mainten.demanded
- Fct.chk or sim.
- Inval.proc.cond.

<span id="page-153-0"></span>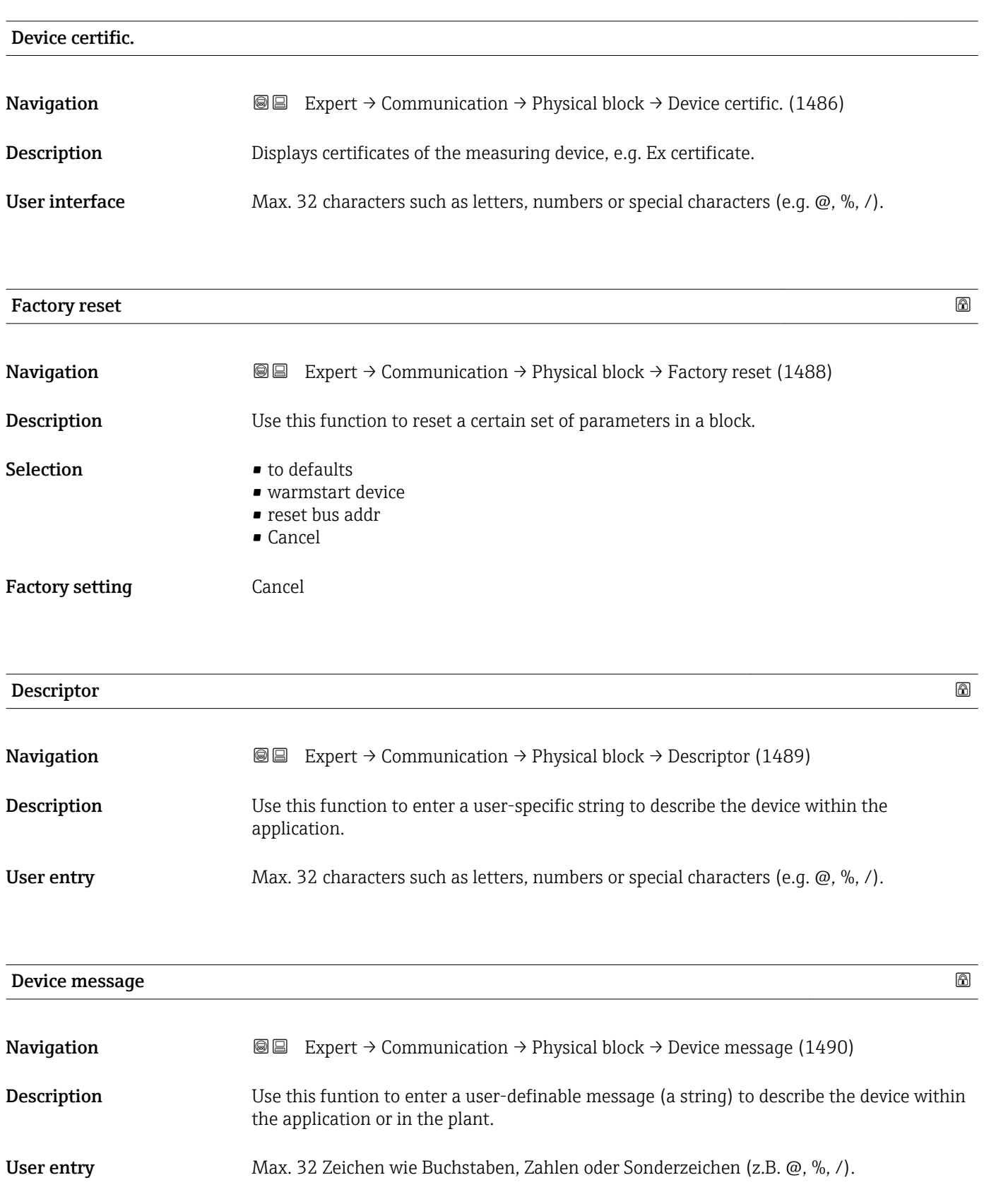

<span id="page-154-0"></span>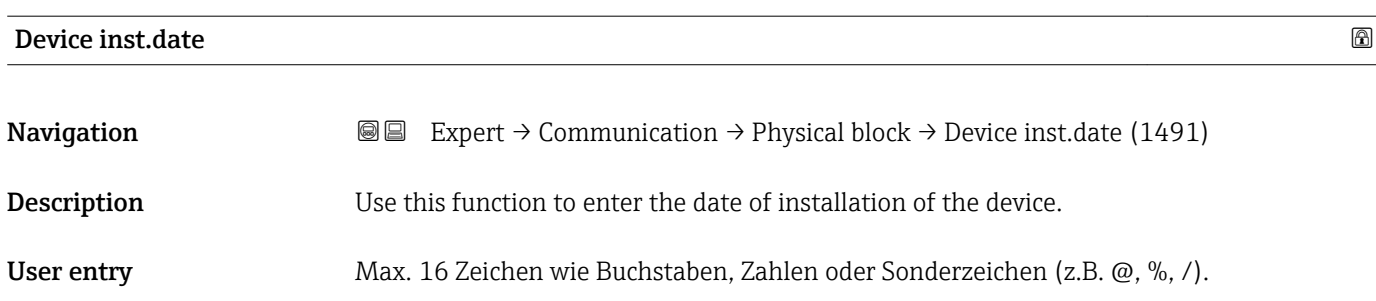

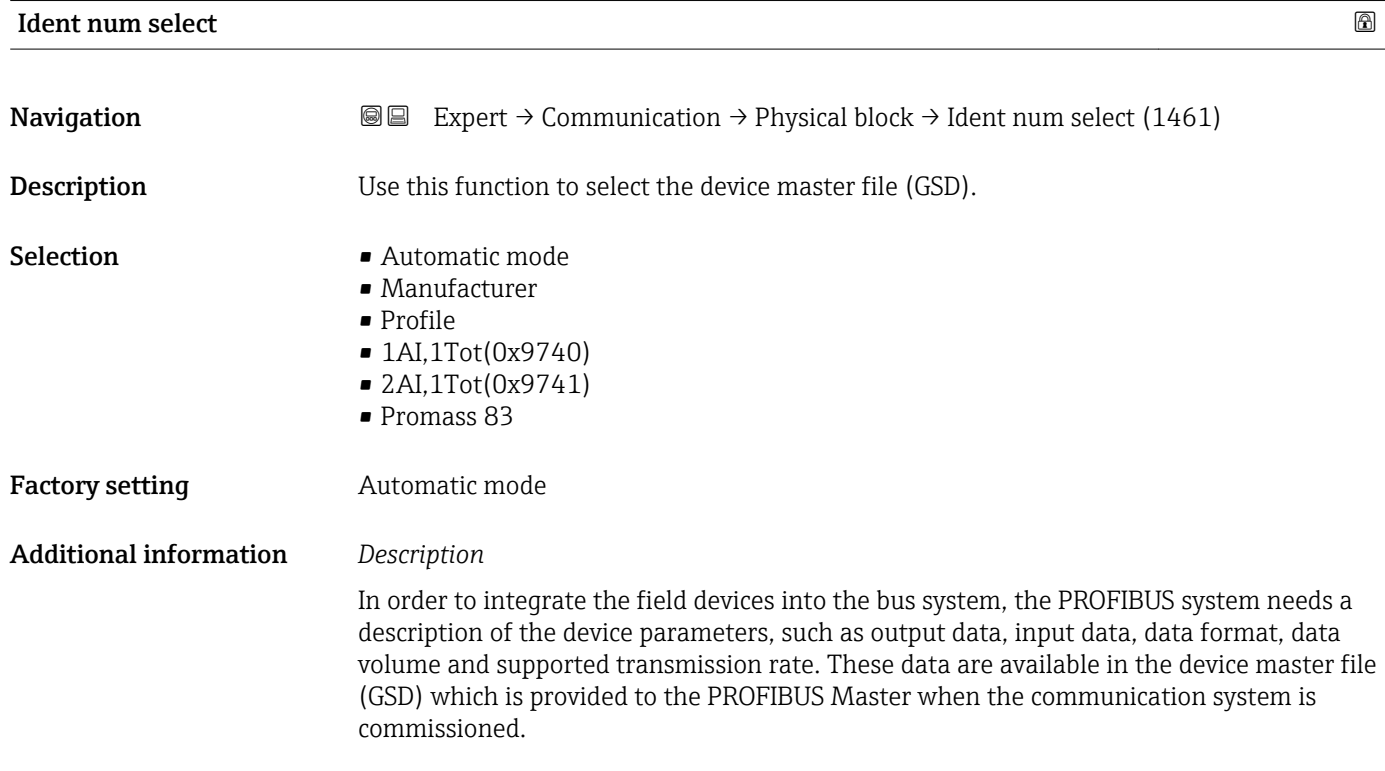

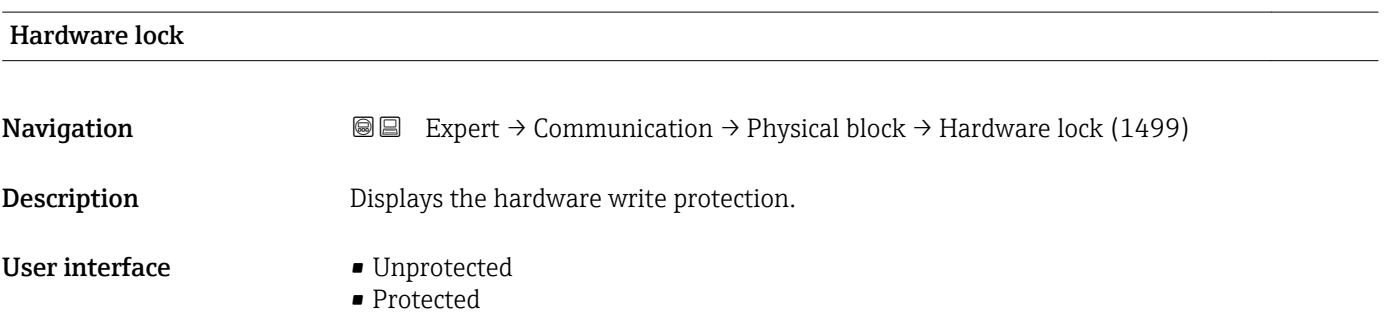

### <span id="page-155-0"></span>Additional information *Description*

Indicates whether it is possible to write-access the measuring device via PROFIBUS (acyclic data transmission, e.g. via the "FieldCare" operating program).

For detailed information on hardware write protection, see the "Write protection via F write protection switch" section of the Operating Instructions.

### *User interface*

- Unprotected
- Write access via PROFIBUS is possible (acyclic data transmission).
- Protected

Write access via PROFIBUS is locked (acyclic data transmission).

### Feature support

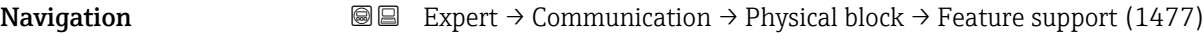

**Description** Displays the PROFIBUS features that are supported by the measuring device.

- User interface  **Condensed status** 
	- Classic diag
	- Data ex.broad.
	- MS1 app.relation
	- PROFIsafe comm.

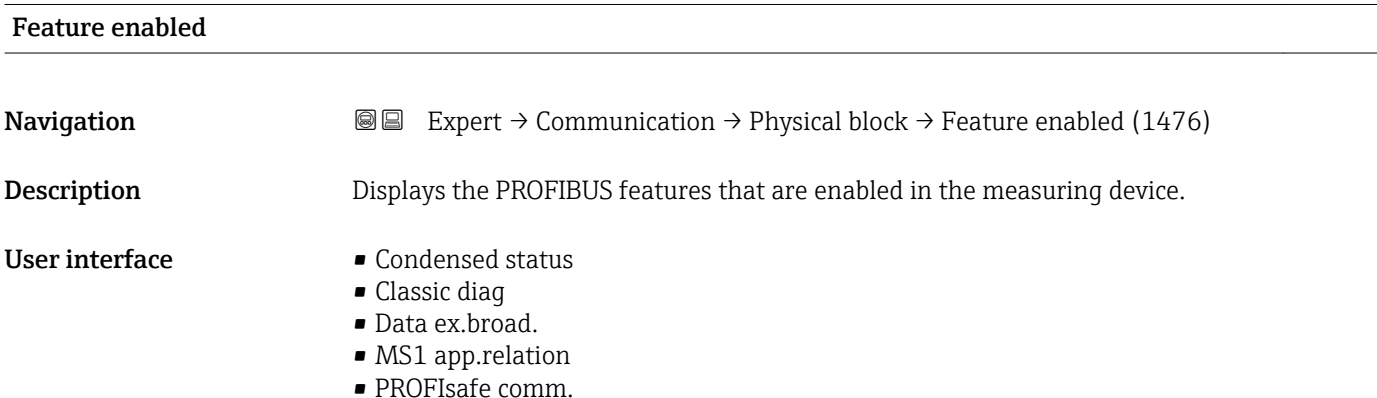

**Condensed status** 8. **and 2. and 2. and 2. and 2. and 2. and 2. and 2. and 2. and 2. and 2. and 2. and 2. and 2. and 2. and 2. and 2. and 2. and 2. and 2. and 2. and 2. and 2. and 2. and 2. and 2. and 2. and 2. and 2. an** Navigation **EXPERCI** Expert  $\rightarrow$  Communication  $\rightarrow$  Physical block  $\rightarrow$  Condensed status (1500) **Description** Use this function to switch the condensed status diagnostic on and off. Selection **•** Off • On

Factory setting **On** 

3.6.4 "Addr.shift conf." submenu

For detailed information on acyclic communication, see the "System integration" – "Address shifting configuration" section of the Operating Instructions for the device  $\rightarrow$   $\circ$  7

*Navigation* 
■■ Expert → Communication → Addr.shift conf.

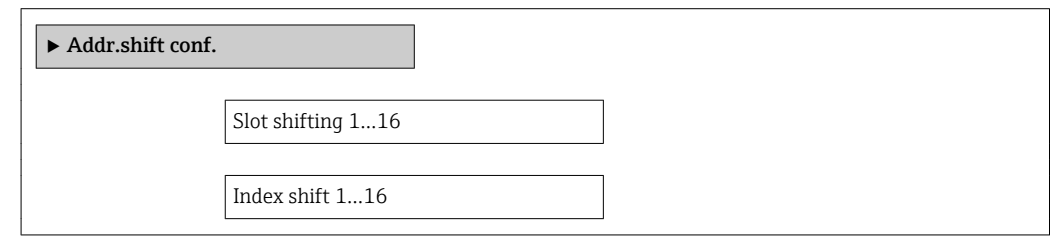

### 3.6.5 "Web server" submenu

*Navigation* 
■■ Expert → Communication → Web server

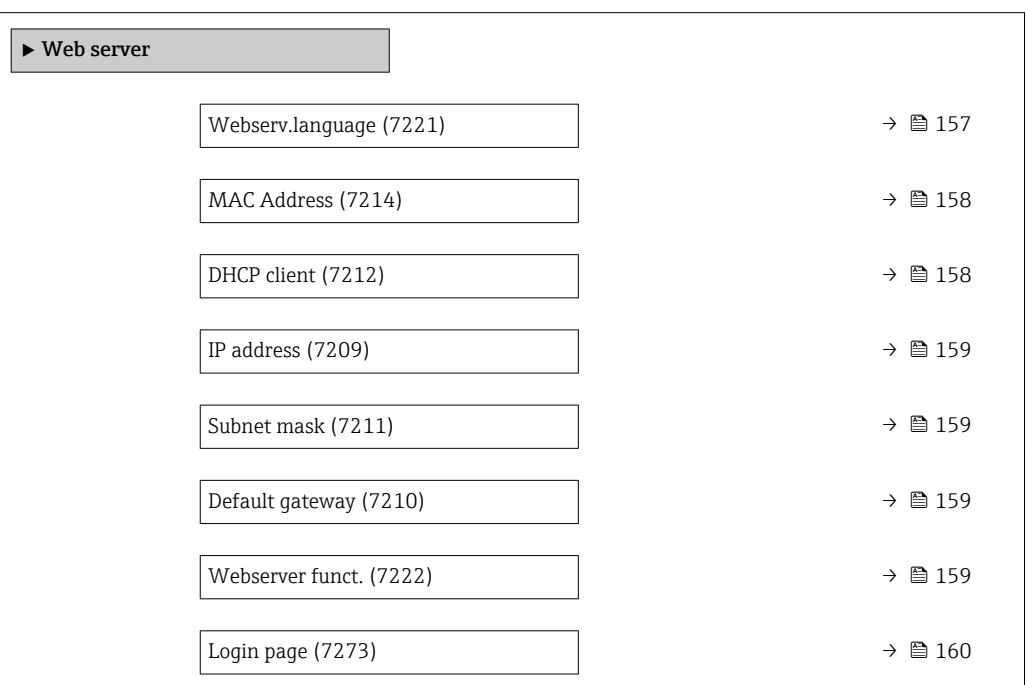

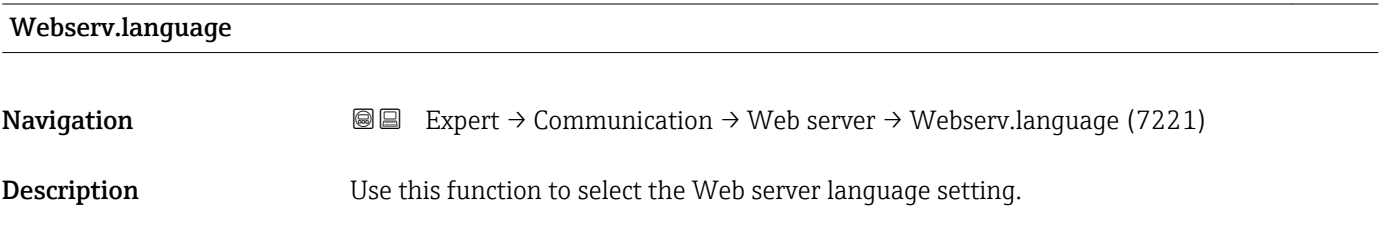

<span id="page-157-0"></span>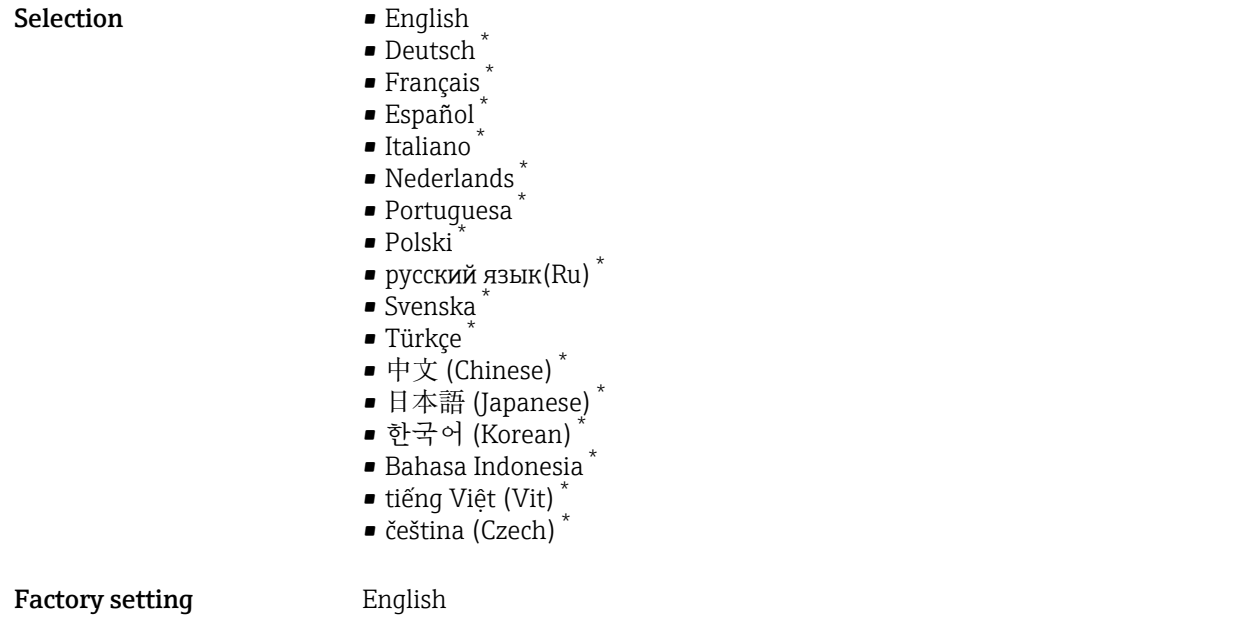

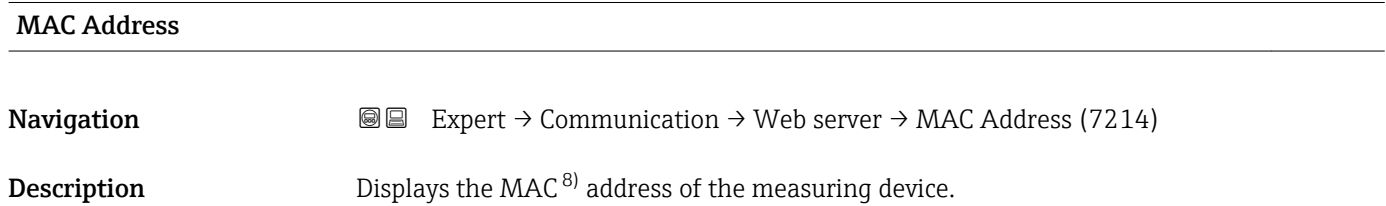

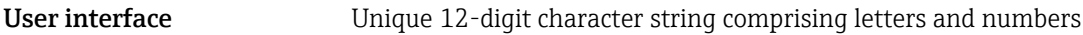

- Factory setting Each measuring device is given an individual address.
- Additional information *Example* For the display format 00:07:05:10:01:5F

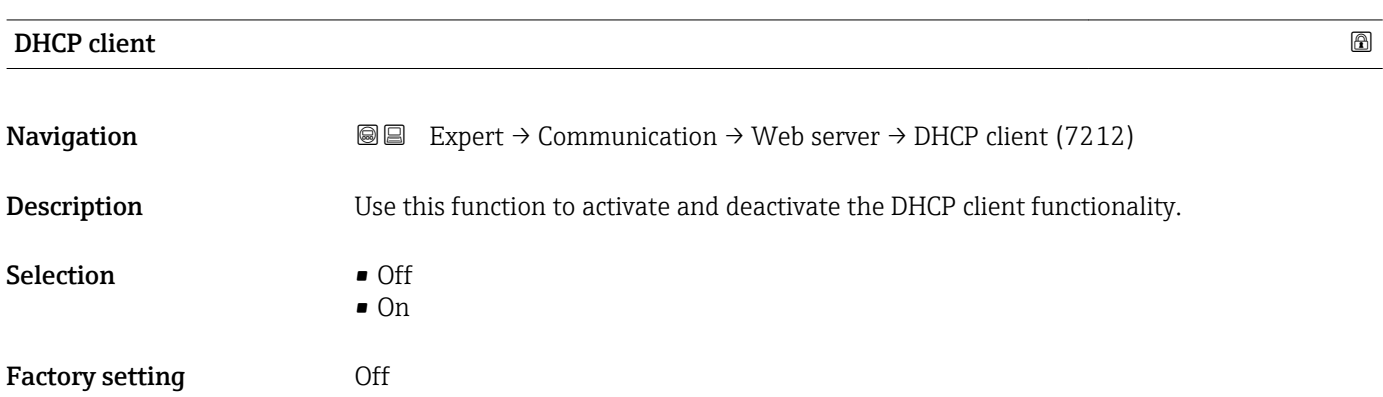

<sup>\*</sup> Visibility depends on order options or device settings

Media Access Control

### <span id="page-158-0"></span>Additional information *Result*

If the DHCP client functionality of the Web server is activated, the IP address ( $\rightarrow \Box$  159), Subnet mask (→  $\triangleq$  159) and Default gateway (→  $\triangleq$  159) are set automatically.

Identification is via the MAC address of the measuring device.

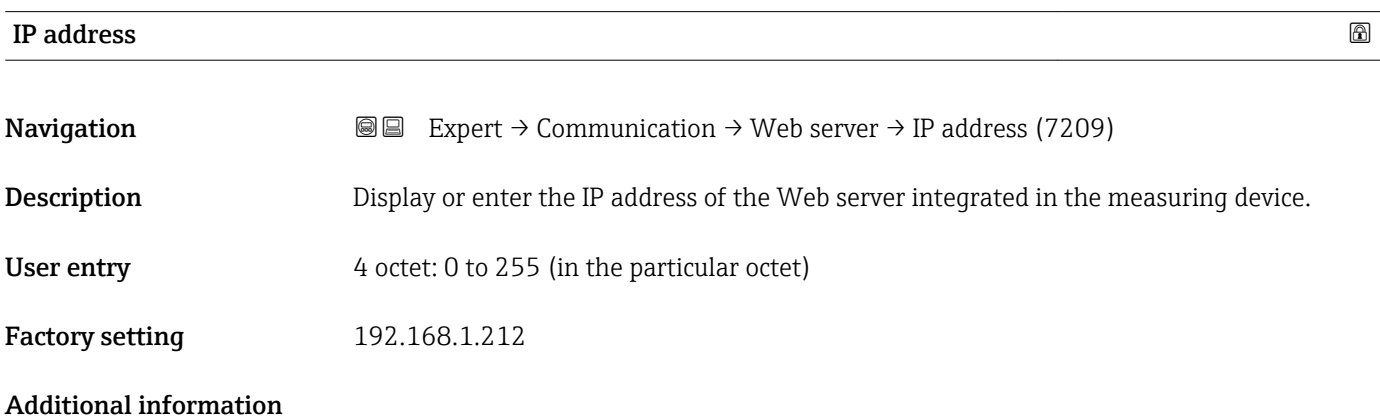

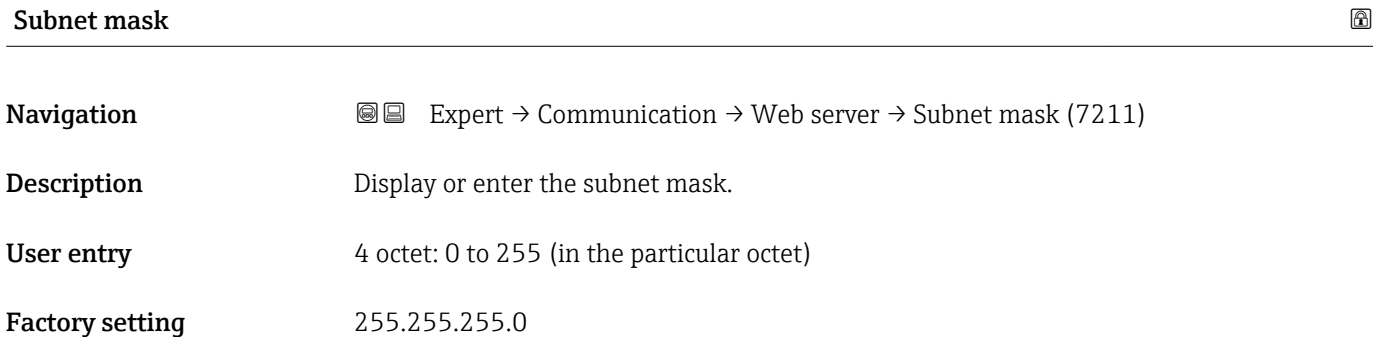

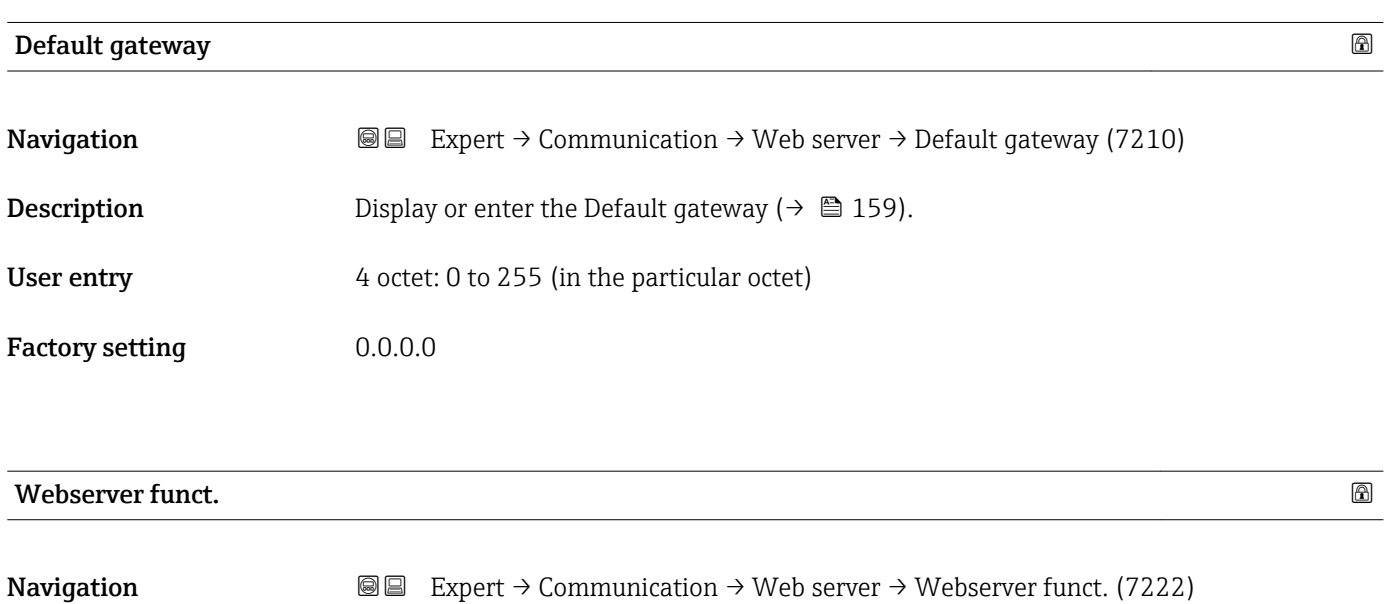

**Description** Use this function to switch the Web server on and off.

<span id="page-159-0"></span>Selection **•** Off

• HTML Off

• On

Factory setting On

Additional information *Description*

**CONCE CONCE ASSESS** Once disabled, the Webserver funct. can only be re-enabled via or the operating tool FieldCare.

*Options*

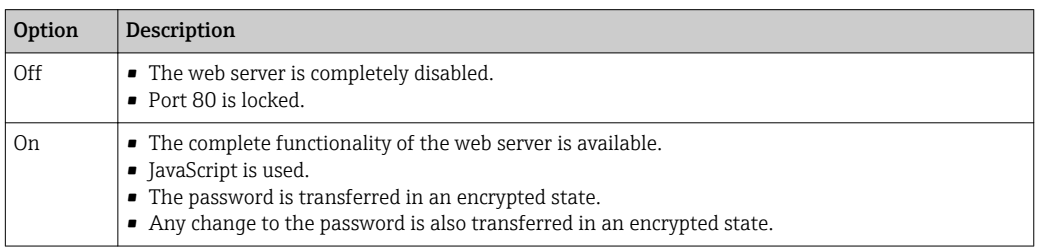

# Login page and the contract of the contract of the contract of the contract of the contract of the contract of  $\varnothing$

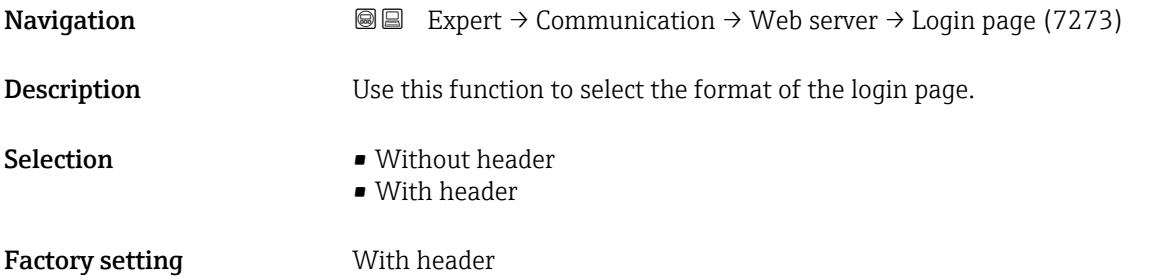

## 3.6.6 "WLAN settings" submenu

*Navigation* 
■■ Expert → Communication → WLAN settings

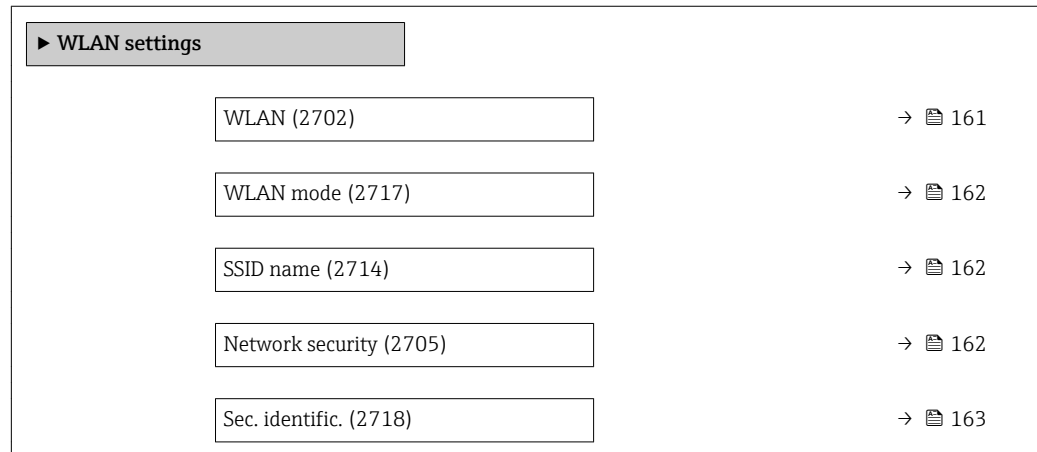

<span id="page-160-0"></span>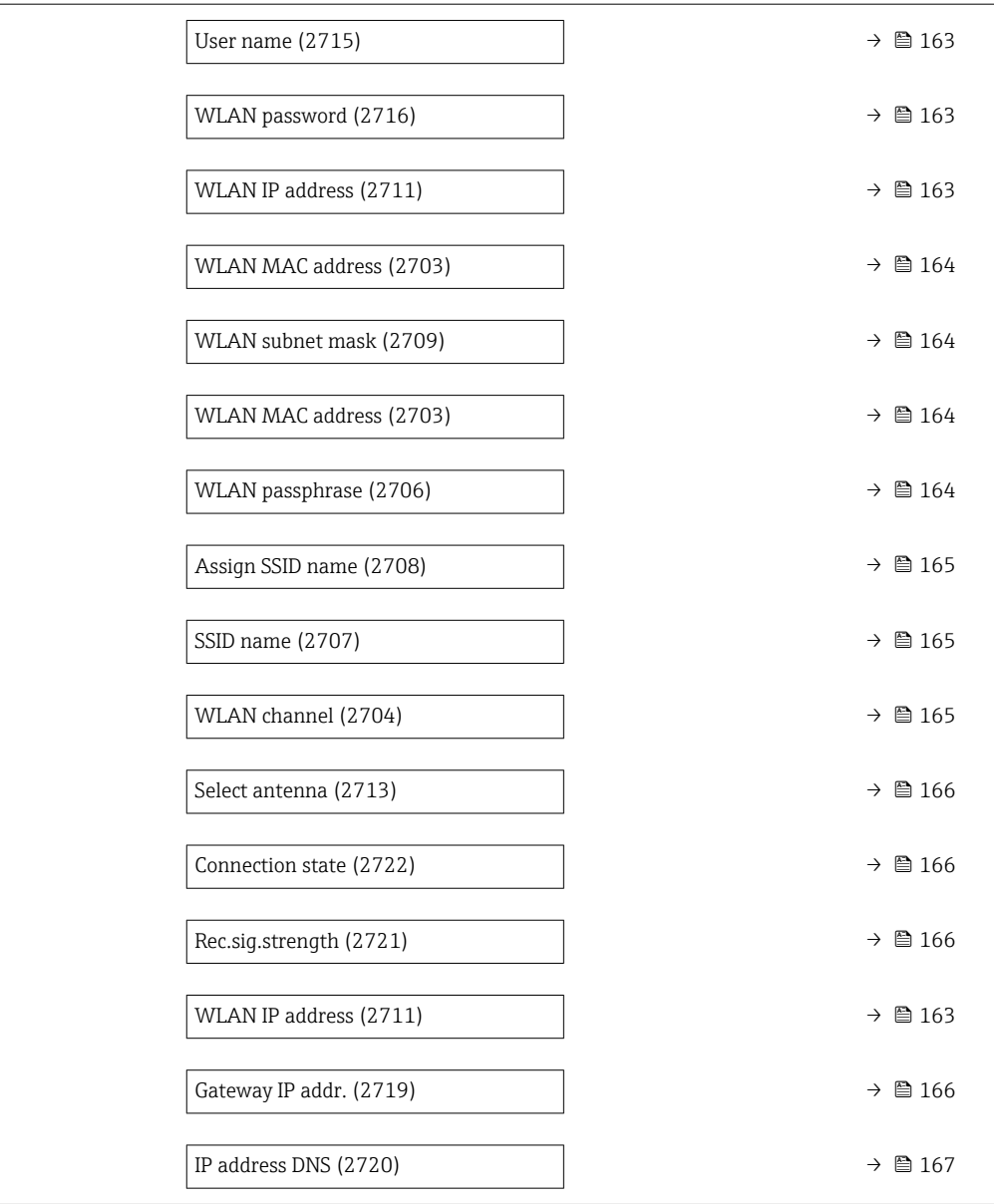

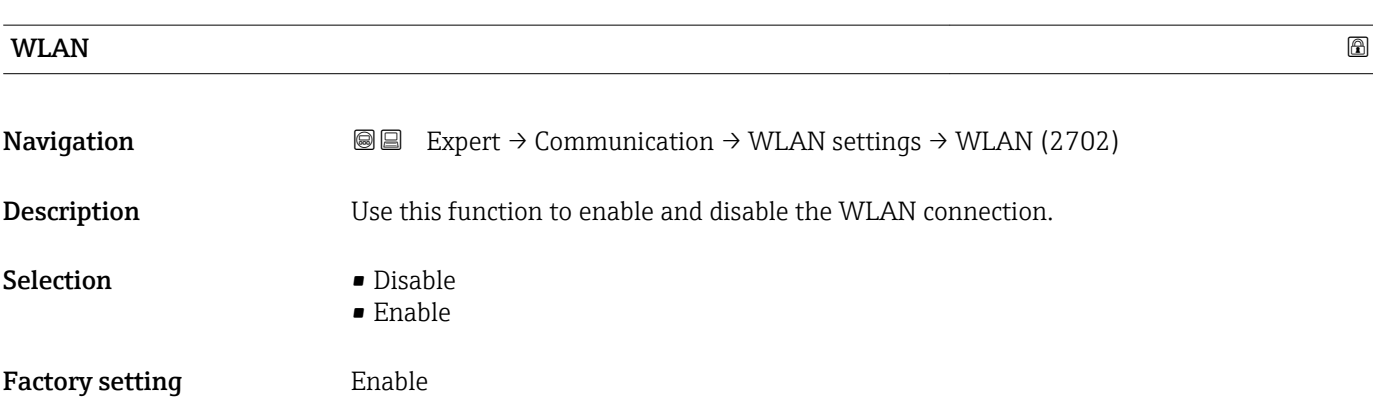

<span id="page-161-0"></span>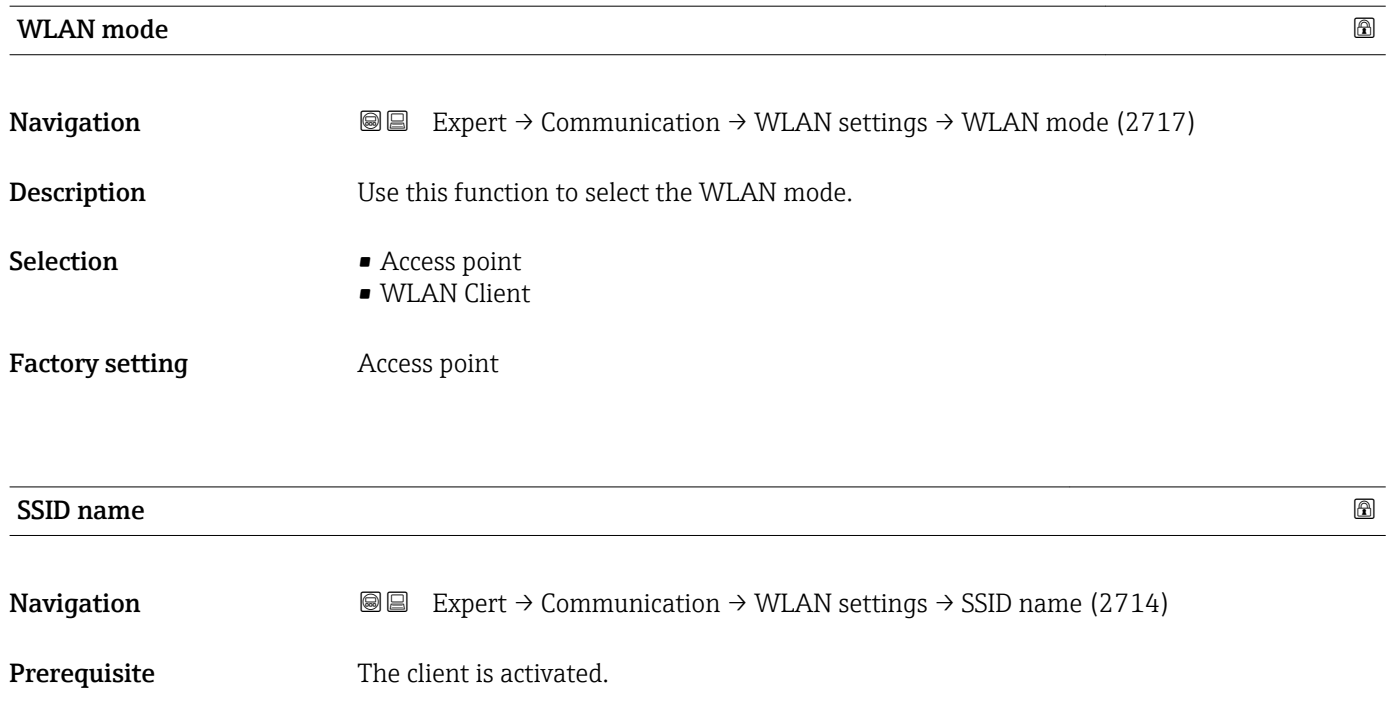

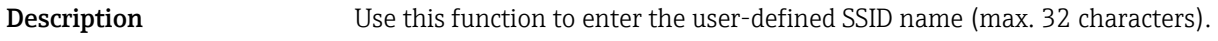

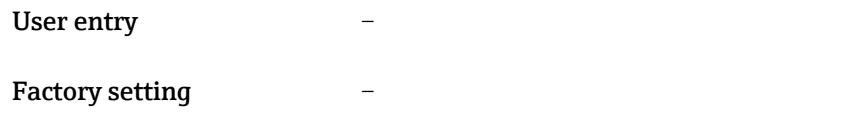

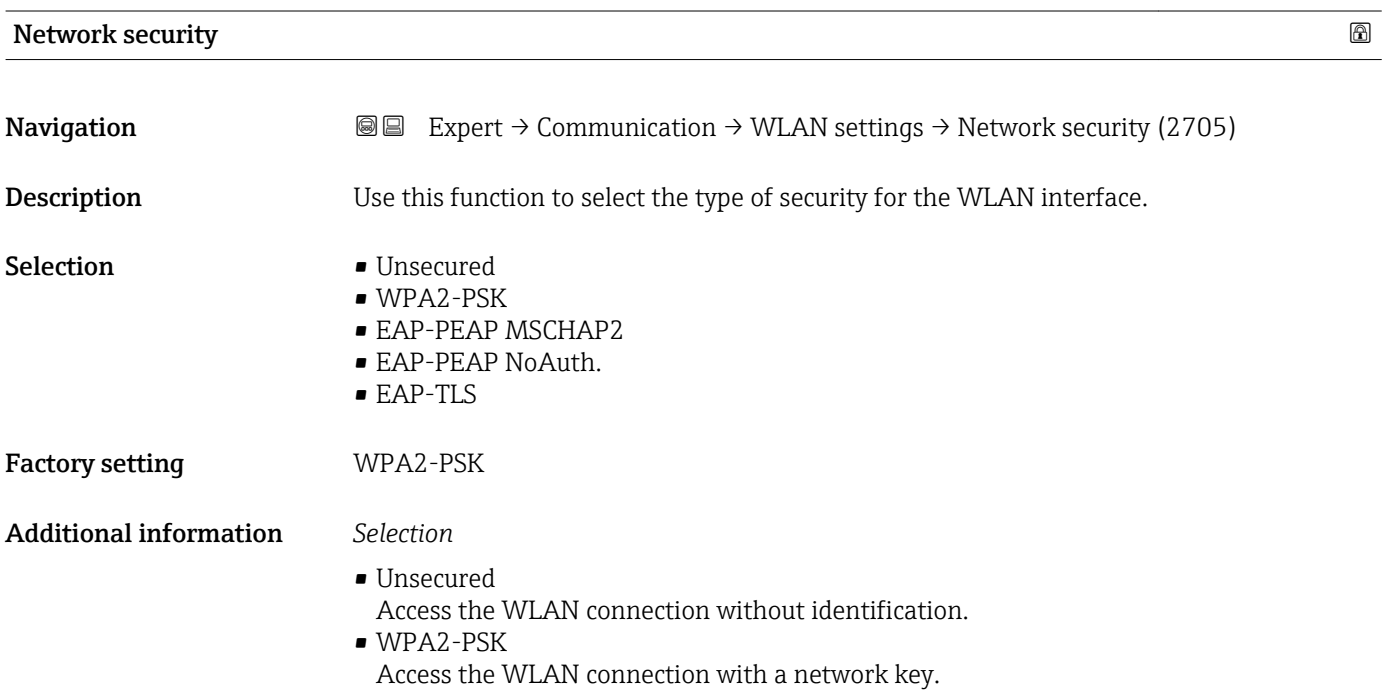

<span id="page-162-0"></span>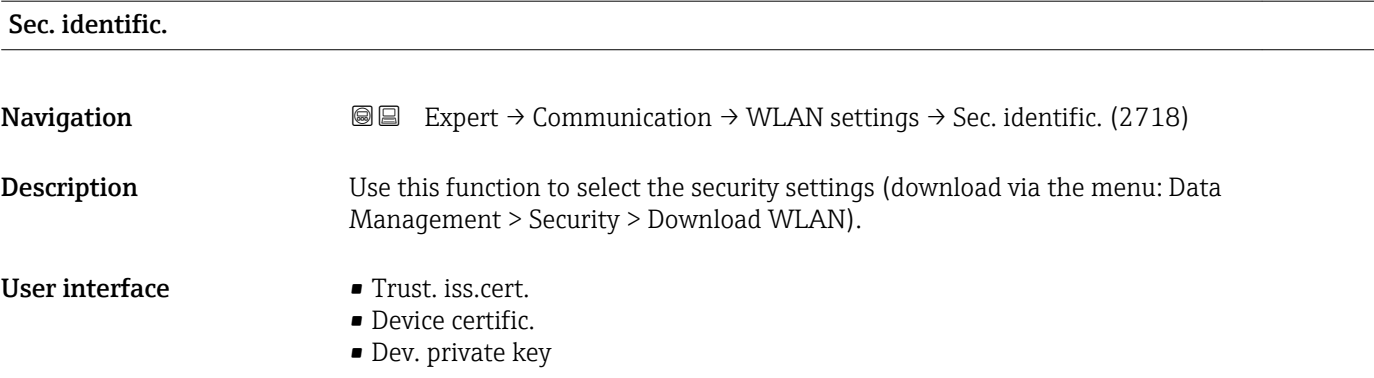

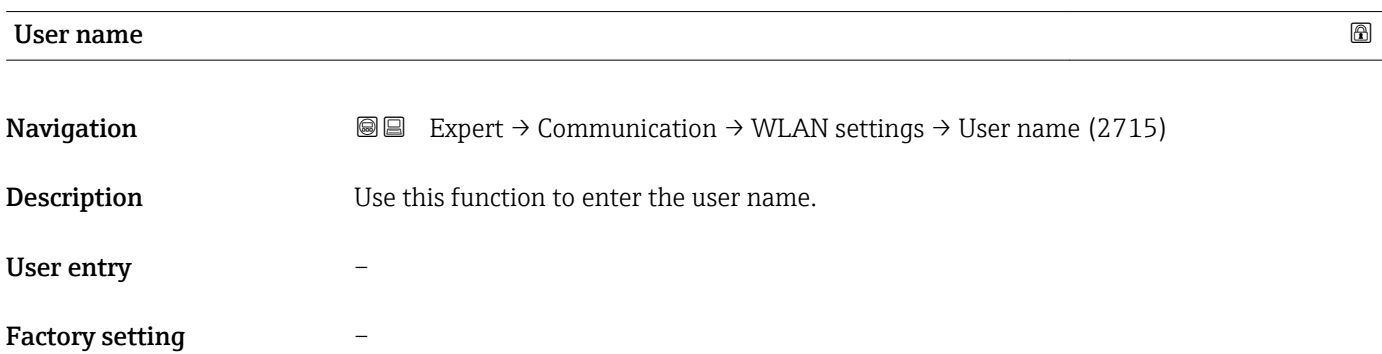

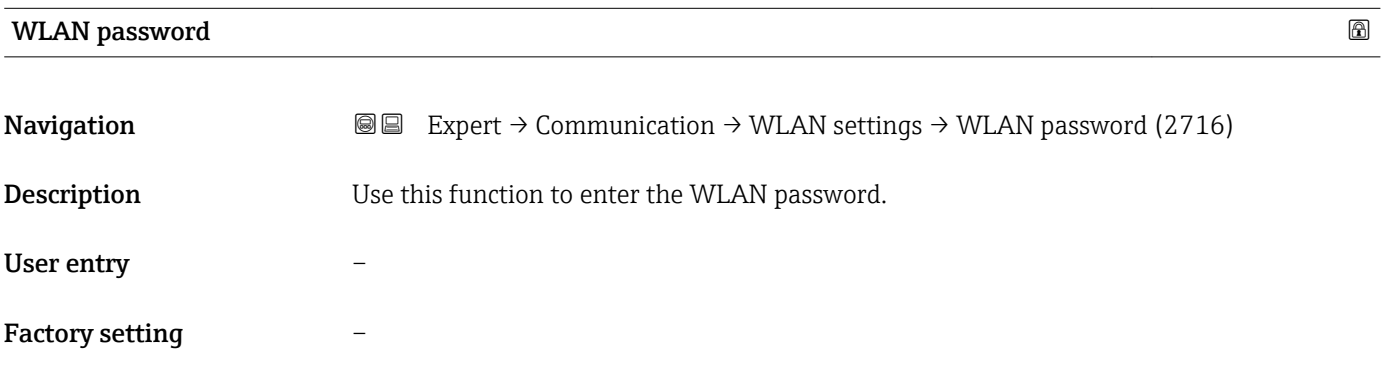

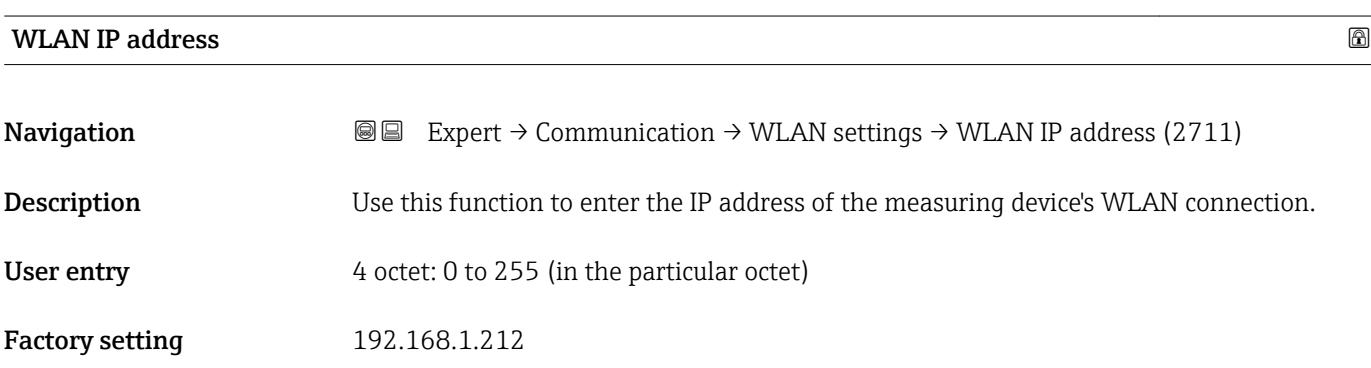

### <span id="page-163-0"></span>WLAN MAC address

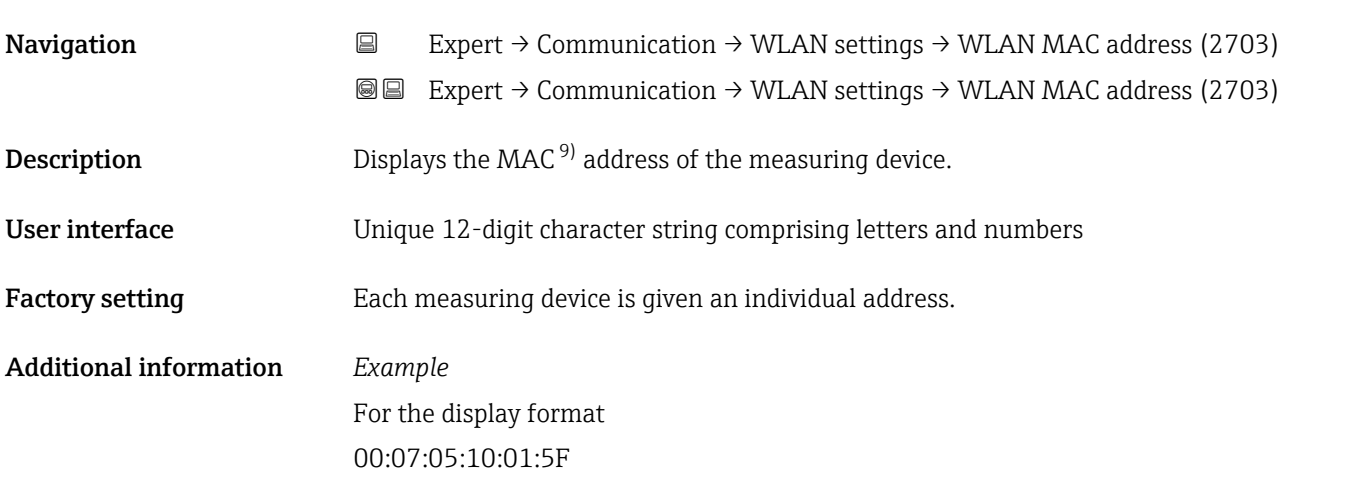

# WLAN subnet mask **Navigation EXpert** → Communication → WLAN settings → WLAN subnet mask (2709) **Description** Use this function to enter the subnet mask. User entry 4 octet: 0 to 255 (in the particular octet) Factory setting 255.255.255.0

### WLAN passphrase

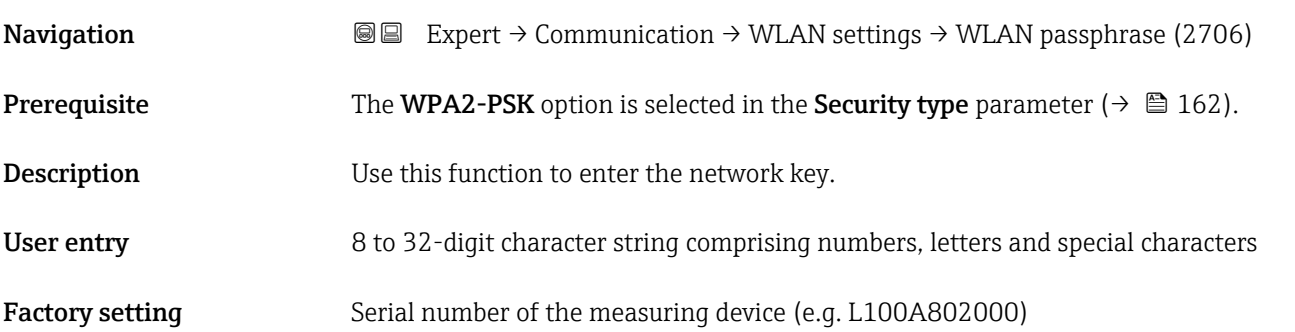

<sup>9)</sup> Media Access Control

### <span id="page-164-0"></span>Assign SSID name

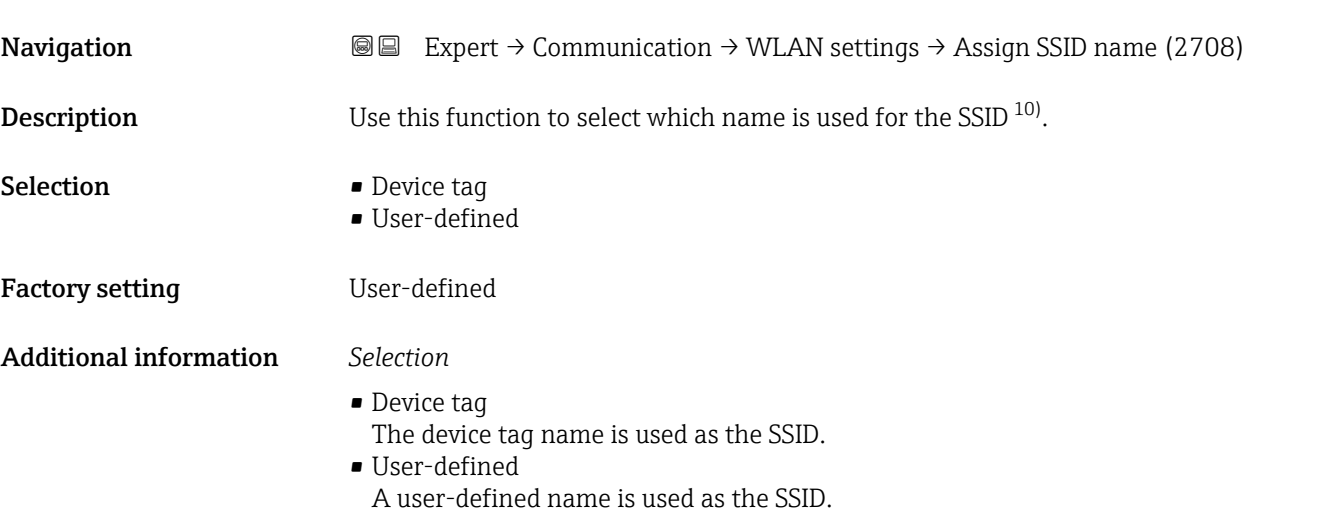

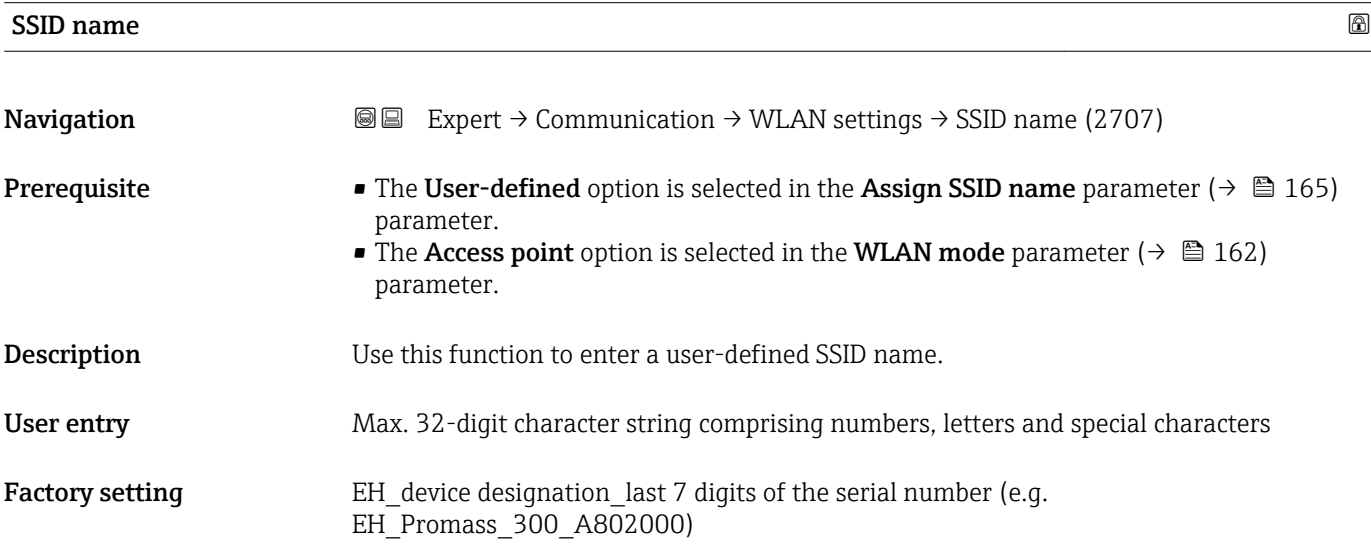

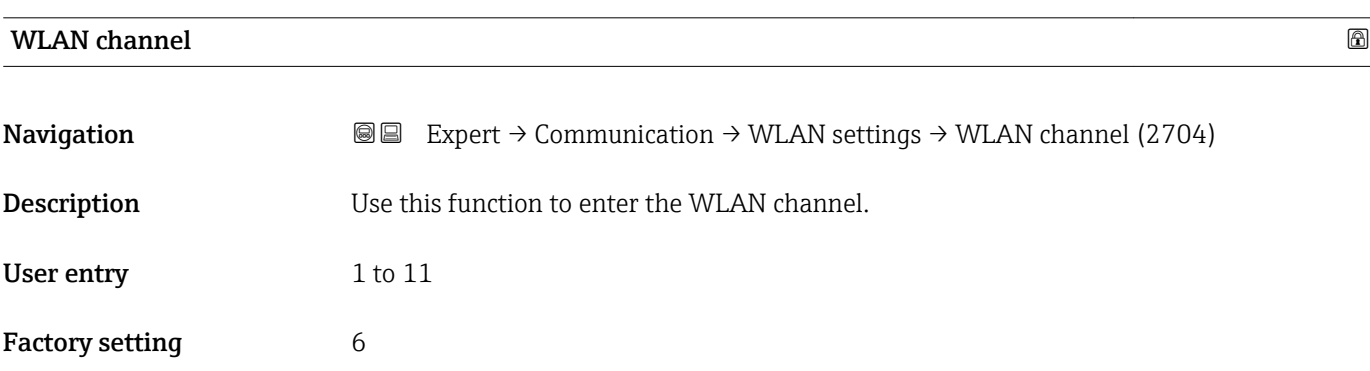

<sup>10)</sup> Service Set Identifier

### <span id="page-165-0"></span>Additional information *Description*

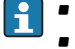

• It is only necessary to enter a WLAN channel if multiple WLAN devices are in use. • If just one measuring device is in use, it is recommended to keep the factory setting.

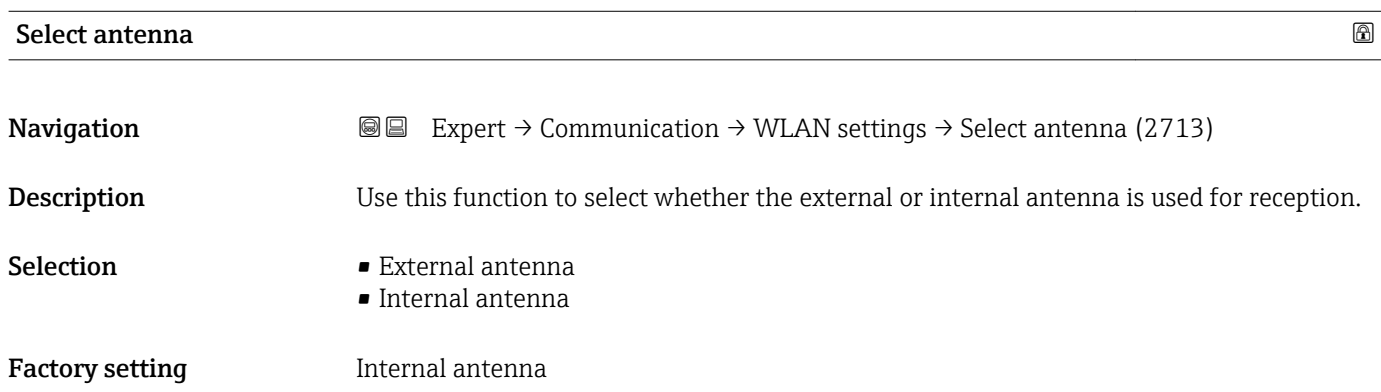

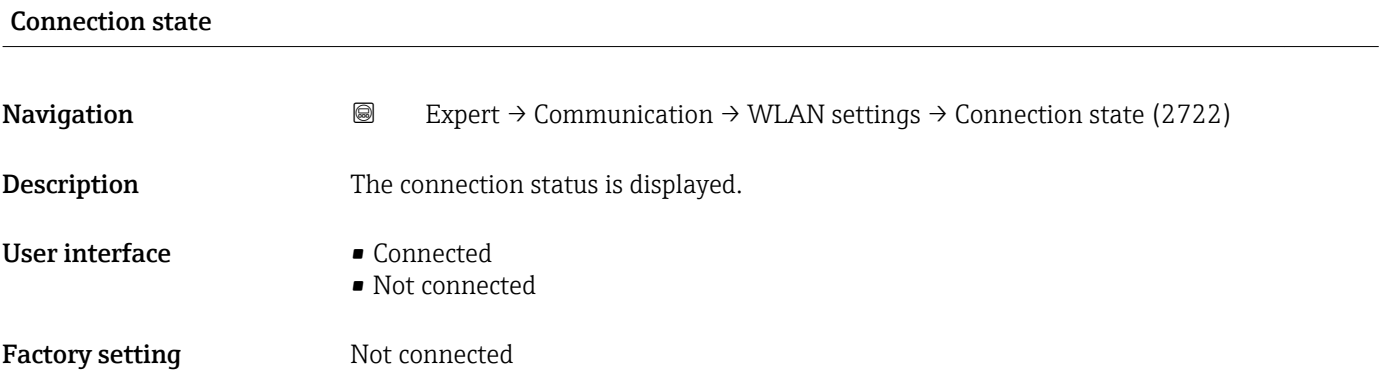

### Rec.sig.strength

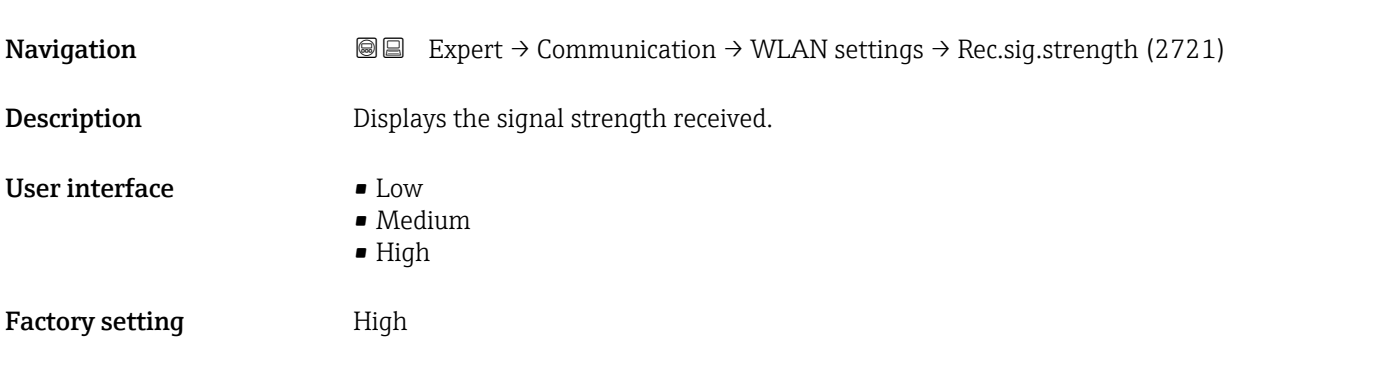

# Gateway IP addr.

**Navigation EXPERT** → Communication → WLAN settings → Gateway IP addr. (2719)

**Description** Use this function to enter the IP address of the gateway.

### <span id="page-166-0"></span>**Factory setting 192.168.1.212**

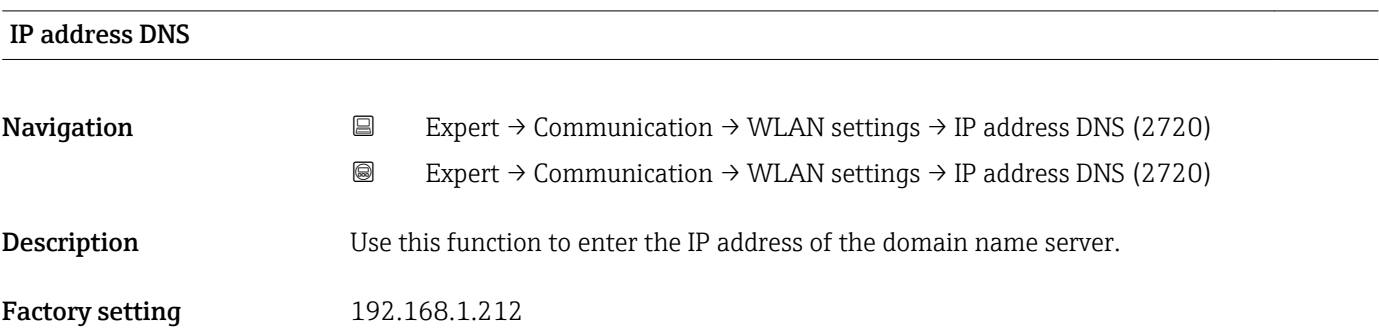

## 3.7 "Analog inputs" submenu

*Navigation* ■■ Expert → Analog inputs

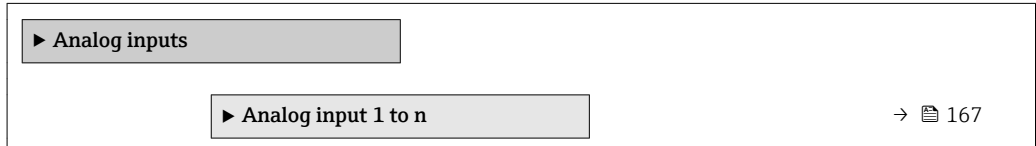

### 3.7.1 "Analog input 1 to n" submenu

*Navigation* Expert → Analog inputs → Analog input 1 to n

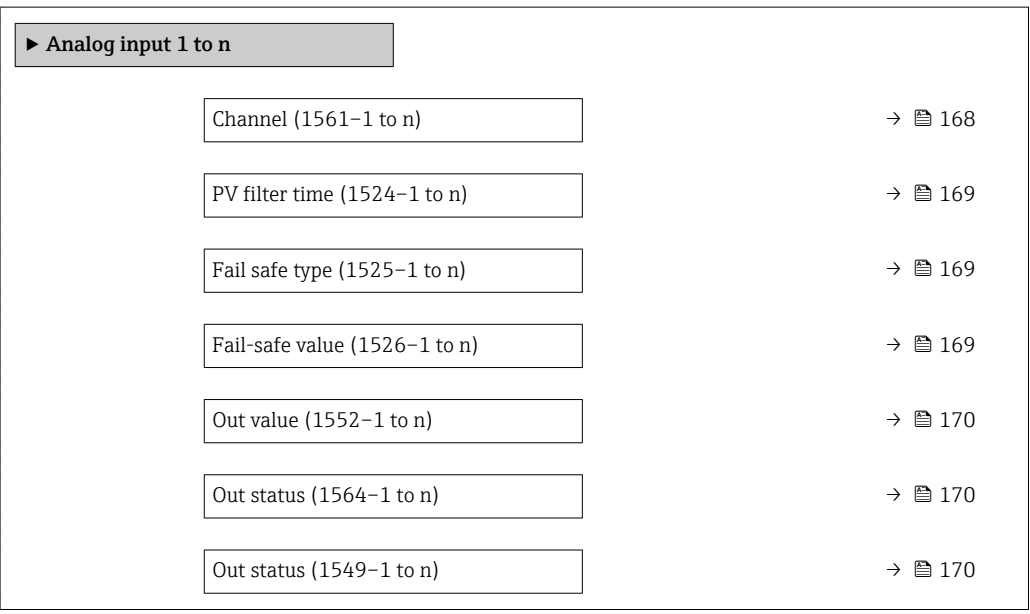

<span id="page-167-0"></span>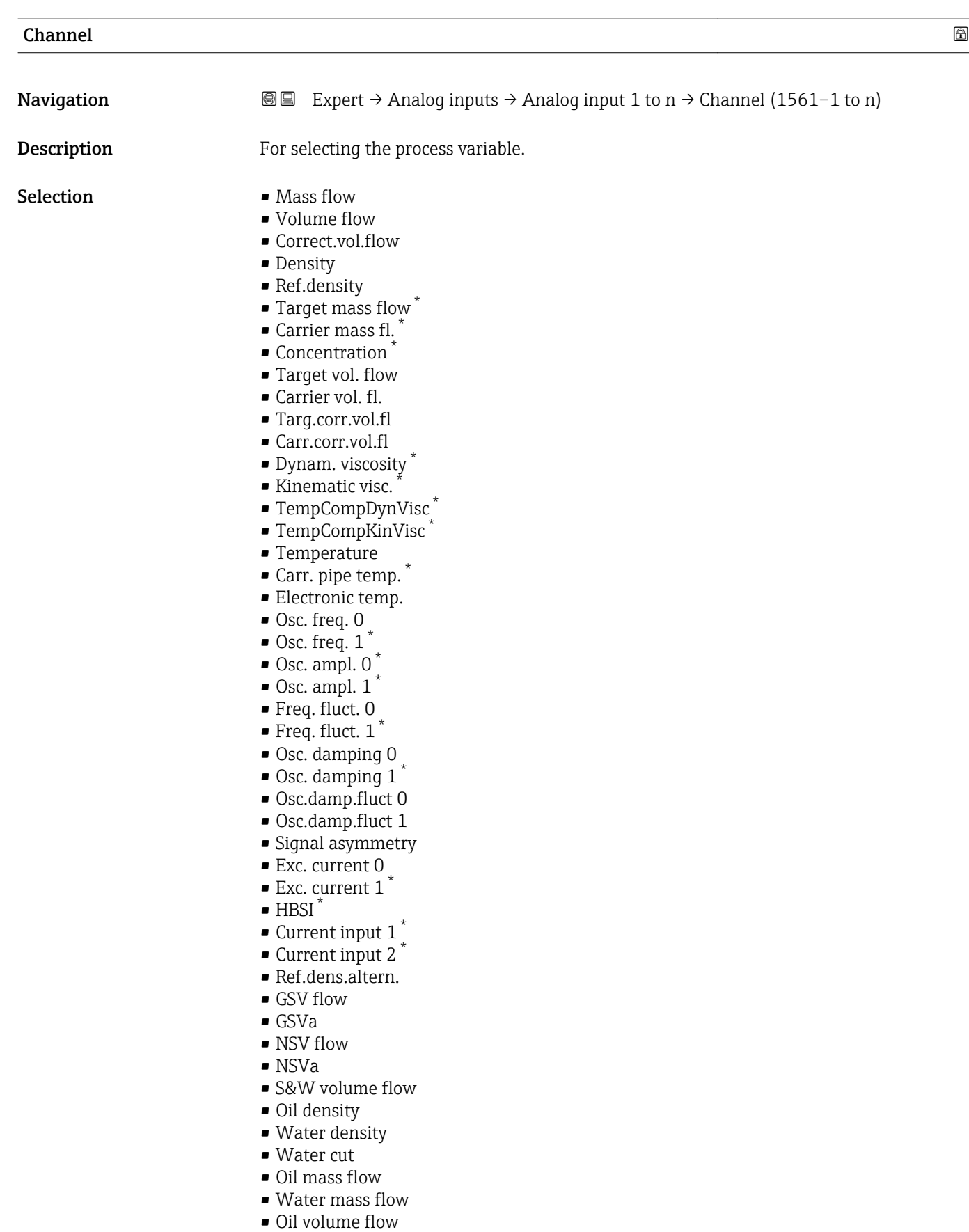

<sup>\*</sup> Visibility depends on order options or device settings

<span id="page-168-0"></span>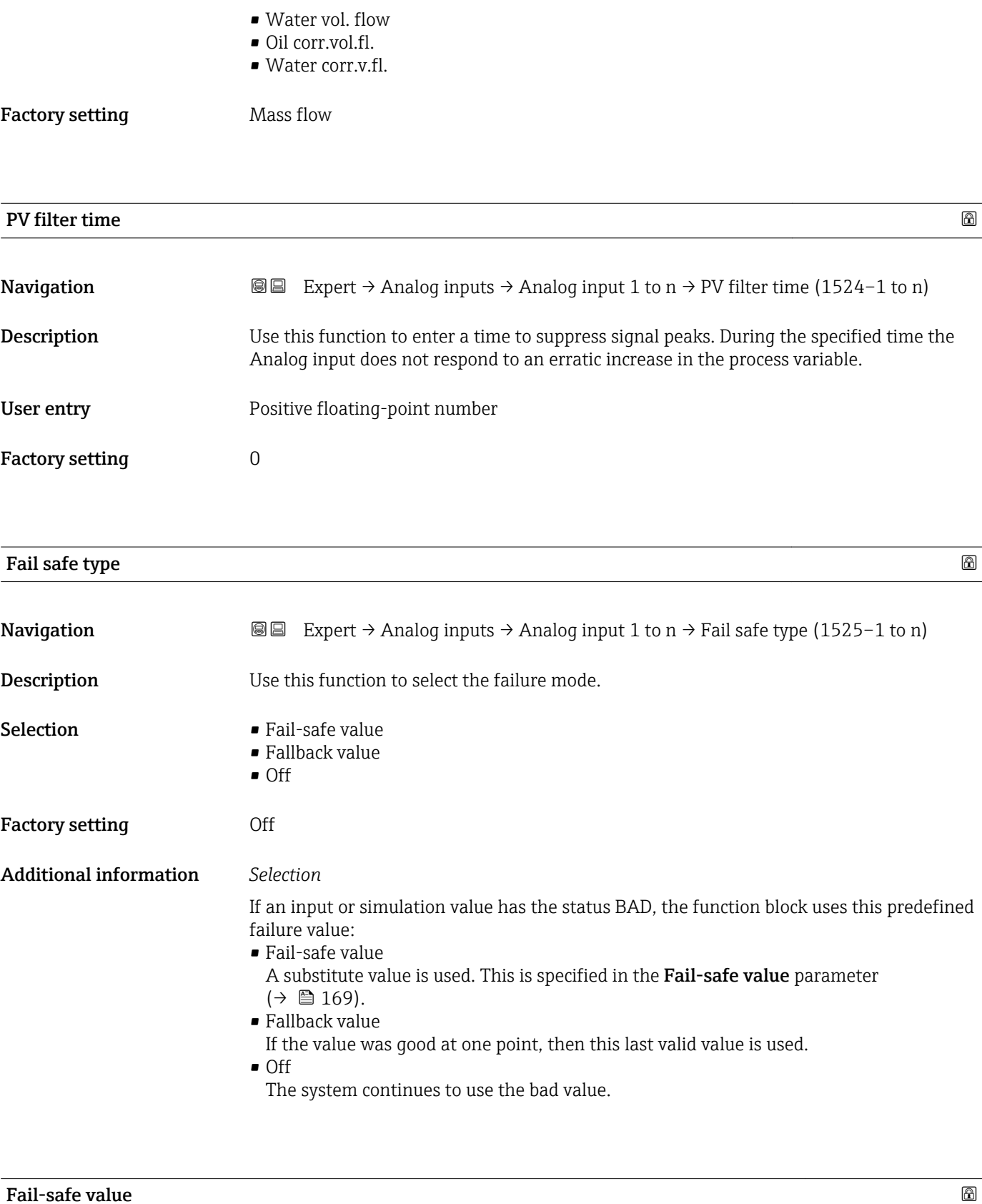

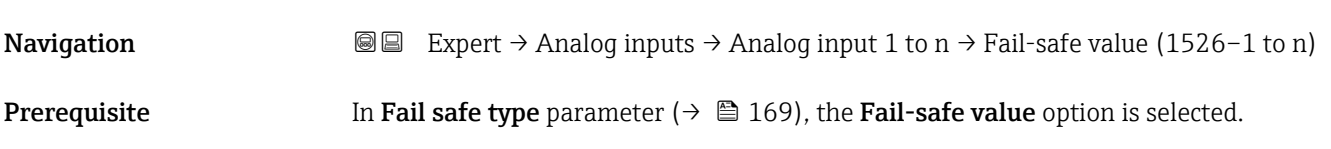

<span id="page-169-0"></span>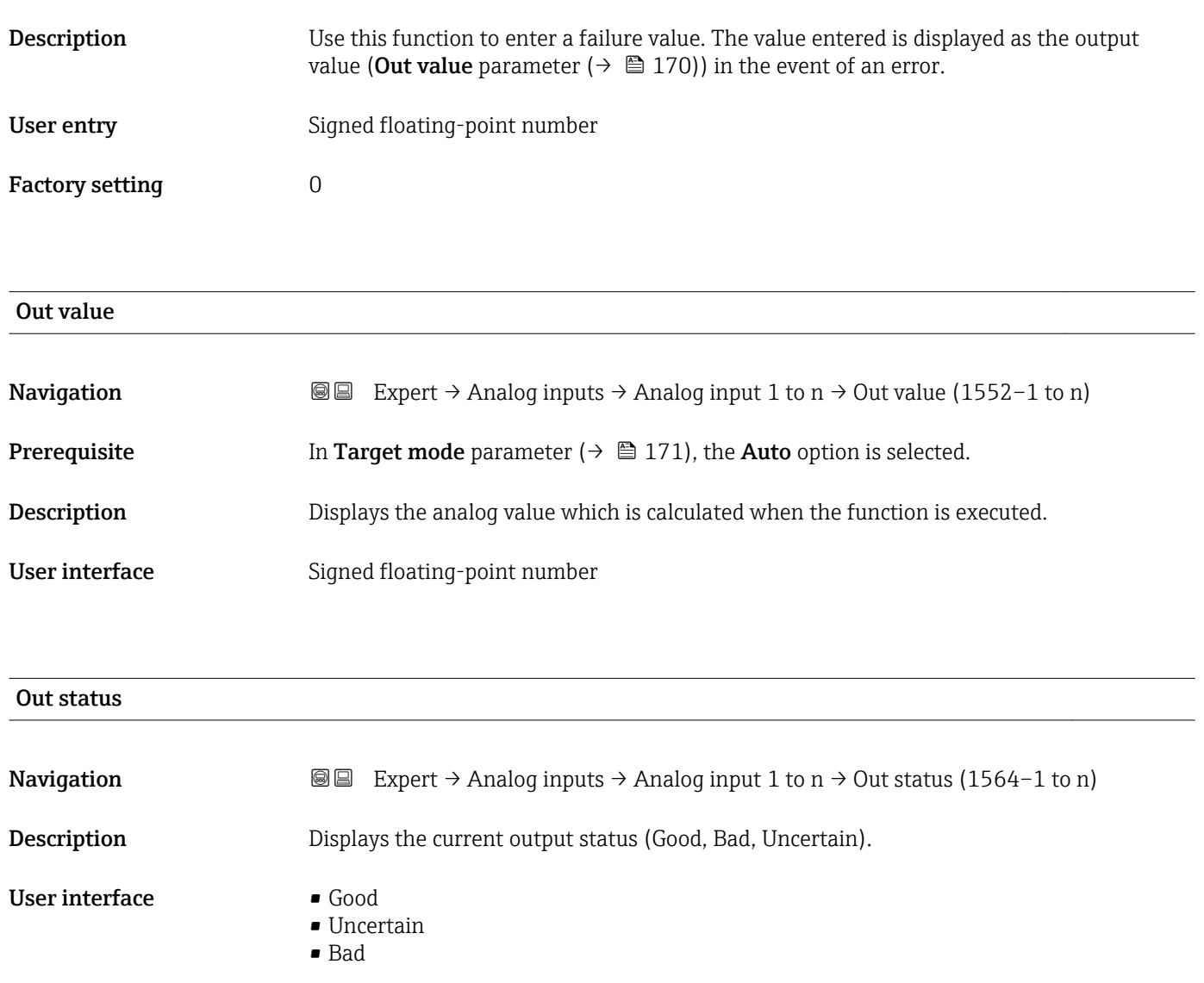

### Out status

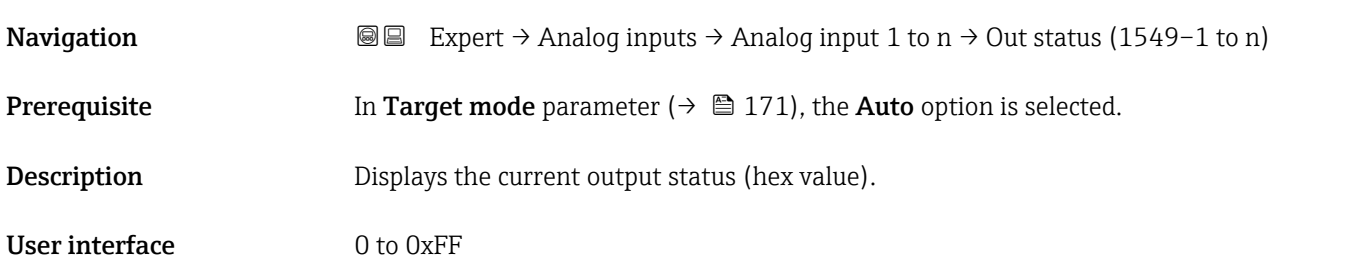

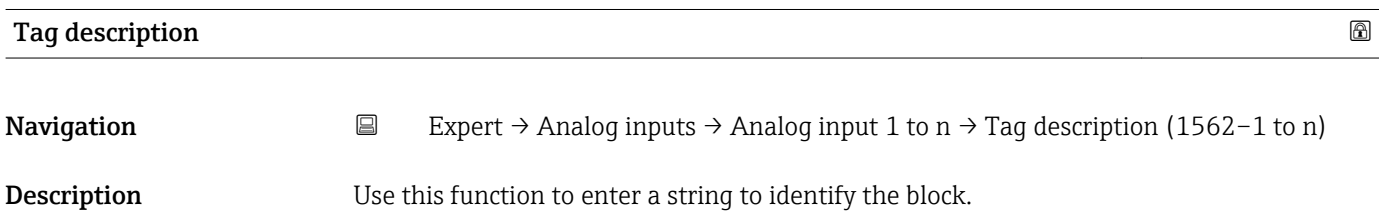

<span id="page-170-0"></span>User entry Max. 32 characters such as letters, numbers or special characters (e.g.  $\omega$ ,  $\omega$ ,  $\lambda$ ).

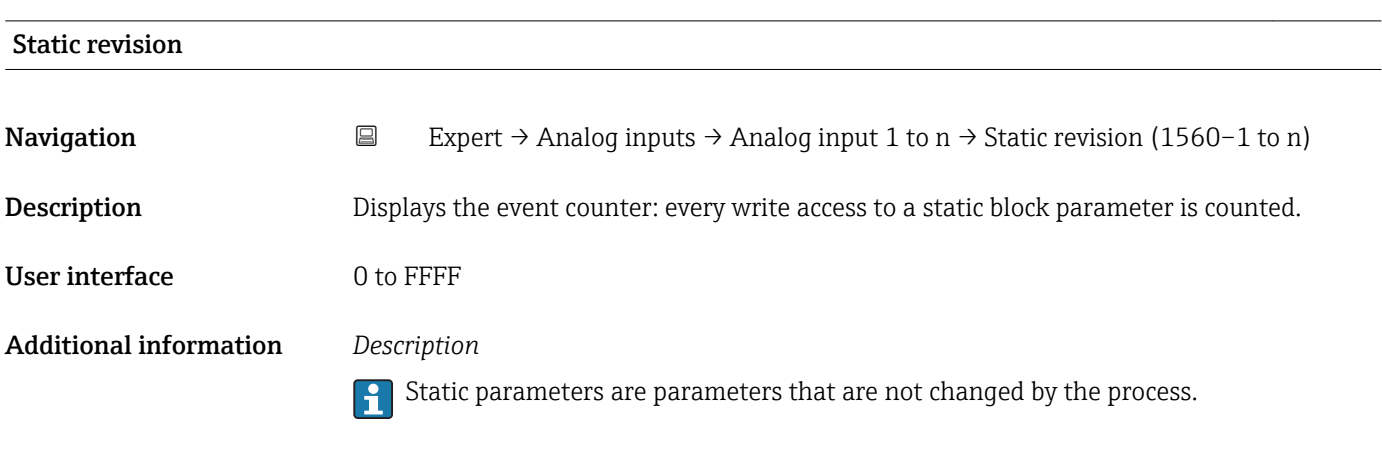

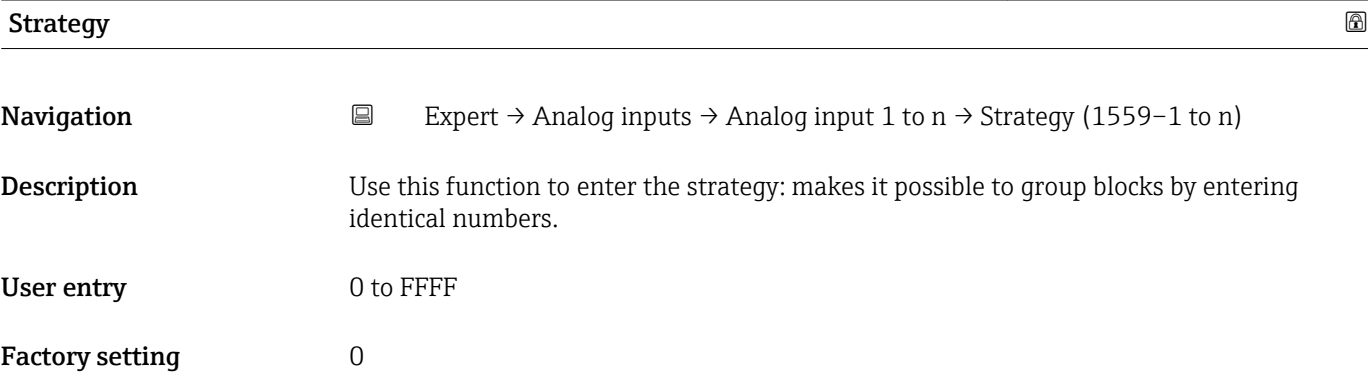

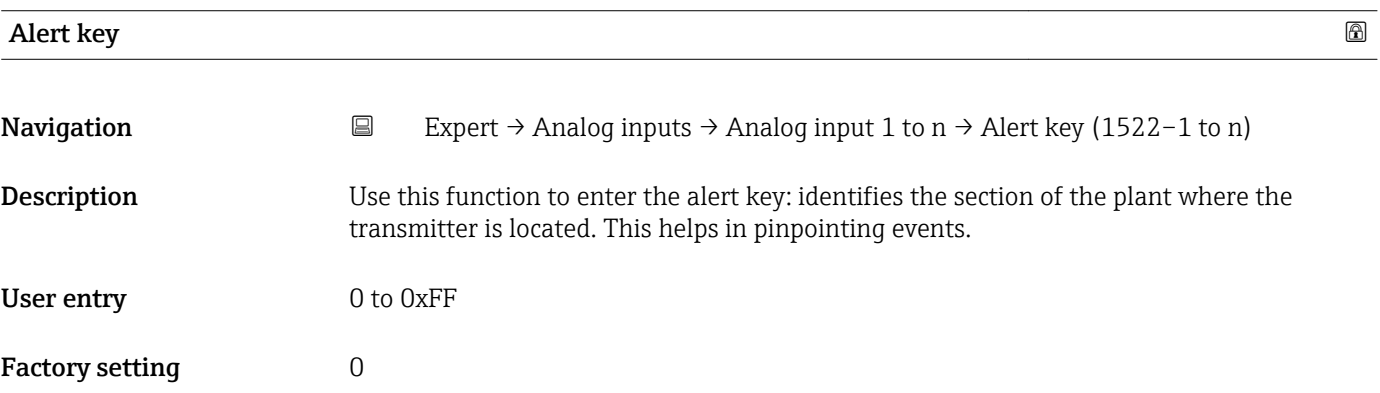

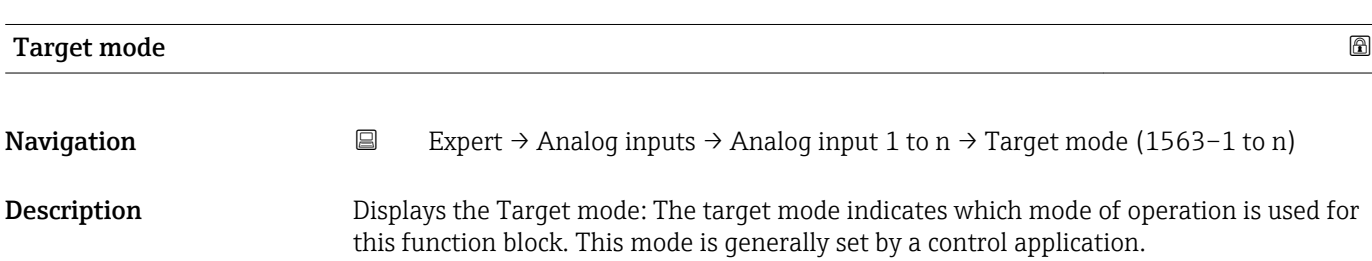

### User interface **•** Auto

- Man
	- Out of service

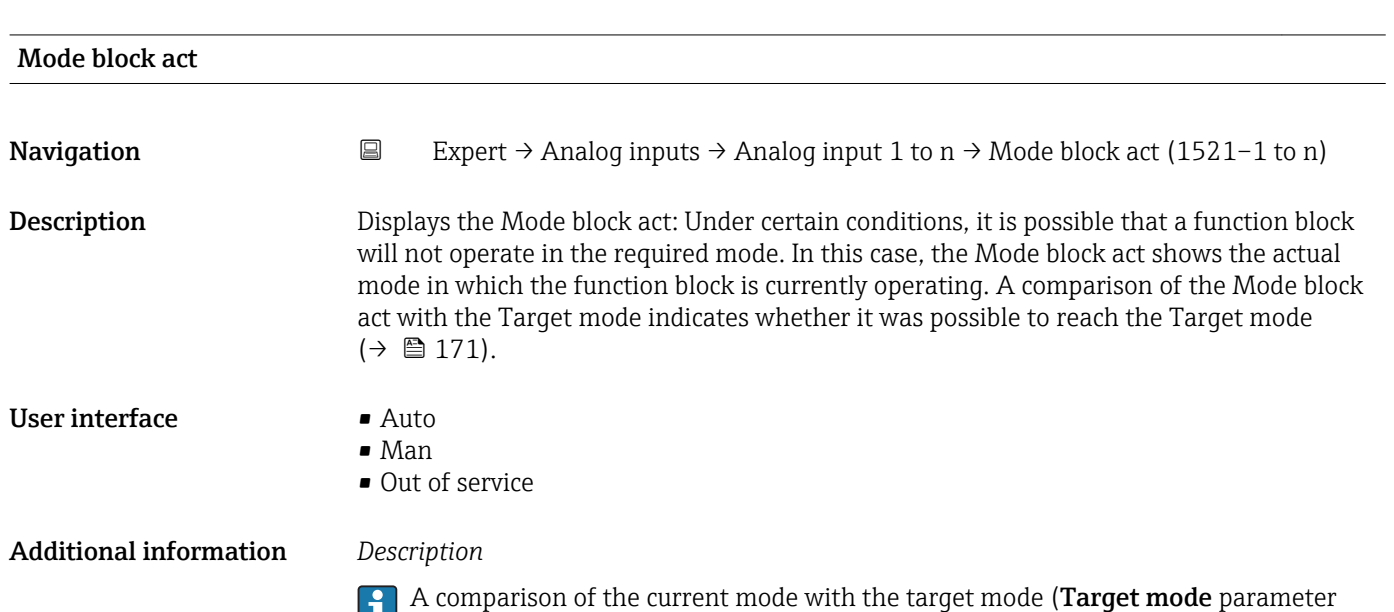

 $(\rightarrow \Box$  171)) indicates whether it was possible to reach the target mode.

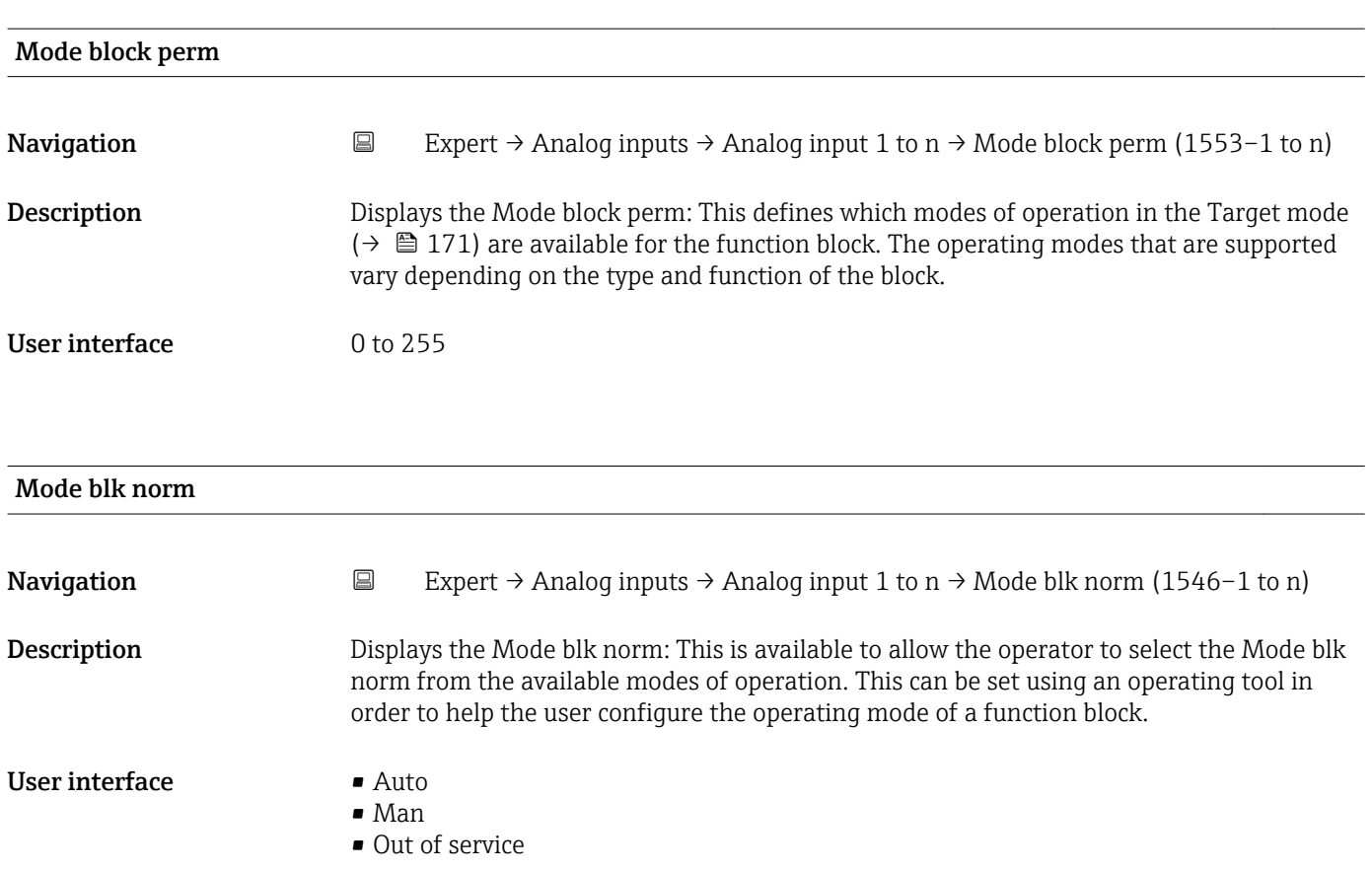

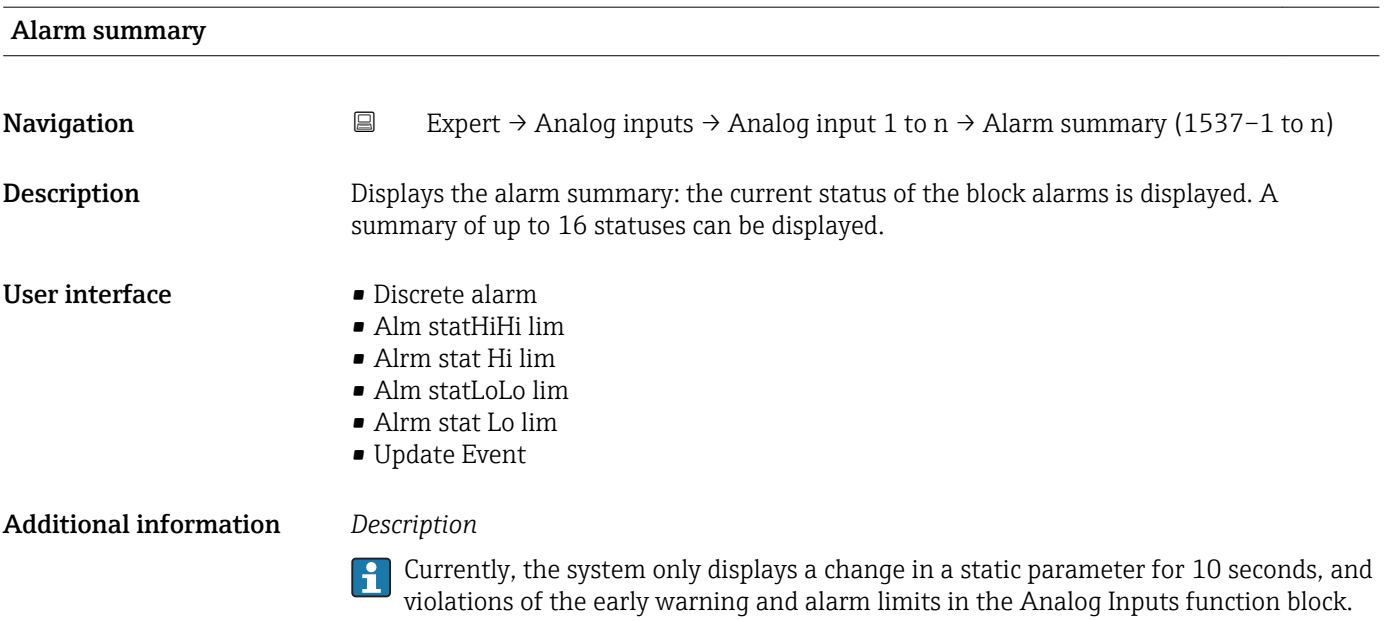

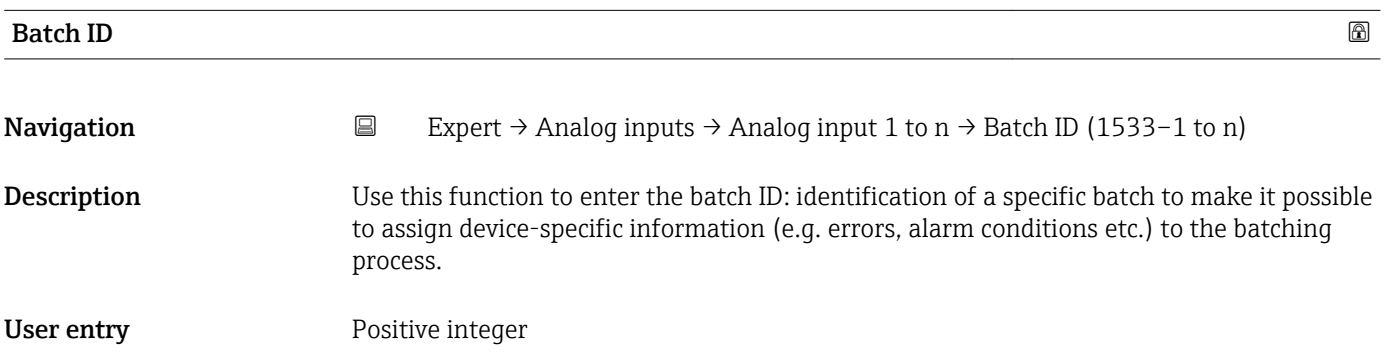

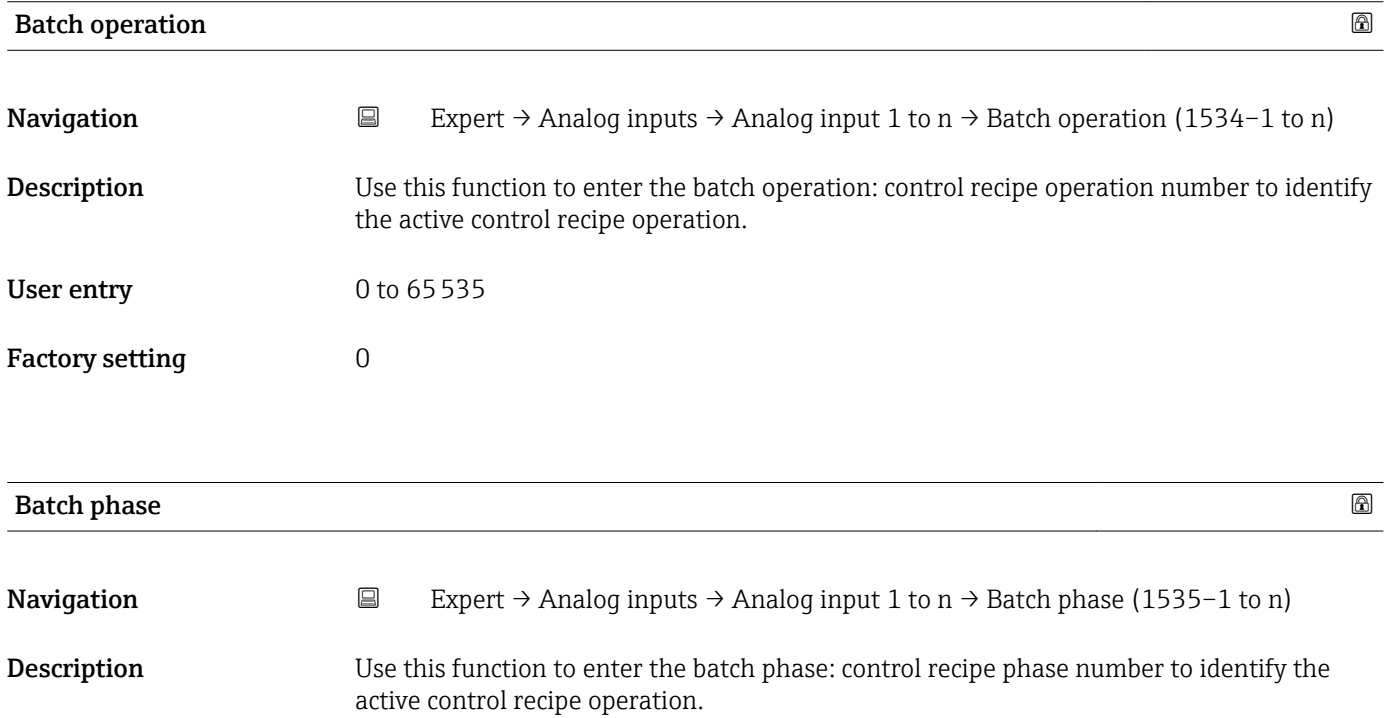

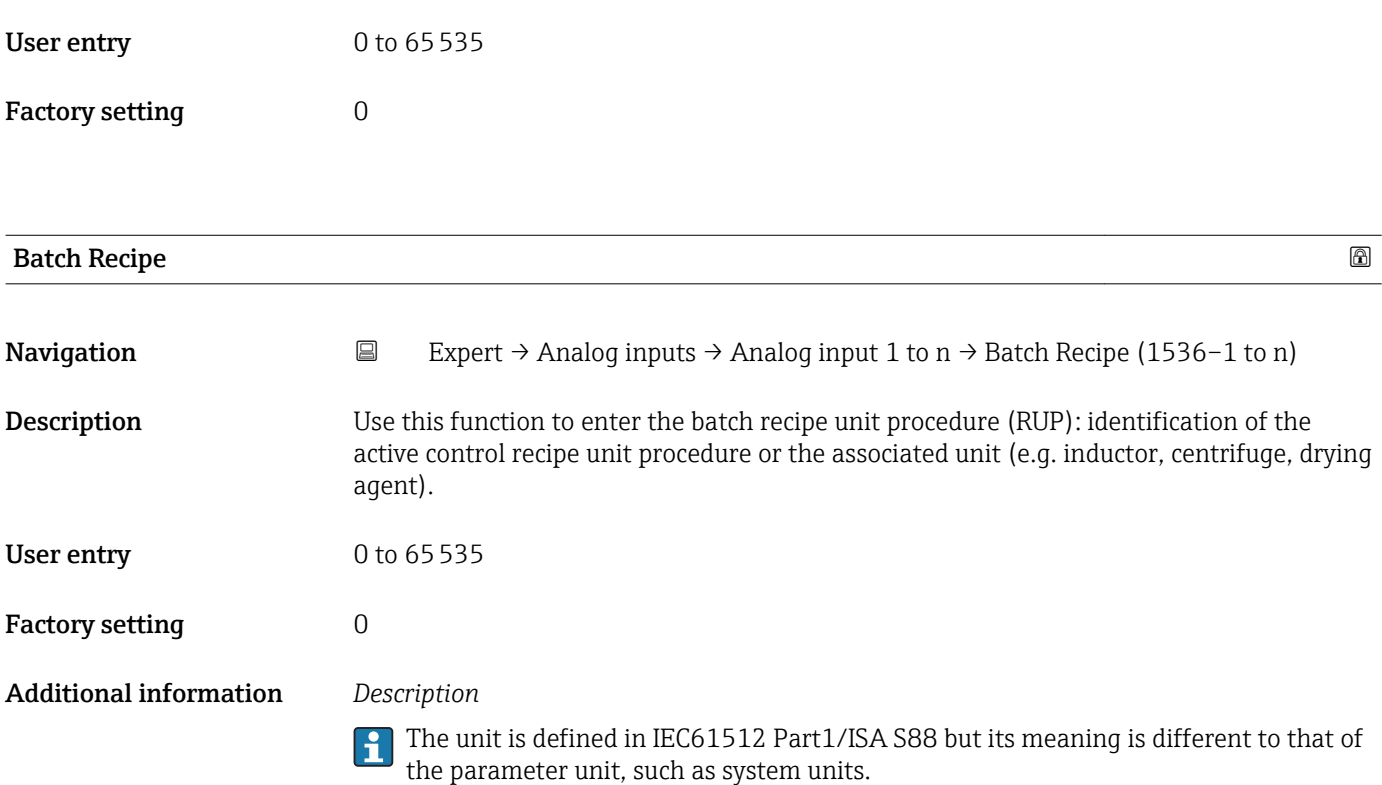

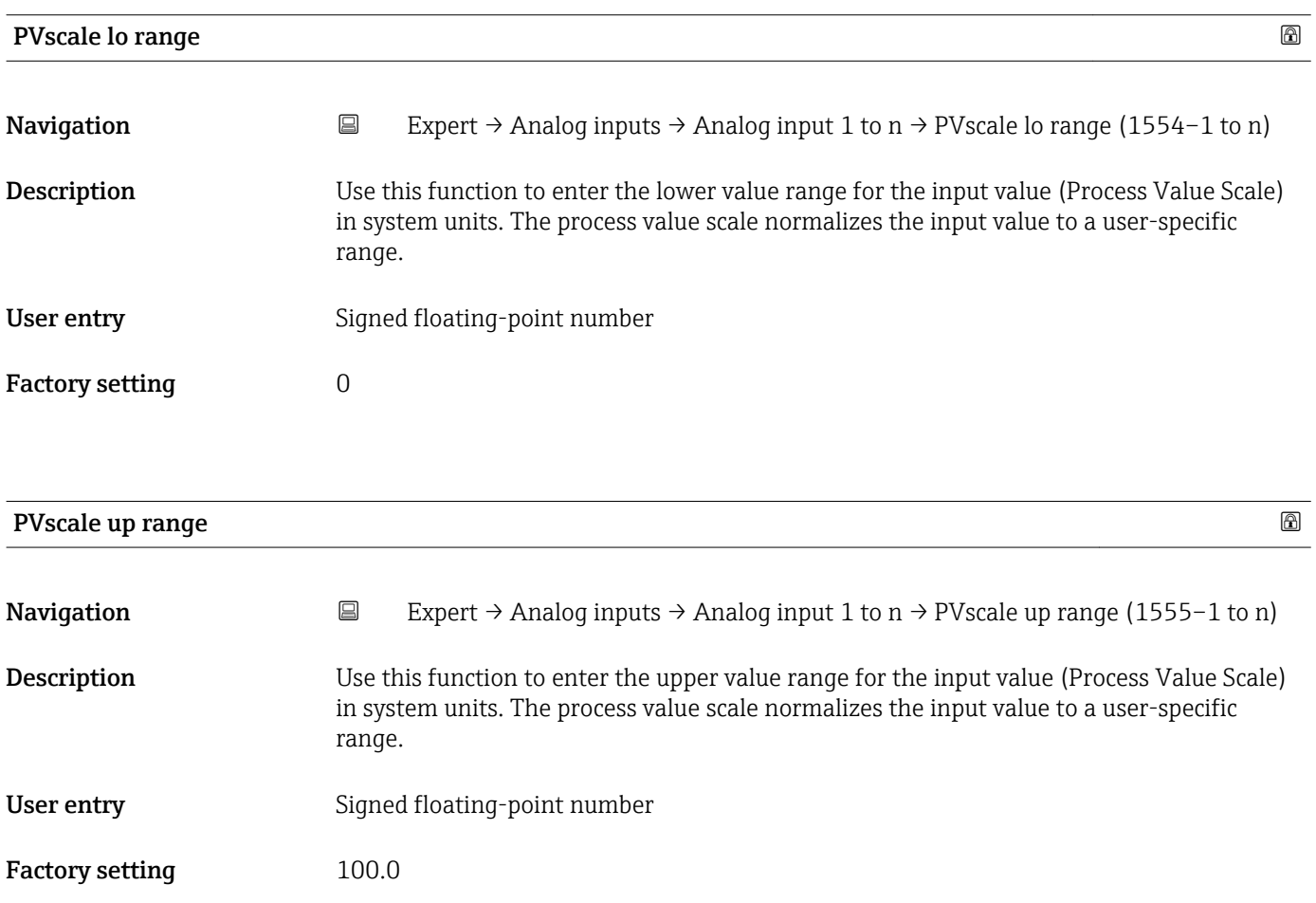

<span id="page-174-0"></span>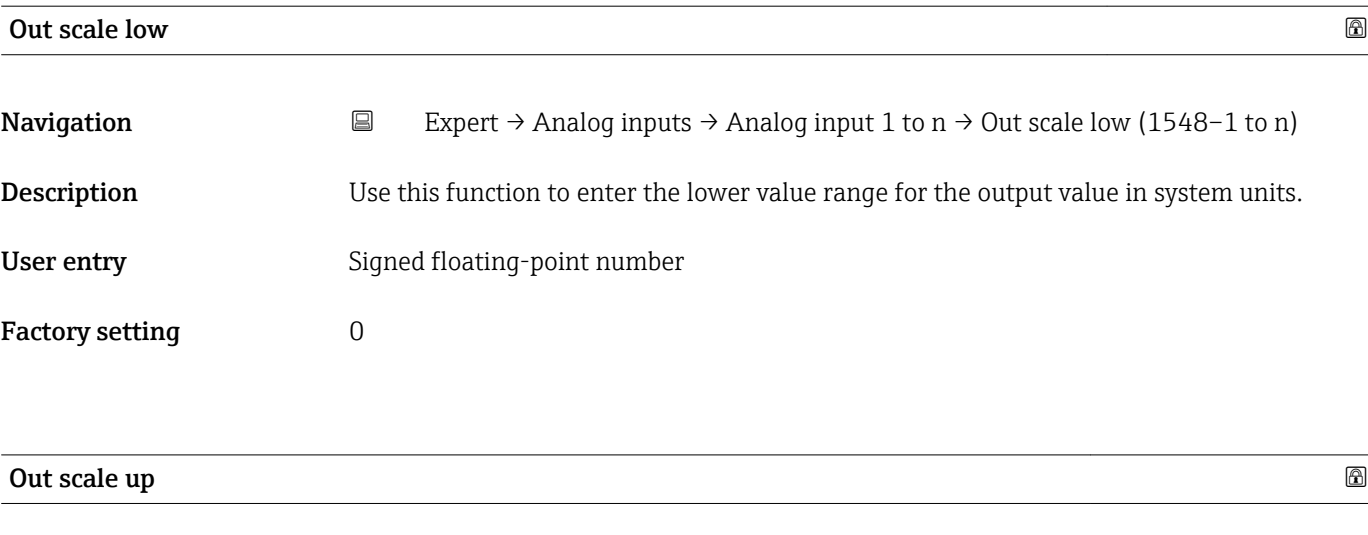

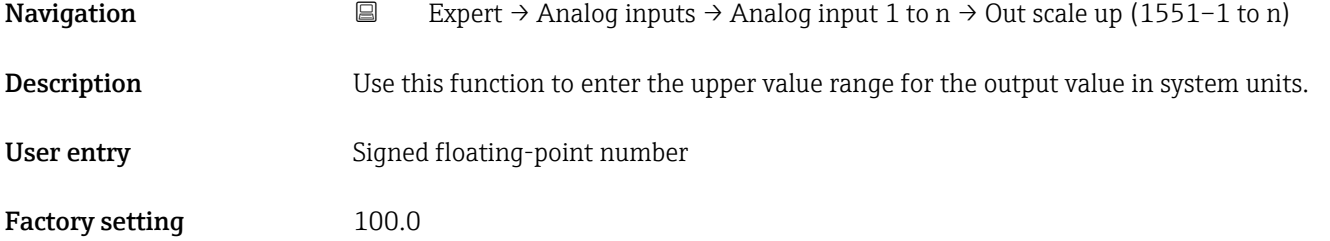

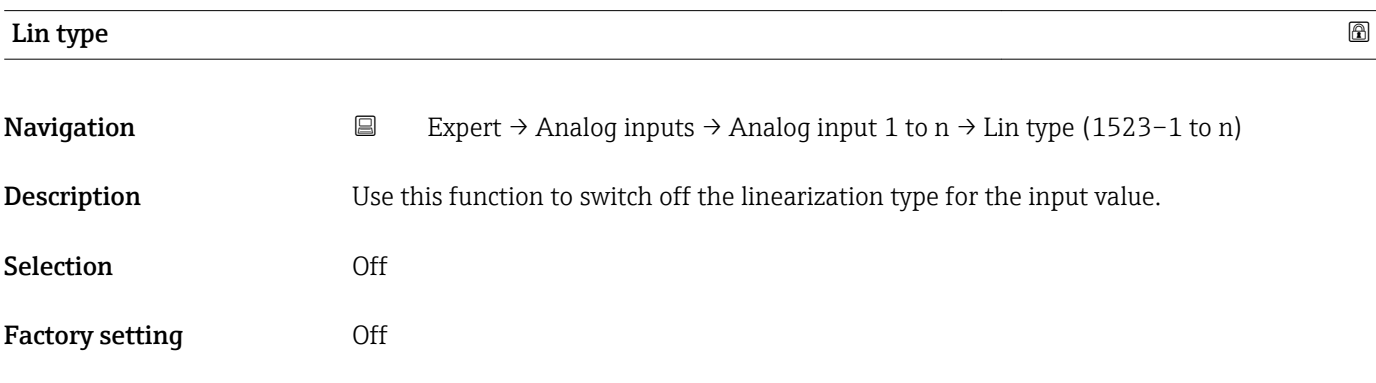

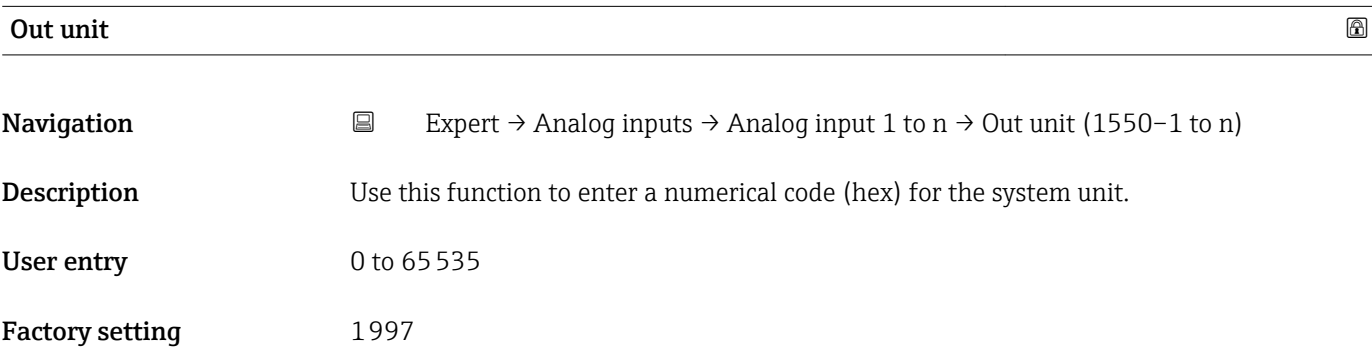

<span id="page-175-0"></span>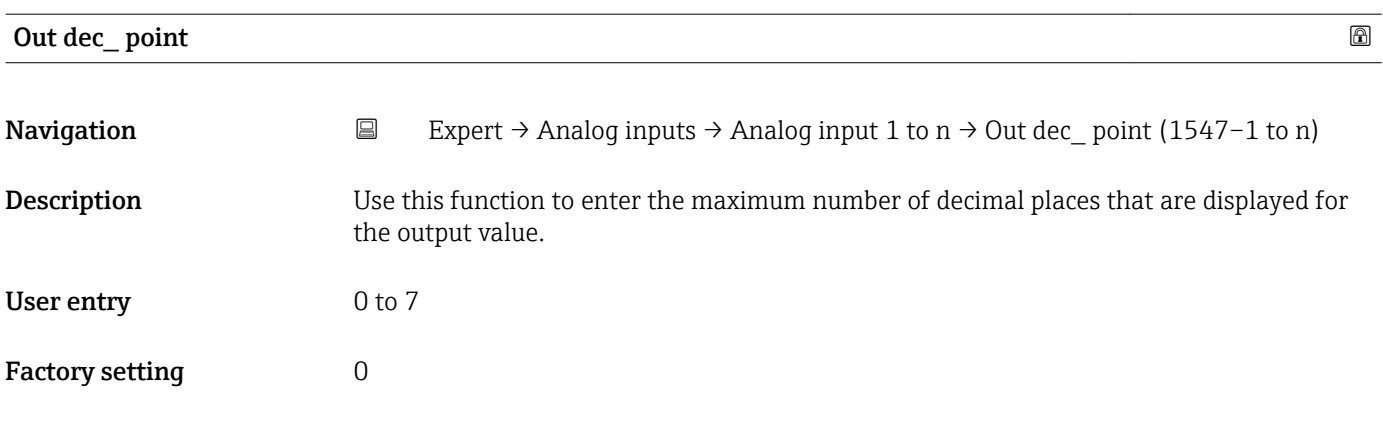

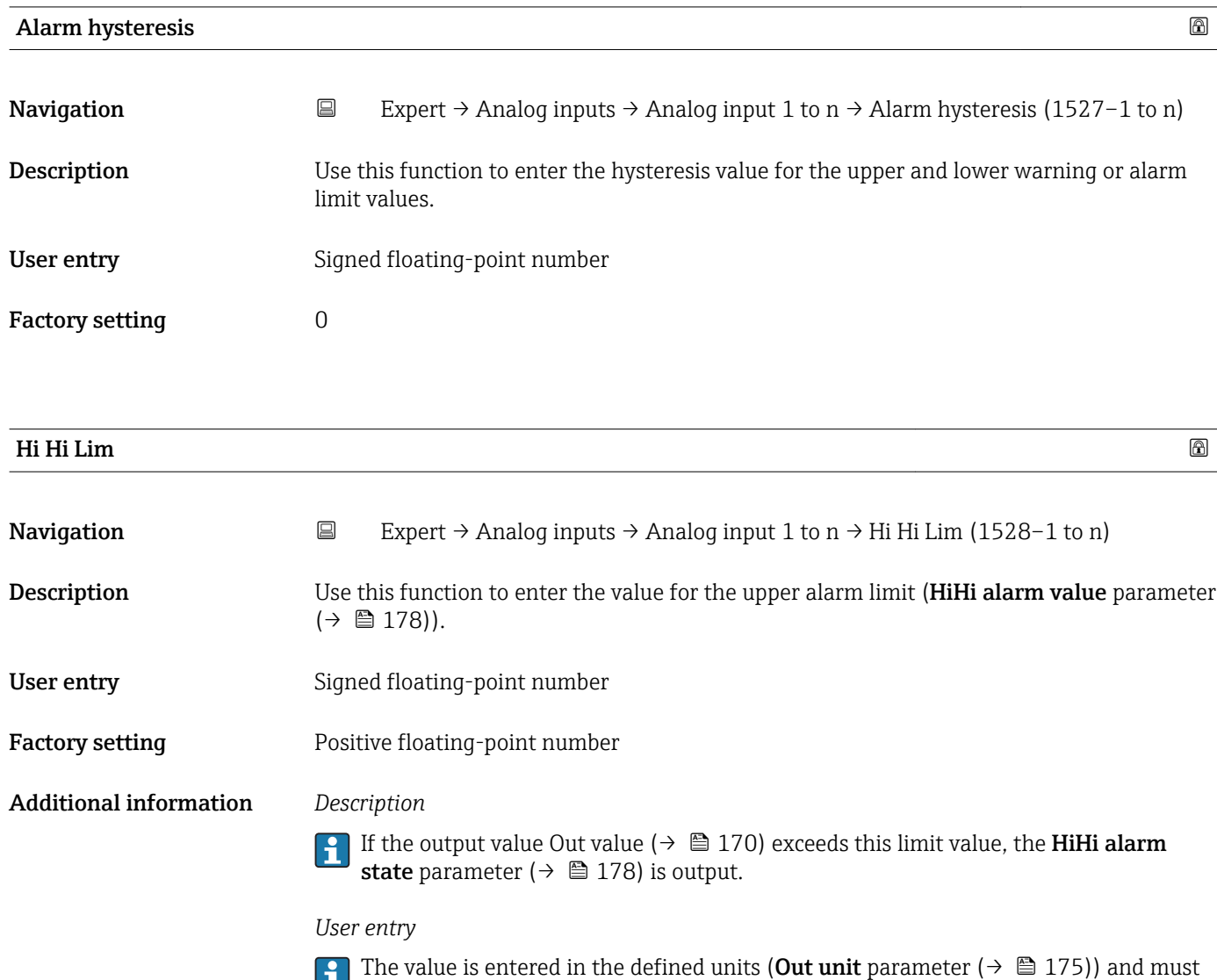

parameter ( $\rightarrow \blacksquare$  175).

be in the range defined in the **Out scale low** parameter ( $\rightarrow \; \mathrel{\mathop{\rule{.1pt}{0.05in} \mathrel{\mathop{\rule{.1pt}{0.8pt}}\nolimits}}$  and **Out scale up** 

<span id="page-176-0"></span>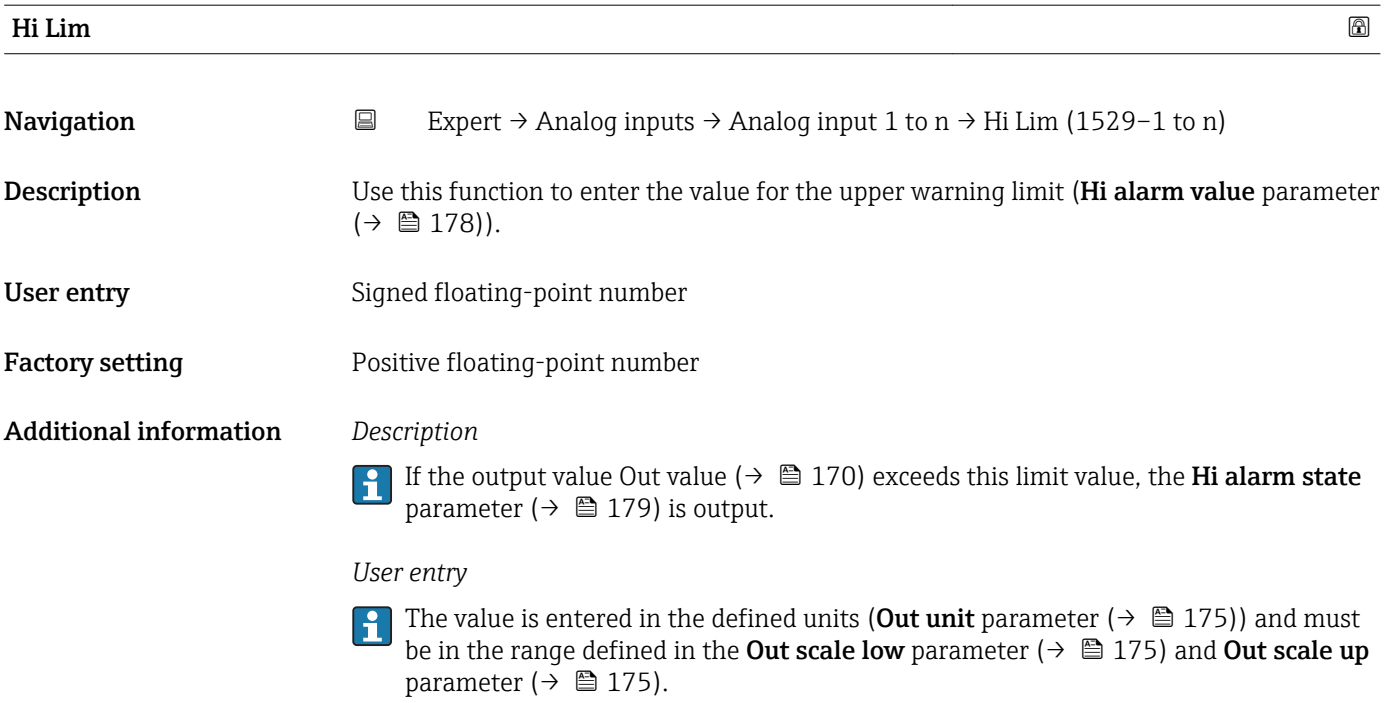

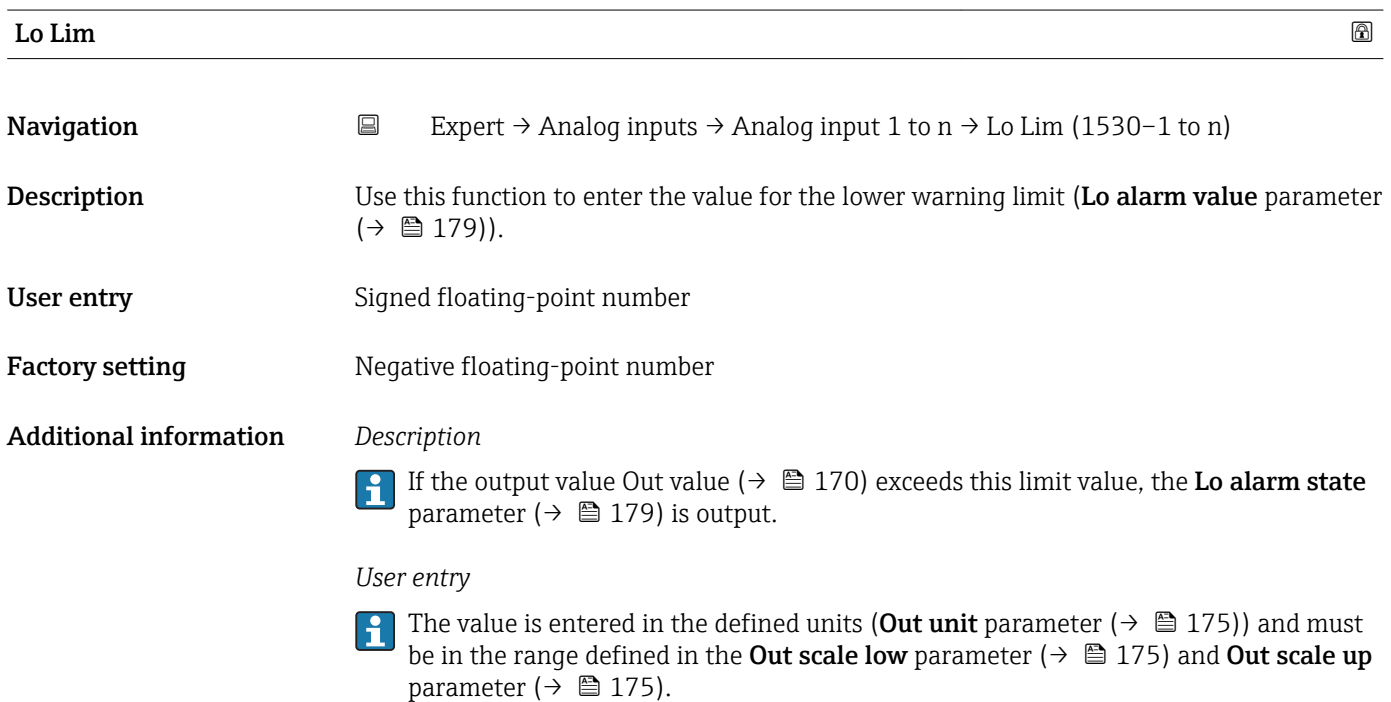

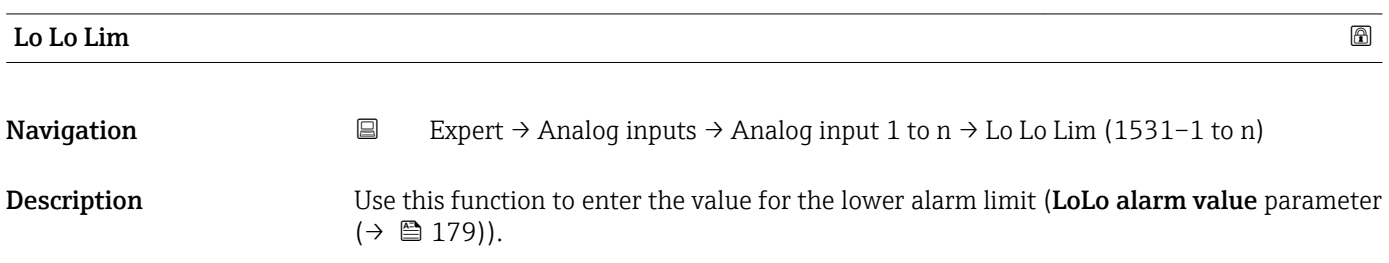

<span id="page-177-0"></span>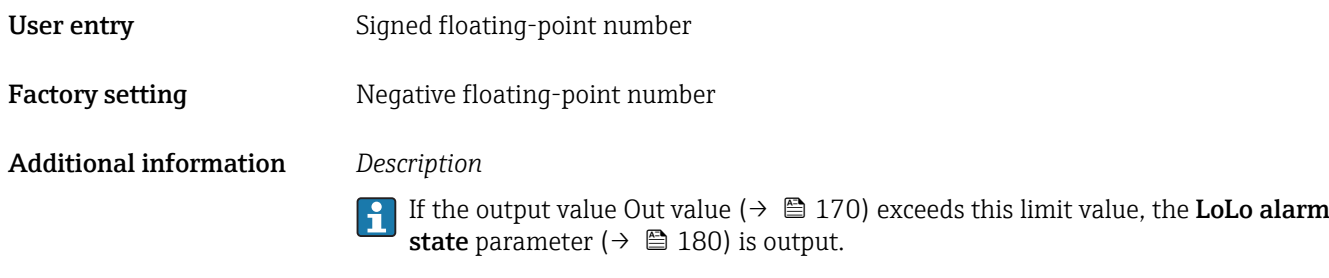

*User entry*

The value is entered in the defined units (Out unit parameter ( $\rightarrow \; \blacksquare$  175)) and must be in the range defined in the **Out scale low** parameter ( $\rightarrow \; \mathrel{\mathop{\rule{.1pt}{0.05in} \mathrel{\mathop{\rule{.1pt}{0.8pt}}\nolimits}}$  and **Out scale up** parameter ( $\rightarrow \cong$  175).

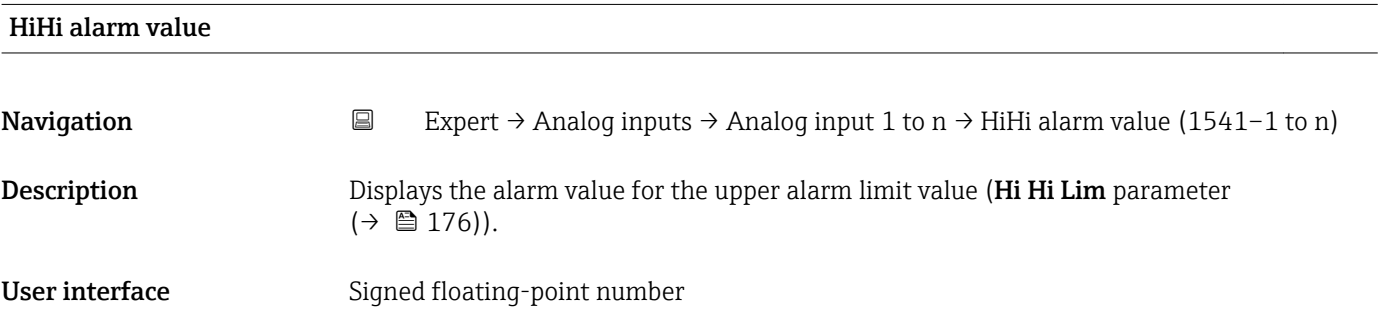

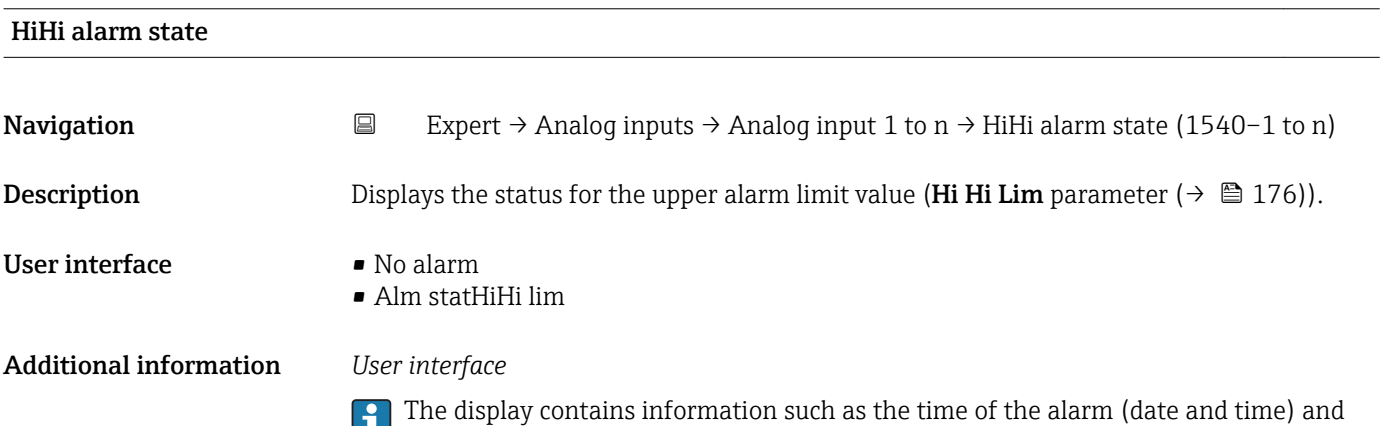

the value that triggered the alarm.

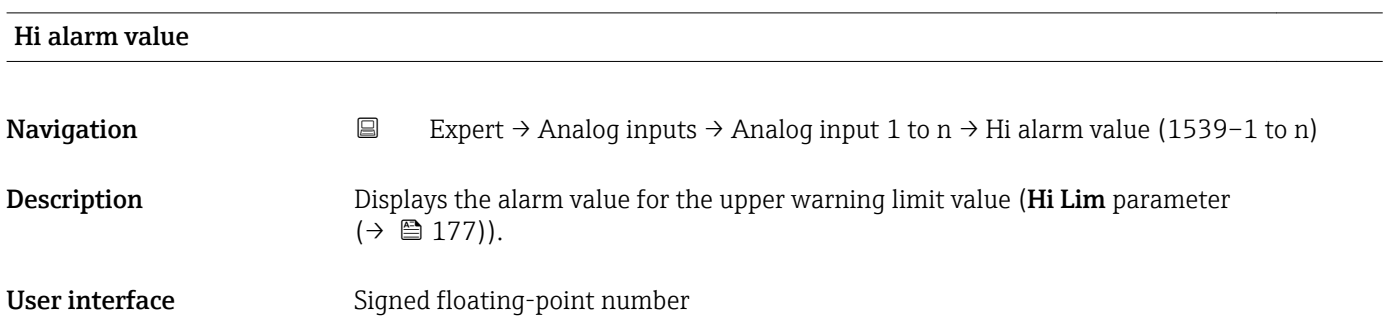

<span id="page-178-0"></span>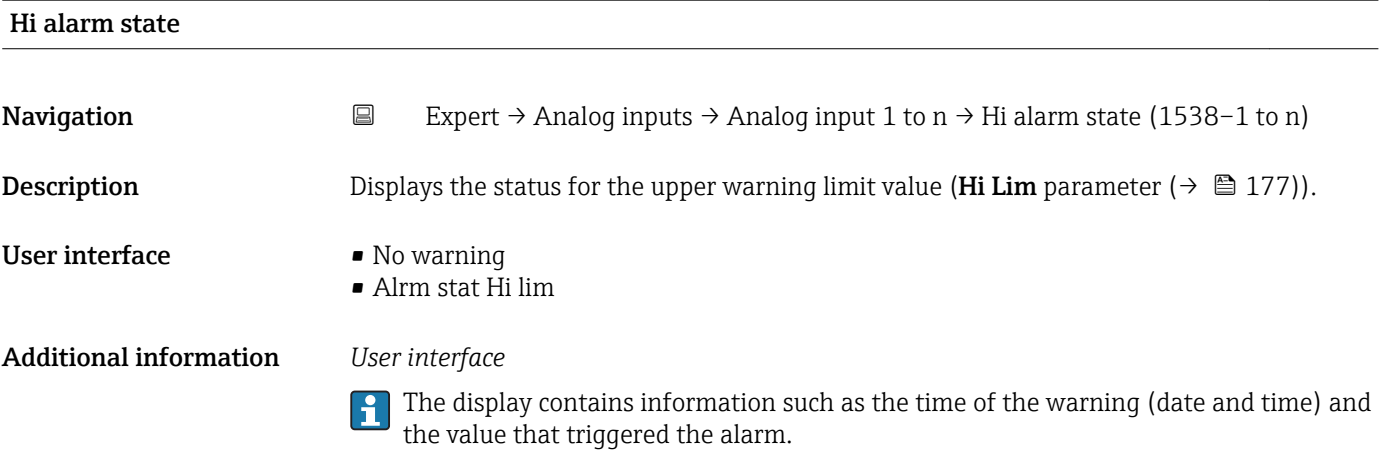

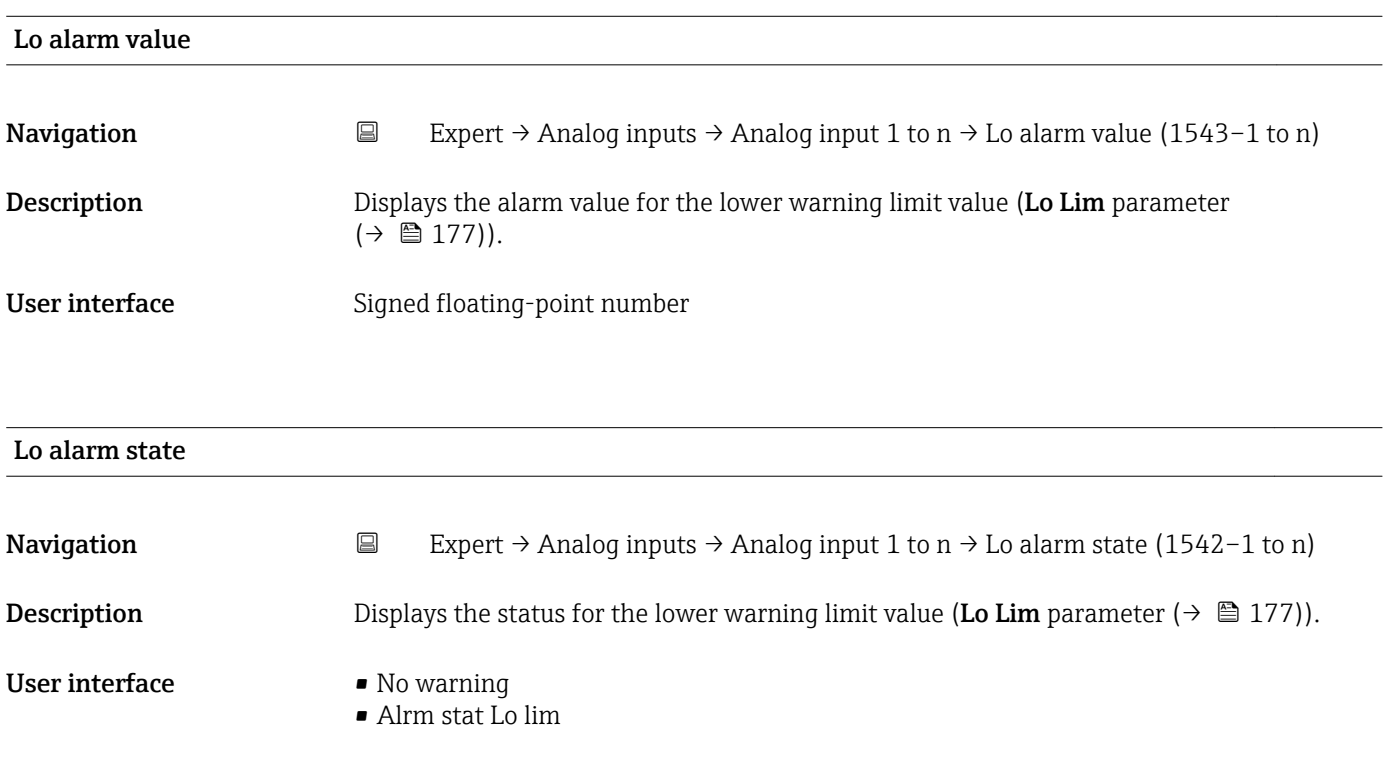

Additional information *User interface* The display contains information such as the time of the warning (date and time) and the value that triggered the alarm.

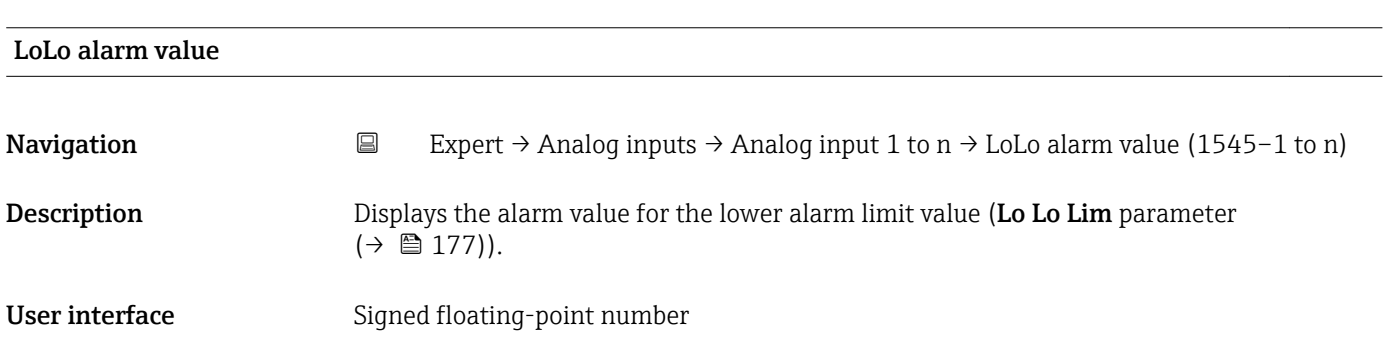

<span id="page-179-0"></span>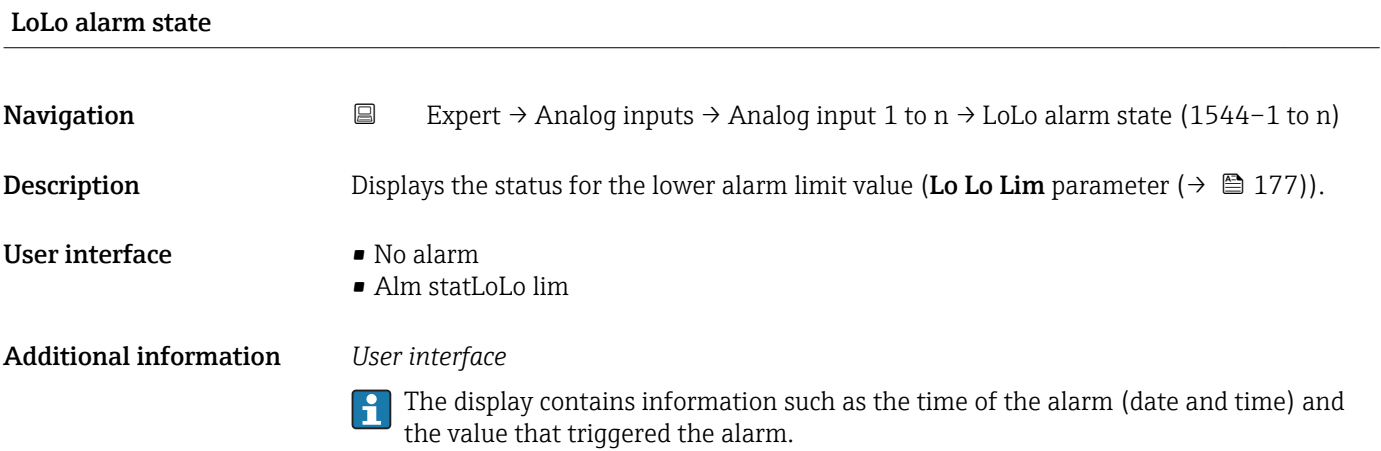

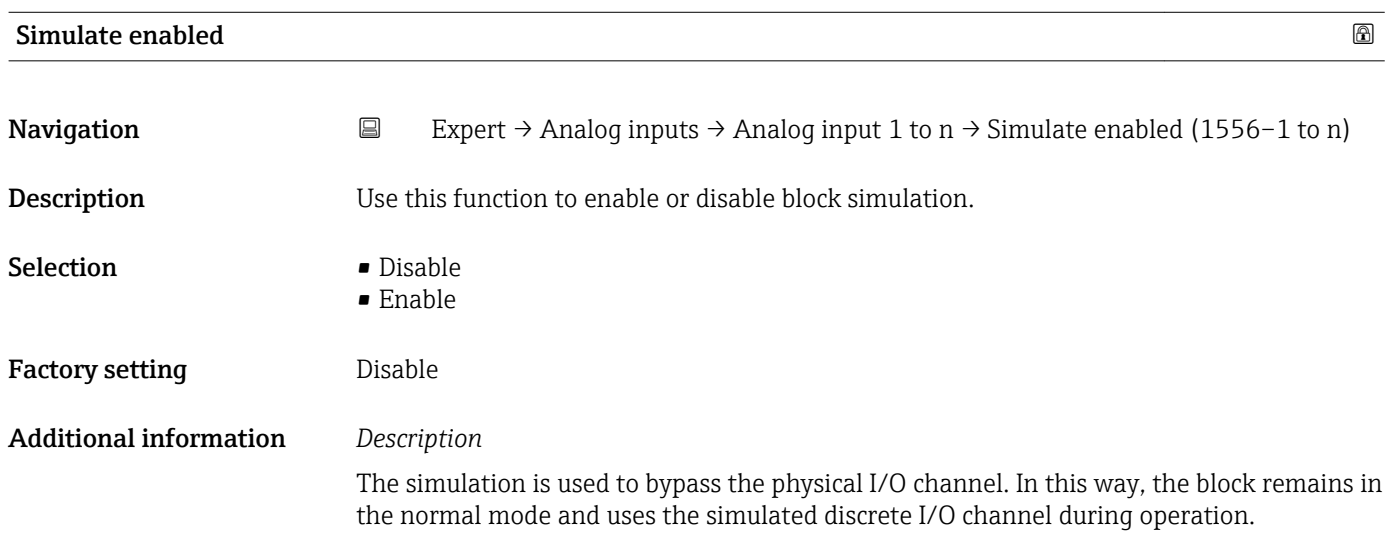

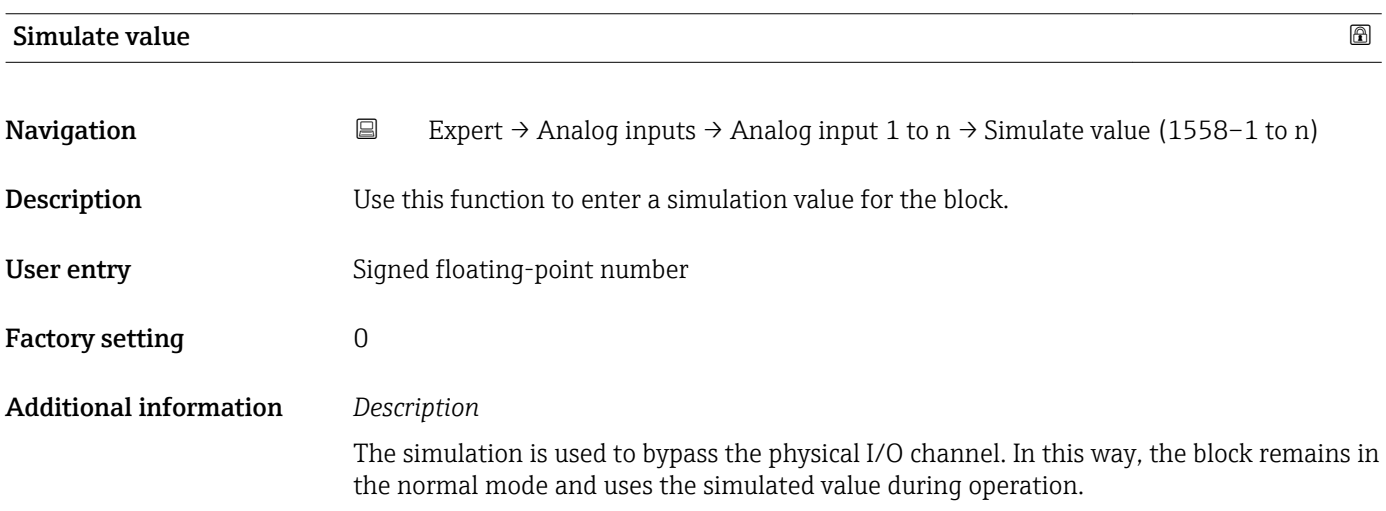
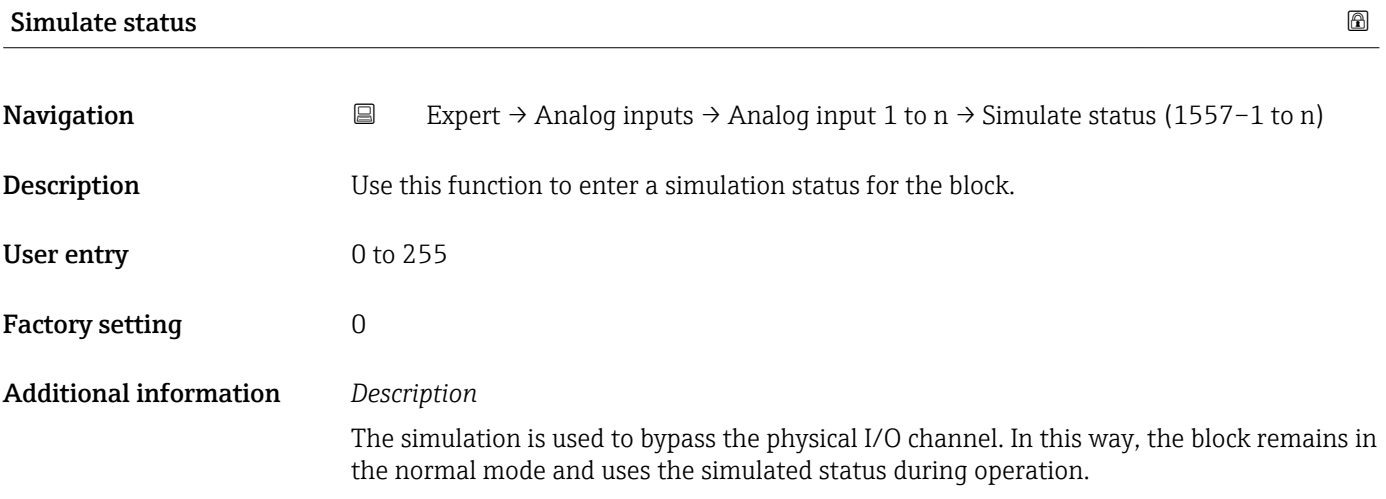

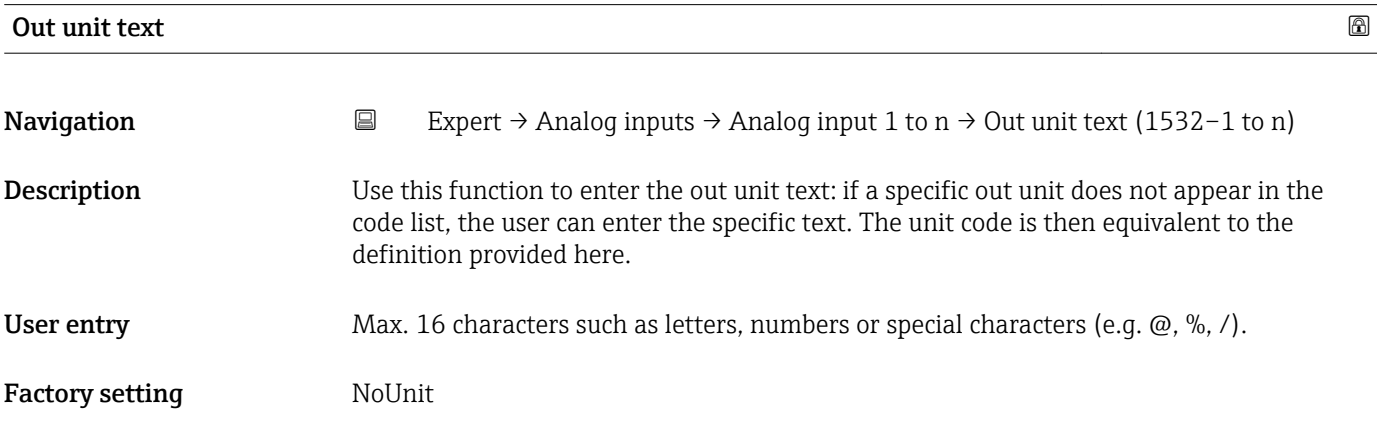

# 3.8 "Discrete inputs" submenu

*Navigation* 
■■ Expert → Discrete inputs

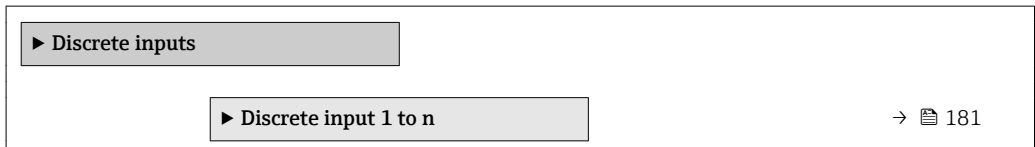

# 3.8.1 "Discrete input 1 to n" submenu

*Navigation* 
■■ Expert → Discrete inputs → Discrete input 1 to n

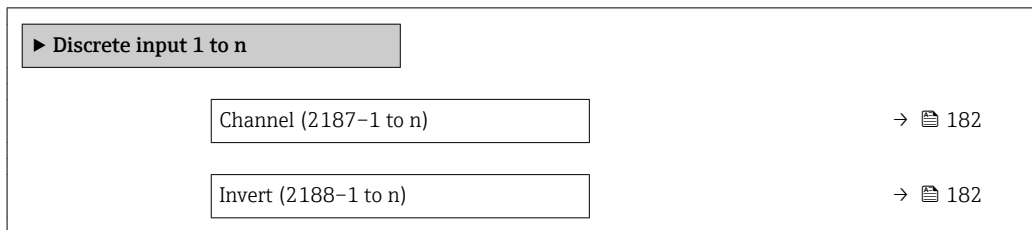

<span id="page-181-0"></span>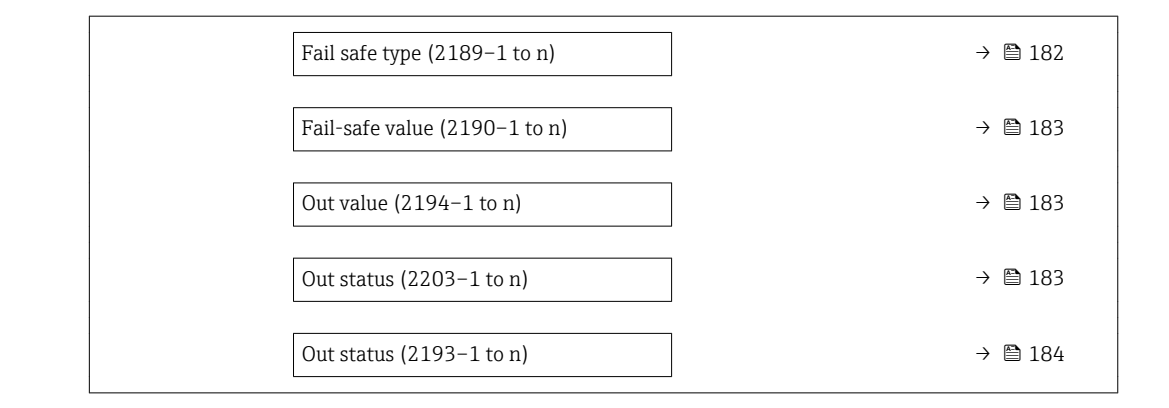

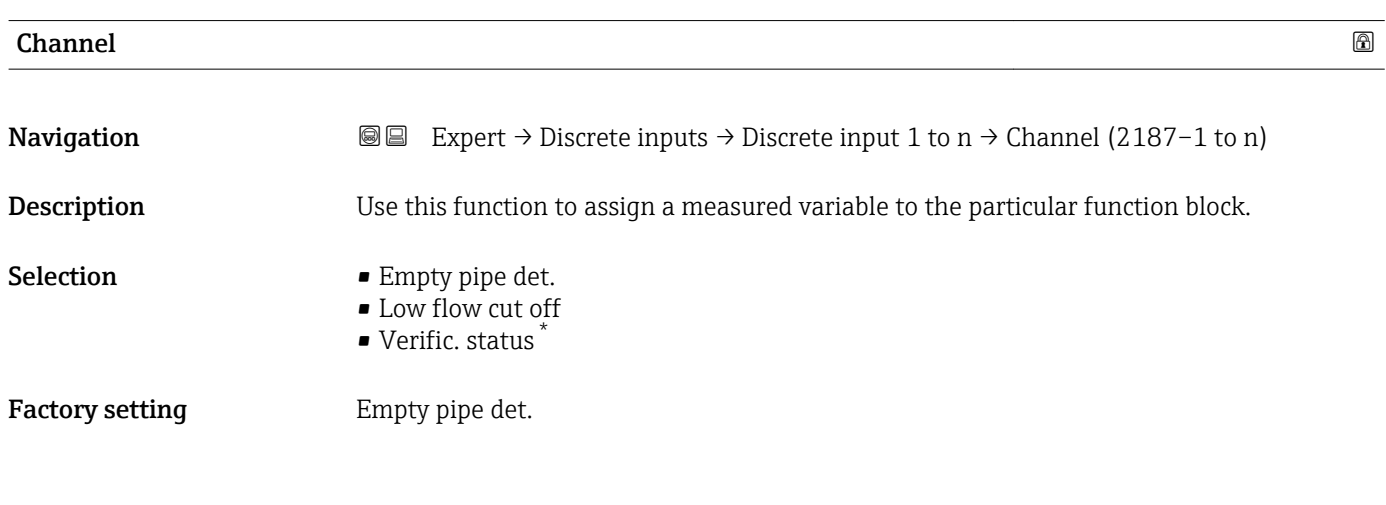

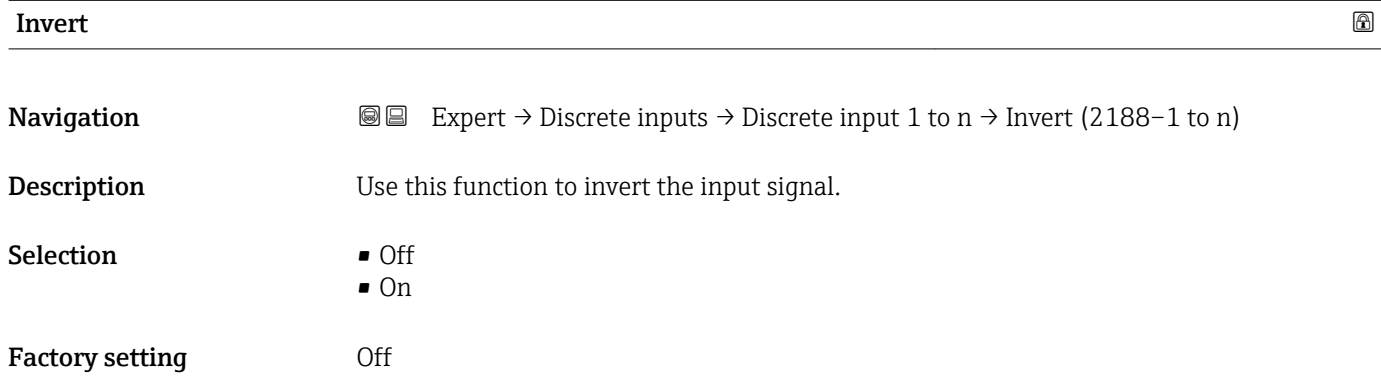

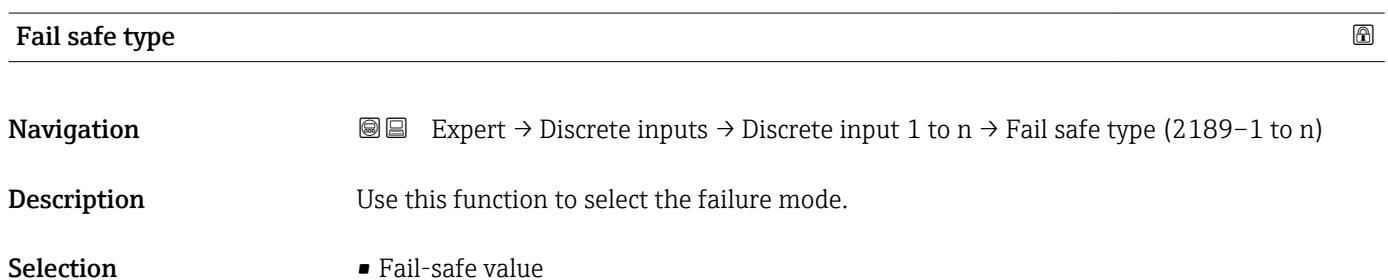

- Fallback value
	- Off

<sup>\*</sup> Visibility depends on order options or device settings

<span id="page-182-0"></span>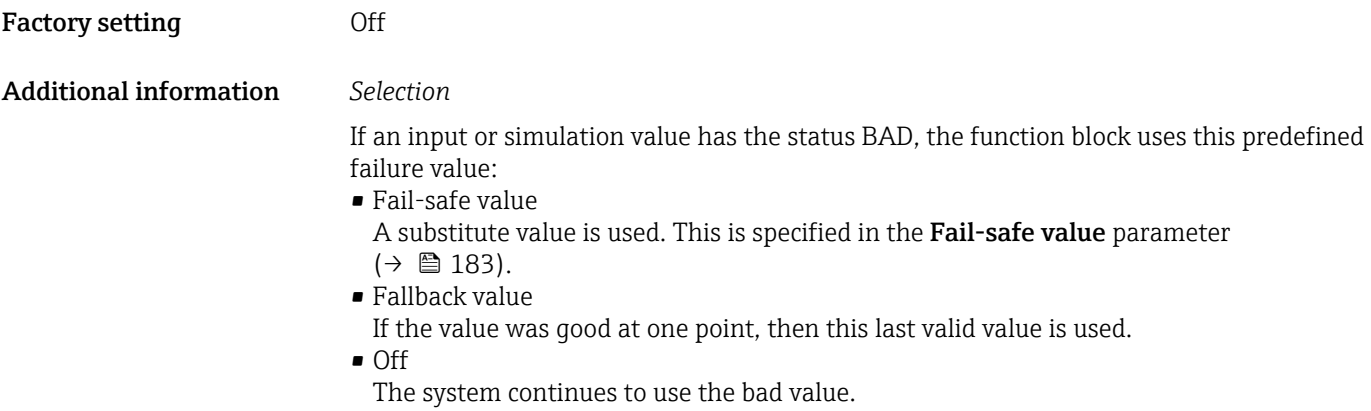

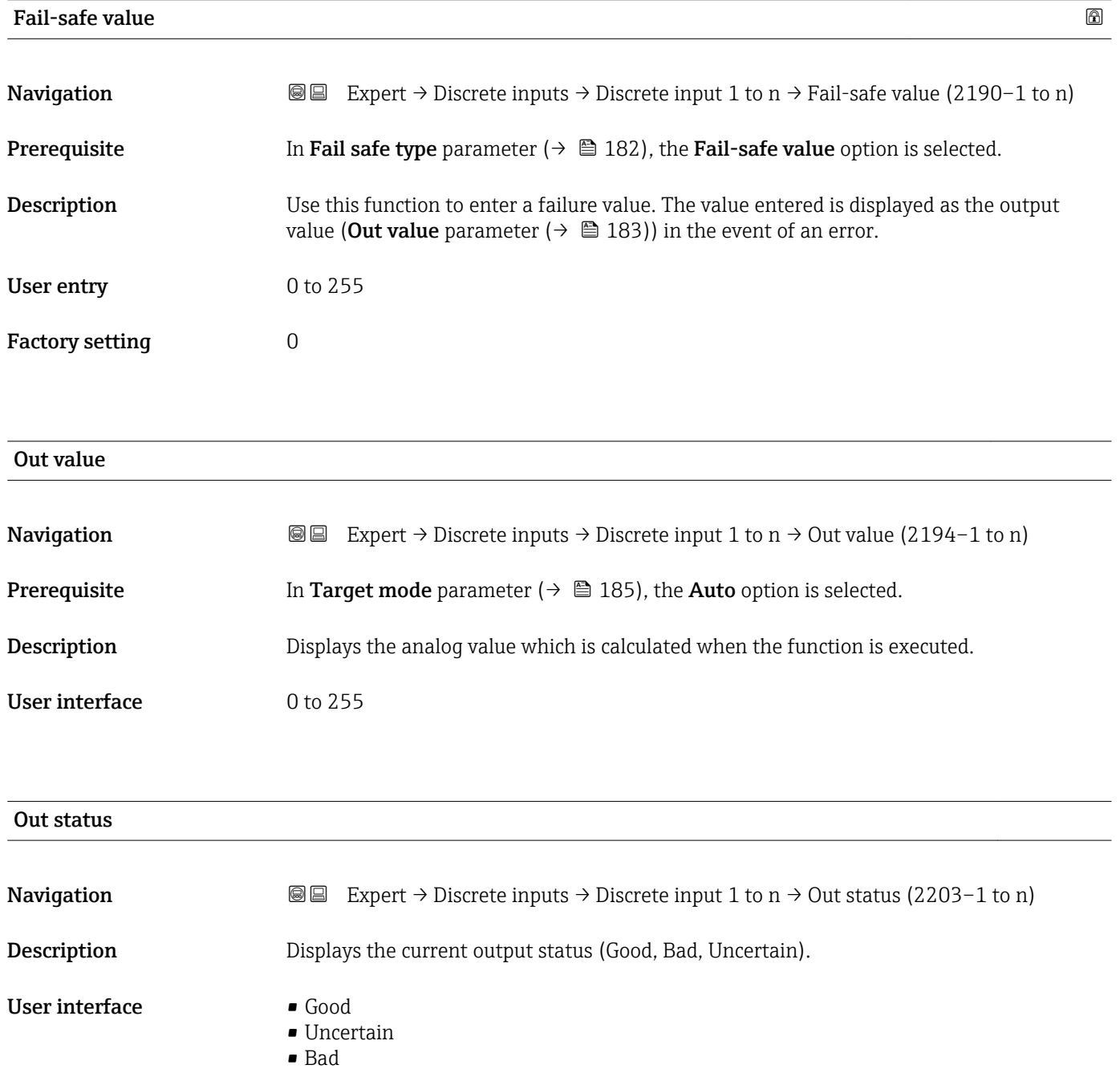

<span id="page-183-0"></span>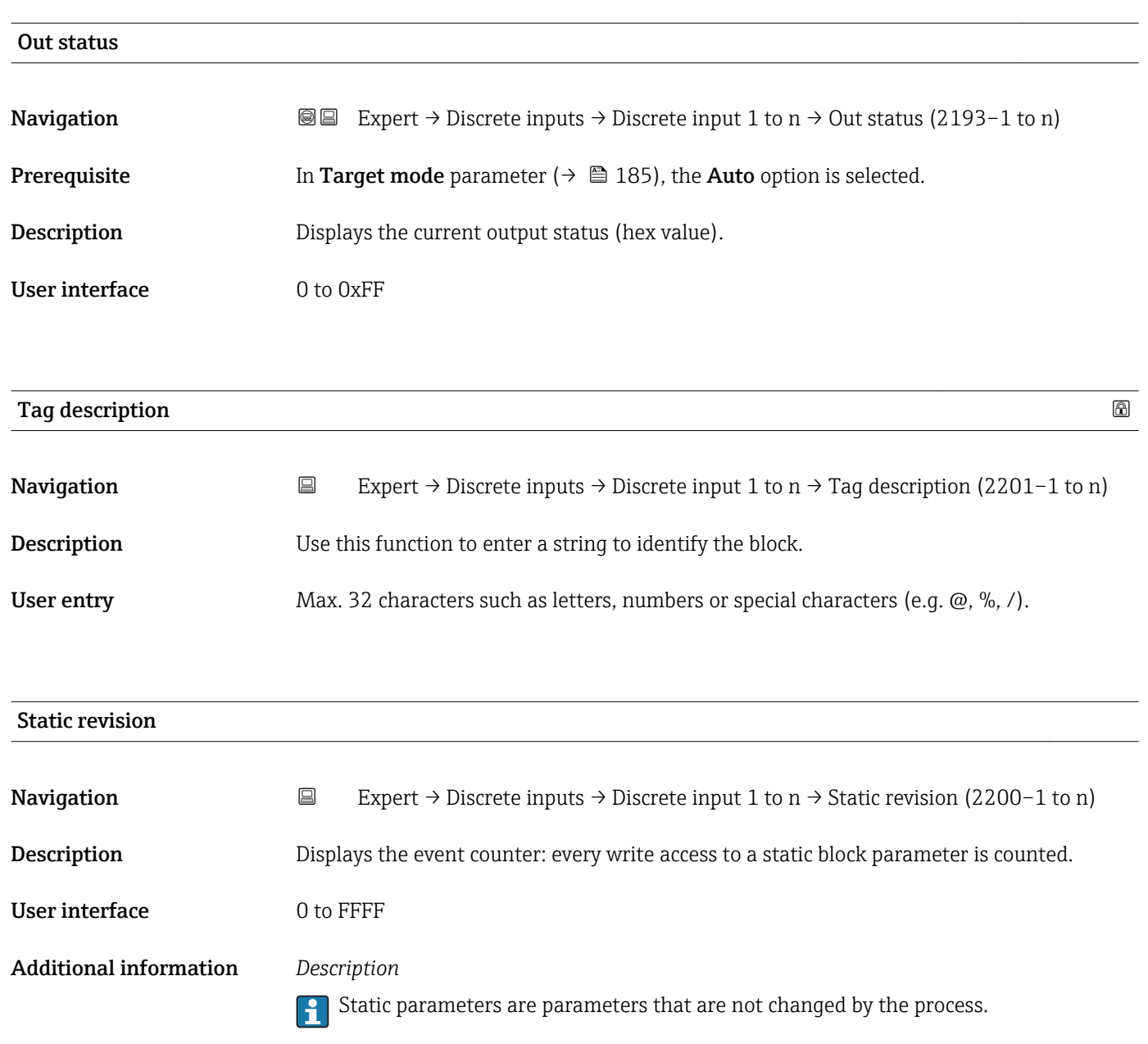

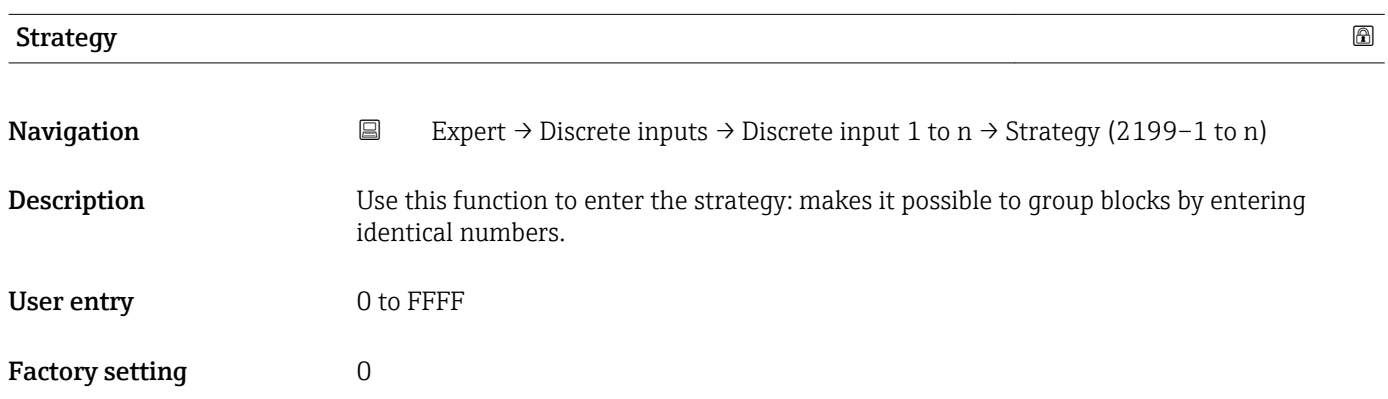

<span id="page-184-0"></span>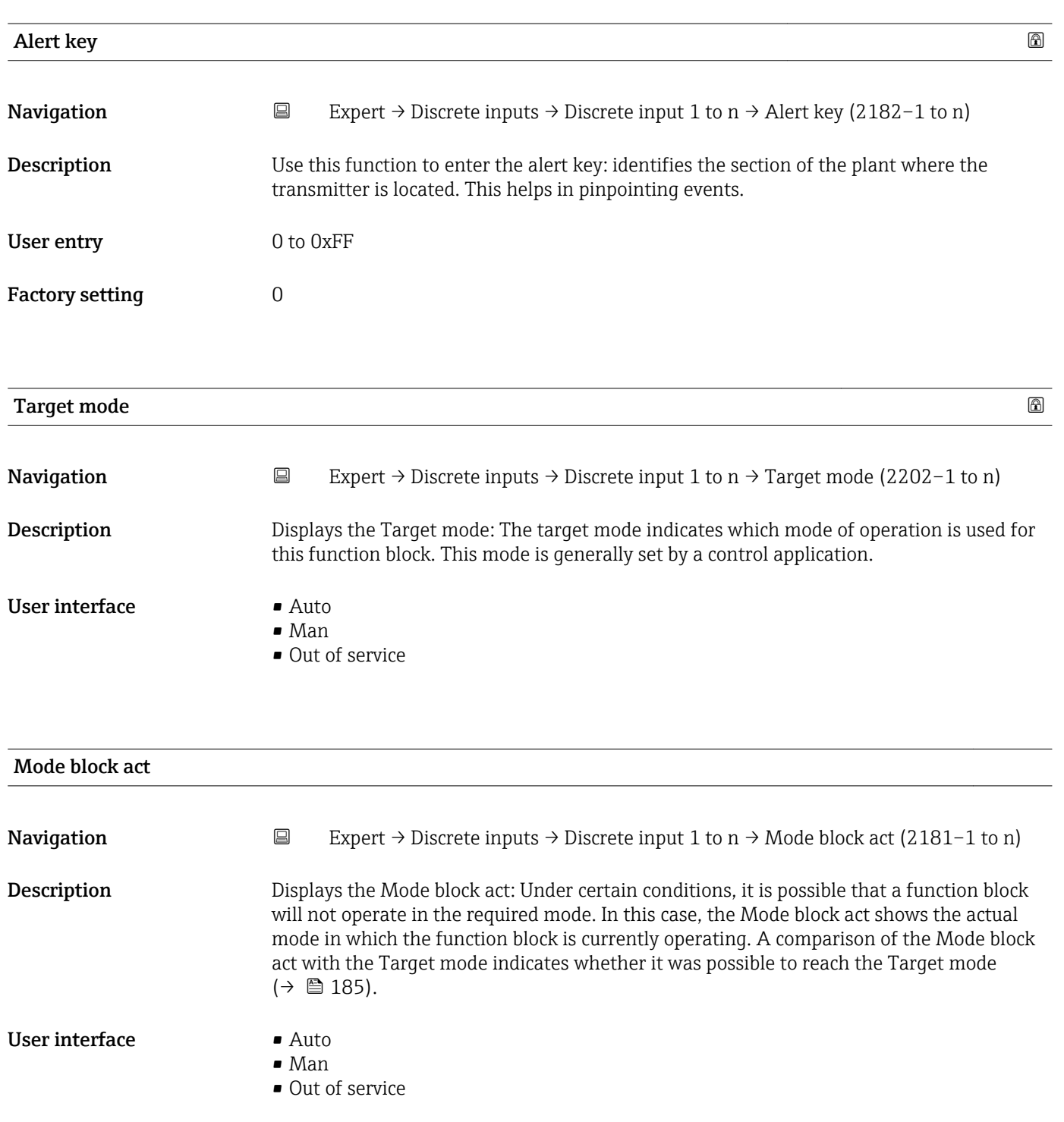

A comparison of the current mode with the target mode (**Target mode** parameter  $(\rightarrow \boxplus 185)$ ) indicates whether it was possible to reach the target mode.

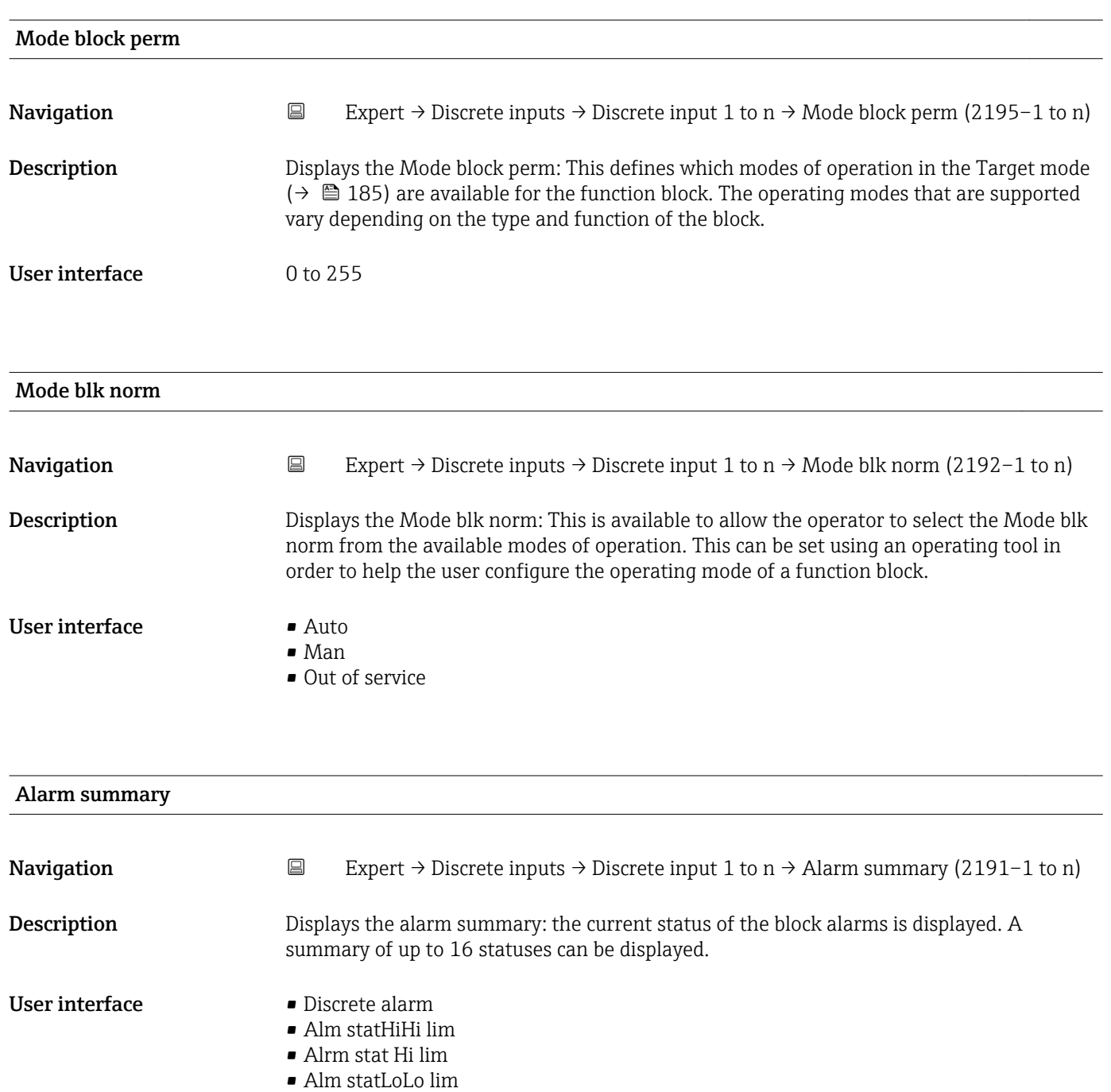

• Alrm stat Lo lim • Update Event

> Currently, the system only displays a change in a static parameter for 10 seconds, and violations of the early warning and alarm limits in the Discrete Inputs function block.

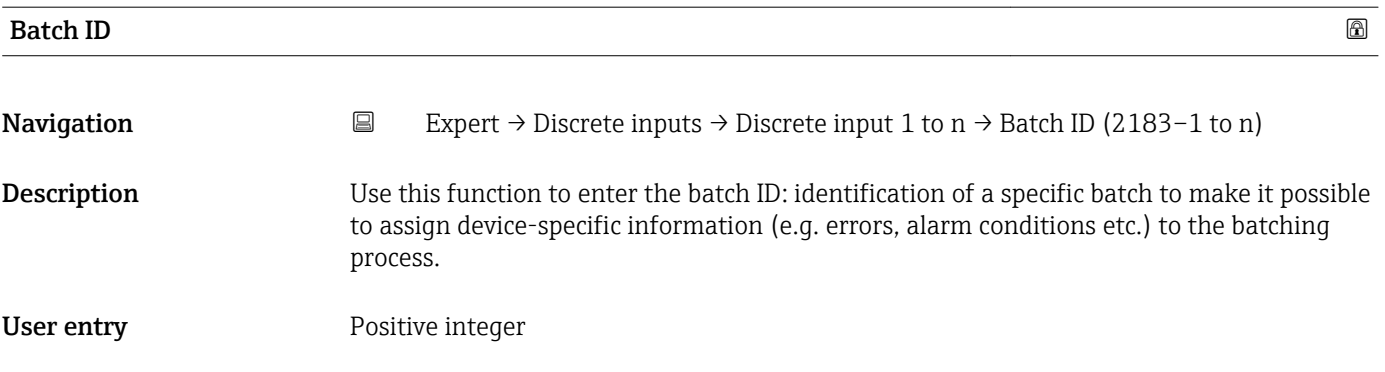

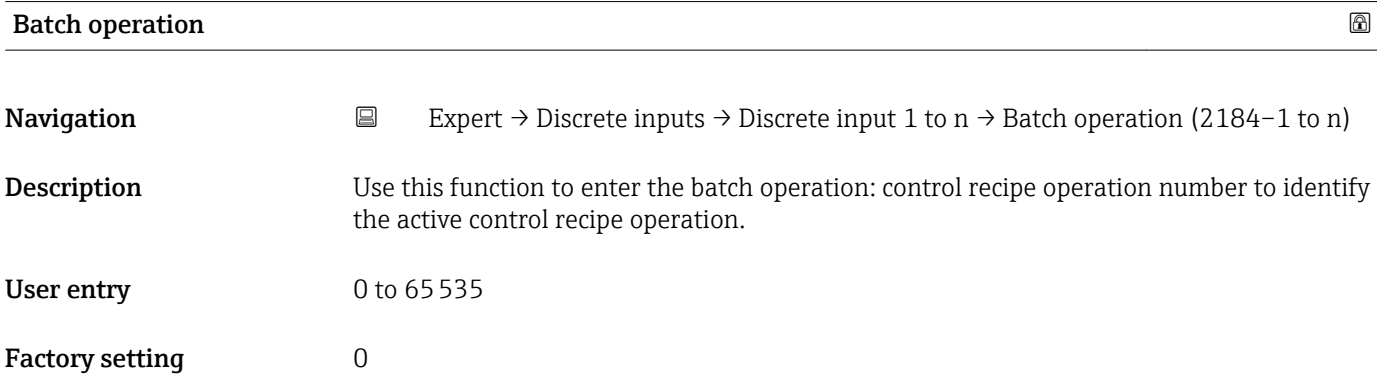

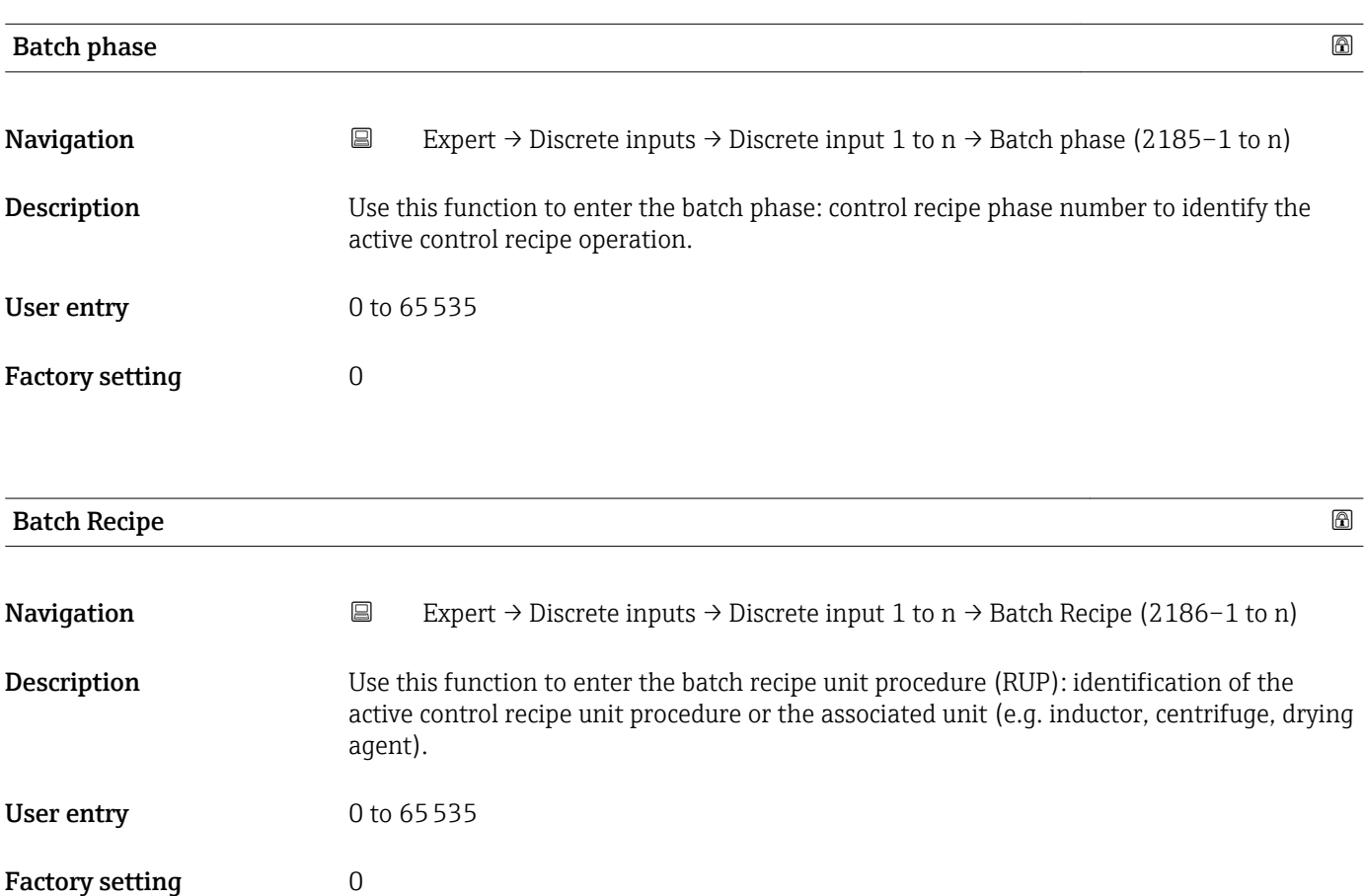

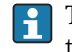

The unit is defined in IEC61512 Part1/ISA S88 but its meaning is different to that of the parameter unit, such as system units.

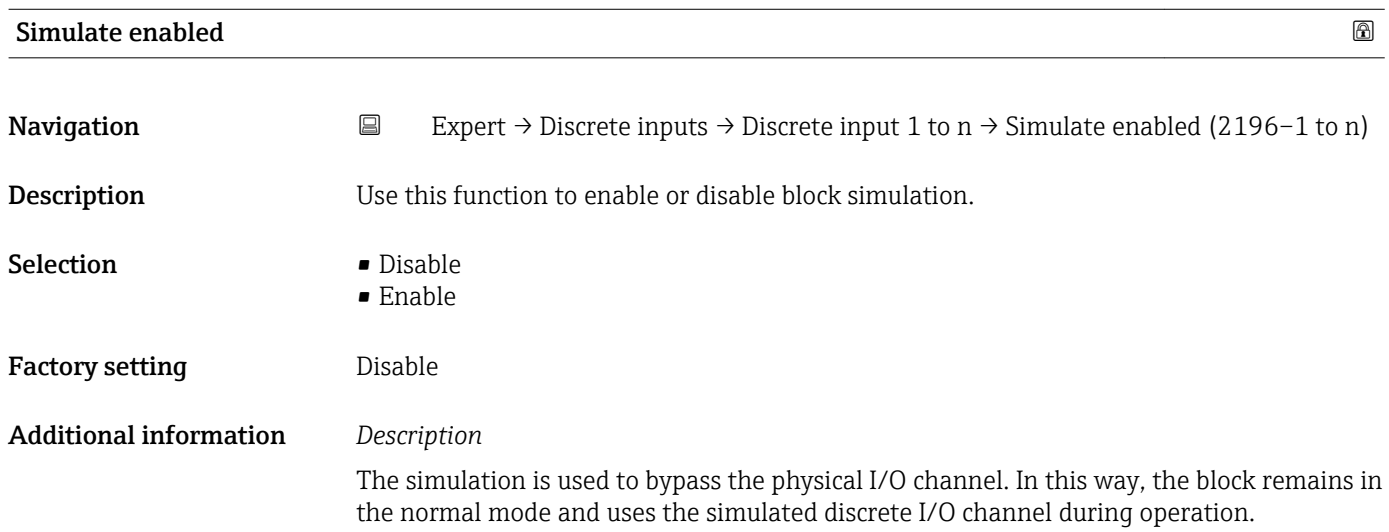

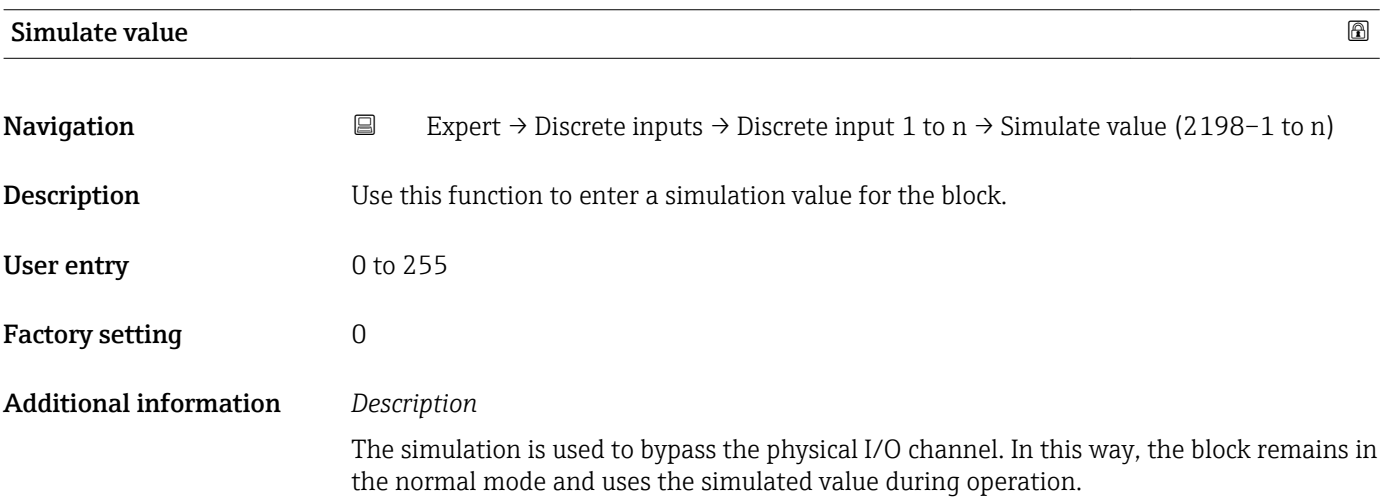

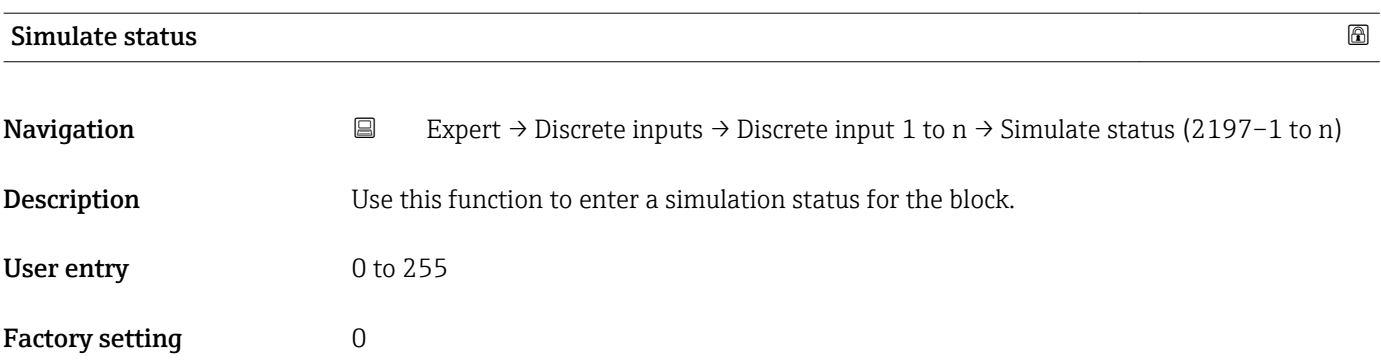

<span id="page-188-0"></span>The simulation is used to bypass the physical I/O channel. In this way, the block remains in the normal mode and uses the simulated status during operation.

# 3.9 "Analog outputs" submenu

*Navigation* 
■■ Expert → Analog outputs

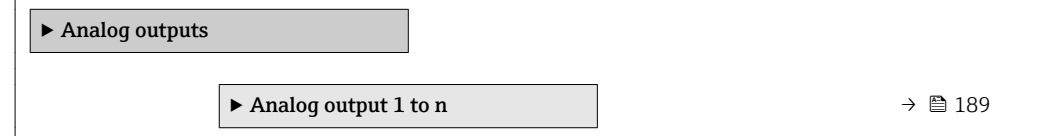

## 3.9.1 "Analog output 1 to n" submenu

*Navigation* 
■■ Expert → Analog outputs → Analog output 1 to n

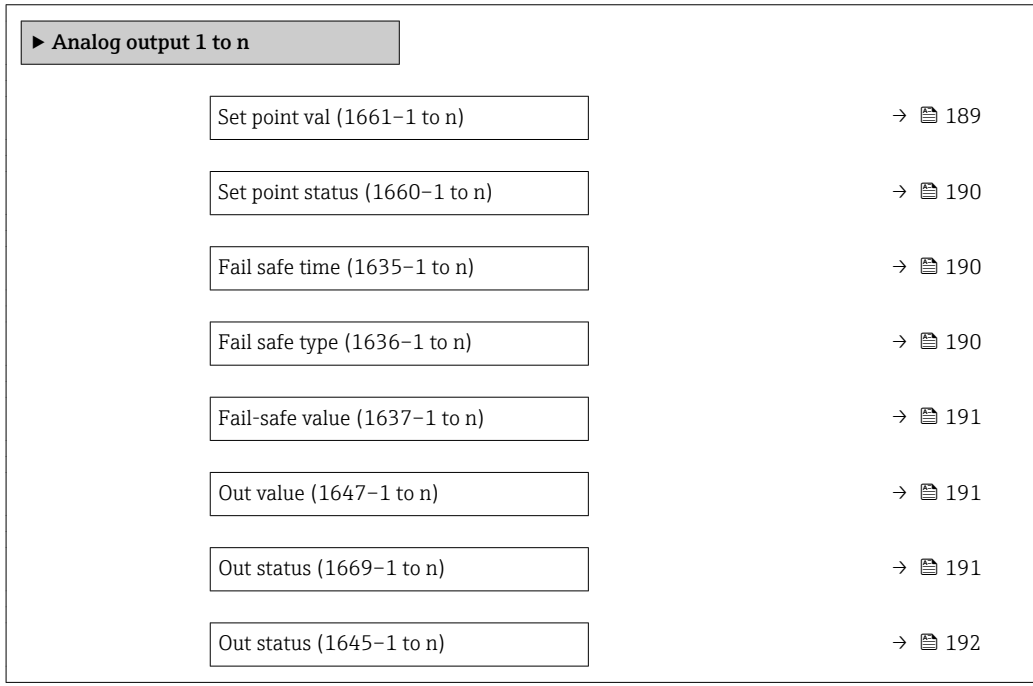

# Set point val

**Navigation**  $\text{■}$  Expert  $\rightarrow$  Analog outputs  $\rightarrow$  Analog output 1 to n  $\rightarrow$  Set point val (1661–1 to n)

**Description** Use this function to enter an analog set point.

User entry Signed floating-point number

Factory setting  $0$ 

<span id="page-189-0"></span>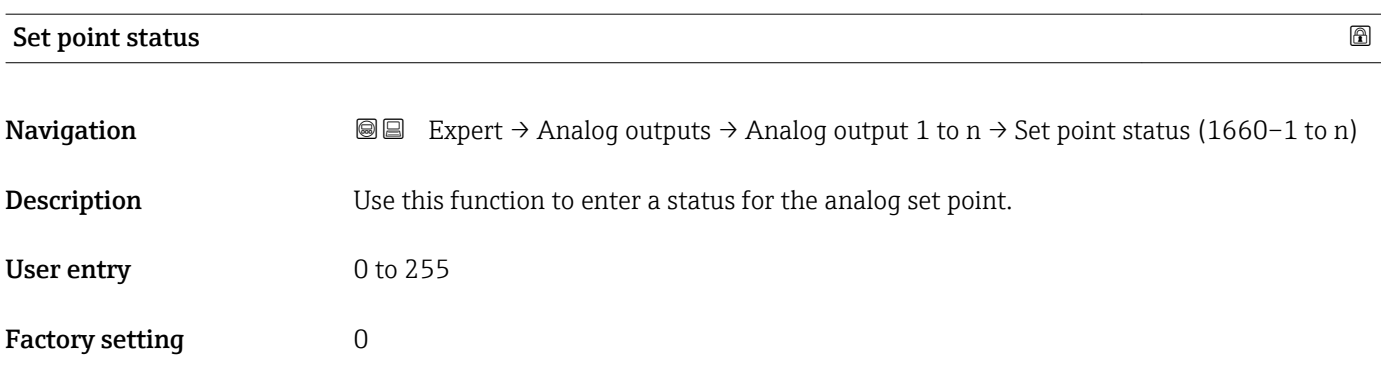

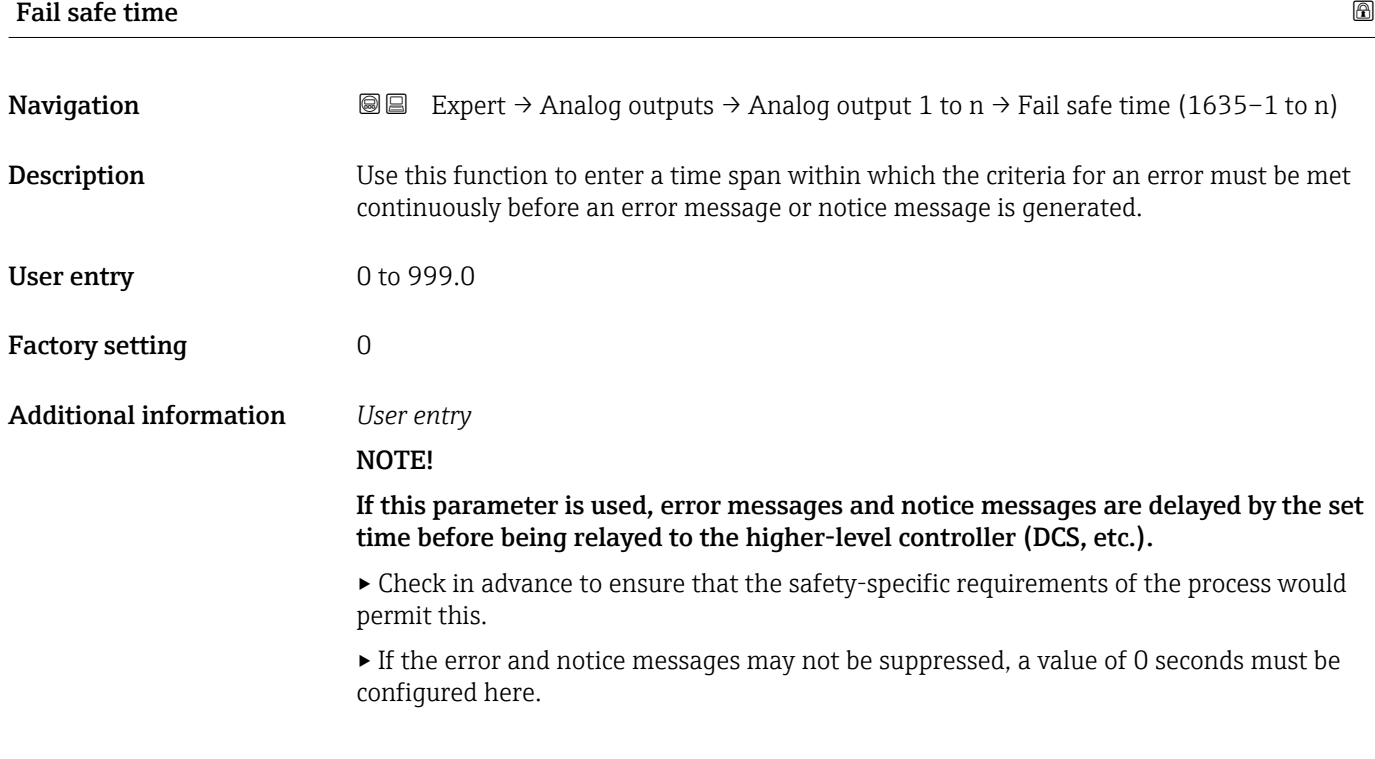

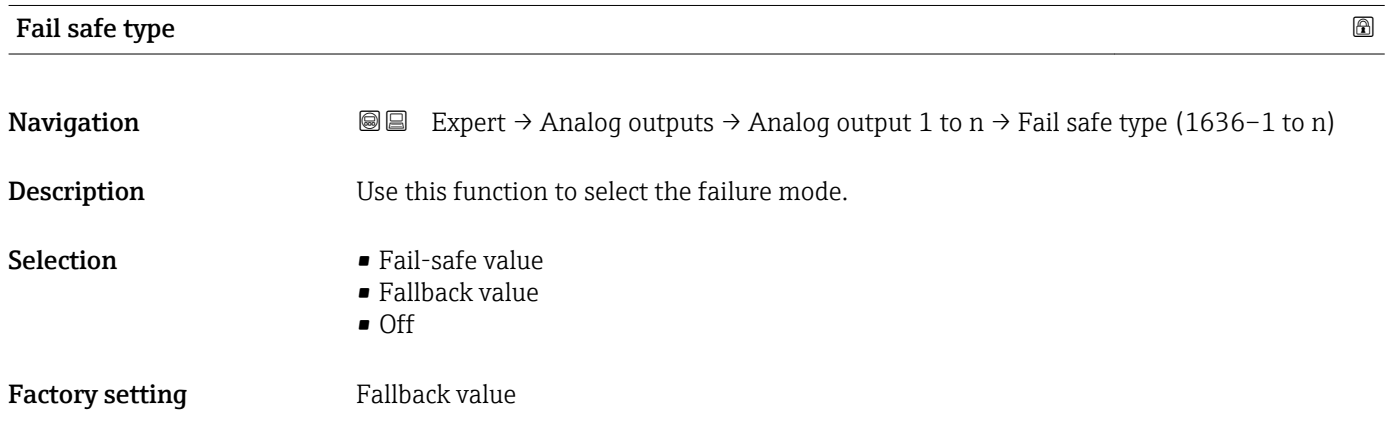

<span id="page-190-0"></span>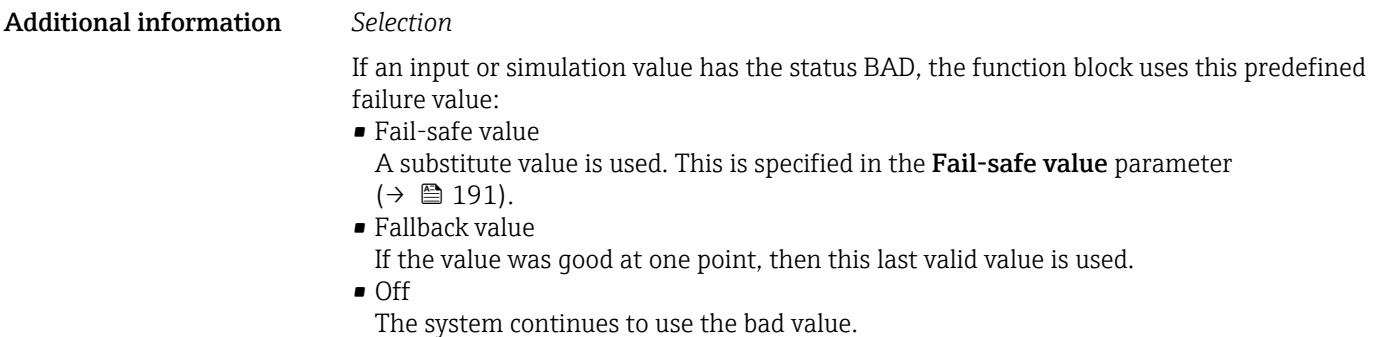

Fail-safe value **Navigation EXPERT** → Analog outputs → Analog output 1 to  $n \rightarrow$  Fail-safe value (1637–1 to n) **Prerequisite** In Fail safe type parameter ( $\rightarrow \Box$  190), the Fallback value option is selected. Description Use this function to enter a failure value. The value entered is displayed as the output value (Out value parameter ( $\rightarrow \blacksquare$  191)) in the event of an error. User entry Signed floating-point number Factory setting  $\qquad \qquad 0$ 

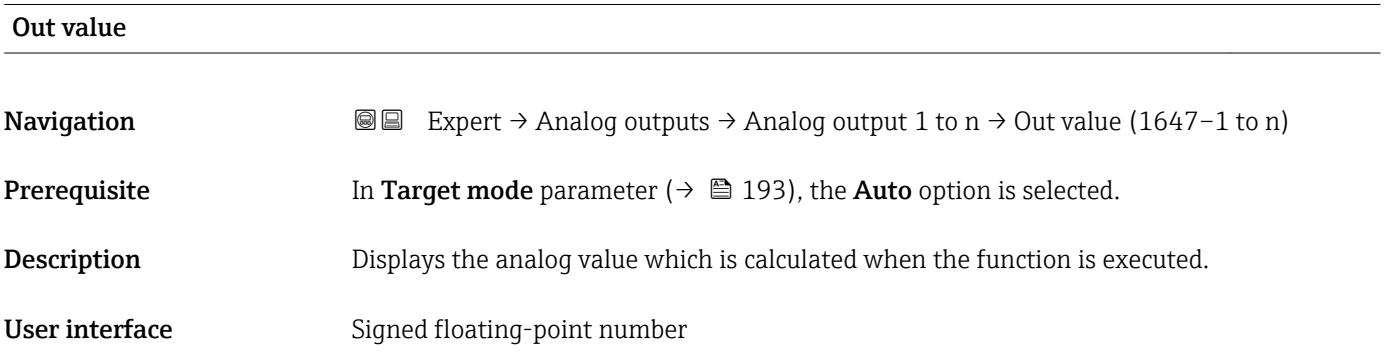

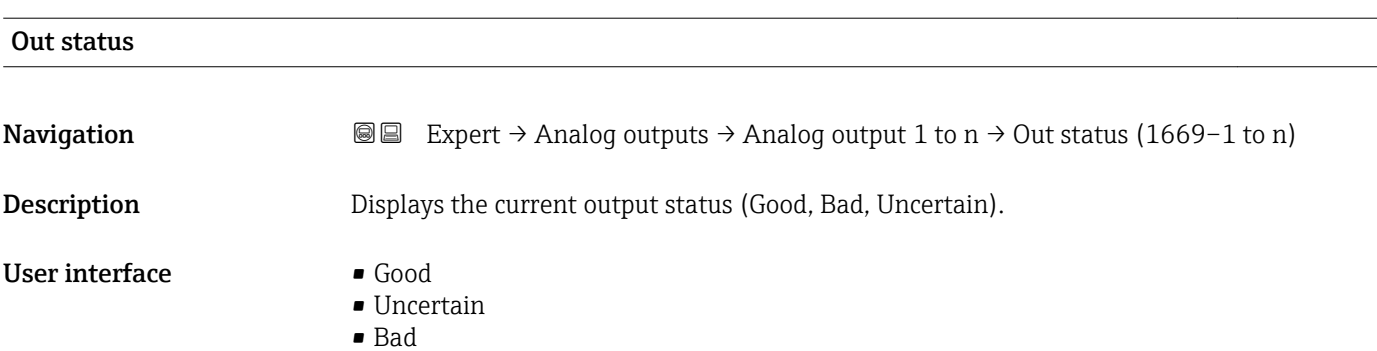

<span id="page-191-0"></span>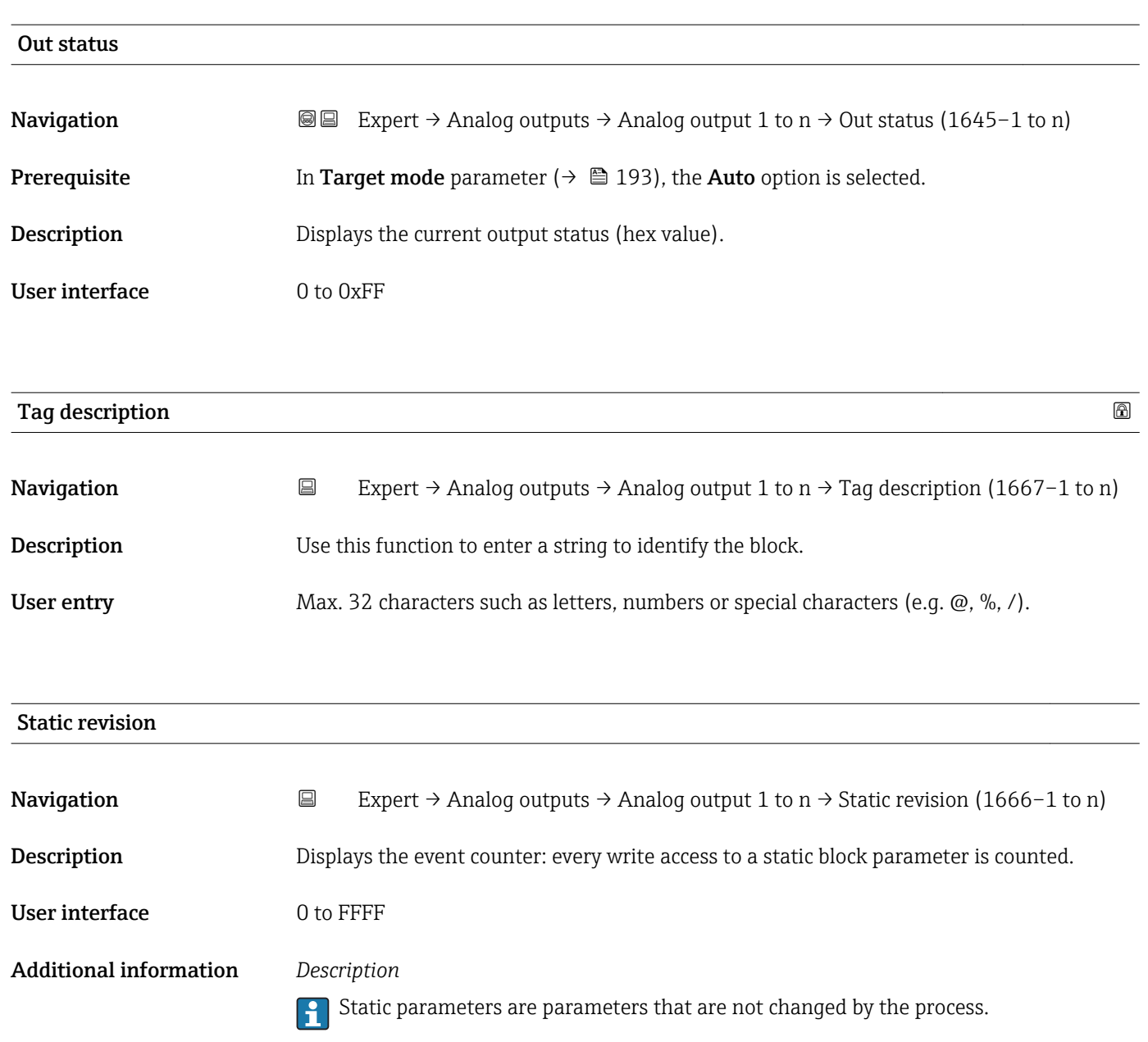

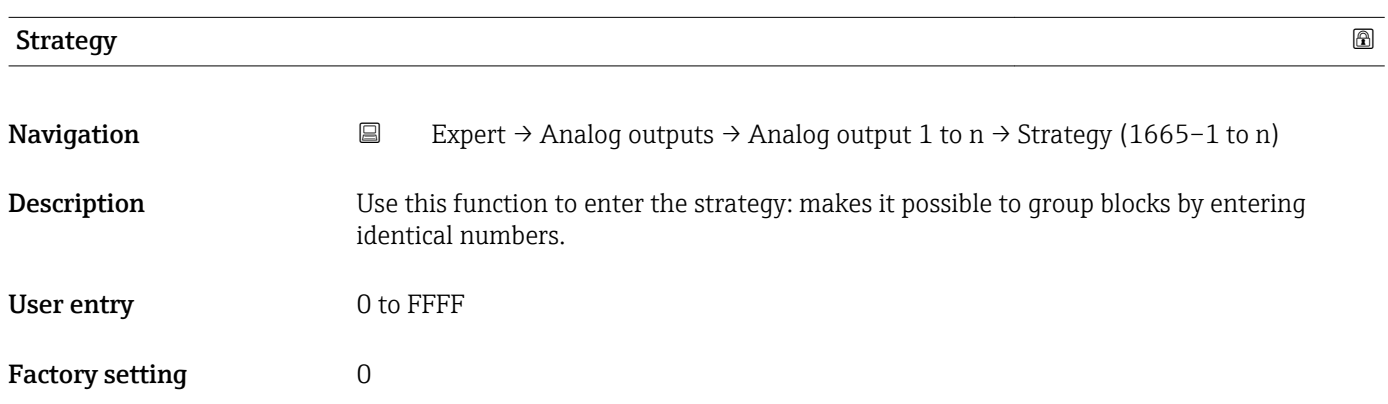

<span id="page-192-0"></span>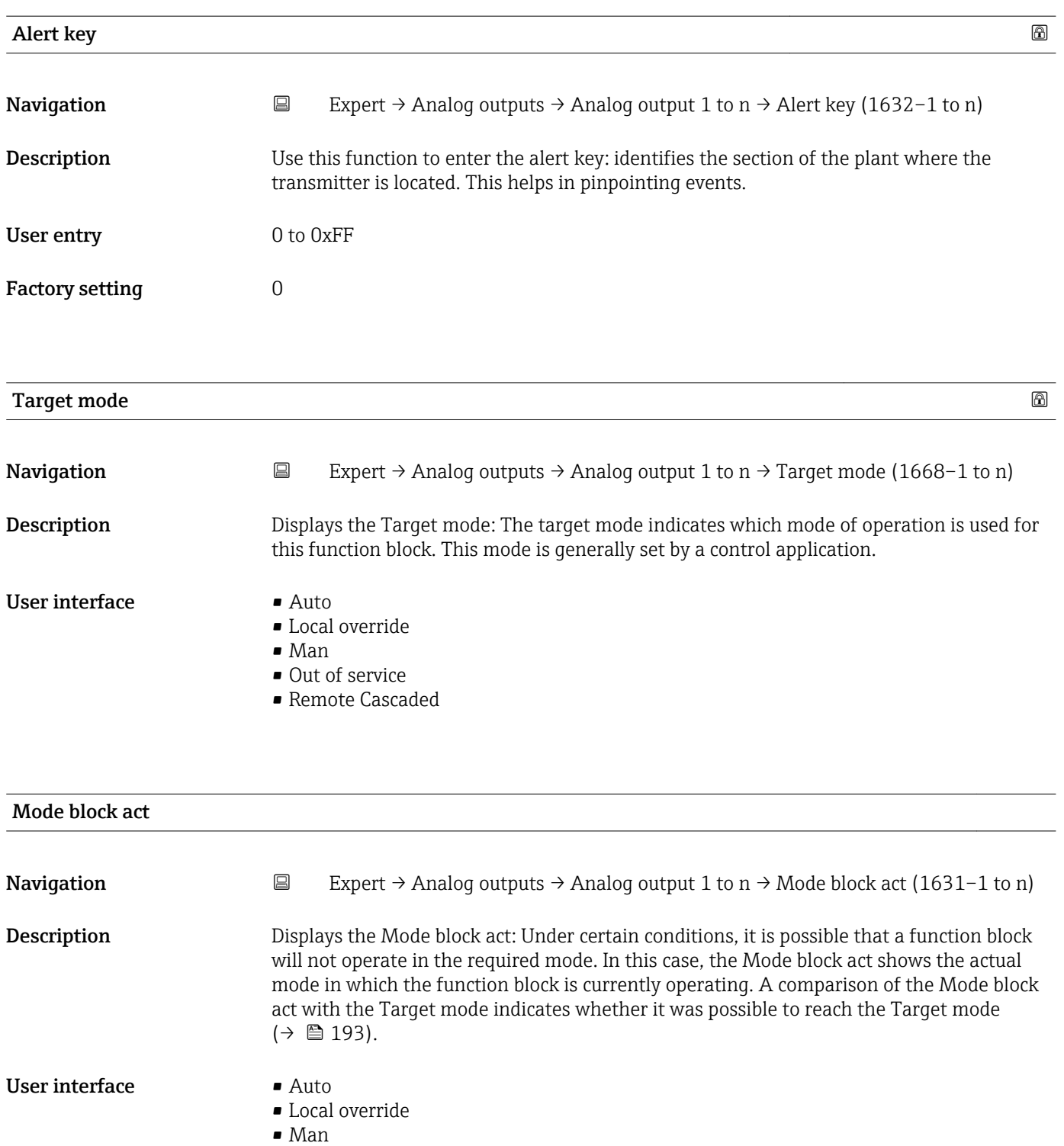

• Out of service • Remote Cascaded

> A comparison of the current mode with the target mode (**Target mode** parameter (→  $\bigoplus$  193)) indicates whether it was possible to reach the target mode.

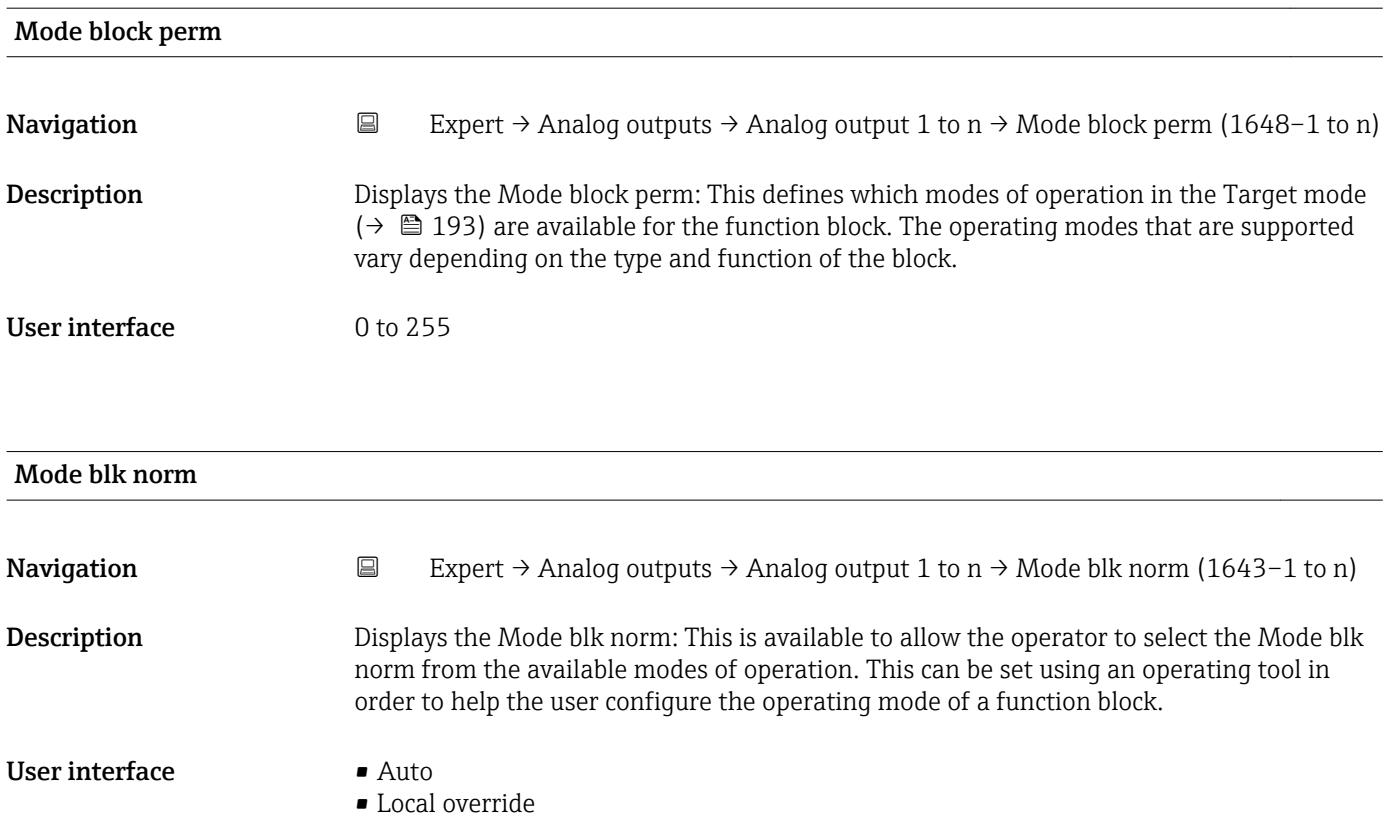

- Man
- Out of service
- Remote Cascaded

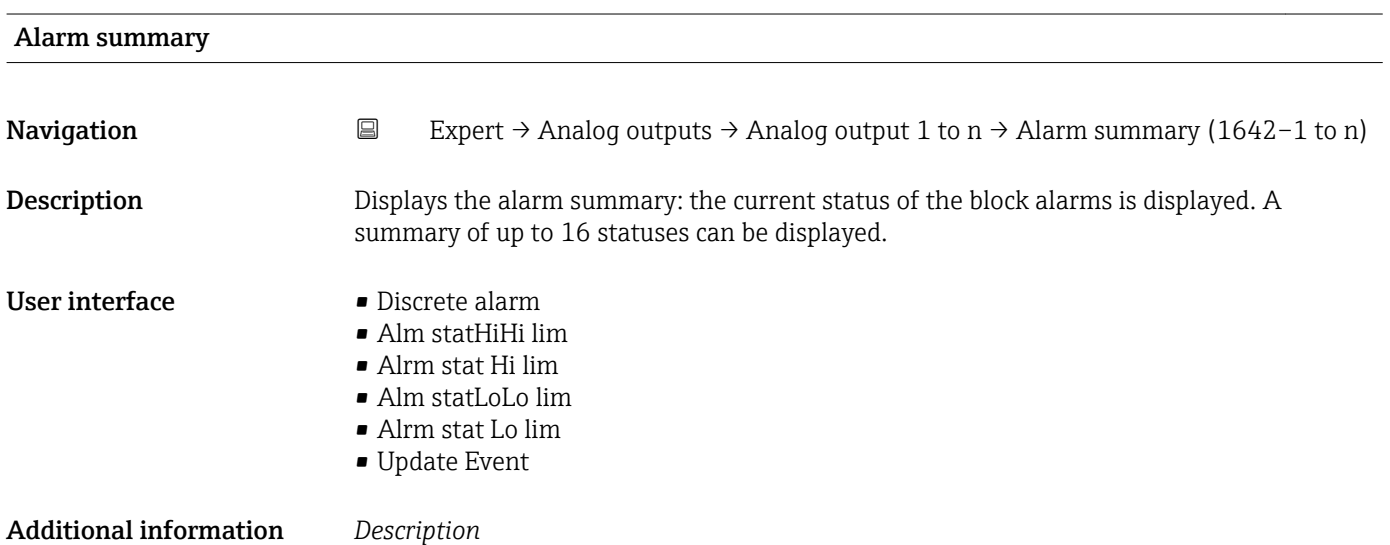

Currently, the system only displays a change in a static parameter for 10 seconds, and violations of the early warning and alarm limits in the Analog Outputs function block.

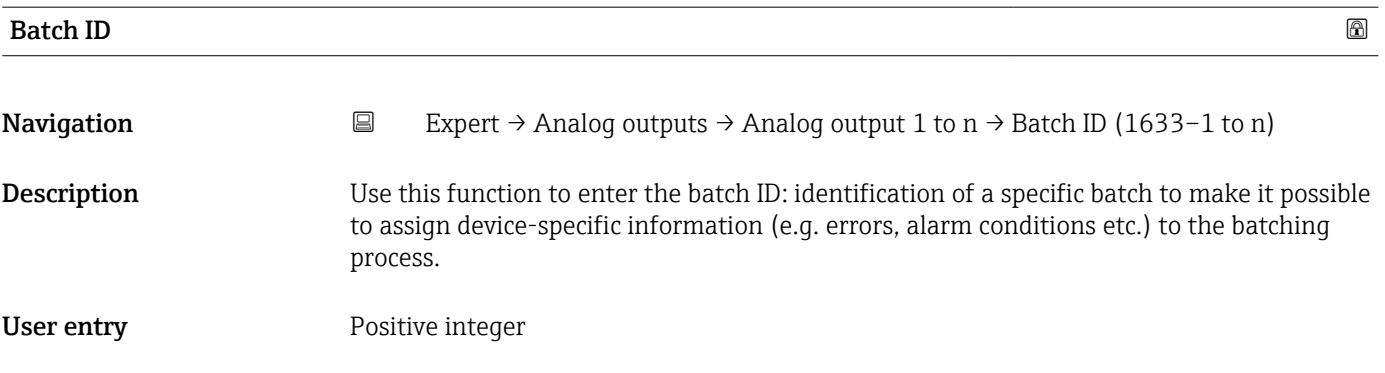

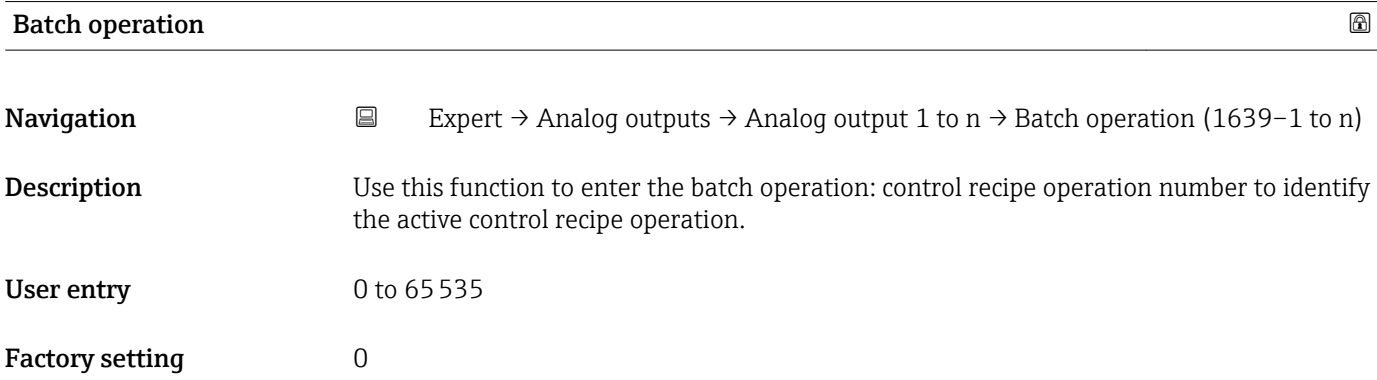

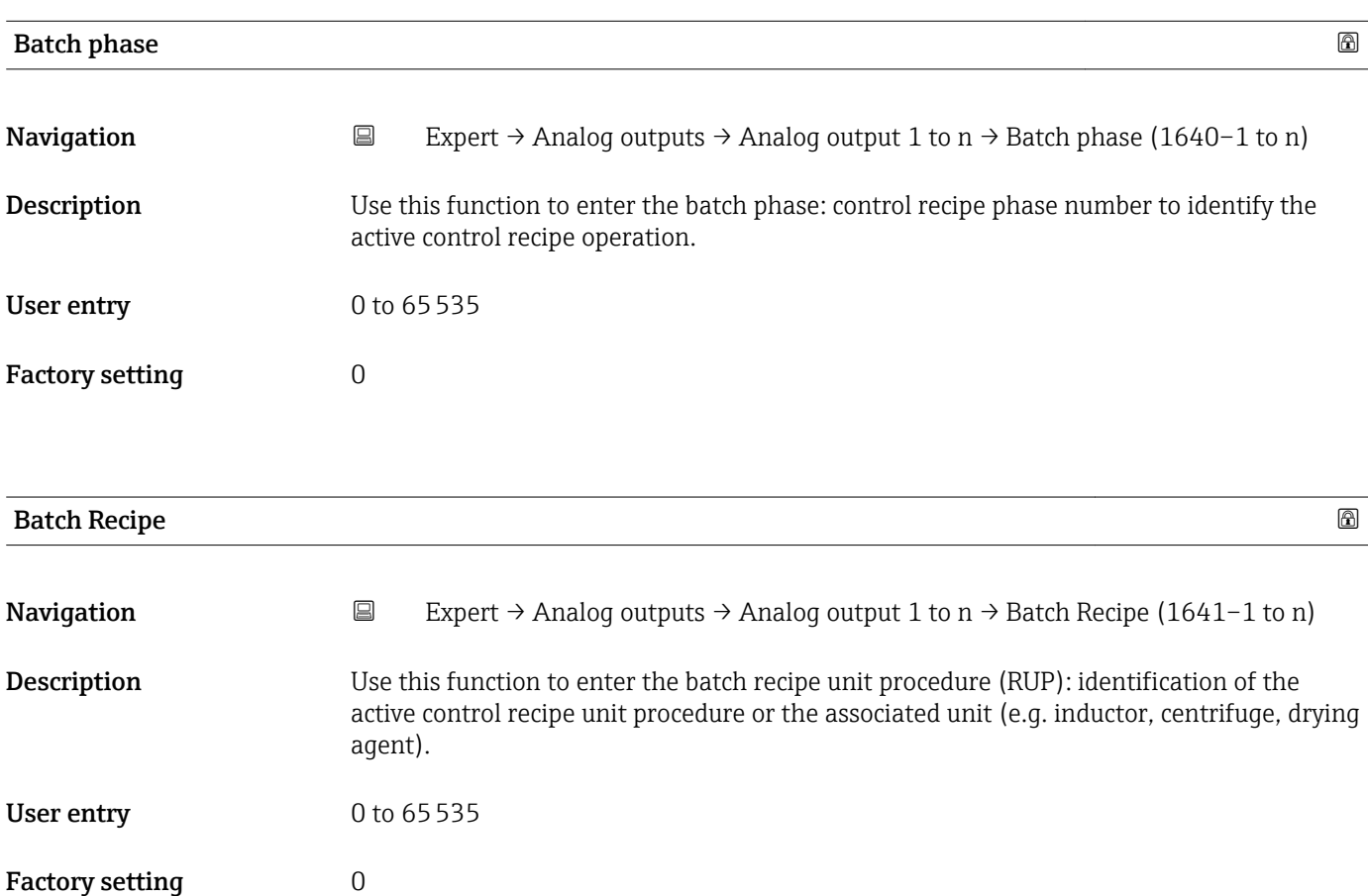

 $\mathbf{1}$ 

The unit is defined in IEC61512 Part1/ISA S88 but its meaning is different to that of the parameter unit, such as system units.

<span id="page-195-0"></span>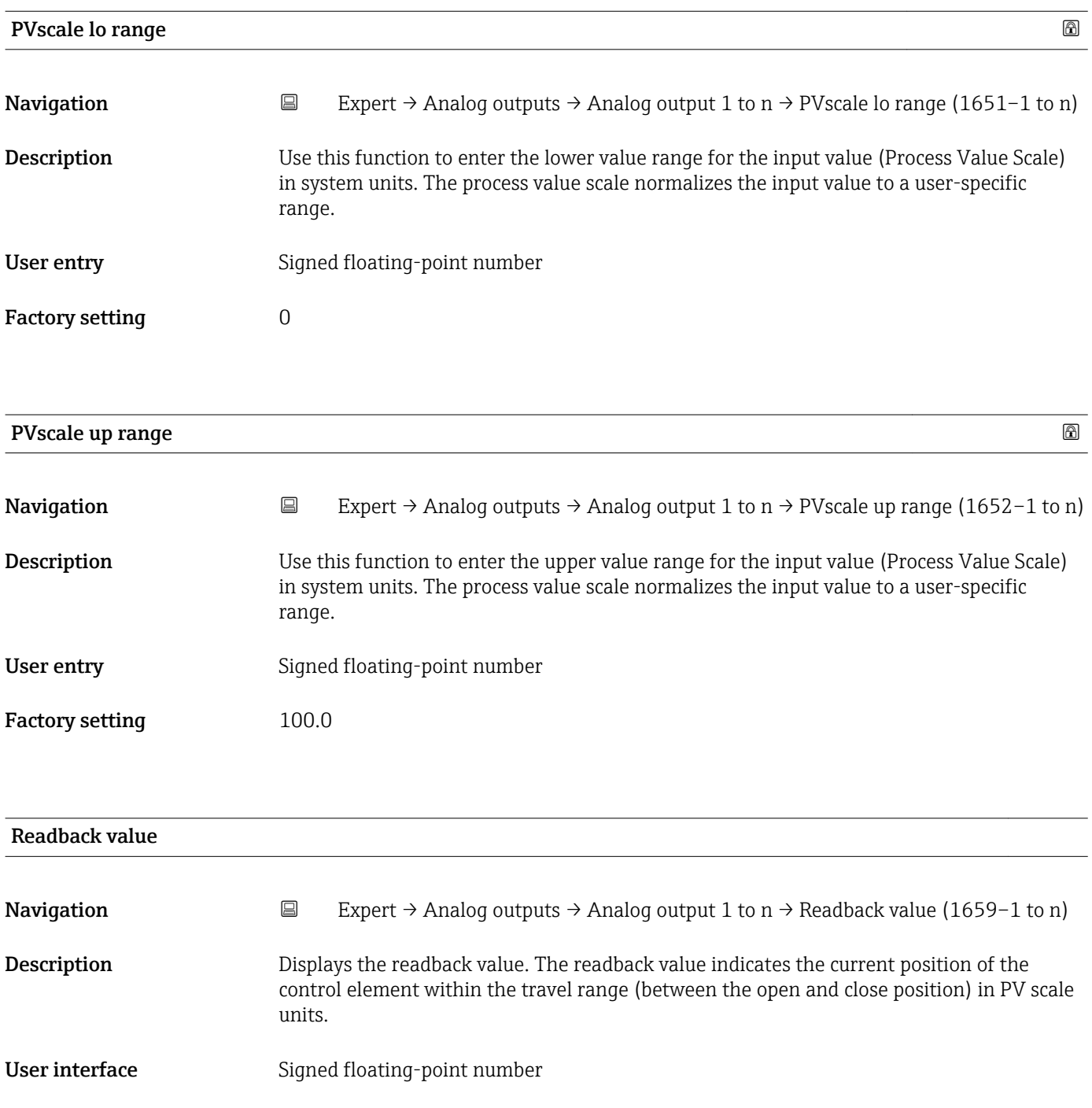

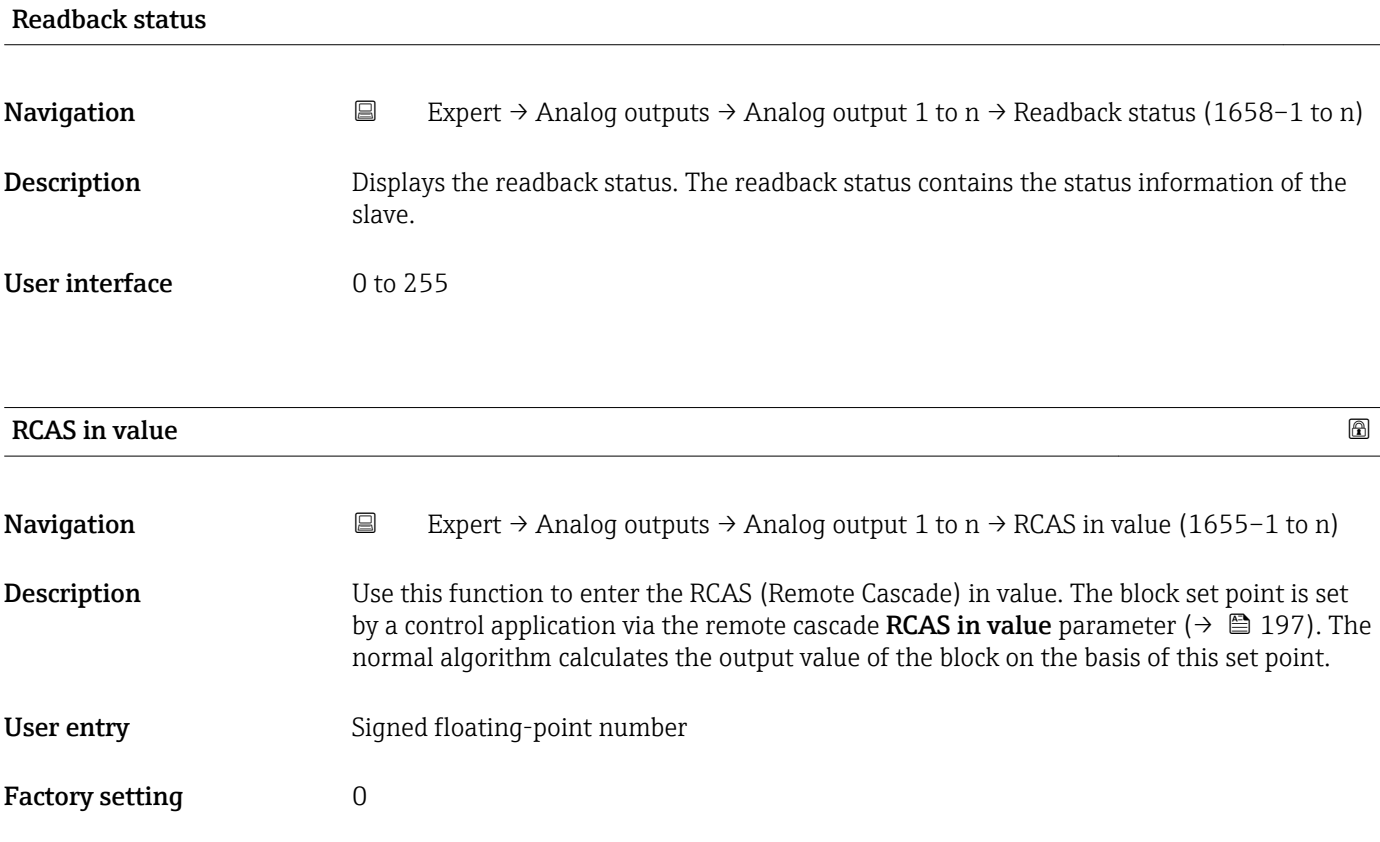

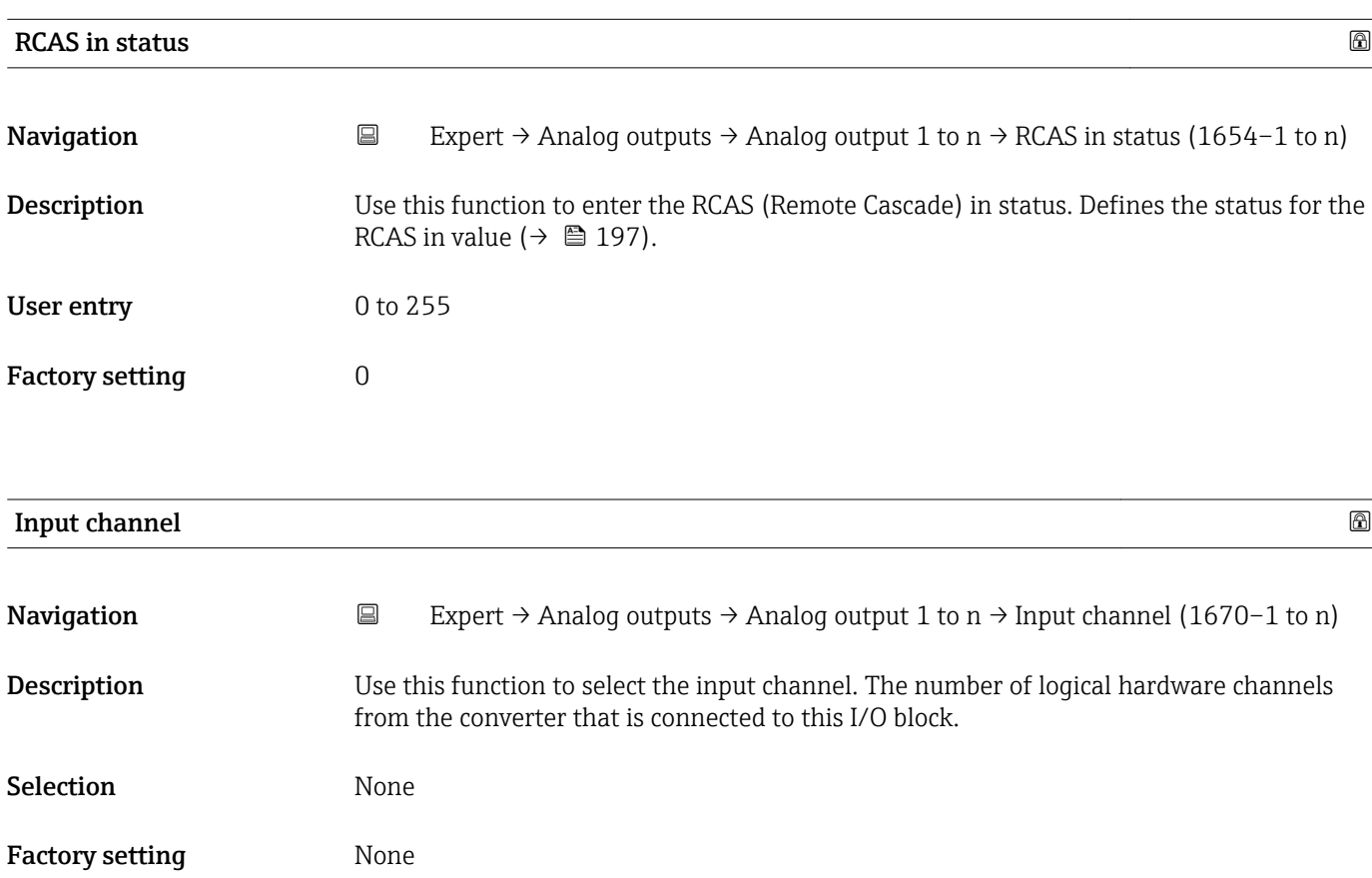

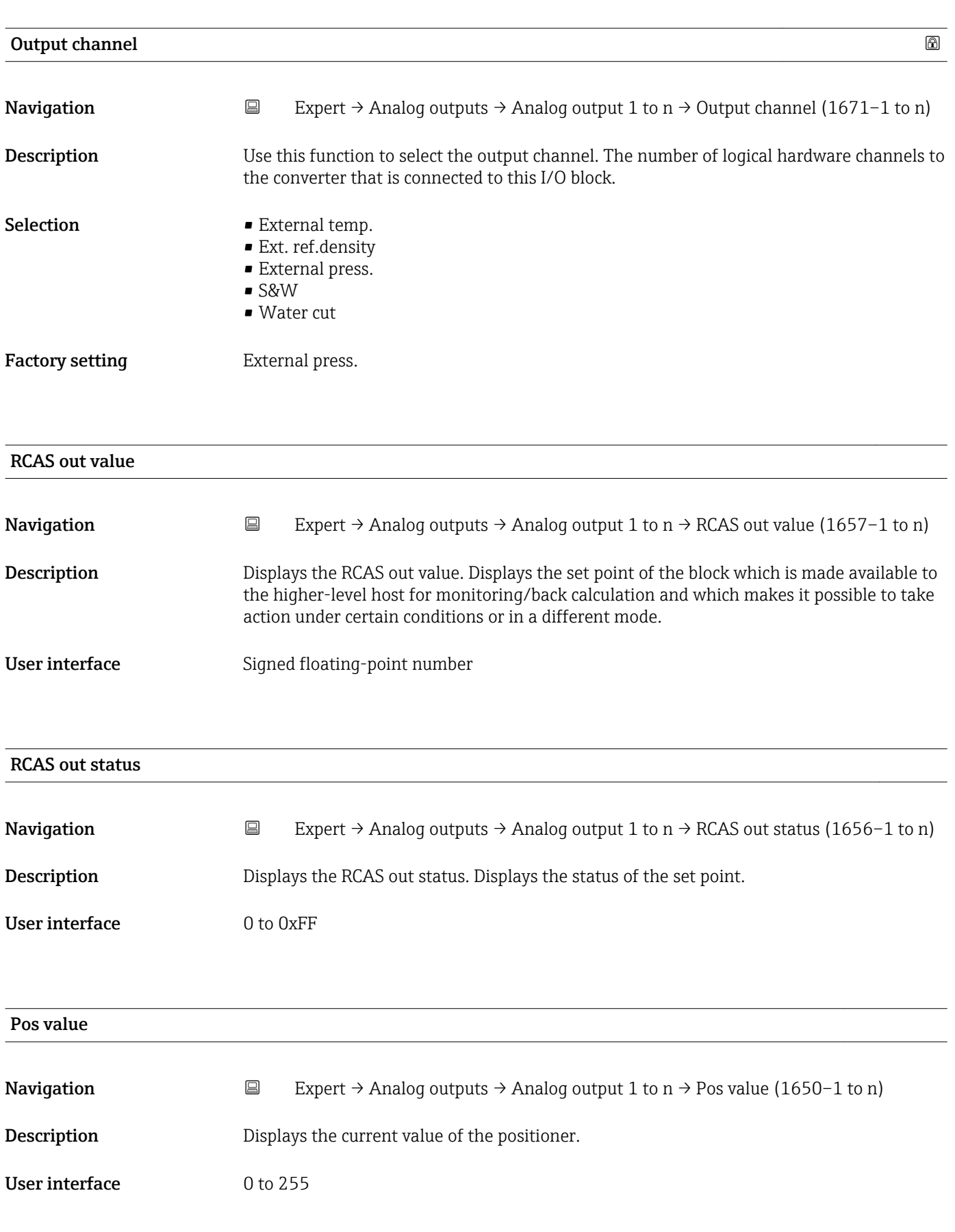

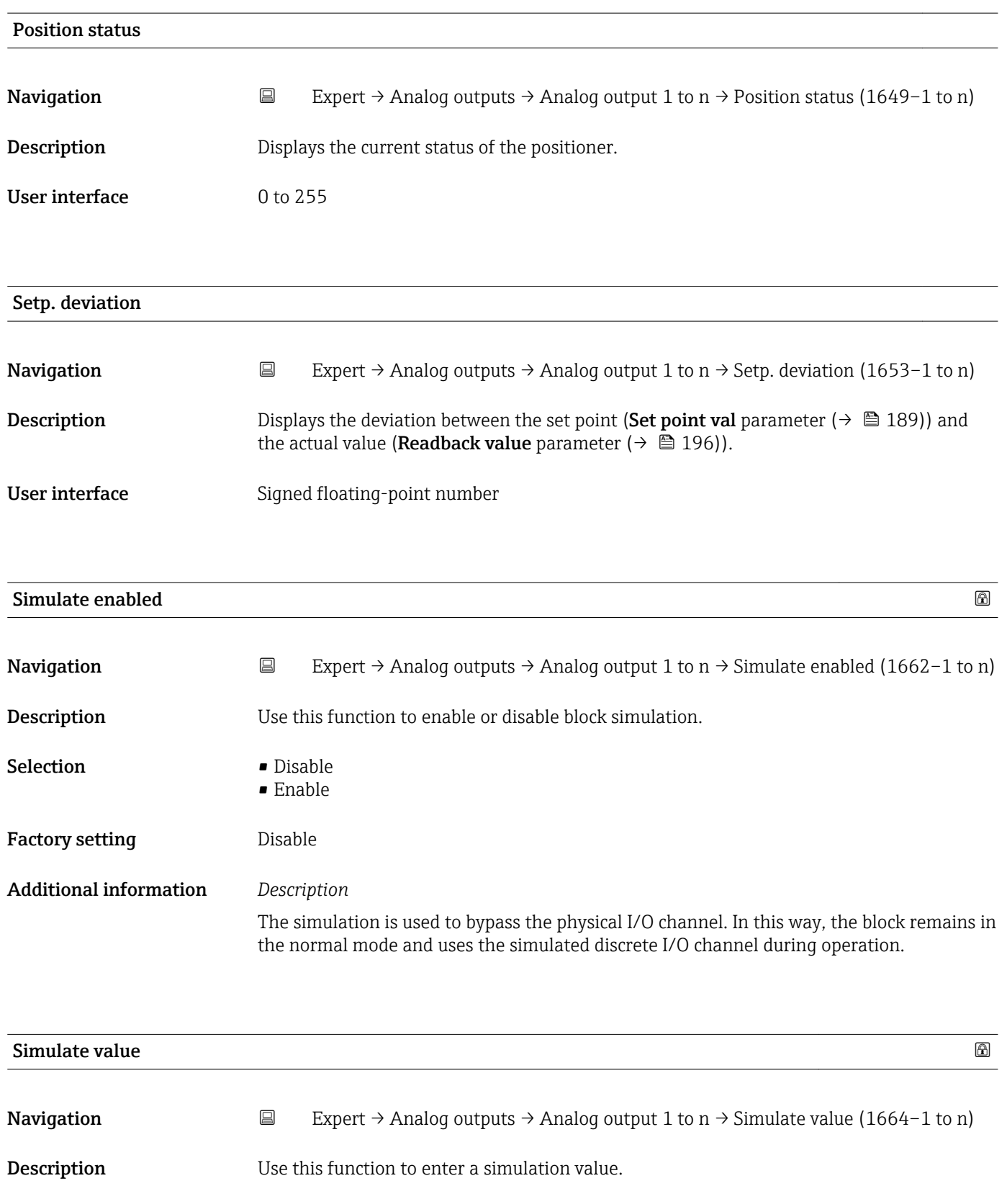

The simulation is used to bypass the physical I/O channel. In this way, the block remains in the normal mode and uses the simulated value during operation.

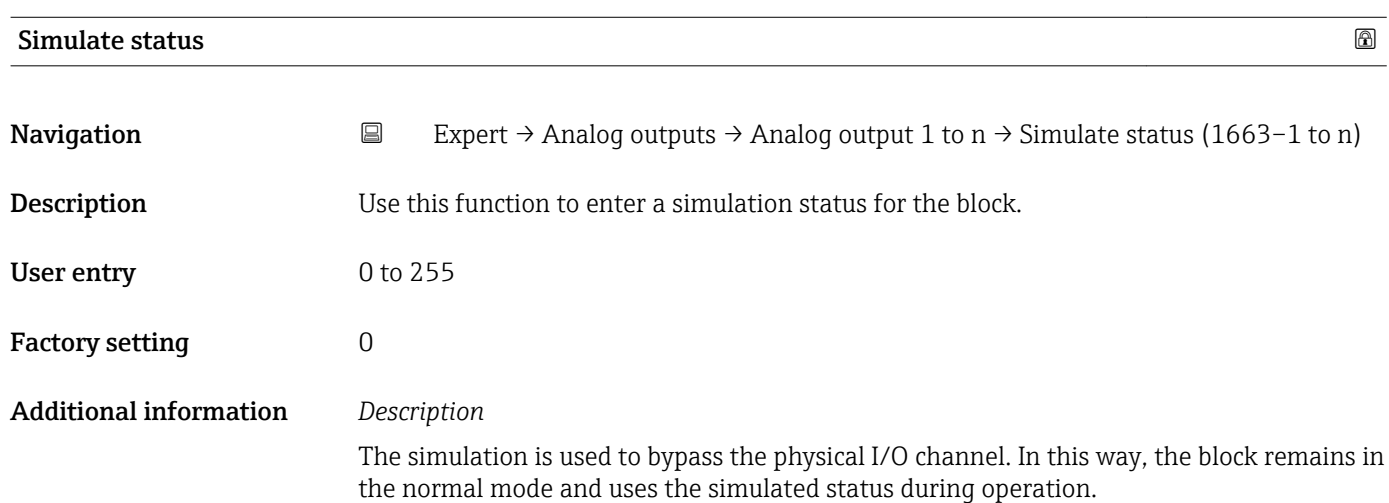

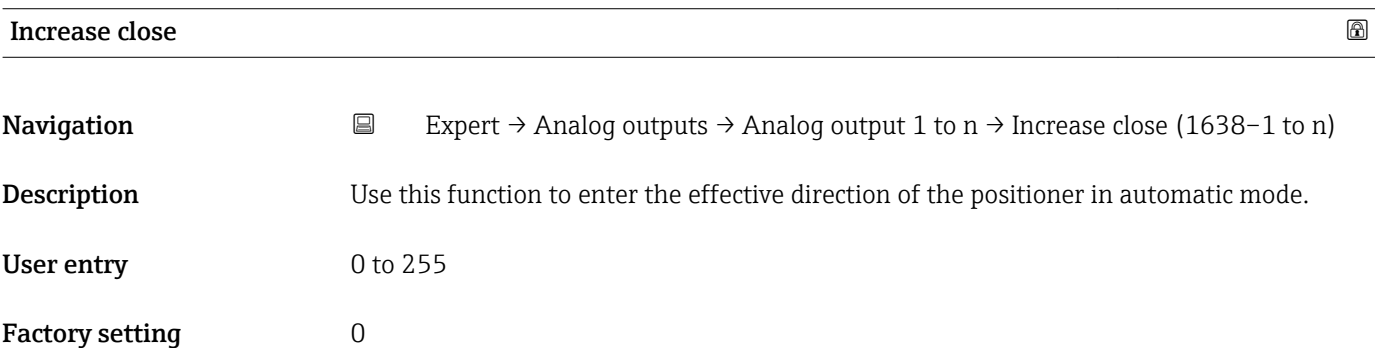

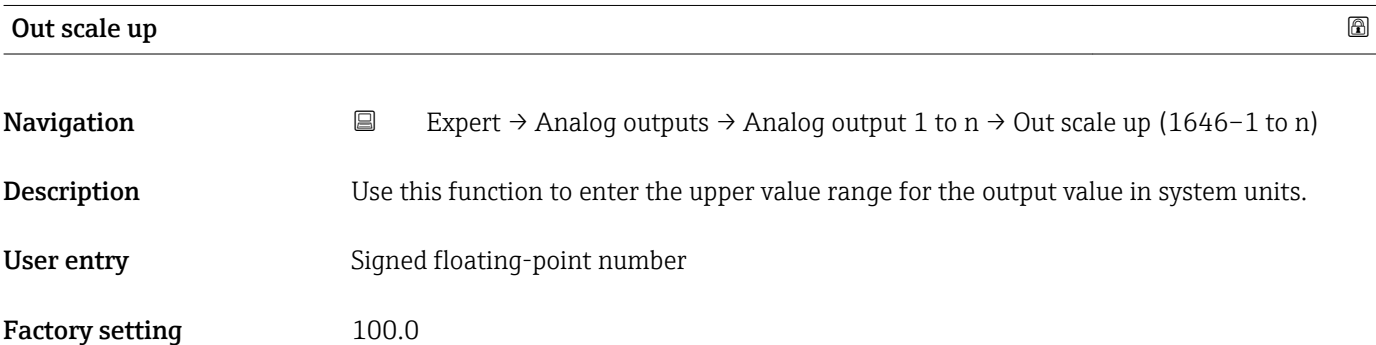

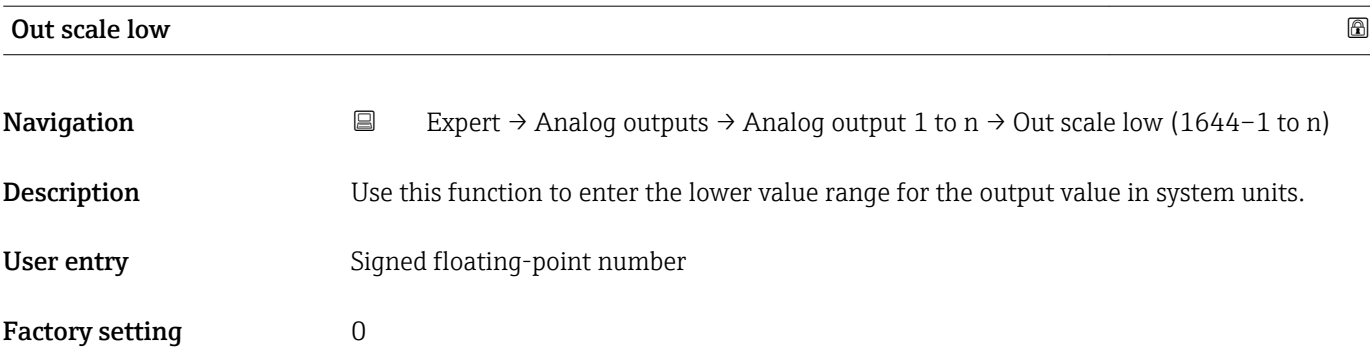

# 3.10 "Discrete outputs" submenu

*Navigation* 
■■ Expert → Discrete outputs

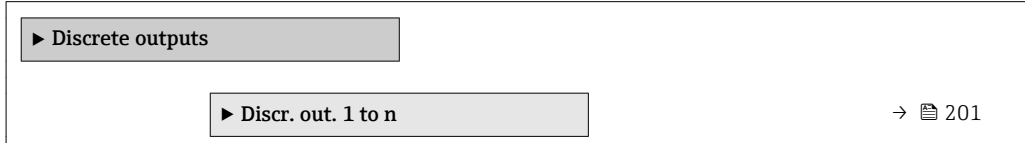

# 3.10.1 "Discrete output 1 to n" submenu

*Navigation* Expert → Discrete outputs → Discr. out. 1 to n

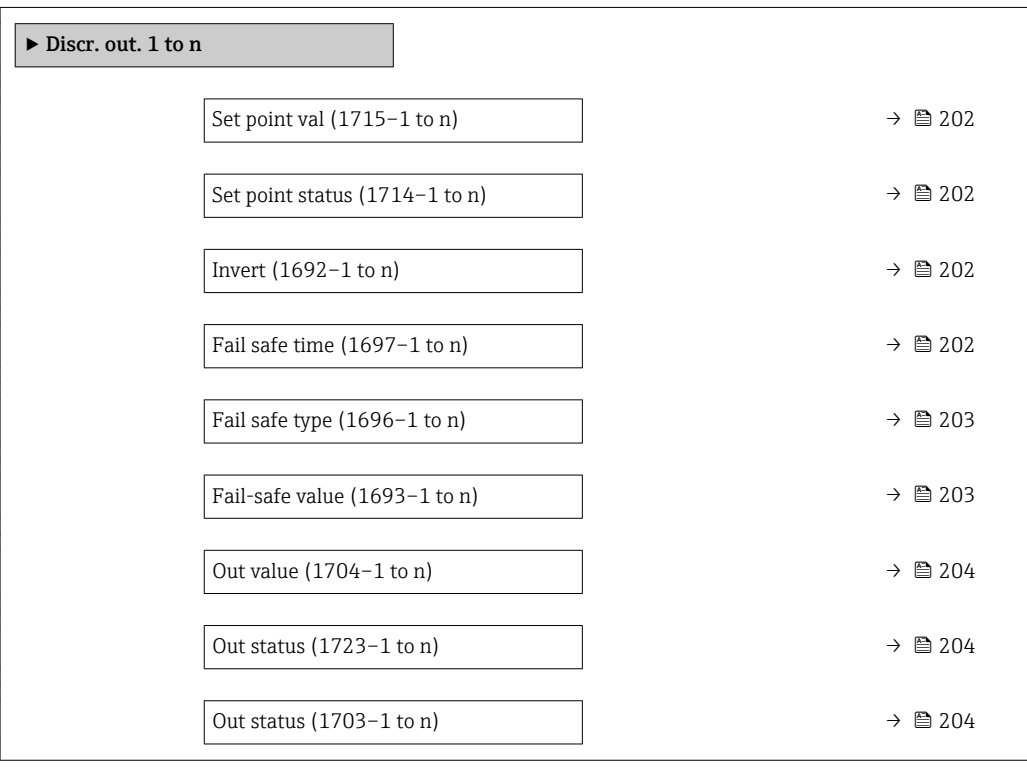

<span id="page-201-0"></span>

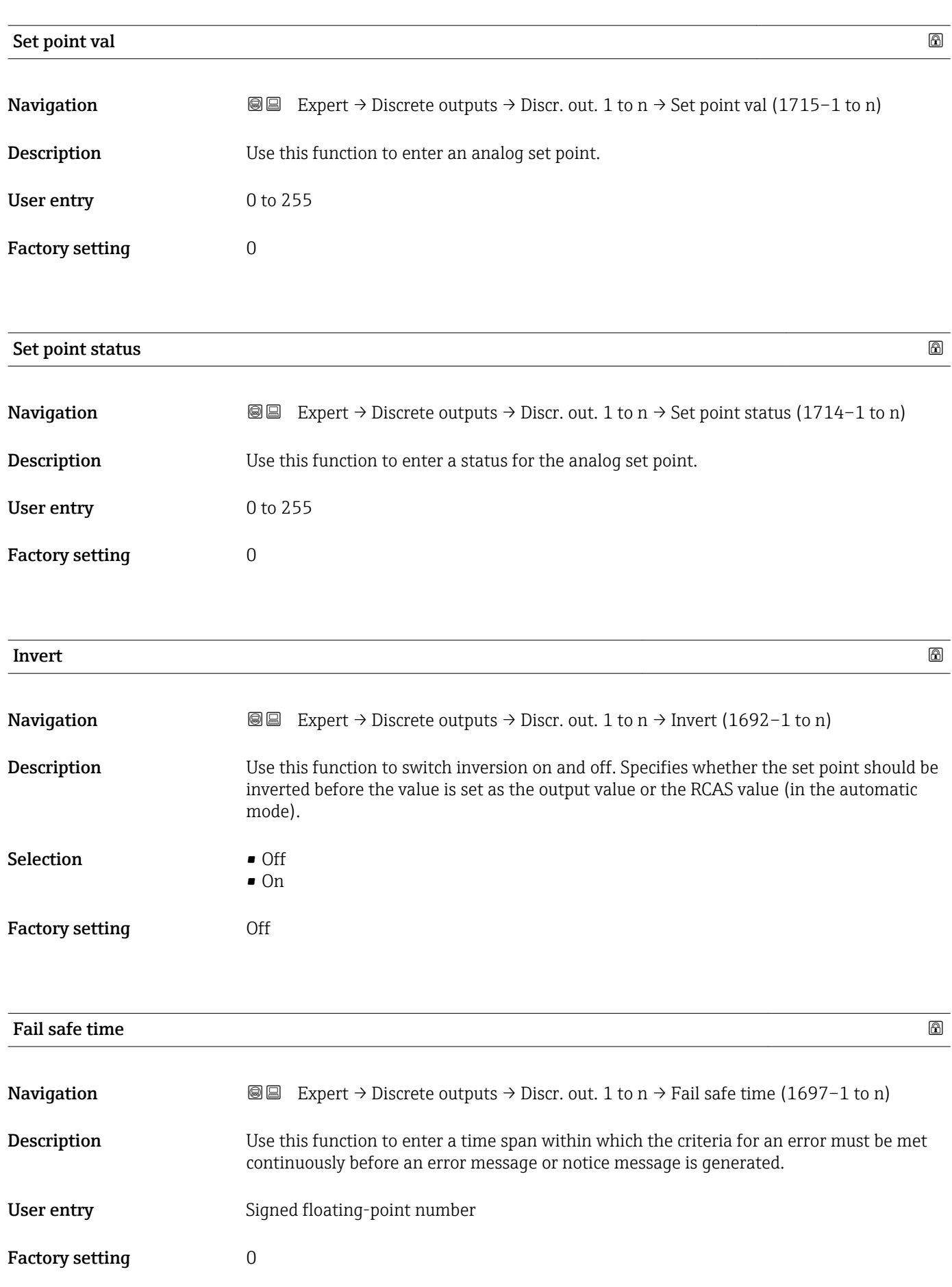

# <span id="page-202-0"></span>Additional information *User entry* NOTE! If this parameter is used, error messages and notice messages are delayed by the set time before being relayed to the higher-level controller (DCS, etc.). ▸ Check in advance to ensure that the safety-specific requirements of the process would permit this.

▸ If the error and notice messages may not be suppressed, a value of 0 seconds must be configured here.

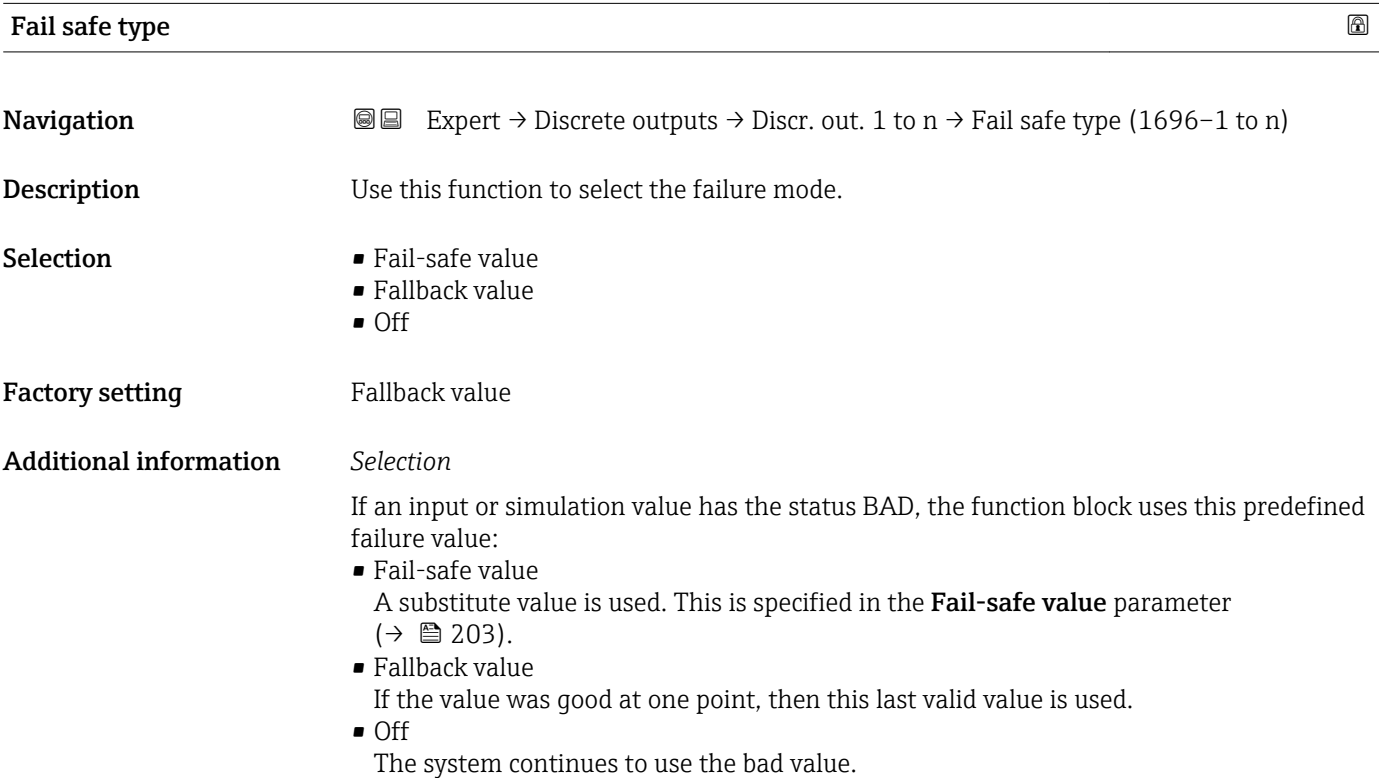

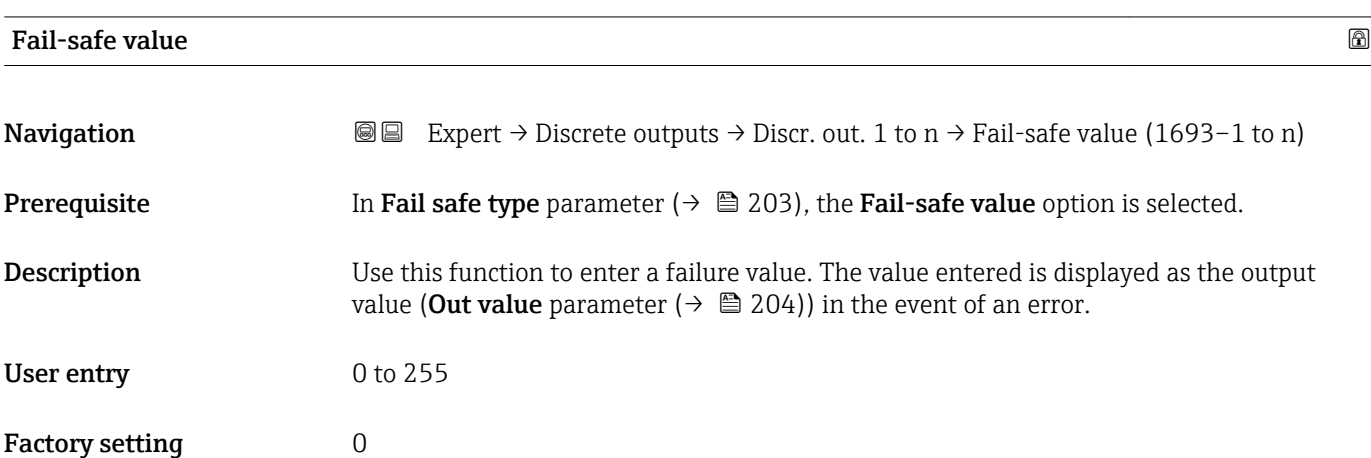

<span id="page-203-0"></span>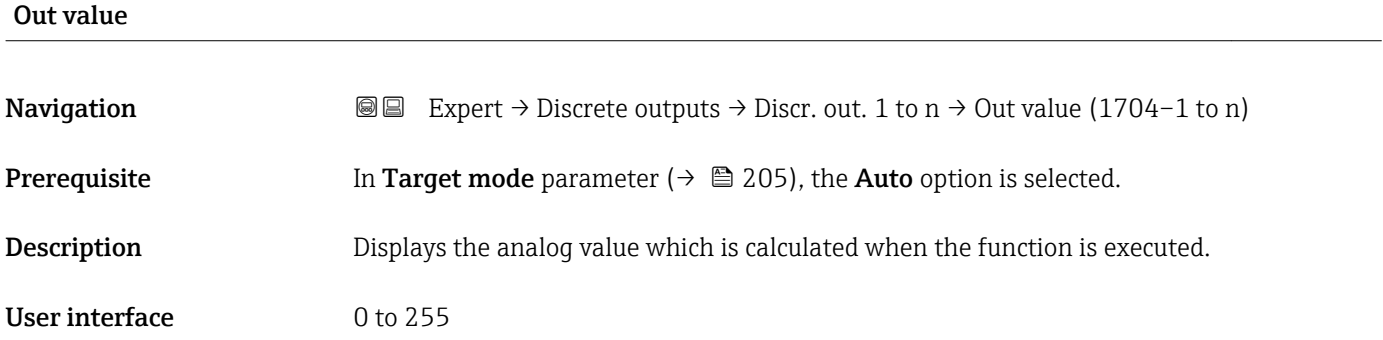

### Out status

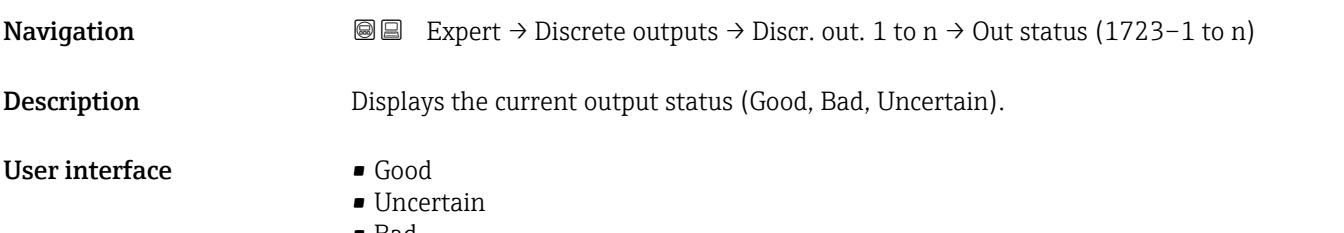

• Bad

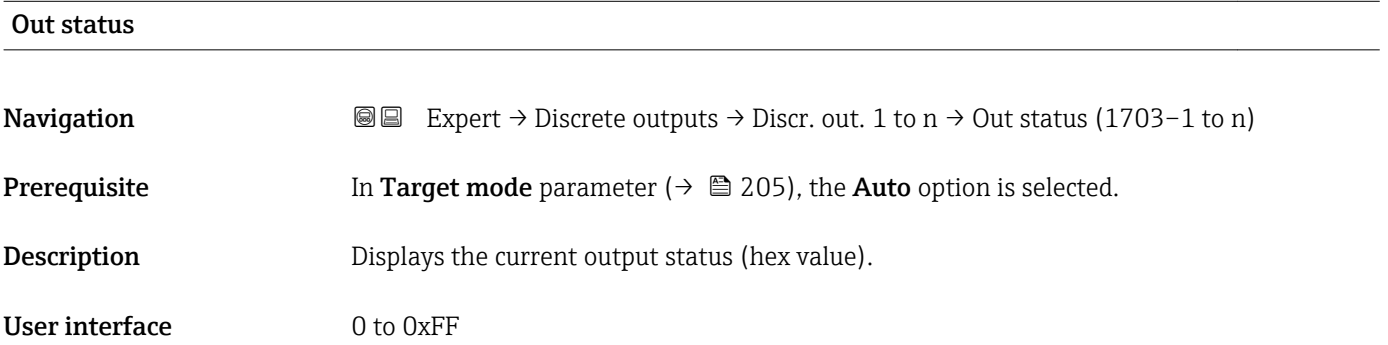

# Tag description Navigation 
Expert → Discrete outputs → Discr. out. 1 to  $n \rightarrow$  Tag description (1721–1 to n) **Description** Use this function to enter a string to identify the block. User entry Max. 32 characters such as letters, numbers or special characters (e.g.  $\omega$ ,  $\omega$ ,  $\lambda$ ).

<span id="page-204-0"></span>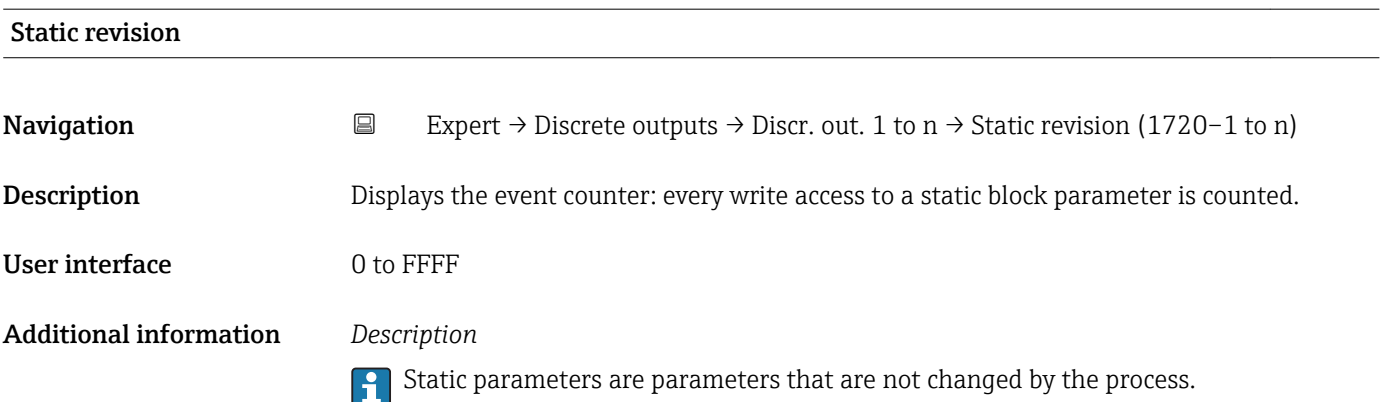

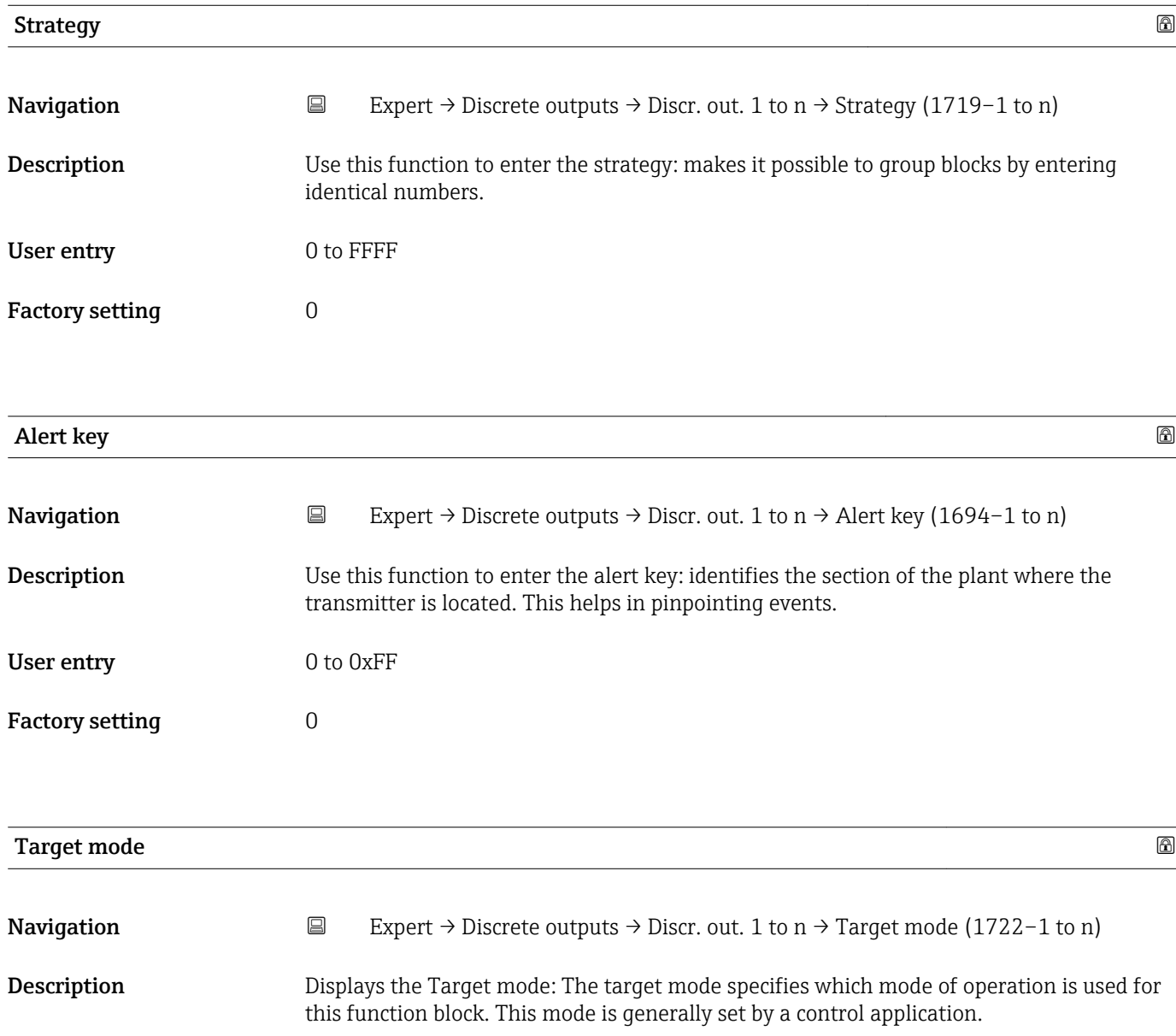

- User interface **•** Local override
	- Remote Cascaded
	- Man
	- Out of service
	- Auto

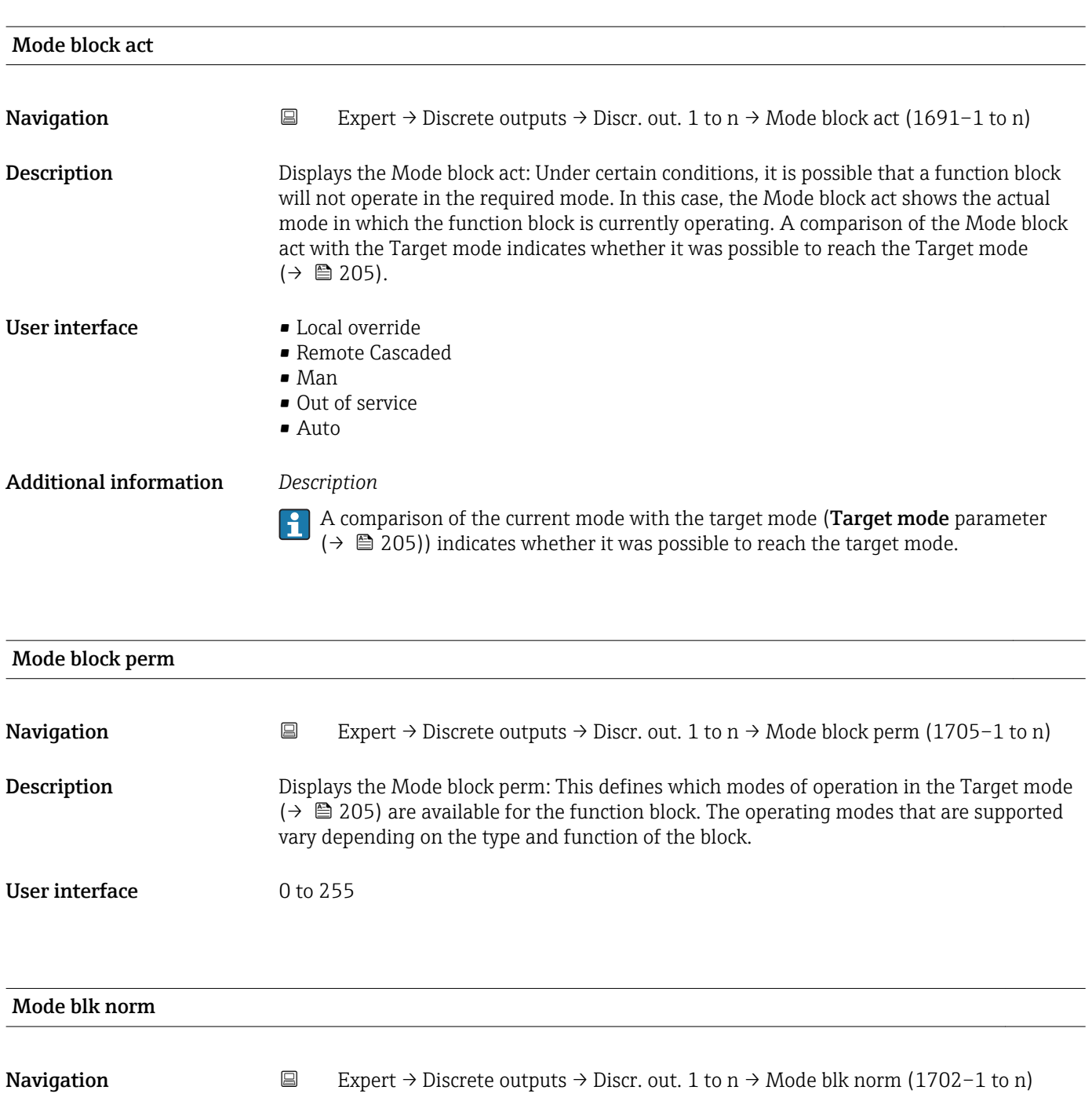

Description Displays the Mode blk norm: This is available to allow the operator to select the Mode blk norm from the available modes of operation. This can be set using an operating tool in order to help the user configure the operating mode of a function block.

### User interface **•** Local override

- 
- Remote Cascaded
- Man
- Out of service
- Auto

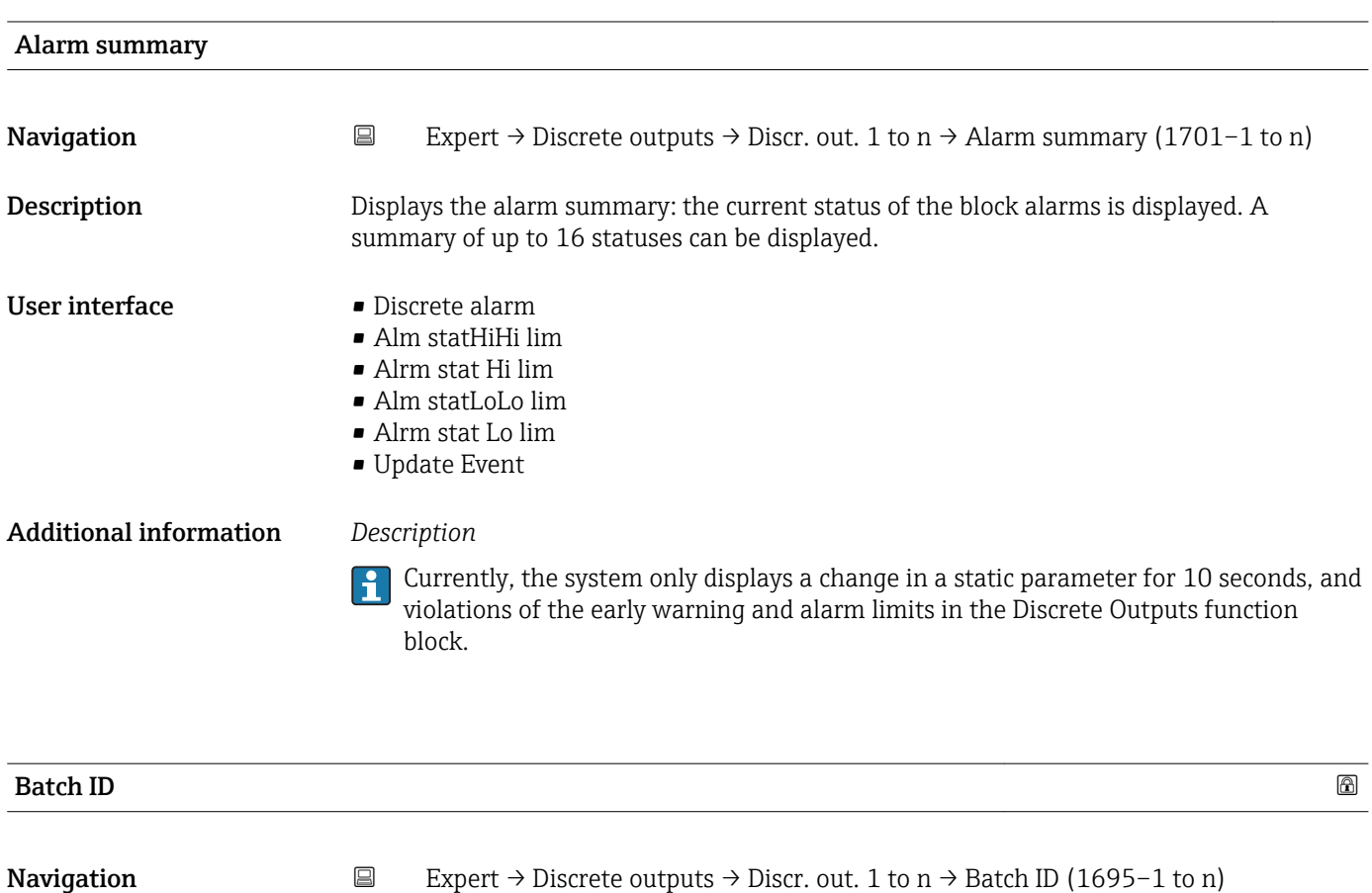

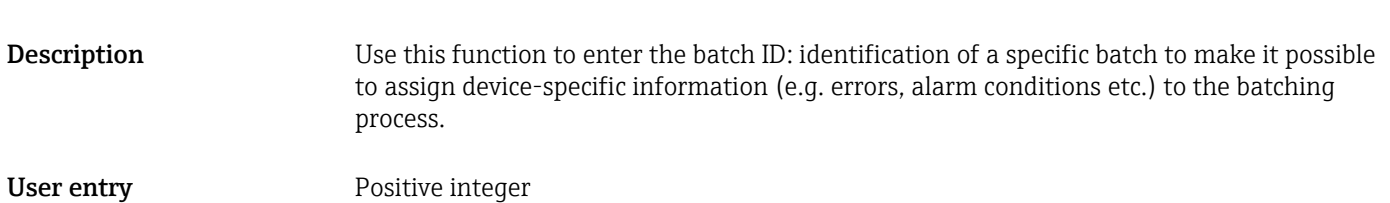

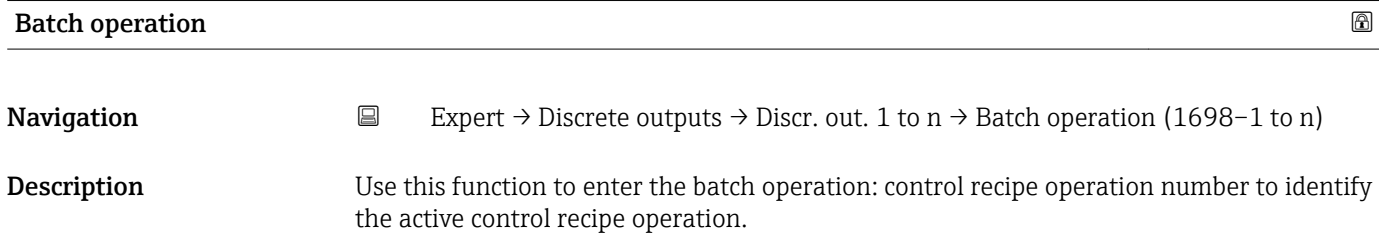

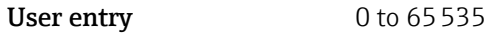

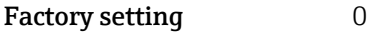

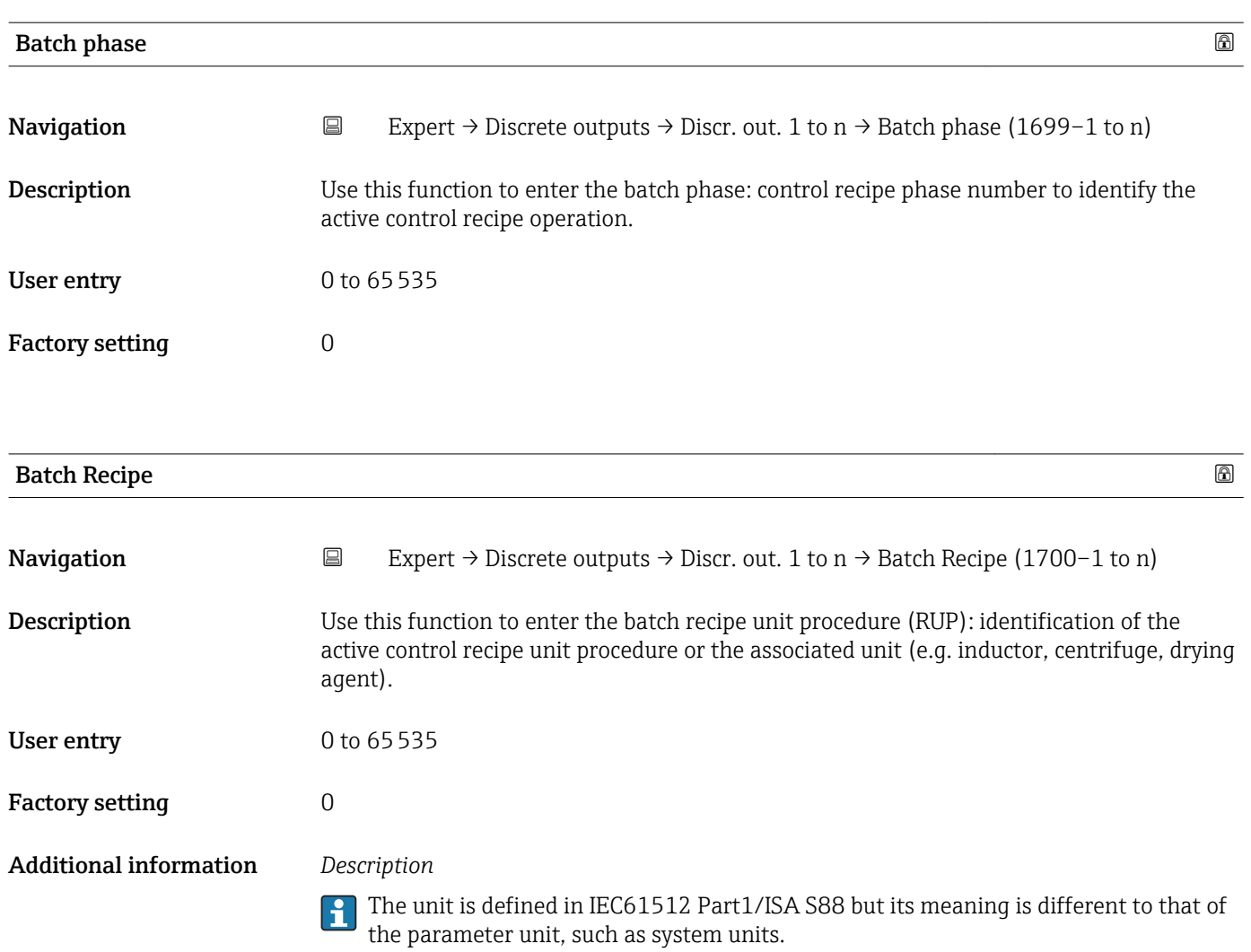

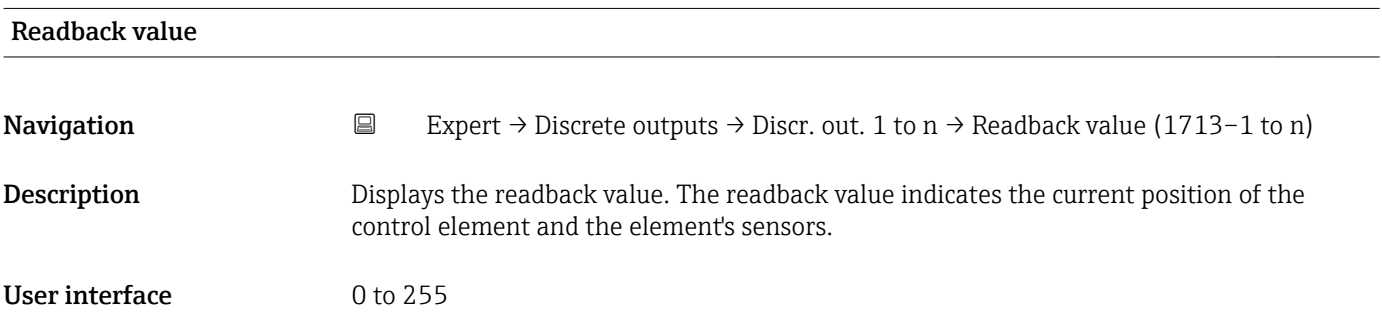

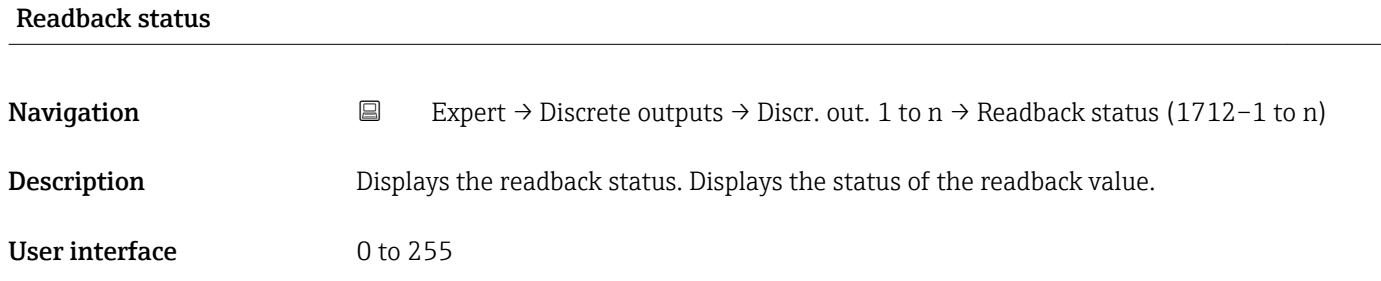

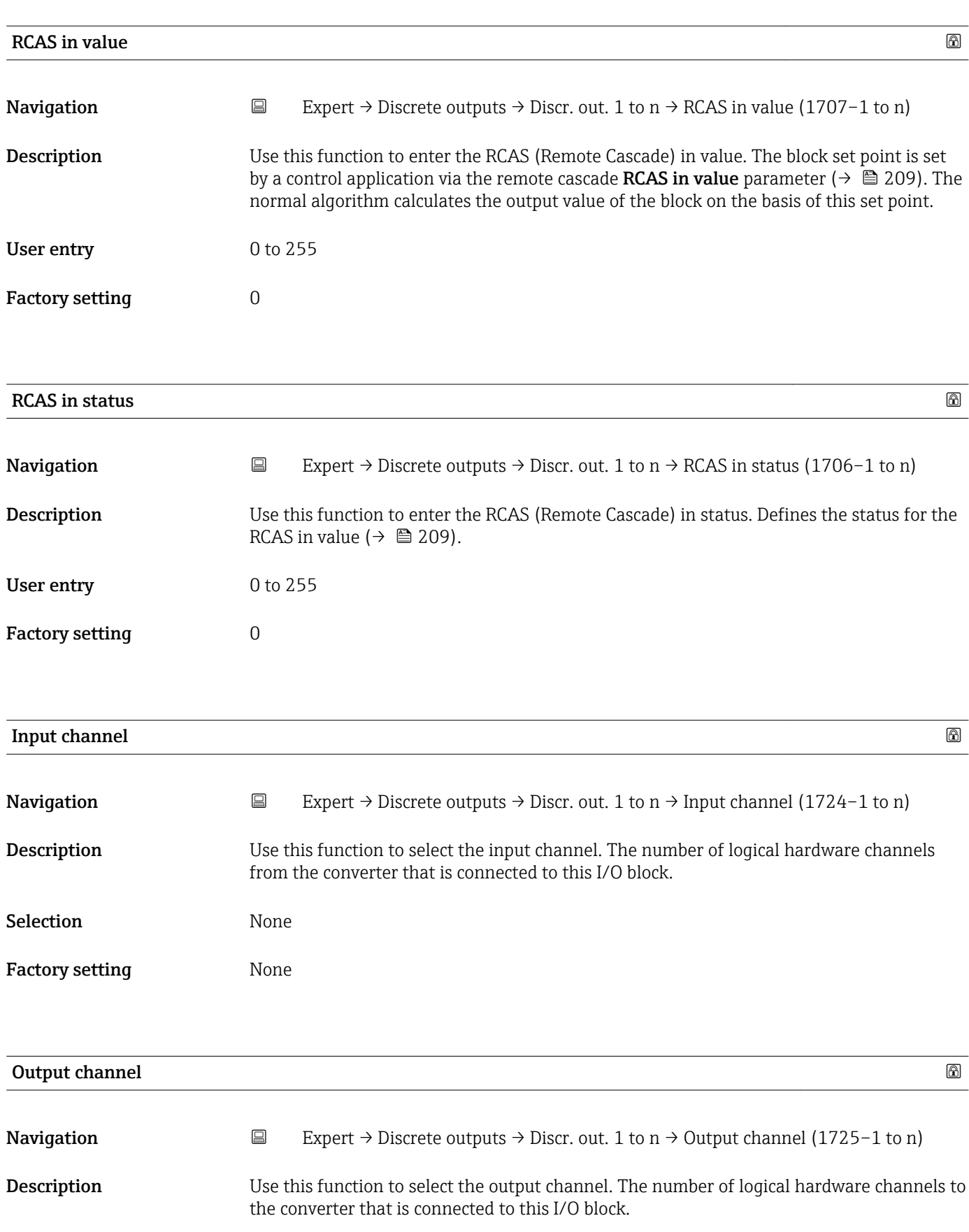

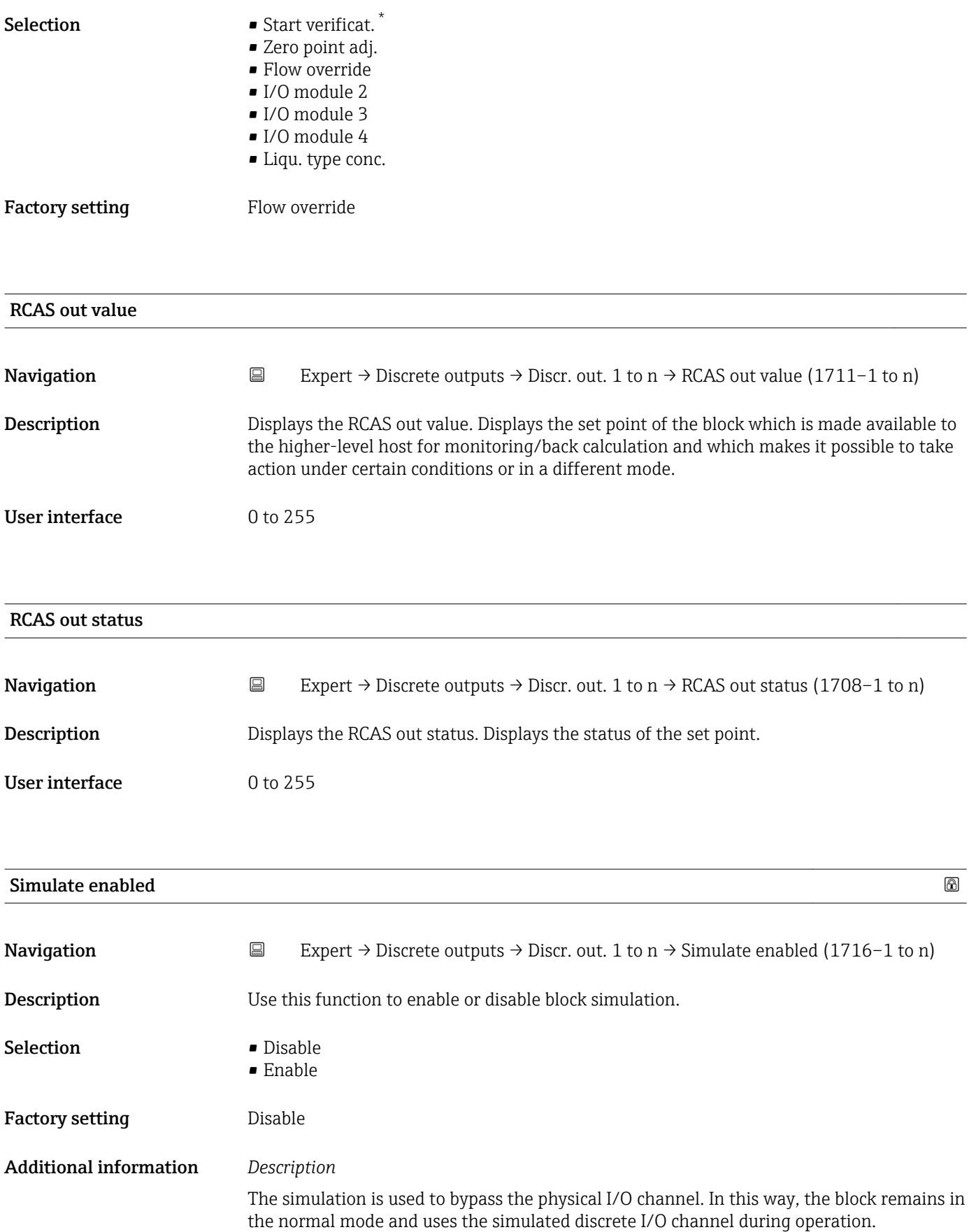

<sup>\*</sup> Visibility depends on order options or device settings

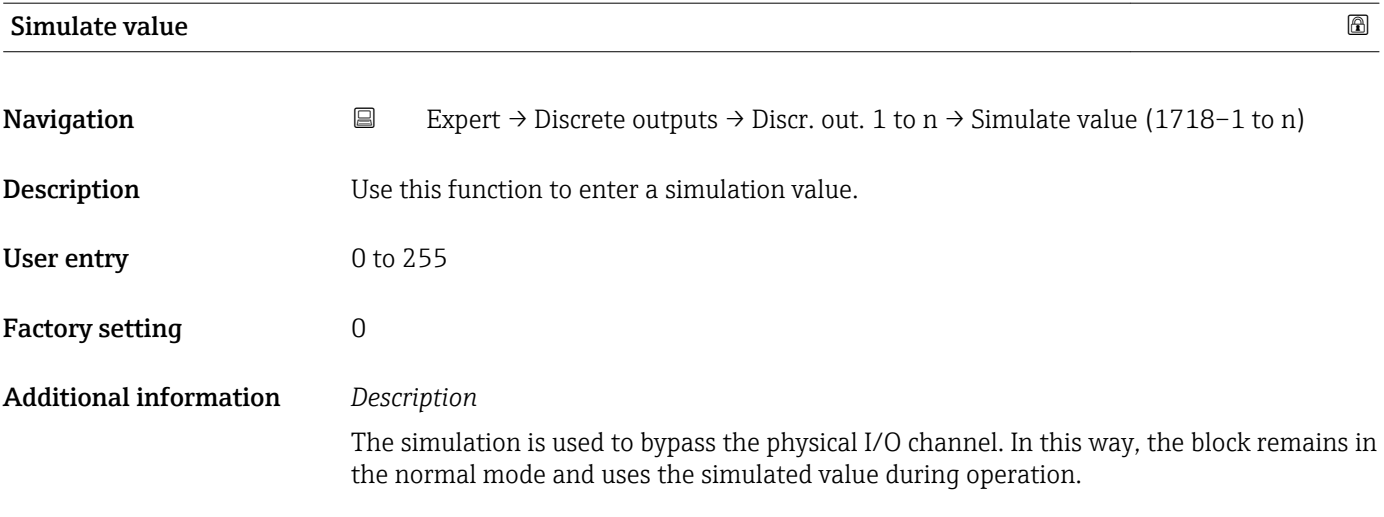

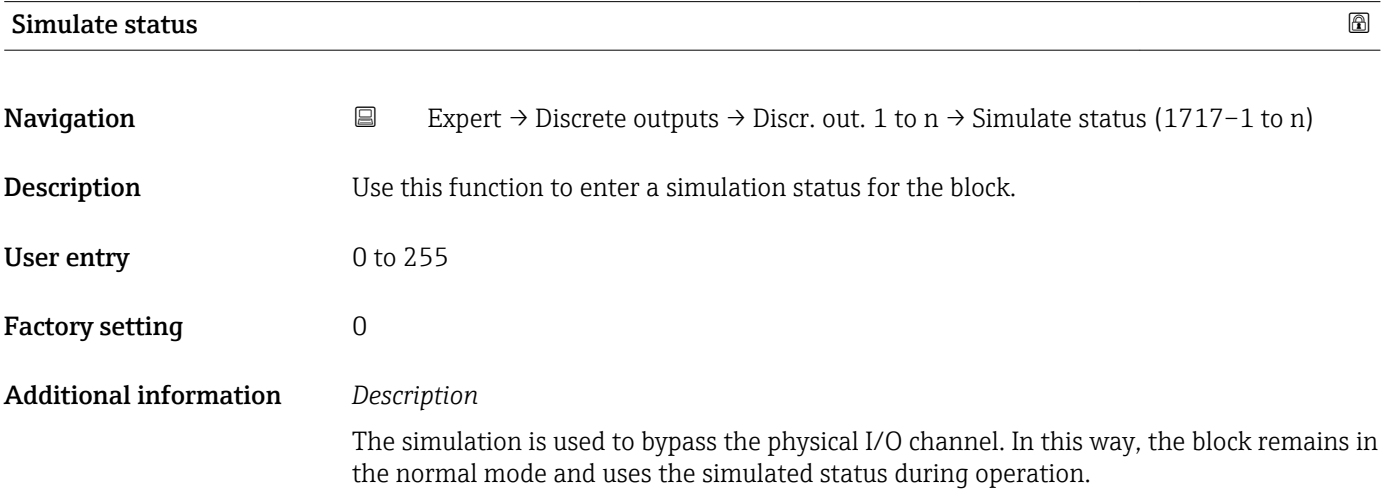

# 3.11 "Application" submenu

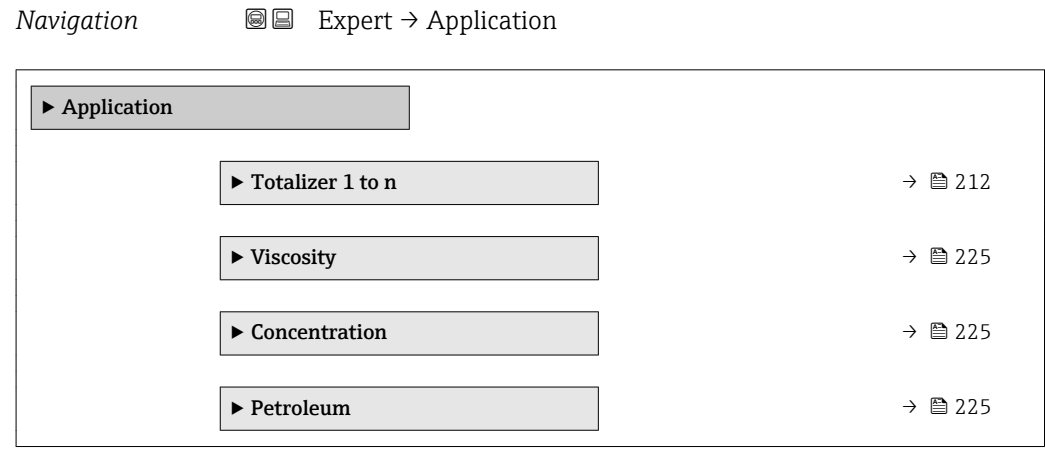

# <span id="page-211-0"></span>3.11.1 "Totalizer 1 to n" submenu

*Navigation* 
■■ Expert → Application → Totalizer 1 to n

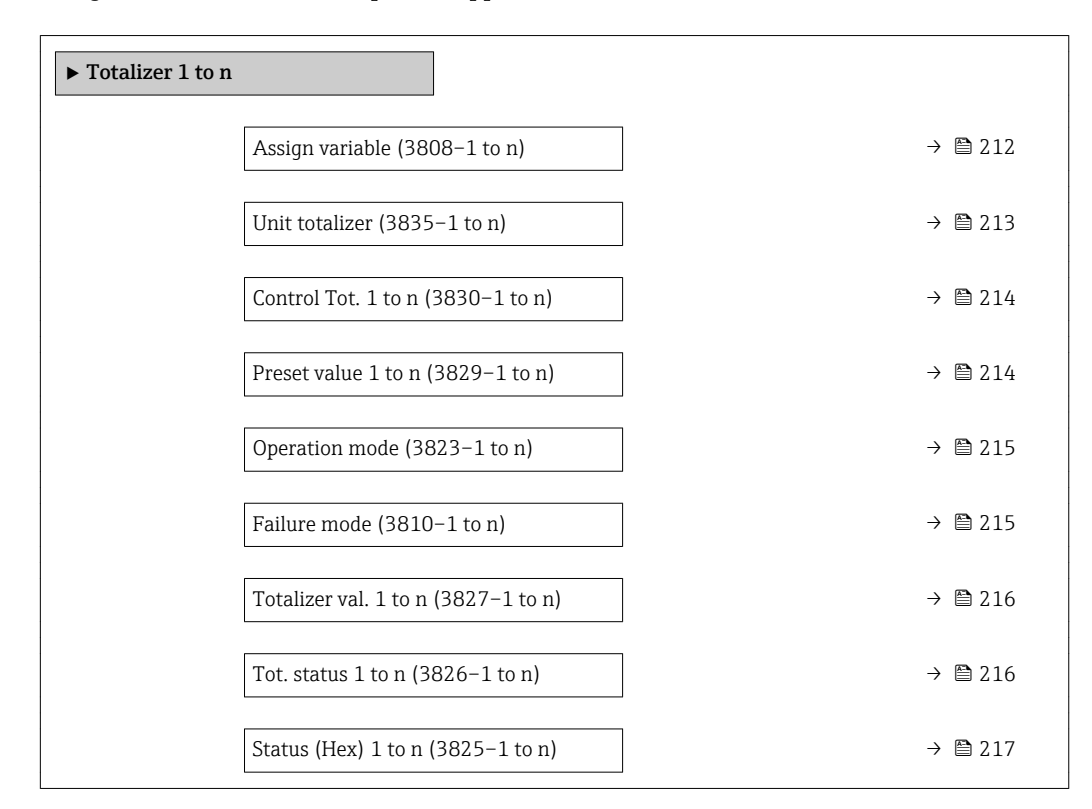

| Assign variable |                                                                                                    | 0 |
|-----------------|----------------------------------------------------------------------------------------------------|---|
| Navigation      | Expert $\rightarrow$ Application $\rightarrow$ Totalizer 1 to n $\rightarrow$ Assign variable (3808–1 to n)<br>86                                                                                                    |   |
| Description     | Use this function to select a process variable for the Totalizer 1 to n.                                                                                                    |   |
| Selection       | • Mass flow<br>• Volume flow<br>Correct.vol.flow<br>■ Target mass flow<br>$\bullet$ Carrier mass fl. $\check{\phantom{a}}$<br>■ Target vol. flow<br>$\bullet$ Carrier vol. fl.<br>$\blacksquare$ Targ.corr.vol.fl<br>Carr.corr.vol.fl <sup>*</sup><br>GSV flow <sup>*</sup><br>$\bullet$ GSVa $^{\star}$<br>$\bullet$ NSV flow $*$<br>$\bullet$ NSVa <sup>*</sup><br>S&W volume flow<br>• Oil mass flow<br>■ Water mass flow<br>• Oil volume flow |   |

Visibility depends on order options or device settings

<span id="page-212-0"></span>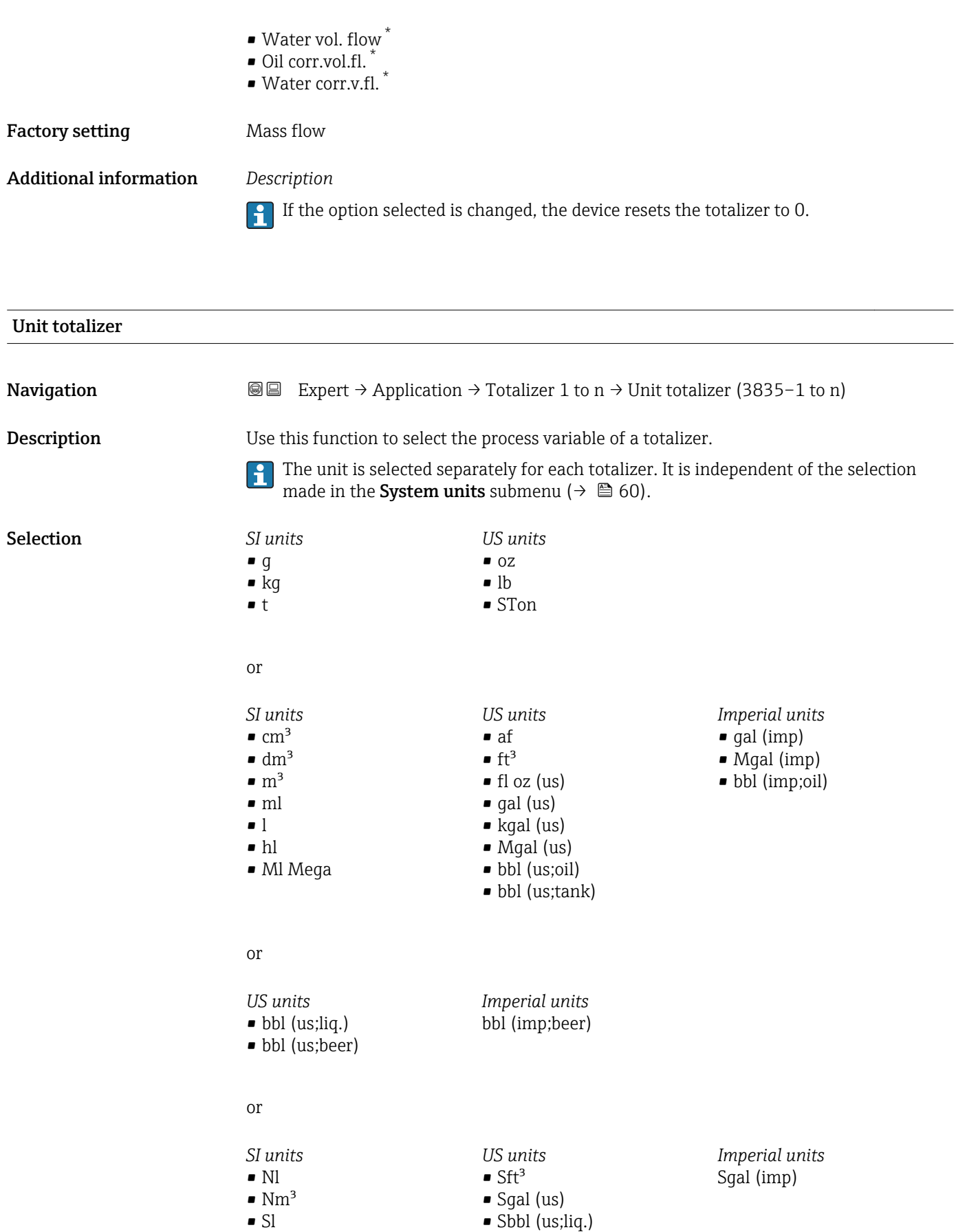

 $\blacksquare$  Sm<sup>3</sup>

<sup>\*</sup> Visibility depends on order options or device settings

<span id="page-213-0"></span>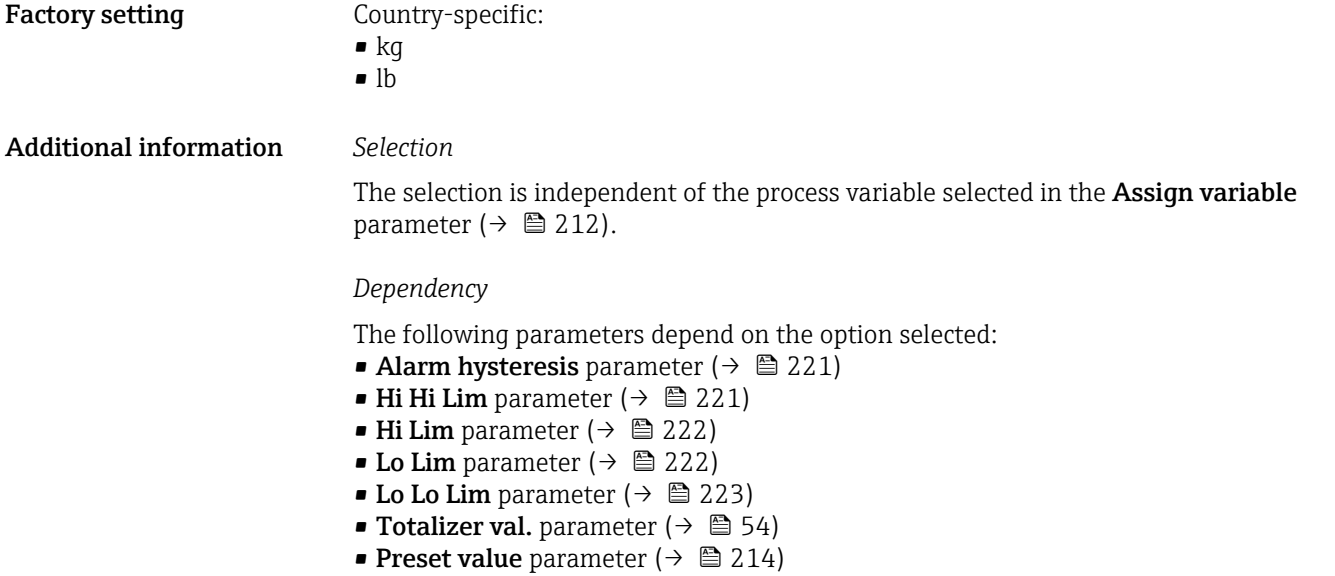

# Control Tot. 1 to n

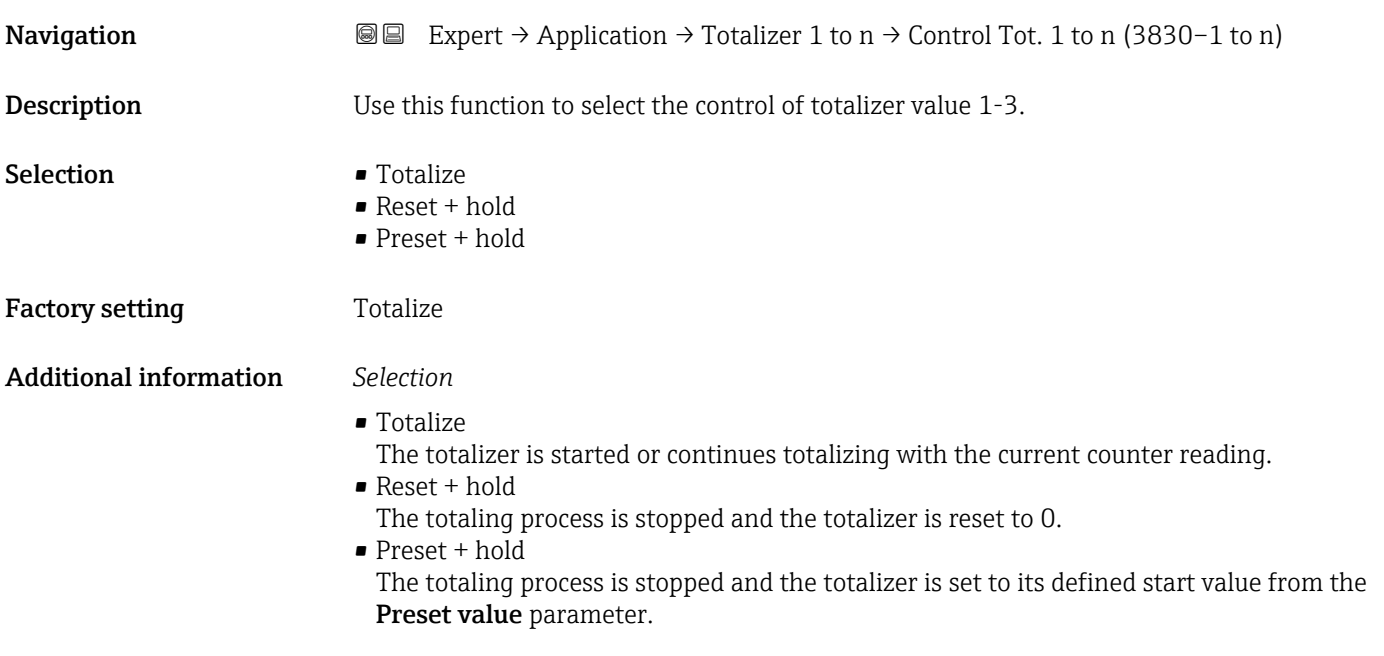

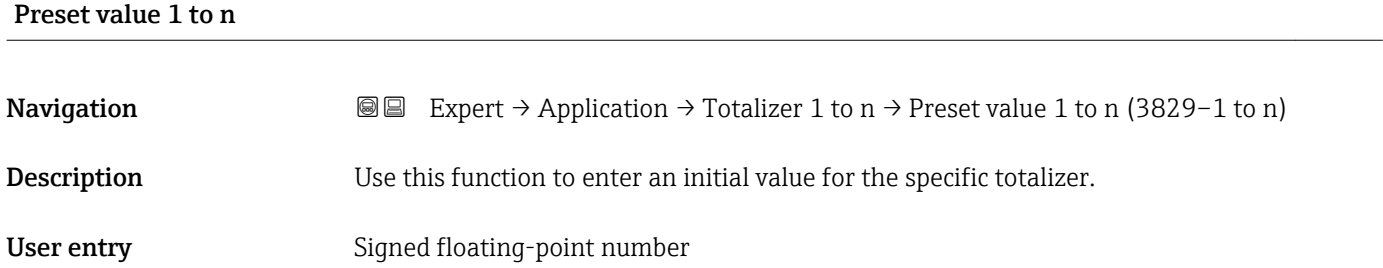

### <span id="page-214-0"></span>Factory setting Country-specific:

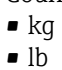

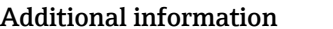

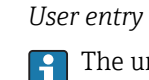

The unit of the selected process variable is specified for the totalizer in the **Unit** totalizer parameter ( $\rightarrow \blacksquare$  213).

# *Example*

This configuration is suitable for applications such as iterative filling processes with a fixed batch quantity.

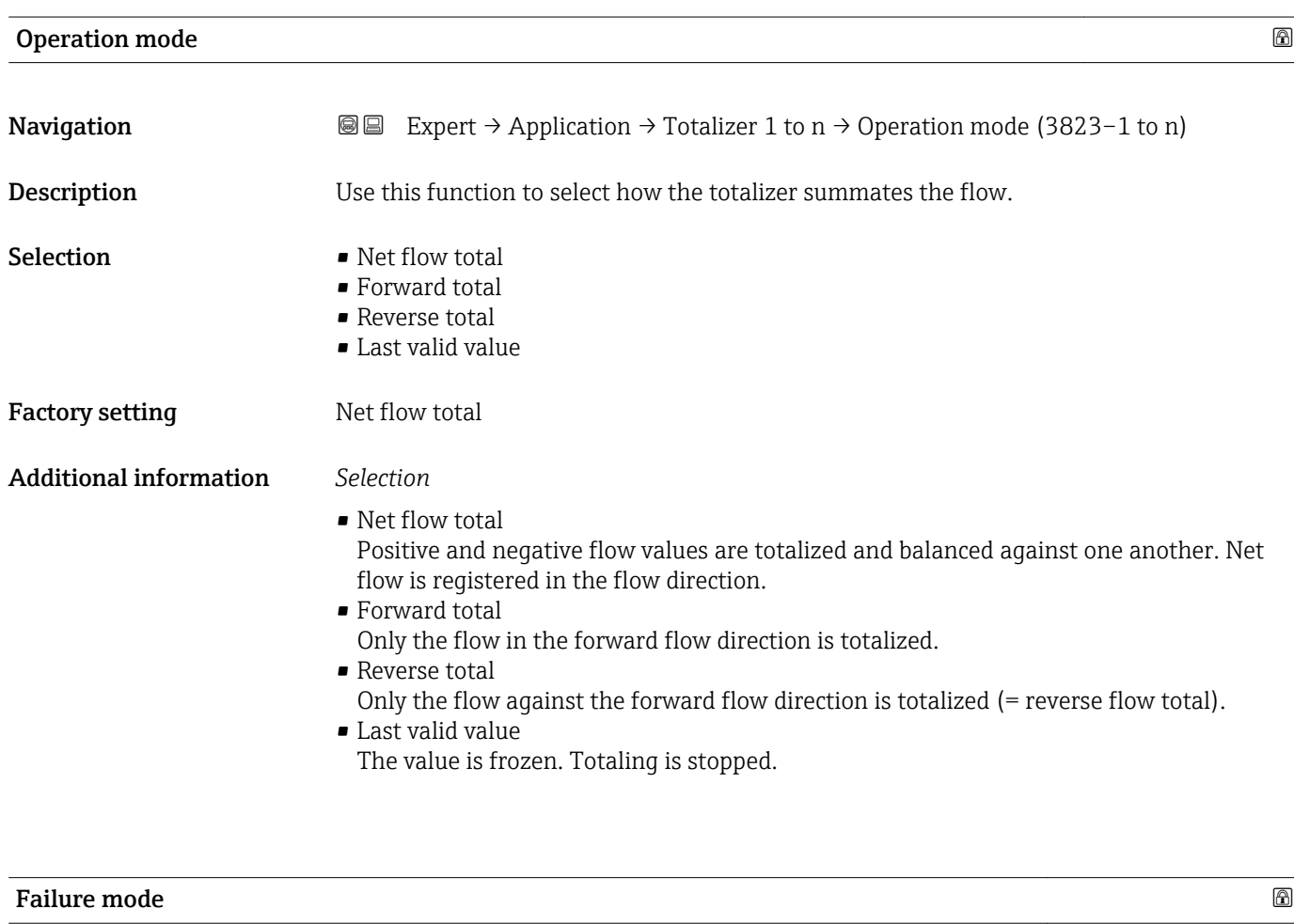

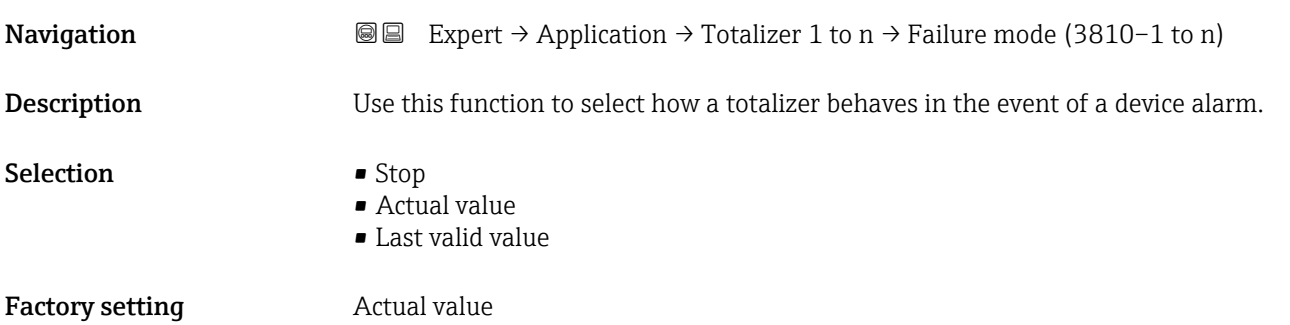

<span id="page-215-0"></span>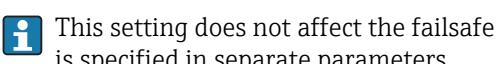

This setting does not affect the failsafe mode of other totalizers and the outputs. This is specified in separate parameters.

*Selection*

• Stop

Totalizing is stopped when a device alarm occurs.

- Actual value The totalizer continues to count based on the current measured value; the device alarm is ignored.
- Last valid value The totalizer continues to count based on the last valid measured value before the device alarm occurred.

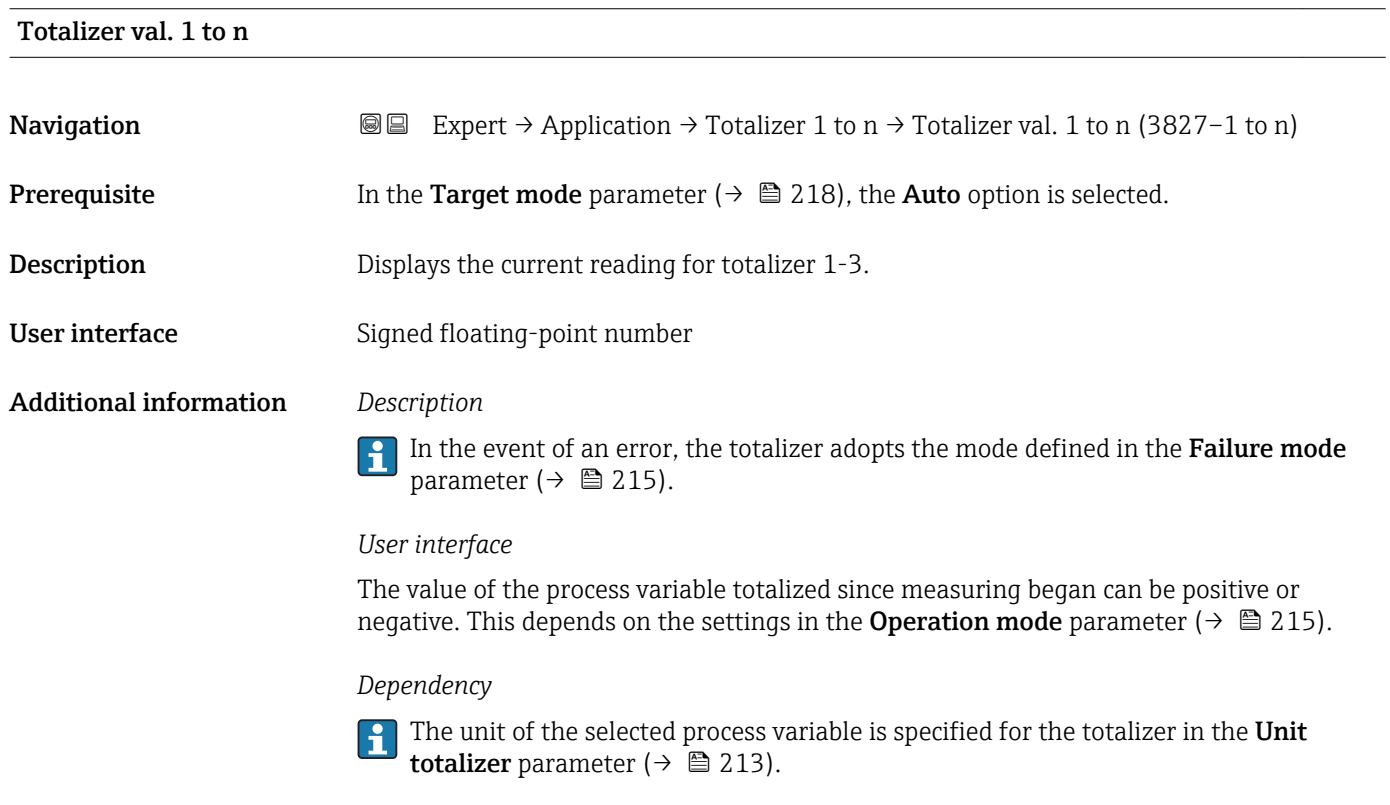

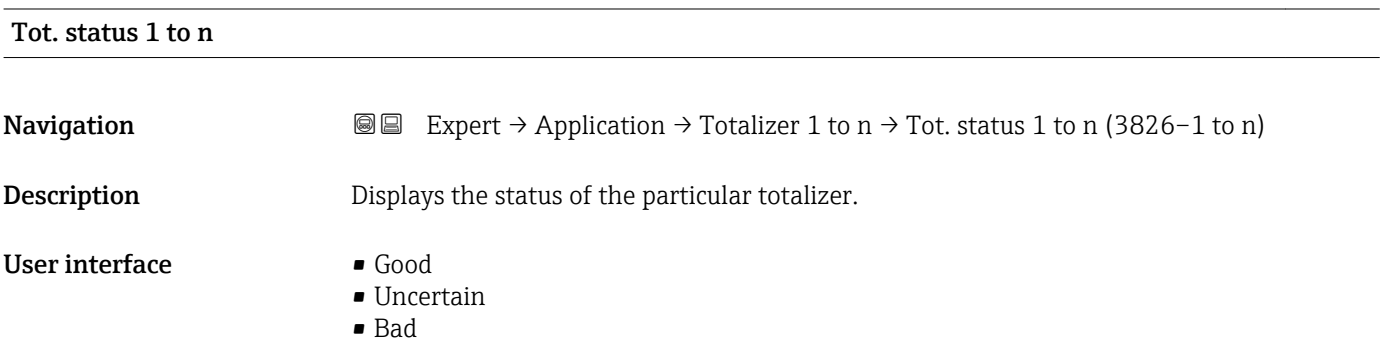
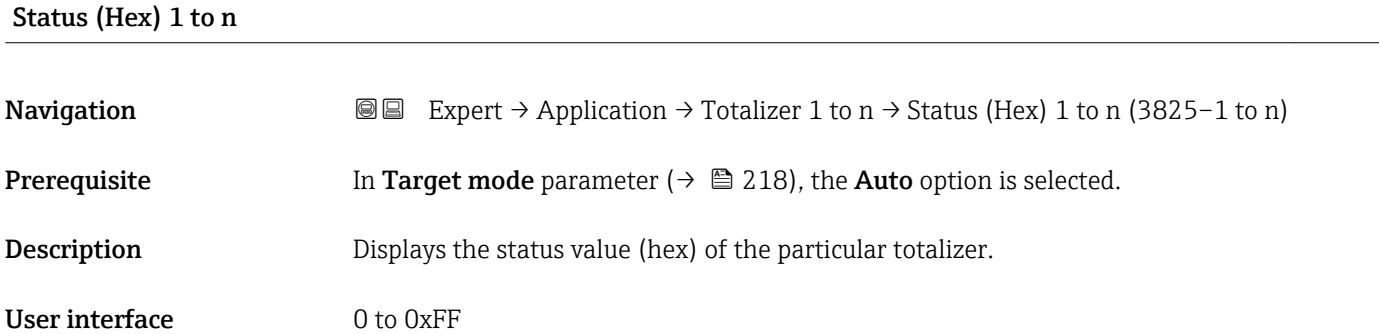

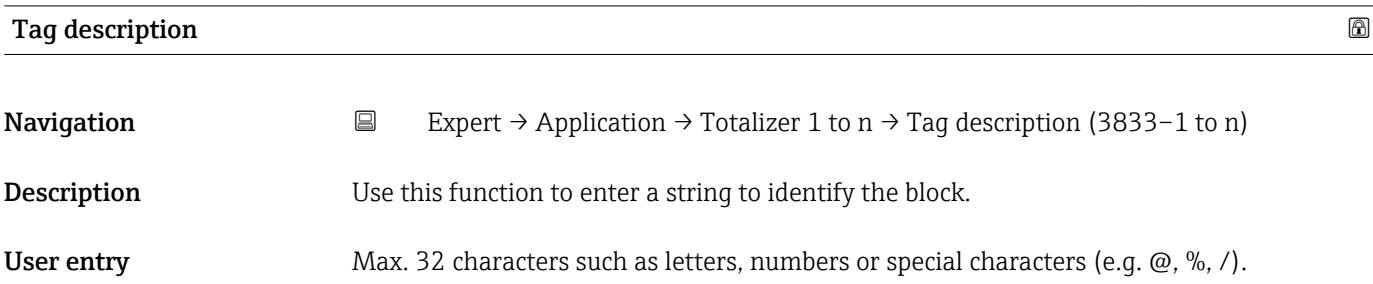

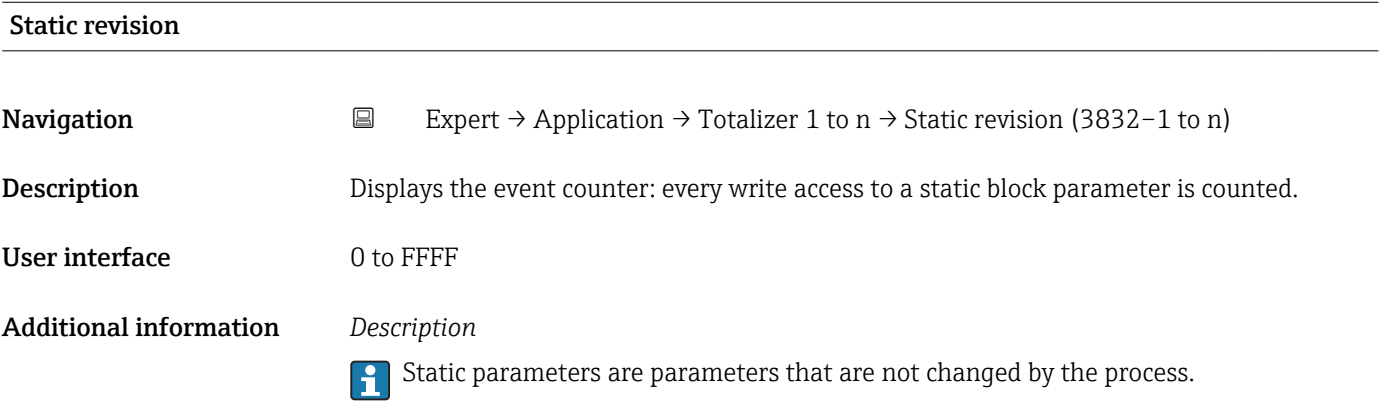

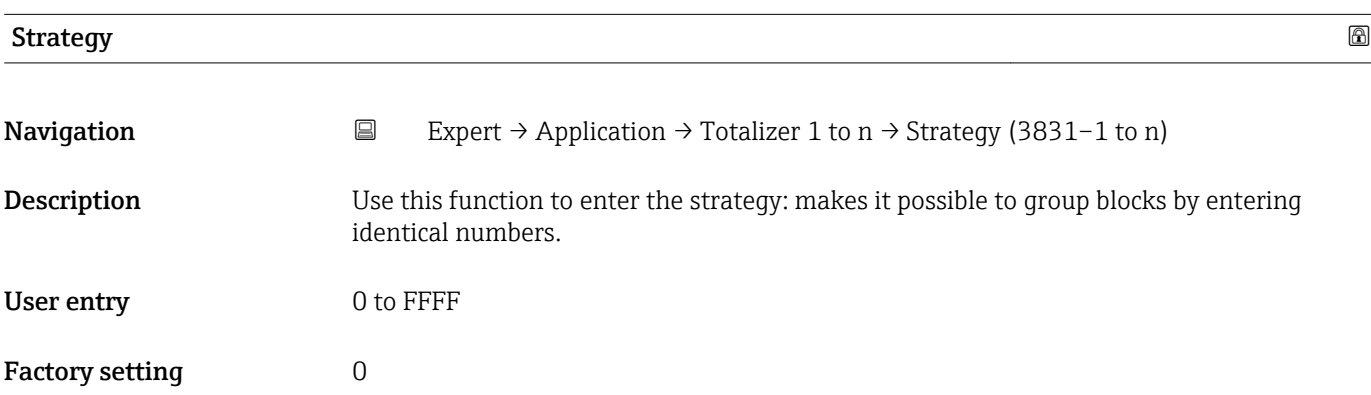

<span id="page-217-0"></span>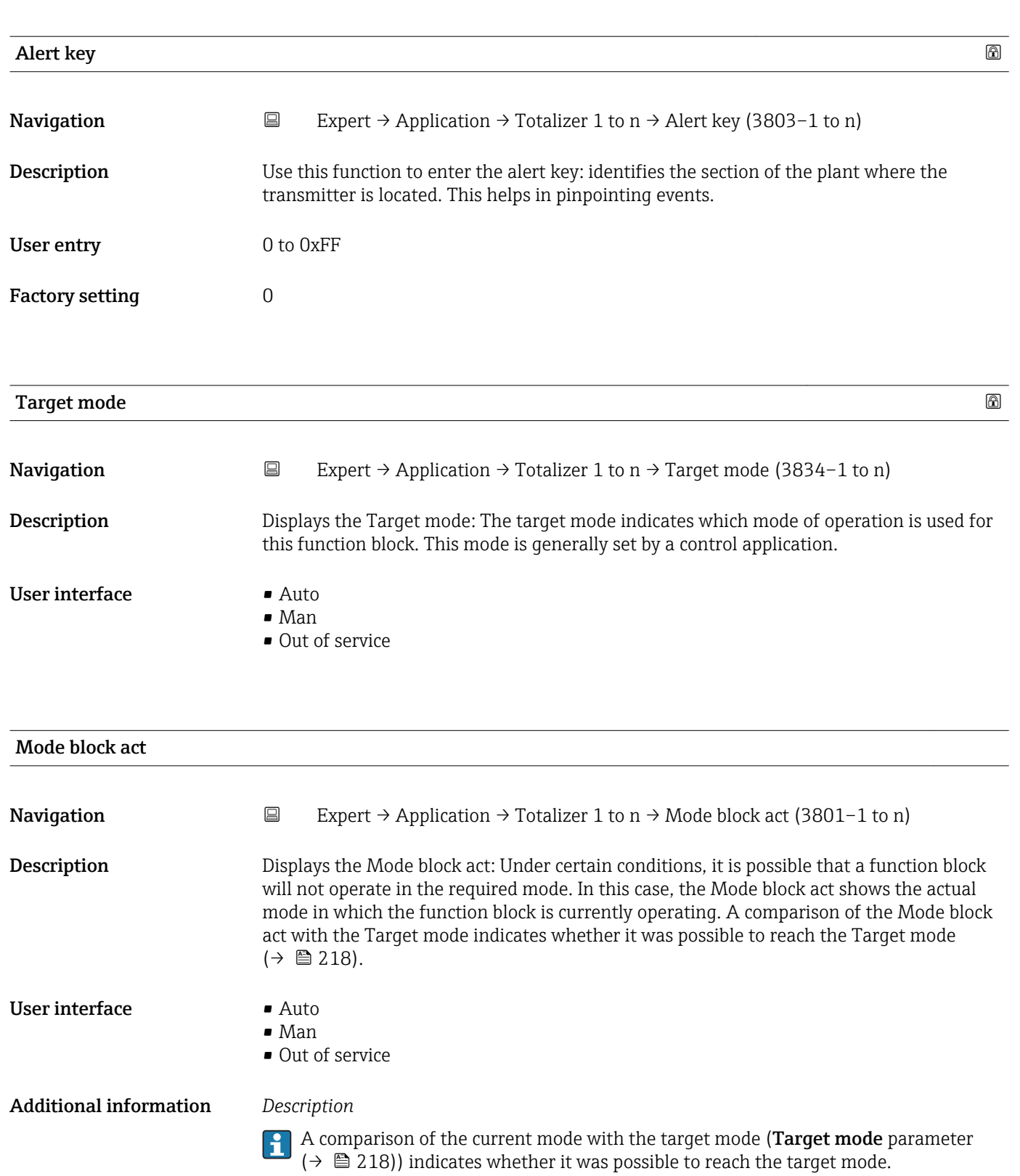

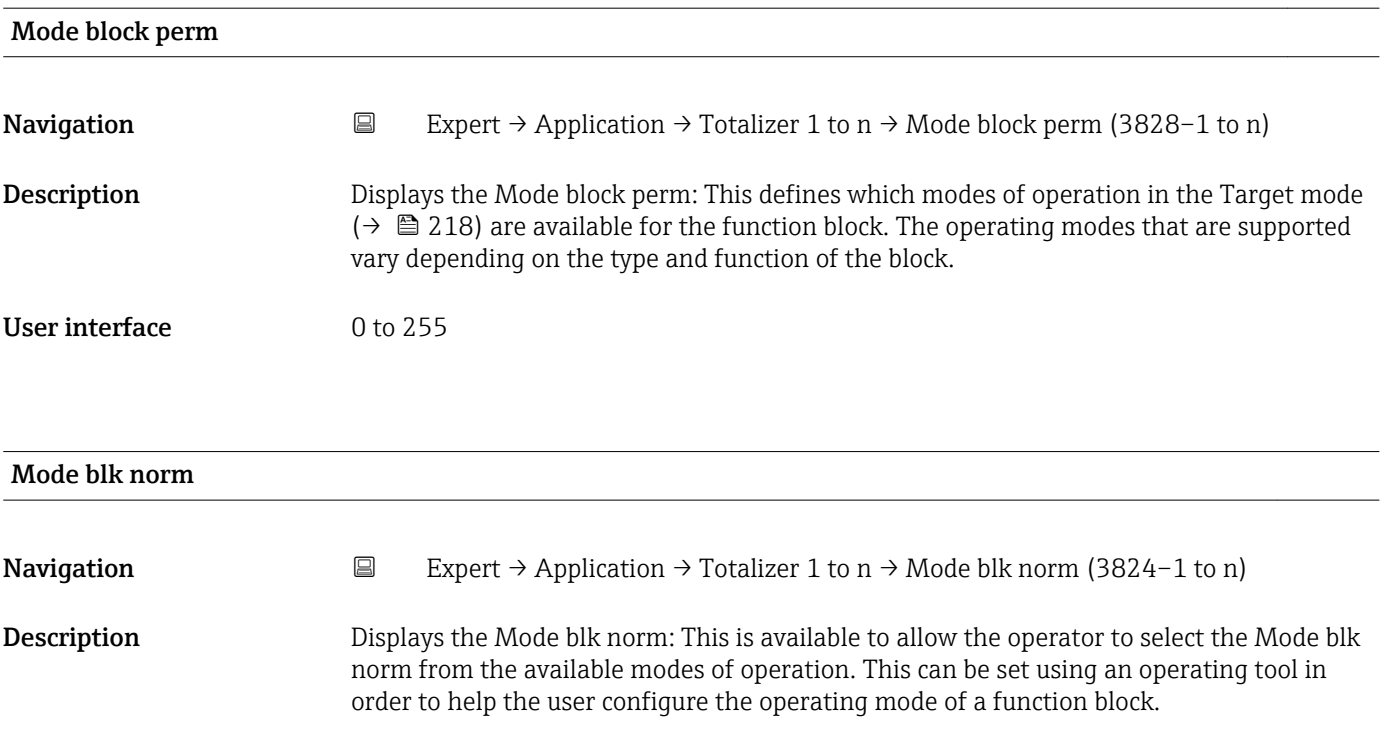

- User interface **•** Auto • Man
	- Out of service

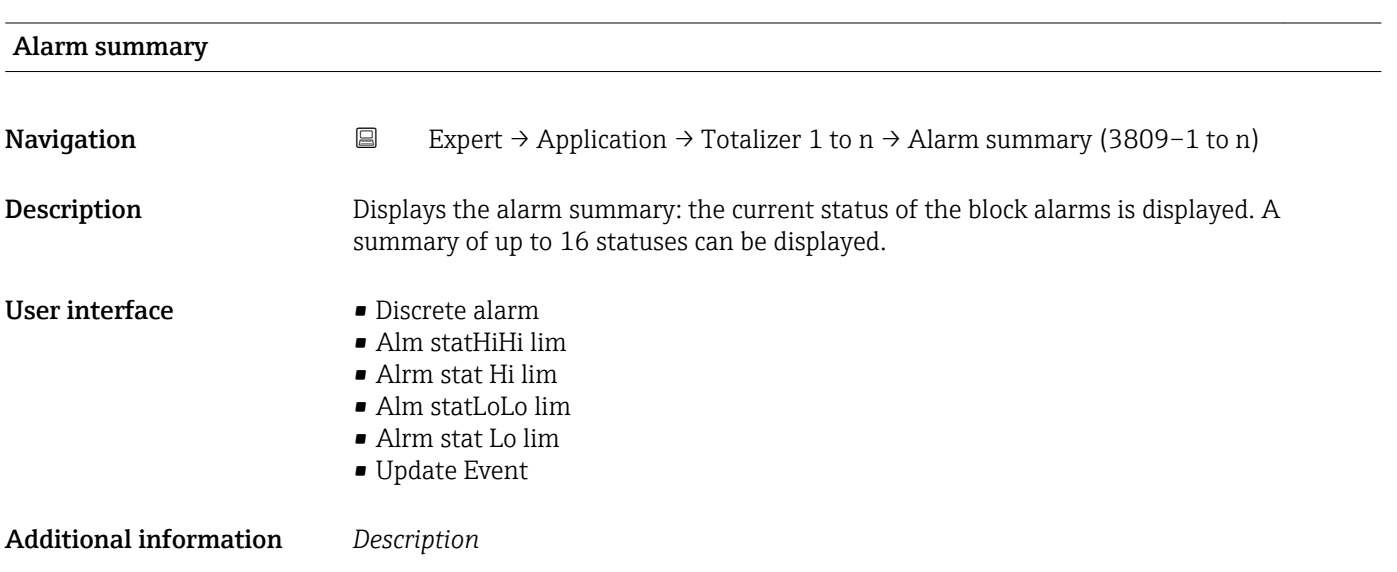

Currently, the system only displays a change in a static parameter for 10 seconds, and violations of the early warning and alarm limits in the Totalizer function block.

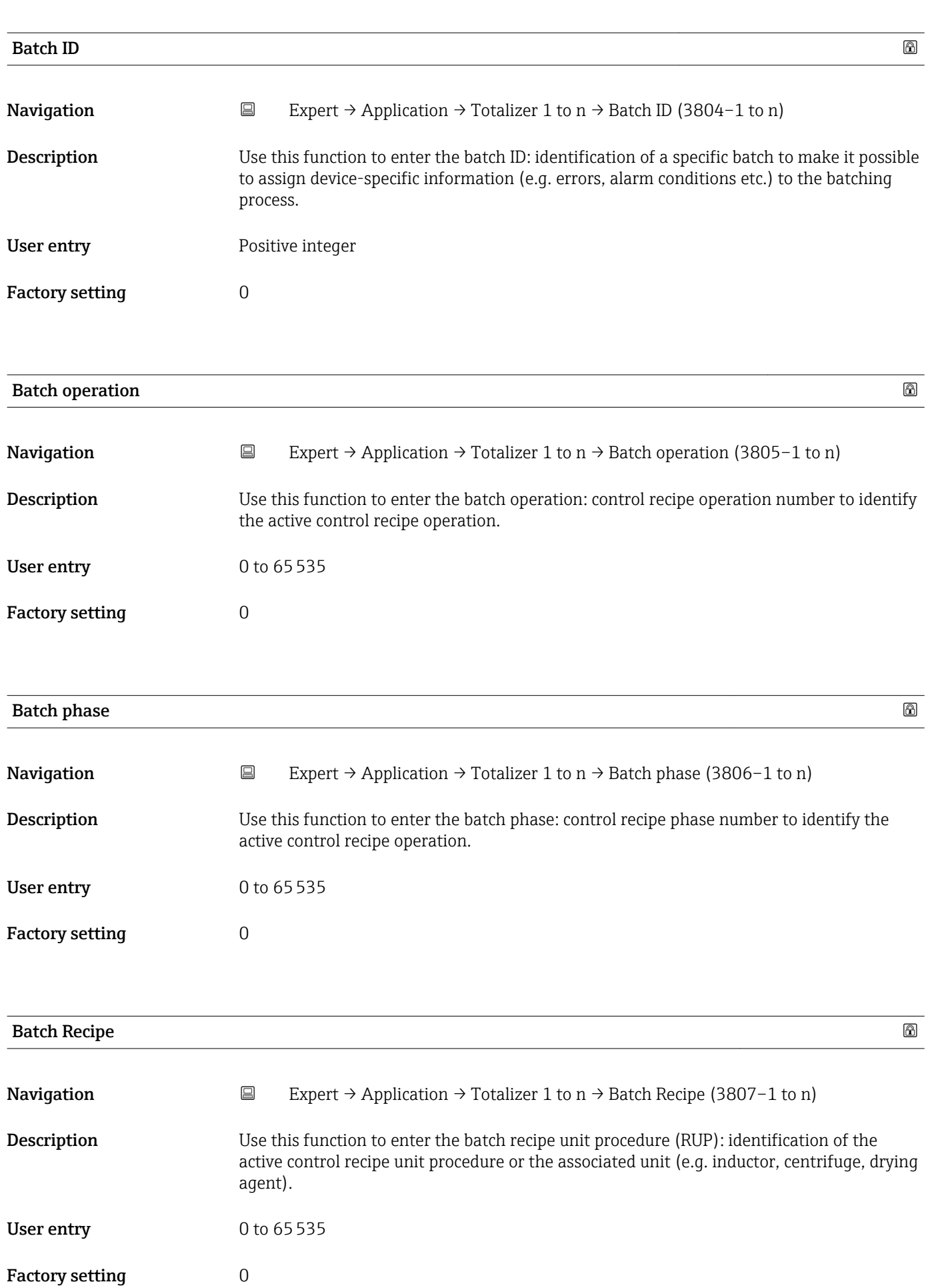

#### <span id="page-220-0"></span>Additional information *Description*

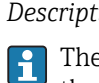

The unit is defined in IEC61512 Part1/ISA S88 but its meaning is different to that of the parameter unit, such as system units.

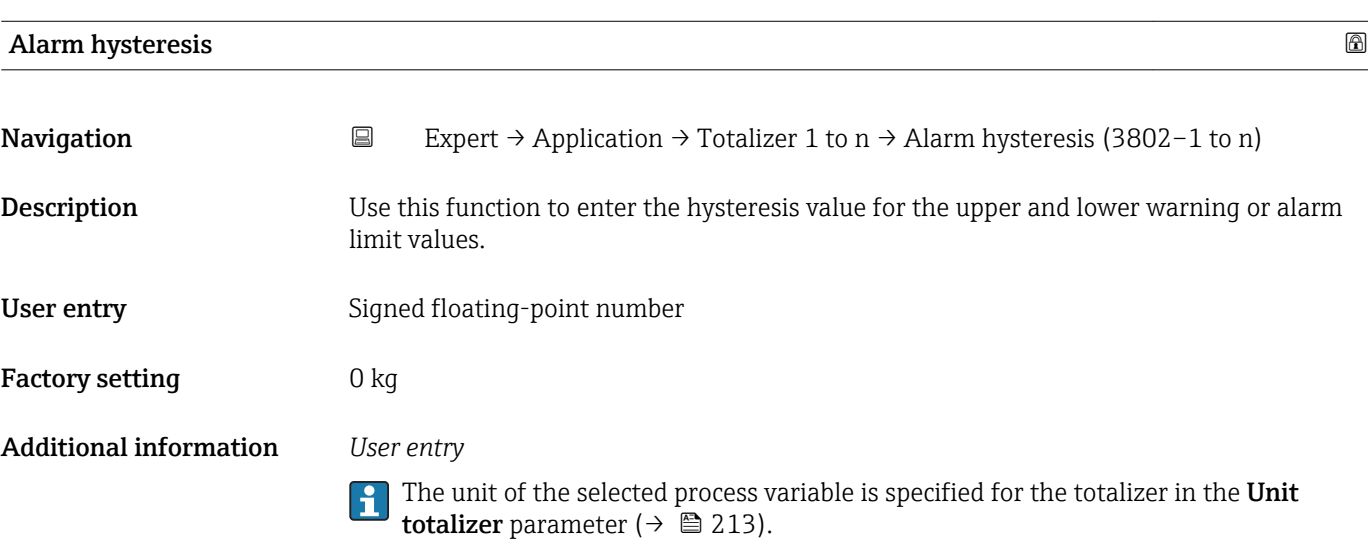

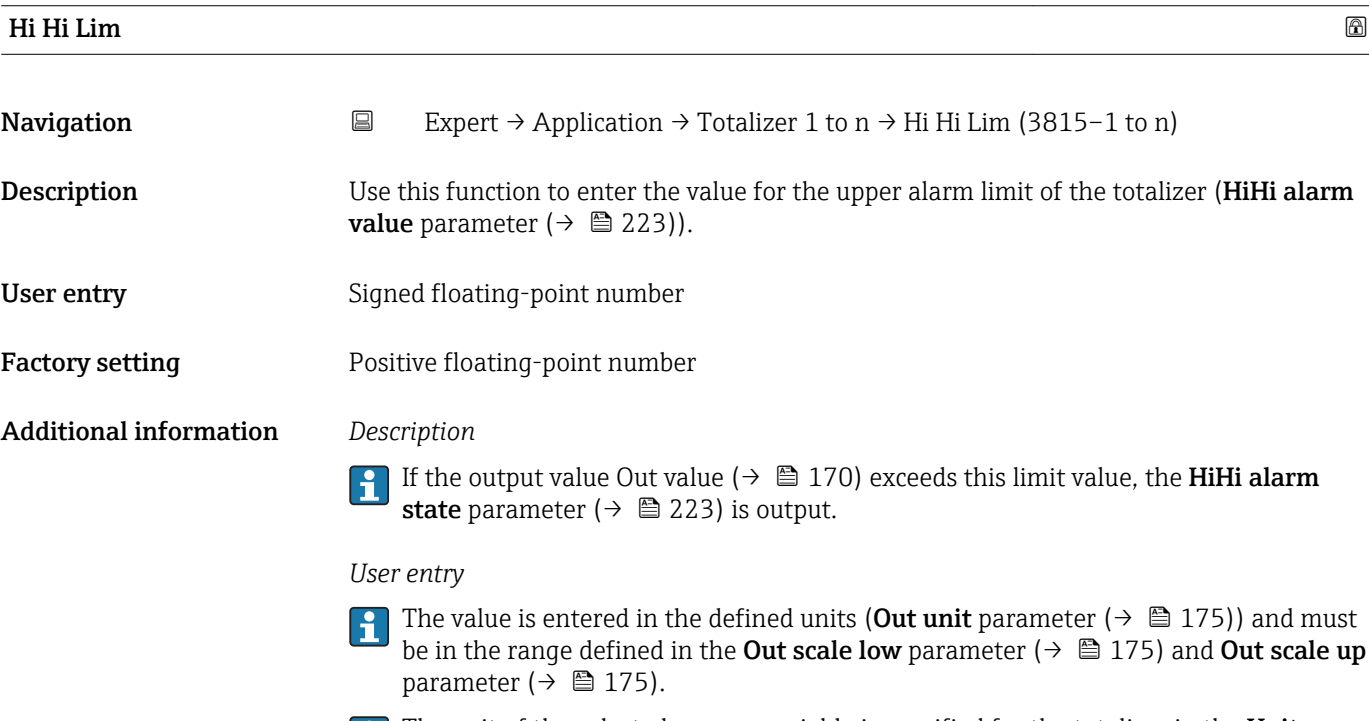

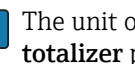

The unit of the selected process variable is specified for the totalizer in the Unit totalizer parameter ( $\rightarrow \blacksquare$  213).

<span id="page-221-0"></span>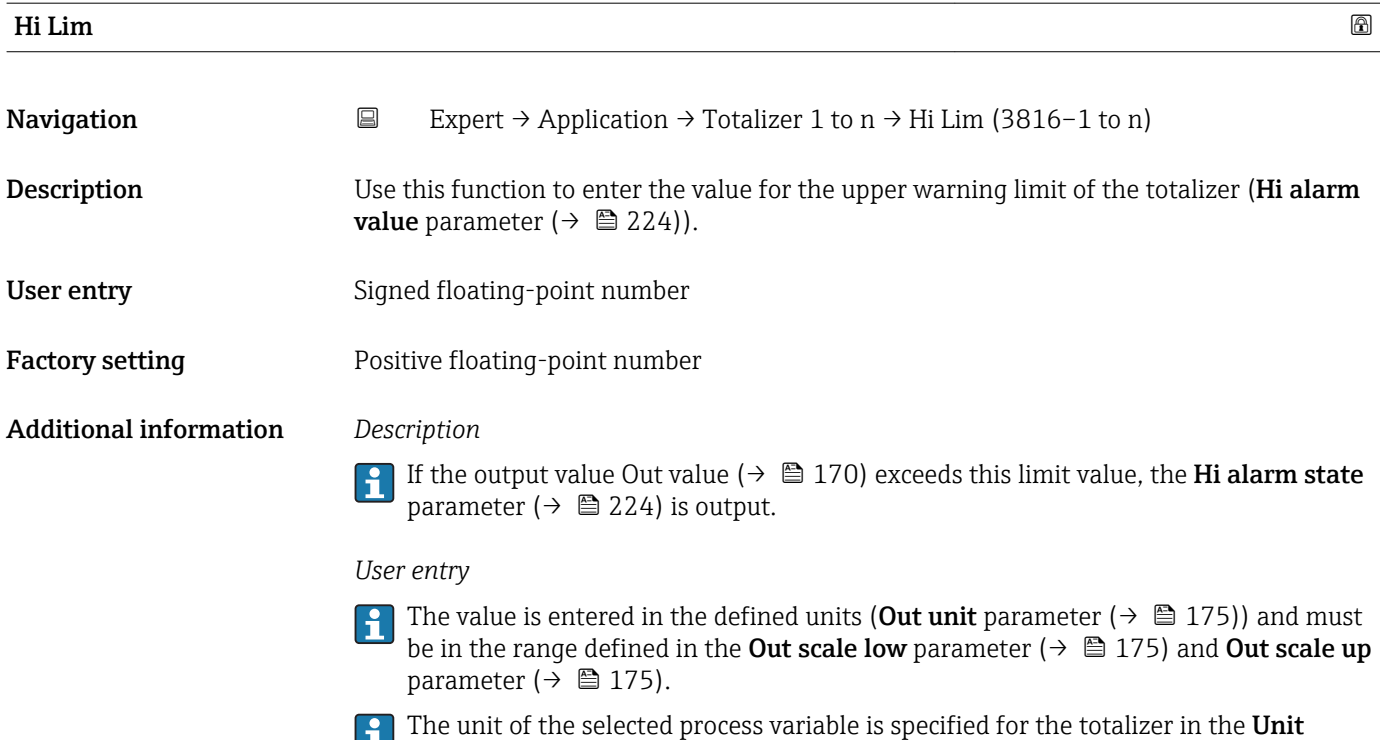

totalizer parameter ( $\rightarrow \blacksquare$  213).

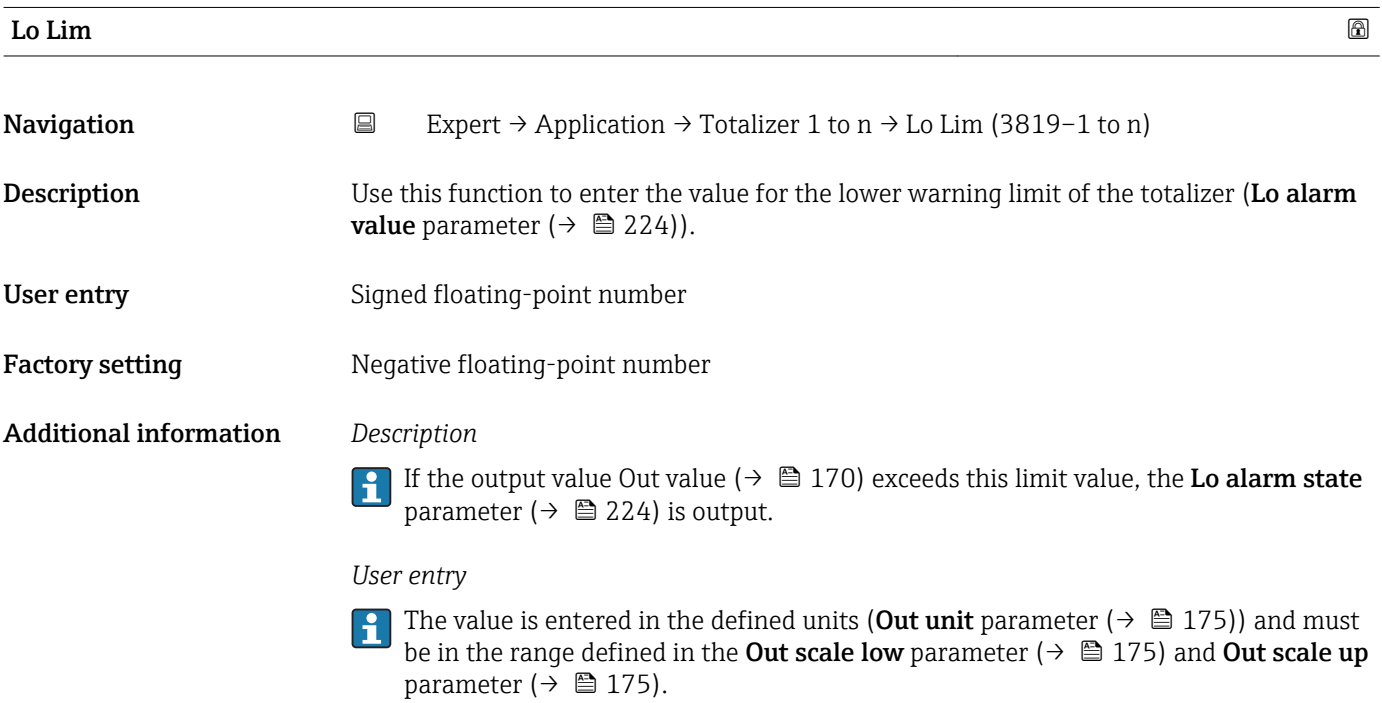

The unit of the selected process variable is specified for the totalizer in the **Unit** totalizer parameter ( $\rightarrow \blacksquare$  213).

<span id="page-222-0"></span>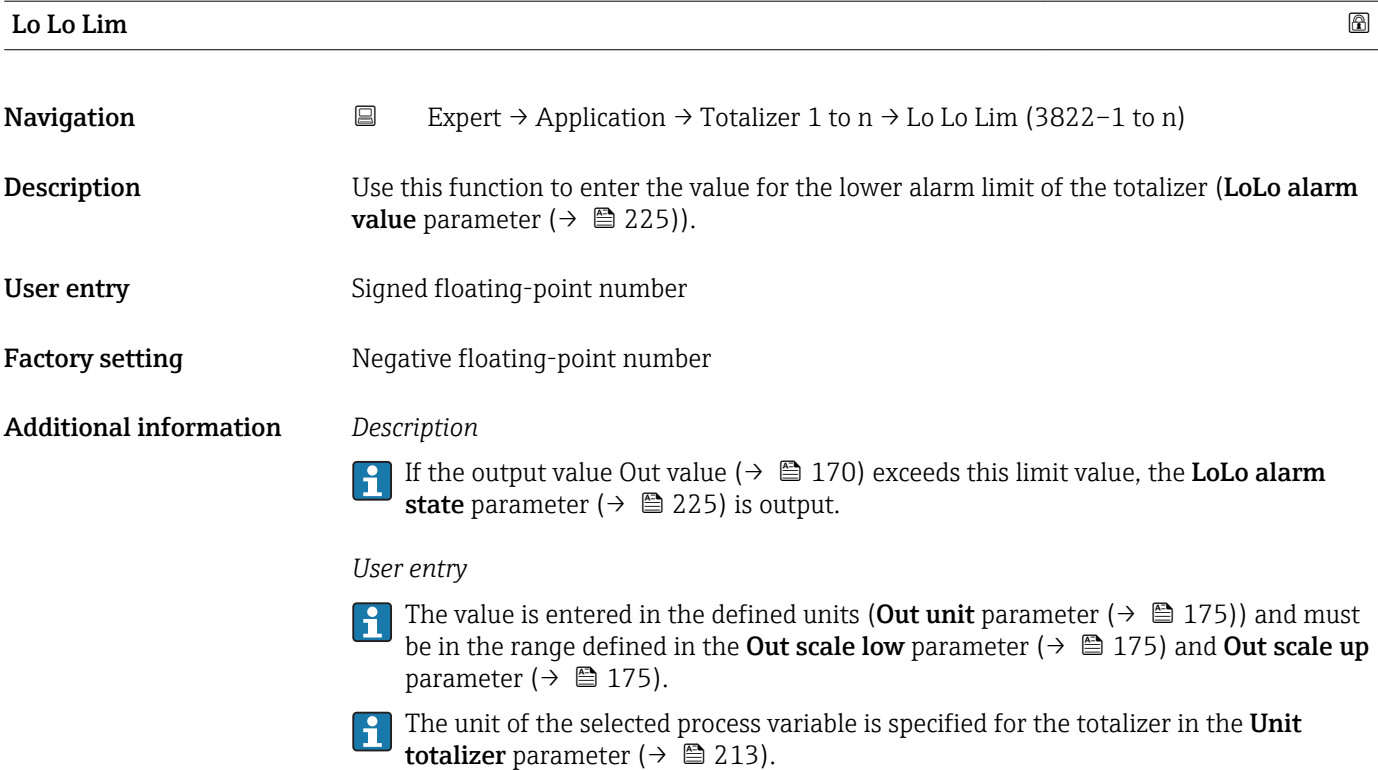

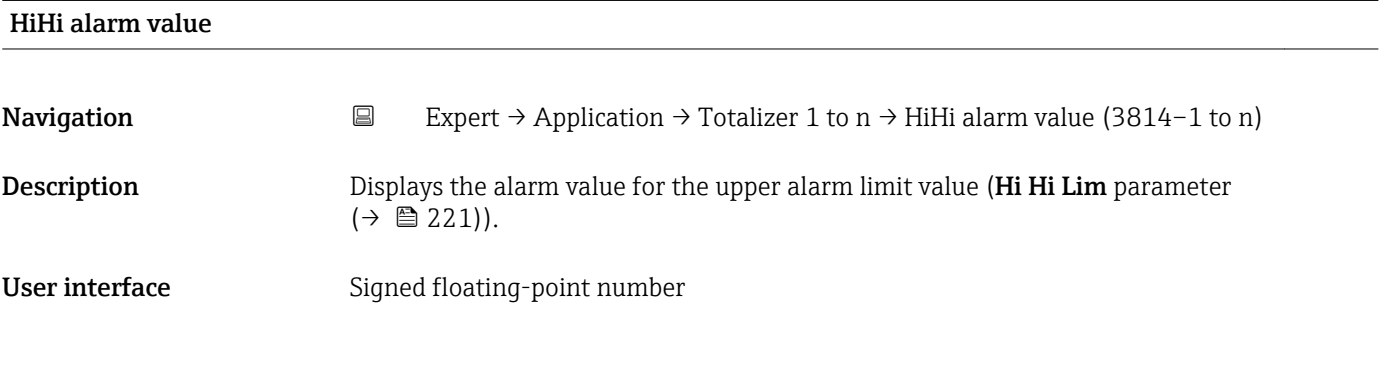

#### HiHi alarm state

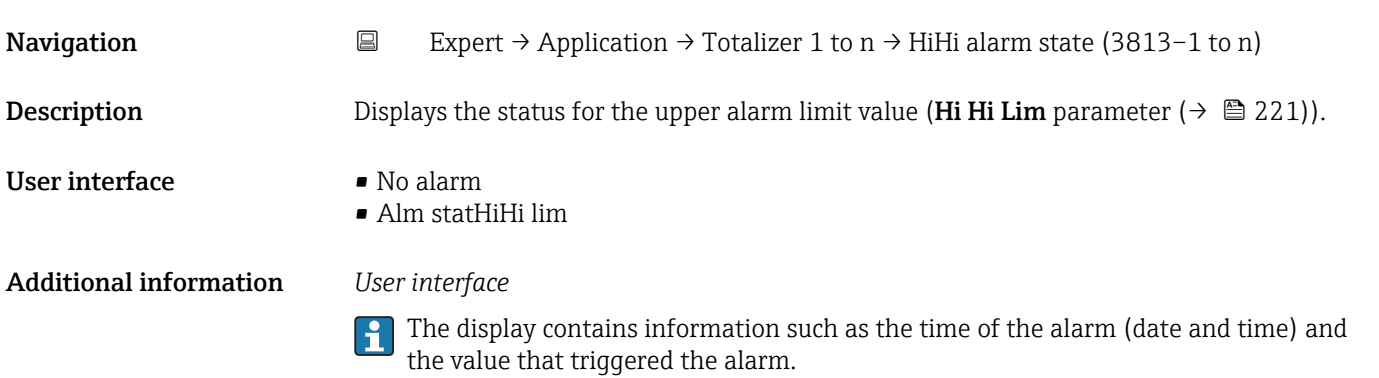

<span id="page-223-0"></span>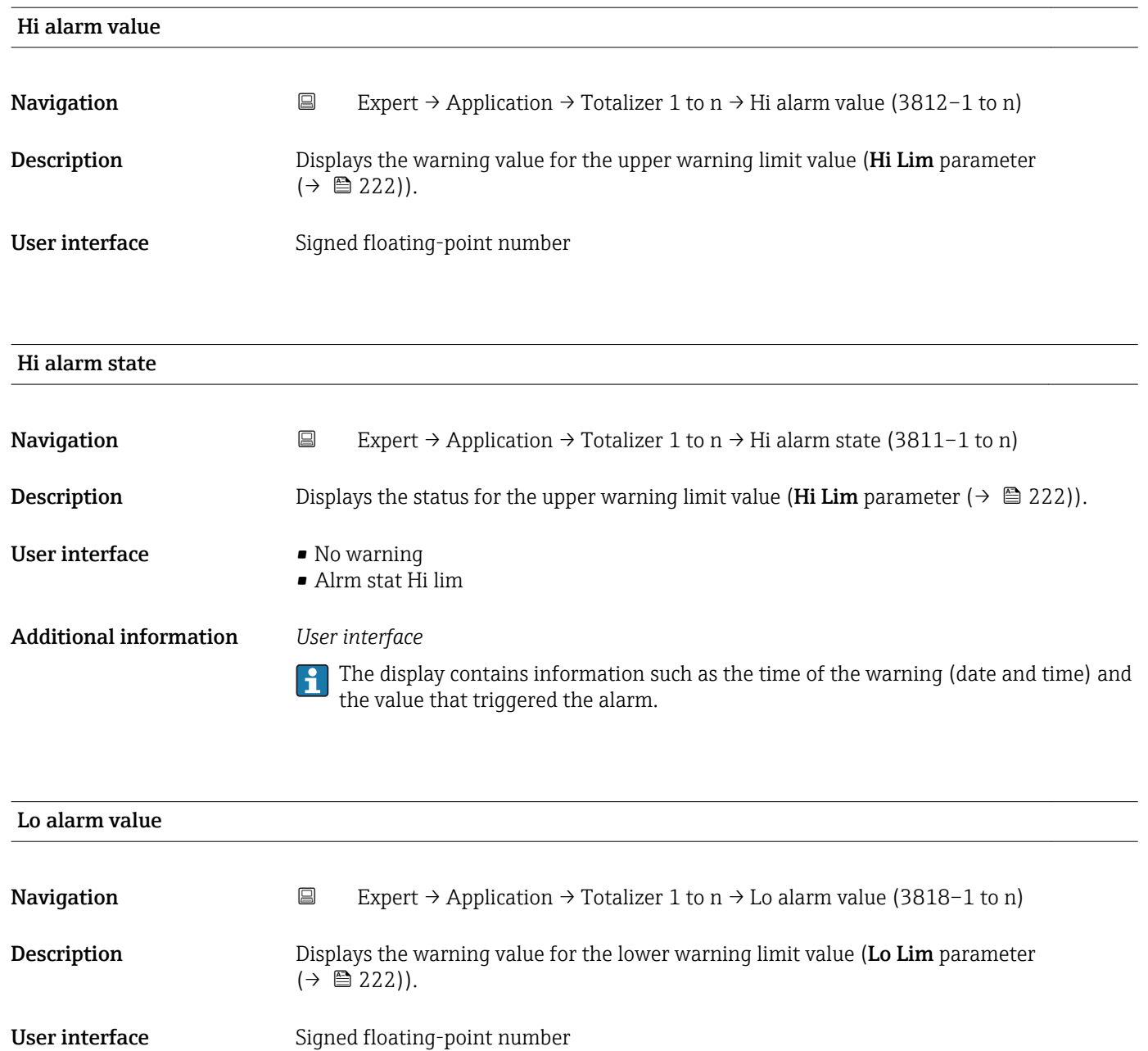

#### Lo alarm state

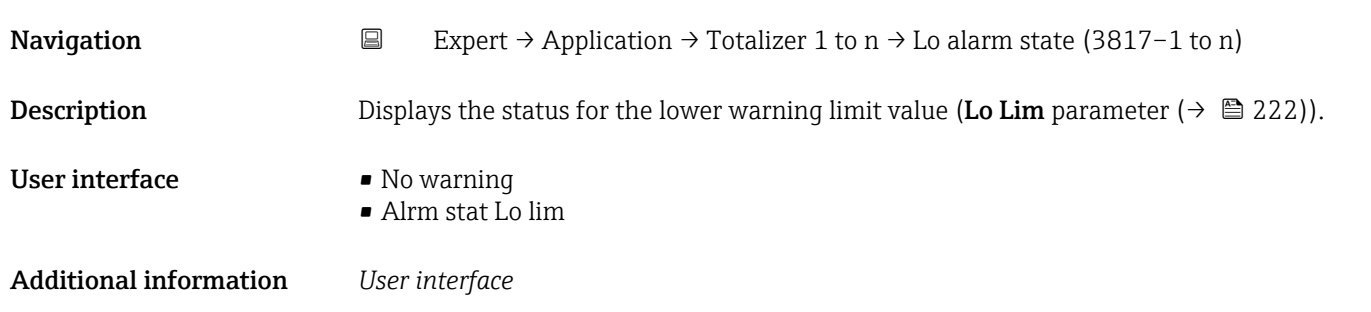

The display contains information such as the time of the warning (date and time) and the value that triggered the alarm.

<span id="page-224-0"></span>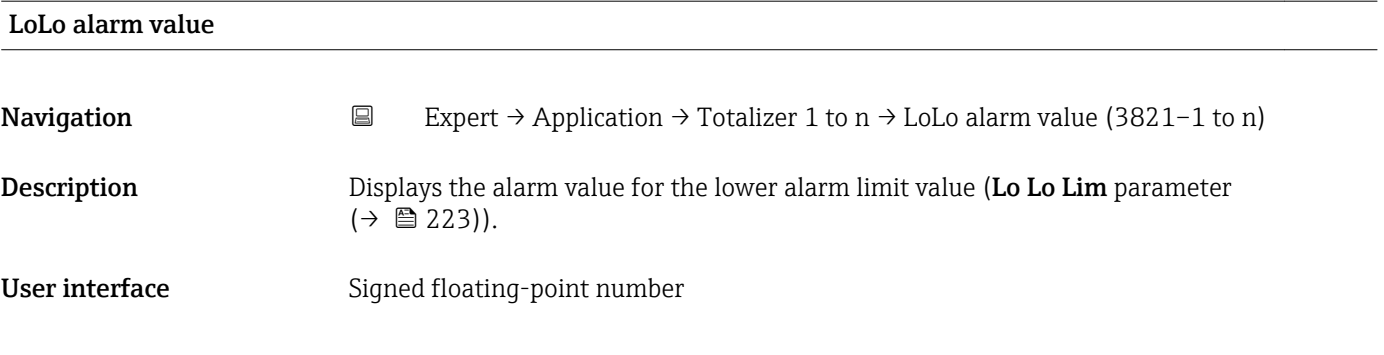

## LoLo alarm state

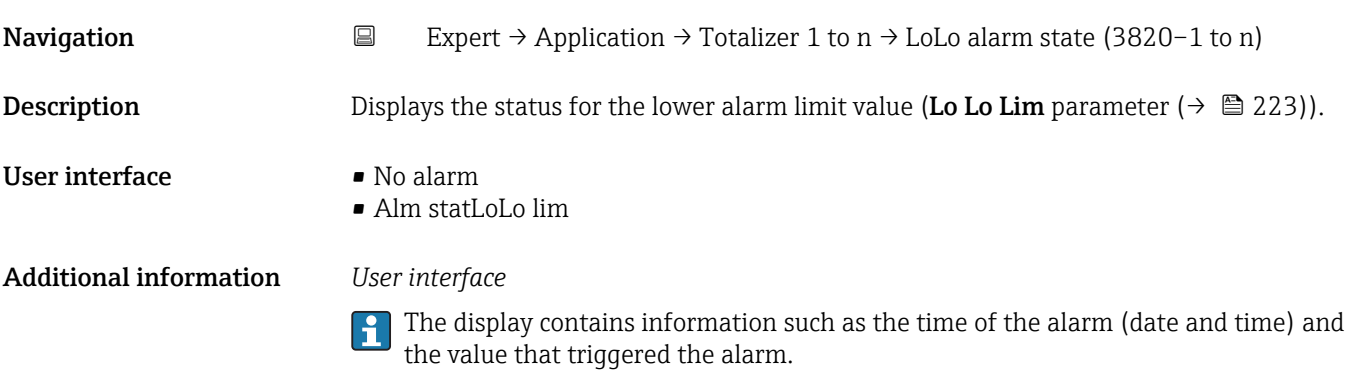

#### 3.11.2 "Viscosity" submenu

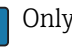

**P** Only available for Promass I.

For detailed information on the parameter descriptions for the Viscosity application package, refer to the Special Documentation for the device  $\rightarrow \Box$  7

*Navigation* Expert → Application → Viscosity

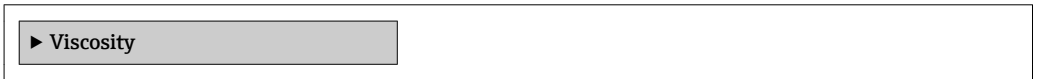

#### 3.11.3 "Concentration" submenu

For detailed information on the parameter descriptions for the **Concentration** application package, refer to the Special Documentation for the device  $\rightarrow \blacksquare$  7

*Navigation* 
■■ Expert → Application → Concentration

▶ Concentration

### 3.11.4 "Petroleum" submenu

For detailed information on the parameter descriptions for the Petroleum application package, refer to the Special Documentation for the device  $\rightarrow$   $\blacksquare$  7

*Navigation* Expert → Application → Petroleum ‣ Petroleum

# 3.12 "Diagnostics" submenu

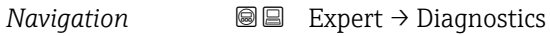

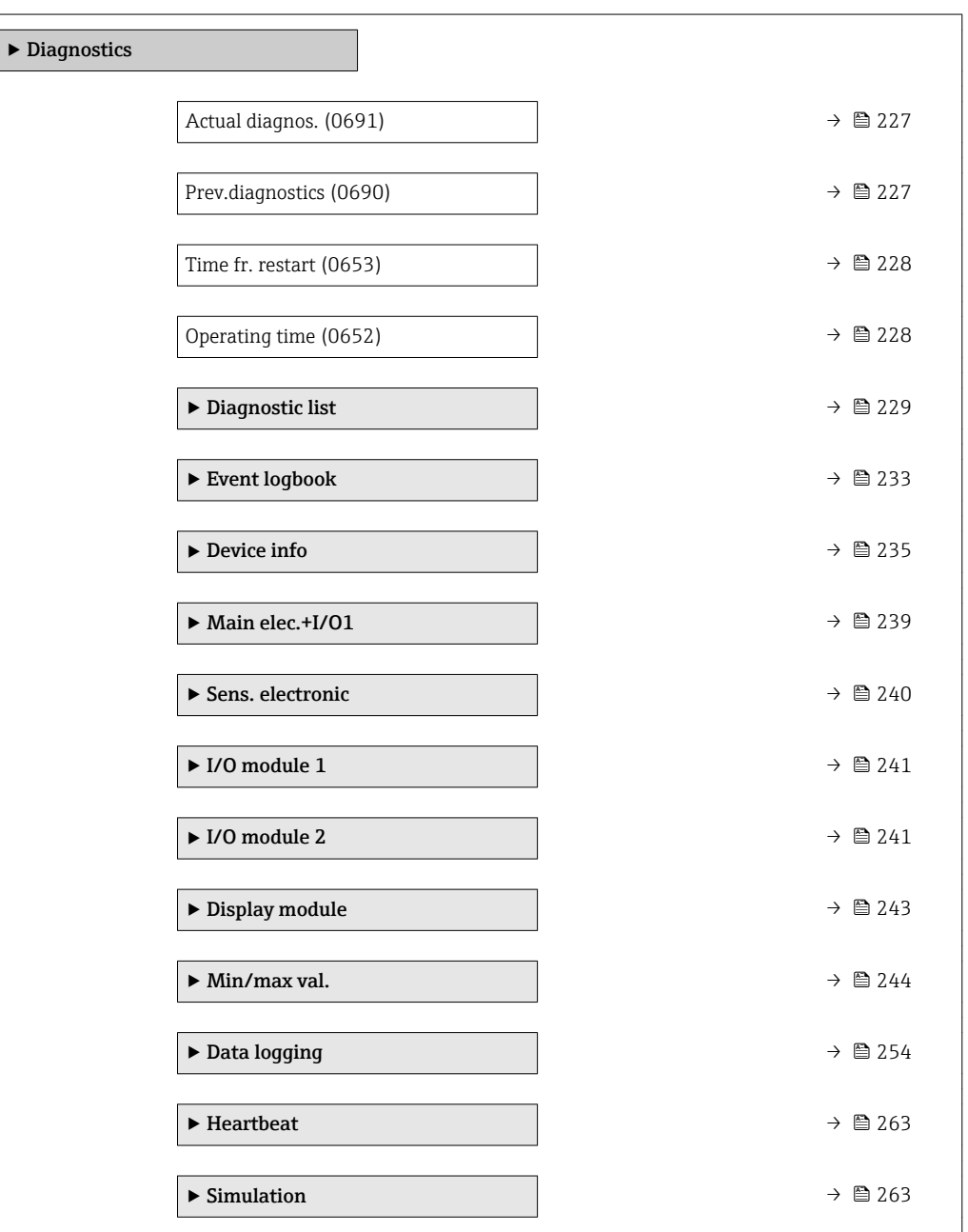

#### <span id="page-226-0"></span>Actual diagnos.

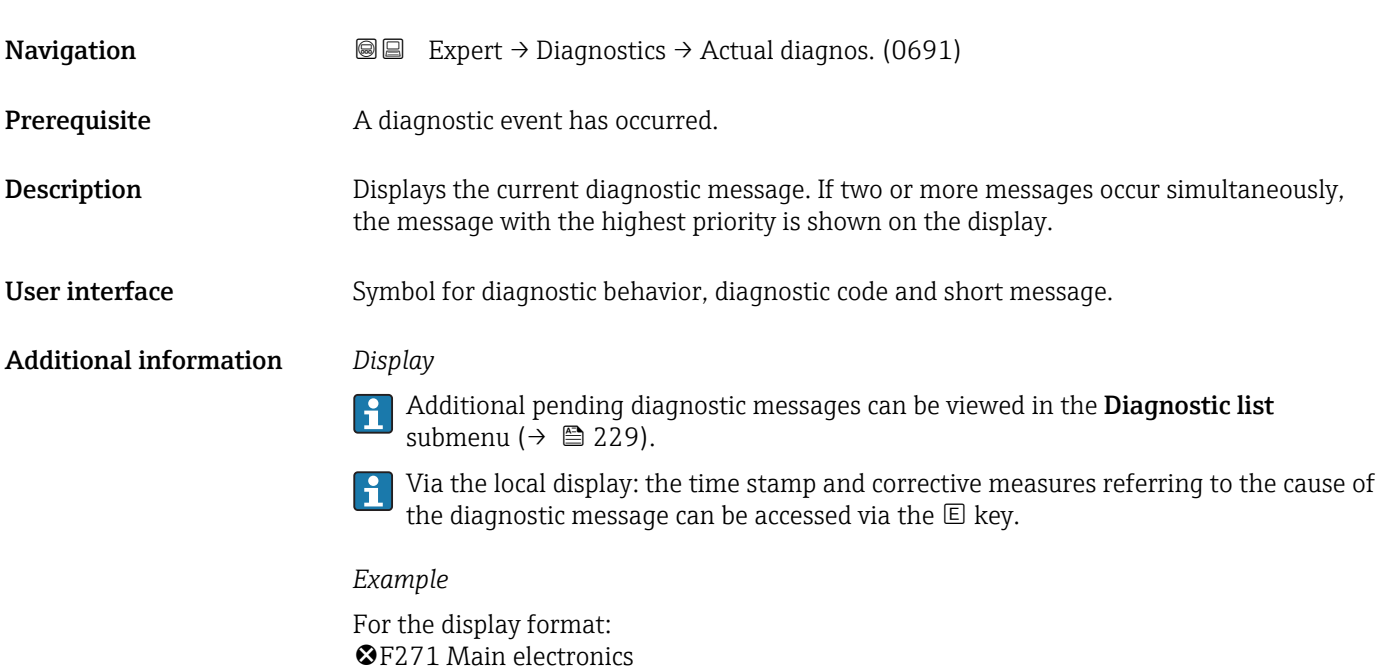

# Timestamp **Navigation EXpert**  $\rightarrow$  Diagnostics  $\rightarrow$  Timestamp **Description** Displays the operating time when the current diagnostic message occurred. User interface Days (d), hours (h), minutes (m) and seconds (s) Additional information *Display* The diagnostic message can be viewed via the **Actual diagnos.** parameter  $(\rightarrow \text{ } \text{ } \text{ } 227)$ . *Example*

For the display format: 24d12h13m00s

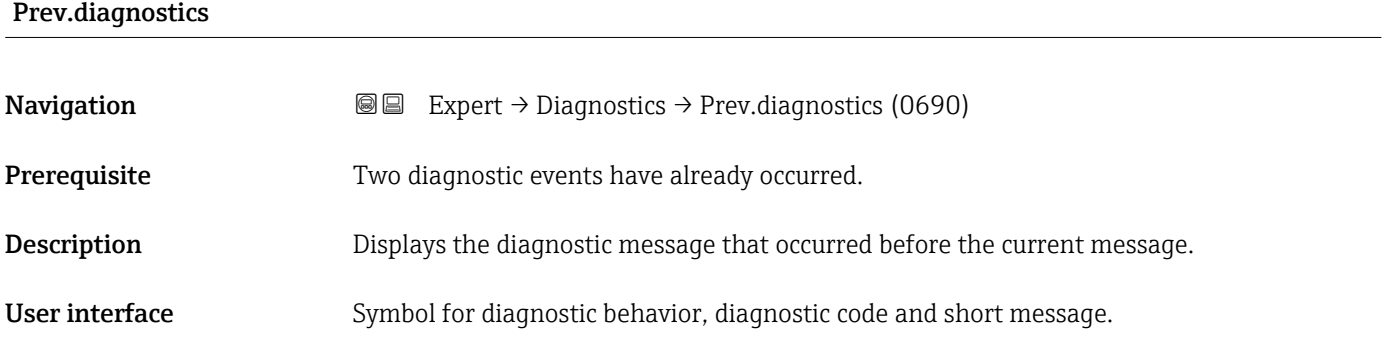

#### <span id="page-227-0"></span>Additional information *Display*

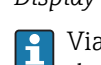

Via the local display: the time stamp and corrective measures referring to the cause of the diagnostic message can be accessed via the  $\mathbb E$  key.

#### *Example*

For the display format: **OF271 Main electronics** 

#### Timestamp

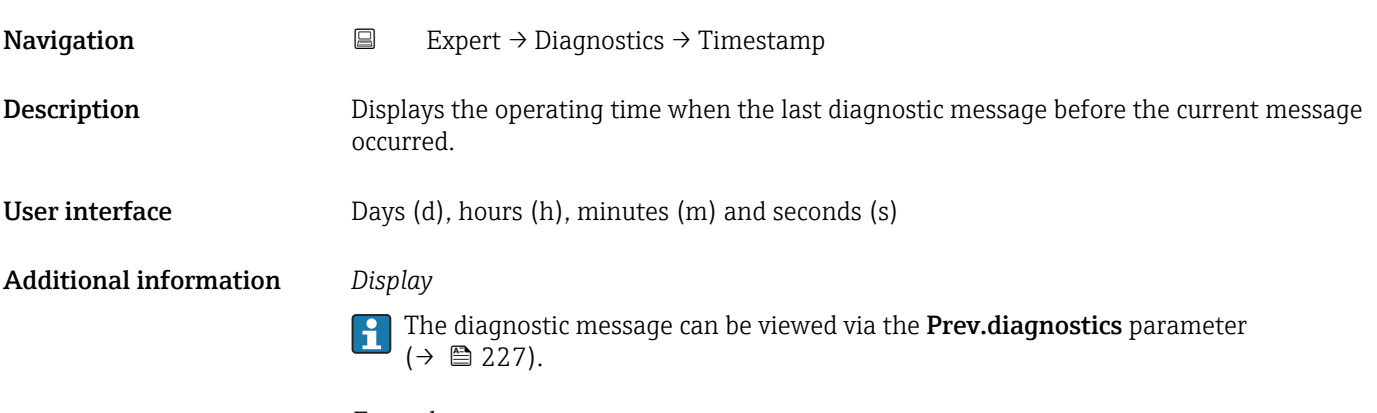

*Example* For the display format: 24d12h13m00s

# Time fr. restart **Navigation EXPERT**  $\bigcirc$  Expert → Diagnostics → Time fr. restart (0653) Description Use this function to display the time the device has been in operation since the last device restart. User interface Days (d), hours (h), minutes (m) and seconds (s)

### Operating time

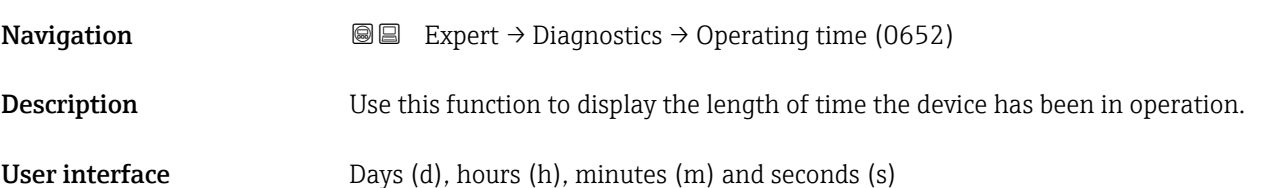

#### <span id="page-228-0"></span>Additional information *User interface*

The maximum number of days is 9999, which is equivalent to 27 years.

## 3.12.1 "Diagnostic list" submenu

*Navigation* 
■■ Expert → Diagnostics → Diagnostic list

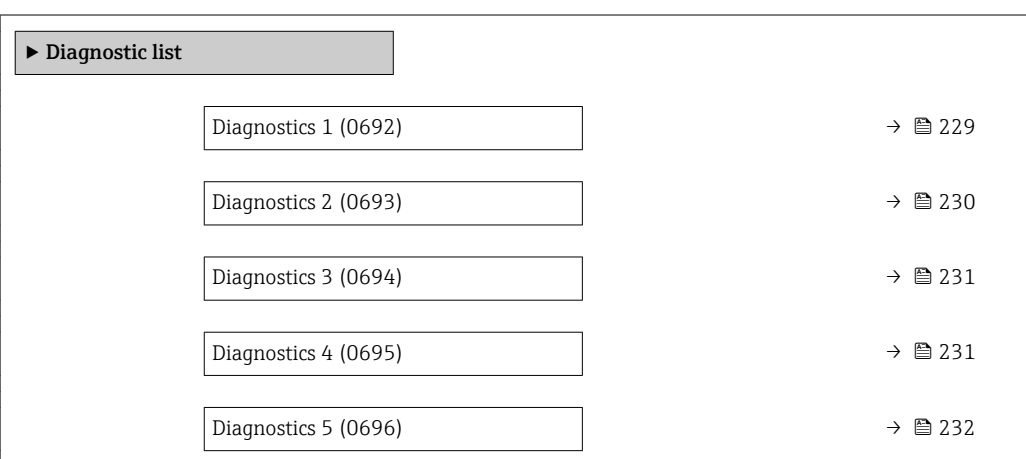

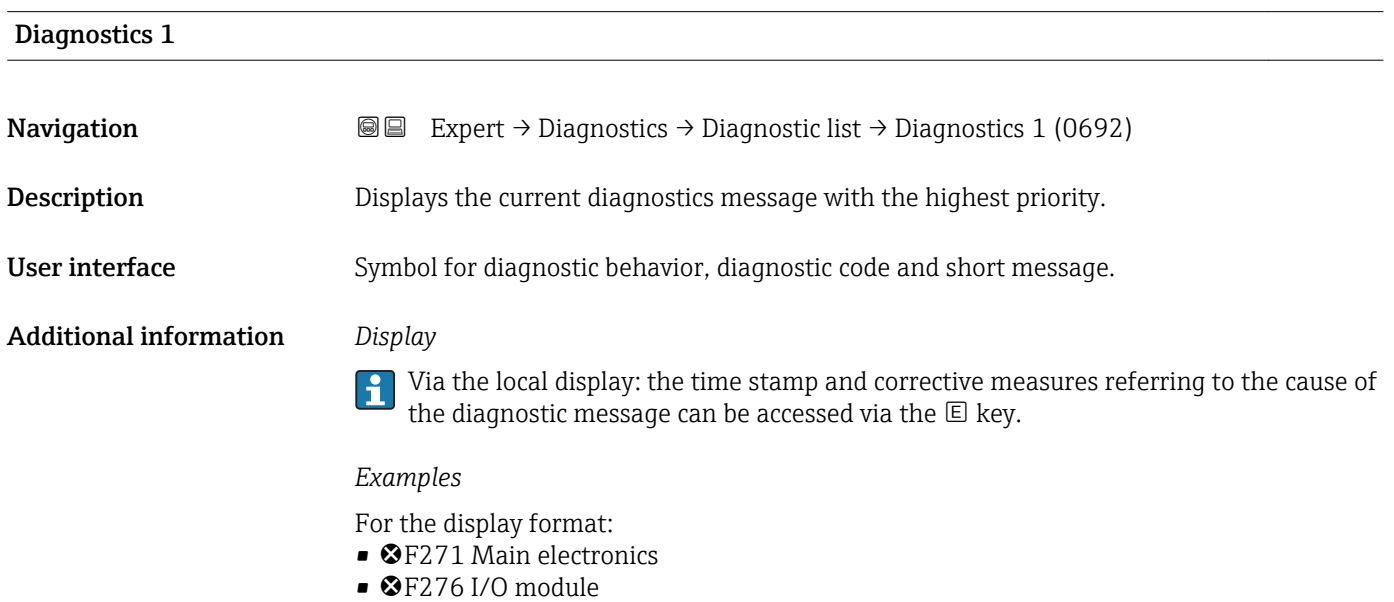

#### Timestamp

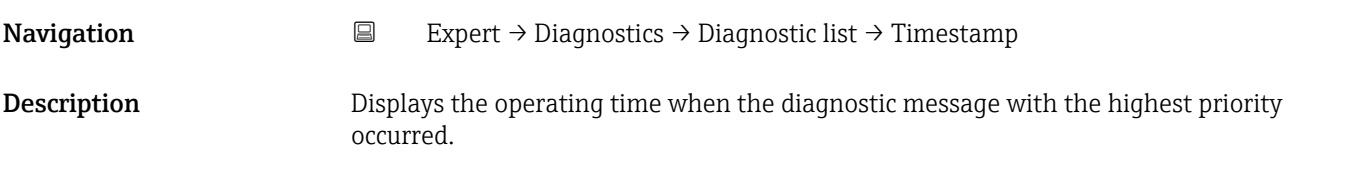

<span id="page-229-0"></span>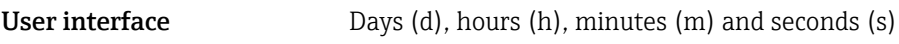

Additional information *Display*

The diagnostic message can be viewed via the **Diagnostics 1** parameter ( $\rightarrow \text{ } \text{ } \text{ } 229$ ).

*Example* For the display format: 24d12h13m00s

#### Diagnostics 2

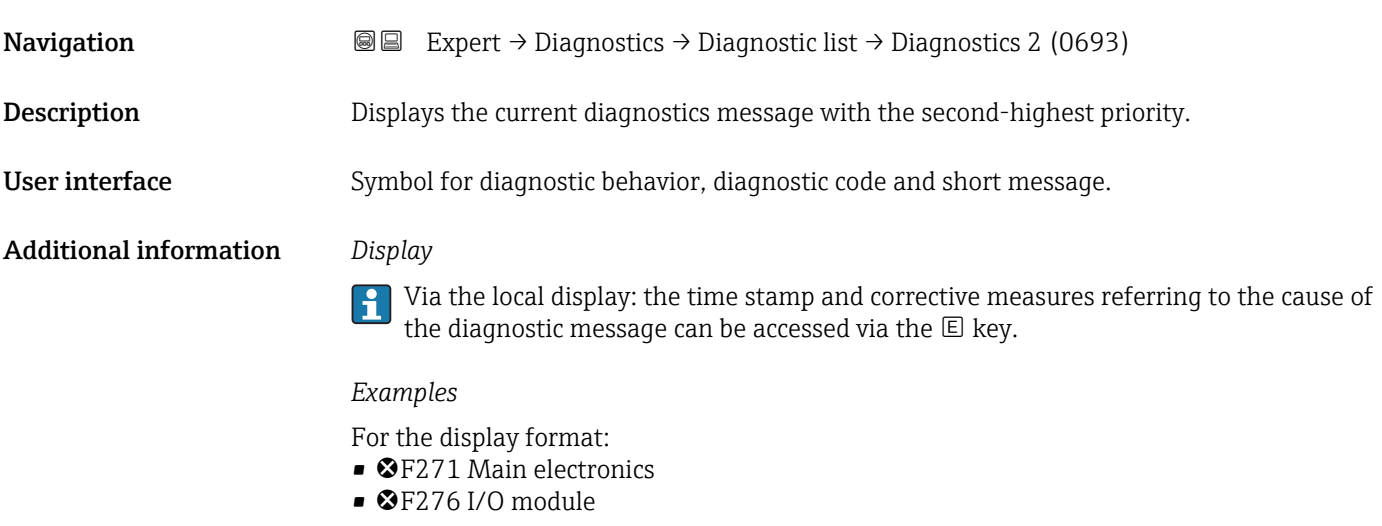

#### Timestamp

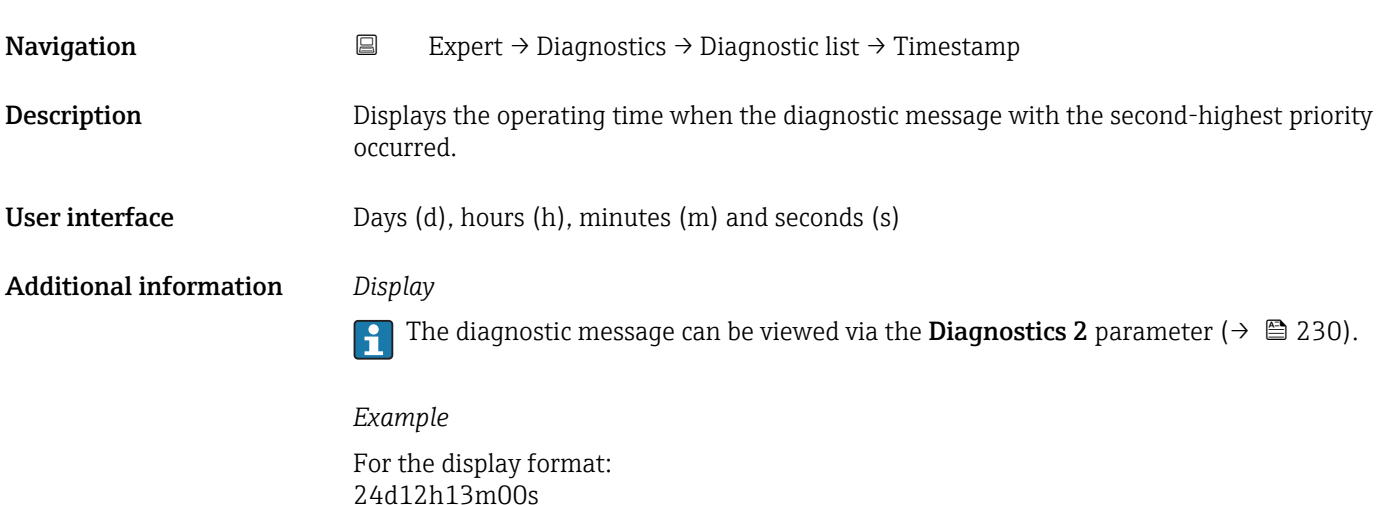

<span id="page-230-0"></span>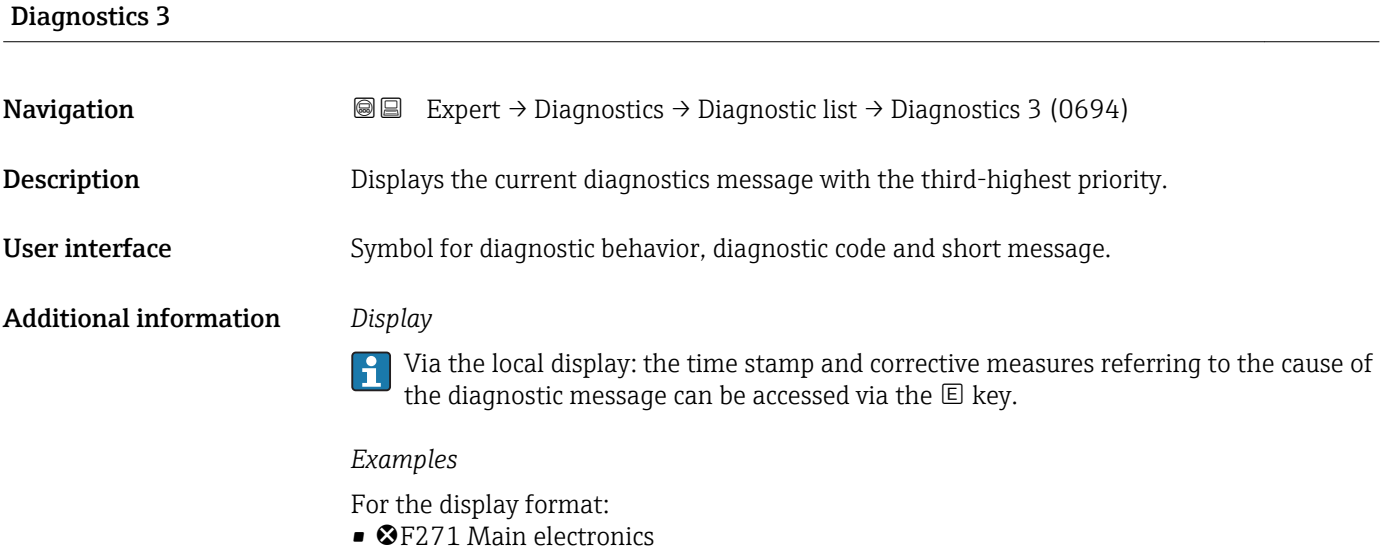

 $\bullet$   $\bullet$  F276 I/O module

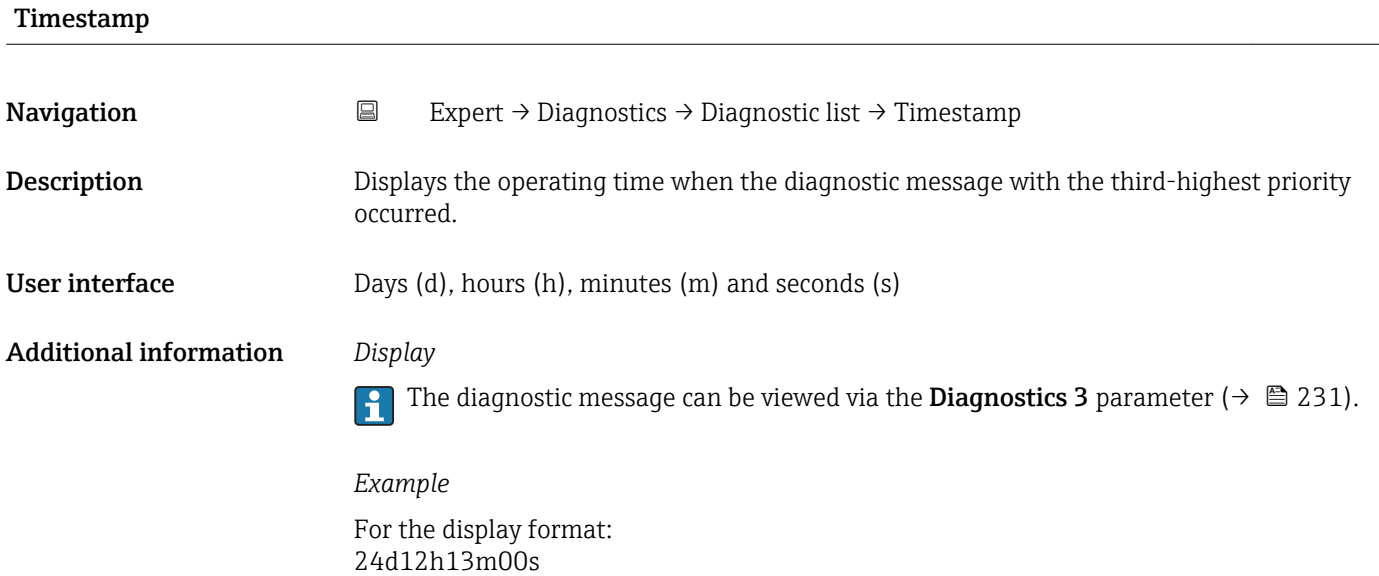

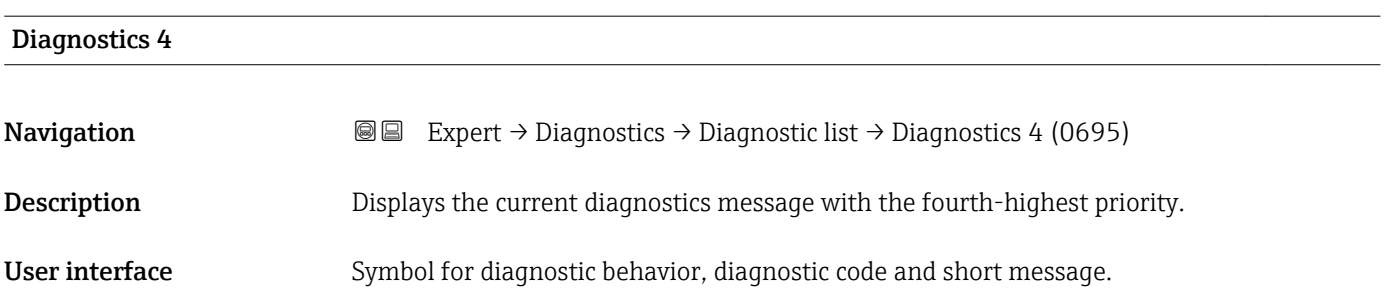

#### <span id="page-231-0"></span>Additional information *Display*

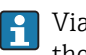

Via the local display: the time stamp and corrective measures referring to the cause of the diagnostic message can be accessed via the  $\mathbb E$  key.

#### *Examples*

For the display format:

- **OF271 Main electronics**
- ©F276 I/O module

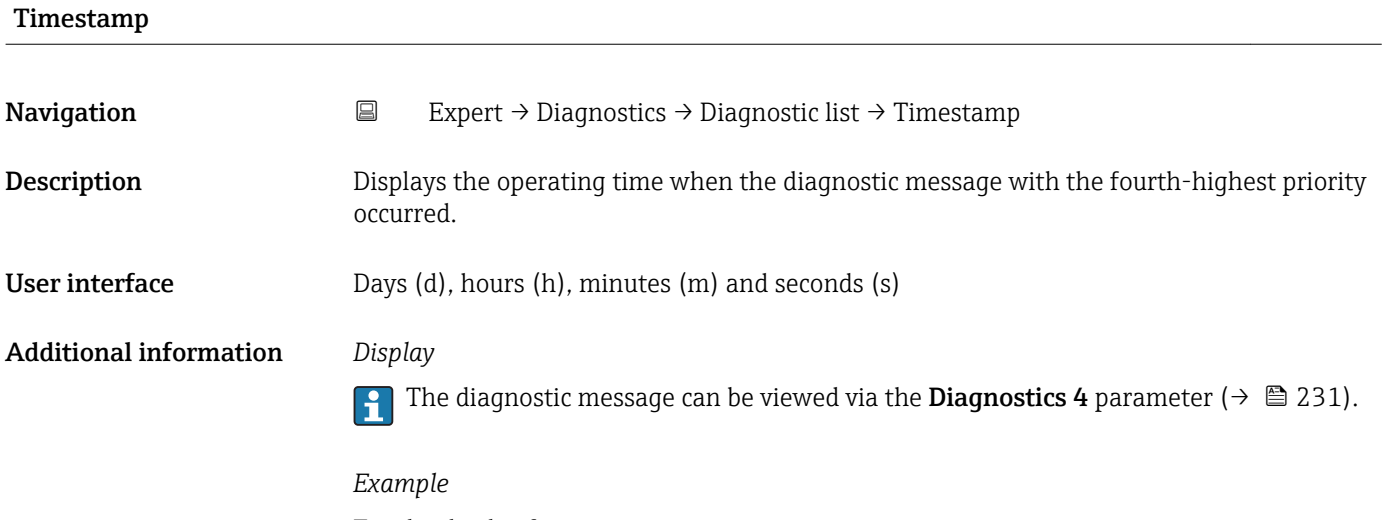

For the display format: 24d12h13m00s

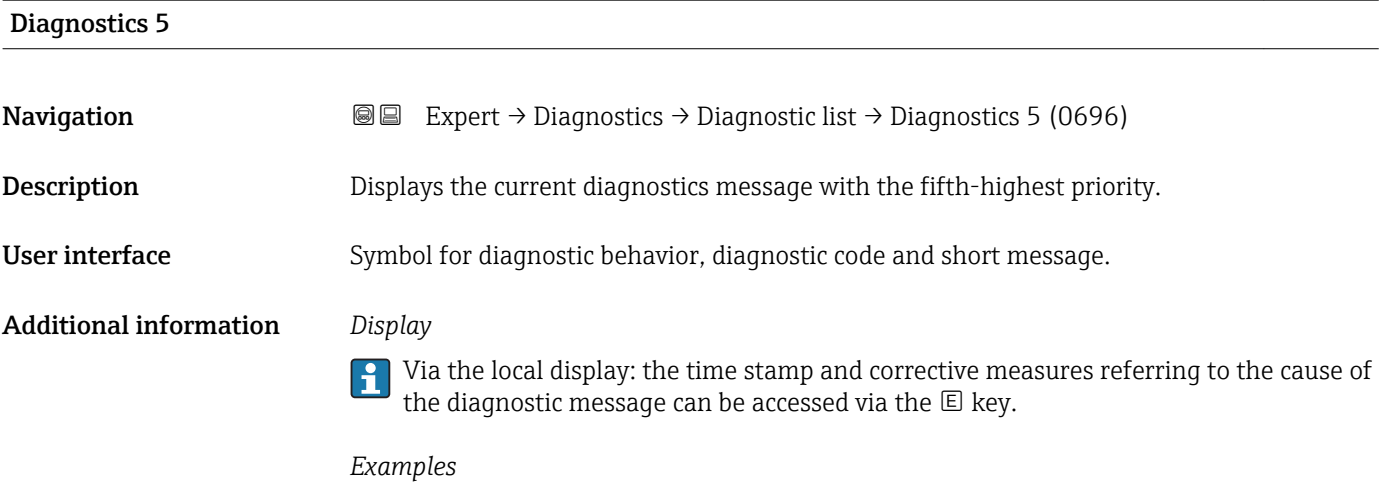

For the display format:

- **@F271** Main electronics
- $\bullet$   $\otimes$  F276 I/O module

<span id="page-232-0"></span>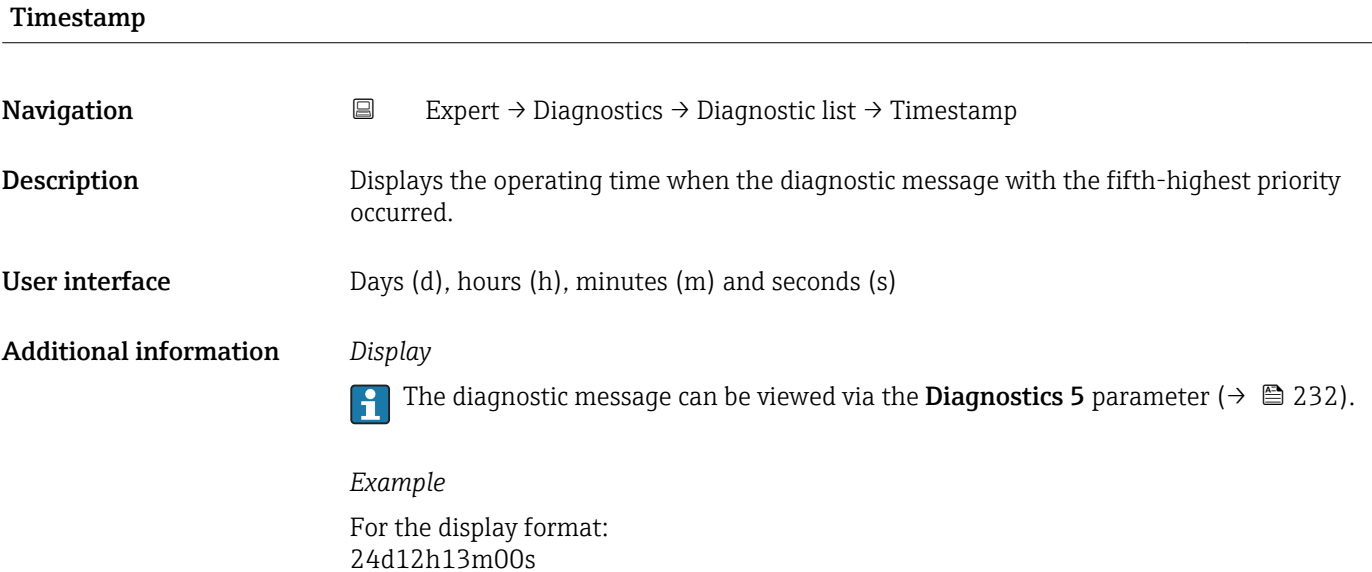

## 3.12.2 "Event logbook" submenu

*Navigation* Expert → Diagnostics → Event logbook

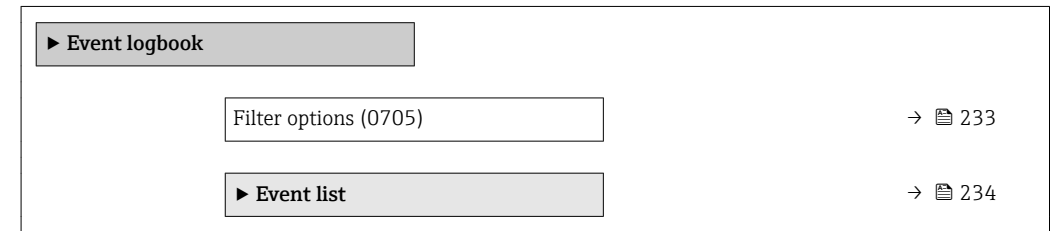

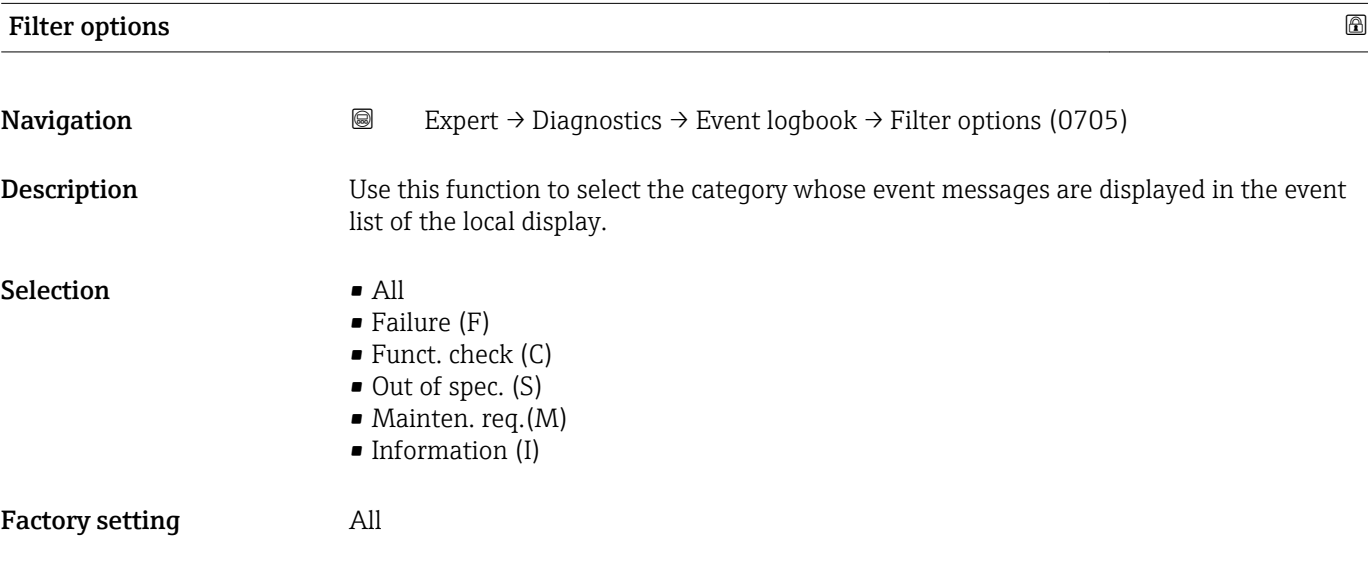

#### <span id="page-233-0"></span>Additional information *Description*

The status signals are categorized in accordance with VDI/VDE 2650 and NAMUR  $\boxed{1}$ Recommendation NE 107:

- $\blacksquare$  F = Failure
- $\bullet$  C = Function Check
- $\bullet$  S = Out of Specification
- $\blacksquare$  M = Maintenance Required

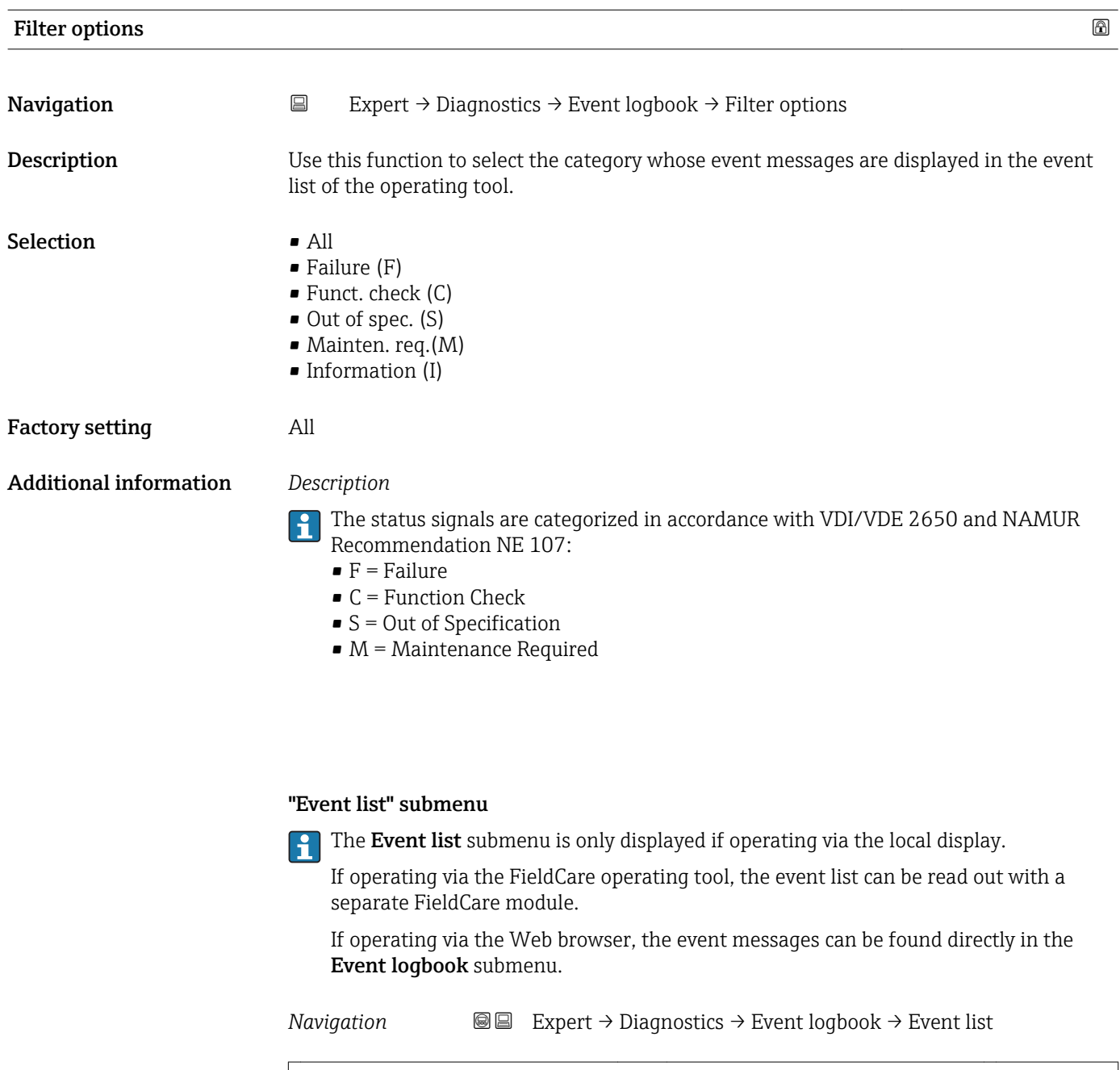

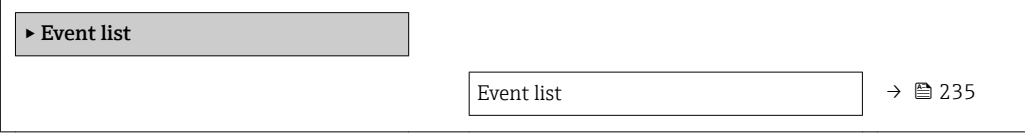

<span id="page-234-0"></span>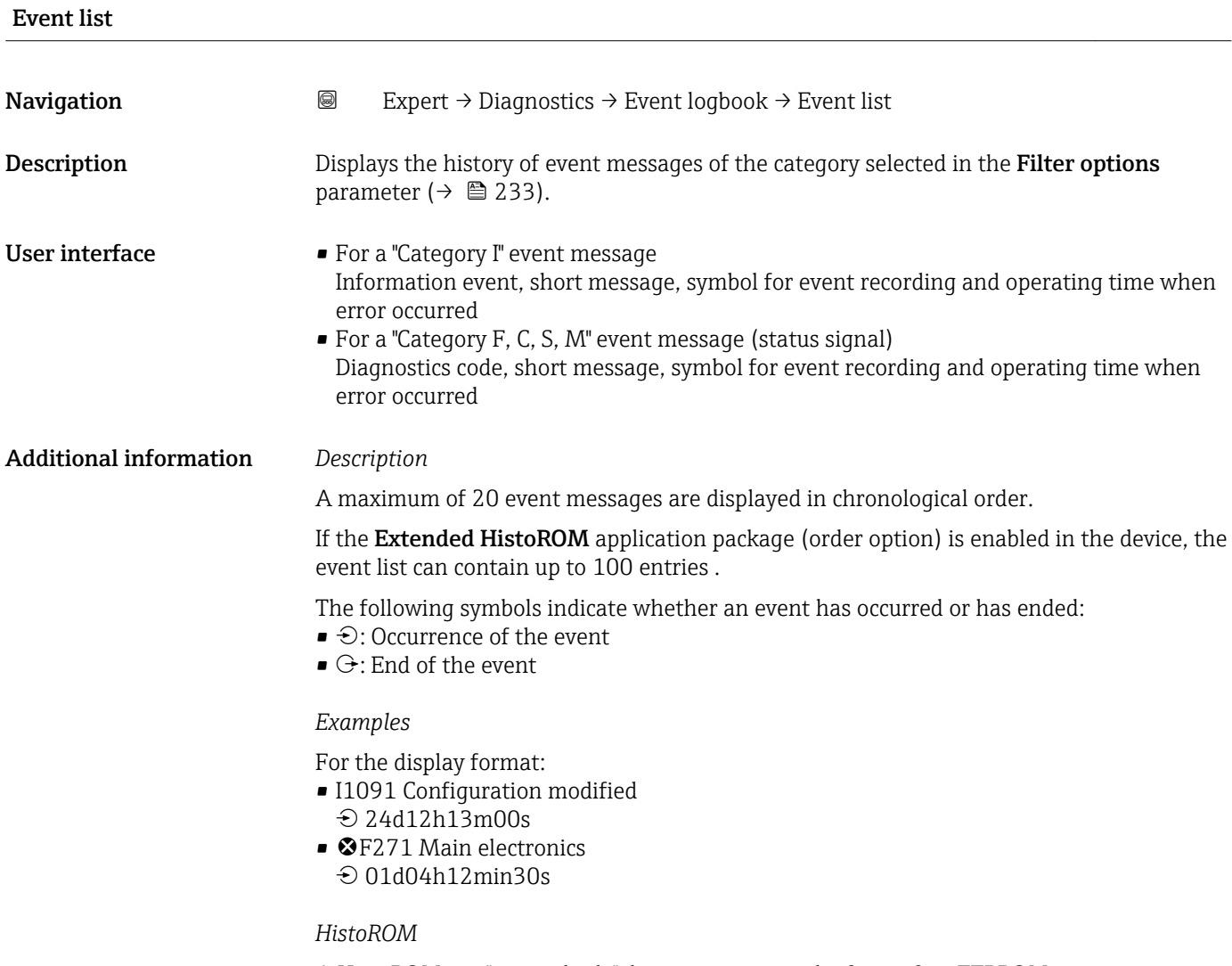

A HistoROM is a "non-volatile" device memory in the form of an EEPROM.

### 3.12.3 "Device info" submenu

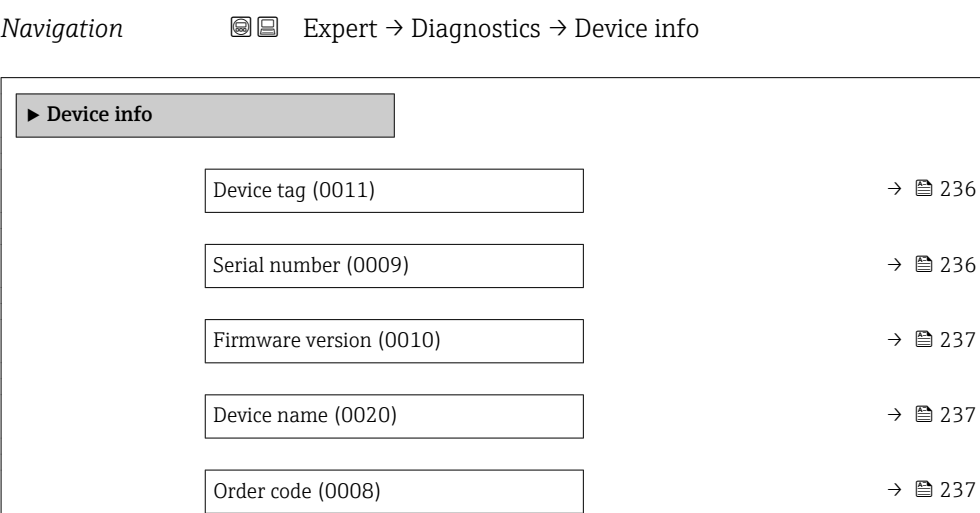

<span id="page-235-0"></span>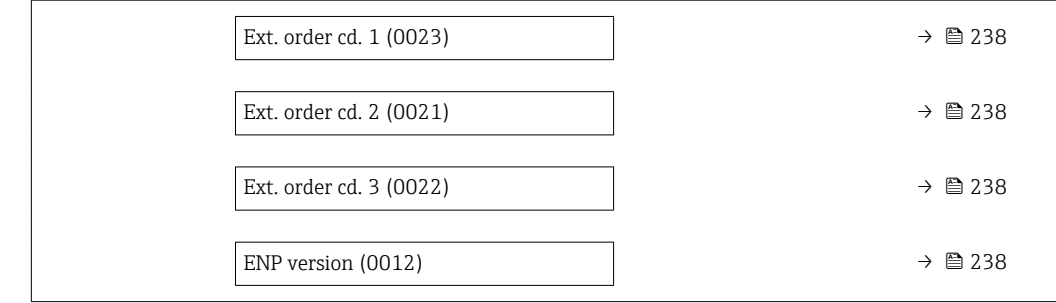

#### Device tag

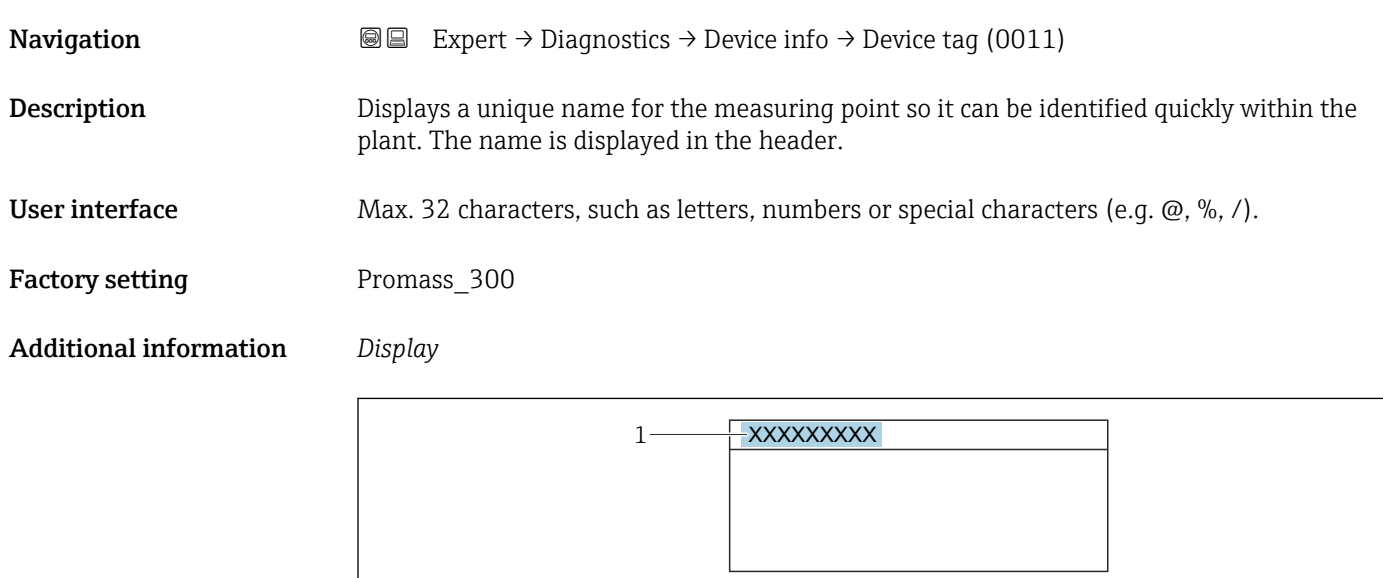

*1 Position of the header text on the display*

The number of characters displayed depends on the characters used.

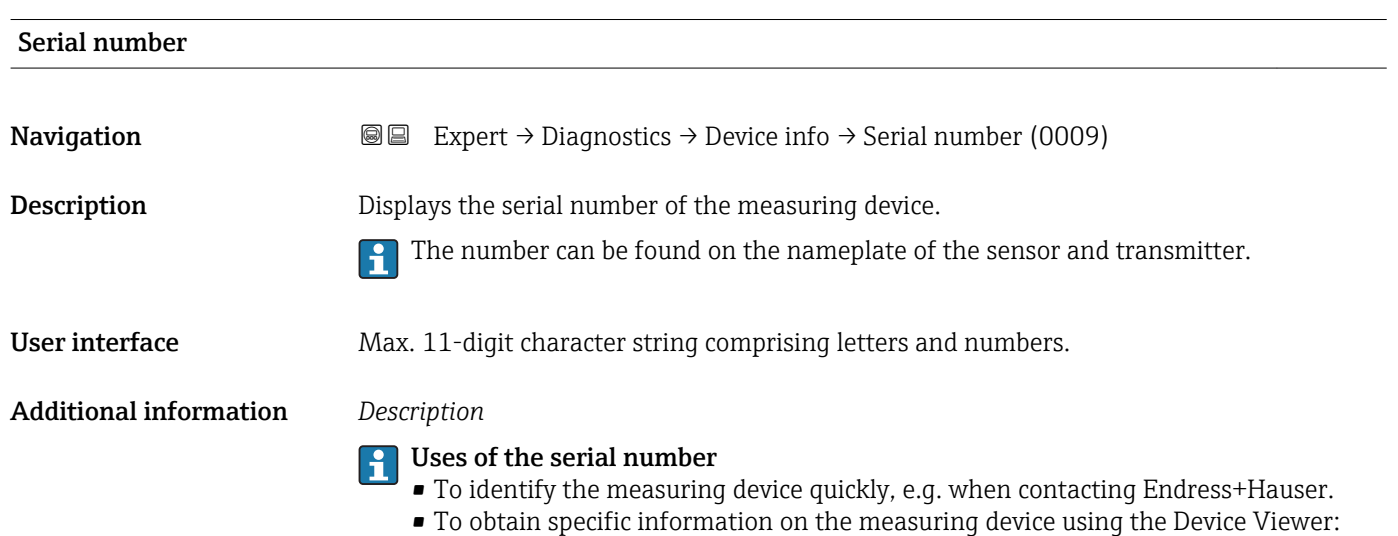

www.endress.com/deviceviewer

A0029422

<span id="page-236-0"></span>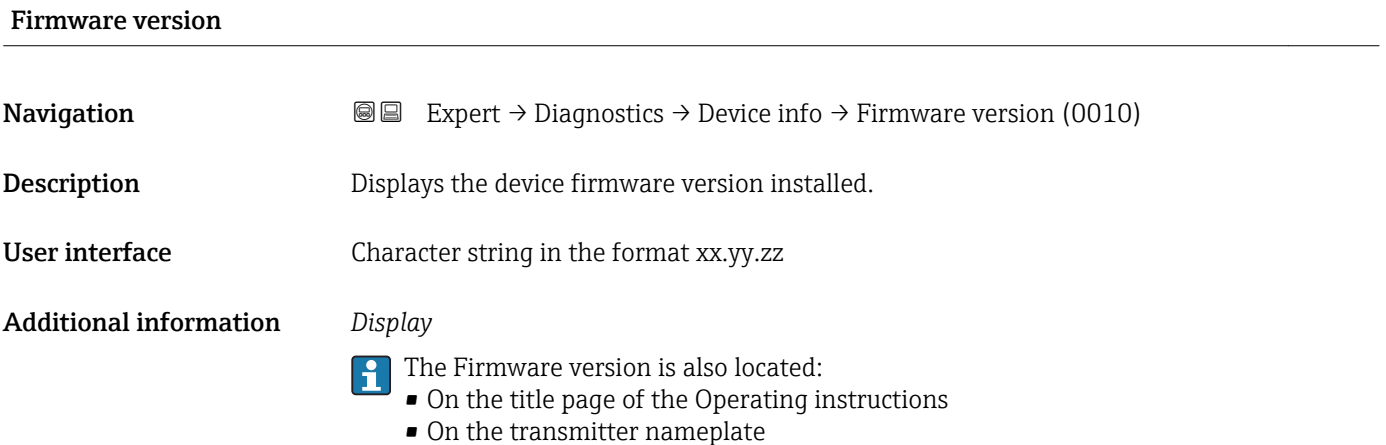

Device name **Navigation EXPERT** Expert → Diagnostics → Device info → Device name (0020) **Description** Displays the name of the transmitter. It can also be found on the nameplate of the transmitter. User interface Promass 300/500

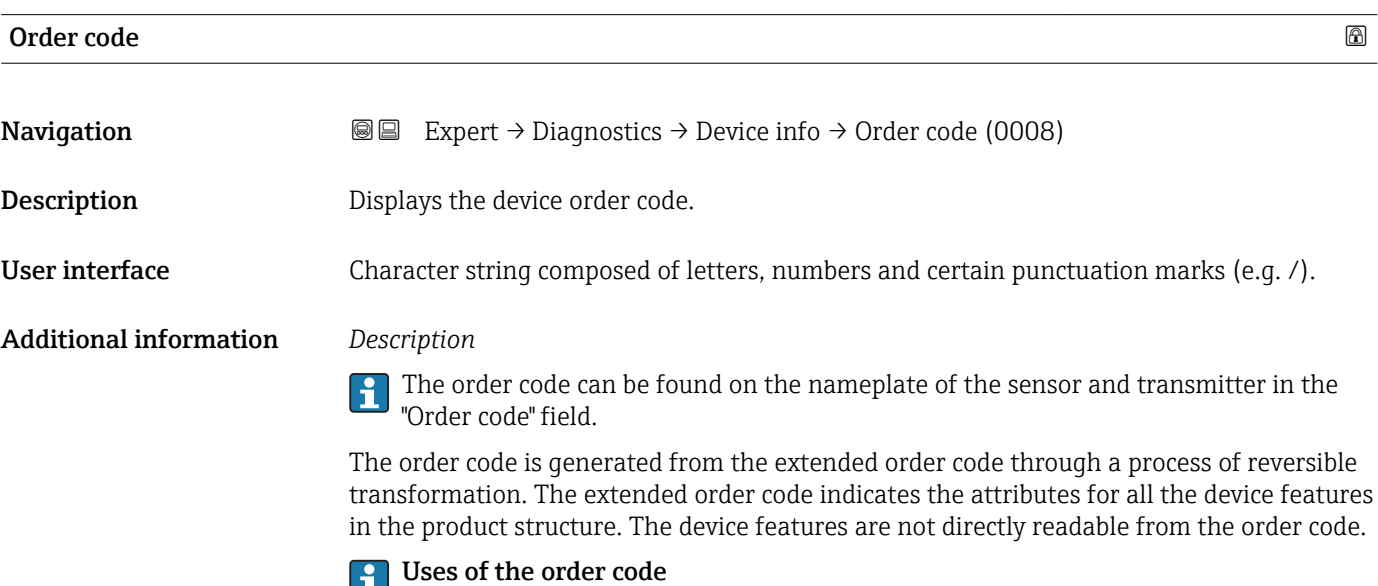

- To order an identical spare device.
- To identify the device quickly and easily, e.g. when contacting Endress+Hauser.

### <span id="page-237-0"></span>Ext. order cd. 1

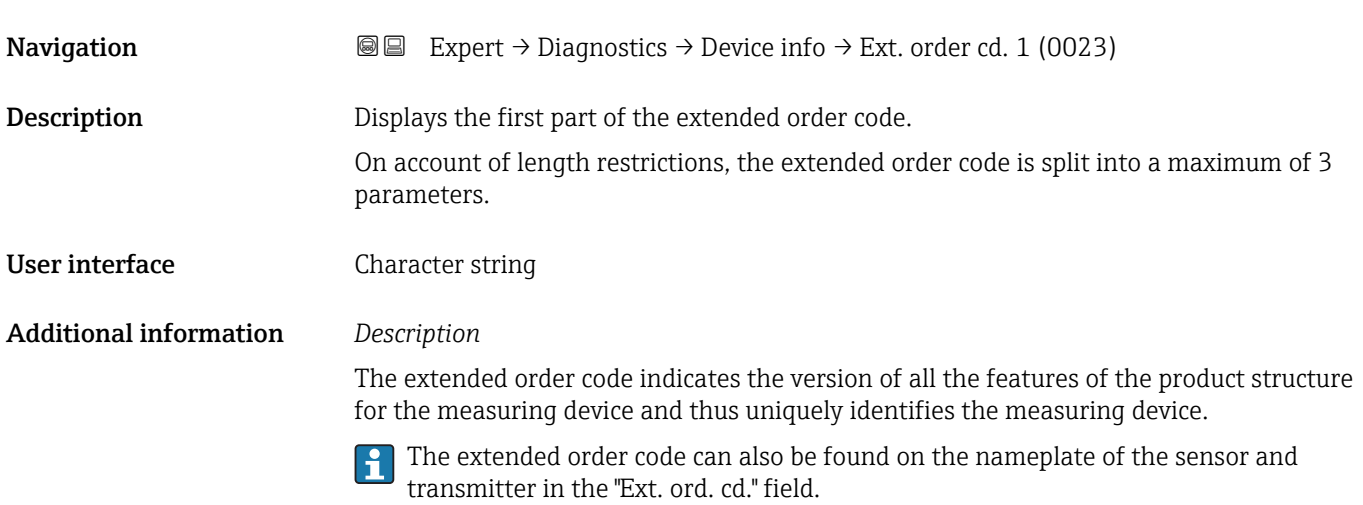

# Ext. order cd. 2 **Navigation EXPEREE** Expert → Diagnostics → Device info → Ext. order cd. 2 (0021) **Description** Displays the second part of the extended order code. User interface Character string Additional information For additional information, see Ext. order cd. 1 parameter ( $\rightarrow \cong$  238)

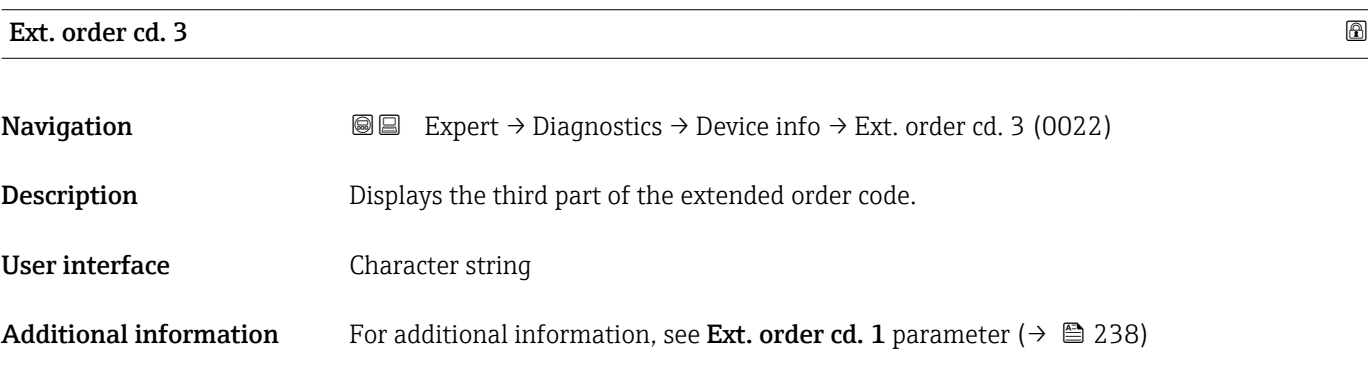

#### ENP version

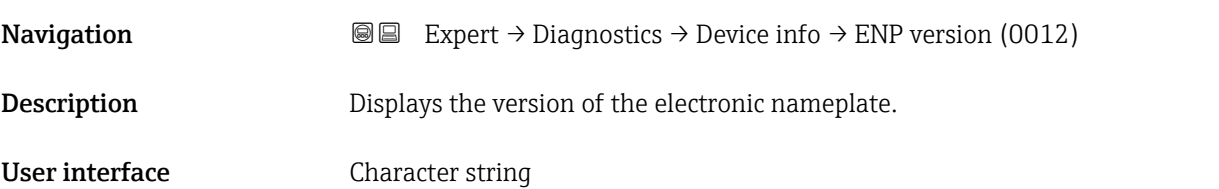

#### <span id="page-238-0"></span>Factory setting 2.02.00

Additional information *Description*

This electronic nameplate stores a data record for device identification that includes more data than the nameplates attached to the outside of the device.

#### 3.12.4 "Main elec.+I/O1" submenu

*Navigation* Expert → Diagnostics → Main elec.+I/O1

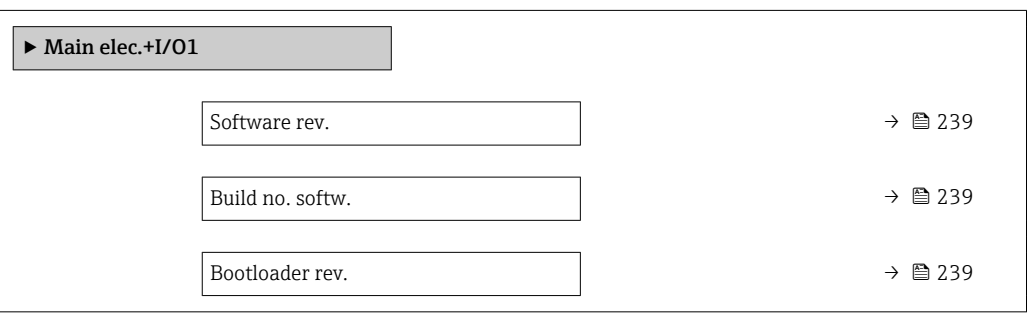

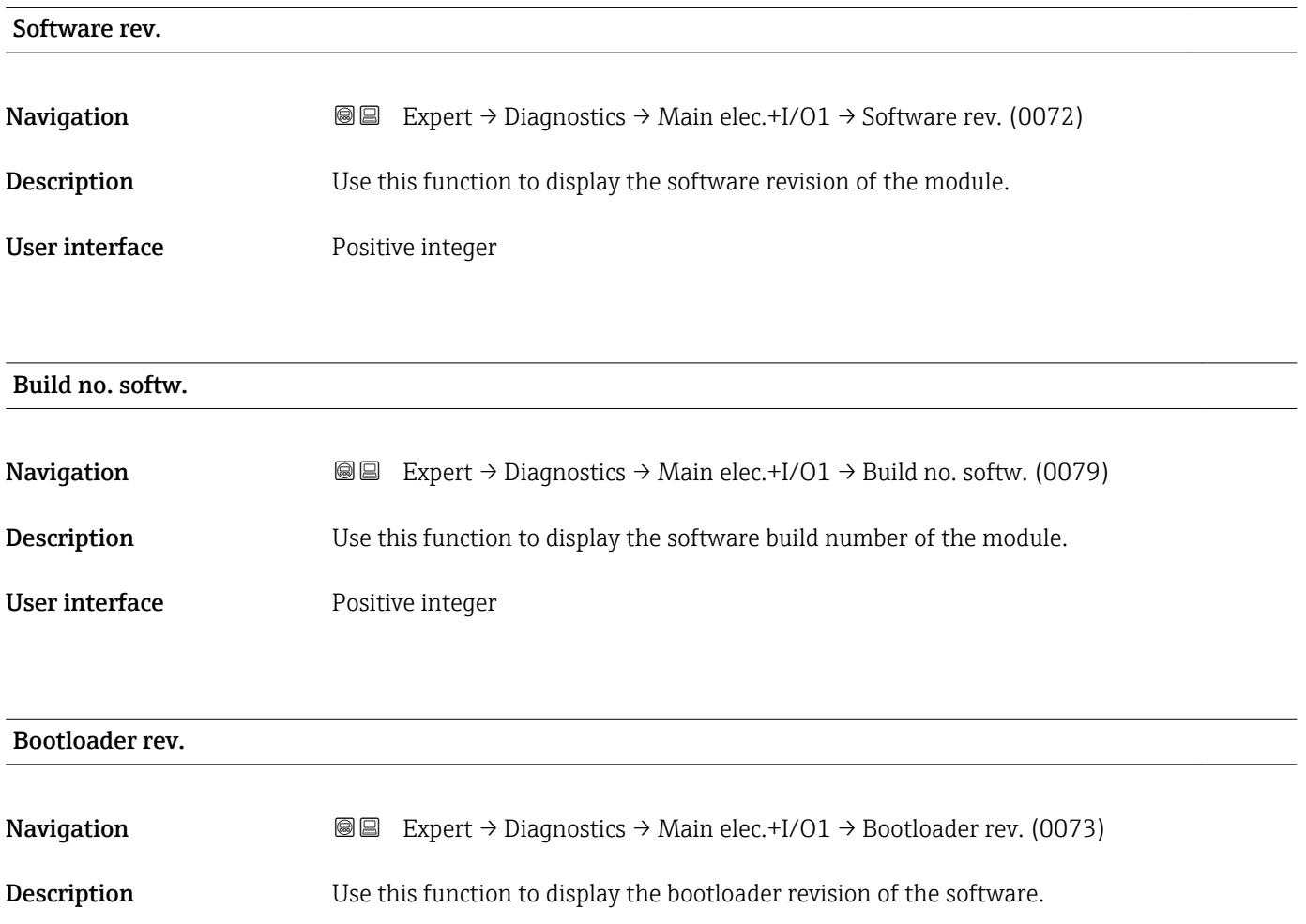

#### <span id="page-239-0"></span>User interface **Positive integer**

#### 3.12.5 "Sens. electronic" submenu

*Navigation* **■**■ **Expert** → Diagnostics → Sens. electronic

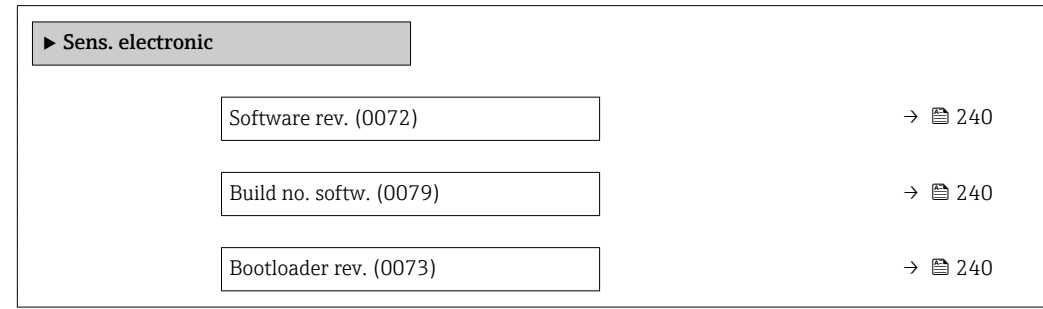

#### Software rev.

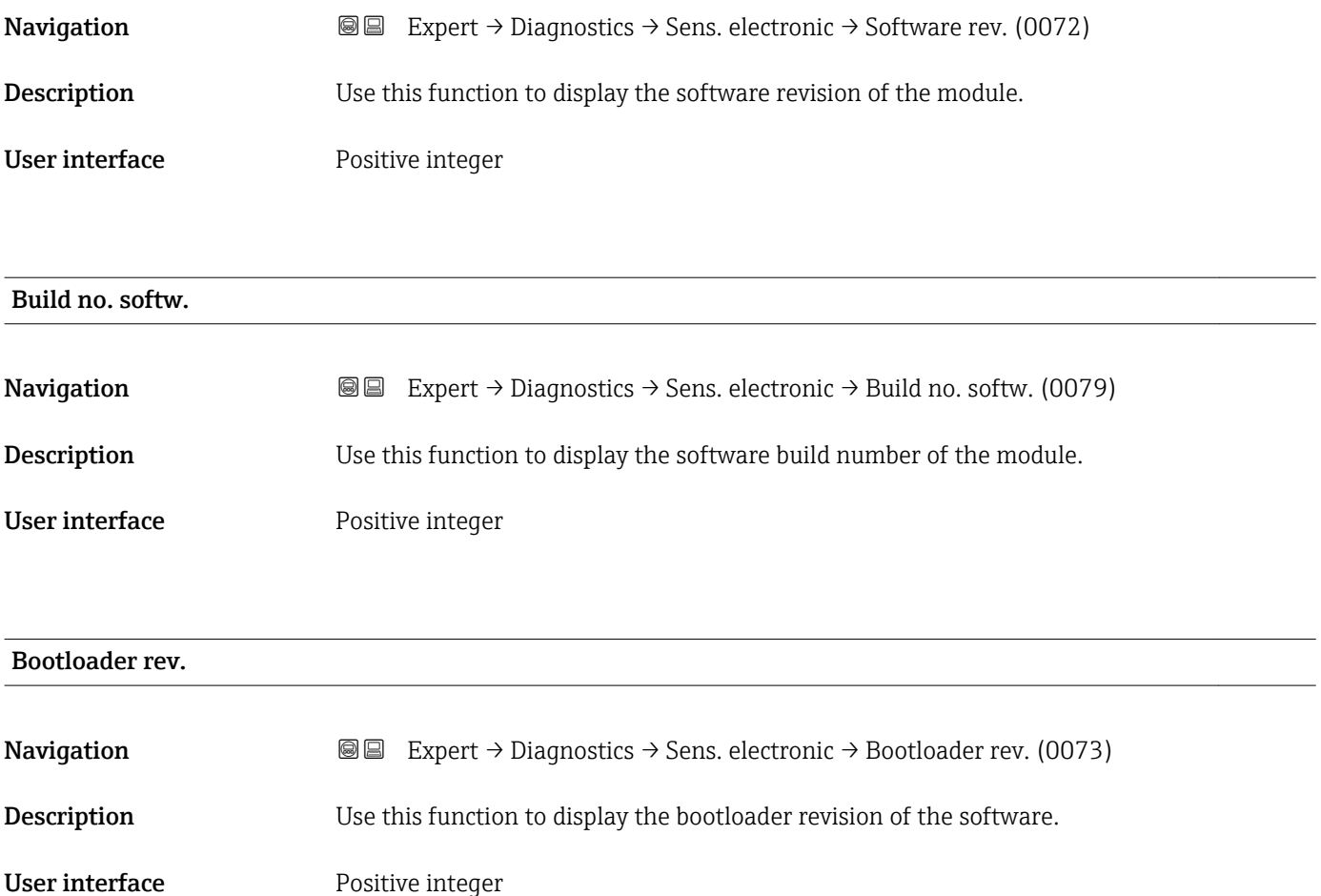

#### 3.12.6 "I/O module 1" submenu

*Navigation* 
■■ Expert → Diagnostics → I/O module 1

<span id="page-240-0"></span>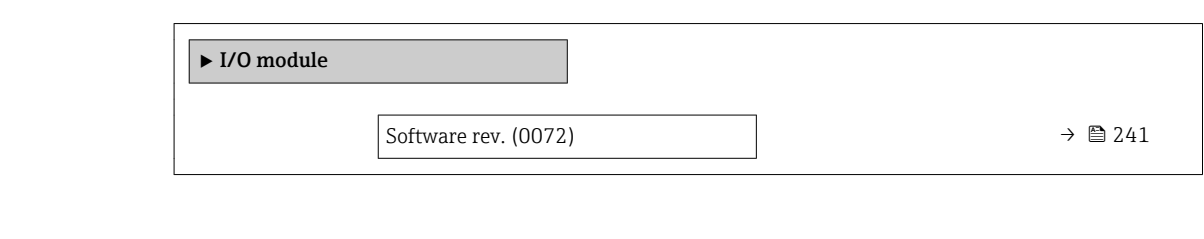

### I/O 1 terminals

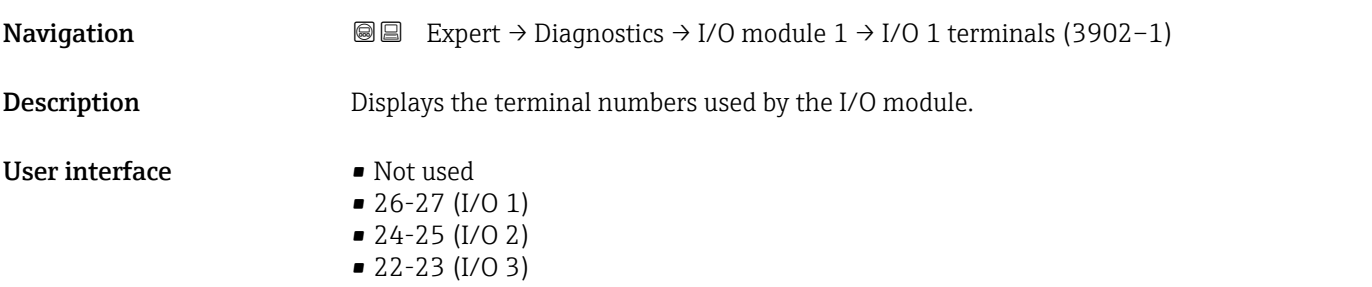

# Software rev. **Navigation**  $\text{□}$  Expert → Diagnostics → I/O module 2 → Software rev. (0072)

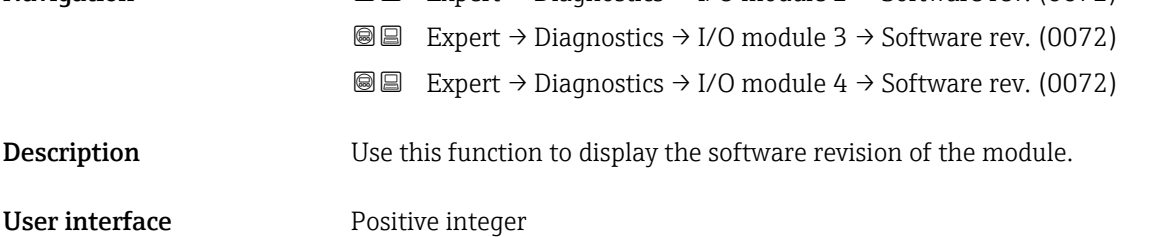

#### 3.12.7 "I/O module 2" submenu

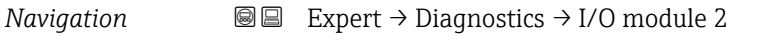

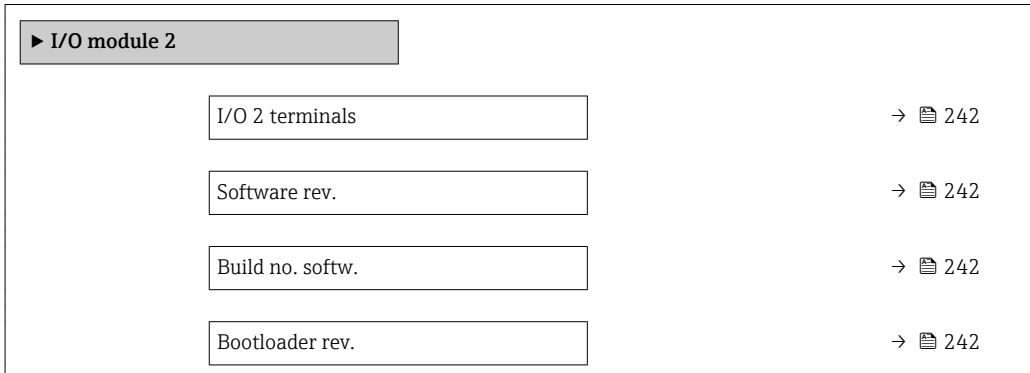

<span id="page-241-0"></span>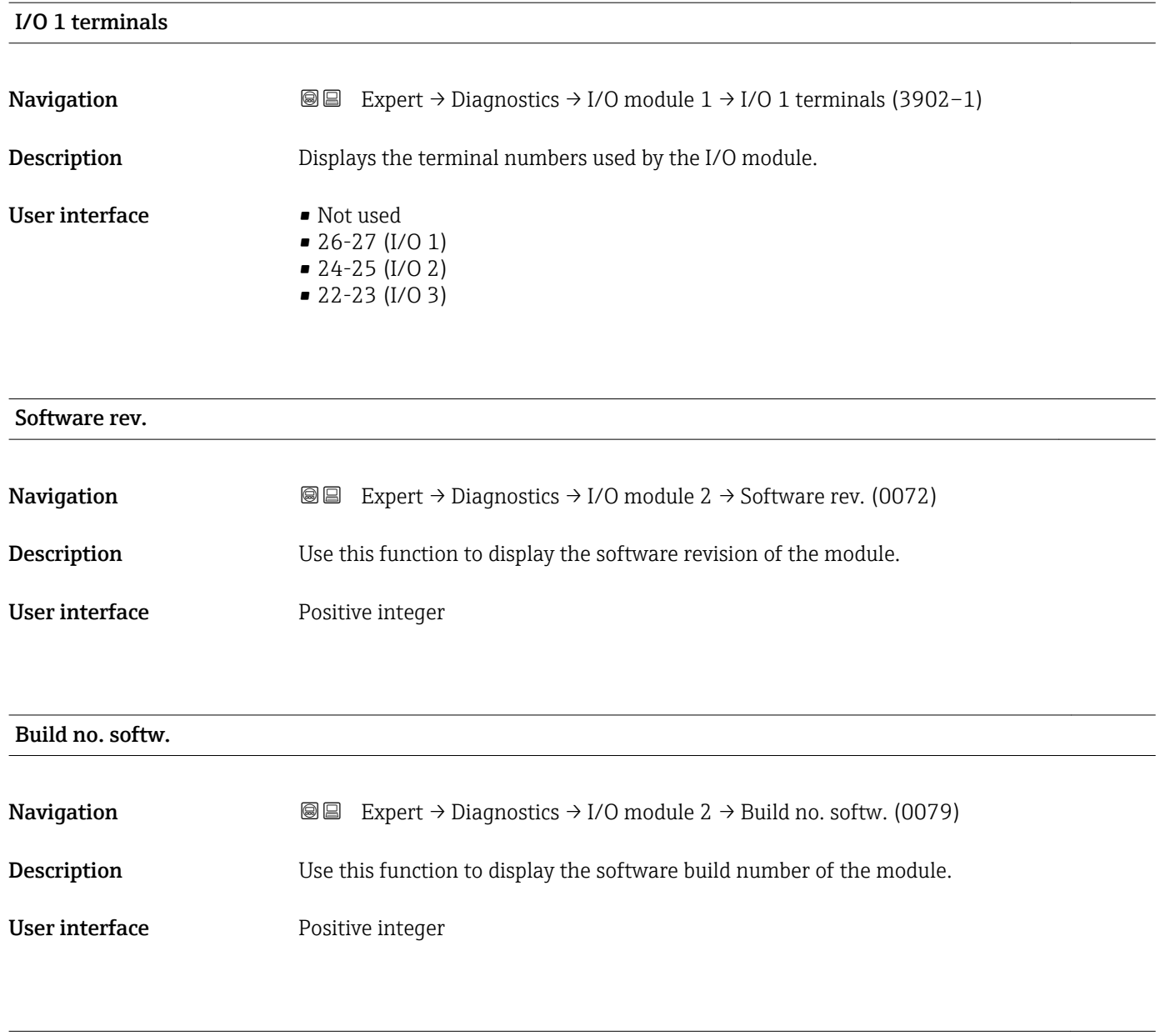

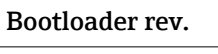

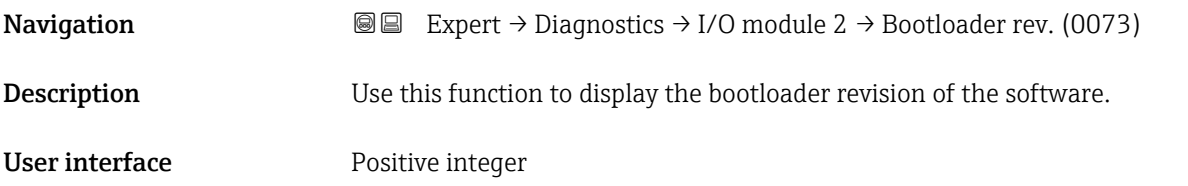

## <span id="page-242-0"></span>3.12.8 "Display module" submenu

*Navigation* Expert → Diagnostics → Display module

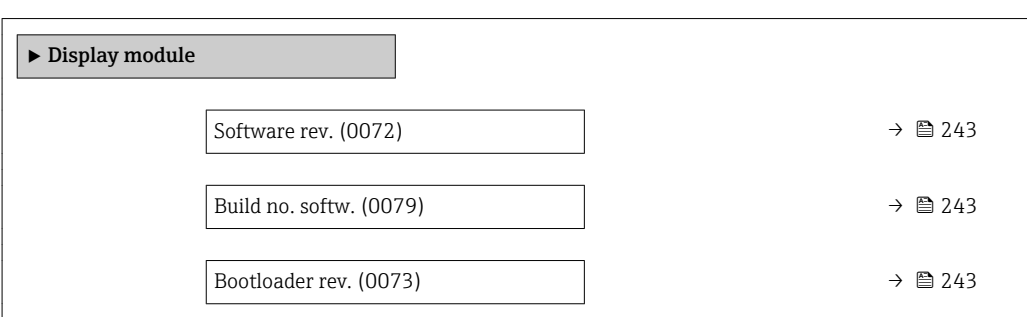

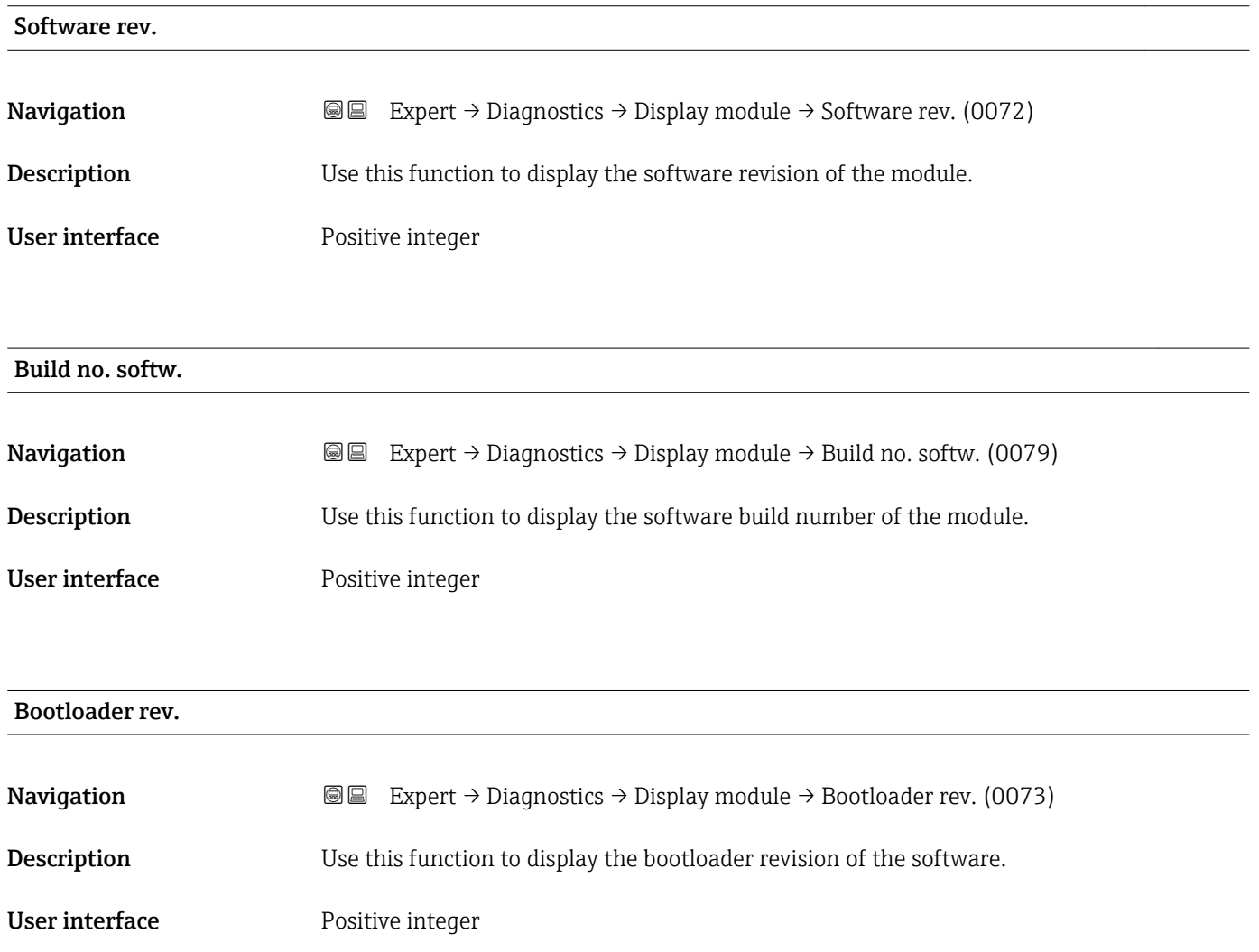

### <span id="page-243-0"></span>3.12.9 "Min/max val." submenu

*Navigation*  $\text{Q} \text{Q}$  Expert  $\rightarrow$  Diagnostics  $\rightarrow$  Min/max val.

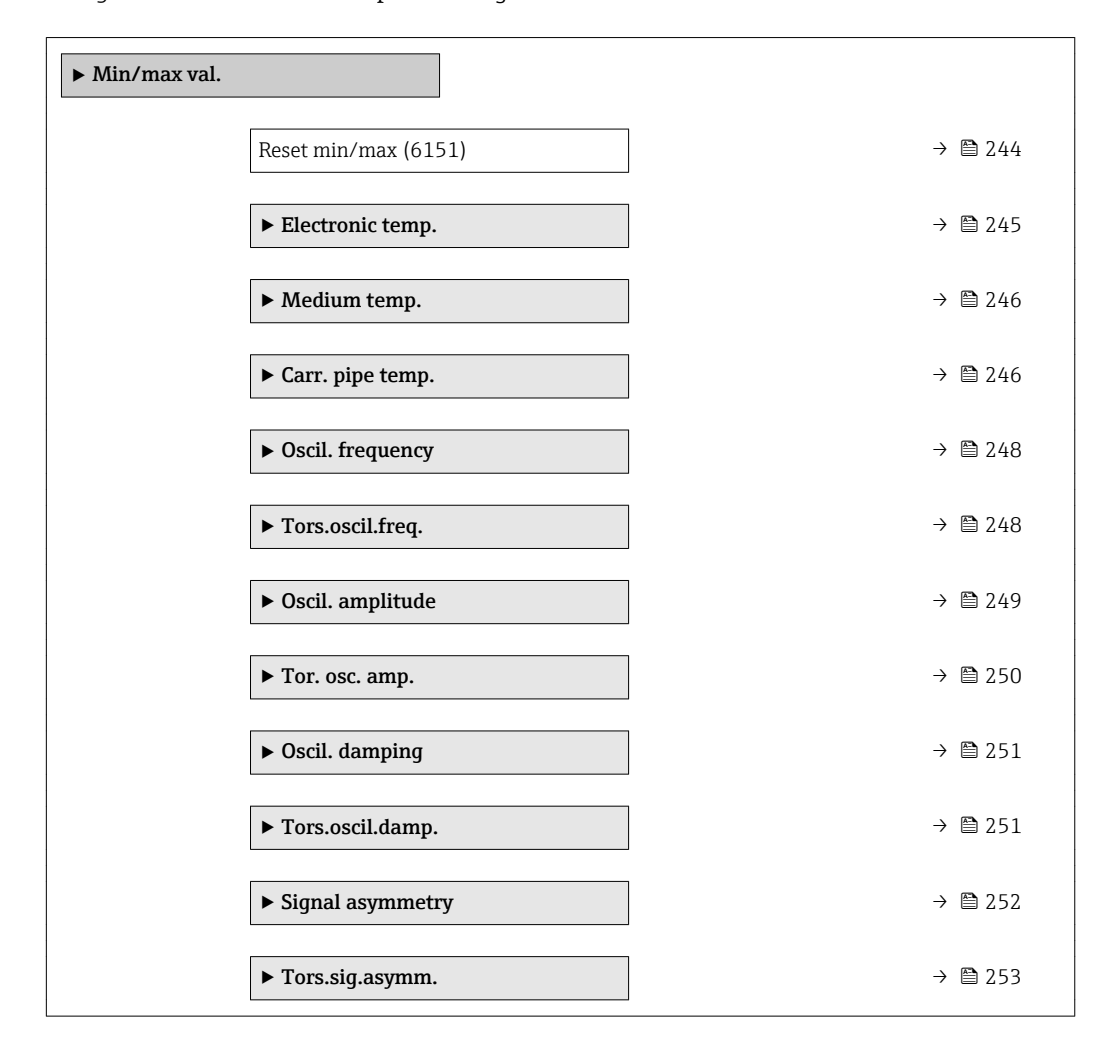

#### Reset min/max and the contract of the contract of the contract of the contract of the contract of the contract of the contract of the contract of the contract of the contract of the contract of the contract of the contract

| Navigation         | Expert $\rightarrow$ Diagnostics $\rightarrow$ Min/max val. $\rightarrow$ Reset min/max (6151)<br>88                                                                                                    |
|--------------------|----------------------------------------------------------------------------------------------------|
| <b>Description</b> | Use this function to select measured variables whose minimum, maximum and average<br>measured values are to be reset.                                                                                               |
| Selection          | $\blacksquare$ Cancel<br>• Oscil. amplitude<br>$\bullet$ Osc. ampl. 1 <sup>*</sup><br>• Oscil. damping<br>■ Tors.oscil.damp.<br>• Oscil. frequency<br>■ Tors.oscil.freq.<br>• Signal asymmetry<br>■ Tors.sig.asymm. |

Visibility depends on order options or device settings

<span id="page-244-0"></span>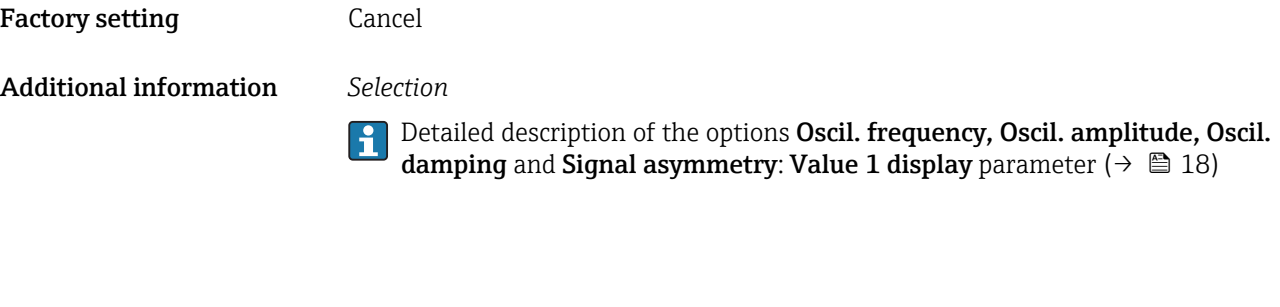

### "Electronic temp." submenu

*Navigation* **III** III Expert → Diagnostics → Min/max val. → Electronic temp.

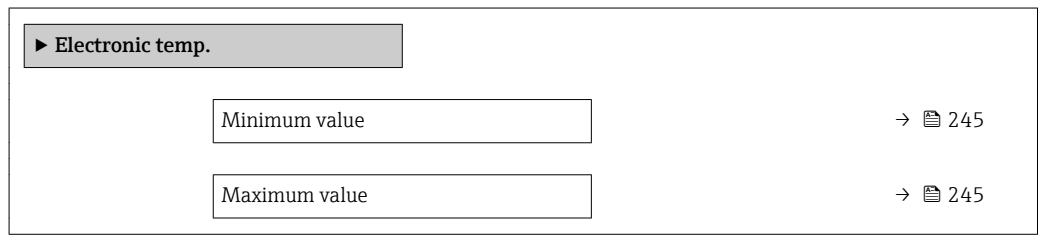

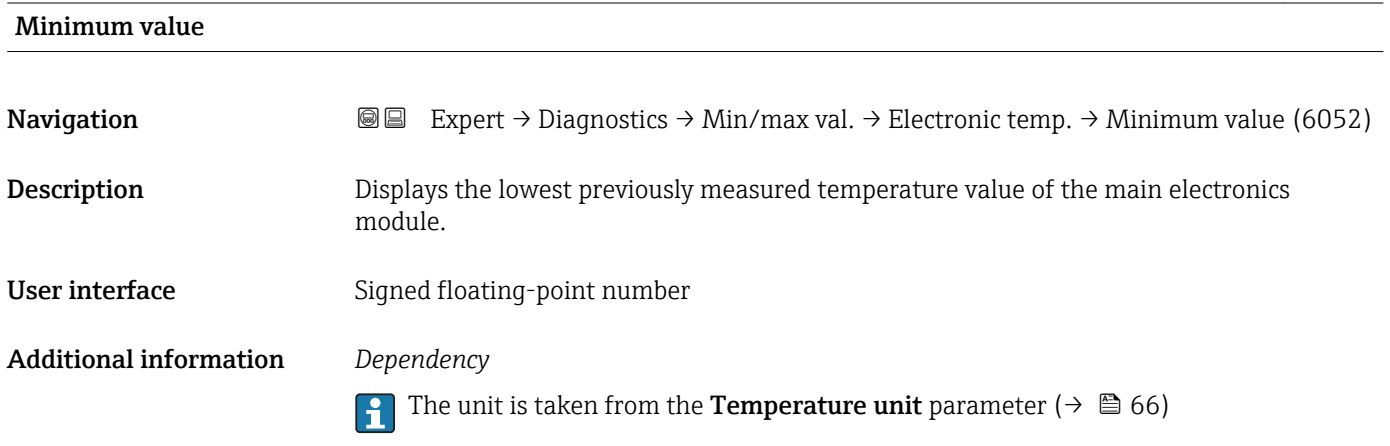

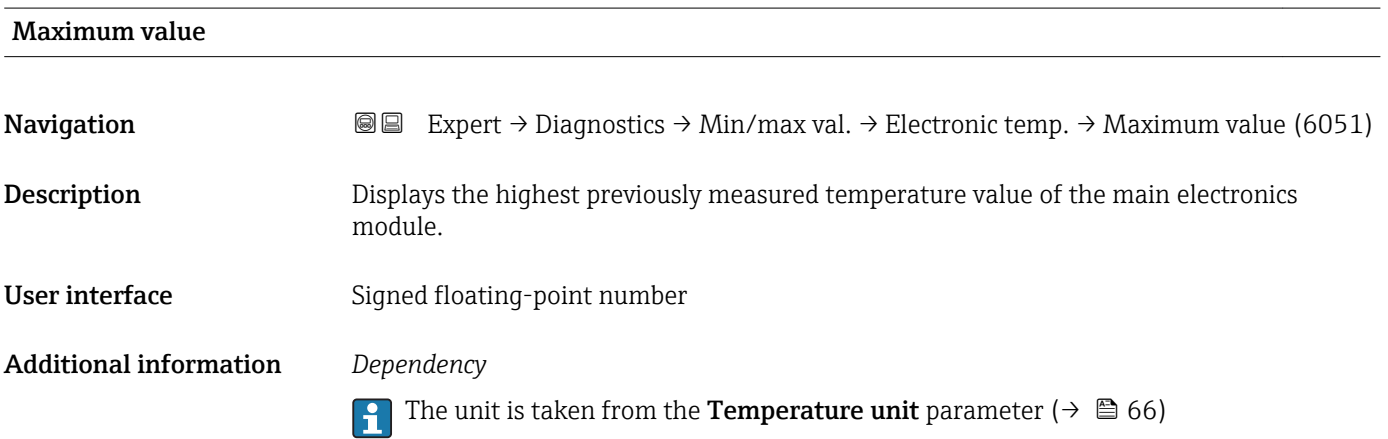

#### <span id="page-245-0"></span>"Medium temp." submenu

*Navigation*  $\text{Q} \text{Q}$  Expert  $\rightarrow$  Diagnostics  $\rightarrow$  Min/max val.  $\rightarrow$  Medium temp.

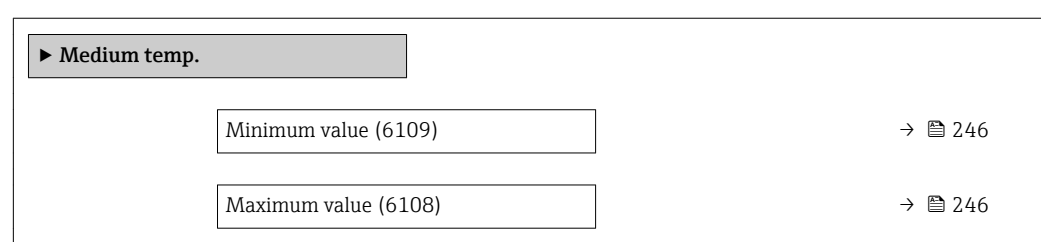

#### Minimum value

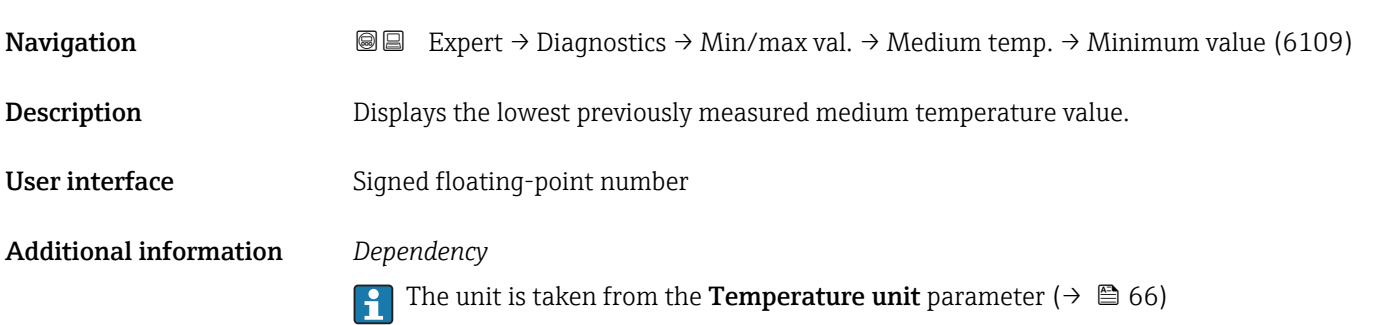

# Maximum value **Navigation EXPERT** Expert  $\rightarrow$  Diagnostics  $\rightarrow$  Min/max val.  $\rightarrow$  Medium temp.  $\rightarrow$  Maximum value (6108) Description Displays the highest previously measured medium temperature value. User interface Signed floating-point number Additional information *Dependency* The unit is taken from the **Temperature unit** parameter ( $\rightarrow \blacksquare$  66)

#### "Carr. pipe temp." submenu

*Navigation*  $\text{Q} \text{Q}$  Expert  $\rightarrow$  Diagnostics  $\rightarrow$  Min/max val.  $\rightarrow$  Carr. pipe temp.

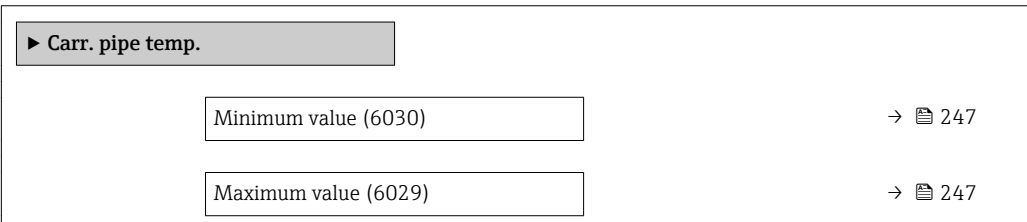

<span id="page-246-0"></span>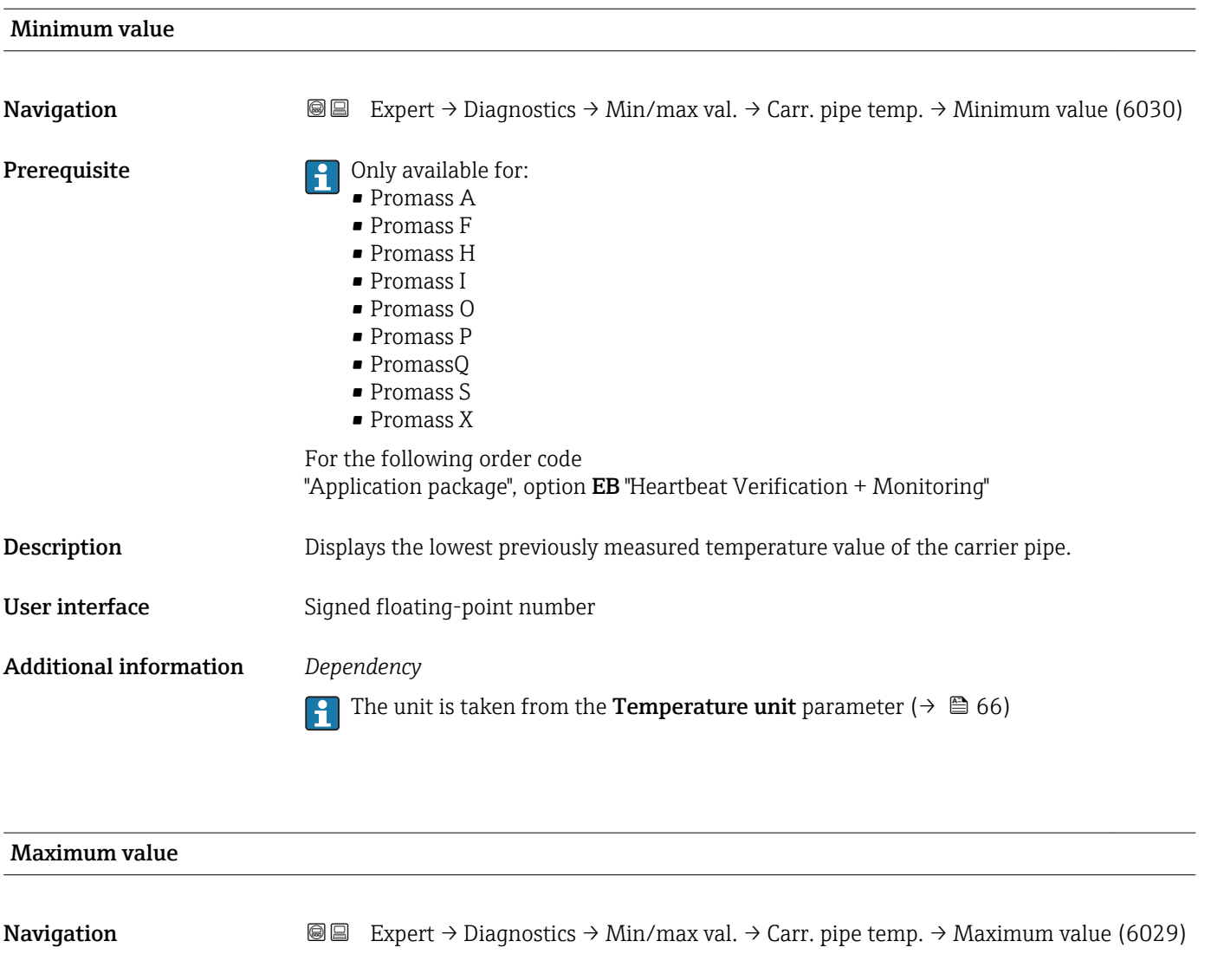

### Prerequisite **Prerequisite** Only available for:

- Promass A • Promass F
- Promass H
- Promass I • Promass O
- Promass P
- PromassQ
- Promass S
- Promass X
- For the following order code "Application package", option EB "Heartbeat Verification + Monitoring"
- **Description** Displays the highest previously measured temperature value of the carrier pipe.
- User interface Signed floating-point number

 $\boxed{2}$ 

Additional information *Dependency*

The unit is taken from the **Temperature unit** parameter ( $\rightarrow \Box$  66)

#### <span id="page-247-0"></span>"Oscil. frequency" submenu

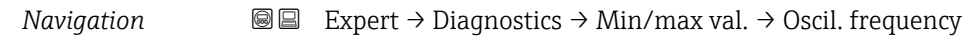

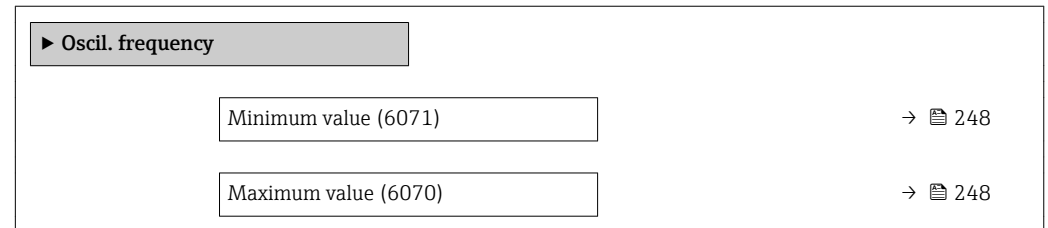

#### Minimum value

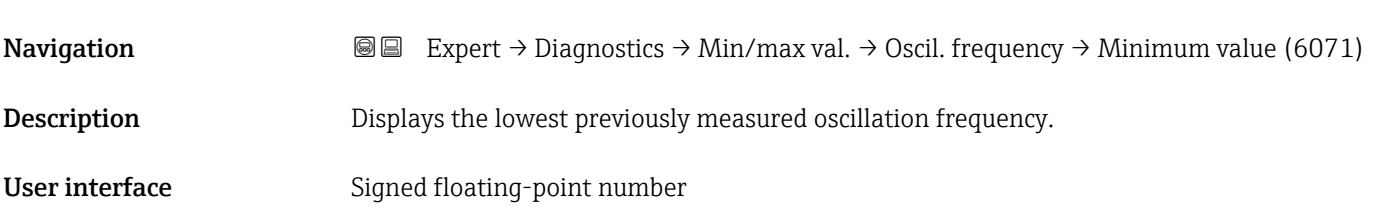

#### Maximum value

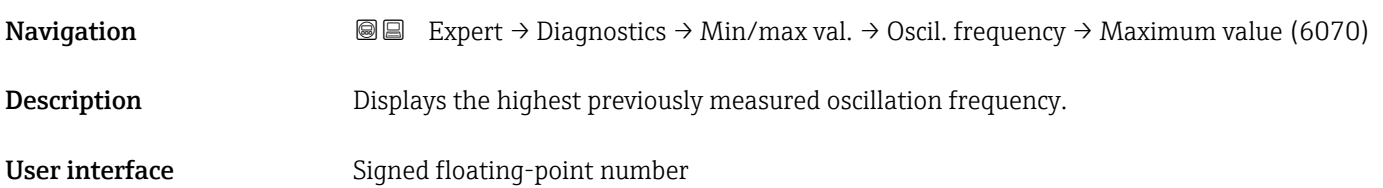

#### "Tors.oscil.freq." submenu

*Navigation* **■**■ **Expert** → Diagnostics → Min/max val. → Tors.oscil.freq.

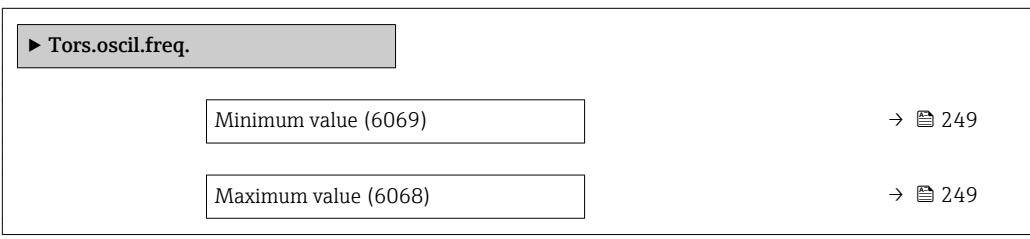

<span id="page-248-0"></span>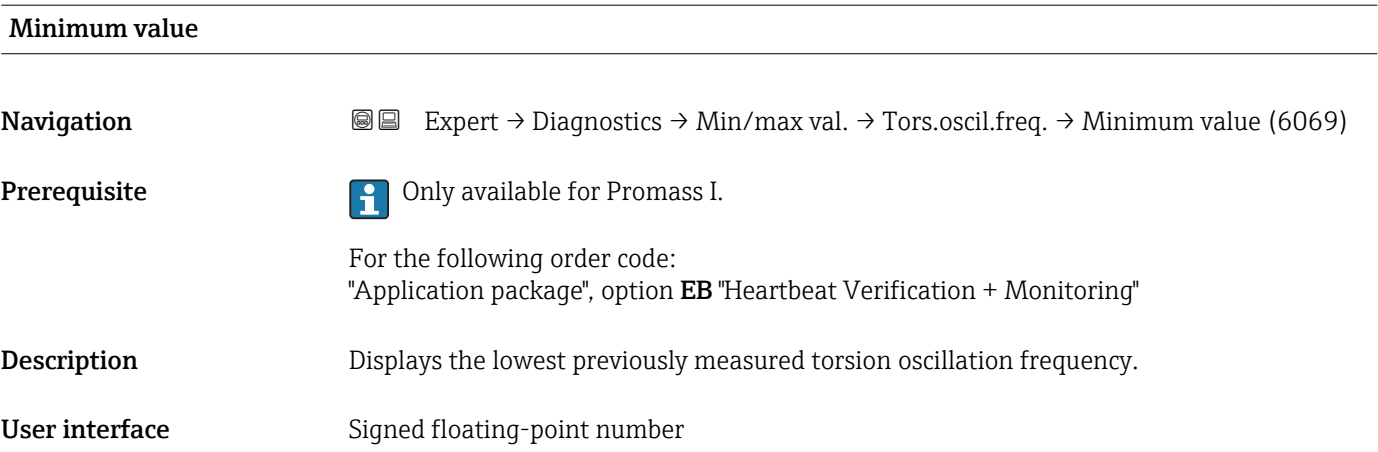

#### Maximum value

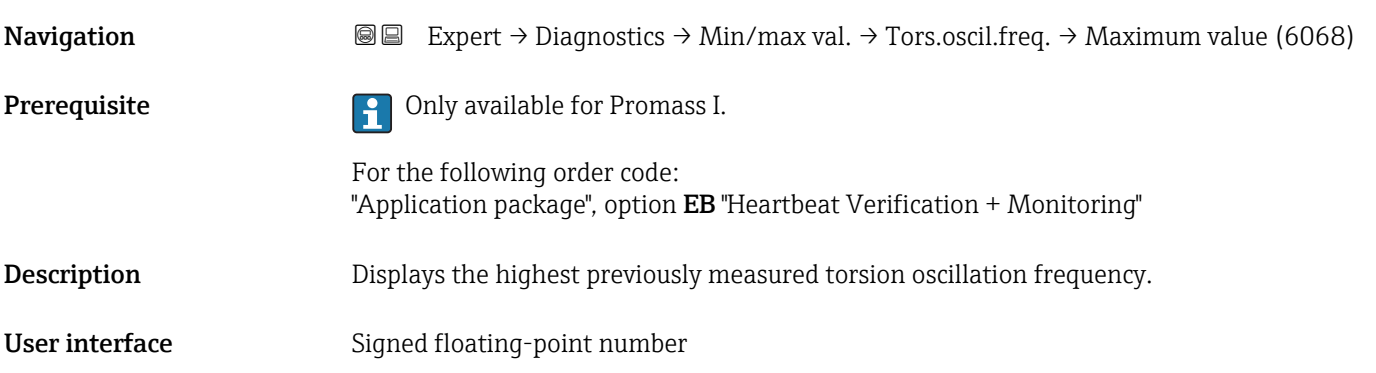

### "Oscil. amplitude" submenu

*Navigation* 
■■ Expert → Diagnostics → Min/max val. → Oscil. amplitude

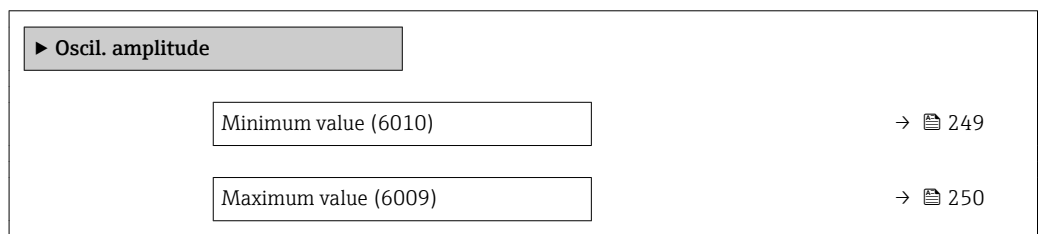

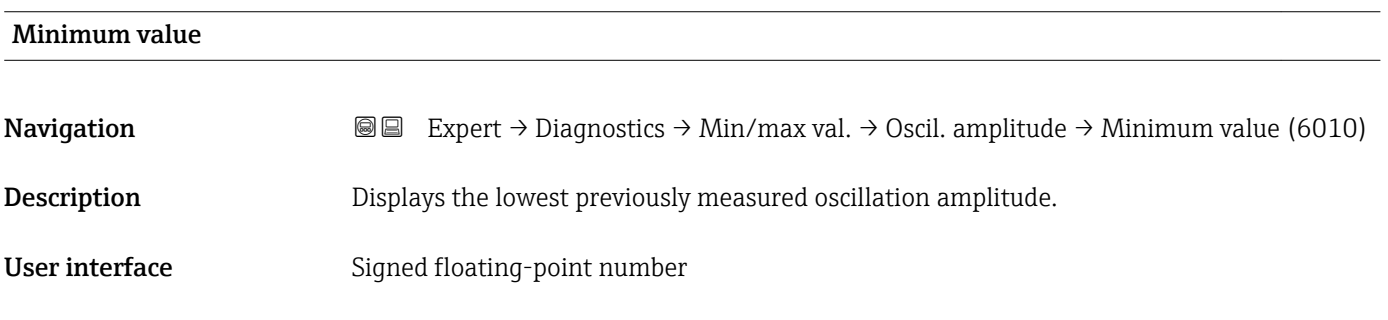

# <span id="page-249-0"></span>Maximum value **Navigation Expert** → Diagnostics → Min/max val. → Oscil. amplitude → Maximum value (6009) Description Displays the highest previously measured oscillation amplitude. User interface Signed floating-point number

#### "Tor. osc. amp." submenu

*Navigation*  $\text{Q} \text{E}$  Expert  $\rightarrow$  Diagnostics  $\rightarrow$  Min/max val.  $\rightarrow$  Tor. osc. amp.

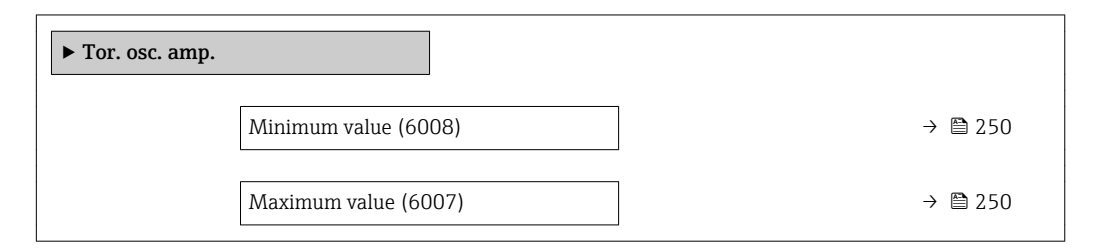

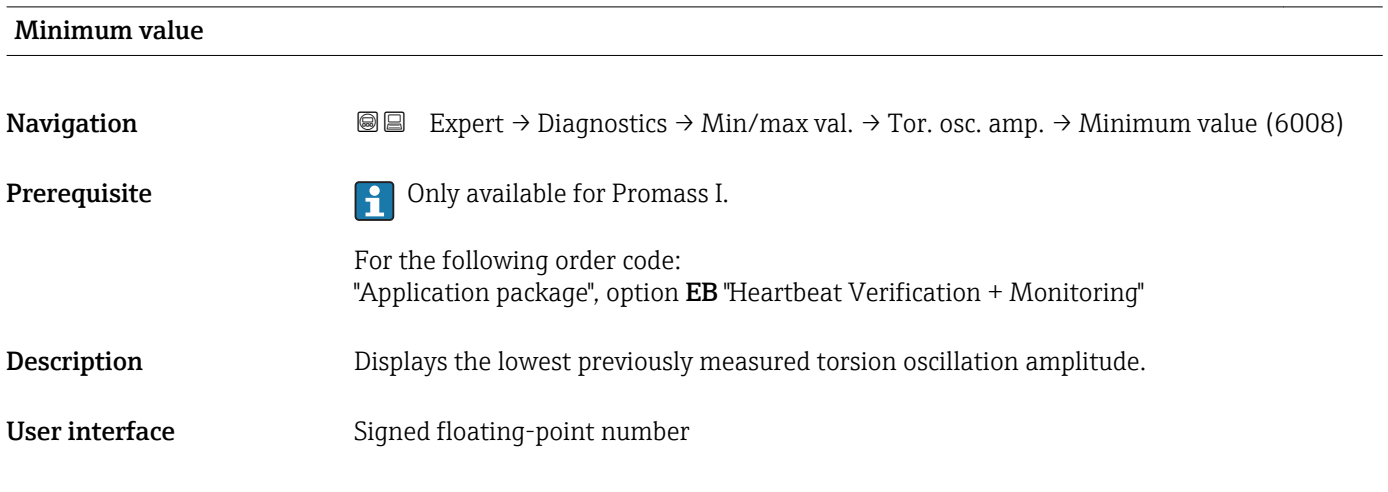

#### Maximum value

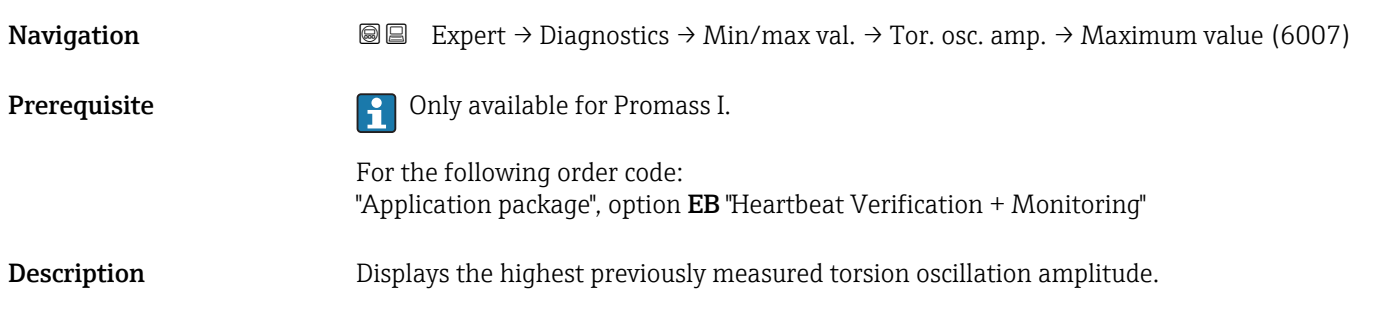

<span id="page-250-0"></span>User interface Signed floating-point number

#### "Oscil. damping" submenu

*Navigation* Expert → Diagnostics → Min/max val. → Oscil. damping

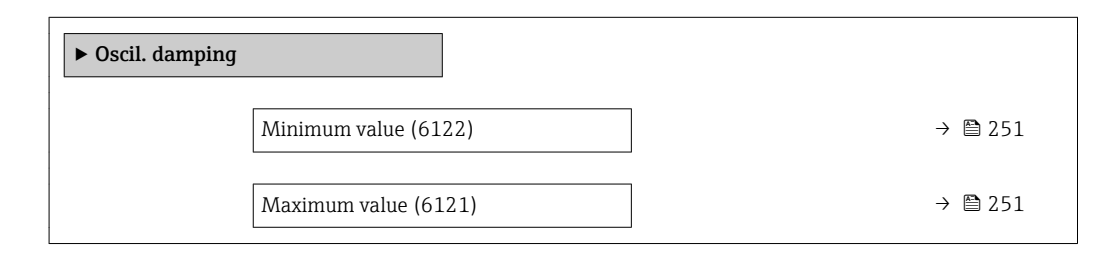

# Minimum value **Navigation EXPERT** Expert  $\rightarrow$  Diagnostics  $\rightarrow$  Min/max val.  $\rightarrow$  Oscil. damping  $\rightarrow$  Minimum value (6122) Description Displays the lowest previously measured oscillation damping. User interface Signed floating-point number Maximum value Navigation **Expert → Diagnostics → Min/max val. → Oscil. damping → Maximum value (6121)** Description Displays the highest previously measured oscillation damping. User interface Signed floating-point number

#### "Tors.oscil.damp." submenu

*Navigation* Expert → Diagnostics → Min/max val. → Tors.oscil.damp.

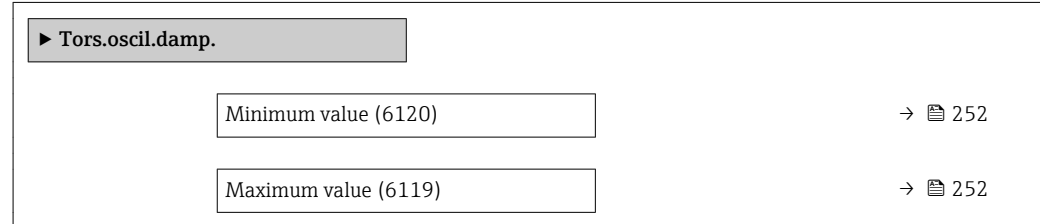

<span id="page-251-0"></span>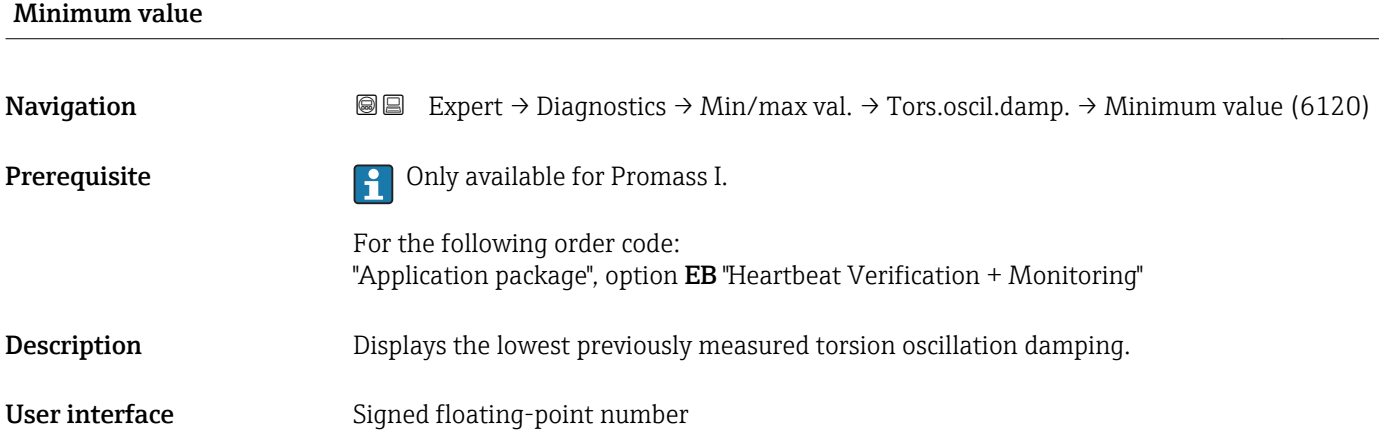

# Maximum value Navigation **Expert** → Diagnostics → Min/max val. → Tors.oscil.damp. → Maximum value (6119) Prerequisite **Prerequisite Prerequisite Prerequisite Promass I.** For the following order code: "Application package", option EB "Heartbeat Verification + Monitoring" Description Displays the highest previously measured torsion oscillation damping. User interface Signed floating-point number

#### "Signal asymmetry" submenu

*Navigation* 
■■ Expert → Diagnostics → Min/max val. → Signal asymmetry

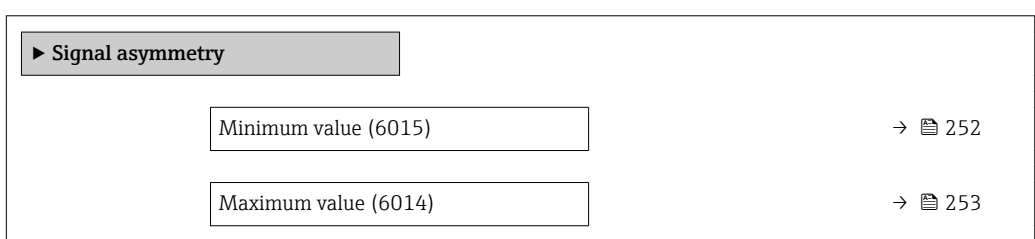

Minimum value **Navigation EXPERT** Expert  $\rightarrow$  Diagnostics  $\rightarrow$  Min/max val.  $\rightarrow$  Signal asymmetry  $\rightarrow$  Minimum value (6015) **Description** Displays the lowest previously measured signal asymmetry.
<span id="page-252-0"></span>User interface Signed floating-point number

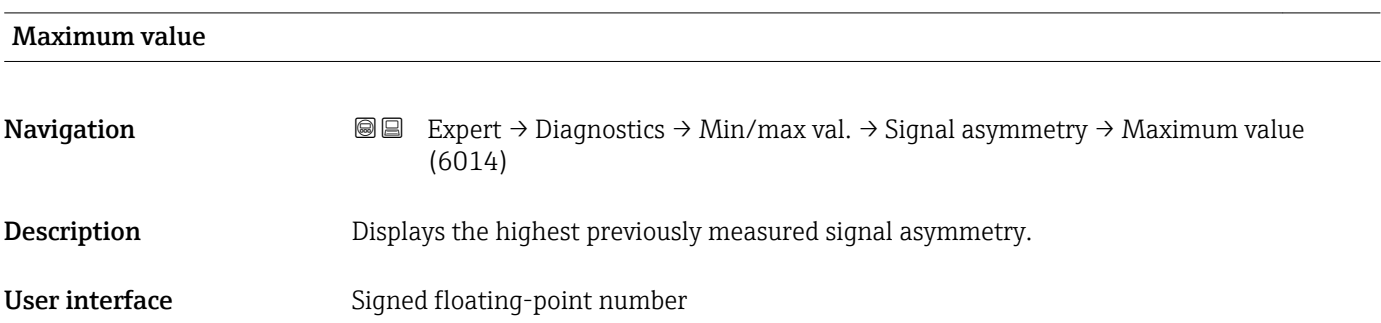

#### "Torsion signal asymmetry" submenu

*Navigation* **III** III Expert → Diagnostics → Min/max val. → Tors.sig.asymm.

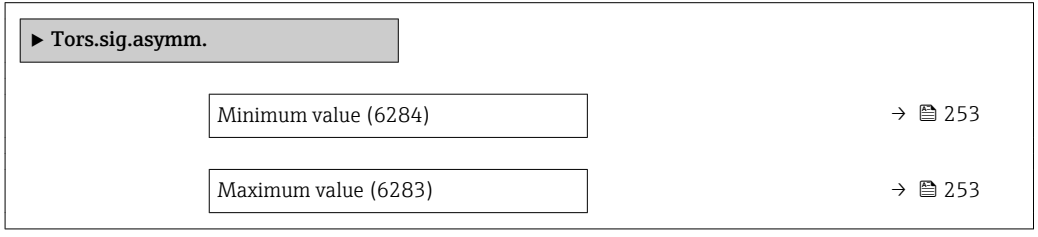

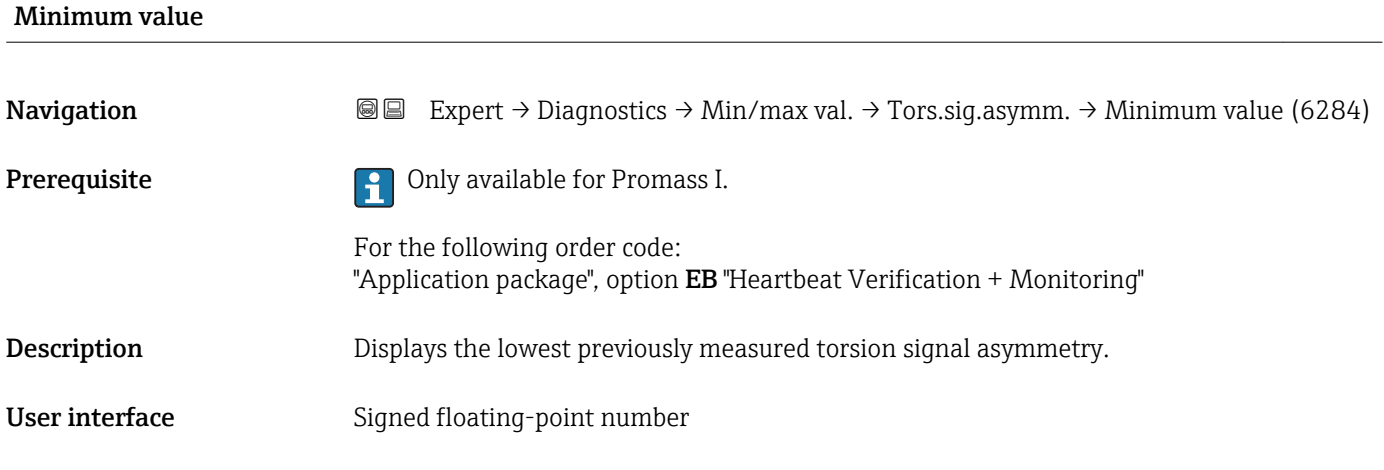

#### Maximum value

**Navigation EXPERT** → Diagnostics → Min/max val. → Tors.sig.asymm. → Maximum value (6283)

Prerequisite **Prerequisite C** Only available for Promass I.

For the following order code: "Application package", option EB "Heartbeat Verification + Monitoring"

<span id="page-253-0"></span>**Description** Displays the highest previously measured torsion signal asymmetry.

User interface Signed floating-point number

#### 3.12.10 "Data logging" submenu

*Navigation* 
■■ Expert → Diagnostics → Data logging

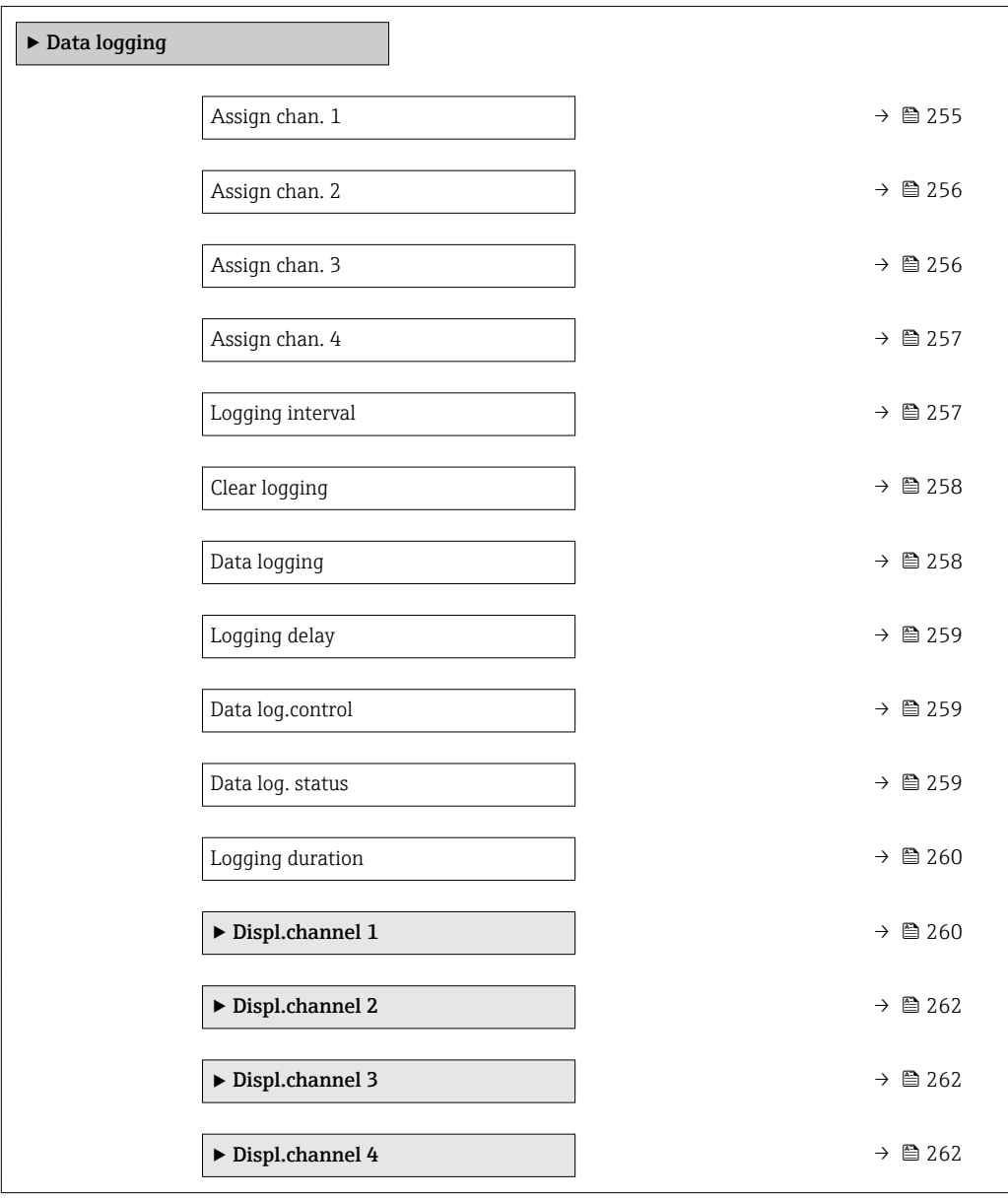

<span id="page-254-0"></span>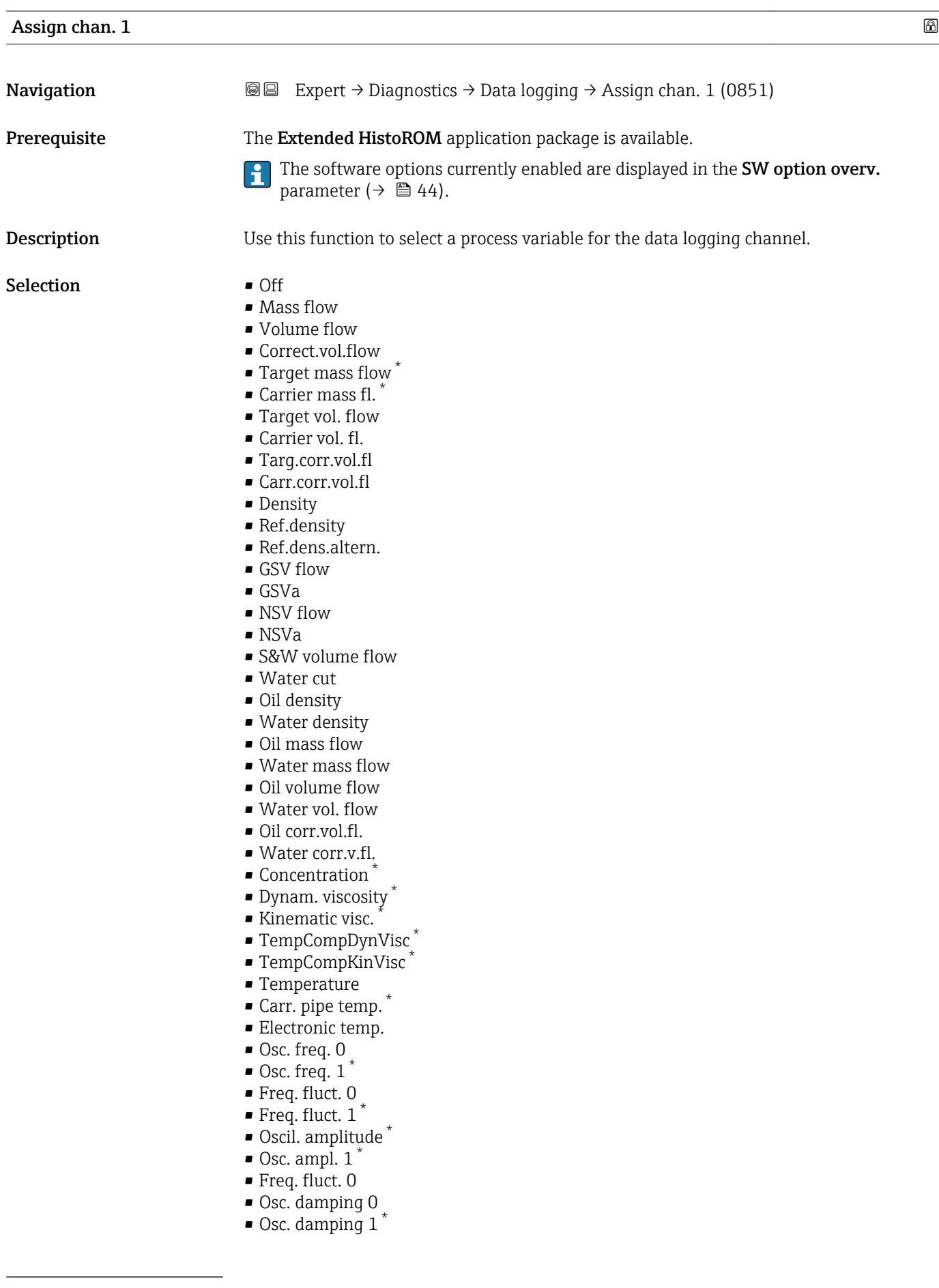

<sup>\*</sup> Visibility depends on order options or device settings

<span id="page-255-0"></span>• Osc.damp.fluct 0  $\bullet$  Osc.damp.fluct 1<sup>'</sup> • Signal asymmetry  $\bullet$  Exc. current 0  $\bullet$  Exc. current 1<sup> $\dot{ }$ </sup> • HBSI • Curr.output 1  $\bullet$  Curr.output 2<sup> $\prime$ </sup> ■ Curr.output 3<sup>\*</sup> • Pressure Factory setting **Off** Additional information *Description* A total of 1000 measured values can be logged. This means: • 1000 data points if 1 logging channel is used • 500 data points if 2 logging channels are used • 333 data points if 3 logging channels are used • 250 data points if 4 logging channels are used Once the maximum number of data points is reached, the oldest data points in the data log are cyclically overwritten in such a way that the last 1000, 500, 333 or 250 measured values are always in the log (ring memory principle). The log contents are cleared if the option selected is changed. I÷

| Assign chan. 2         |                                                                                                    | ß |
|------------------------|----------------------------------------------------------------------------------------------------|---|
| Navigation             | Expert $\rightarrow$ Diagnostics $\rightarrow$ Data logging $\rightarrow$ Assign chan. 2 (0852)<br>88 B             |   |
| Prerequisite           | The <b>Extended HistoROM</b> application package is available.                                                      |   |
|                        | The software options currently enabled are displayed in the SW option overv.<br>parameter ( $\rightarrow \Box$ 44). |   |
| Description            | Options for the assignment of a process variable to the data logging channel.                                       |   |
| Selection              | Picklist, see Assign channel 1 parameter ( $\rightarrow \Box$ 255)                                                  |   |
| <b>Factory setting</b> | Off                                                                                                    |   |
|                        |                                                                                                    |   |
| Assign chan. 3         |                                                                                                    | ⋒ |
| Navigation             | Expert $\rightarrow$ Diagnostics $\rightarrow$ Data logging $\rightarrow$ Assign chan. 3 (0853)<br>88               |   |
| Prerequisite           | The Extended HistoROM application package is available.                                                             |   |
|                        | The software options currently enabled are displayed in the SW option overv.<br>parameter ( $\rightarrow \Box$ 44). |   |

Visibility depends on order options or device settings

<span id="page-256-0"></span>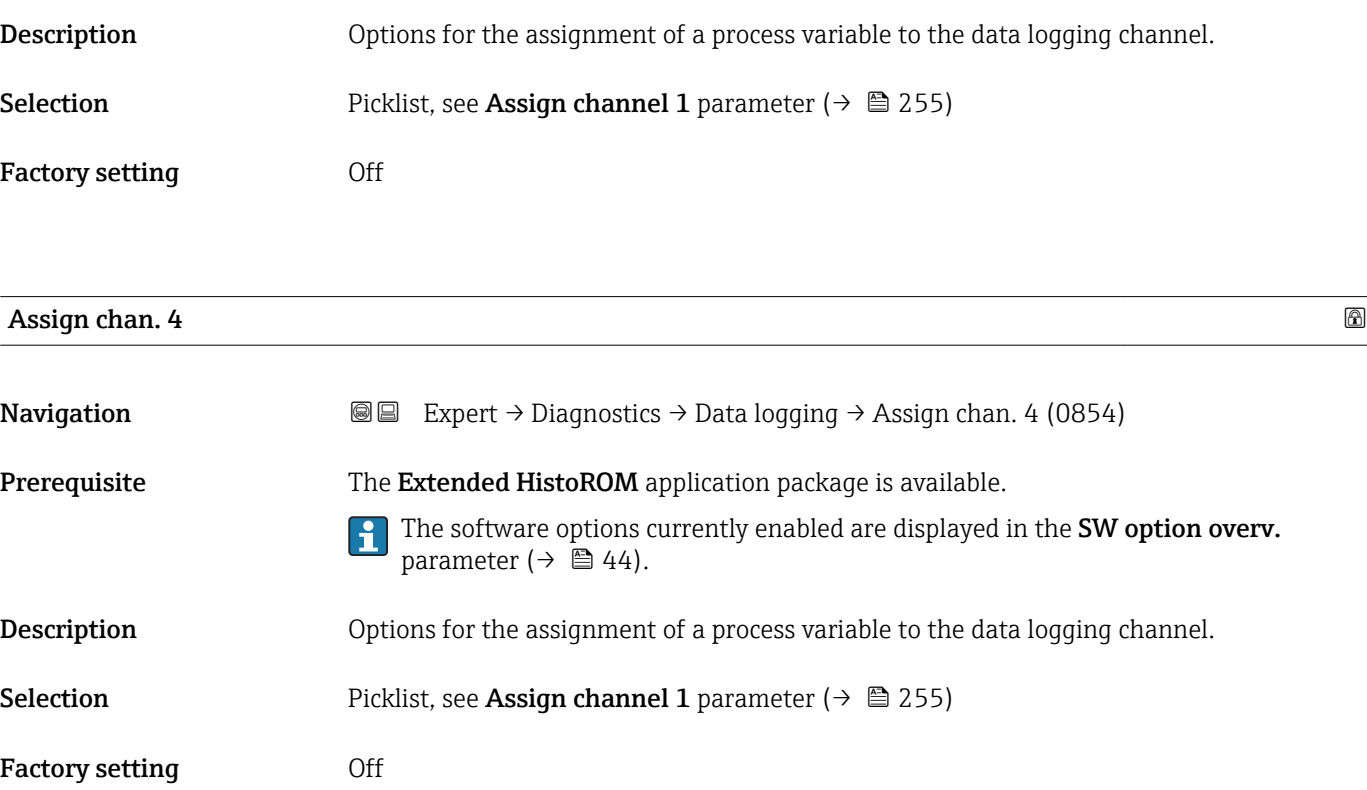

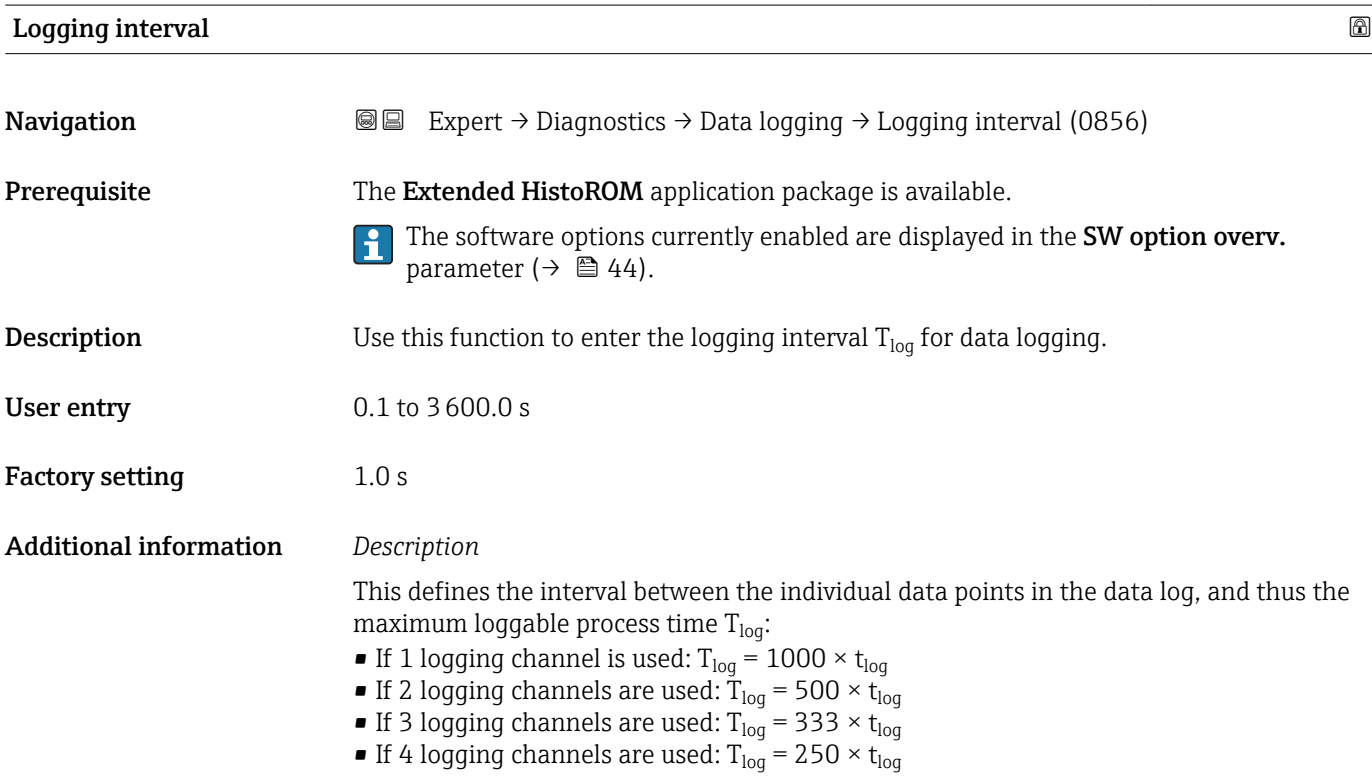

<span id="page-257-0"></span>Once this time elapses, the oldest data points in the data log are cyclically overwritten such that a time of  $T_{\text{log}}$  always remains in the memory (ring memory principle).

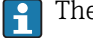

The log contents are cleared if the length of the logging interval is changed.

#### *Example*

If 1 logging channel is used:

- T<sub>log</sub> = 1000 × 1 s = 1 000 s ≈15 min
- $T_{log}$  = 1000 × 10 s = 10 000 s ≈ 3 h
- $T_{log}$  = 1000 × 80 s = 80 000 s ≈ 1 d
- T<sub>log</sub> = 1000 × 3 600 s = 3 600 000 s  $\approx$  41 d

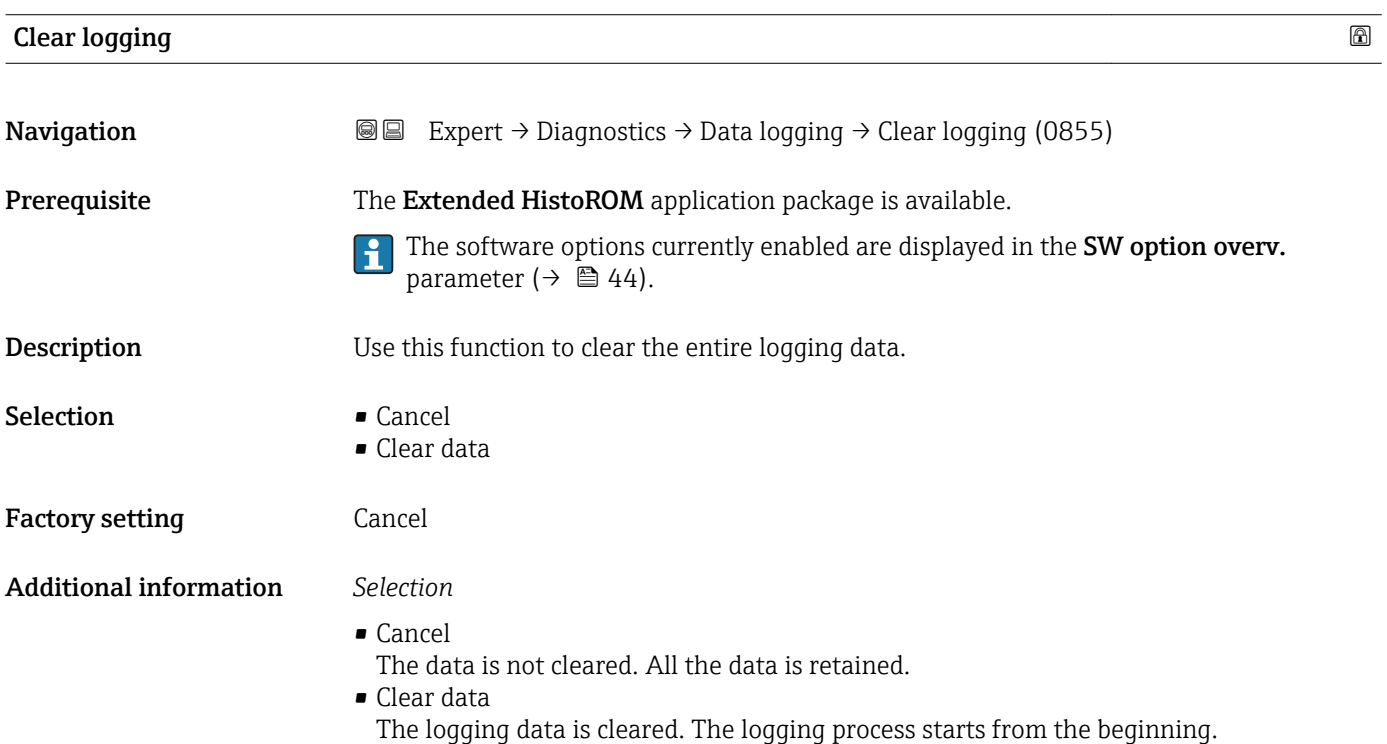

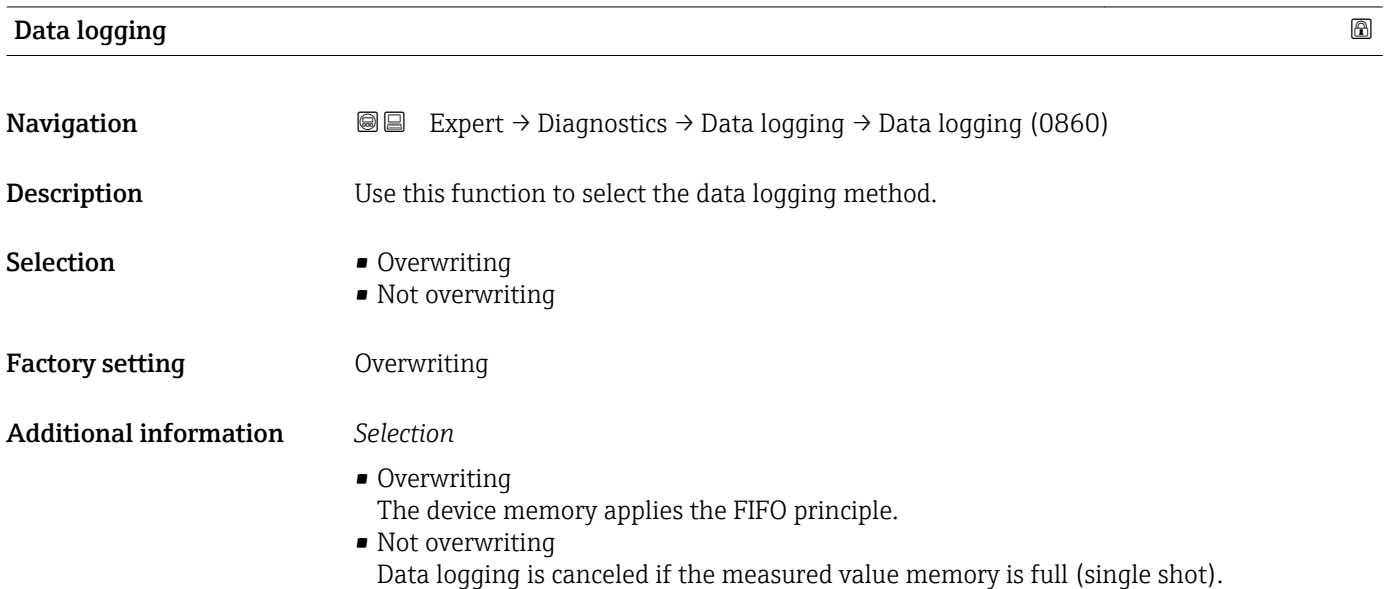

# <span id="page-258-0"></span>**Logging delay a set of the set of the set of the set of the set of the set of the set of the set of the set of the set of the set of the set of the set of the set of the set of the set of the set of the set of the se Navigation EXPERT** → Diagnostics → Data logging → Logging delay (0859) **Prerequisite** In the **Data logging** parameter ( $\rightarrow \blacksquare$  258), the **Not overwriting** option is selected. **Description** Use this function to enter the time delay for measured value logging. User entry 0 to 999 h Factory setting 0 h Additional information *Description* Once measured value logging has been started with the Data log.control parameter  $(\rightarrow \Box$  259), the device does not save any data for the duration of the time delay entered.

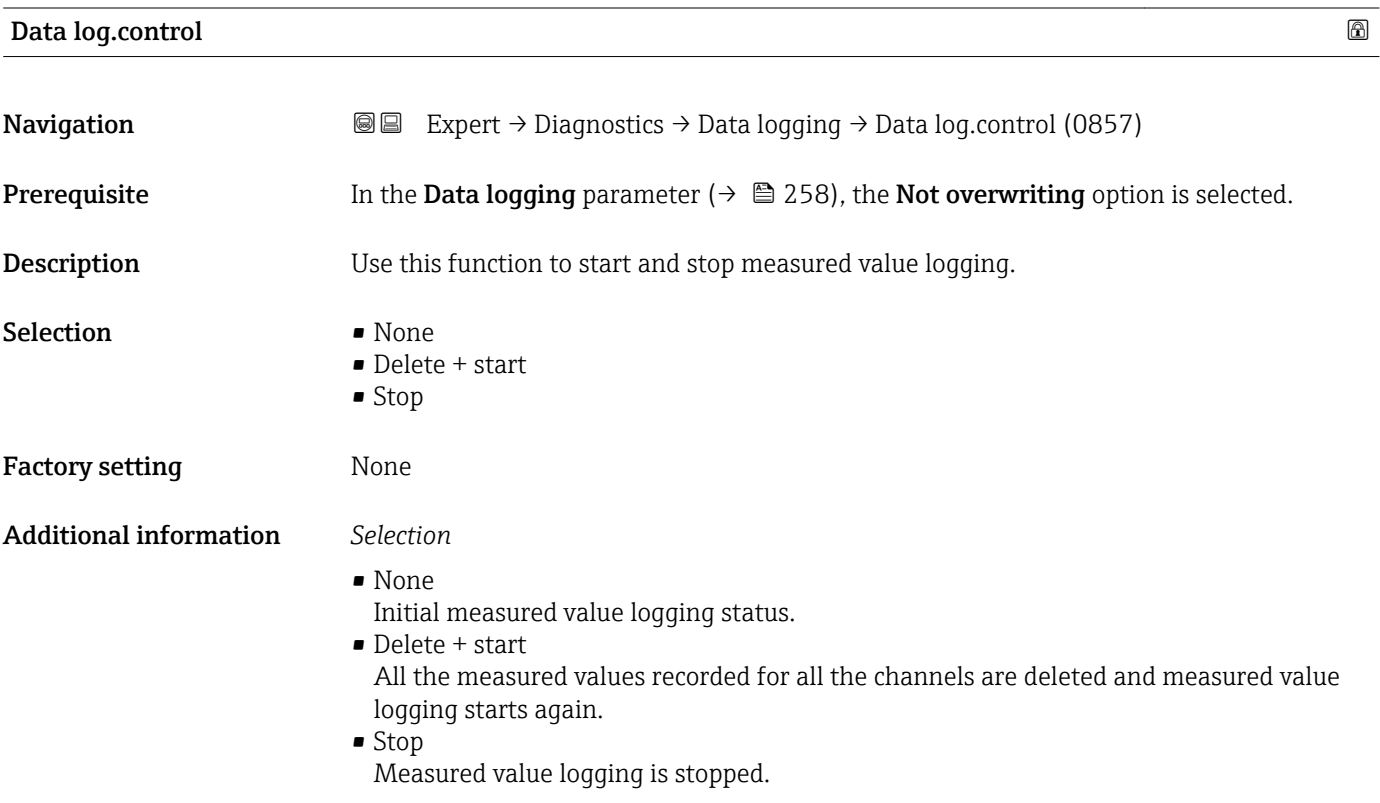

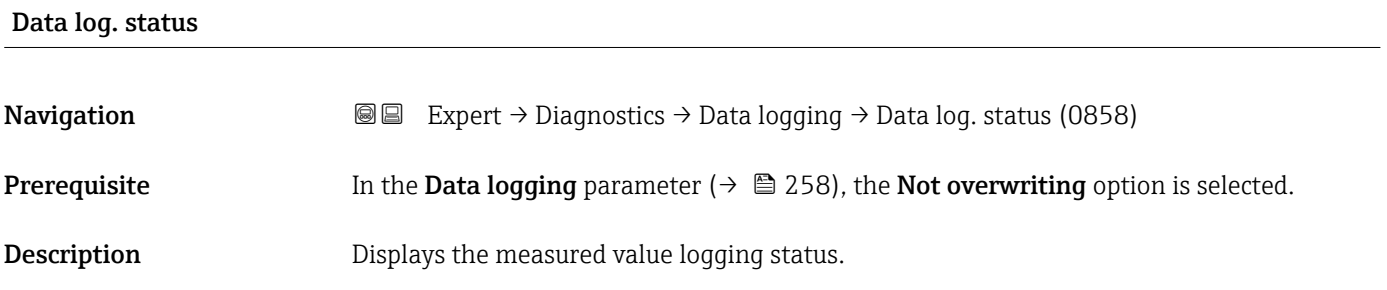

<span id="page-259-0"></span>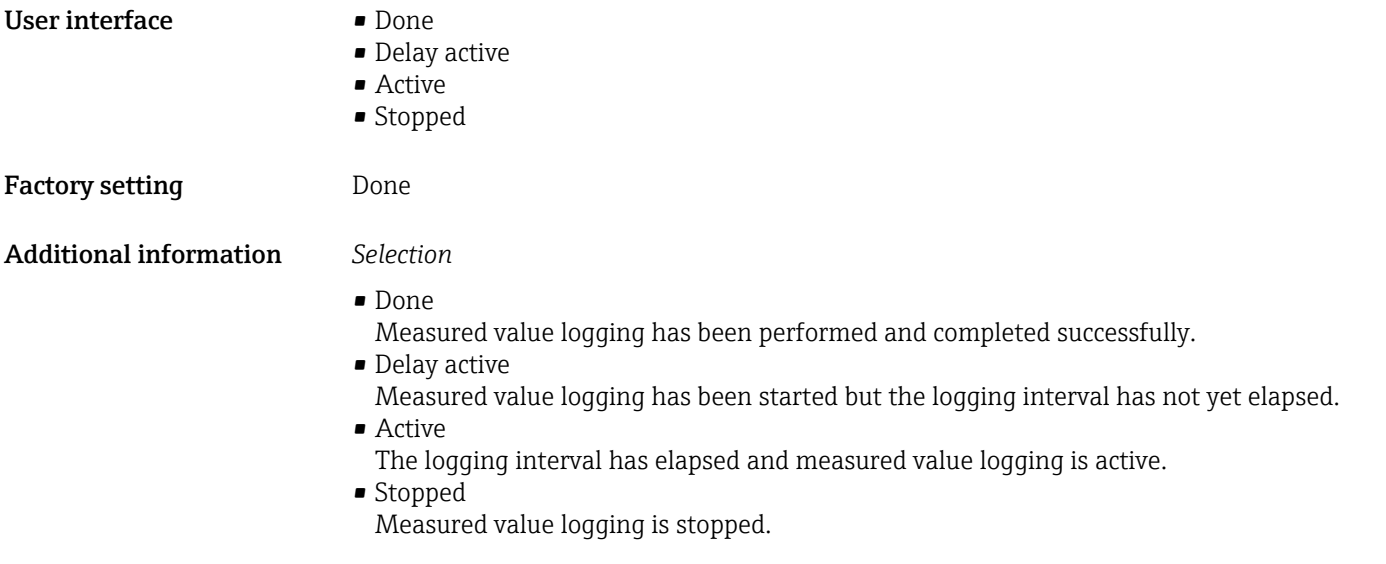

# Logging duration **Navigation EXpert** → Diagnostics → Data logging → Logging duration (0861) **Prerequisite** In the Data logging parameter ( $\rightarrow \Box$  258), the Not overwriting option is selected. **Description** Displays the total logging duration. User interface Positive floating-point number Factory setting 0 s

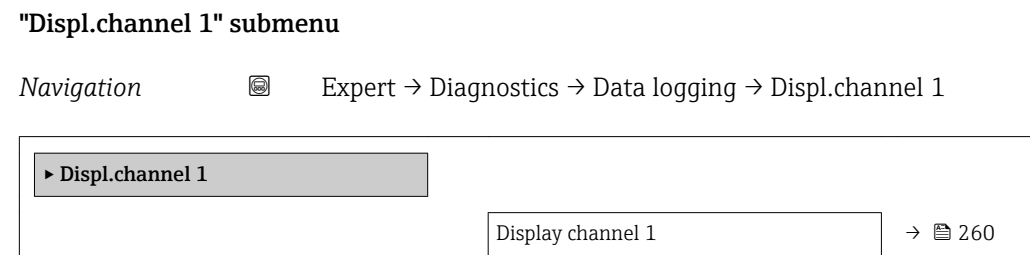

Display channel 1

Navigation 
and Expert → Diagnostics → Data logging → Displ.channel 1

- Prerequisite The Extended HistoROM application package is available.
	- The software options currently enabled are displayed in the SW option overv.  $\mathbf{f}$ parameter ( $\rightarrow \Box$  44).

One of the following options is selected in the **Assign chan. 1** parameter ( $\rightarrow \Box$  255):

- Mass flow
- Volume flow
- Correct.vol.flow
- Target mass flow
- Carrier mass fl. \*
- Density
- Ref.density
- Concentration \*
- Dynam. viscosity \*
- Kinematic visc.
- $\blacksquare$  TempCompDynVisc
- TempCompKinVisc \*
- Carr. pipe temp. \*
- Electronic temp.
- Curr.output 1
- Osc. freq. 0
- $\bullet$  Osc. freq. 1
- Freq. fluct. 0
- $\blacksquare$  Freq. fluct. 1
- Oscil. amplitude \*
- $\bullet$  Osc. ampl. 1
- Osc. damping 0
- $\bullet$  Osc. damping 1
- Osc.damp.fluct 0
- $\bullet$  Osc.damp.fluct 1
- Signal asymmetry
- Exc. current 0
- $\bullet$  Exc. current 1

#### **Description** Displays the measured value trend for the logging channel in the form of a chart.

#### Additional information *Description*

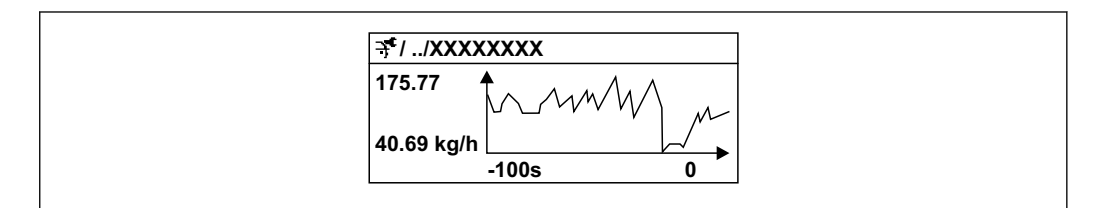

 *9 Chart of a measured value trend*

- x-axis: depending on the number of channels selected displays 250 to 1000 measured values of a process variable.
- y-axis: displays the approximate measured value span and constantly adapts this to the ongoing measurement.

A0016357

Visibility depends on order options or device settings

#### <span id="page-261-0"></span>"Displ.channel 2" submenu

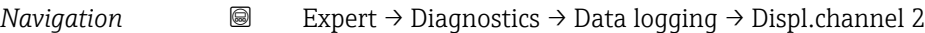

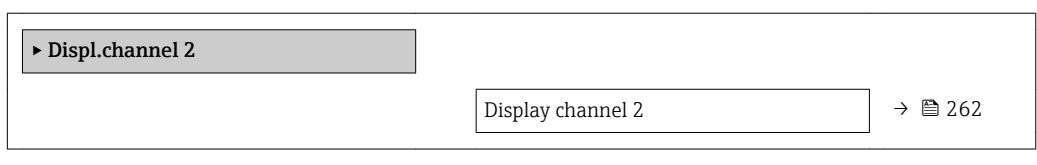

#### Display channel 2

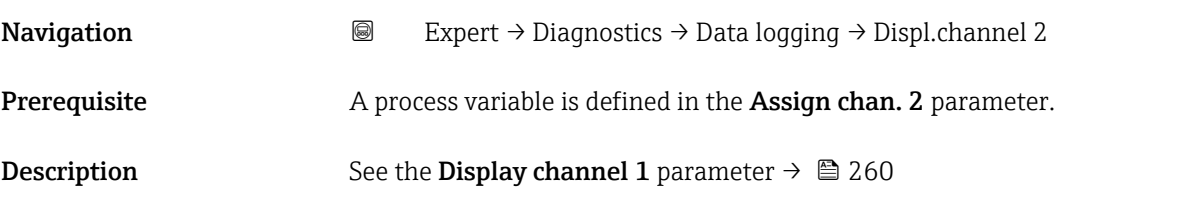

#### "Displ.channel 3" submenu

*Navigation* 
■
Expert → Diagnostics → Data logging → Displ.channel 3

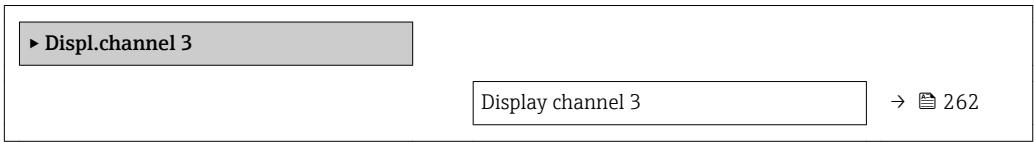

#### Display channel 3

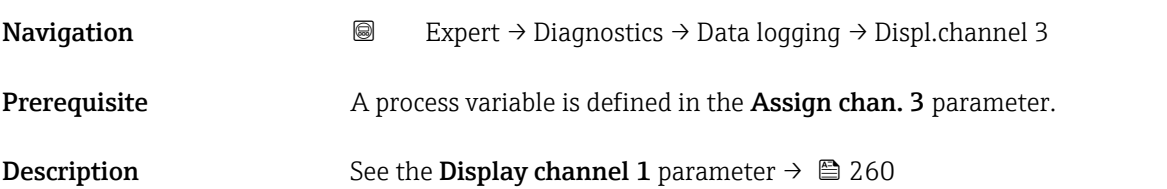

#### "Displ.channel 4" submenu

*Navigation* 
■
Expert → Diagnostics → Data logging → Displ.channel 4

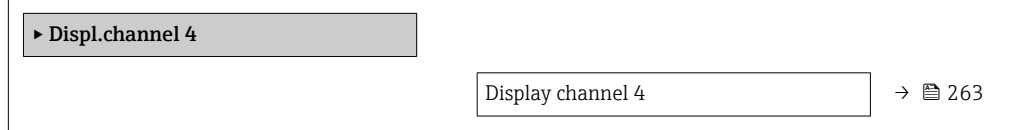

#### <span id="page-262-0"></span>Display channel 4

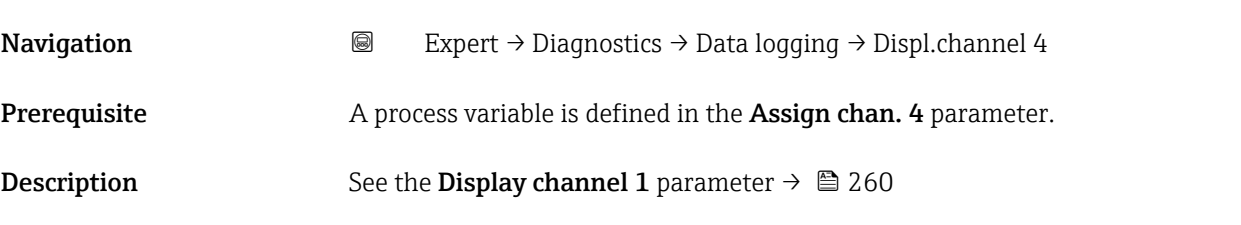

#### 3.12.11 "Heartbeat" submenu

For detailed information on the parameter descriptions for the **Heartbeat** Verification+Monitoringapplication package, refer to the Special Documentation for the device  $\rightarrow$   $\blacksquare$  7

*Navigation* Expert → Diagnostics → Heartbeat

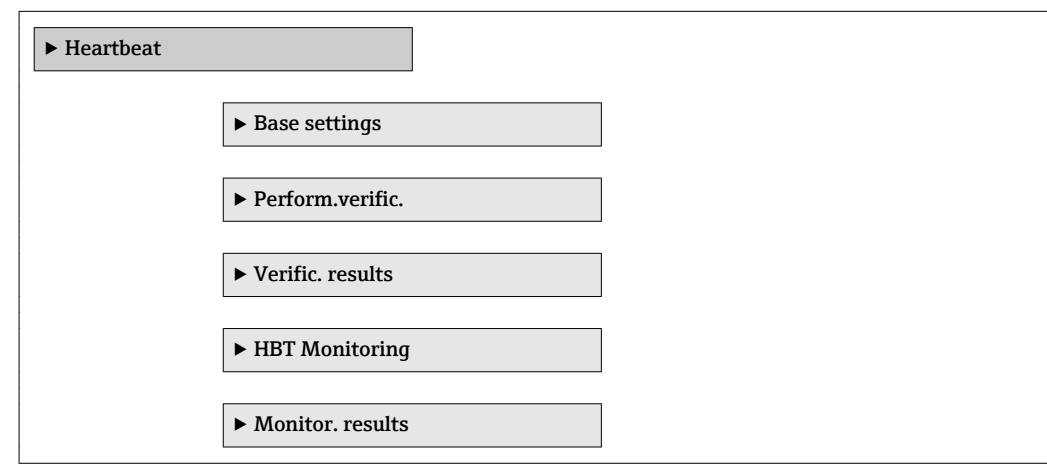

#### 3.12.12 "Simulation" submenu

*Navigation* Expert → Diagnostics → Simulation

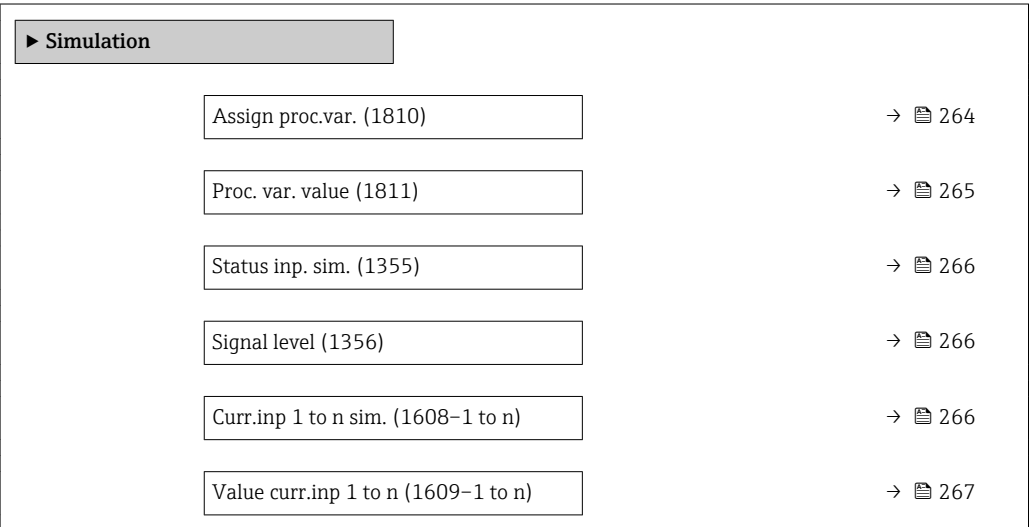

<span id="page-263-0"></span>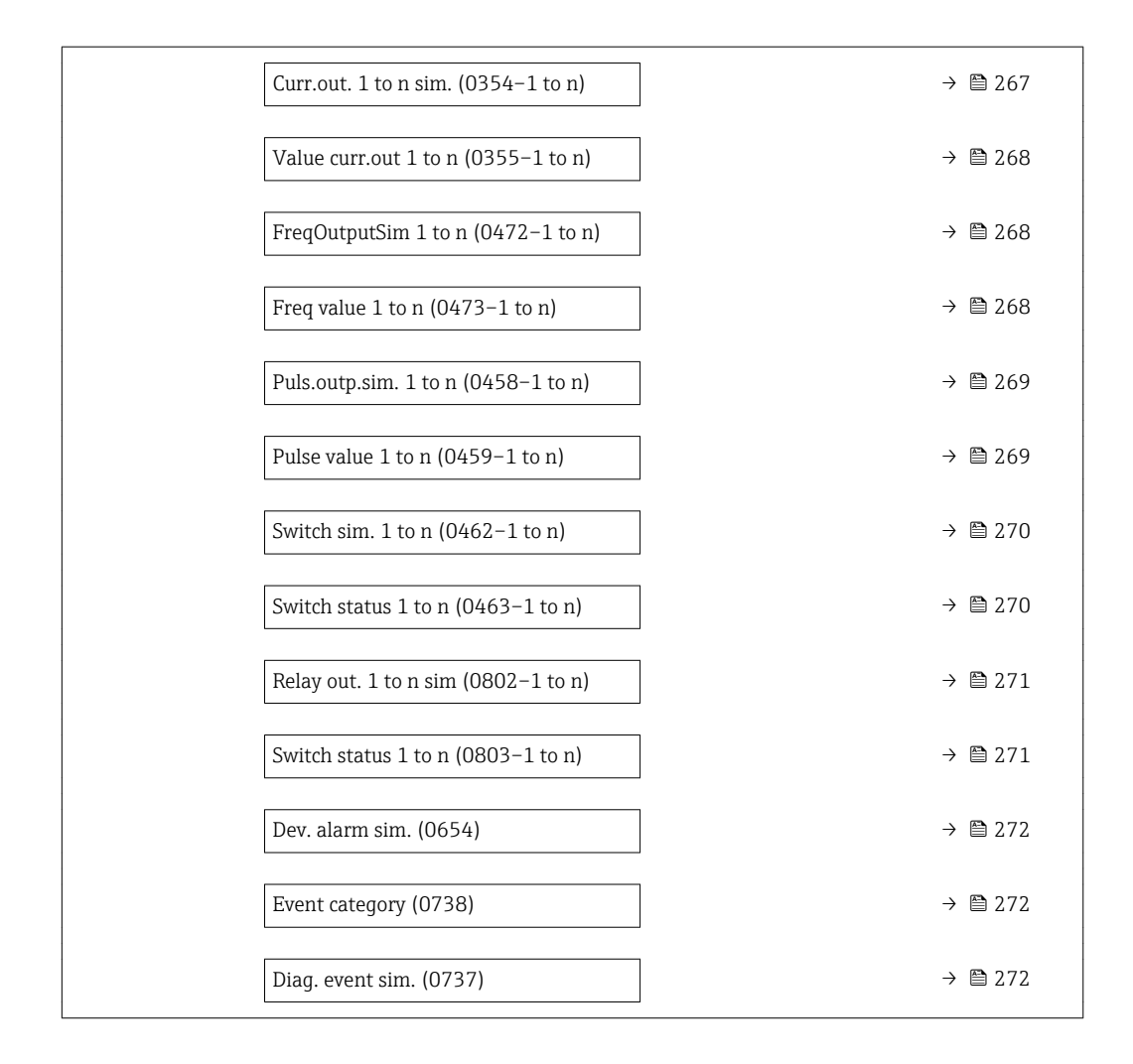

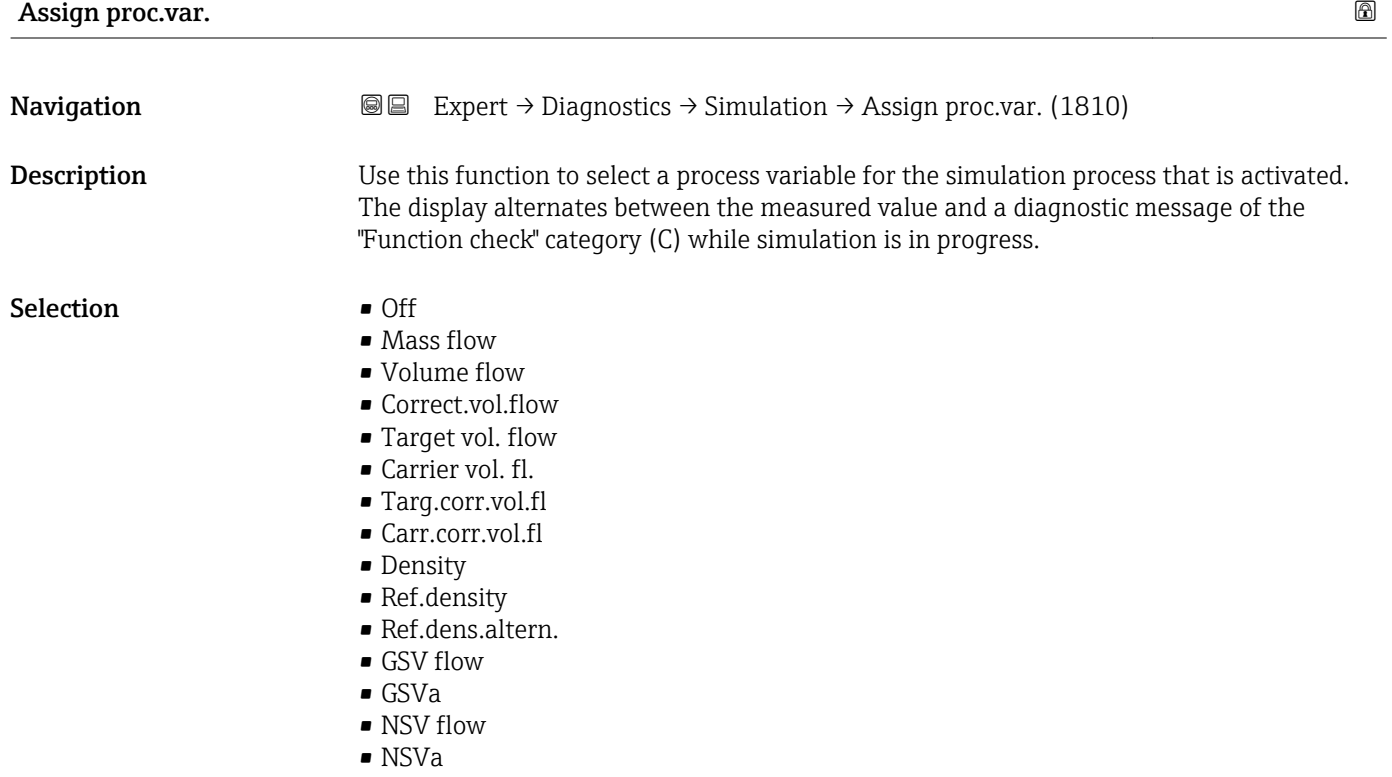

• S&W volume flow

<span id="page-264-0"></span>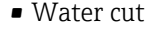

- Oil density
- Water density
- Oil mass flow
- Water mass flow
- Oil volume flow
- Water vol. flow
- Oil corr.vol.fl.
- Water corr.v.fl.
- Density average
- Temp. average
- Temperature
- Dynam. viscosity \*
- Kinematic visc. \*
- TempCompDynVisc \*
- TempCompKinVisc
- Concentration \*
- Target mass flow \*
- Carrier mass fl. \*

Factory setting **Off** 

Additional information *Description*

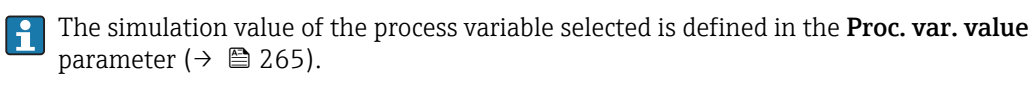

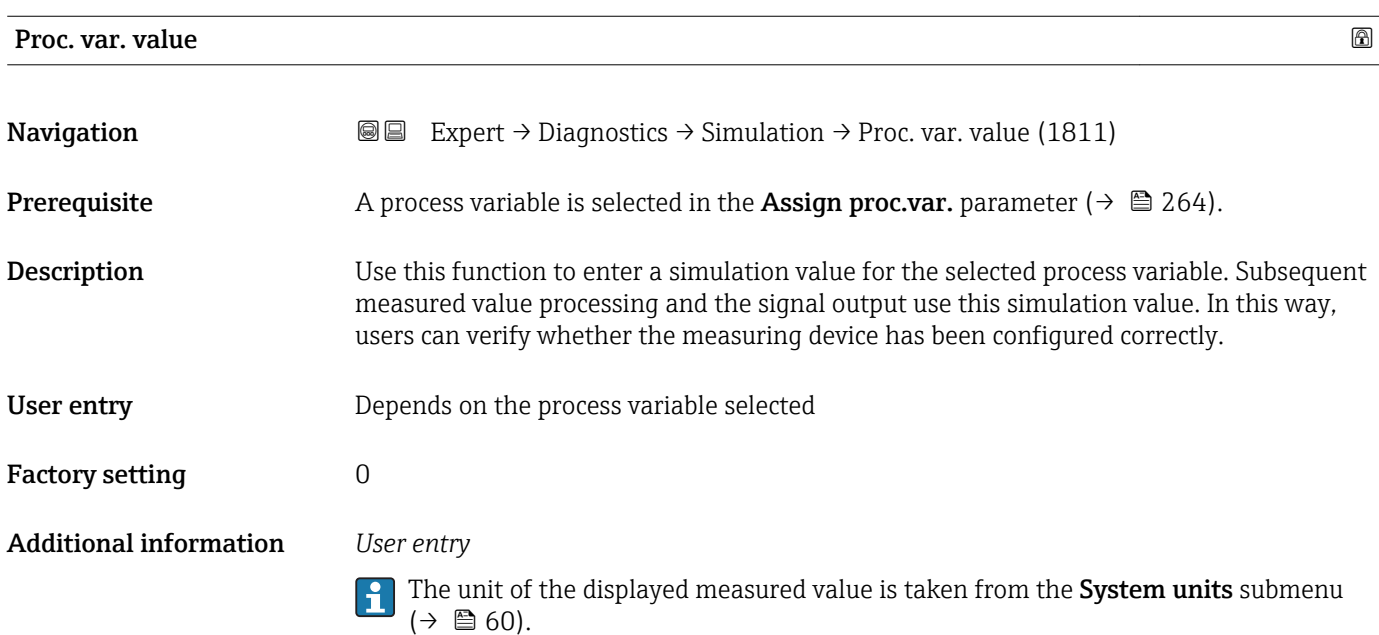

<sup>\*</sup> Visibility depends on order options or device settings

<span id="page-265-0"></span>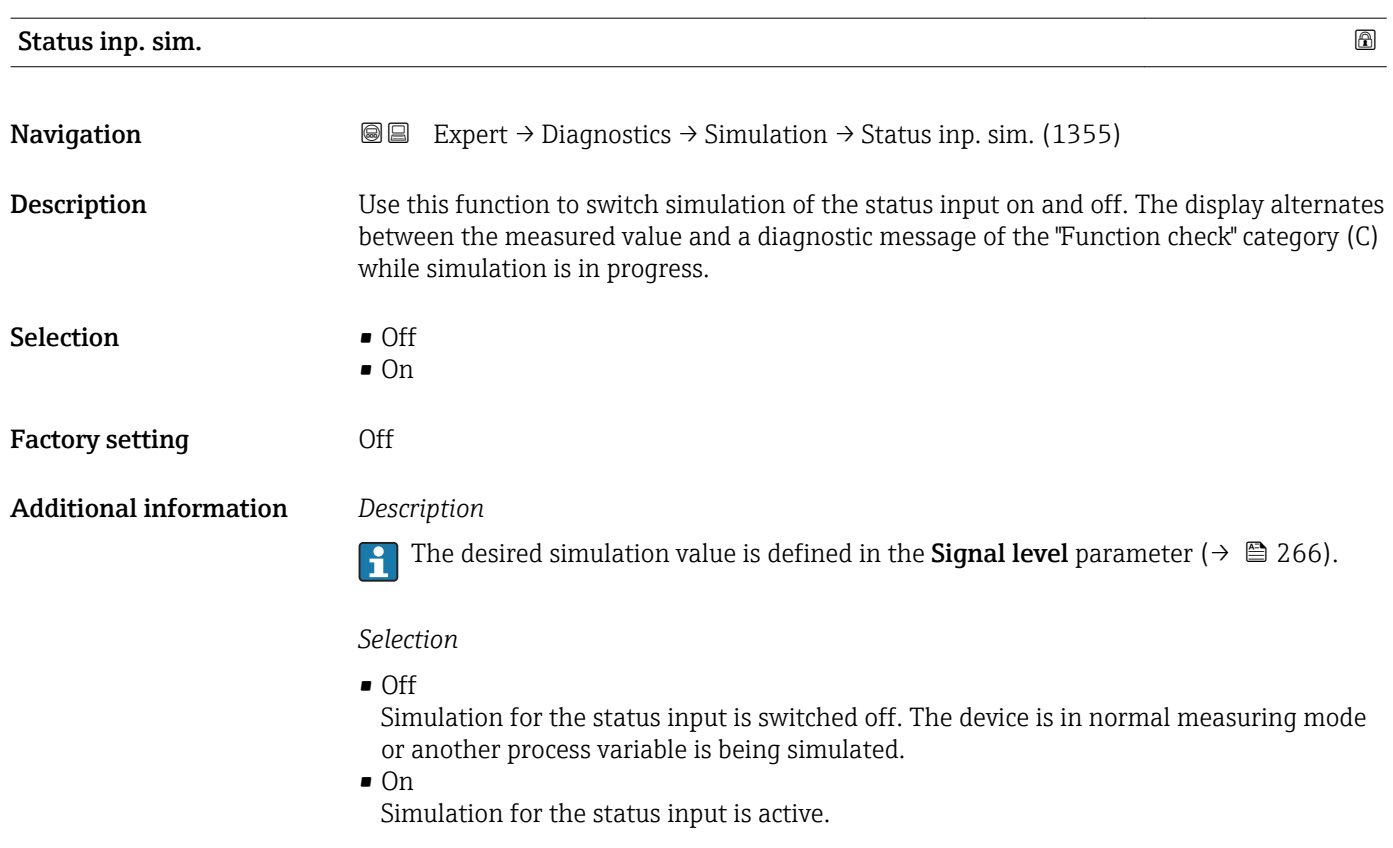

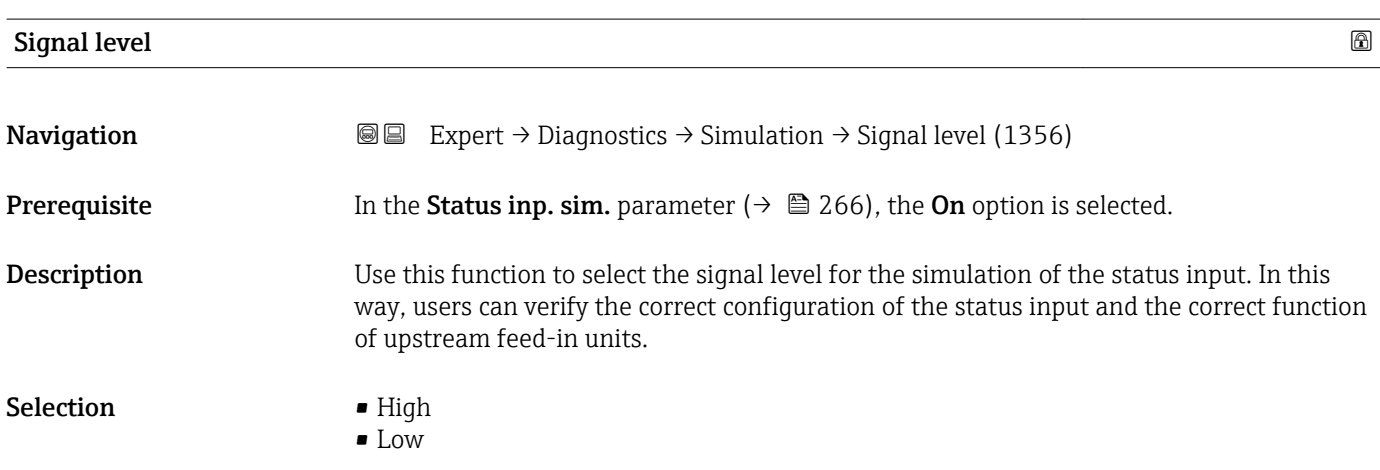

#### Curr.inp 1 to n sim.

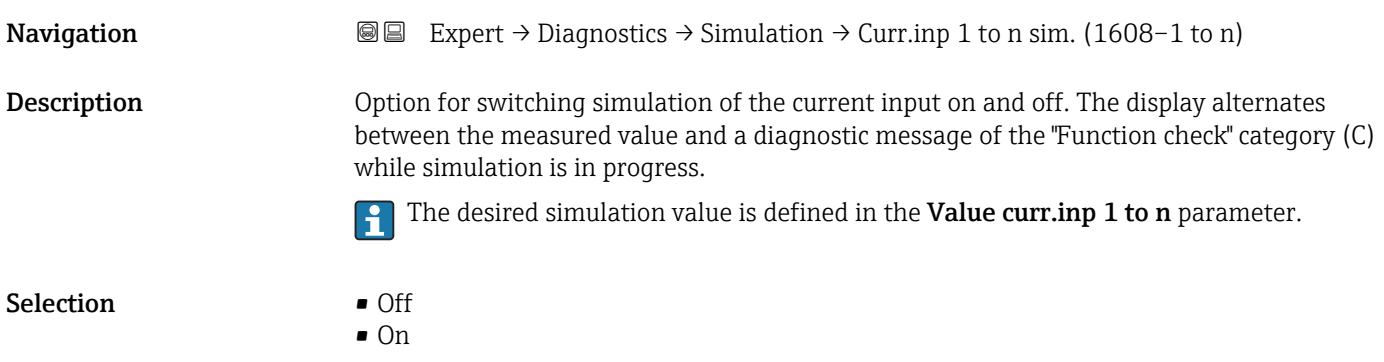

<span id="page-266-0"></span>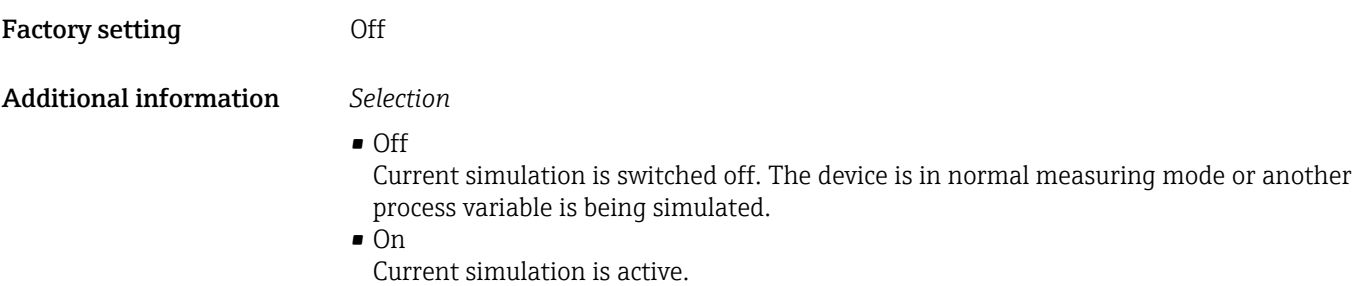

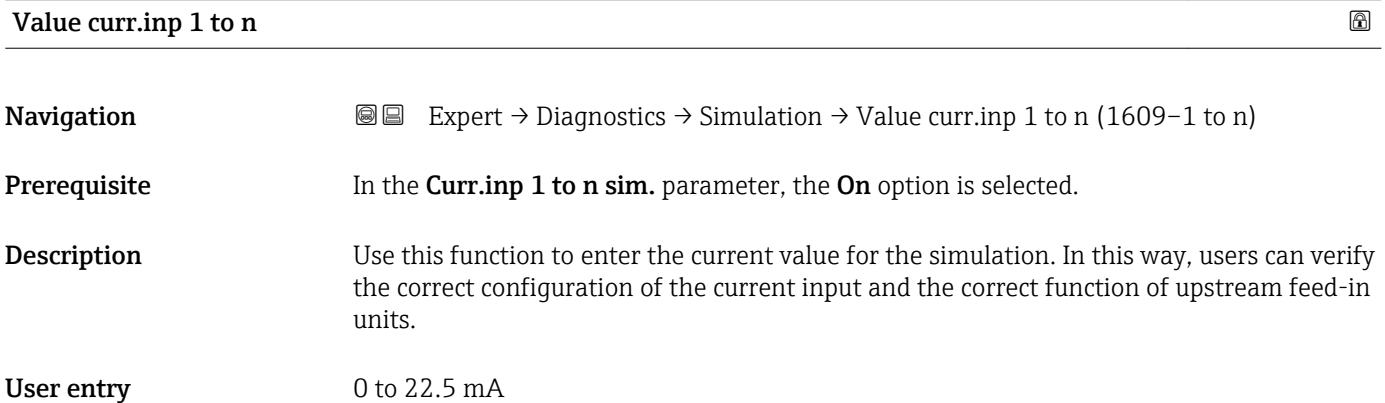

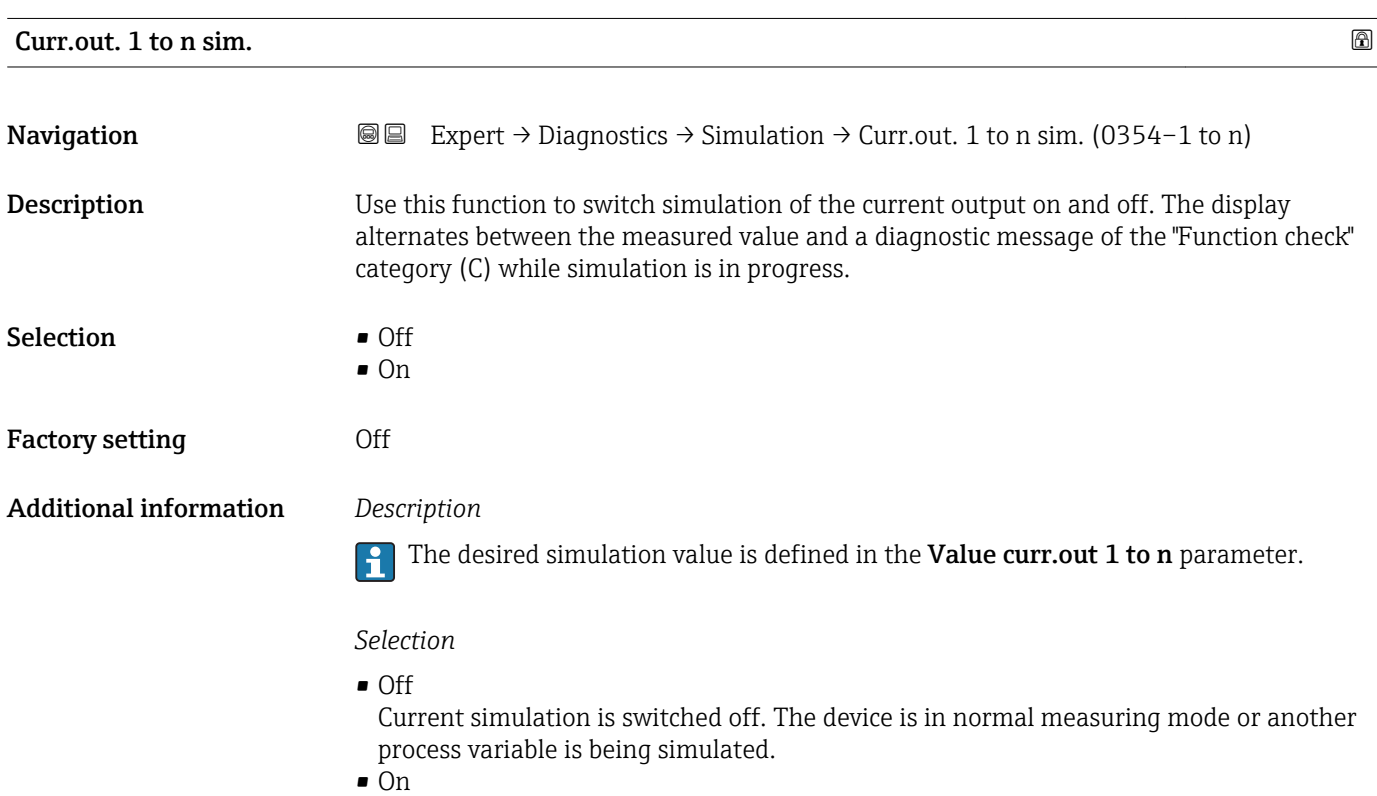

Current simulation is active.

#### <span id="page-267-0"></span>Value curr.out 1 to n

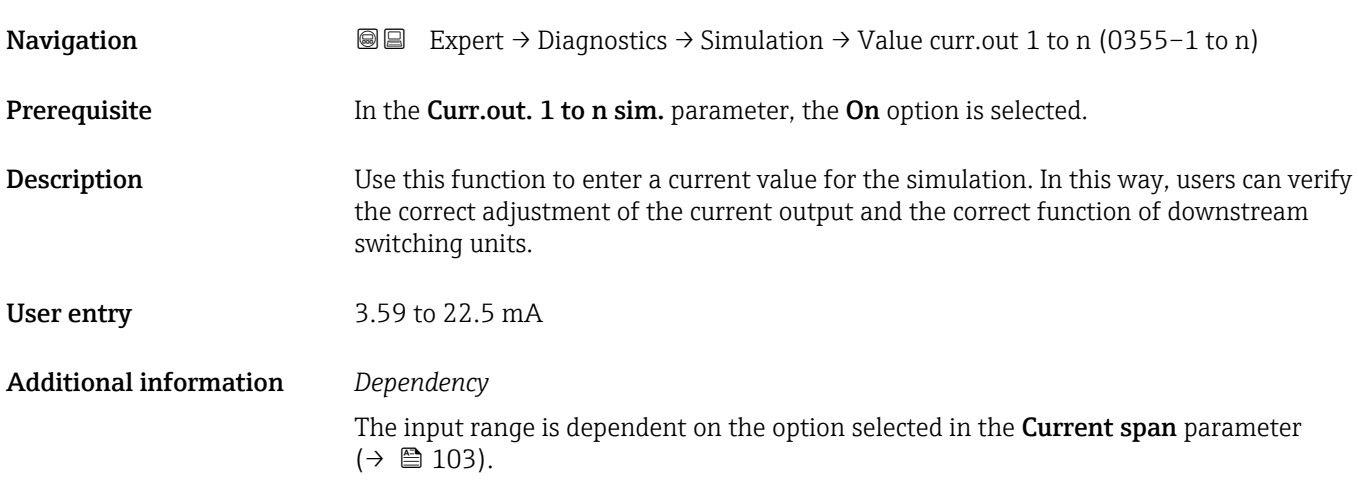

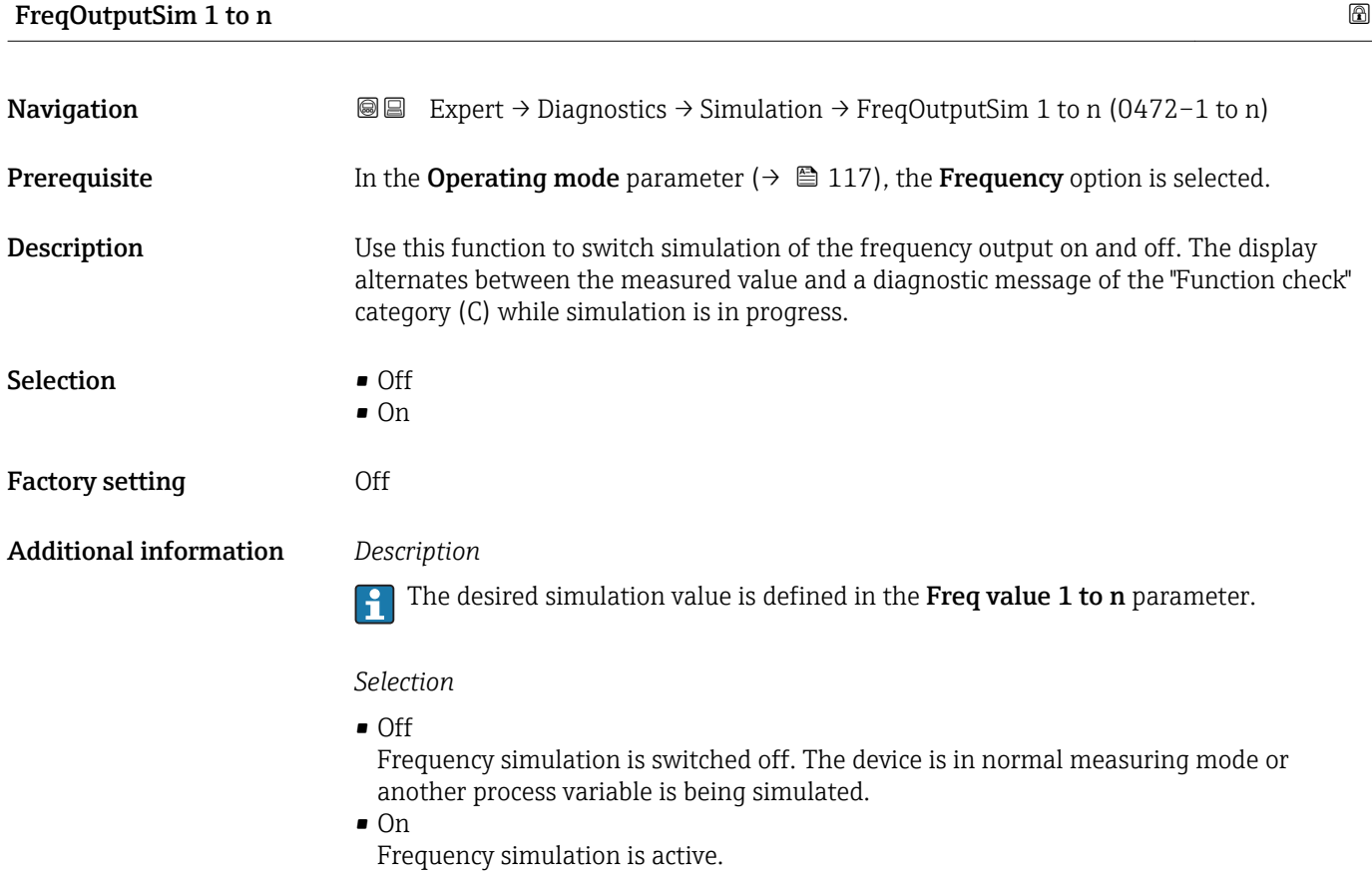

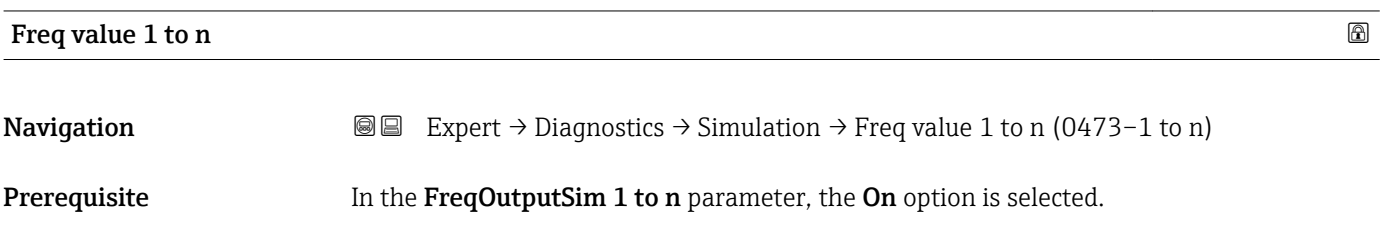

<span id="page-268-0"></span>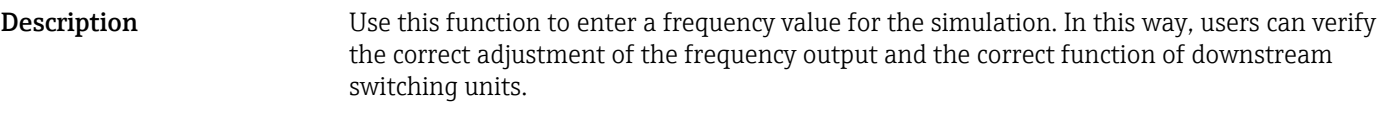

**User entry** 0.0 to 12 500.0 Hz

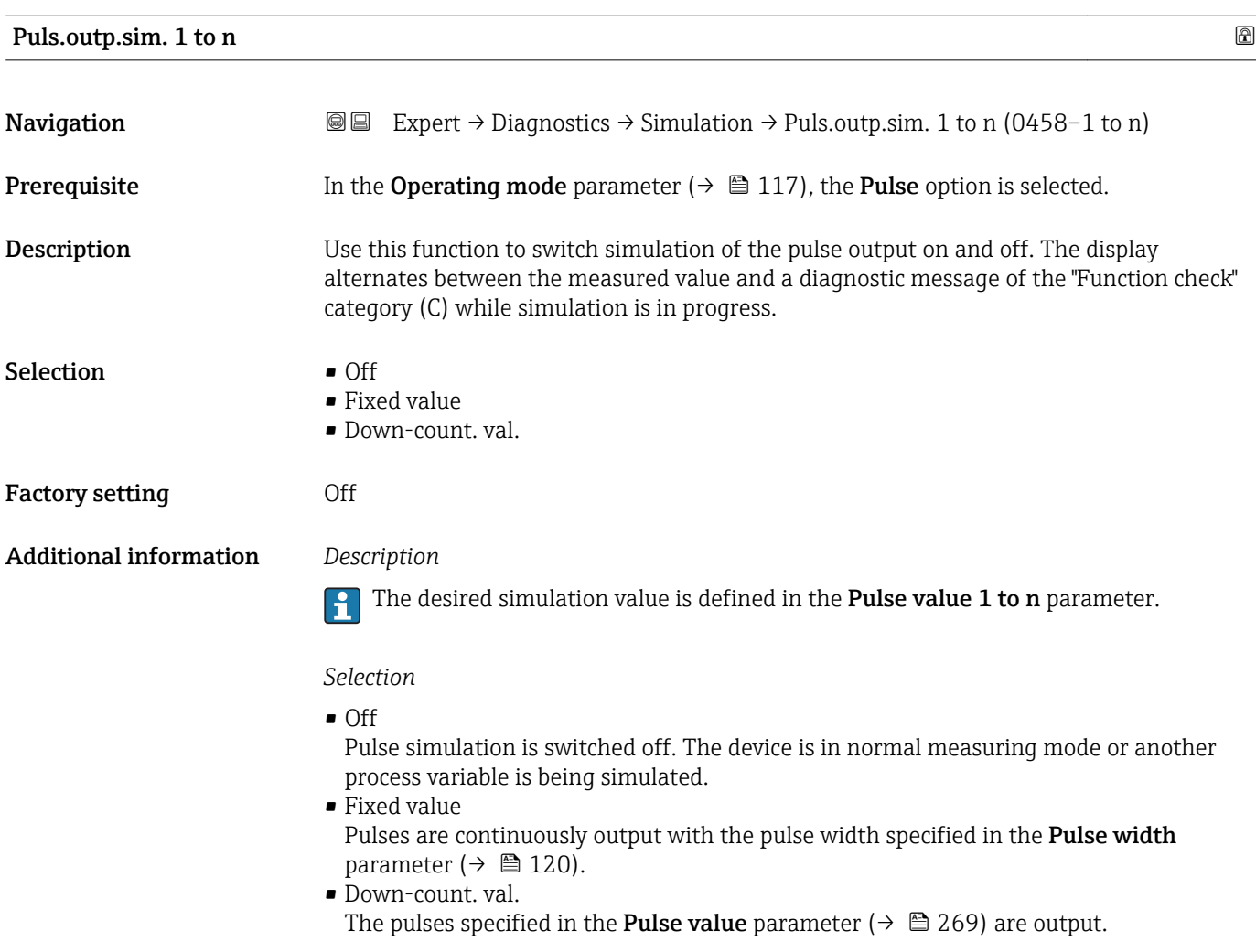

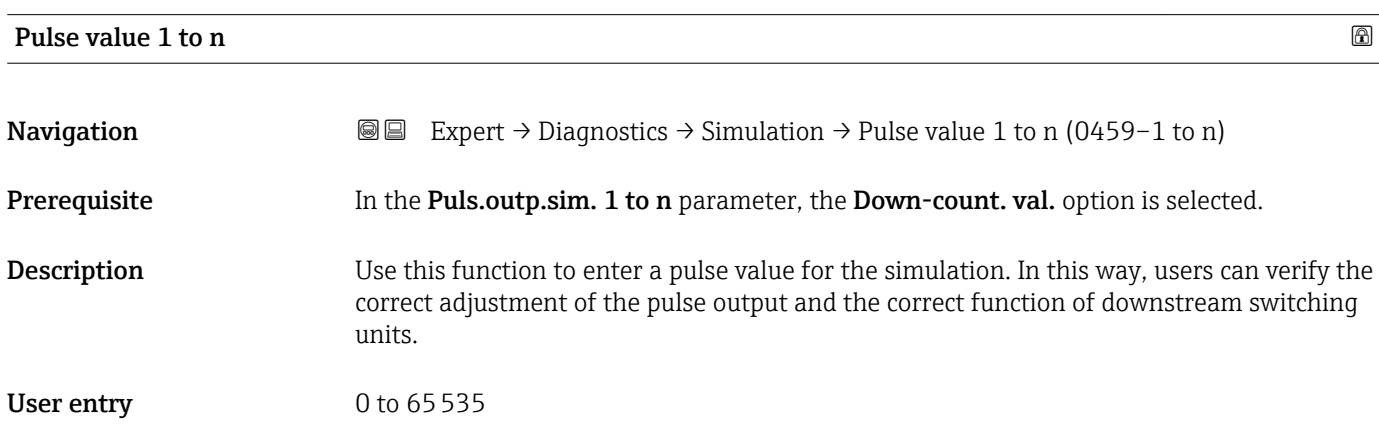

<span id="page-269-0"></span>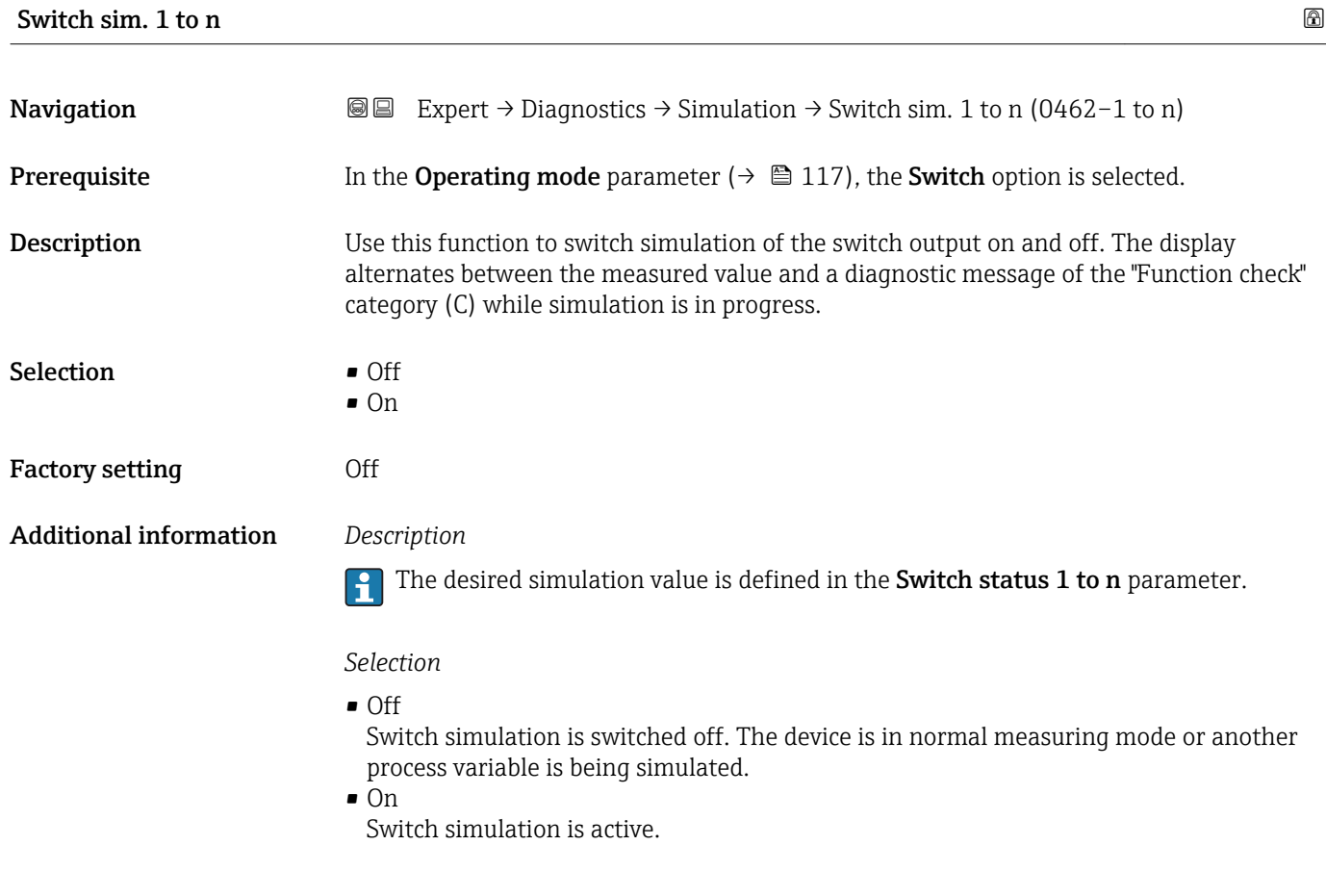

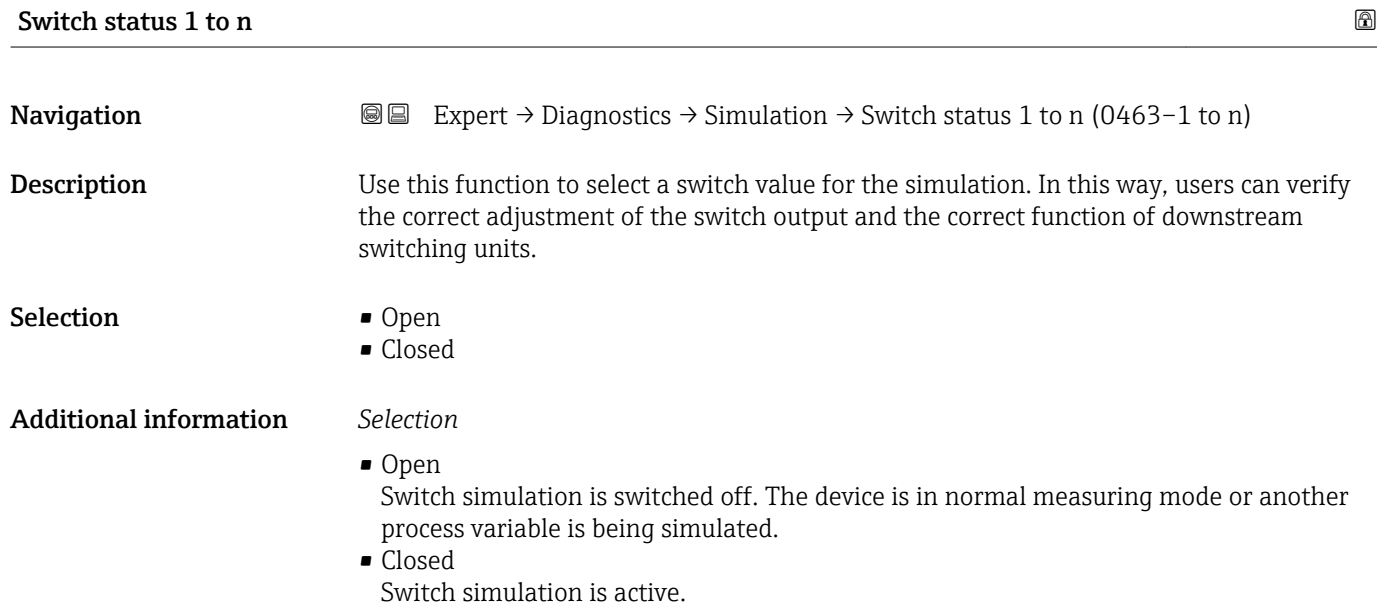

<span id="page-270-0"></span>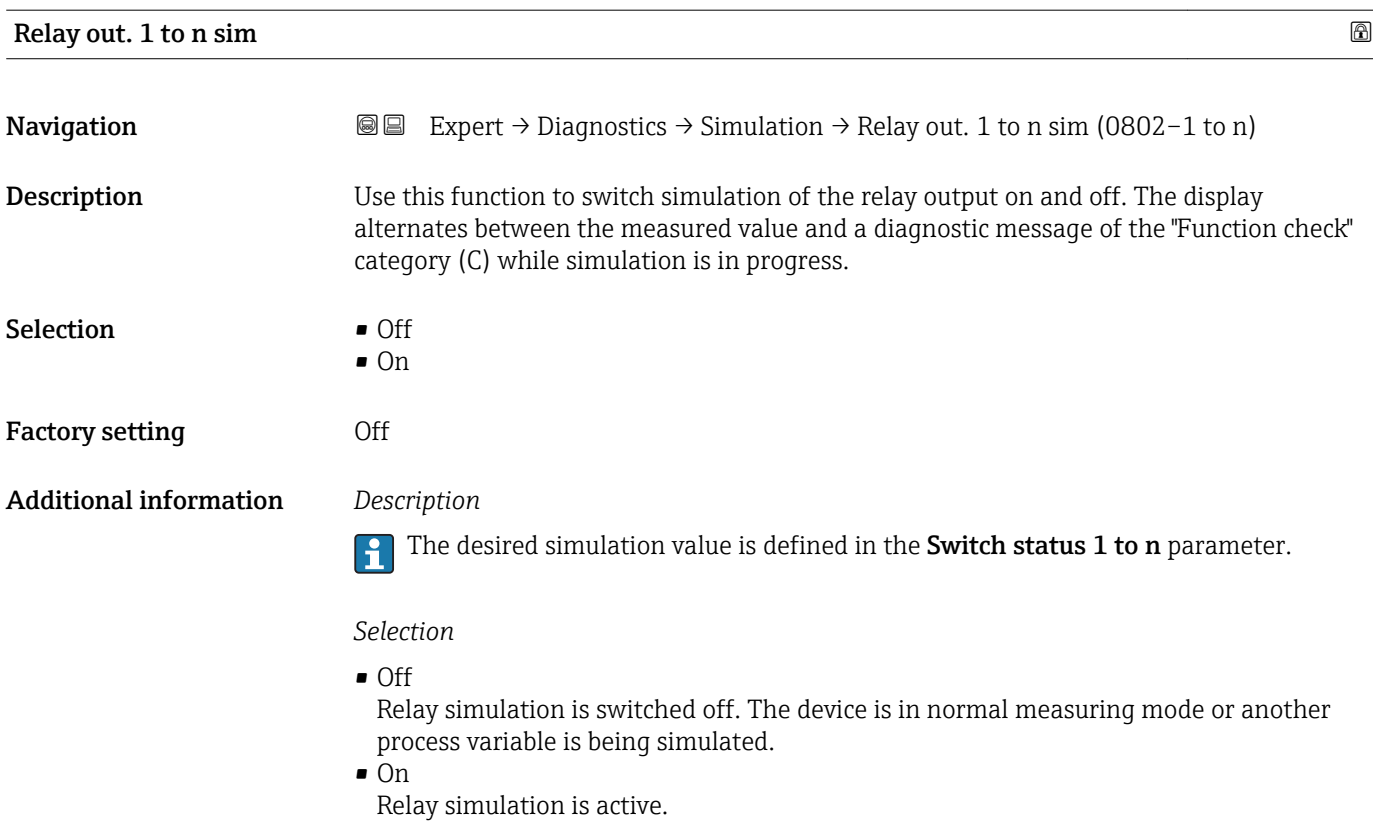

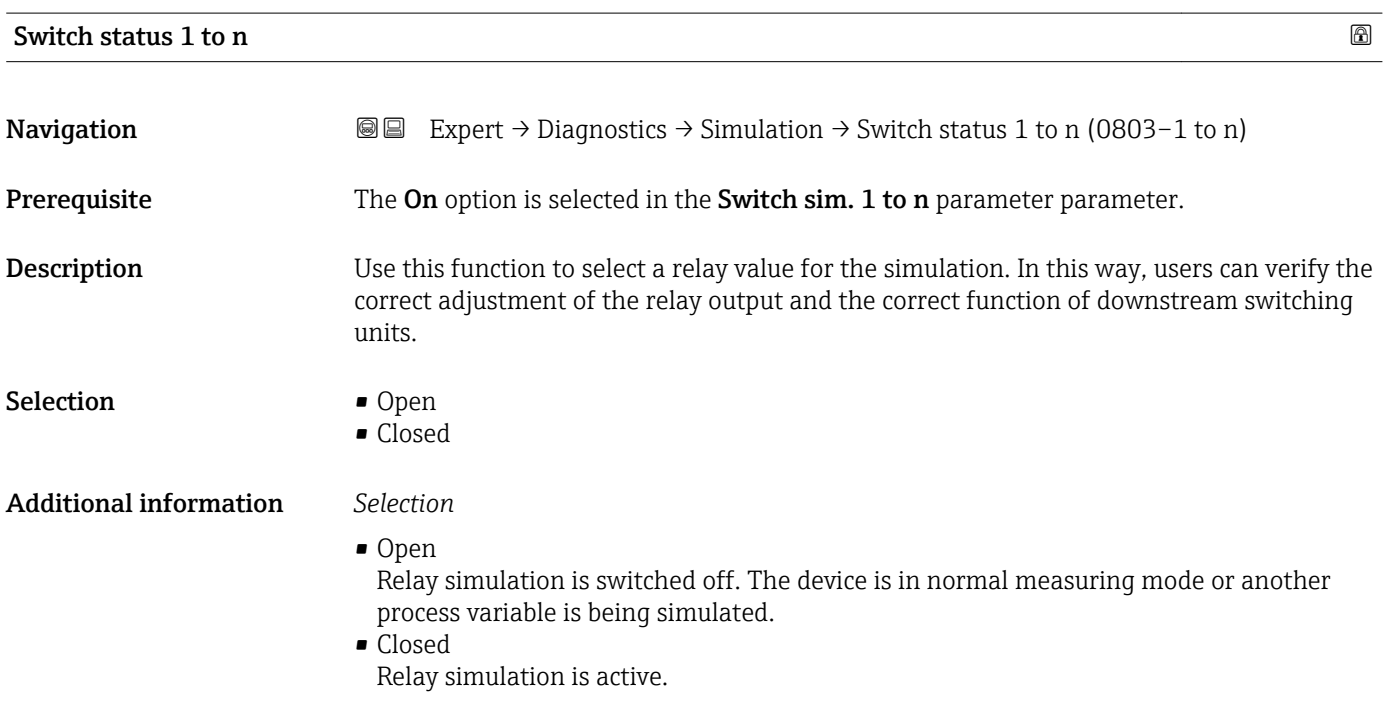

<span id="page-271-0"></span>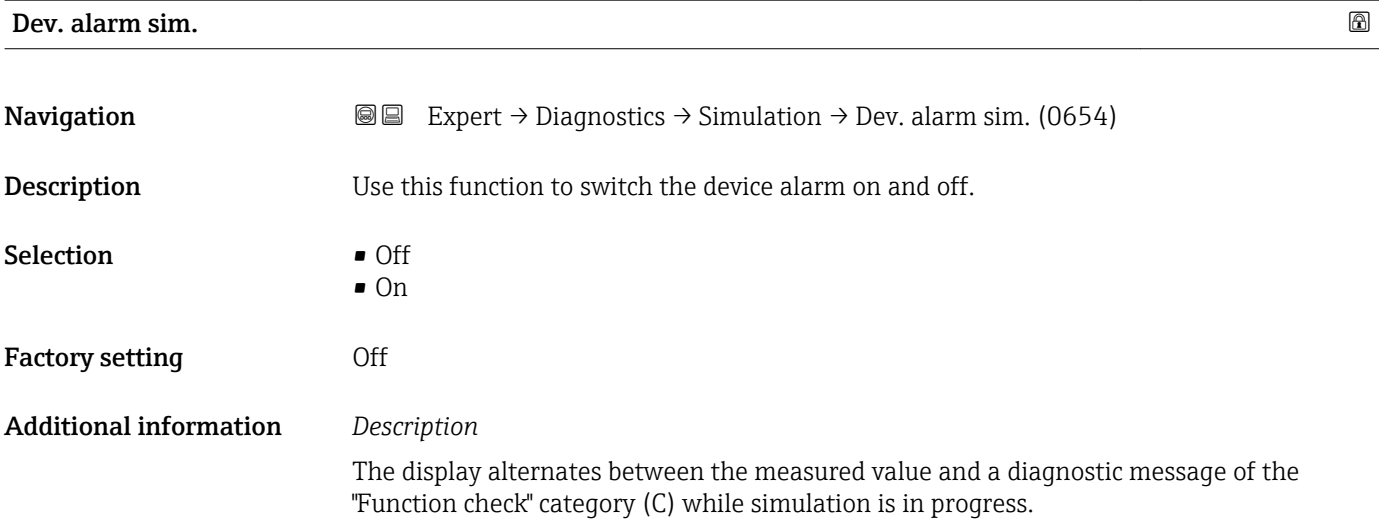

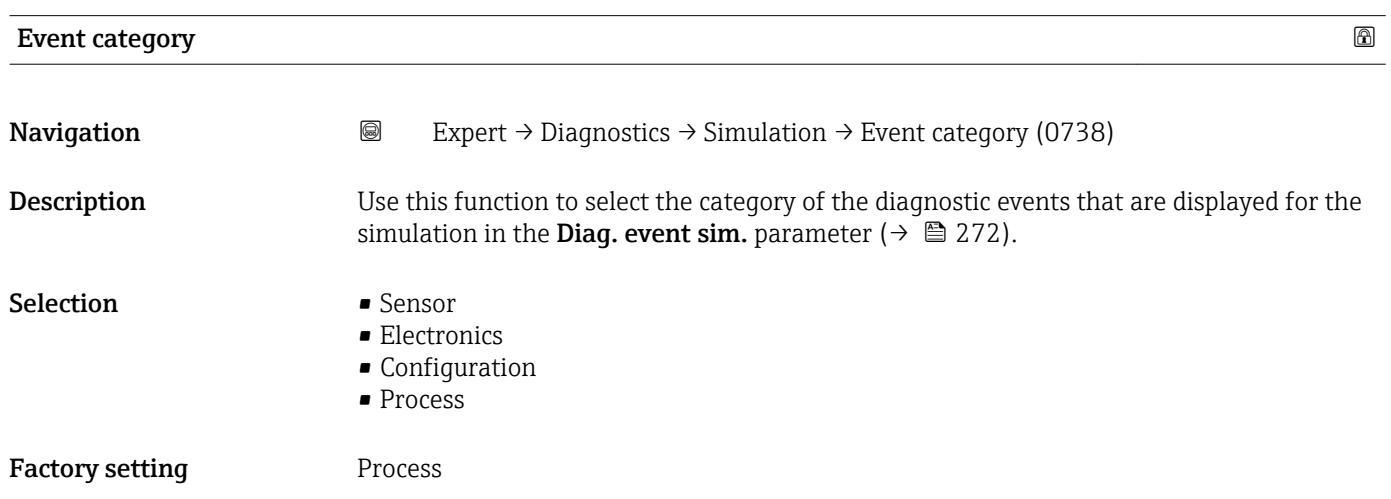

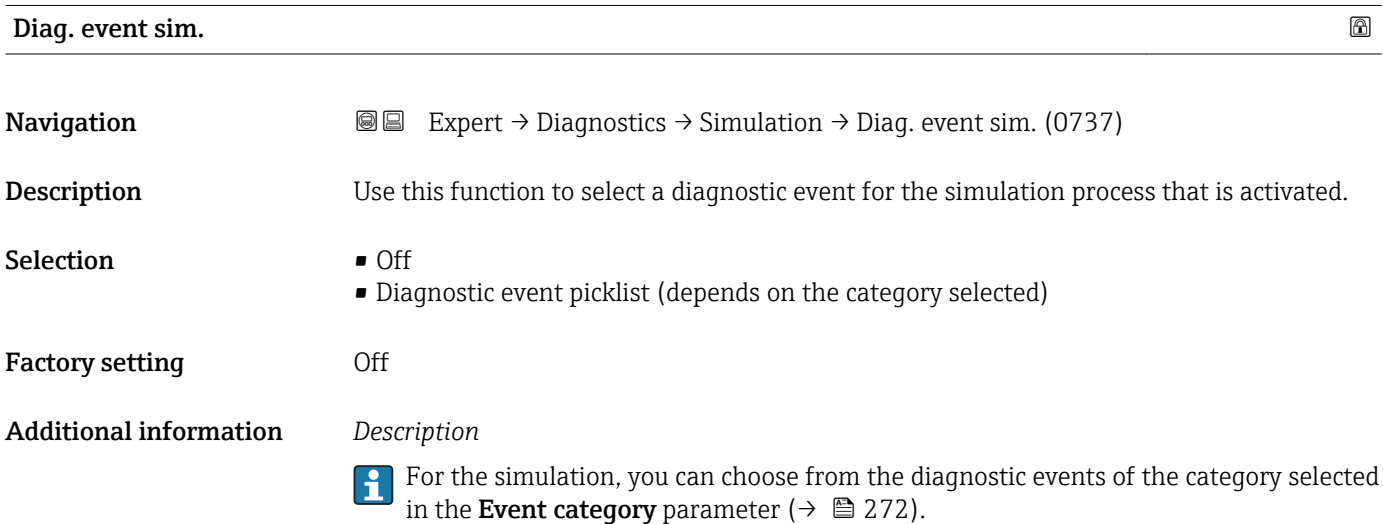

# 4 Country-specific factory settings

#### 4.1 SI units

**P** Not valid for USA and Canada.

#### 4.1.1 System units

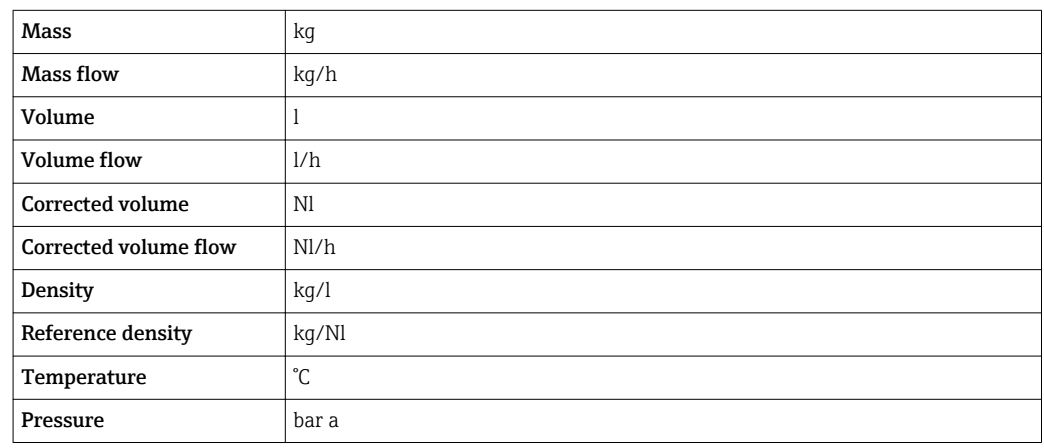

#### 4.1.2 Full scale values

The factory settings applie to the following parameters:

- 20 mA value (full scale value of the current output)
- 100% bar graph value 1

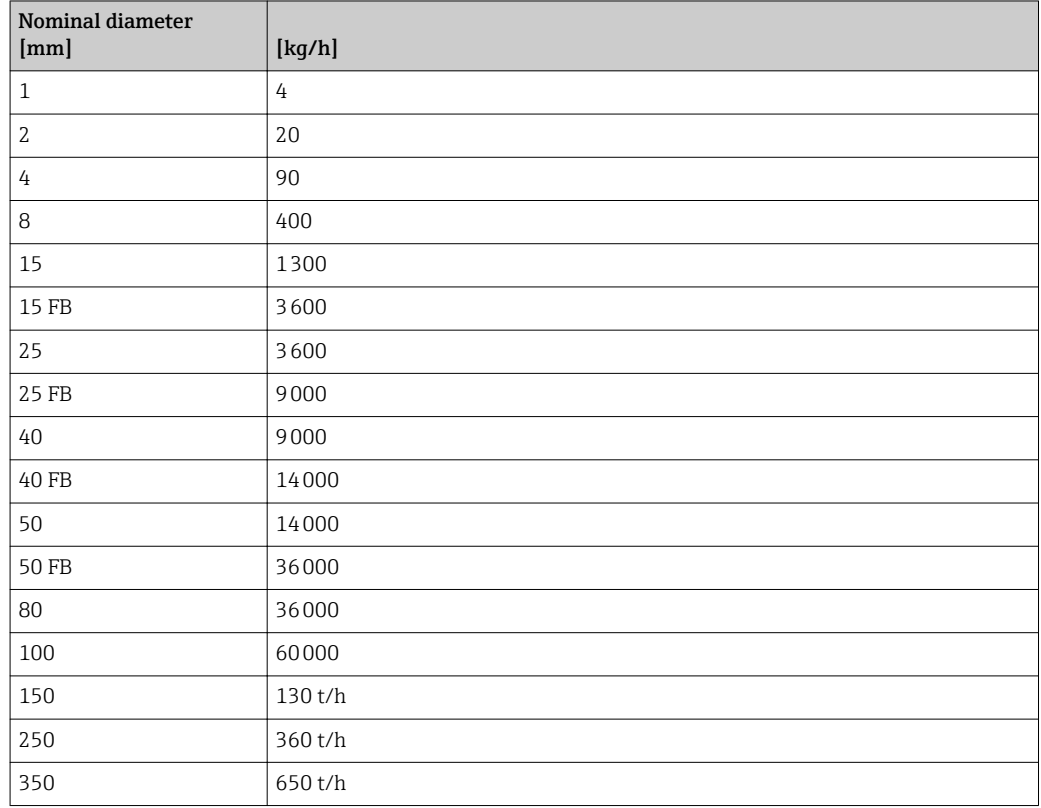

#### 4.1.3 Output current span

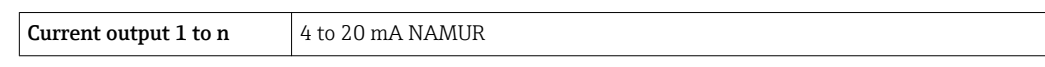

#### 4.1.4 Pulse value

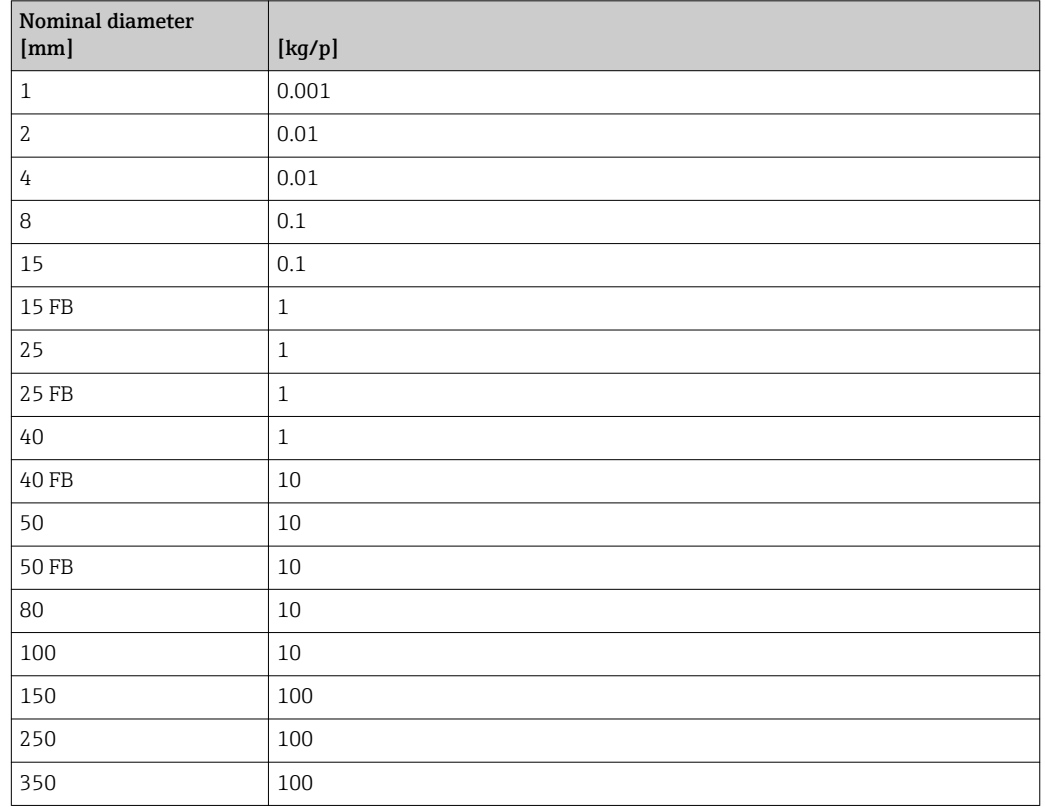

#### 4.1.5 On value low flow cut off

The switch-on point depends on the type of medium and the nominal diameter.

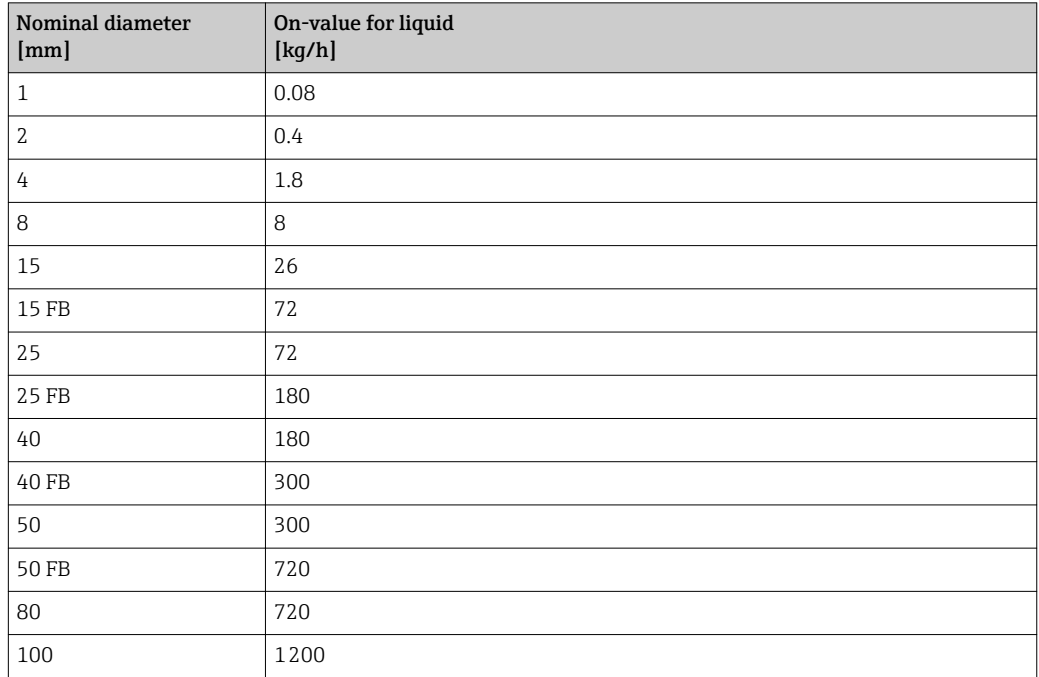

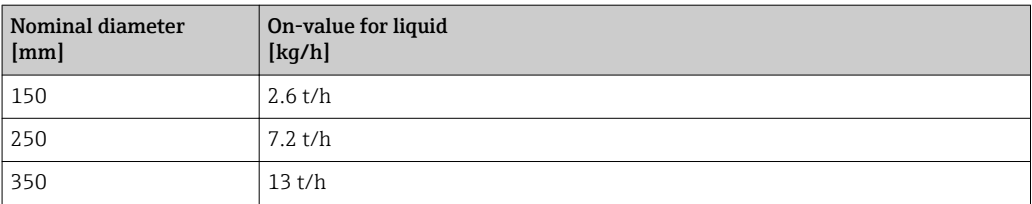

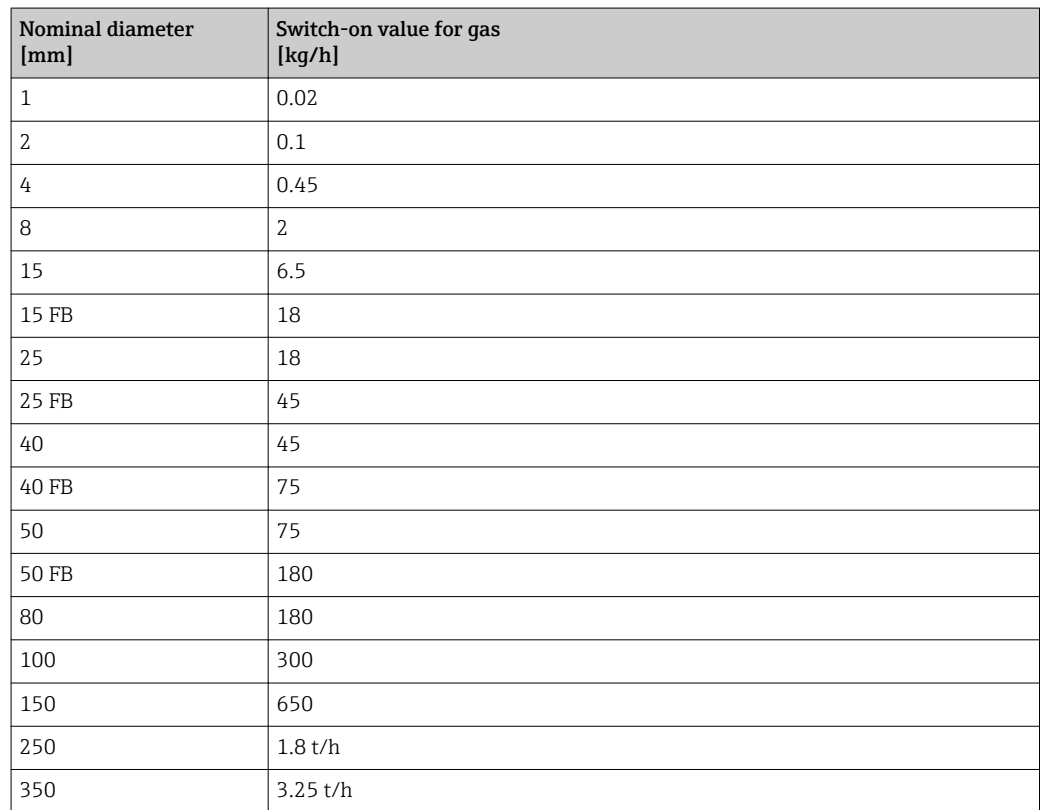

# 4.2 US units

**COL** Only valid for USA and Canada.

#### 4.2.1 System units

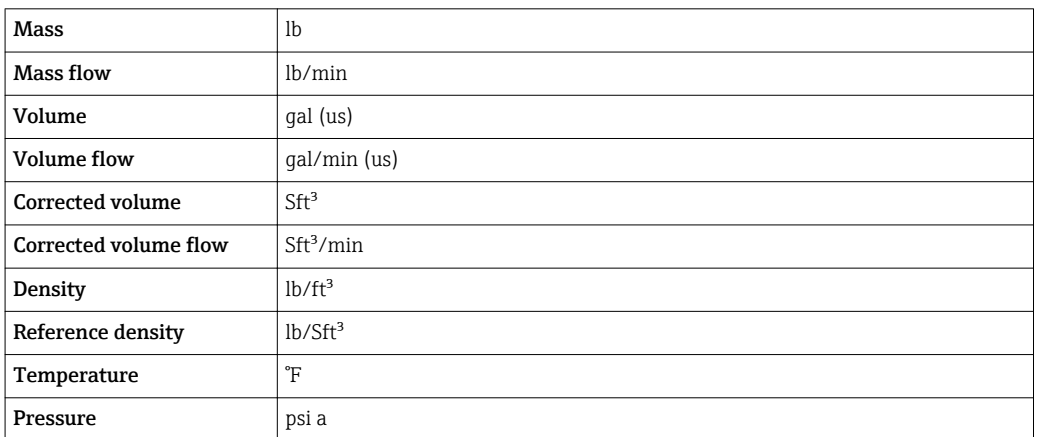

#### 4.2.2 Full scale values

The factory settings applie to the following parameters:

- 20 mA value (full scale value of the current output)
	- 100% bar graph value 1

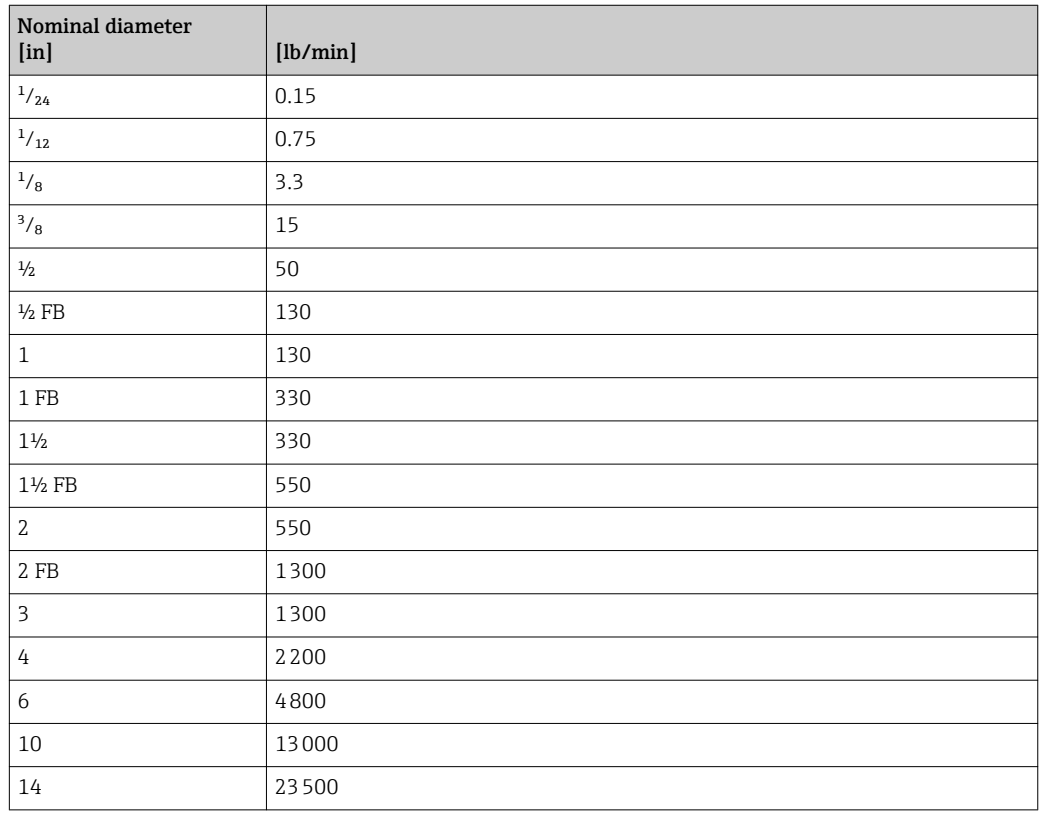

#### 4.2.3 Output current span

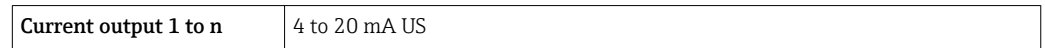

#### 4.2.4 Pulse value

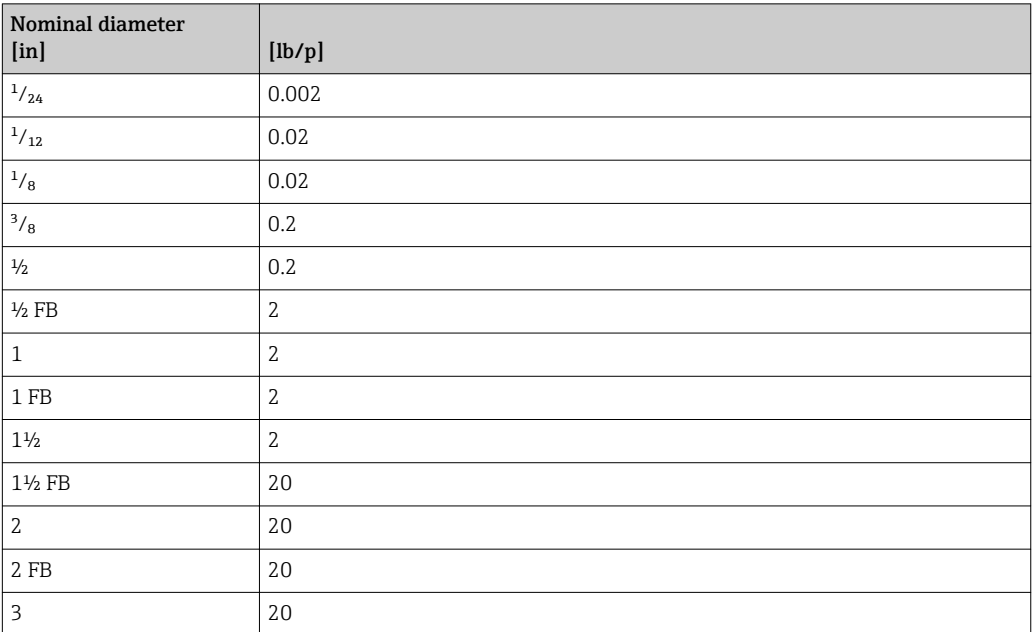

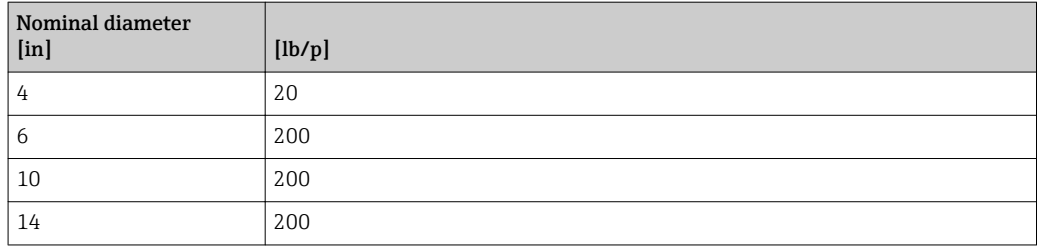

#### 4.2.5 On value low flow cut off

The switch-on point depends on the type of medium and the nominal diameter.

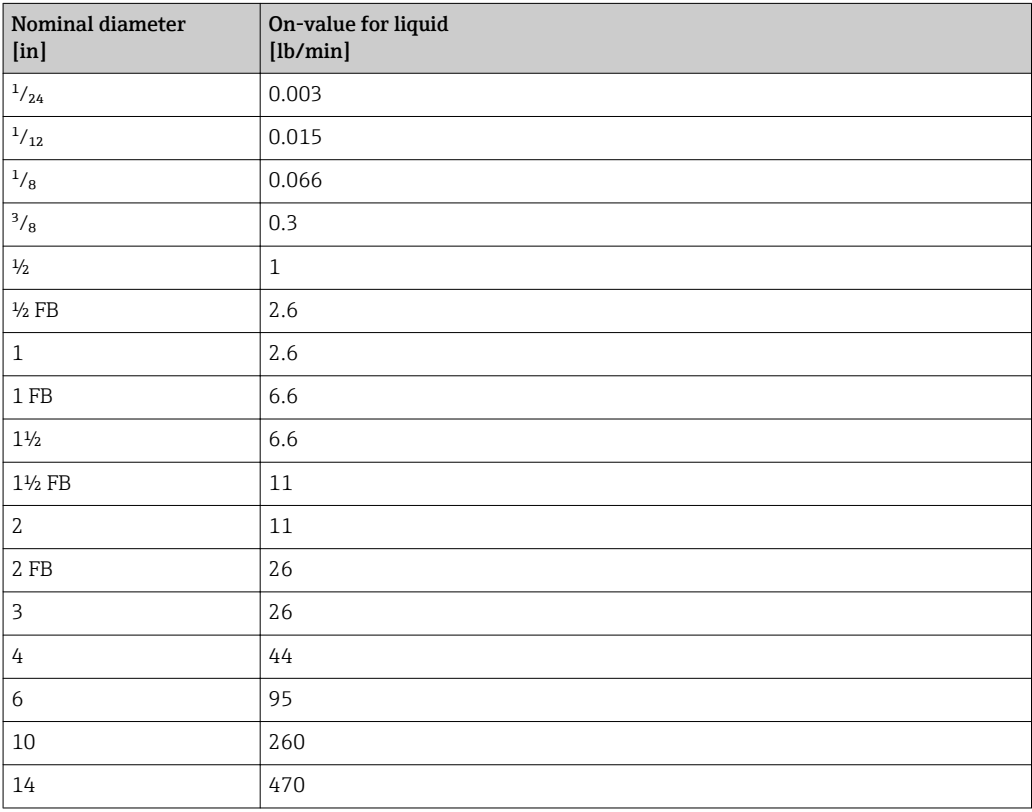

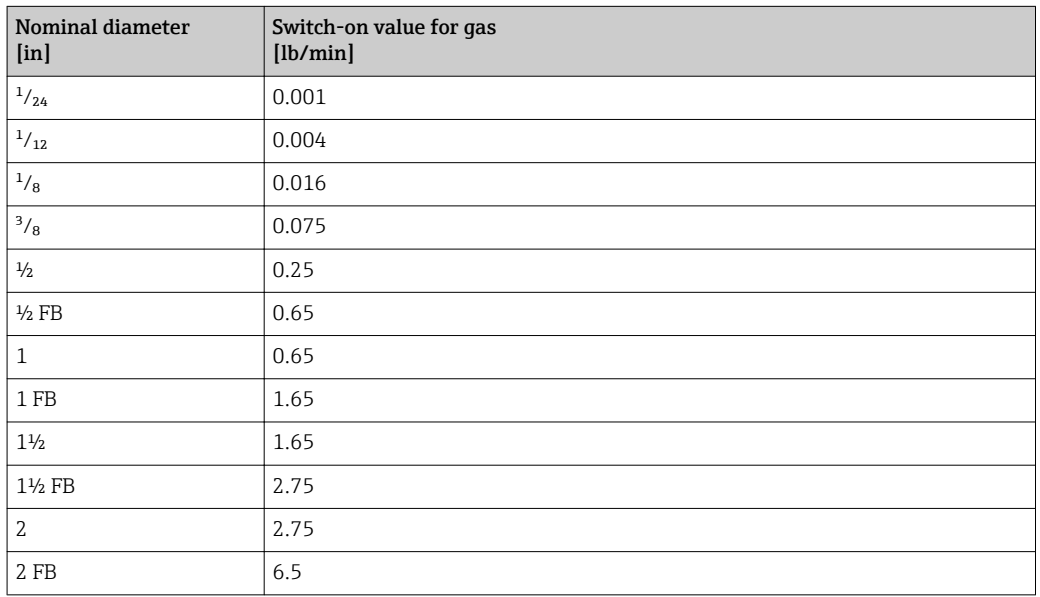

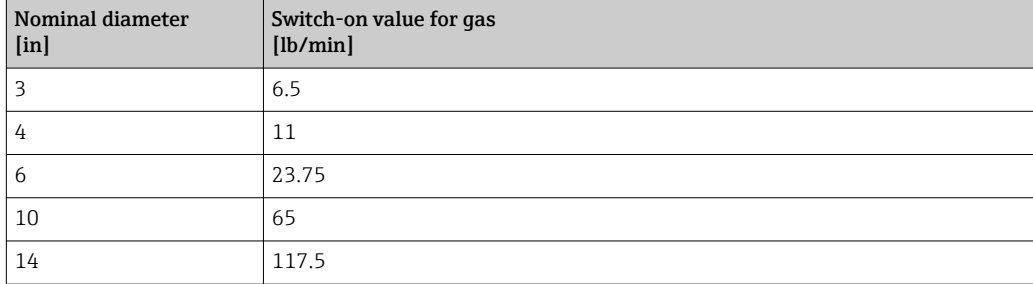

# 5 Explanation of abbreviated units

## 5.1 SI units

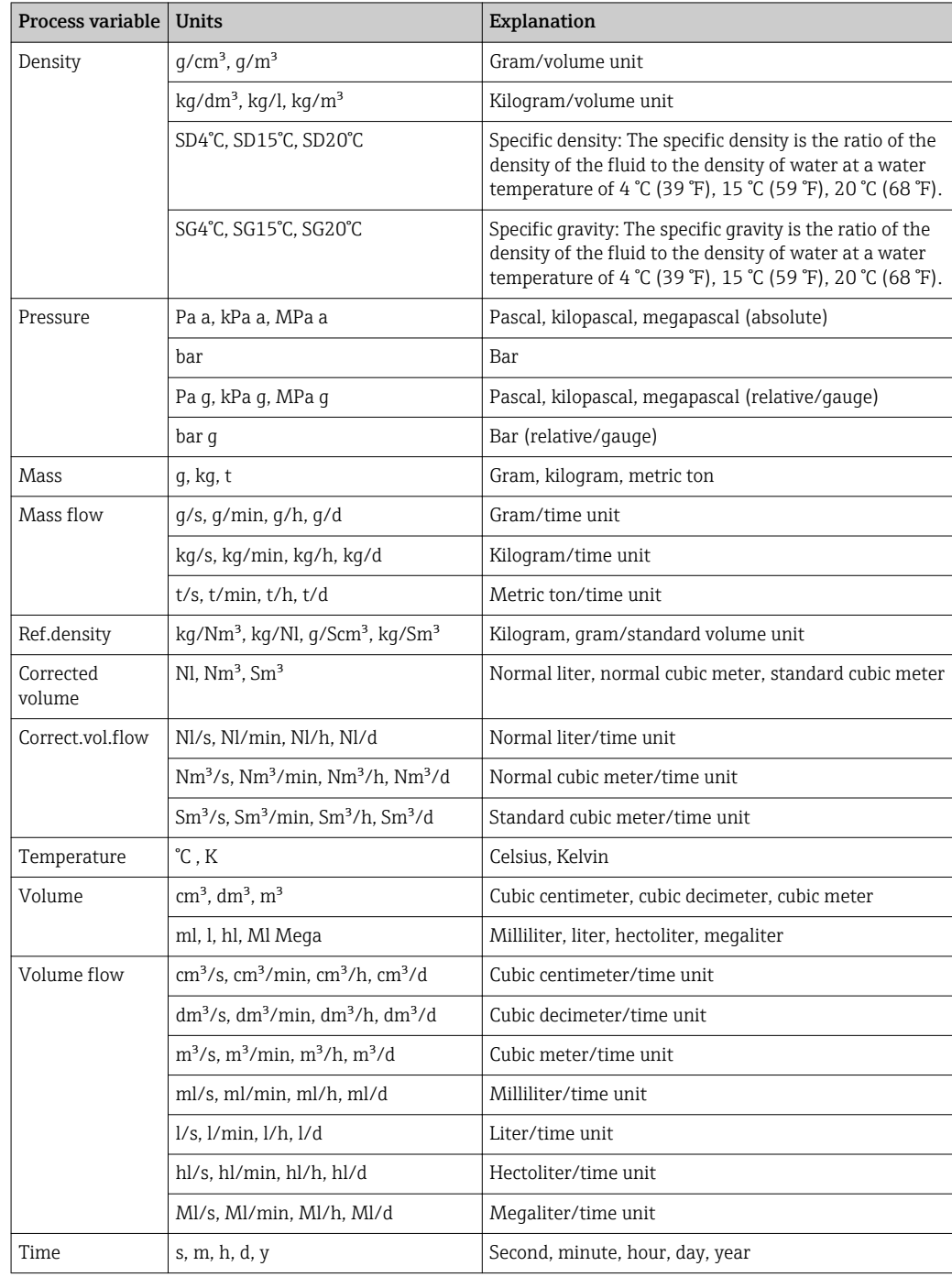

# 5.2 US units

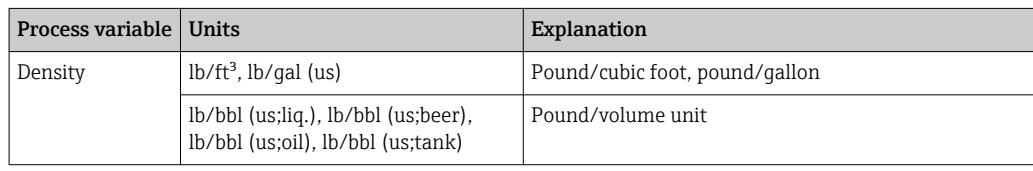

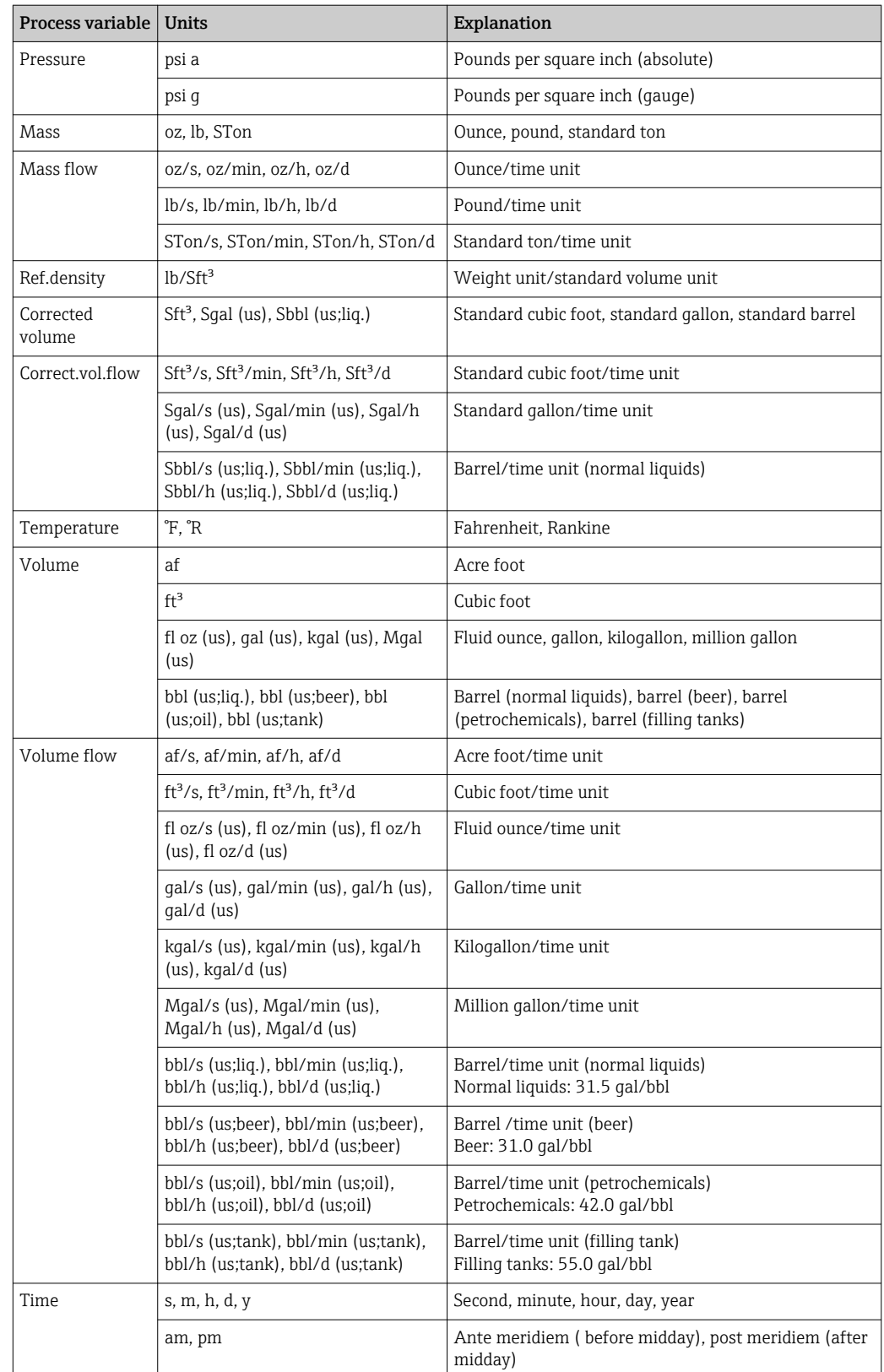

# 5.3 Imperial units

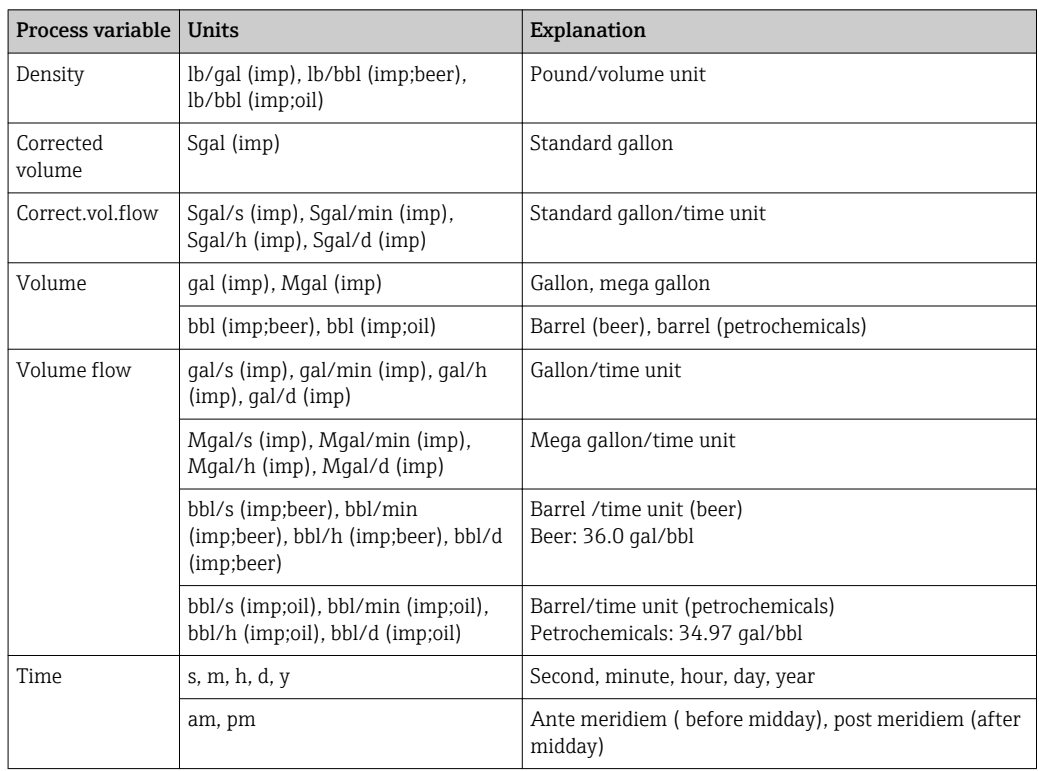

# Index

#### 0 … 9

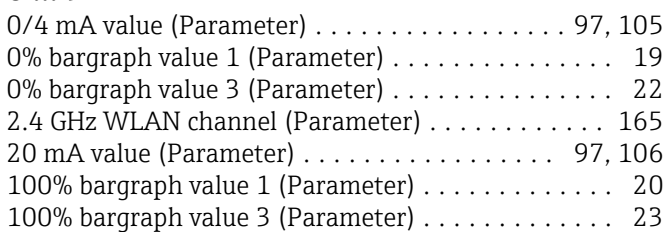

#### A

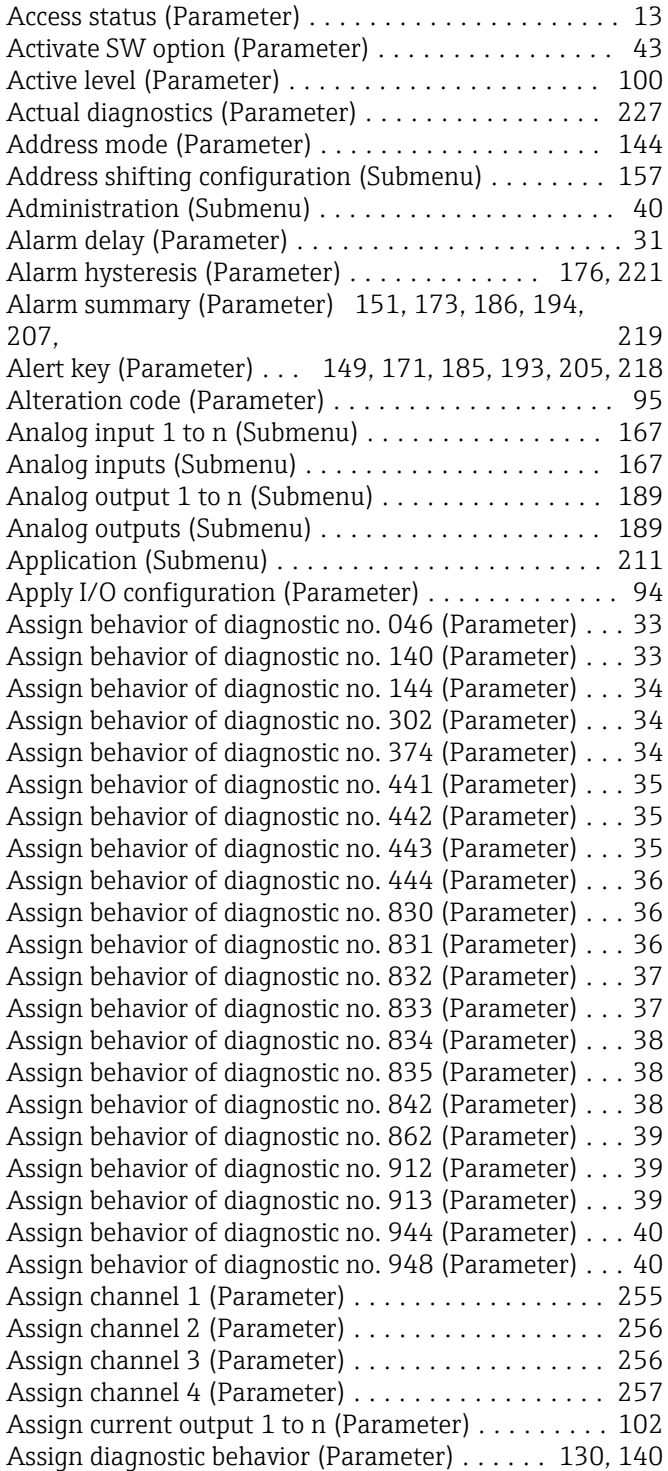

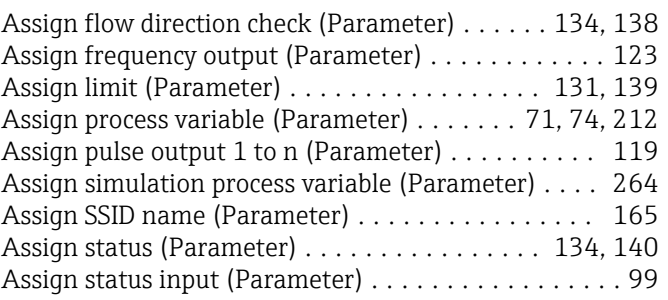

#### B

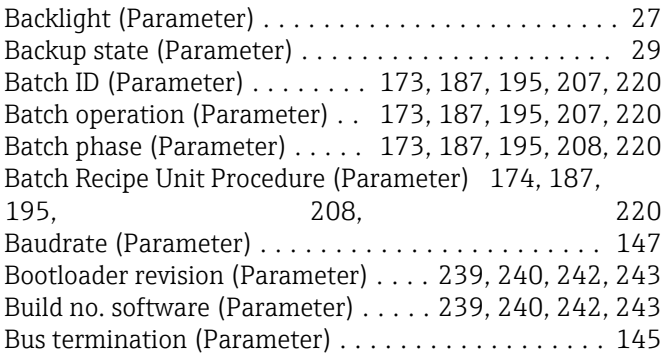

### C

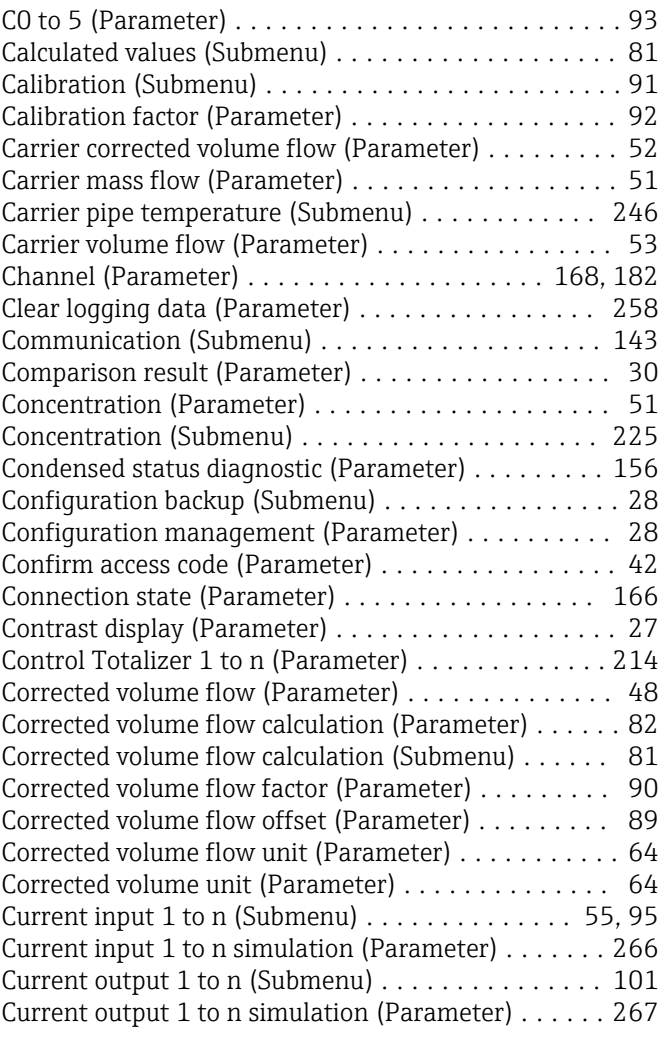

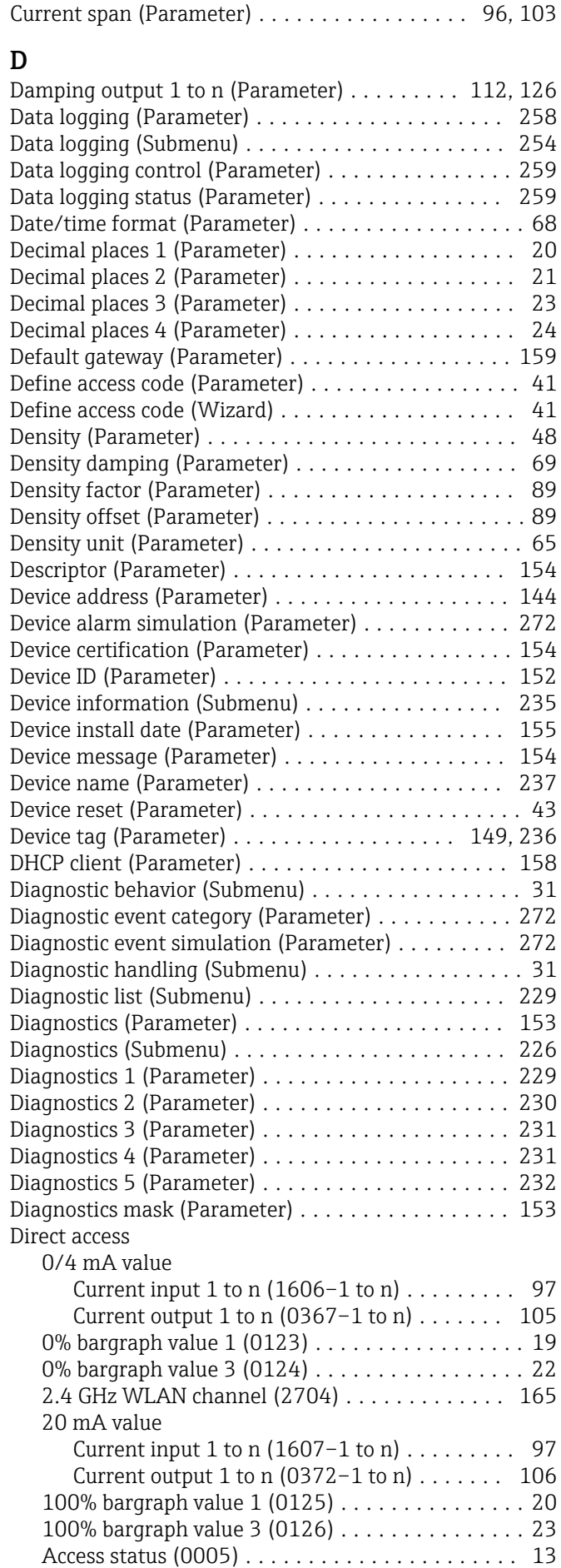

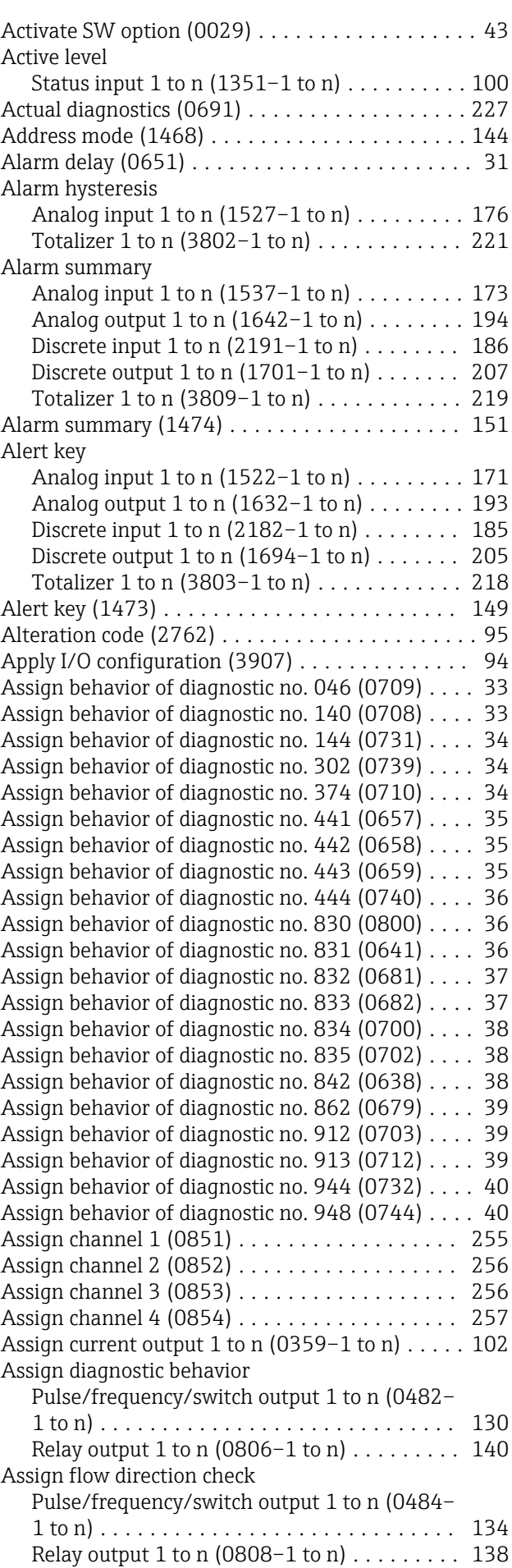

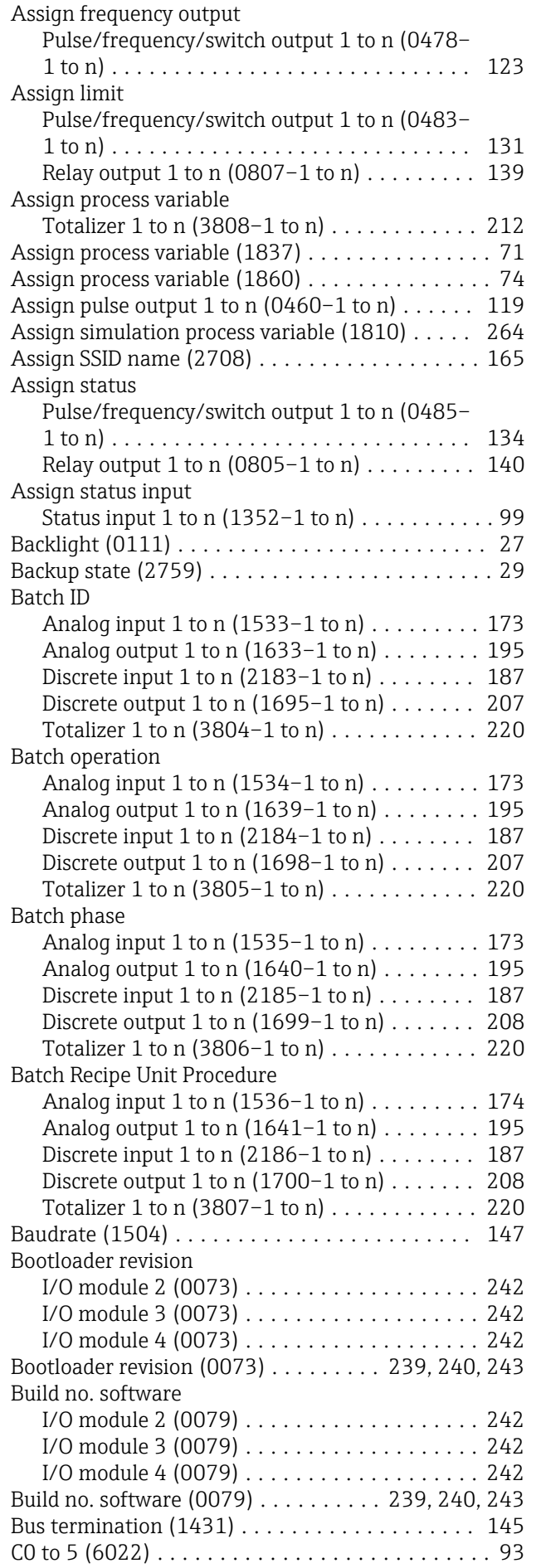

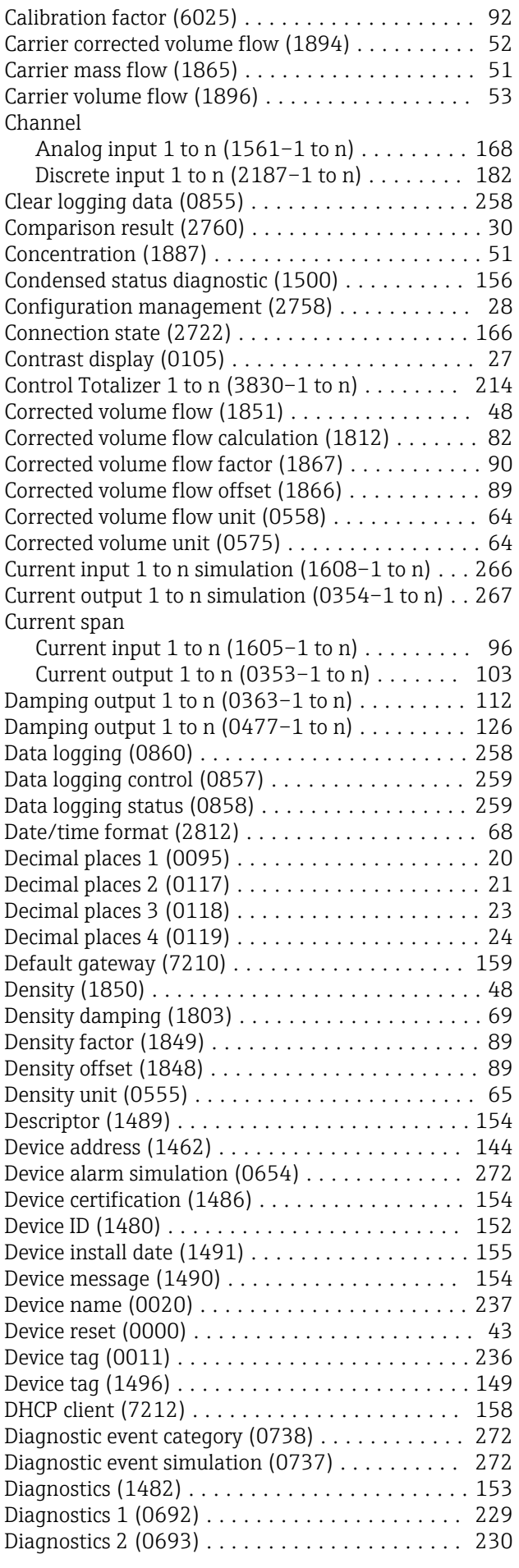

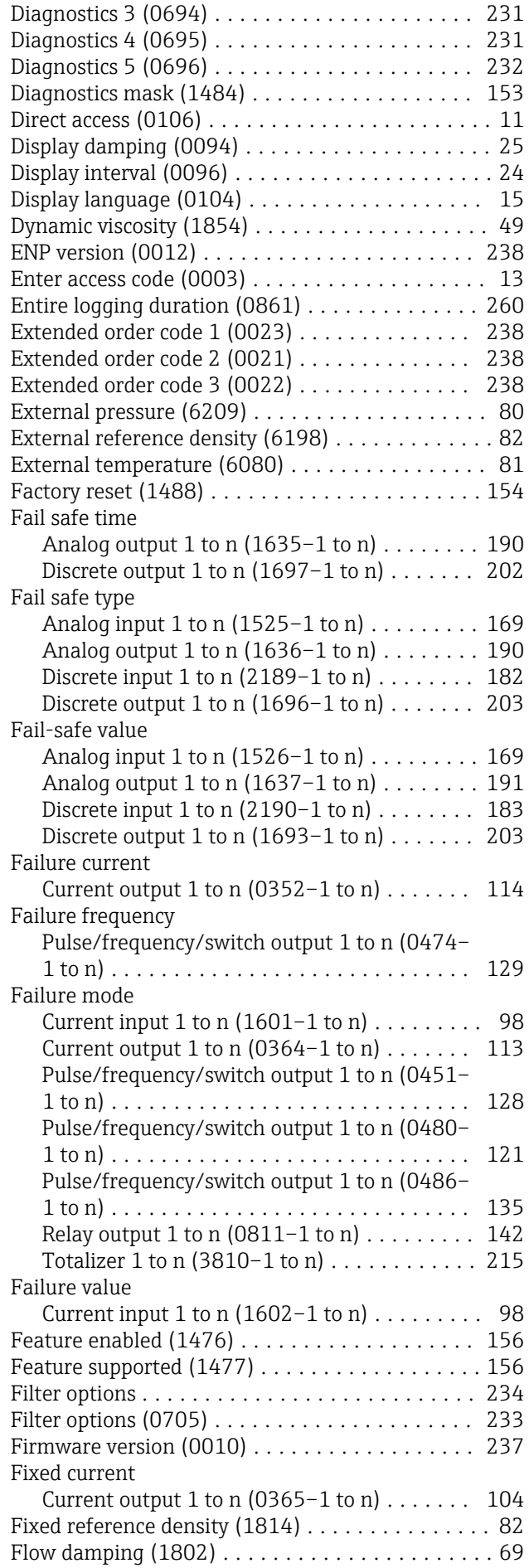

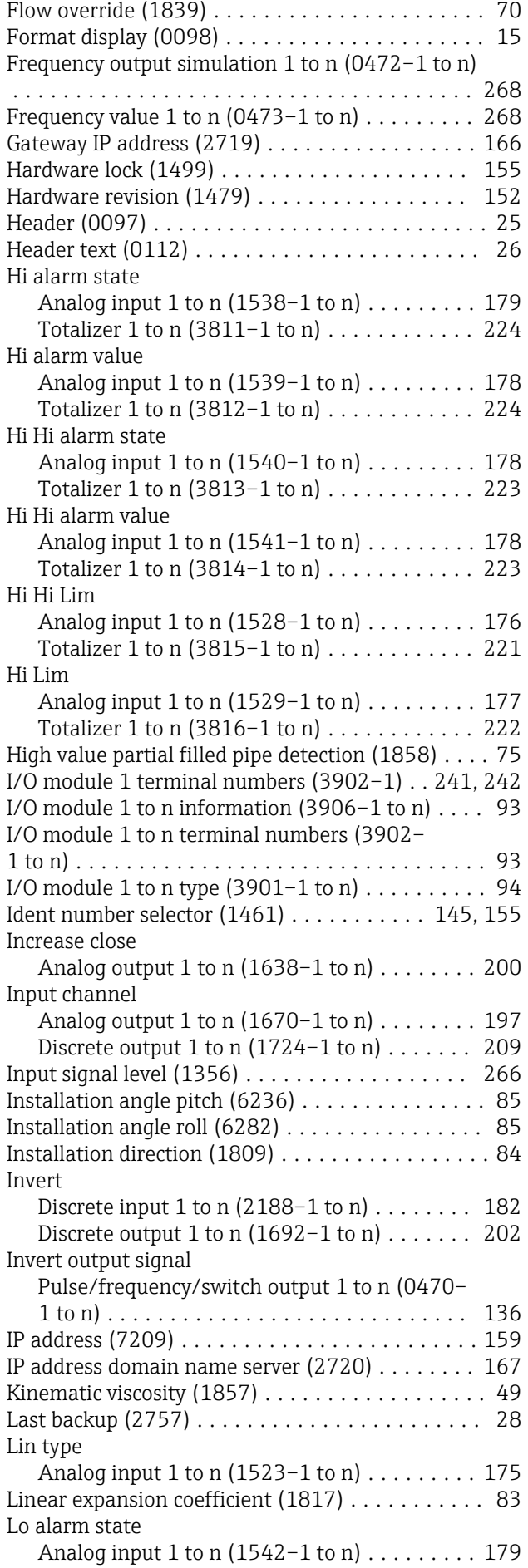

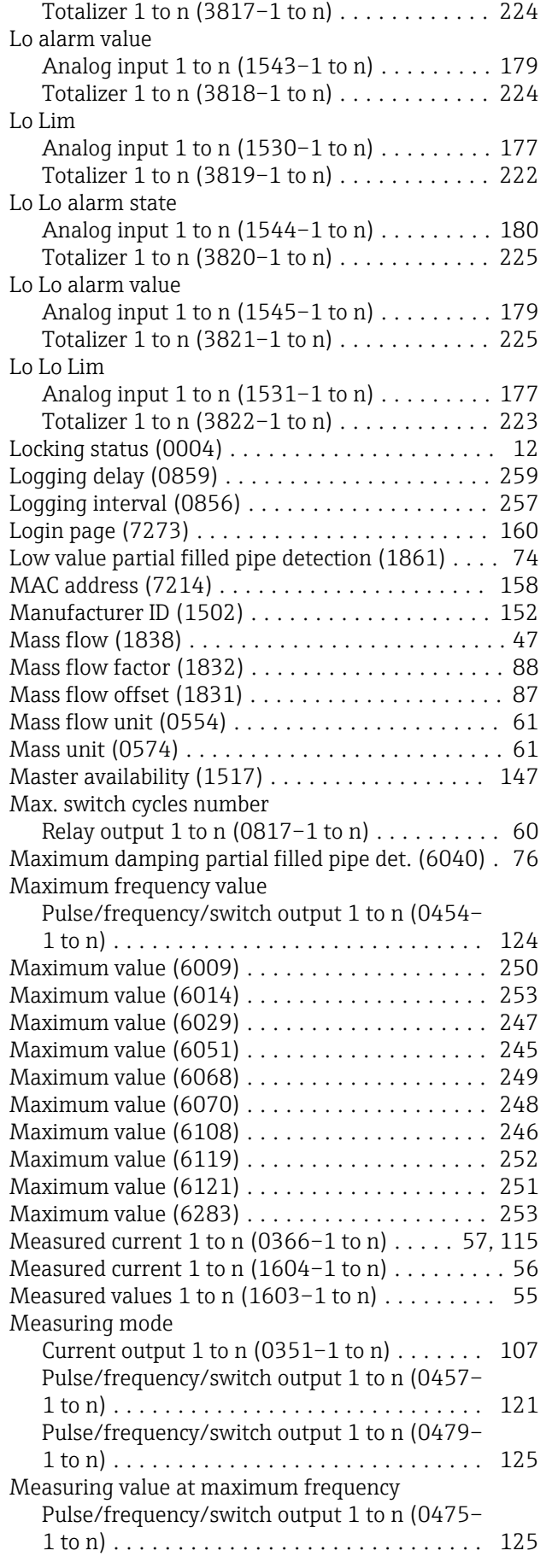

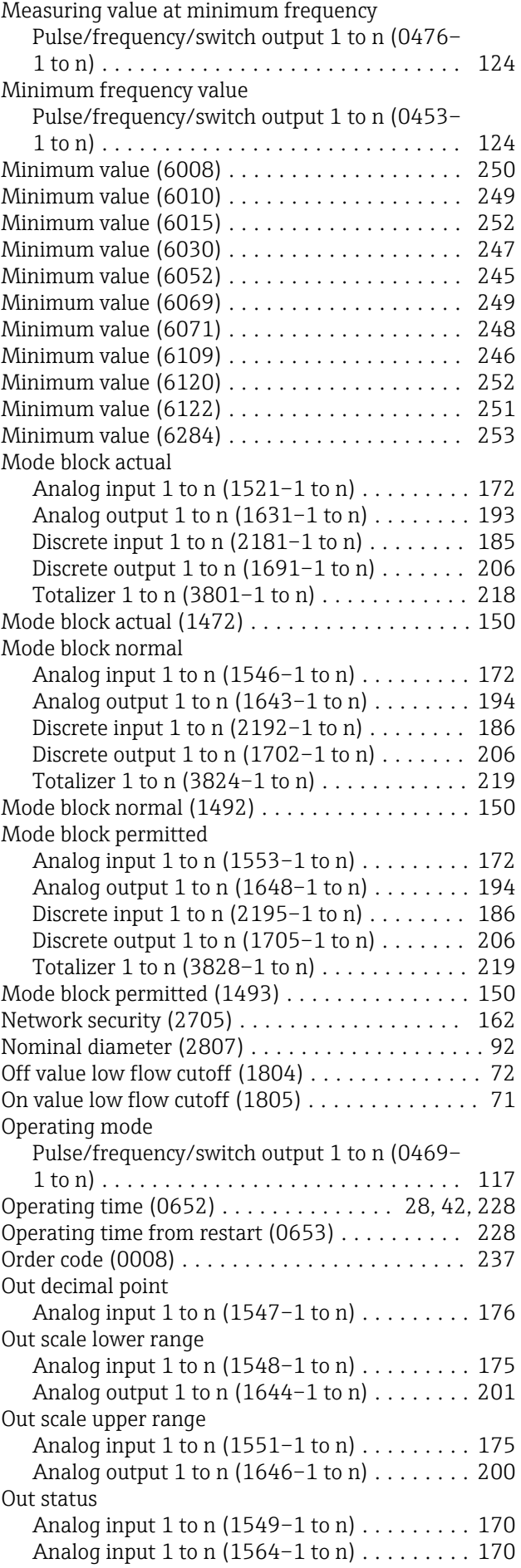

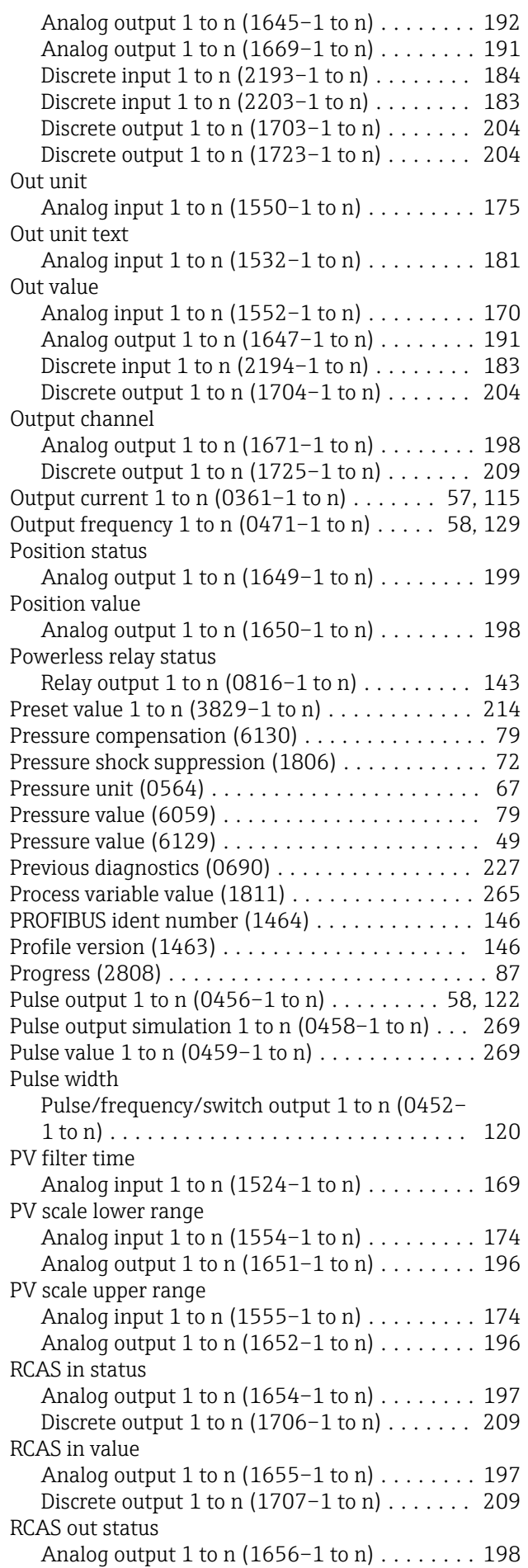

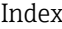

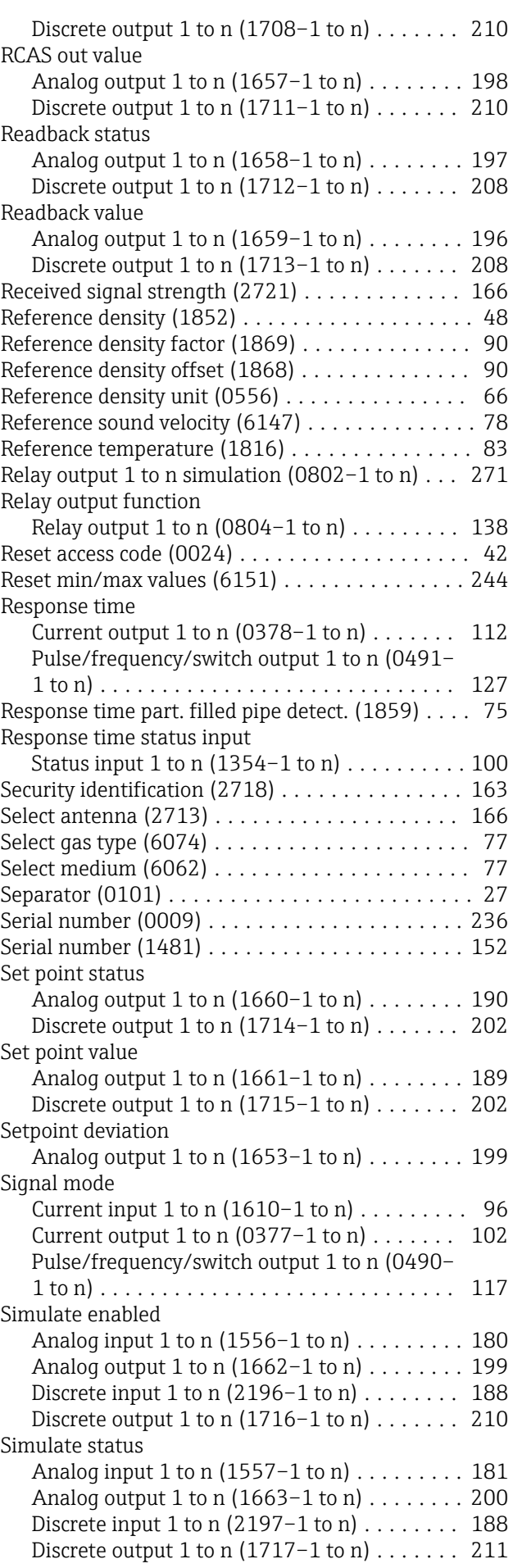

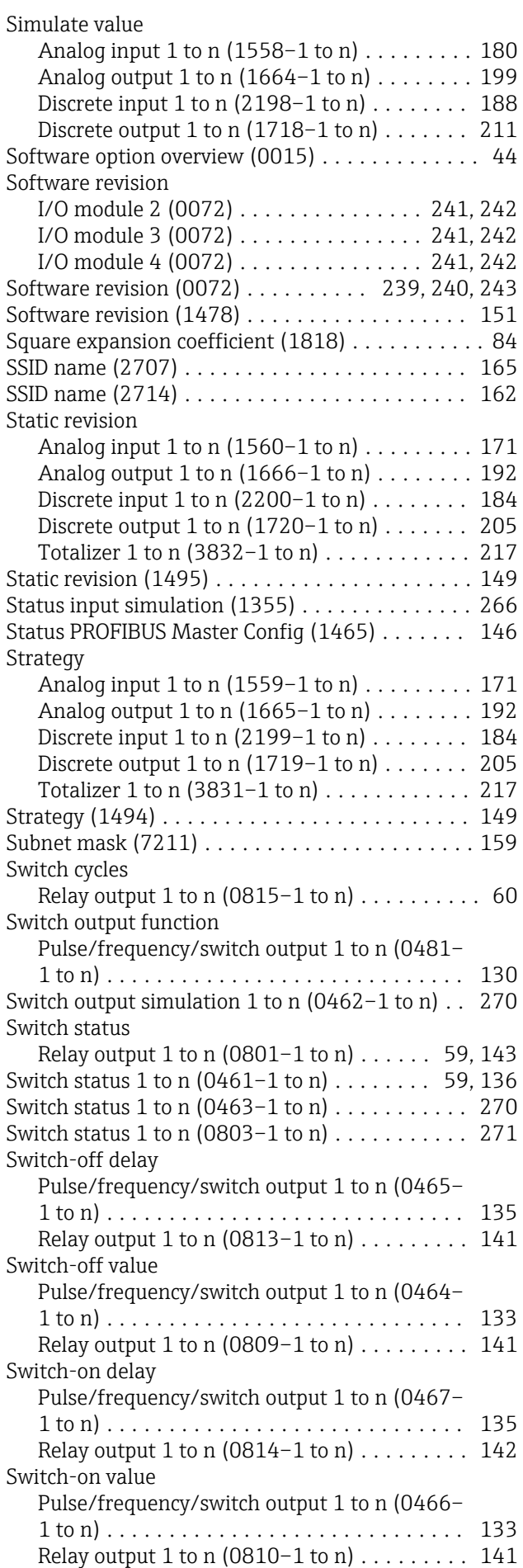

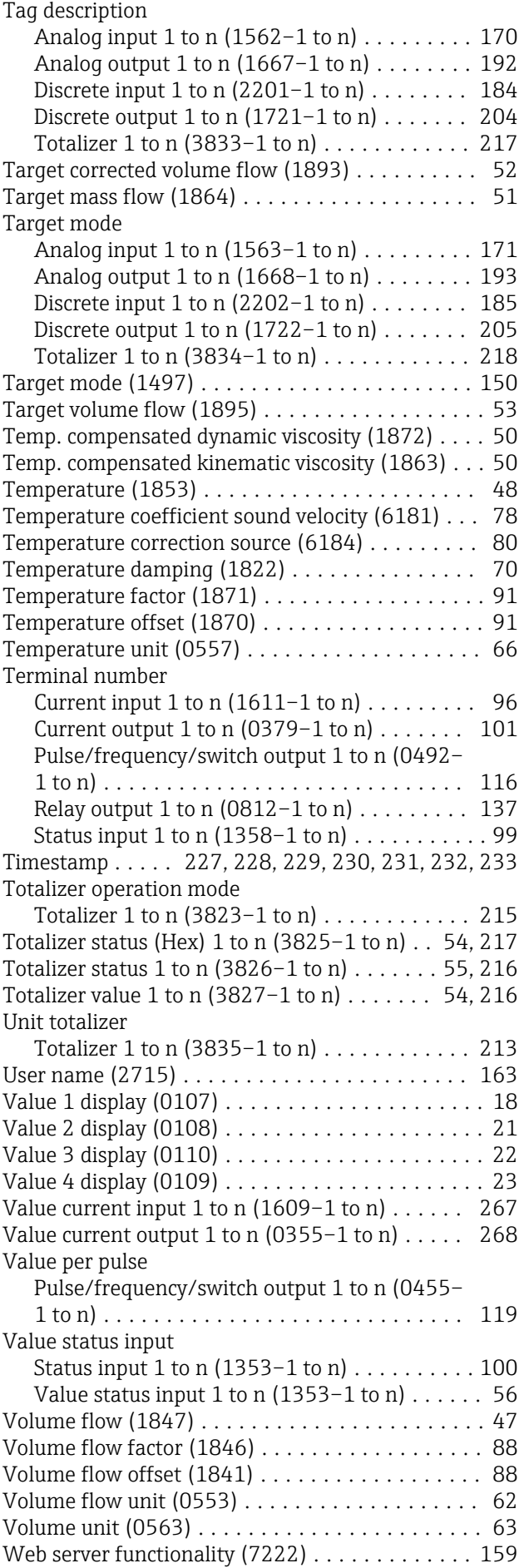
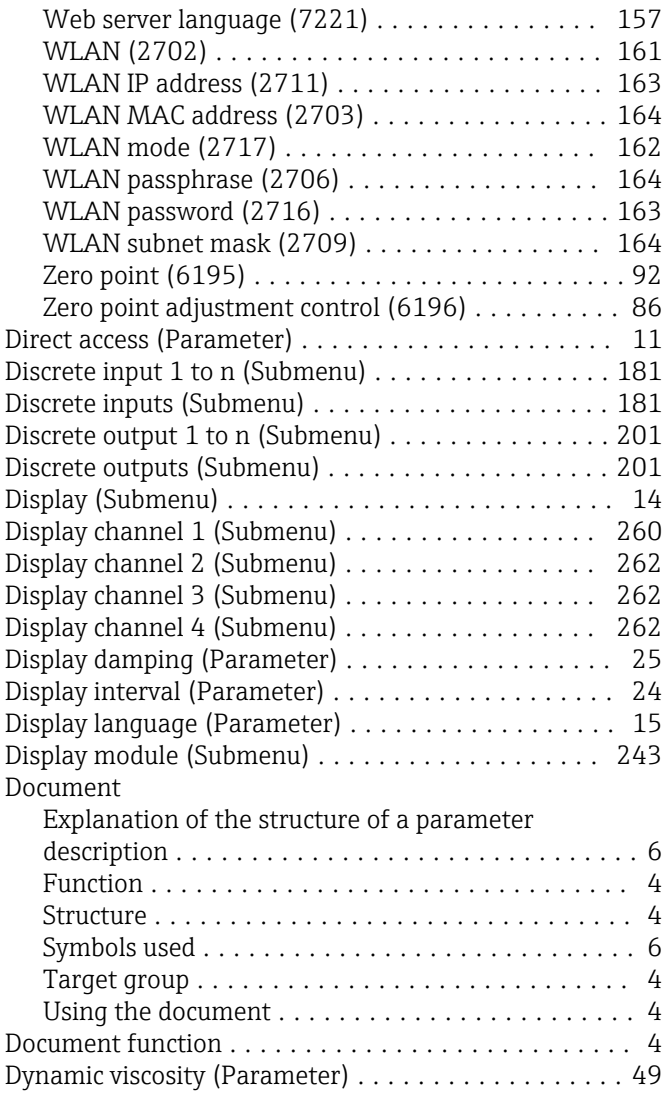

## E

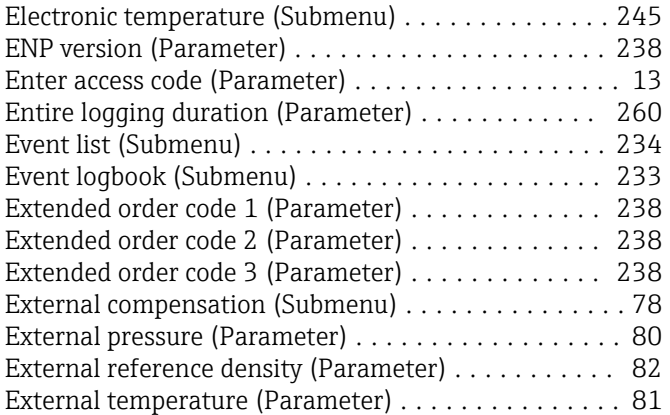

## F

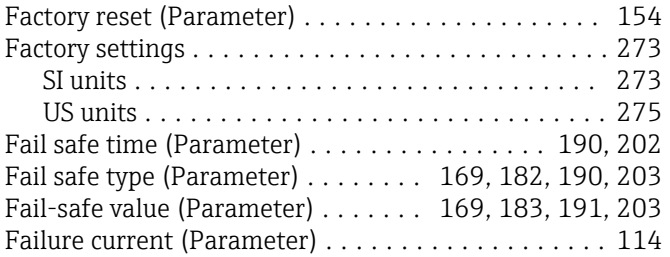

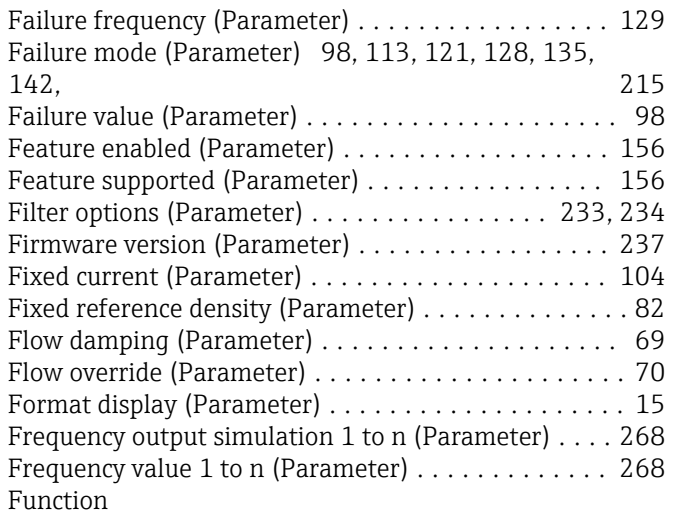

see Parameter

## G

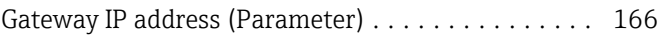

#### H

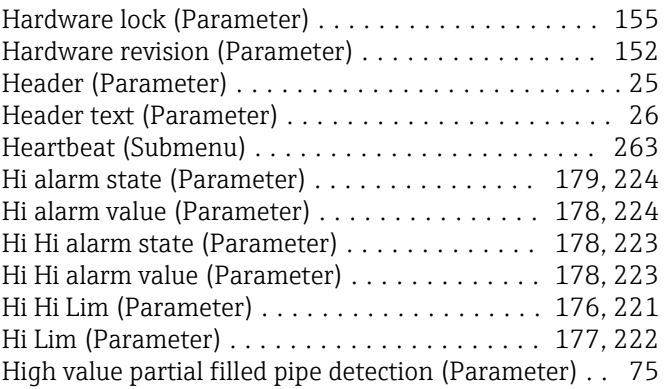

#### I

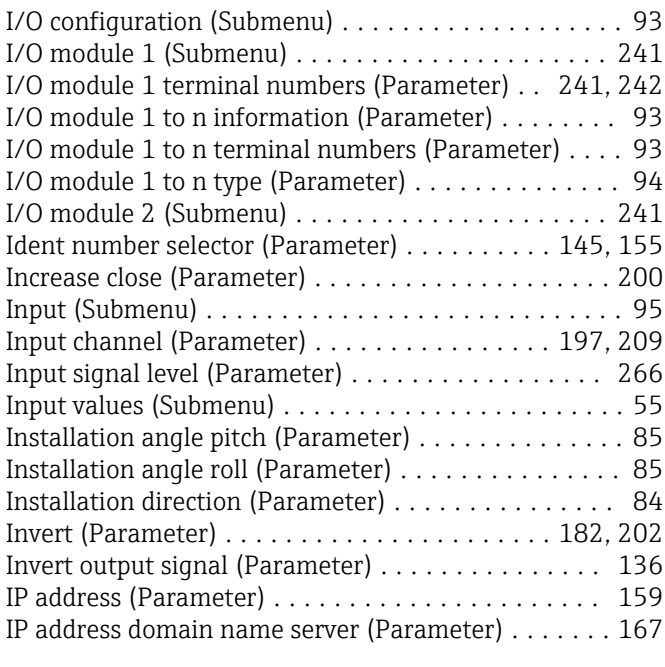

## K

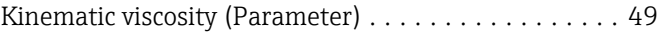

#### L

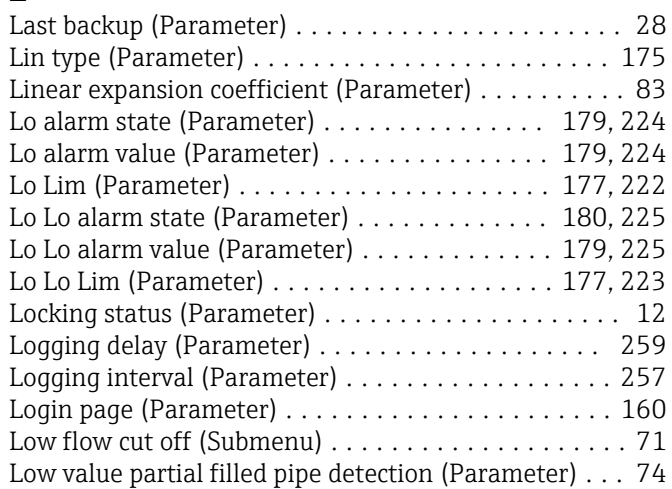

#### M

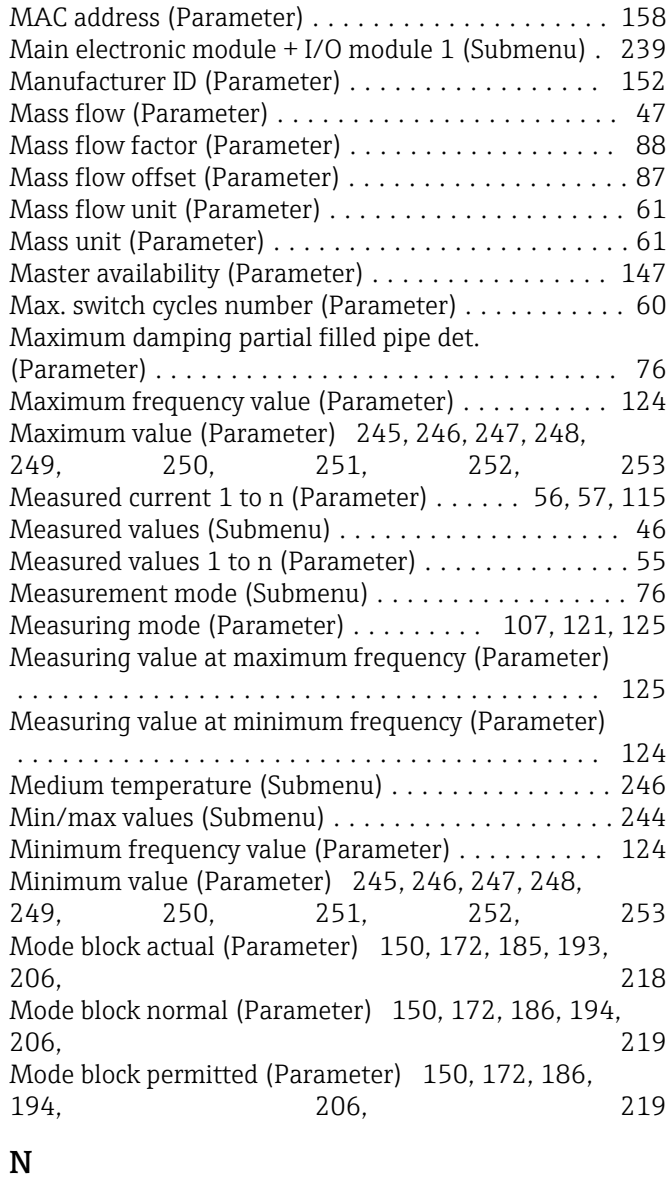

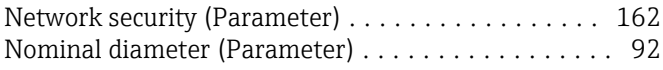

## O

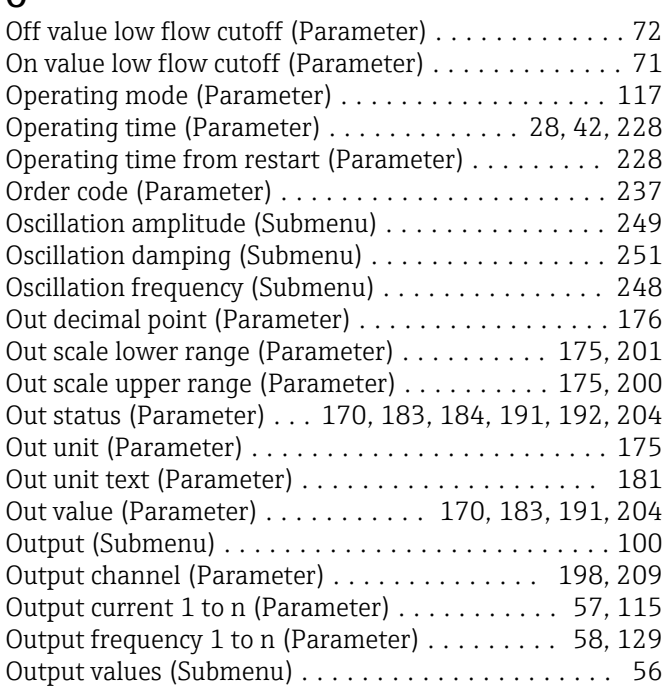

#### P Parameter

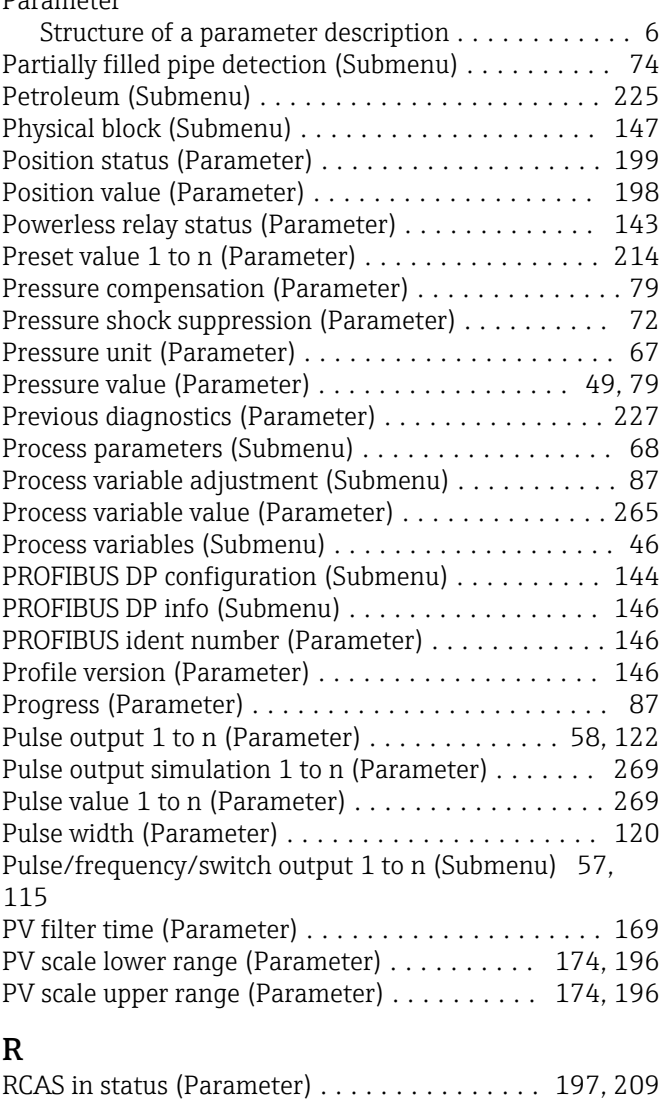

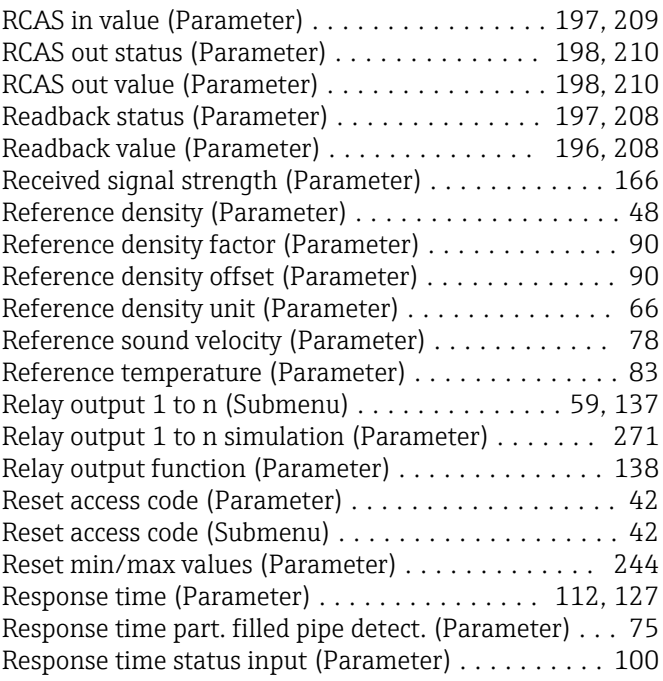

# S

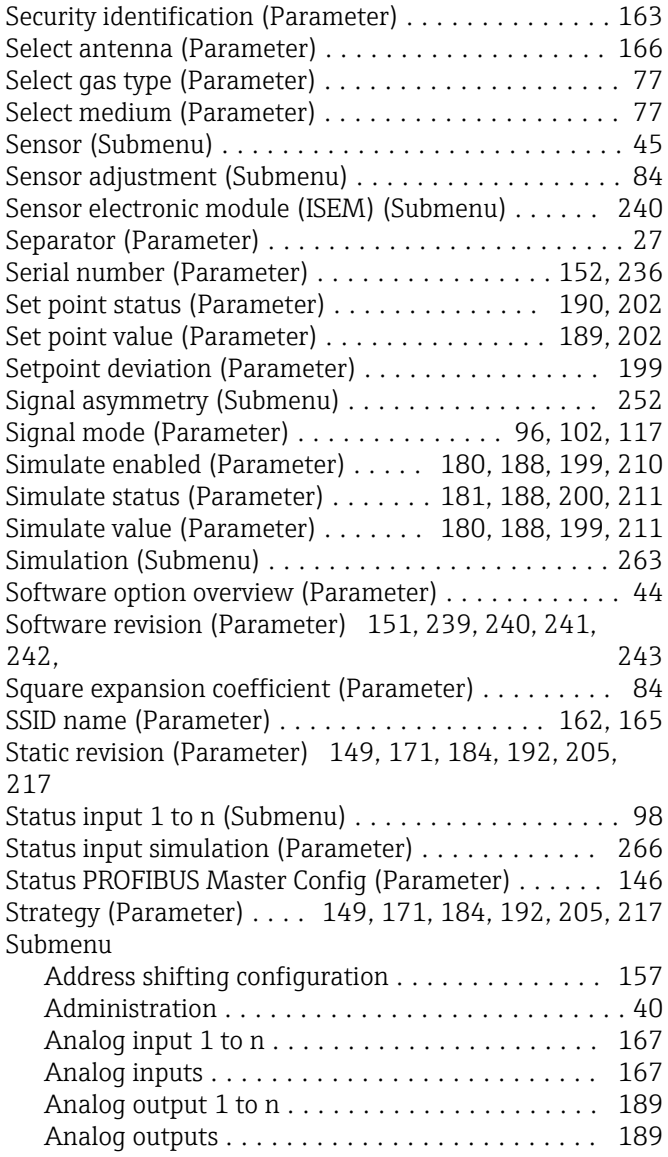

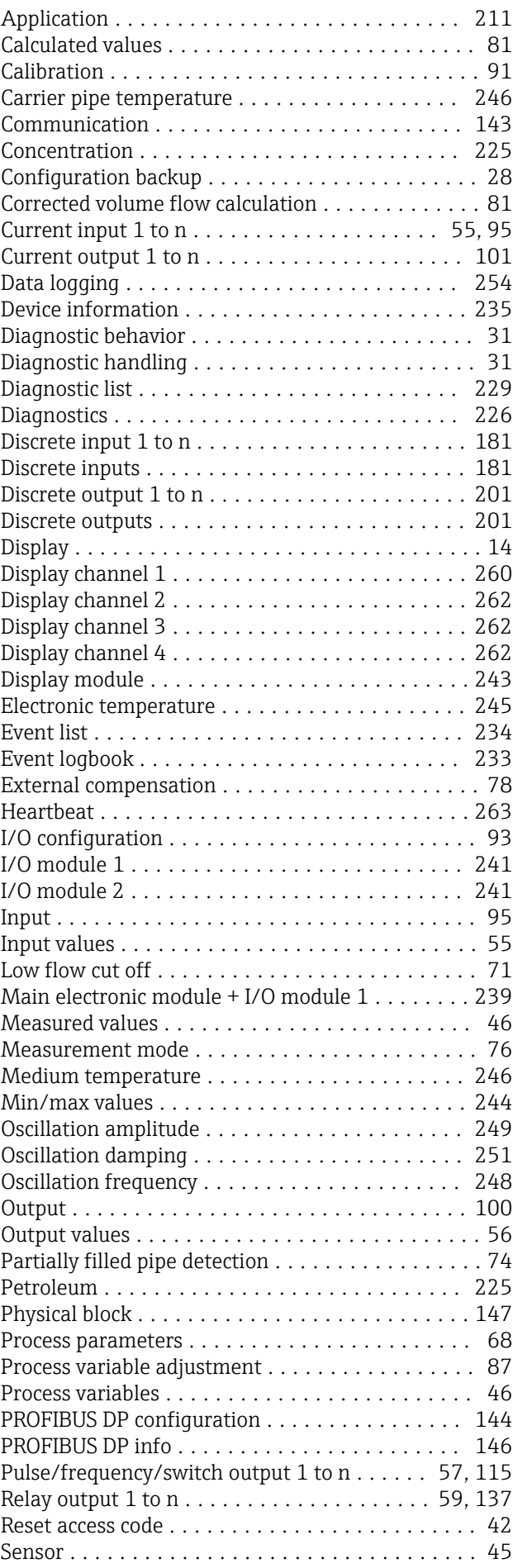

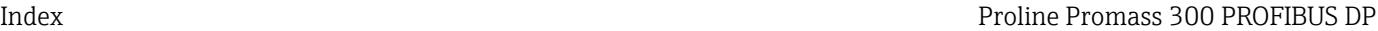

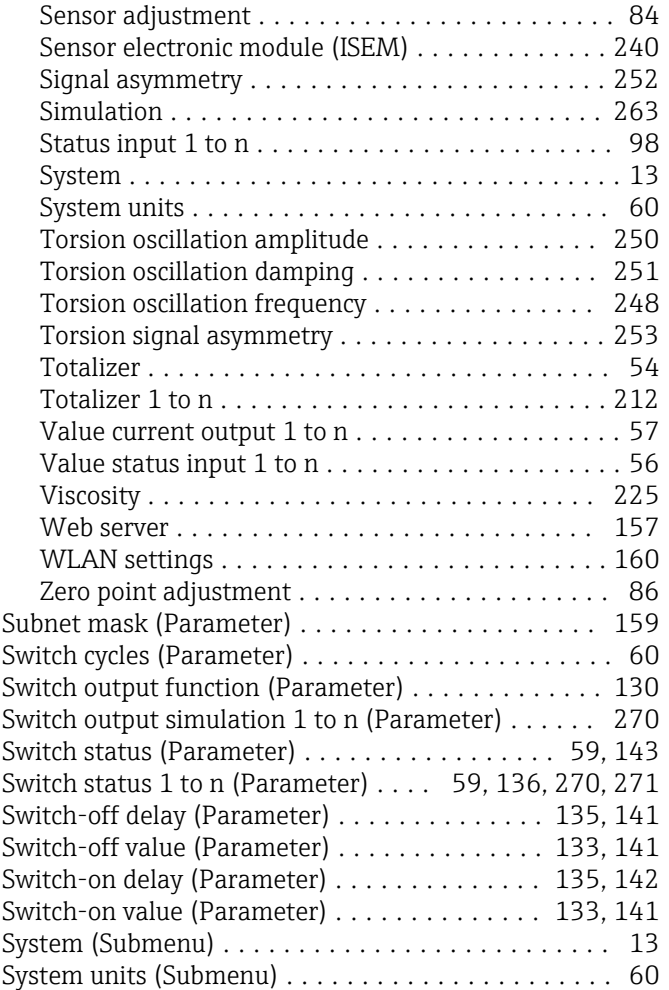

## T

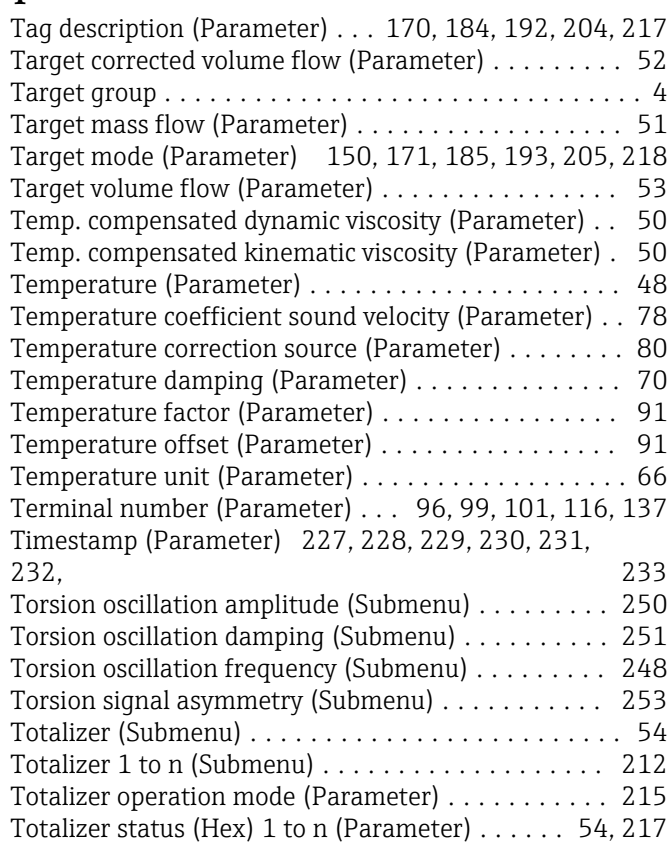

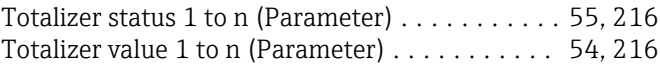

## U

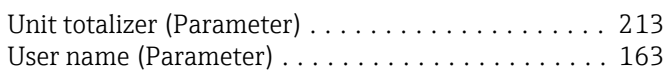

#### V

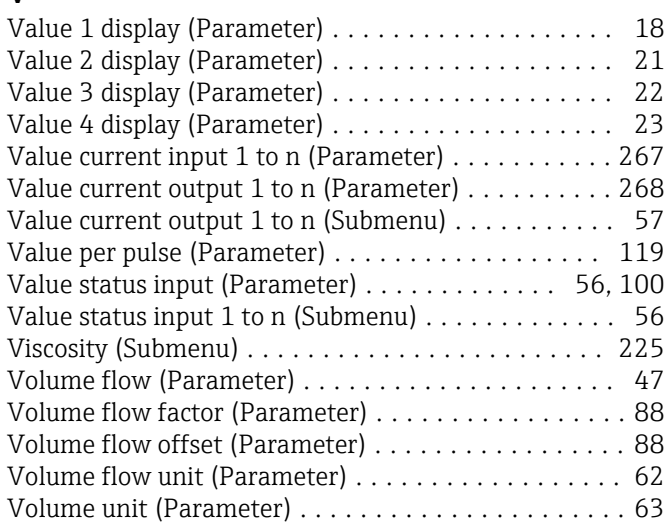

### W

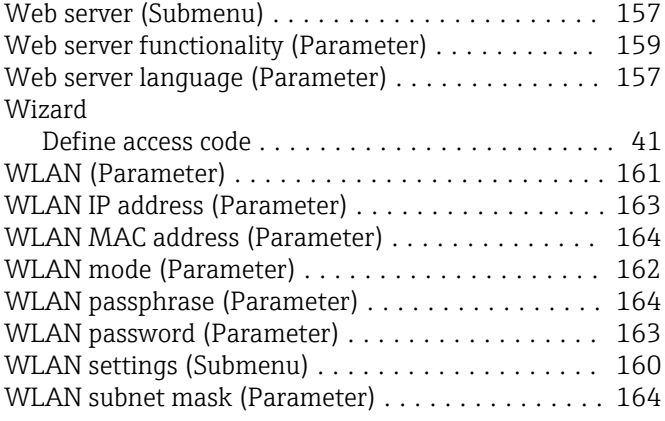

## Z

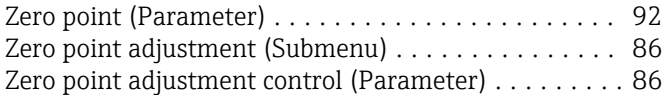

www.addresses.endress.com

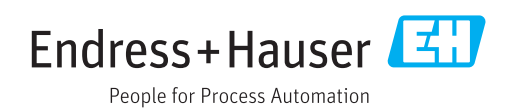